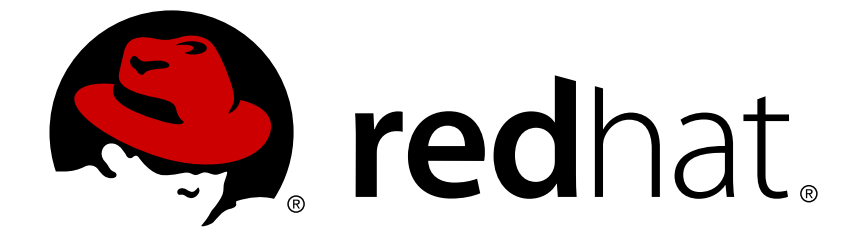

# **OpenShift Enterprise 3.1**

# **Installation and Configuration**

OpenShift Enterprise 3.1 Installation and Configuration

OpenShift Enterprise 3.1 Installation and Configuration

# **Legal Notice**

Copyright © 2019 Red Hat, Inc.

The text of and illustrations in this document are licensed by Red Hat under a Creative Commons Attribution–Share Alike 3.0 Unported license ("CC-BY-SA"). An explanation of CC-BY-SA is available at

http://creativecommons.org/licenses/by-sa/3.0/

. In accordance with CC-BY-SA, if you distribute this document or an adaptation of it, you must provide the URL for the original version.

Red Hat, as the licensor of this document, waives the right to enforce, and agrees not to assert, Section 4d of CC-BY-SA to the fullest extent permitted by applicable law.

Red Hat, Red Hat Enterprise Linux, the Shadowman logo, JBoss, OpenShift, Fedora, the Infinity logo, and RHCE are trademarks of Red Hat, Inc., registered in the United States and other countries.

Linux ® is the registered trademark of Linus Torvalds in the United States and other countries.

Java ® is a registered trademark of Oracle and/or its affiliates.

XFS ® is a trademark of Silicon Graphics International Corp. or its subsidiaries in the United States and/or other countries.

MySQL ® is a registered trademark of MySQL AB in the United States, the European Union and other countries.

Node.js ® is an official trademark of Joyent. Red Hat Software Collections is not formally related to or endorsed by the official Joyent Node.js open source or commercial project.

The OpenStack ® Word Mark and OpenStack logo are either registered trademarks/service marks or trademarks/service marks of the OpenStack Foundation, in the United States and other countries and are used with the OpenStack Foundation's permission. We are not affiliated with, endorsed or sponsored by the OpenStack Foundation, or the OpenStack community.

All other trademarks are the property of their respective owners.

# **Abstract**

OpenShift Installation and Configuration topics cover the basics of installing and configuring OpenShift in your environment. Use these topics for the one-time tasks required to get OpenShift up and running.

# **Table of Contents**

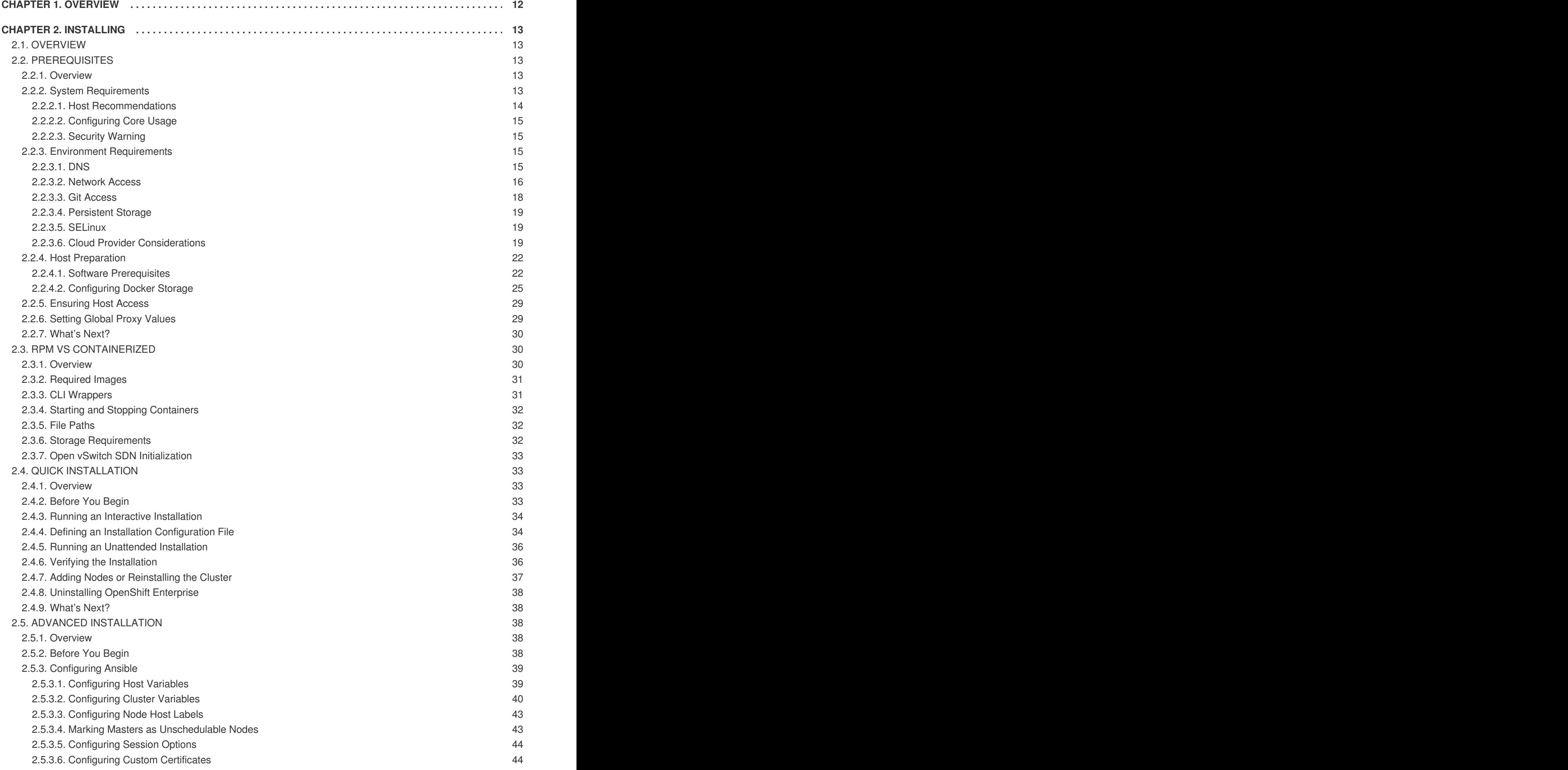

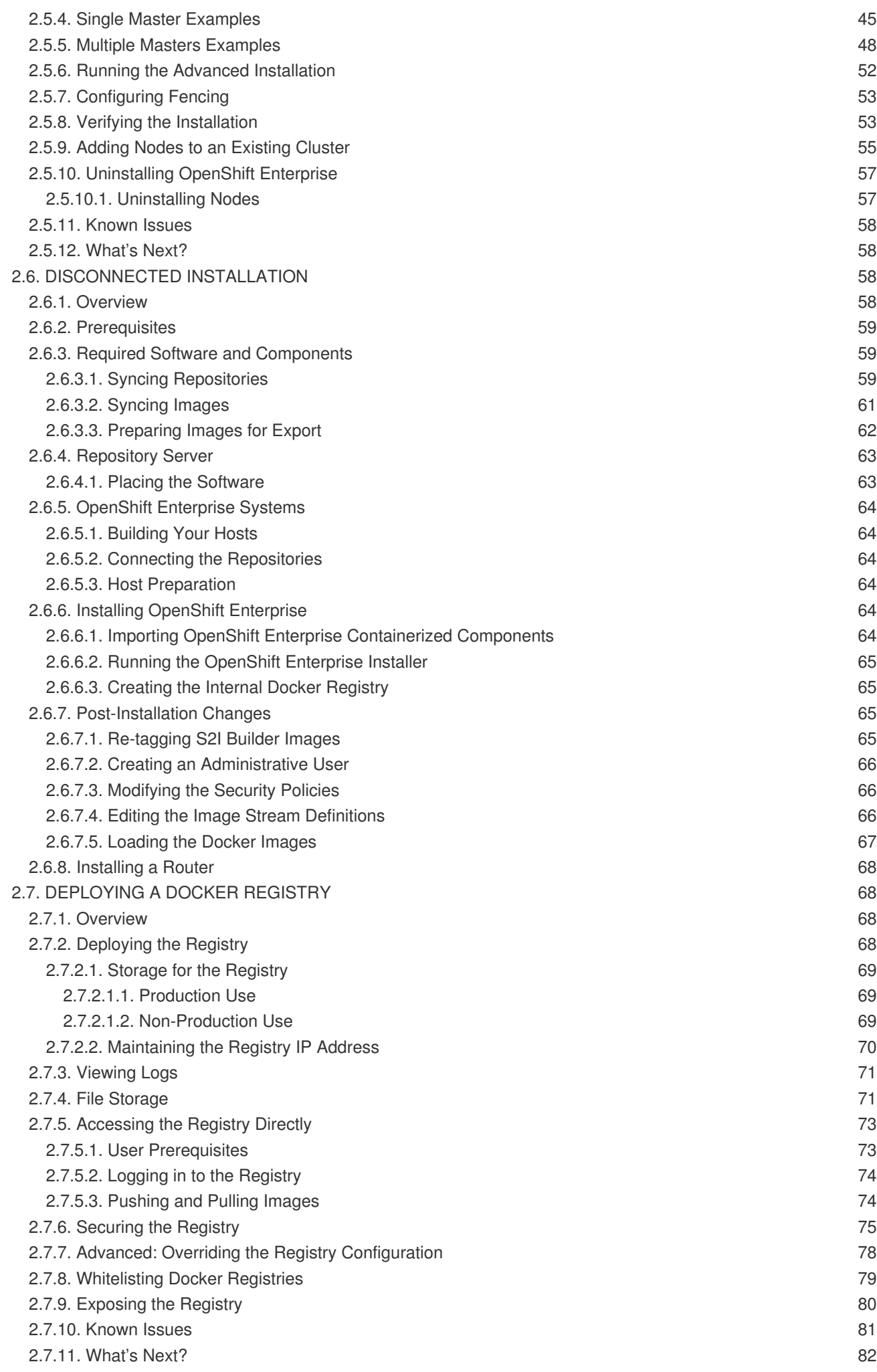

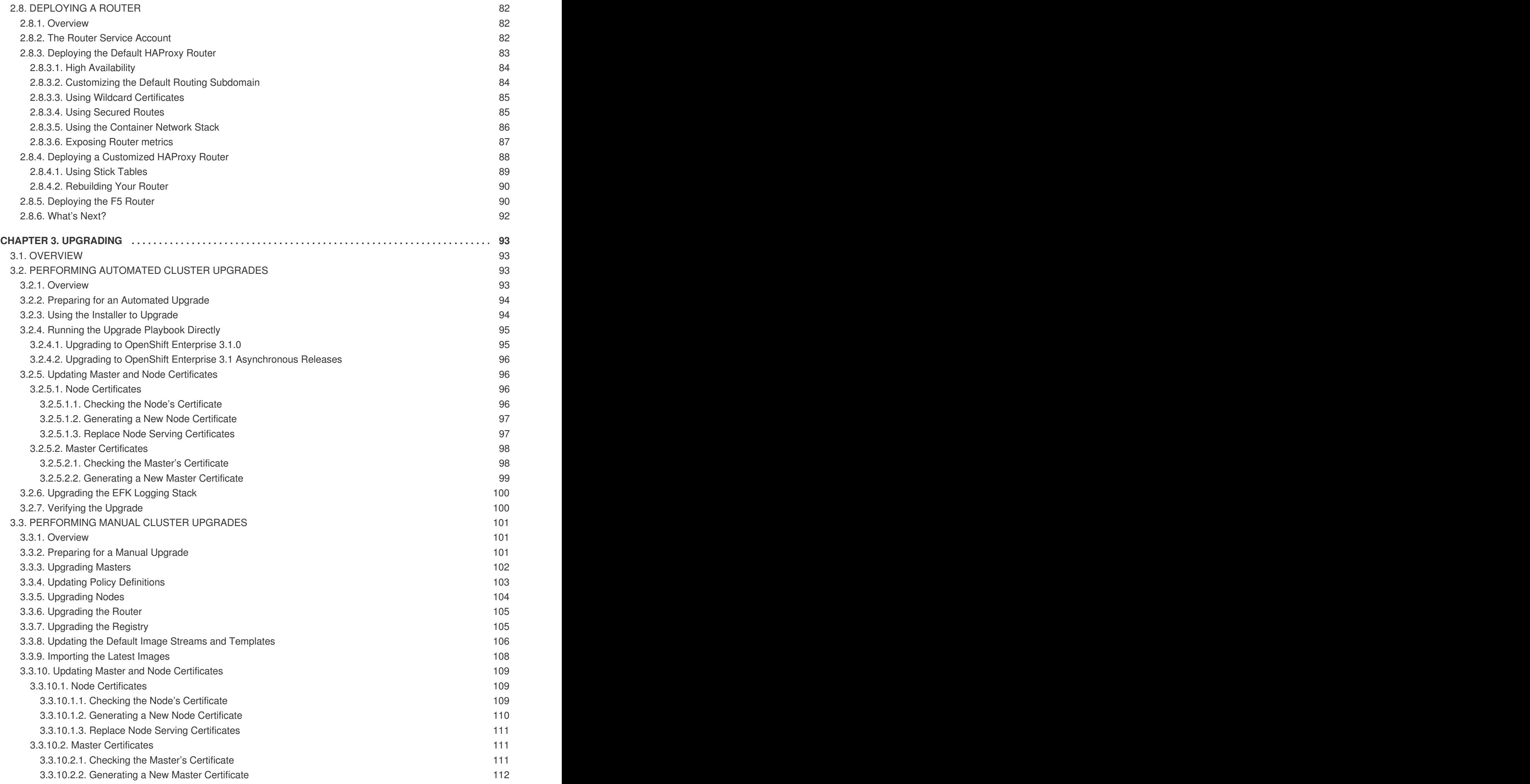

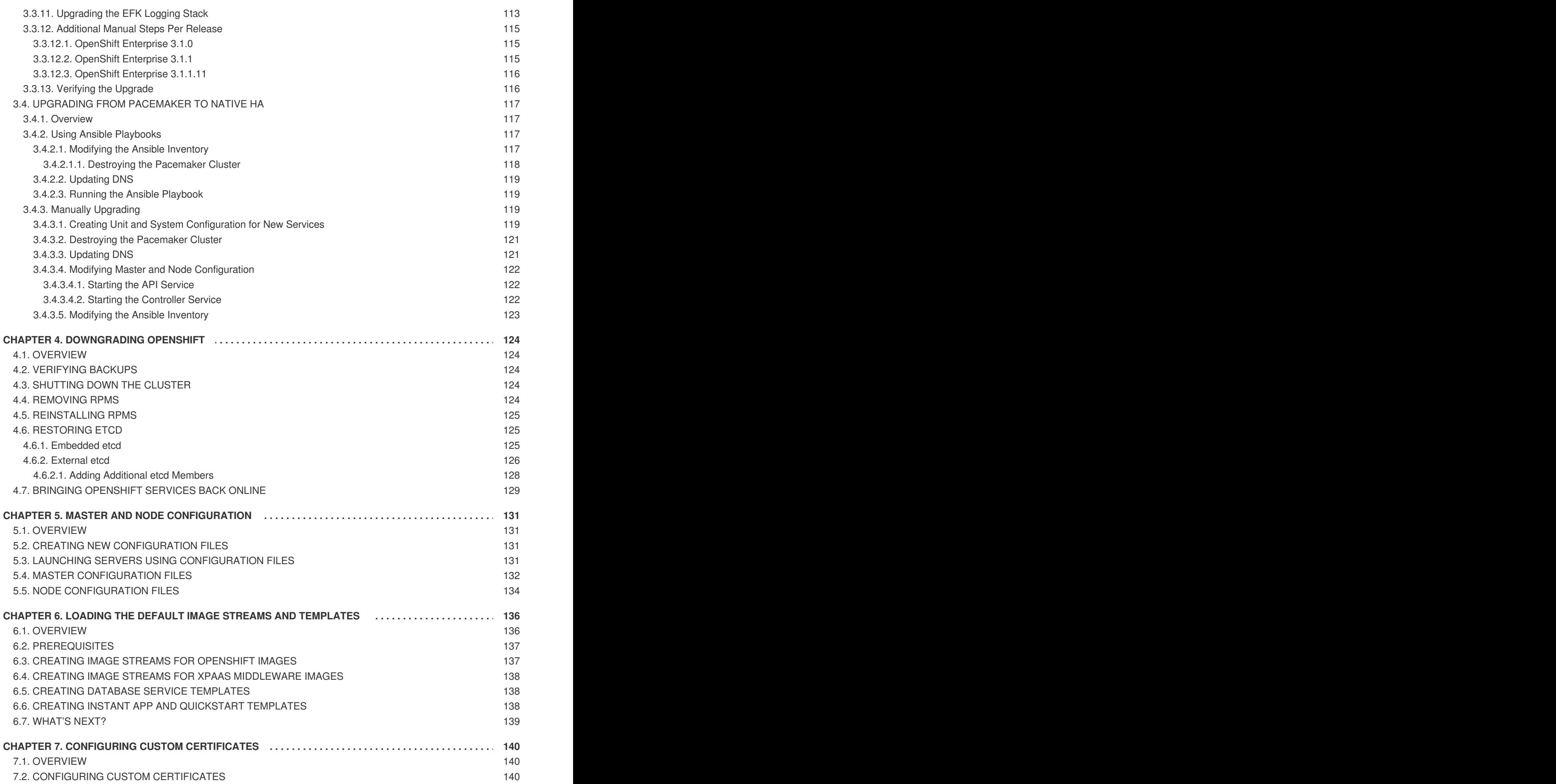

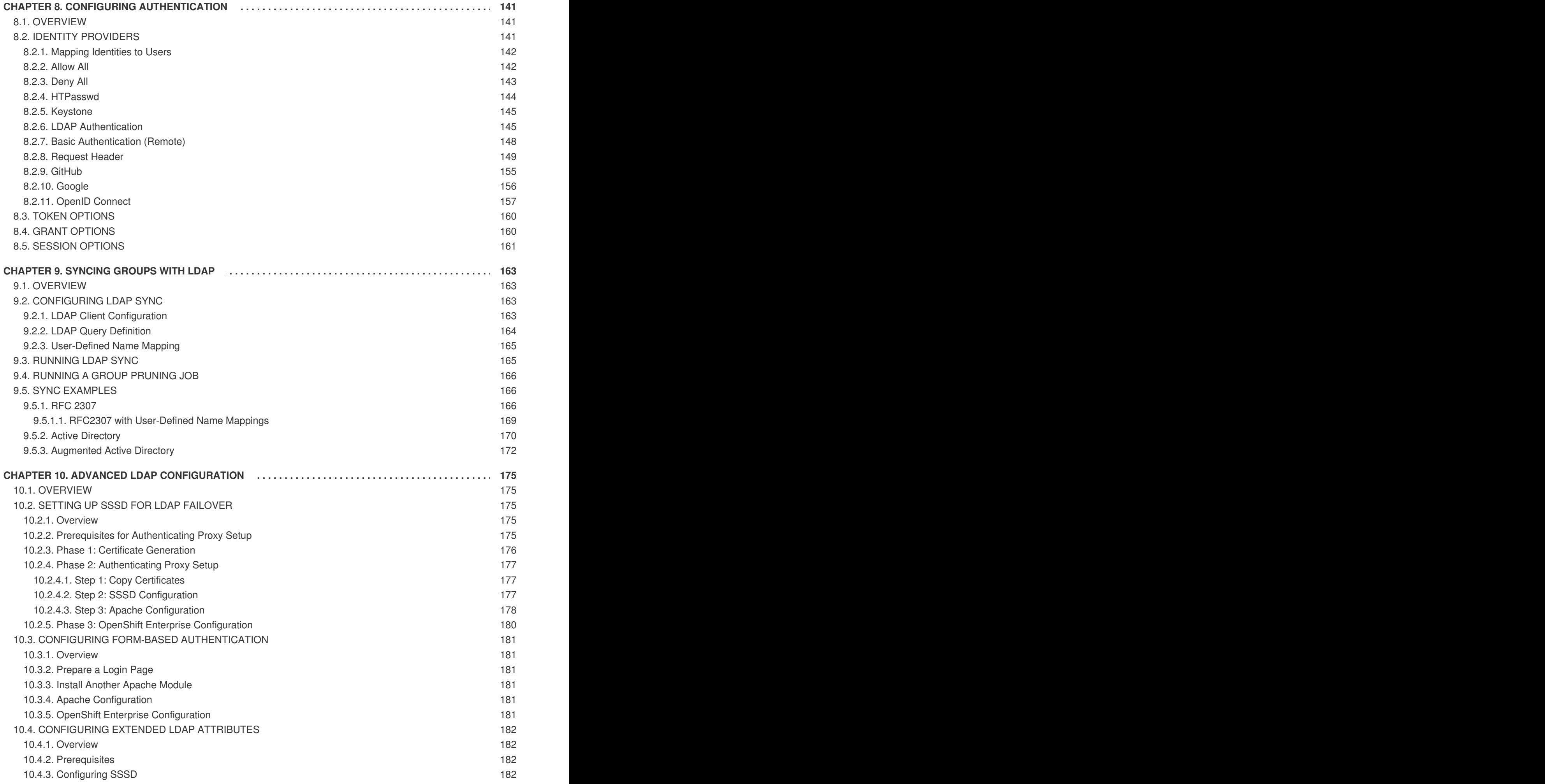

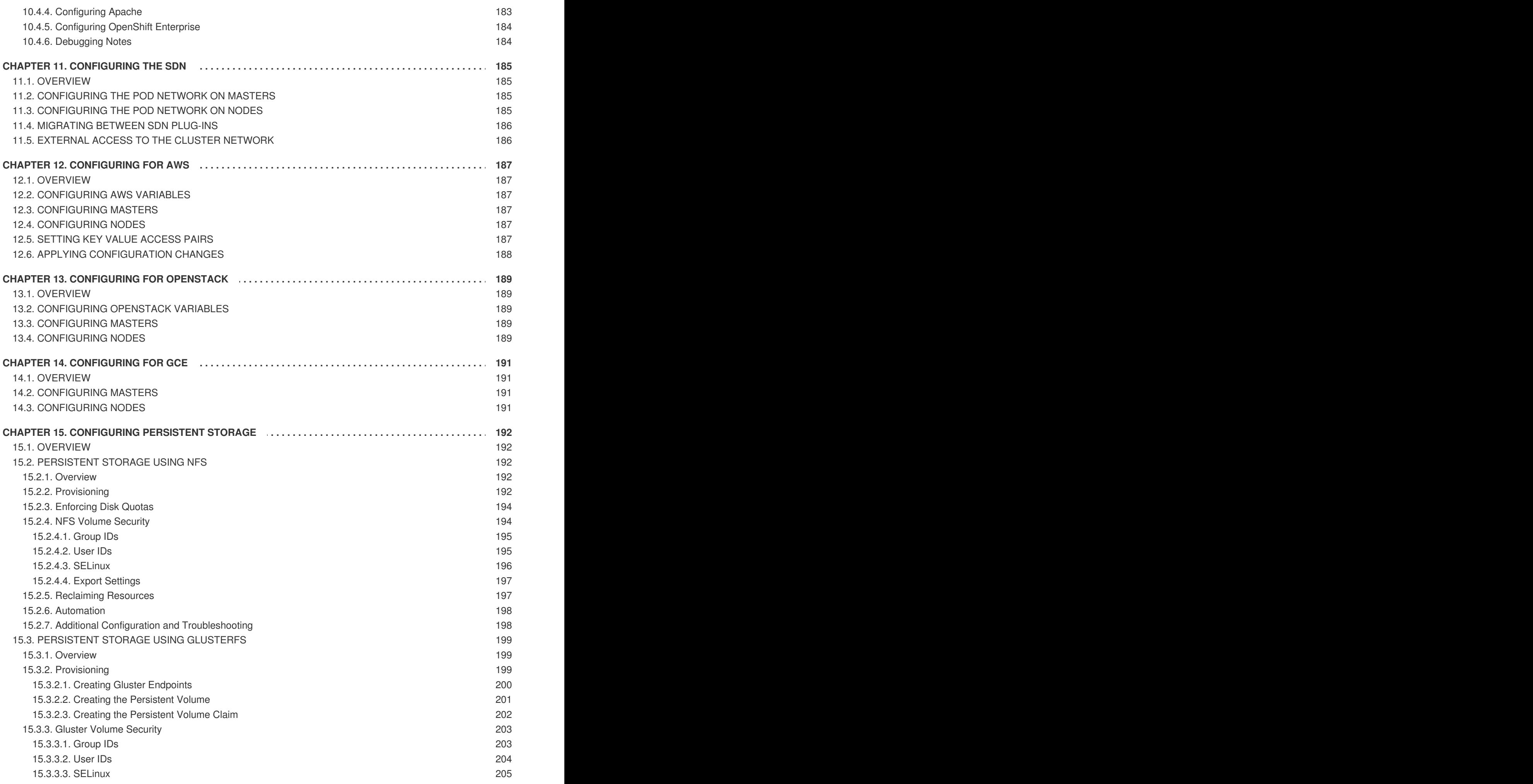

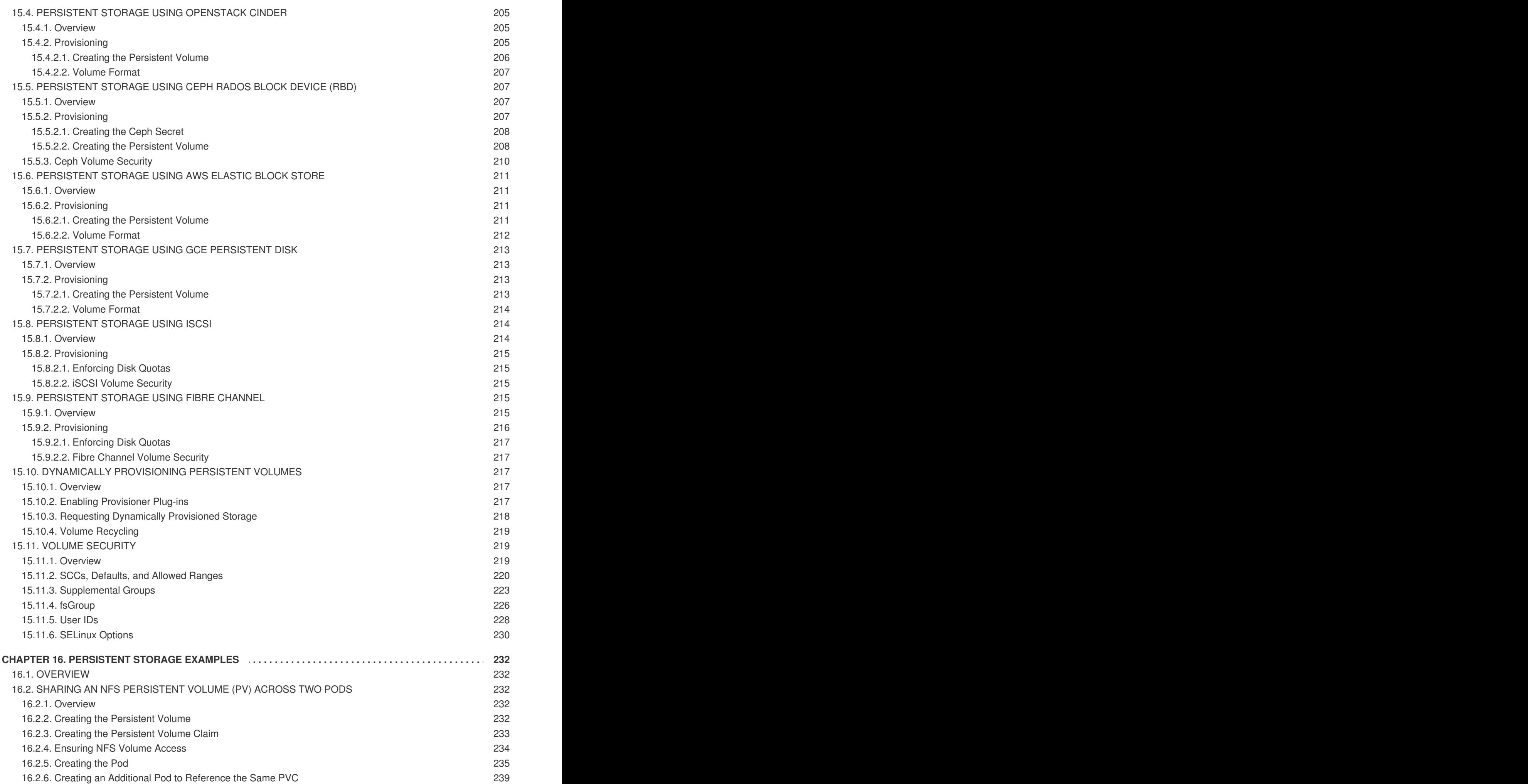

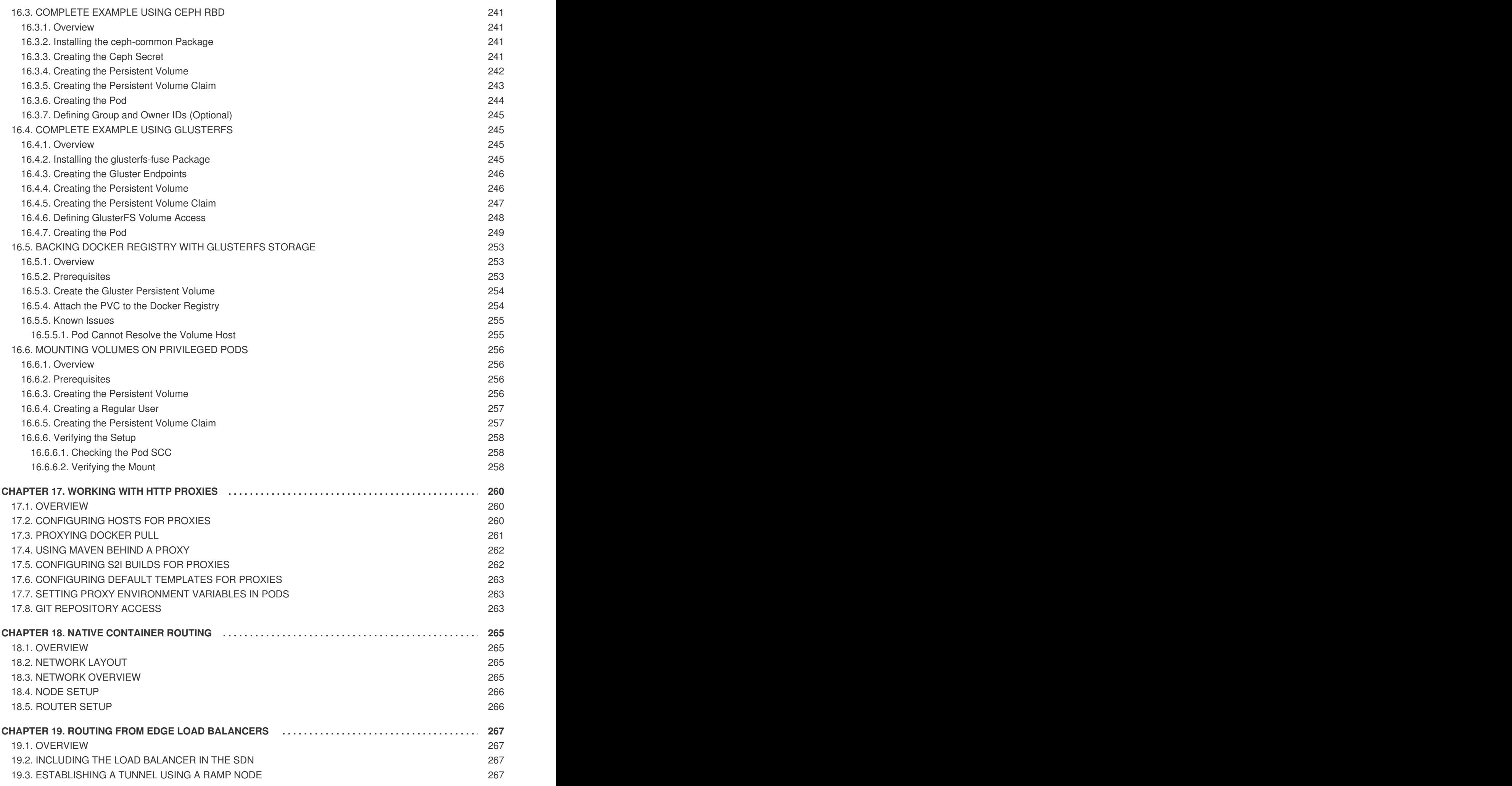

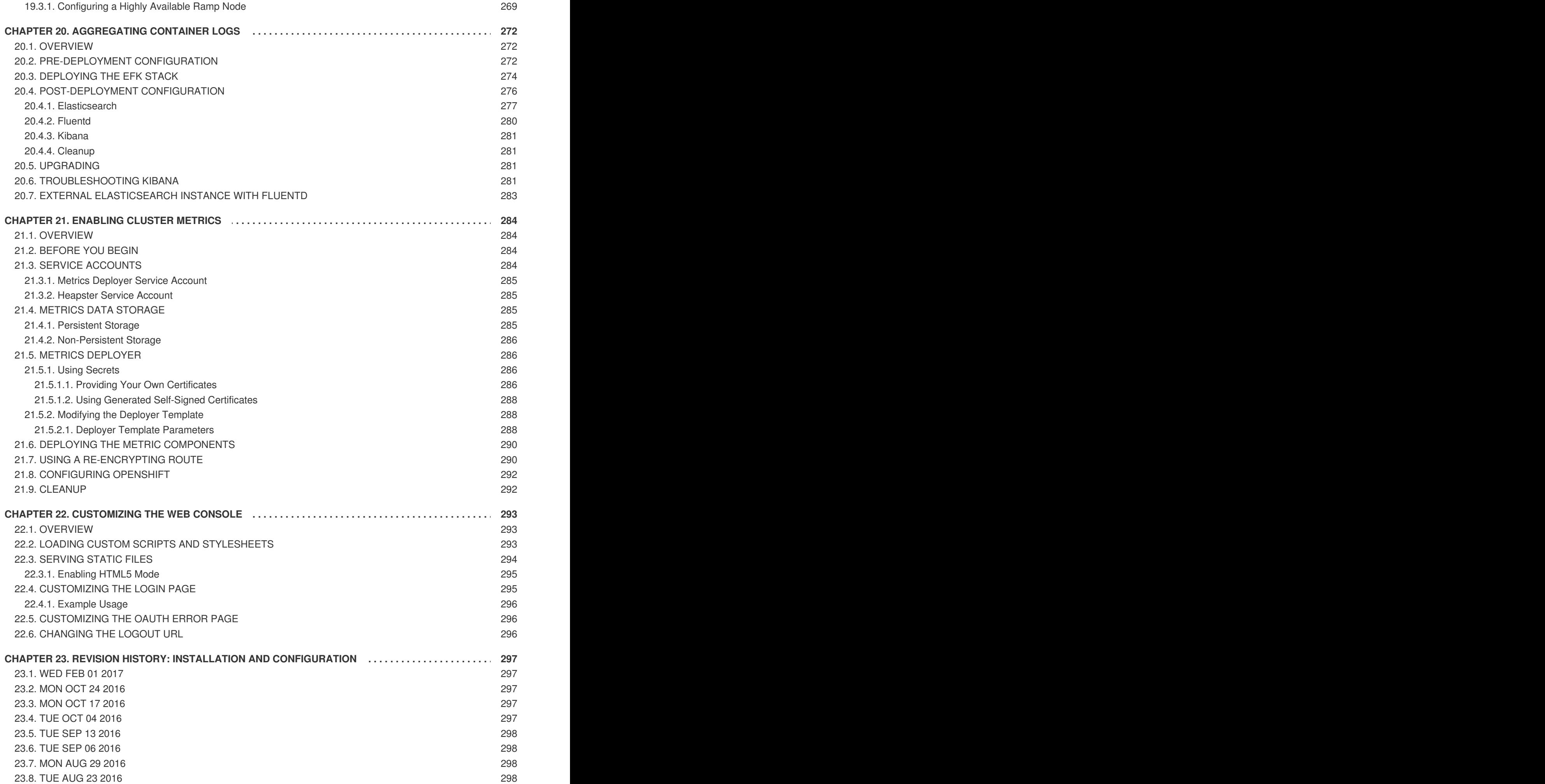

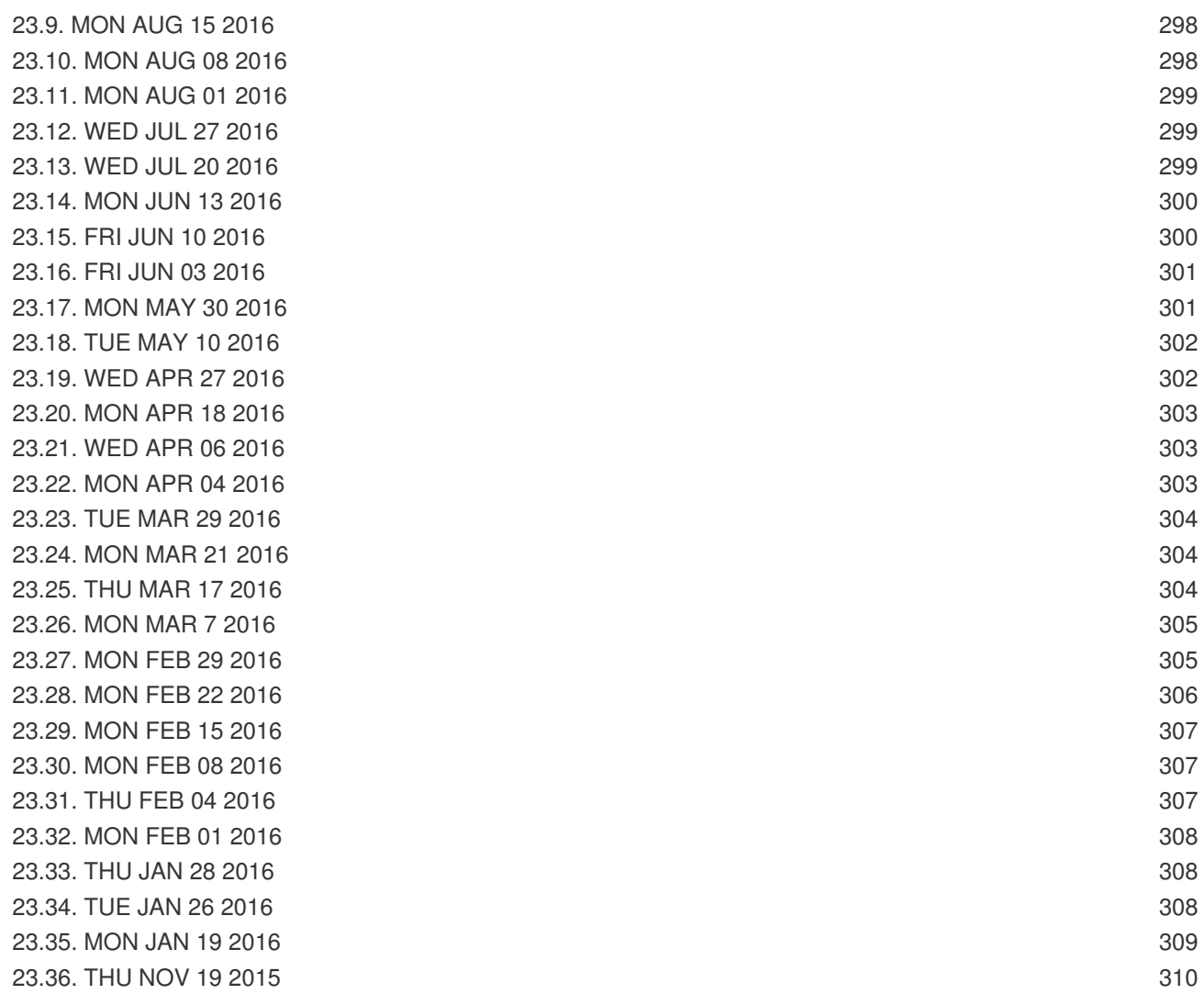

# **CHAPTER 1. OVERVIEW**

<span id="page-15-0"></span>OpenShift Enterprise Installation and Configuration topics cover the basics of installing and configuring OpenShift Enterprise in your environment. Configuration, management, and logging are also covered. Use these topics for the one-time tasks required quickly set up your OpenShift Enterprise environment and configure it based on your organizational needs.

For day to day cluster administrator tasks, see Cluster [Administration.](https://access.redhat.com/documentation/en-us/openshift_enterprise/3.1/html-single/cluster_administration/#admin-guide-index)

# **CHAPTER 2. INSTALLING**

# <span id="page-16-1"></span><span id="page-16-0"></span>**2.1. OVERVIEW**

The quick [installation](#page-38-0) method allows you to use an interactive CLI utility to install OpenShift across a set of hosts. This installer is a self-contained wrapper intended for usage on a Red Hat Enterprise Linux 7 host.

For production environments, a reference configuration implemented using Ansible playbooks is available as the advanced [installation](#page-51-1) method.

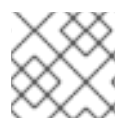

# **NOTE**

Before beginning either installation method, start with the [Prerequisites](#page-24-0) topic.

# <span id="page-16-2"></span>**2.2. PREREQUISITES**

# <span id="page-16-3"></span>**2.2.1. Overview**

OpenShift [infrastructure](https://access.redhat.com/documentation/en-us/openshift_enterprise/3.1/html-single/architecture/#architecture-infrastructure-components-kubernetes-infrastructure) components can be installed across multiple hosts. The following sections outline the system requirements and instructions for preparing your environment and hosts before installing OpenShift.

# <span id="page-16-4"></span>**2.2.2. System Requirements**

You must have an active OpenShift Enterprise subscription on your Red Hat account to proceed. If you do not, contact your sales representative for more information.

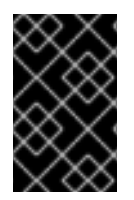

# **IMPORTANT**

OpenShift Enterprise (OSE) 3.x supports Red Hat Enterprise Linux (RHEL) 7.1 or later. Starting in OSE 3.1.1, RHEL Atomic Host 7.1.6 or later is also supported, as it requires the [containerized](#page-34-2) method introduced in OSE 3.1.1.

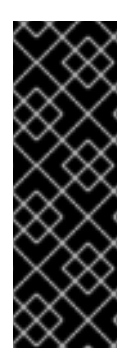

# **IMPORTANT**

OSE 3.1.x requires Docker 1.8.2, however Docker 1.9 is currently not supported due to performance issues. See the Red Hat [Knowledgebase](https://access.redhat.com/solutions/2214221) for details, including steps on how to configure **yum** so that later Docker versions are not installed via **yum update**. Otherwise, running **yum update** after installing OpenShift Enterprise will upgrade Docker and put your cluster in an unsupported configuration. Follow this topic to ensure you have the correct version of Docker installed on your hosts before installing or upgrading to OSE 3.1.

The system requirements vary per host type:

<span id="page-17-1"></span>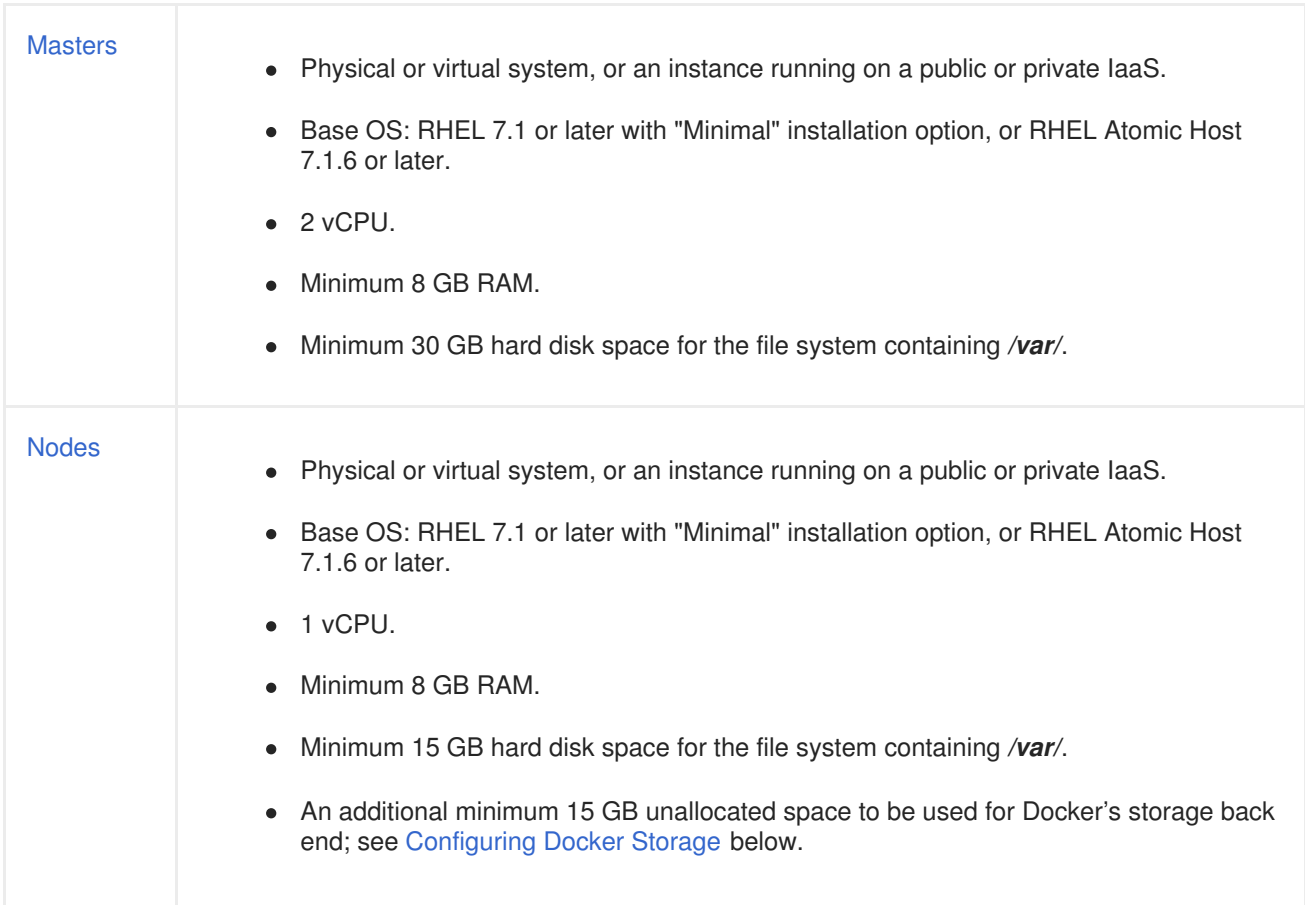

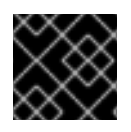

# **IMPORTANT**

OpenShift Enterprise only supports servers with x86\_64 architecture.

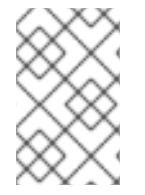

## **NOTE**

Meeting the */var/* file system sizing requirements in RHEL Atomic Host requires making changes to the default [configuration.](https://access.redhat.com/documentation/en/red-hat-enterprise-linux-atomic-host/version-7/getting-started-with-containers/#managing_storage_in_red_hat_enterprise_linux_atomic_host) See Managing Storage in Red Hat Enterprise Linux Atomic Host for instructions on configuring this during or after installation.

## <span id="page-17-0"></span>**2.2.2.1. Host Recommendations**

The following apply to production environments. Test or sample environments will function with the minimum requirements.

#### **Master Hosts**

In a highly-available OpenShift Enterprise cluster with external etcd, a master host should have 1 CPU core and 2.5 GB of memory, on top of the defaults in the table above, for each 1000 pods. Therefore, the recommended size of master host in an OpenShift Enterprise cluster of 2000 pods would be 2 CPU cores and 5 GB of RAM, as well as the minimum requirements for a master host of 2 CPU cores and 8 GB of RAM.

When planning an environment with multiple masters, a minimum of three etcd hosts as well as a loadbalancer between the master hosts, is required.

#### **Node Hosts**

The size of a node host depends on the expected size of its workload. As an OpenShift Enterprise cluster administrator, you will need to calculate the expected workload, then add about 10% for

overhead. For production environments, allocate enough resources so that node host failure does not affect your maximum capacity.

Use the above with the following table to plan the maximum loads for nodes and pods:

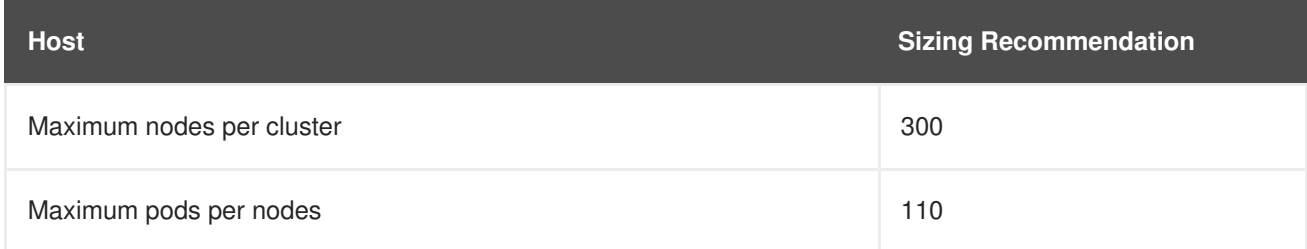

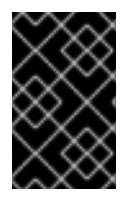

#### **IMPORTANT**

Oversubscribing the physical resources on a node affects resource guarantees the Kubernetes scheduler makes during pod placement. Learn what measures you can take to avoid memory [swapping](https://access.redhat.com/documentation/en-us/openshift_enterprise/3.1/html-single/cluster_administration/#disabling-swap-memory).

#### <span id="page-18-0"></span>**2.2.2.2. Configuring Core Usage**

By default, OpenShift masters and nodes use all available cores in the system they run on. You can choose the number of cores you want OpenShift to use by setting the **[GOMAXPROCS](https://golang.org/pkg/runtime/)** environment variable.

For example, run the following before starting the server to make OpenShift only run on one core:

# export GOMAXPROCS=1

## <span id="page-18-1"></span>**2.2.2.3. Security Warning**

OpenShift runs Docker [containers](https://access.redhat.com/documentation/en-us/openshift_enterprise/3.1/html-single/architecture/#containers) on your hosts, and in some cases, such as build operations and the registry service, it does so using privileged containers. Furthermore, those containers access your host's Docker daemon and perform **docker build** and **docker push** operations. As such, you should be aware of the inherent security risks associated with performing **docker run** operations on arbitrary images as they effectively have root access.

For more information, see these articles:

- <http://opensource.com/business/14/7/docker-security-selinux>
- <https://docs.docker.com/articles/security/>

To address these risks, OpenShift uses security context [constraints](https://access.redhat.com/documentation/en-us/openshift_enterprise/3.1/html-single/architecture/#security-context-constraints) that control the actions that pods can perform and what it has the ability to access.

#### <span id="page-18-2"></span>**2.2.3. Environment Requirements**

The following must be set up in your environment before OpenShift can be installed.

#### <span id="page-18-3"></span>**2.2.3.1. DNS**

A wildcard for a DNS zone must ultimately resolve to the IP address of the OpenShift [router](https://access.redhat.com/documentation/en-us/openshift_enterprise/3.1/html-single/architecture/#routers).

For example, create a wildcard DNS entry for **cloudapps**, or something similar, that has a low TTL and points to the public IP address of the host where the router will be deployed:

\*.cloudapps.example.com. 300 IN A 192.168.133.2

In almost all cases, when referencing VMs you must use host names, and the host names that you use must match the output of the **hostname -f** command on each node.

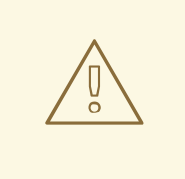

# **WARNING**

In your */etc/resolv.conf* file on each node host, ensure that the DNS server that has the wildcard entry is not listed as a nameserver or that the wildcard domain is not listed in the search list. Otherwise, containers managed by OpenShift may fail to resolve host names properly.

#### <span id="page-19-0"></span>**2.2.3.2. Network Access**

A shared network must exist between the master and node hosts. If you plan to configure multiple masters for [high-availability](https://access.redhat.com/documentation/en-us/openshift_enterprise/3.1/html-single/architecture/#high-availability-masters) using the advanced [installation](#page-51-1) method, you must also select an IP to be configured as your [virtual](https://access.redhat.com/documentation/en-us/openshift_enterprise/3.1/html-single/architecture/#master-components) IP (VIP) during the installation process. The IP that you select must be routable between all of your nodes, and if you configure using a FQDN it should resolve on all nodes.

#### <span id="page-19-1"></span>**Required Ports**

OpenShift infrastructure components communicate with each other using ports, which are communication endpoints that are identifiable for specific processes or services. Ensure the following ports required by OpenShift are open between hosts, for example if you have a firewall in your environment. Some ports are optional depending on your configuration and usage.

#### **Table 2.1. Node to Node**

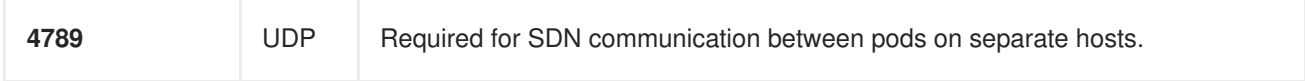

#### **Table 2.2. Nodes to Master**

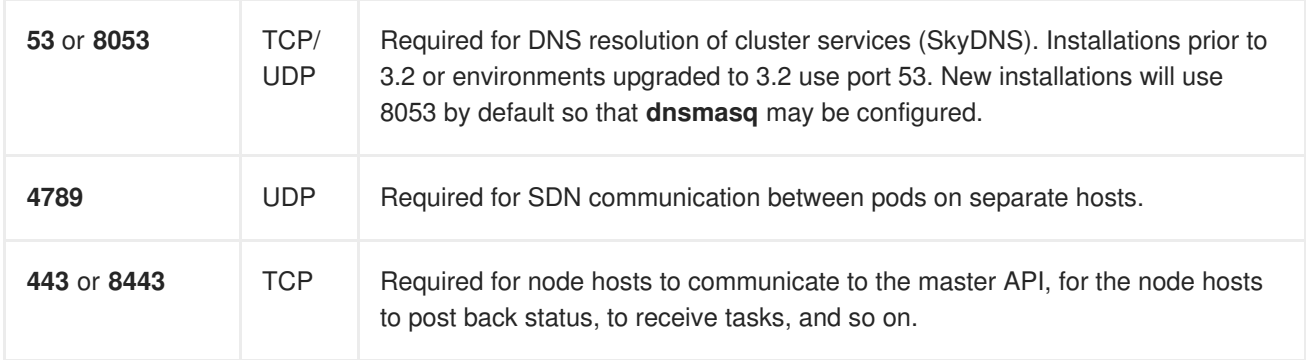

#### **Table 2.3. Master to Node**

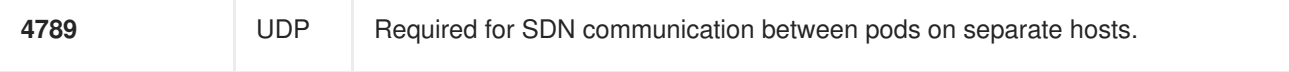

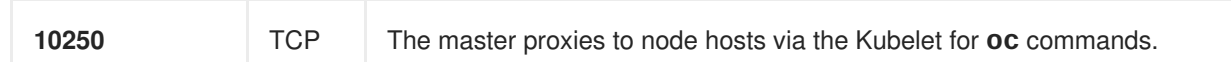

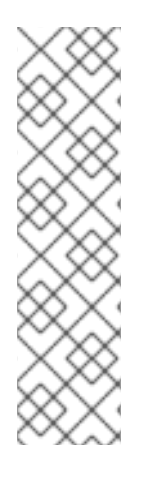

# **NOTE**

In the following table, **(L)** indicates the marked port is also used in *loopback mode*, enabling the master to communicate with itself.

In a single-master cluster:

- Ports marked with **(L)** must be open.
- Ports not marked with **(L)** need not be open.

In a multiple-master cluster, all the listed ports must be open.

#### **Table 2.4. Master to Master**

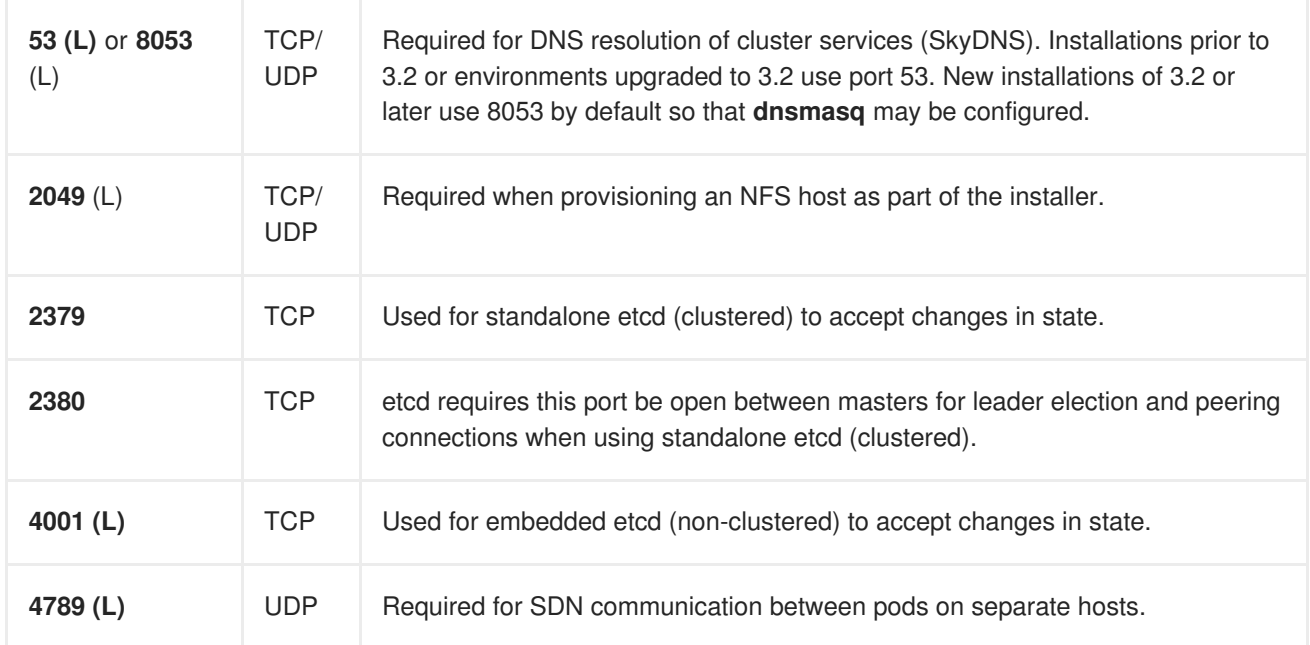

## **Table 2.5. External to Load Balancer**

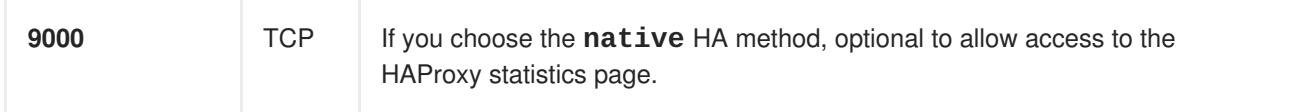

#### **Table 2.6. External to Master**

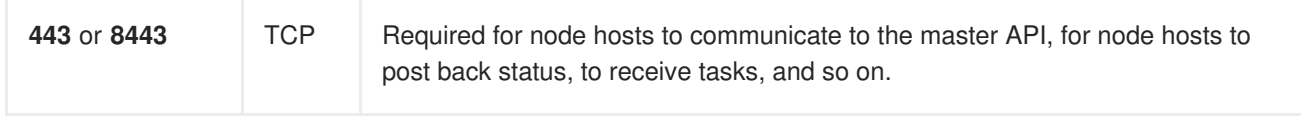

#### **Table 2.7. IaaS Deployments**

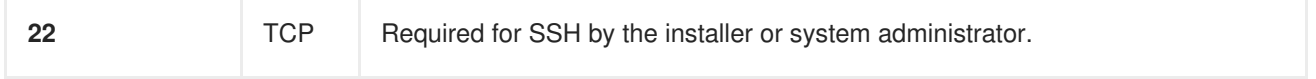

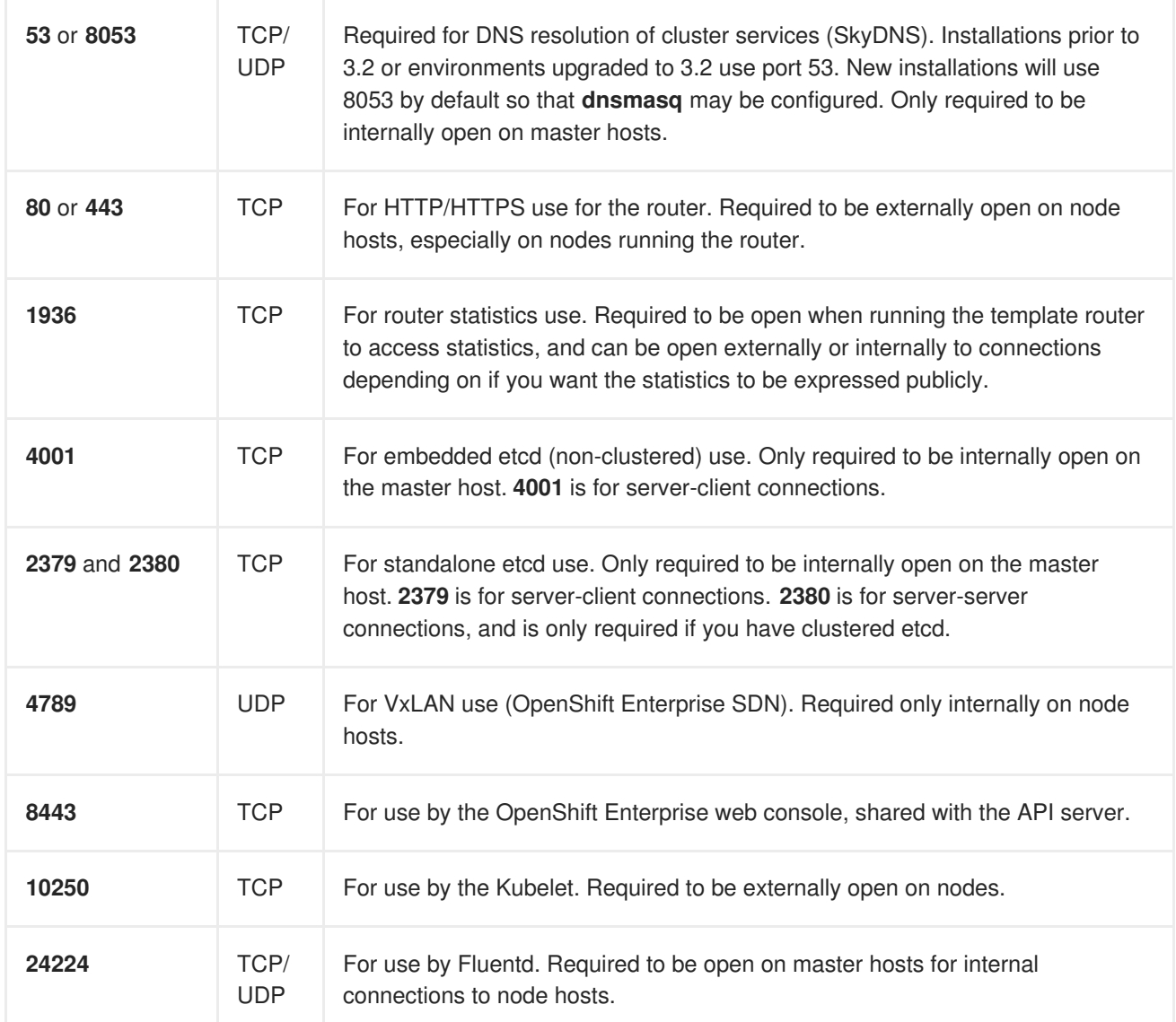

#### **Notes**

- In the above examples, port 4789 is used for User Datagram Protocol (UDP).
- When deployments are using the SDN, the pod network is accessed via a service proxy, unless it is accessing the registry from the same node the registry is deployed on.
- OpenShift internal DNS cannot be received over SDN. Depending on the detected values of **openshift\_facts**, or if the **openshift\_ip** and **openshift\_public\_ip** values are overridden, it will be the computed value of **openshift\_ip**. For non-cloud deployments, this will default to the IP address associated with the default route on the master host. For cloud deployments, it will default to the IP address associated with the first internal interface as defined by the cloud metadata.
- The master host uses port **10250** to reach the nodes and does not go over SDN. It depends on the target host of the deployment and uses the computed values of **openshift\_hostname** and **openshift\_public\_hostname**.

# <span id="page-21-0"></span>**2.2.3.3. Git Access**

You must have either Internet access and a GitHub account, or read and write access to an internal, HTTP-based Git server.

# <span id="page-22-0"></span>**2.2.3.4. Persistent Storage**

The Kubernetes [persistent](https://access.redhat.com/documentation/en-us/openshift_enterprise/3.1/html-single/architecture/#architecture-additional-concepts-storage) volume framework allows you to provision an OpenShift cluster with persistent storage using networked storage available in your environment. This can be done after completing the initial OpenShift installation depending on your application needs, giving users a way to request those resources without having any knowledge of the underlying infrastructure.

The Installation and [Configuration](#page-15-0) Guide provides instructions for cluster administrators on provisioning an OpenShift cluster with persistent storage using [NFS](#page-198-2), [GlusterFS](#page-205-1), [Ceph](#page-212-0) RBD, [O](#page-215-1)[penStack](#page-209-1) Cinder, AWS Elastic Block Store (EBS), GCE [Persistent](#page-216-0) Disks, and [iSCSI](#page-218-5).

# <span id="page-22-1"></span>**2.2.3.5. SELinux**

Security-Enhanced Linux (SELinux) must be enabled on all of the servers before installing OpenShift or the installer will fail. Also, configure **SELINUXTYPE=targeted** in the */etc/selinux/config* file:

```
# This file controls the state of SELinux on the system.
# SELINUX= can take one of these three values:
# enforcing - SELinux security policy is enforced.
# permissive - SELinux prints warnings instead of enforcing.
# disabled - No SELinux policy is loaded.
SELINUX=enforcing
# SELINUXTYPE= can take one of these three values:
# targeted - Targeted processes are protected,
# minimum - Modification of targeted policy. Only selected processes
are protected.
# mls - Multi Level Security protection.
SELINUXTYPE=targeted
```
#### <span id="page-22-2"></span>**2.2.3.6. Cloud Provider Considerations**

#### **Set up the Security Group**

When installing on AWS or OpenStack, ensure that you set up the appropriate security groups. These are some ports that you should have in your security groups, without which the installation will fail. You may need more depending on the cluster configuration you want to install. For more information and to adjust your security groups accordingly, see [Required](#page-19-1) Ports for more information.

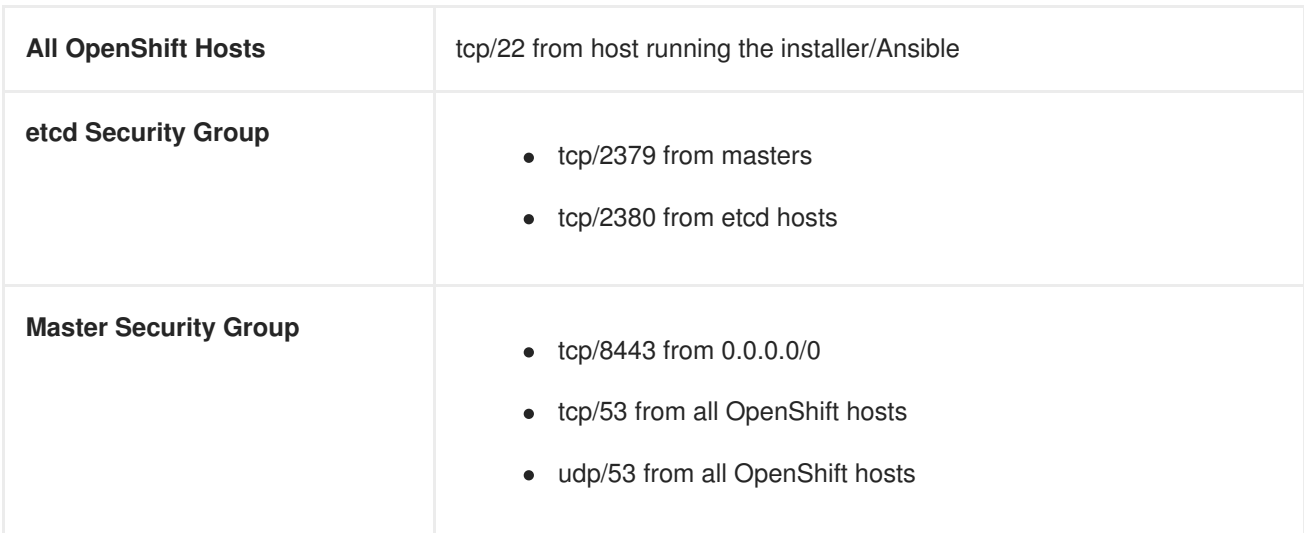

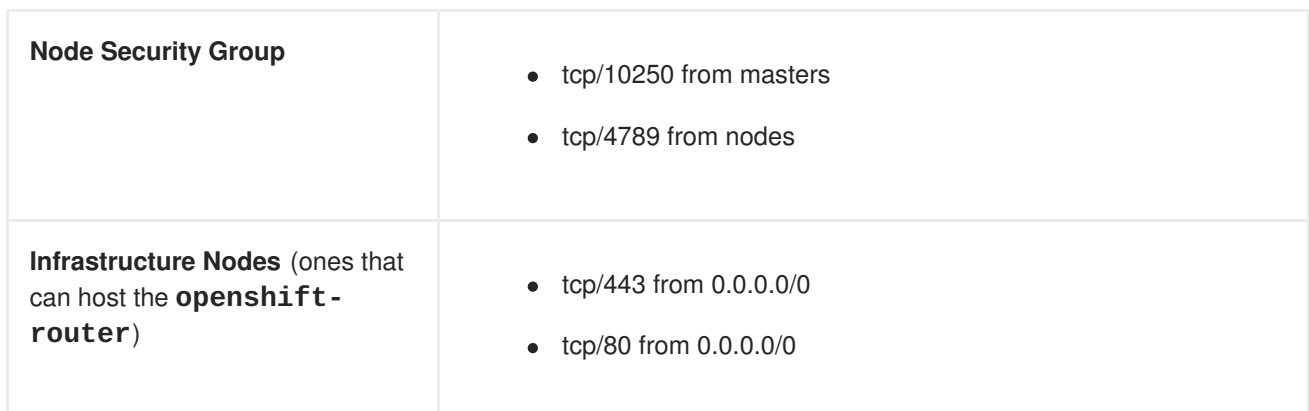

If configuring ELBs for load balancing the masters and/or routers, you also need to configure Ingress and Egress security groups for the ELBs appropriately.

#### **Override Detected IP Addresses and Host Names**

Some deployments require that the user override the detected host names and IP addresses for the hosts. To see the default values, run the **openshift\_facts** playbook:

# ansible-playbook playbooks/byo/openshift\_facts.yml

Now, verify the detected common settings. If they are not what you expect them to be, you can override them.

The Advanced [Installation](#page-45-0) topic discusses the available Ansible variables in greater detail.

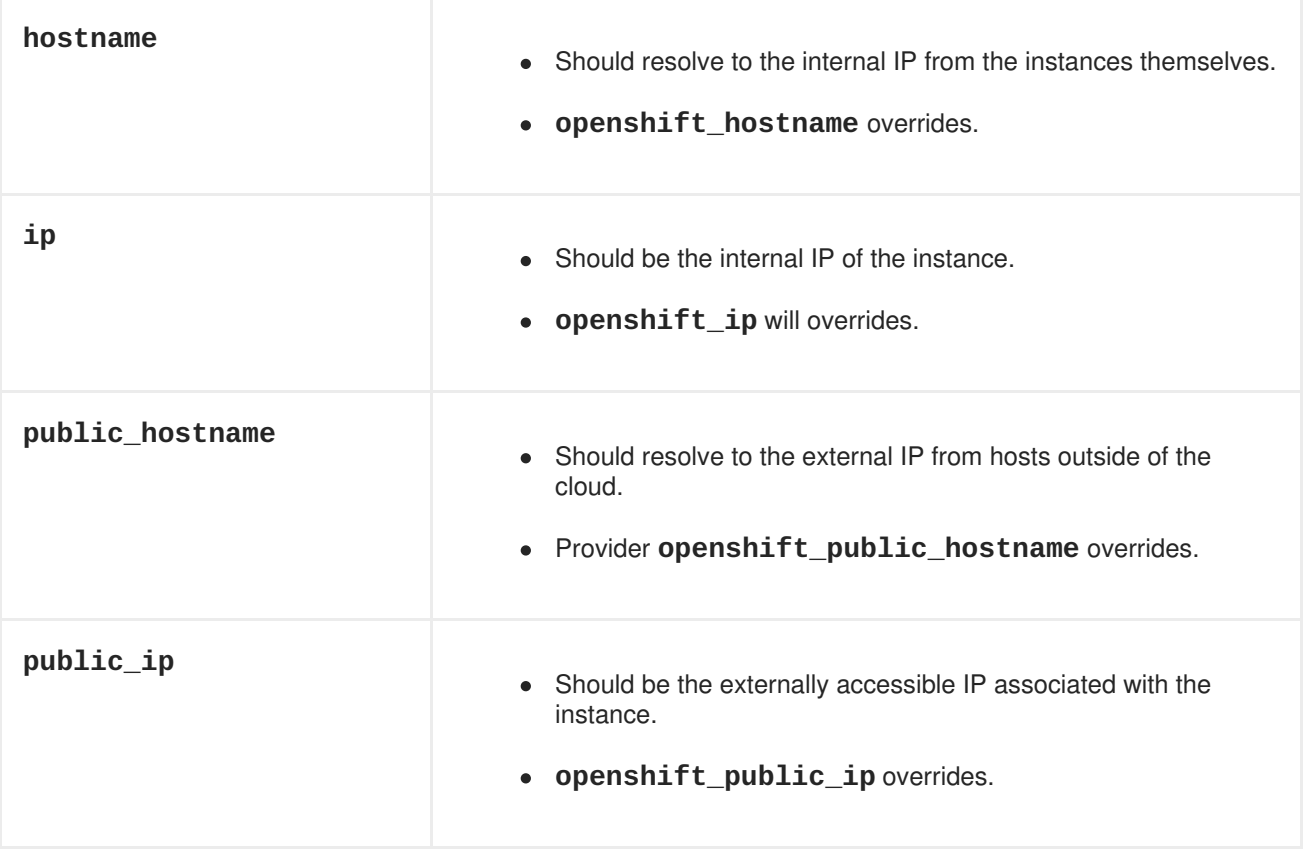

#### <span id="page-24-0"></span>**use\_openshift\_sdn**

- Should be true unless the cloud is GCE.
- **openshift\_use\_openshift\_sdn** overrides.

#### **WARNING**

If **openshift\_hostname** is set to a value other than the metadata-provided **private-dns-name** value, the native cloud integration for those providers will no longer work.

In AWS, situations that require overriding the variables include:

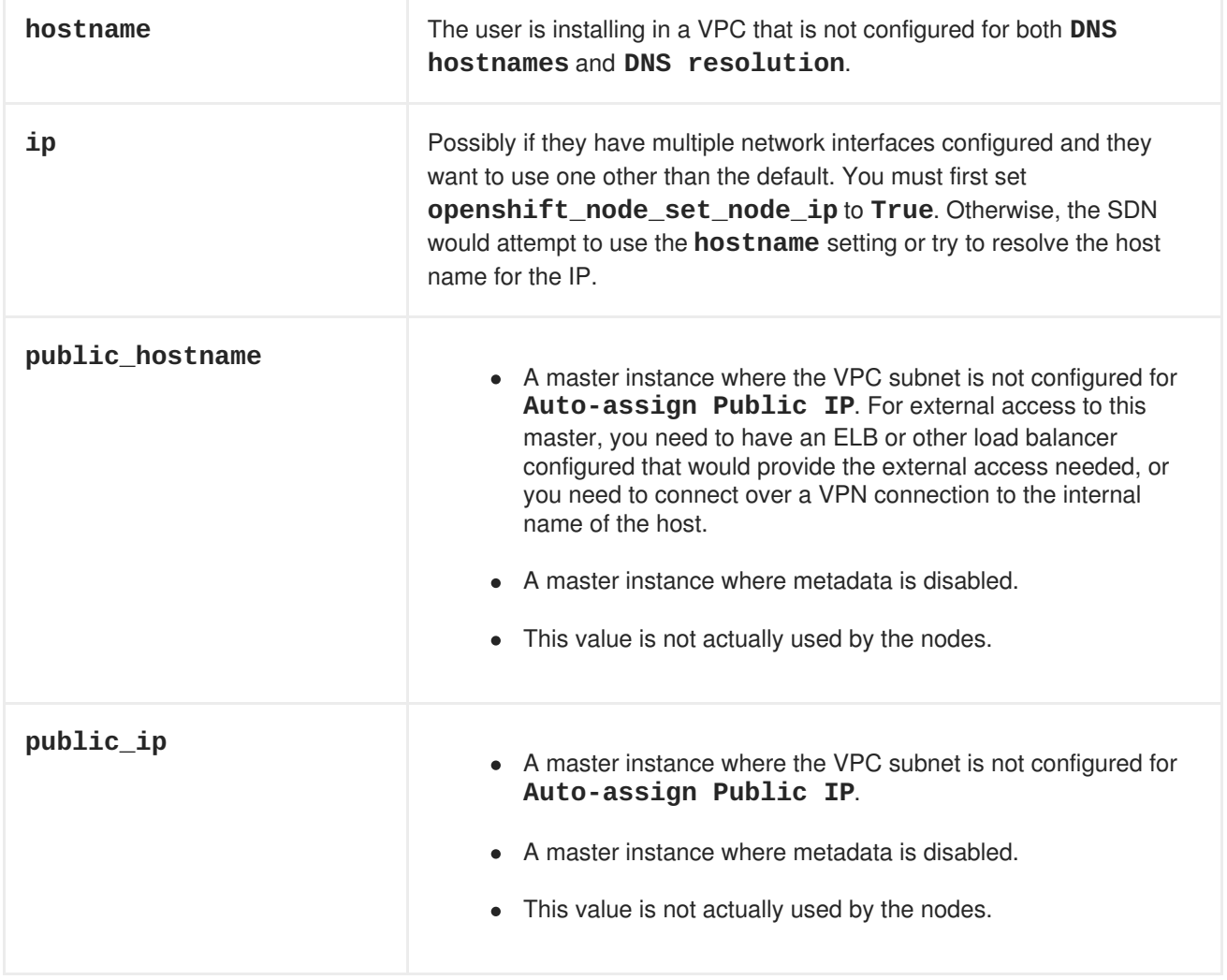

If setting **openshift\_hostname** to something other than the metadata-provided **private-dns-name** value, the native cloud integration for those providers will no longer work.

For EC2 hosts in particular, they must be deployed in a VPC that has both **DNS host names** and **DNS resolution** enabled, and **openshift\_hostname** should not be overridden.

#### **Post-Installation Configuration for Cloud Providers**

Following the installation process, you can configure OpenShift for [AWS](#page-190-0), [OpenStack,](#page-192-0) or [GCE.](#page-194-0)

# <span id="page-25-0"></span>**2.2.4. Host Preparation**

Before installing OpenShift, you must first prepare each host per the following.

#### <span id="page-25-1"></span>**2.2.4.1. Software Prerequisites**

#### **Installing an Operating System**

A base installation of RHEL 7.1 or later or RHEL Atomic Host 7.1.6 or later is required for master and node hosts. See the following documentation for the respective installation instructions, if required:

- Red Hat Enterprise Linux 7 [Installation](https://access.redhat.com/documentation/en-US/Red_Hat_Enterprise_Linux/7/html/Installation_Guide/index.html) Guide
- Red Hat Enterprise Linux Atomic Host 7 Installation and [Configuration](https://access.redhat.com/documentation/en/red-hat-enterprise-linux-atomic-host/version-7/installation-and-configuration-guide/) Guide

#### **Registering the Hosts**

Each host must be registered using Red Hat Subscription Manager (RHSM) and have an active OpenShift Enterprise subscription attached to access the required packages.

1. On each host, register with RHSM:

# subscription-manager register --username=<user\_name> --password= <password>

2. List the available subscriptions:

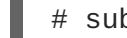

# subscription-manager list --available

3. In the output for the previous command, find the pool ID for an OpenShift Enterprise subscription and attach it:

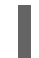

# subscription-manager attach --pool=<pool\_id>

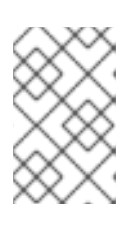

#### **NOTE**

When finding the pool ID, the related subscription name might include either "OpenShift Enterprise" or "OpenShift Container Platform", due to the product name change introduced with version 3.3.

If you plan to configure multiple [masters](https://access.redhat.com/documentation/en-us/openshift_enterprise/3.1/html-single/architecture/#high-availability-masters) with the advanced [installation](#page-51-1) using the **pacemaker** HA method, you must also attach a [subscription](https://access.redhat.com/documentation/en-US/Red_Hat_Enterprise_Linux/7/html/High_Availability_Add-On_Overview/index.html) for High Availability Add-on for Red Hat Enterprise Linux:

# subscription-manager attach --pool=<pool\_id\_for\_rhel\_ha>

<span id="page-26-0"></span>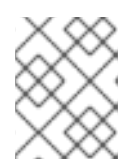

#### **NOTE**

The High Availability Add-on for Red Hat Enterprise Linux subscription is provided separately from the OpenShift Enterprise subscription.

4. Disable all repositories and enable only the required ones:

```
# subscription-manager repos --disable="*"
# subscription-manager repos \
    --enable="rhel-7-server-rpms" \
    --enable="rhel-7-server-extras-rpms" \
    --enable="rhel-7-server-ose-3.1-rpms"
```
If you plan to use the **pacemaker** HA method, enable the following repository as well:

```
# subscription-manager repos \
    --enable="rhel-ha-for-rhel-7-server-rpms"
```
#### **Managing Packages**

For RHEL 7 systems:

1. Install the following base packages:

```
# yum install wget git net-tools bind-utils iptables-services
bridge-utils bash-completion
```
2. Update the system to the latest packages:

# yum update

3. Install the following package, which provides OpenShift utilities and pulls in other tools required by the [quick](#page-38-0) and advanced [installation](#page-51-1) methods, such as Ansible and related configuration files:

# yum install atomic-openshift-utils

4. Install the following **\*-excluder** packages on each RHEL 7 system, which helps ensure your systems stay on the correct versions of **atomic-openshift** and **docker** packages when you are not trying to upgrade, according to the OpenShift Enterprise version:

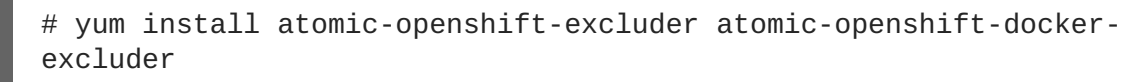

5. The **\*-excluder** packages add entries to the **exclude** directive in the host's */etc/yum.conf* file when installed. Run the following command on each host to remove the **atomic-openshift** packages from the list for the duration of the installation.

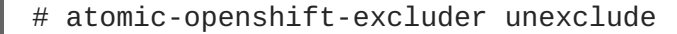

For RHEL Atomic Host 7 systems:

1. Ensure the host is up to date by upgrading to the latest Atomic tree if one is available:

# atomic host upgrade

2. After the upgrade is completed and prepared for the next boot, reboot the host:

```
# systemctl reboot
```
#### **Installing Docker**

At this point, you should install Docker on all master and node hosts. This allows you to configure your Docker [storage](#page-30-0) options before installing OpenShift.

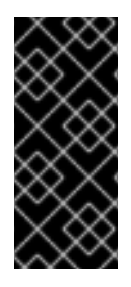

# **IMPORTANT**

Docker 1.9 is currently not supported due to performance issues. See the Red Hat [Knowledgebase](https://access.redhat.com/solutions/2214221) for details, including steps on how to configure **yum** so that later Docker versions are not installed via **yum update**. Otherwise, running **yum update** after installing OpenShift Enterprise will upgrade Docker and put your cluster in an unsupported configuration.

1. For RHEL 7 systems, install Docker 1.8.

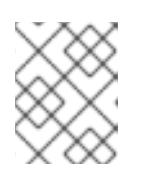

#### **NOTE**

Docker should already be installed, configured, and running by default on RHEL Atomic Host 7 systems.

The **atomic-openshift-docker-excluder** package that was installed in Software [Prerequisites](#page-26-0) should ensure that the correct version of Docker is installed in this step:

# yum install docker

After the package installation is complete, verify that version 1.8.2 was installed:

# docker version

2. Edit the */etc/sysconfig/docker* file and add **--insecure-registry 172.30.0.0/16** to the **OPTIONS** parameter. For example:

OPTIONS='--selinux-enabled --insecure-registry 172.30.0.0/16'

The **--insecure-registry** option instructs the Docker daemon to trust any Docker registry on the indicated subnet, rather than requiring a [certificate](#page-79-0).

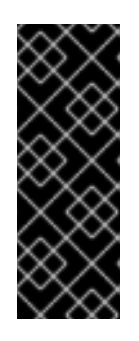

# **IMPORTANT**

172.30.0.0/16 is the default value of the **servicesSubnet** variable in the *master-config.yaml* file. If this has changed, then the **--insecure-registry** value in the above step should be adjusted to match, as it is indicating the subnet for the registry to use. Note that the **openshift\_master\_portal\_net** variable can be set in the Ansible inventory file and used during the advanced [installation](#page-45-0) method to modify the **servicesSubnet** variable.

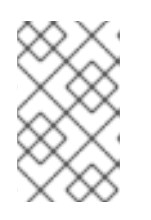

## **NOTE**

After the initial OpenShift installation is complete, you can choose to secure the integrated Docker registry, which involves adjusting the **[--insecure-registr](#page-79-0)y** option accordingly.

# <span id="page-28-0"></span>**2.2.4.2. Configuring Docker Storage**

Docker containers and the images they are created from are stored in Docker's storage back end. This storage is ephemeral and separate from any [persistent](https://access.redhat.com/documentation/en-us/openshift_enterprise/3.1/html-single/developer_guide/#dev-guide-persistent-volumes) storage allocated to meet the needs of your applications.

## **For RHEL Atomic Host**

The default storage back end for Docker on RHEL Atomic Host is a thin pool logical volume, which is supported for production environments. You must ensure that enough space is allocated for this volume per the Docker storage requirements mentioned in System [Requirements.](#page-17-1)

If you do not have enough allocated, see Managing Storage with Docker Formatted [Containers](https://access.redhat.com/documentation/en/red-hat-enterprise-linux-atomic-host/version-7/getting-started-with-containers/#managing_storage_with_docker_formatted_containers) for details on using **docker-storage-setup** and basic instructions on storage management in RHEL Atomic Host.

#### **For RHEL**

The default storage back end for Docker on RHEL 7 is a thin pool on loopback devices, which is not supported for production use and only appropriate for proof of concept environments. For production environments, you must create a thin pool logical volume and re-configure Docker to use that volume.

You can use the **docker-storage-setup** script included with Docker to create a thin pool device and configure Docker's storage driver. This can be done after installing Docker and should be done before creating images or containers. The script reads configuration options from the */etc/sysconfig/docker***storage-setup** file and supports three options for creating the logical volume:

- **Option A)** Use an additional block device.
- **Option B)** Use an existing, specified volume group.
- **Option C)** Use the remaining free space from the volume group where your root file system is located.

Option A is the most robust option, however it requires adding an additional block device to your host before configuring Docker storage. Options B and C both require leaving free space available when provisioning your host.

- 1. Create the **docker-pool** volume using one of the following three options:
	- **Option A) Use an additional block device.** In */etc/sysconfig/docker-storage-setup*, set **DEVS** to the path of the block device you wish to use. Set **VG** to the volume group name you wish to create; **docker-vg** is a reasonable choice. For example:

```
# cat <<EOF > /etc/sysconfig/docker-storage-setup
DEVS=/dev/vdc
VG=docker-vg
EOF
```
Then run **docker-storage-setup** and review the output to ensure the **docker-pool** volume was created:

```
# docker-storage-setup
[5/1868]
\OmegaChecking that no-one is using this disk right now ...
OK
Disk /dev/vdc: 31207 cylinders, 16 heads, 63 sectors/track
sfdisk: /dev/vdc: unrecognized partition table type
Old situation:
sfdisk: No partitions found
New situation:
Units: sectors of 512 bytes, counting from 0
  Device Boot Start End #sectors Id System
/dev/vdc1 2048 31457279 31455232 8e Linux LVM
/dev/vdc2 0 - 0 0 Empty
/dev/vdc3 0 - 0 0 Empty
/dev/vdc4 0 - 0 0 Empty
Warning: partition 1 does not start at a cylinder boundary
Warning: partition 1 does not end at a cylinder boundary
Warning: no primary partition is marked bootable (active)
This does not matter for LILO, but the DOS MBR will not boot this
disk.
Successfully wrote the new partition table
Re-reading the partition table ...
If you created or changed a DOS partition, /dev/foo7, say, then
use dd(1)
to zero the first 512 bytes: dd if=/dev/zero of=/dev/foo7 bs=512
count=1
(See fdisk(8).)
 Physical volume "/dev/vdc1" successfully created
 Volume group "docker-vg" successfully created
 Rounding up size to full physical extent 16.00 MiB
 Logical volume "docker-poolmeta" created.
 Logical volume "docker-pool" created.
 WARNING: Converting logical volume docker-vg/docker-pool and
docker-vg/docker-poolmeta to pool's data and metadata volumes.
 THIS WILL DESTROY CONTENT OF LOGICAL VOLUME (filesystem etc.)
 Converted docker-vg/docker-pool to thin pool.
 Logical volume "docker-pool" changed.
```
**Option B) Use an existing, specified volume group.** In */etc/sysconfig/docker-storage-setup*, set **VG** to the desired volume group. For example:

```
# cat <<EOF > /etc/sysconfig/docker-storage-setup
VG=docker-vg
EOF
```
<span id="page-30-0"></span>Then run **docker-storage-setup** and review the output to ensure the **docker-pool** volume was created:

```
# docker-storage-setup
  Rounding up size to full physical extent 16.00 MiB
  Logical volume "docker-poolmeta" created.
  Logical volume "docker-pool" created.
 WARNING: Converting logical volume docker-vg/docker-pool and
docker-vg/docker-poolmeta to pool's data and metadata volumes.
  THIS WILL DESTROY CONTENT OF LOGICAL VOLUME (filesystem etc.)
  Converted docker-vg/docker-pool to thin pool.
  Logical volume "docker-pool" changed.
```
**Option C) Use the remaining free space from the volume group where your root file system is located.**

Verify that the volume group where your root file system resides has the desired free space, then run **docker-storage-setup** and review the output to ensure the **docker-pool** volume was created:

```
# docker-storage-setup
  Rounding up size to full physical extent 32.00 MiB
  Logical volume "docker-poolmeta" created.
  Logical volume "docker-pool" created.
 WARNING: Converting logical volume rhel/docker-pool and
rhel/docker-poolmeta to pool's data and metadata volumes.
  THIS WILL DESTROY CONTENT OF LOGICAL VOLUME (filesystem etc.)
  Converted rhel/docker-pool to thin pool.
  Logical volume "docker-pool" changed.
```
2. Verify your configuration. You should have a **dm.thinpooldev** value in the */etc/sysconfig/docker-storage* file and a **docker-pool** logical volume:

```
# cat /etc/sysconfig/docker-storage
DOCKER_STORAGE_OPTIONS=--storage-opt dm.fs=xfs --storage-opt
dm.thinpooldev=/dev/mapper/docker--vg-docker--pool
```

```
# lvs
 LV VG Attr LSize Pool Origin Data% Meta% Move
Log Cpy%Sync Convert
 docker-pool rhel twi-a-t--- 9.29g 0.00 0.12
```
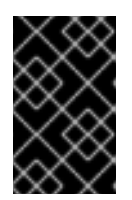

# **IMPORTANT**

Before using Docker or OpenShift, verify that the **docker-pool** logical volume is large enough to meet your needs. The **docker-pool** volume should be 60% of the available volume group and will grow to fill the volume group via LVM monitoring.

3. Check if Docker is running:

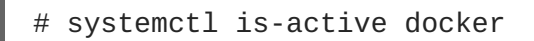

4. If Docker has not yet been started on the host, enable and start the service:

# systemctl enable docker # systemctl start docker

If Docker is already running, re-initialize Docker:

**WARNING** This will destroy any Docker containers or images currently on the host. 

# systemctl stop docker # rm -rf /var/lib/docker/\* # systemctl restart docker

If there is any content in */var/lib/docker/*, it must be deleted. Files will be present if Docker has been used prior to the installation of OpenShift.

#### **Reconfiguring Docker Storage**

Should you need to reconfigure Docker storage after having created the **docker-pool**, you should first remove the **docker-pool** logical volume. If you are using a dedicated volume group, you should also remove the volume group and any associated physical volumes before reconfiguring **docker-storage**setup according to the instructions above.

See Logical Volume Manager [Administration](https://access.redhat.com/documentation/en-US/Red_Hat_Enterprise_Linux/7/html/Logical_Volume_Manager_Administration/index.html) for more detailed information on LVM management.

#### **Managing Docker Container Logs**

Sometimes a container's log file (the */var/lib/docker/containers/<hash>/<hash>-json.log* file on the node where the container is running) can increase to a problematic size. You can manage this by configuring Docker's **json-file** logging driver to restrict the size and number of log files.

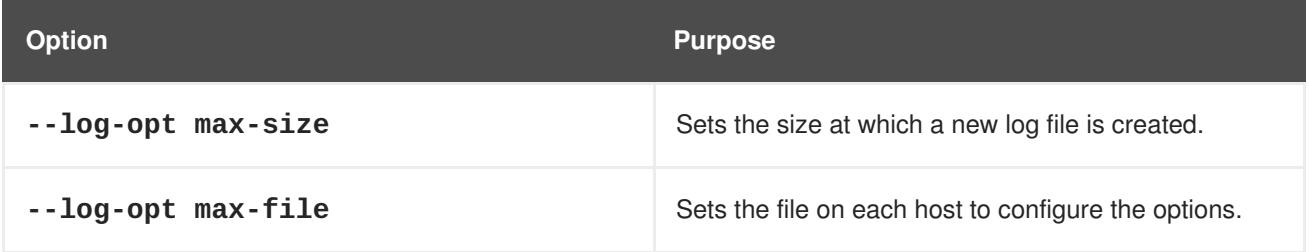

For example, to set the maximum file size to 1MB and always keep the last three log files, edit the */etc/sysconfig/docker* file to configure **max-size=1M** and **max-file=3**:

OPTIONS='--insecure-registry=172.30.0.0/16 --selinux-enabled --log-opt max-size=1M --log-opt max-file=3'

Next, restart the Docker service:

# systemctl restart docker

#### **Viewing Available Container Logs**

Container logs are stored in the */var/lib/docker/containers/<hash>/* directory on the node where the container is running. For example:

```
# ls -lh/var/lib/docker/containers/f088349cceac173305d3e2c2e4790051799efe363842fda
b5732f51f5b001fd8/
total 2.6M
-rw-r--r--. 1 root root 5.6K Nov 24 00:12 config.json
-rw-r--r--. 1 root root 649K Nov 24 00:15
f088349cceac173305d3e2c2e4790051799efe363842fdab5732f51f5b001fd8-json.log
-rw-r--r--. 1 root root 977K Nov 24 00:15
f088349cceac173305d3e2c2e4790051799efe363842fdab5732f51f5b001fd8-
json.log.1
-rw-r--r--. 1 root root 977K Nov 24 00:15
f088349cceac173305d3e2c2e4790051799efe363842fdab5732f51f5b001fd8-
json.log.2
-rw-r--r--. 1 root root 1.3K Nov 24 00:12 hostconfig.json
drwx------. 2 root root 6 Nov 24 00:12 secrets
```
See Docker's documentation for additional information on how to [Configure](http://docs.docker.com/engine/reference/logging/overview/#the-json-file-options) Logging Drivers.

# <span id="page-32-0"></span>**2.2.5. Ensuring Host Access**

The [quick](#page-38-0) and advanced [installation](#page-51-1) methods require a user that has access to all hosts. If you want to run the installer as a non-root user, passwordless **sudo** rights must be configured on each destination host.

For example, you can generate an SSH key on the host where you will invoke the installation process:

# ssh-keygen

Do **not** use a password.

An easy way to distribute your SSH keys is by using a **bash** loop:

```
# for host in master.example.com \
    node1.example.com \
    node2.example.com; \
    do ssh-copy-id -i ~/.ssh/id_rsa.pub $host; \
    done
```
Modify the host names in the above command according to your configuration.

## <span id="page-32-1"></span>**2.2.6. Setting Global Proxy Values**

The OpenShift Enterprise installer uses the proxy settings in the **\_/etc/environment \_** file.

Ensure the following domain suffixes and IP addresses are in the */etc/environment* file in the **no\_proxy** parameter:

• Master and node host names (domain suffix).

- Other internal host names (domain suffix).
- Etcd IP addresses (must be IP addresses and not host names, as **etcd** access is done by IP address).
- Docker registry IP address.
- Kubernetes IP address, by default 172.30.0.1. Must be the value set in the **[openshift\\_portal\\_net](#page-45-1)** parameter in the Ansible inventory file, by default */etc/ansible/hosts*.
- Kubernetes internal domain suffix: **cluster.local**.
- Kubernetes internal domain suffix: **.svc**.

The following example assumes **http\_proxy** and **https\_proxy** values are set:

no\_proxy=.internal.example.com,10.0.0.1,10.0.0.2,10.0.0.3,.cluster.local,. svc,localhost,127.0.0.1,172.30.0.1

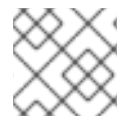

## **NOTE**

Because **noproxy** does not support CIDR, you can use domain suffixes.

# <span id="page-33-0"></span>**2.2.7. What's Next?**

If you are interested in installing OpenShift using the containerized method (optional for RHEL but required for RHEL Atomic Host), see RPM vs [Containerized](#page-34-2) to ensure that you understand the differences between these methods.

When you are ready to proceed, you can install OpenShift Enterprise using the quick [installation](#page-38-0) or advanced [installation](#page-51-1) method.

# <span id="page-33-1"></span>**2.3. RPM VS CONTAINERIZED**

## <span id="page-33-2"></span>**2.3.1. Overview**

The default method for installing OpenShift on Red Hat Enterprise Linux (RHEL) uses RPMs. Alternatively, you can use the containerized method, which deploys containerized OpenShift master and node components. When targeting a RHEL Atomic Host system, the containerized method is the only available option, and is automatically selected for you based on the detection of the */run/ostree-booted* file.

You can easily deploy environments mixing containerized and RPM based installations. For the advanced [installation](#page-51-1) method, you can set the Ansible variable **[containerized=true](#page-45-0)** in an inventory file on a cluster-wide or per host basis. For the quick [installation](#page-38-0) method, you can choose between the RPM or containerized method on a per host basis during the interactive installation, or set the values manually in an installation [configuration](#page-38-1) file.

<span id="page-34-2"></span>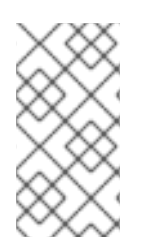

# **NOTE**

Containerized installations are supported starting in OpenShift Enterprise 3.1.1. When installing an environment with multiple masters, the load balancer cannot be deployed by the installation process as a container. See Advanced [Installation](#page-53-0) for load balancer requirements using either the native HA or Pacemaker methods.

The following sections detail the differences between the RPM and containerized methods.

# <span id="page-34-0"></span>**2.3.2. Required Images**

Containerized installations make use of the following images:

- **openshift3/ose**
- **openshift3/node**
- **openshift3/openvswitch**
- **registry.access.redhat.com/rhel7/etcd**

By default, all of the above images are pulled from the Red Hat Registry at [registry.access.redhat.com](https://registry.access.redhat.com).

If you need to use a private registry to pull these images during the installation, you can specify the registry information ahead of time. For the advanced installation method, you can set the following Ansible variables in your inventory file, as required:

cli\_docker\_additional\_registries=<registry\_hostname>

cli\_docker\_insecure\_registries=<registry\_hostname>

cli\_docker\_blocked\_registries=<registry\_hostname>

For the quick installation method, you can export the following environment variables on each target host:

# export OO\_INSTALL\_ADDITIONAL\_REGISTRIES=<registry\_hostname> # export OO\_INSTALL\_INSECURE\_REGISTRIES=<registry\_hostname>

Blocked Docker registries cannot currently be specified using the quick installation method.

The configuration of additional, insecure, and blocked Docker registries occurs at the beginning of the installation process to ensure that these settings are applied before attempting to pull any of the required images.

# <span id="page-34-1"></span>**2.3.3. CLI Wrappers**

When using containerized installations, a CLI wrapper script is deployed on each master at */usr/local/bin/openshift*. The following set of symbolic links are also provided to ease administrative tasks:

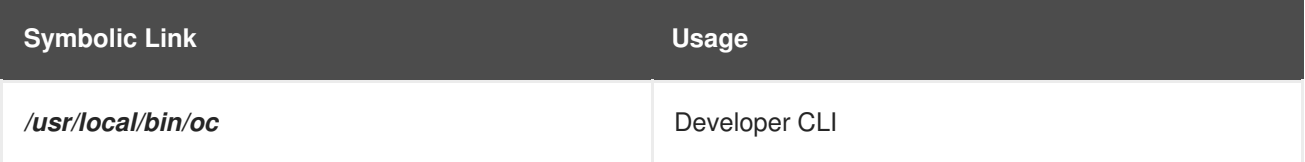

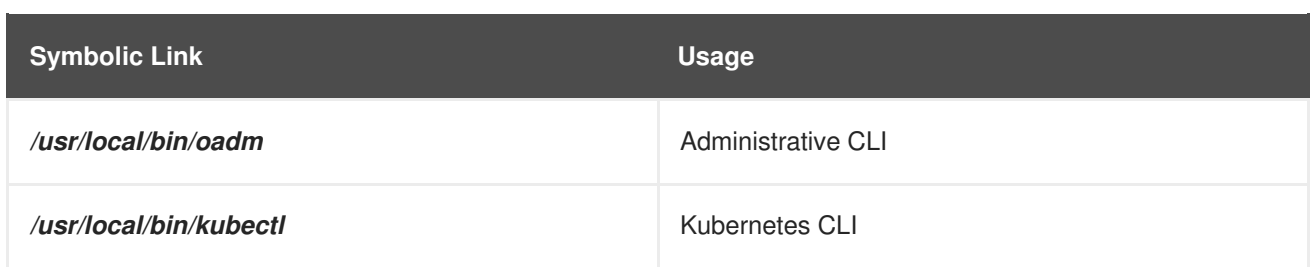

The wrapper spawns a new container on each invocation, so you may notice it run slightly slower than native CLI operations.

The wrapper scripts mount a limited subset of paths:

- *~/.kube*
- */etc/origin/*
- */tmp/*

Be mindful of this when passing in files to be processed by the **oc** or **oadm** commands. You may find it easier to redirect the input, for example:

# oc create -f - < my-file.json

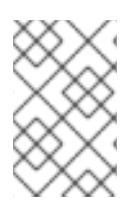

# **NOTE**

The wrapper is intended only to be used to bootstrap an environment. You should install the CLI tools on another host after you have granted **cluster-admin** privileges to a user. See [Managing](https://access.redhat.com/documentation/en-us/openshift_enterprise/3.1/html-single/cluster_administration/#managing-role-bindings) Role Bindings and Get [Started](https://access.redhat.com/documentation/en-us/openshift_enterprise/3.1/html-single/cli_reference/#cli-reference-get-started-cli) with the CLI for more information.

# <span id="page-35-0"></span>**2.3.4. Starting and Stopping Containers**

The installation process creates relevant **systemd** units which can be used to start, stop, and poll services using normal **systemctl** commands. For containerized installations, these unit names match those of an RPM installation, with the exception of the **etcd** service which is named **etcd\_container**.

This change is necessary as currently RHEL Atomic Host ships with the **etcd** package installed as part of the operating system, so a containerized version is used for the OpenShift installation instead. The installation process disables the default **etcd** service. The **etcd** package is slated to be removed from RHEL Atomic Host in the future.

# <span id="page-35-1"></span>**2.3.5. File Paths**

All OpenShift configuration files are placed in the same locations during containerized installation as RPM based installations and will survive **os-tree** upgrades.

However, the default image stream and [template](#page-140-2) files are installed at */etc/origin/examples/* for containerized installations rather than the standard */usr/share/openshift/examples/*, because that directory is read-only on RHEL Atomic Host.

# <span id="page-35-2"></span>**2.3.6. Storage Requirements**
RHEL Atomic Host installations normally have a very small root file system. However, the etcd, master, and node containers persist data in the */var/lib/* directory. Ensure that you have enough space on the root file system before installing OpenShift; see the System [Requirements](#page-17-0) section for details.

# **2.3.7. Open vSwitch SDN Initialization**

OpenShift SDN initialization requires that the Docker bridge be reconfigured and that Docker is restarted. This complicates the situation when the node is running within a container. When using the Open vSwitch (OVS) SDN, you will see the node start, reconfigure Docker, restart Docker (which restarts all containers), and finally start successfully.

In this case, the node service may fail to start and be restarted a few times because the master services are also restarted along with Docker. The current implementation uses a workaround which relies on setting the **Restart=always** parameter in the Docker based **systemd** units.

# **2.4. QUICK INSTALLATION**

## **2.4.1. Overview**

The *quick installation* method allows you to use an interactive CLI utility, the **atomic-openshiftinstaller** command, to install OpenShift across a set of hosts. This installer can deploy OpenShift components on targeted hosts by either installing RPMs or running containerized services.

This installation method is provided to make the installation experience easier by interactively gathering the data needed to run on each host. The installer is a [self-contained](#page-37-0) wrapper intended for usage on a Red Hat Enterprise Linux (RHEL) 7 system. While RHEL Atomic Host is supported for running containerized OpenShift services, the installer is [provided](#page-26-0) by an RPM not available by default in RHEL Atomic Host, and must therefore be run from a RHEL 7 system. The host initiating the installation does not need to be intended for inclusion in the OpenShift cluster, but it can be.

In addition to running interactive [installations](#page-37-0) from scratch, the **atomic-openshift-installer** command can also be run or re-run using a predefined installation configuration file. This file can be used with the installer to:

- run an [unattended](#page-39-0) installation.
- add [nodes](#page-40-0) to an existing cluster,
- [upgrade](#page-96-0) your cluster, or
- [reinstall](#page-40-0) the OpenShift cluster completely.

Alternatively, you can use the advanced [installation](#page-51-0) method for more complex environments.

# **2.4.2. Before You Begin**

The installer allows you to install OpenShift [master](https://access.redhat.com/documentation/en-us/openshift_enterprise/3.1/html-single/architecture/#master) and [node](https://access.redhat.com/documentation/en-us/openshift_enterprise/3.1/html-single/architecture/#node) components on a defined set of hosts.

<span id="page-37-1"></span>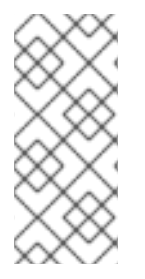

# **NOTE**

By default, any hosts you designate as masters during the installation process are automatically also configured as nodes so that the masters are configured as part of the [OpenShift](https://access.redhat.com/documentation/en-us/openshift_enterprise/3.1/html-single/architecture/#openshift-sdn) SDN. The node component on the masters, however, are marked unschedulable, which blocks pods from being scheduled on it. After the installation, you can mark them [schedulable](https://access.redhat.com/documentation/en-us/openshift_enterprise/3.1/html-single/cluster_administration/#marking-nodes-as-unschedulable-or-schedulable) if you want.

Before installing OpenShift, you must first satisfy the [prerequisites](#page-24-0) on your hosts, which includes verifying system and environment requirements and properly installing and configuring Docker. You must also be prepared to provide or validate the following information for each of your targeted hosts during the course of the installation:

- User name on the target host that should run the Ansible-based installation (can be root or nonroot)
- Host name
- Whether to install components for master, node, or both
- Whether to use the RPM or containerized method
- Internal and external IP addresses

If you are interested in installing OpenShift using the containerized method (optional for RHEL but required for RHEL Atomic Host), see RPM vs [Containerized](#page-34-0) to ensure that you understand the differences between these methods, then return to this topic to continue.

After following the instructions in the [Prerequisites](#page-24-0) topic and deciding between the RPM and containerized methods, you can continue to running an [interactive](#page-37-0) or [unattended](#page-39-0) installation.

# <span id="page-37-0"></span>**2.4.3. Running an Interactive Installation**

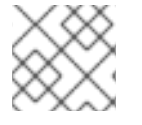

# **NOTE**

Ensure you have read through [Before](#page-37-1) You Begin.

You can start the interactive installation by running:

\$ atomic-openshift-installer install

Then follow the on-screen instructions to install a new OpenShift Enterprise cluster.

After it has finished, ensure that you back up the *[~/.config/openshift/installer.cfg.yml](#page-38-0)*installation configuration file that is created, as it is required if you later want to re-run the installation, add hosts to the cluster, or [upgrade](#page-96-0) your cluster. Then, verify the [installation.](#page-40-1)

# **2.4.4. Defining an Installation Configuration File**

The installer can use a predefined installation configuration file, which contains information about your installation, individual hosts, and cluster. When running an interactive [installation](#page-37-0), an installation configuration file based on your answers is created for you in *~/.config/openshift/installer.cfg.yml*. The <span id="page-38-15"></span><span id="page-38-0"></span>file is created if you are instructed to exit the installation to manually modify the configuration or when the installation completes. You can also create the configuration file manually from scratch to perform an [unattended](#page-39-0) installation.

### **Example 2.1. Installation Configuration File Specification**

<span id="page-38-1"></span>п

<span id="page-38-14"></span><span id="page-38-13"></span><span id="page-38-12"></span><span id="page-38-11"></span><span id="page-38-10"></span><span id="page-38-9"></span><span id="page-38-8"></span><span id="page-38-7"></span><span id="page-38-6"></span><span id="page-38-5"></span><span id="page-38-4"></span><span id="page-38-3"></span><span id="page-38-2"></span>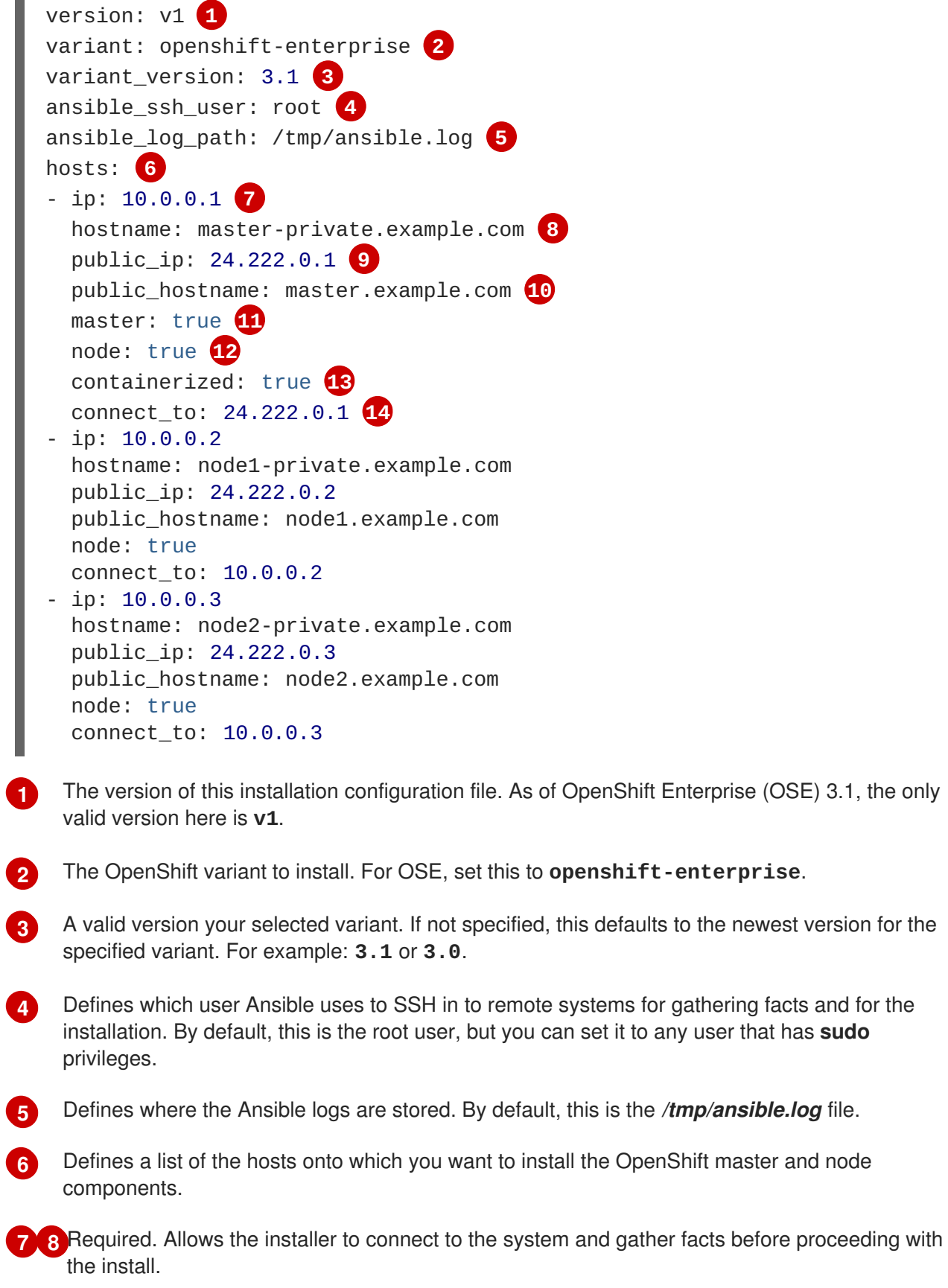

**[9](#page-38-9) [10](#page-38-10)**

Required for unattended installations. If these details are not specified, then this information is pulled from the facts gathered by the installer, and you are asked to confirm the details. If

**[11](#page-38-11) [12](#page-38-12)** Determines the type of services that are installed. At least one of these must be set to **true** for the configuration file to be considered valid.

**[13](#page-38-13)** If set to **true**, containerized OpenShift services are run on target master and node hosts instead of installed using RPM packages. If set to **false** or unset, the default RPM method is used. RHEL Atomic Host requires the containerized method, and is automatically selected for you based on the detection of the */run/ostree-booted* file. See RPM vs [Containerized](#page-34-0) for more details. Containerized installations are supported starting in OSE 3.1.1.

**[14](#page-38-14)** The IP address that Ansible attempts to connect to when installing, upgrading, or uninstalling the systems. If the configuration file was auto-generated, then this is the value you first enter for the host during that interactive install process.

# <span id="page-39-0"></span>**2.4.5. Running an Unattended Installation**

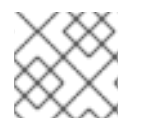

### **NOTE**

Ensure you have read through the [Before](#page-37-1) You Begin.

Unattended installations allow you to define your hosts and cluster [configuration](#page-38-0) in an installation configuration file before running the installer so that you do not have to go through all of [theinteractive](#page-37-0) installation questions and answers. It also allows you to resume an interactive installation you may have left unfinished, and quickly get back to where you left off.

To run an unattended installation, first define an installation [configuration](#page-38-0) file at *~/.config/openshift/installer.cfg.yml*. Then, run the installer with the **-u** flag:

\$ atomic-openshift-installer -u install

By default in interactive or unattended mode, the installer uses the configuration file located at *~/.config/openshift/installer.cfg.yml* if the file exists. If it does not exist, attempting to start an unattended installation fails.

Alternatively, you can specify a different location for the configuration file using the **-c** option, but doing so will require you to specify the file location every time you run the installation:

\$ atomic-openshift-installer -u -c </path/to/file> install

After the unattended installation finishes, ensure that you back up the *~/.config/openshift/installer.cfg.yml* file that was used, as it is required if you later want to re-run the installation, add hosts to the cluster, or [upgrade](#page-96-0) your cluster. Then, verify the [installation](#page-40-1).

# **2.4.6. Verifying the Installation**

After the installation completes:

1. Verify that the master is started and nodes are registered and reporting in **Ready** status. **On the master host**, run the following as root:

п

<span id="page-40-1"></span># oc get nodes NAME LABELS **STATUS** master.example.com kubernetes.io/hostname=master.example.com,region=infra,zone=default Ready, SchedulingDisabled node1.example.com kubernetes.io/hostname=node1.example.com,region=primary,zone=east Ready node2.example.com kubernetes.io/hostname=node2.example.com,region=primary,zone=west Ready

2. To verify that the web console is installed correctly, use the master host name and the console port number to access the console with a web browser. For example, for a master host with a hostname of **master.openshift.com** and using the default port of **8443**, the web console would be found at:

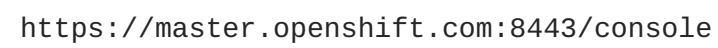

- 3. Now that the install has been verified, run the following command on each master and node host to add the **atomic-openshift** packages back to the list of yum excludes on the host:
	- # atomic-openshift-excluder exclude

Then, see [What's](#page-41-0) Next for the next steps on configuring your OpenShift cluster.

# <span id="page-40-0"></span>**2.4.7. Adding Nodes or Reinstalling the Cluster**

You can use the installer to add nodes to your existing cluster, or to reinstall the cluster entirely.

If you installed OpenShift using the installer in either [interactive](#page-37-0) or [unattended](#page-39-0) mode, you can re-run the installation as long as you have an installation [configuration](#page-38-0) file at *~/.config/openshift/installer.cfg.yml* (or specify a different location with the **-c** option).

If you installed using the advanced [installation](#page-51-0) method and therefore do not have an installation configuration file, you can either try [creating](#page-38-0) your own based on your cluster's current configuration, or see the advanced installation method on how to run the [playbook](#page-59-0) for adding new nodes directly.

To add nodes or reinstall the cluster:

1. Re-run the installer with the **install** subcommand in interactive or unattended mode:

```
$ atomic-openshift-installer [-u] [-c </path/to/file>] install
```
2. The installer will detect your installed environment and allow you to either add an additional node or perform a clean install:

Gathering information from hosts... Installed environment detected. By default the installer only adds new nodes to an installed environment. Do you want to (1) only add additional nodes or (2) perform a clean install?:

Choose one of the options and follow the on-screen instructions to complete your desired task.

## **2.4.8. Uninstalling OpenShift Enterprise**

You can uninstall OpenShift Enterprise on all hosts in your cluster using the installer by running:

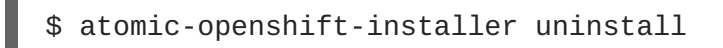

See the advanced [installation](#page-60-0) method for more options.

# <span id="page-41-0"></span>**2.4.9. What's Next?**

Now that you have a working OpenShift Enterprise instance, you can:

- Configure [authentication;](#page-154-0) by default, authentication is set to [Deny](#page-146-0) All.
- Deploy an [integrated](#page-78-0) Docker registry.
- Deploy a [router.](#page-90-0)

# **2.5. ADVANCED INSTALLATION**

## **2.5.1. Overview**

For production environments, a reference configuration implemented using [Ansible](http://www.ansible.com) playbooks is available as the *advanced installation* method for installing OpenShift hosts. Familiarity with Ansible is assumed, however you can use this configuration as a reference to create your own implementation using the configuration management tool of your choosing.

While RHEL Atomic Host is supported for running containerized OpenShift services, the advanced installation method utilizes Ansible, which is not available in RHEL Atomic Host, and must therefore be run from a RHEL 7 system. The host initiating the installation does not need to be intended for inclusion in the OpenShift cluster, but it can be.

Alternatively, you can use the quick [installation](#page-38-15) method if you prefer an interactive installation experience.

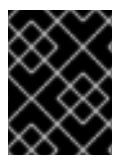

## **IMPORTANT**

Running Ansible playbooks with the **--tags** or **--check** options is not supported by Red Hat.

# **2.5.2. Before You Begin**

Before installing OpenShift, you must first see the [Prerequisites](#page-24-0) topic to prepare your hosts, which includes verifying system and environment requirements per component type and properly installing and configuring Docker. It also includes installing Ansible version 1.8.4 or later, as the advanced installation method is based on Ansible playbooks and as such requires directly invoking Ansible.

If you are interested in installing OpenShift using the containerized method (optional for RHEL but required for RHEL Atomic Host), see RPM vs [Containerized](#page-34-0) to ensure that you understand the differences between these methods, then return to this topic to continue.

After following the instructions in the [Prerequisites](#page-24-0) topic and deciding between the RPM and containerized methods, you can continue in this topic to [Configuring](#page-45-0) Ansible.

# **2.5.3. Configuring Ansible**

The */etc/ansible/hosts* file is Ansible's inventory file for the playbook to use during the installation. The inventory file describes the configuration for your OpenShift cluster. You must replace the default contents of the file with your desired configuration.

The following sections describe commonly-used variables to set in your inventory file during an advanced installation, followed by example inventory files you can use as a starting point for your installation. The examples describe various environment topographies, including using multiple masters for high availability. You can choose an example that matches your [requirements,](#page-53-0) modify it to match your own environment, and use it as your inventory file when running the advanced [installation.](#page-56-0)

## **2.5.3.1. Configuring Host Variables**

To assign environment variables to hosts during the Ansible installation, indicate the desired variables in the */etc/ansible/hosts* file after the host entry in the **[masters]** or **[nodes]** sections. For example:

```
[masters]
ec2-52-6-179-239.compute-1.amazonaws.com openshift_public_hostname=ose3-
master.public.example.com
```
The following table describes variables for use with the Ansible installer that can be assigned to individual host entries:

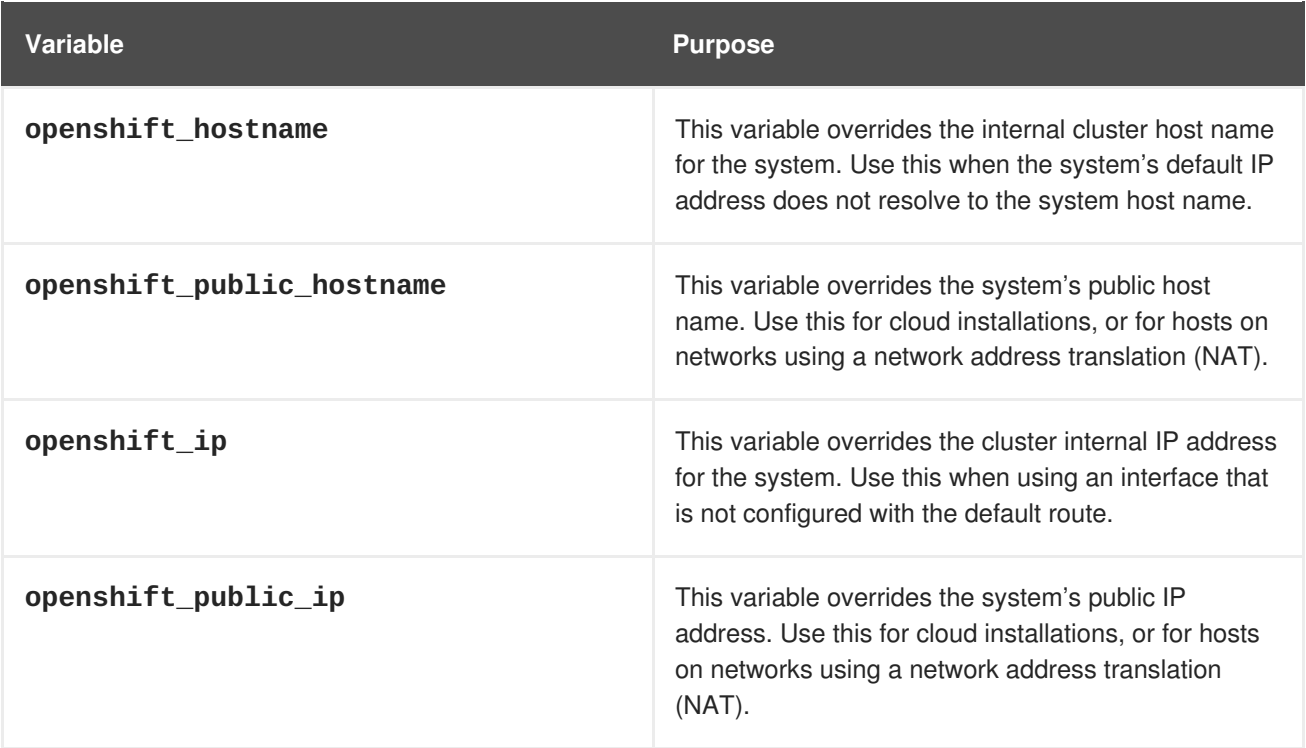

### **Table 2.8. Host Variables**

<span id="page-43-0"></span>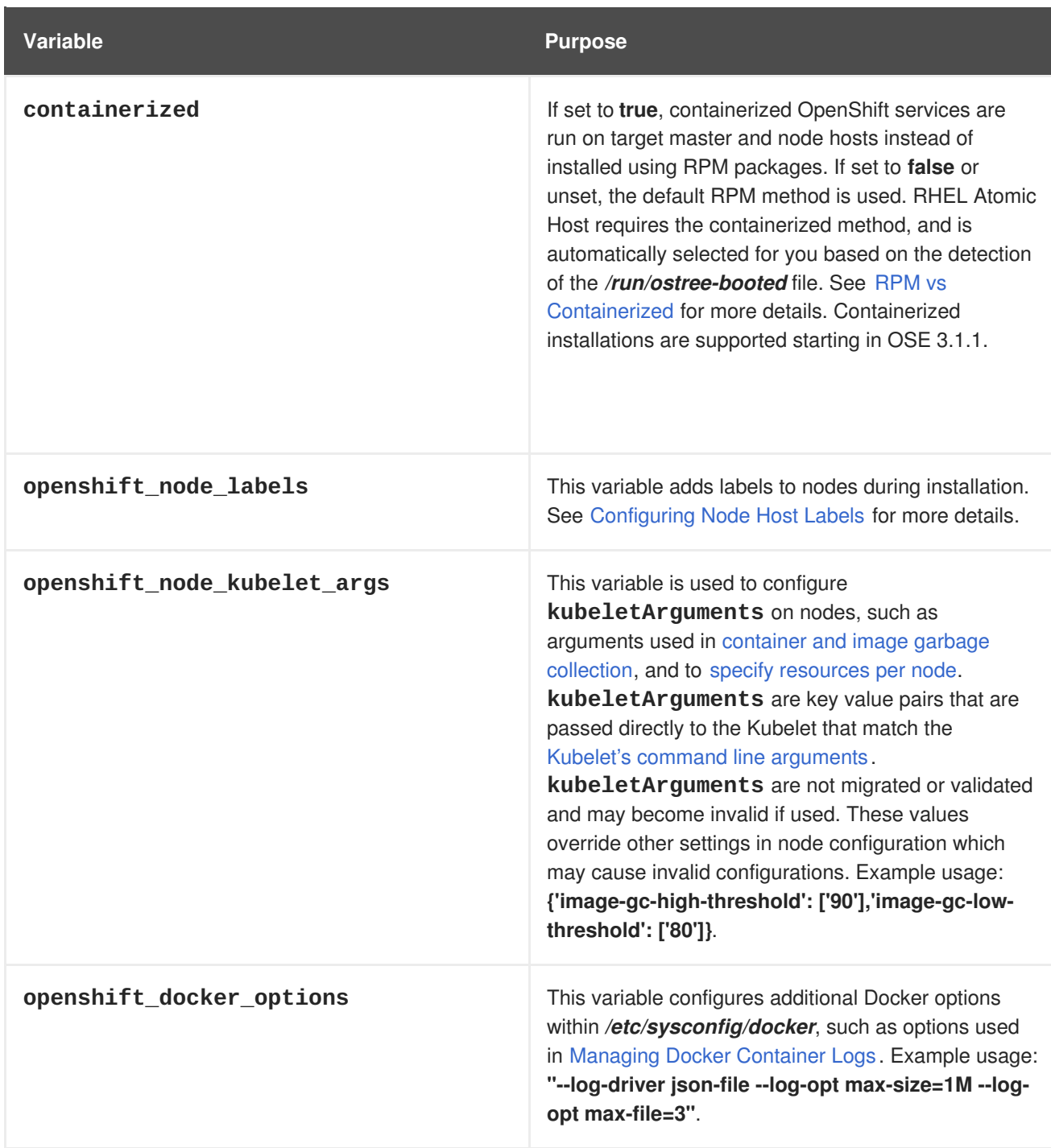

## **2.5.3.2. Configuring Cluster Variables**

To assign environment variables during the Ansible install that apply more globally to your OpenShift cluster overall, indicate the desired variables in the */etc/ansible/hosts* file on separate, single lines within the **[OSEv3:vars]** section. For example:

```
[OSEv3:vars]
openshift_master_identity_providers=[{'name': 'htpasswd_auth', 'login':
'true', 'challenge': 'true', 'kind': 'HTPasswdPasswordIdentityProvider',
'filename': '/etc/origin/master/htpasswd'}]
```
osm\_default\_subdomain=apps.test.example.com

The following table describes variables for use with the Ansible installer that can be assigned clusterwide:

# **Table 2.9. Cluster Variables**

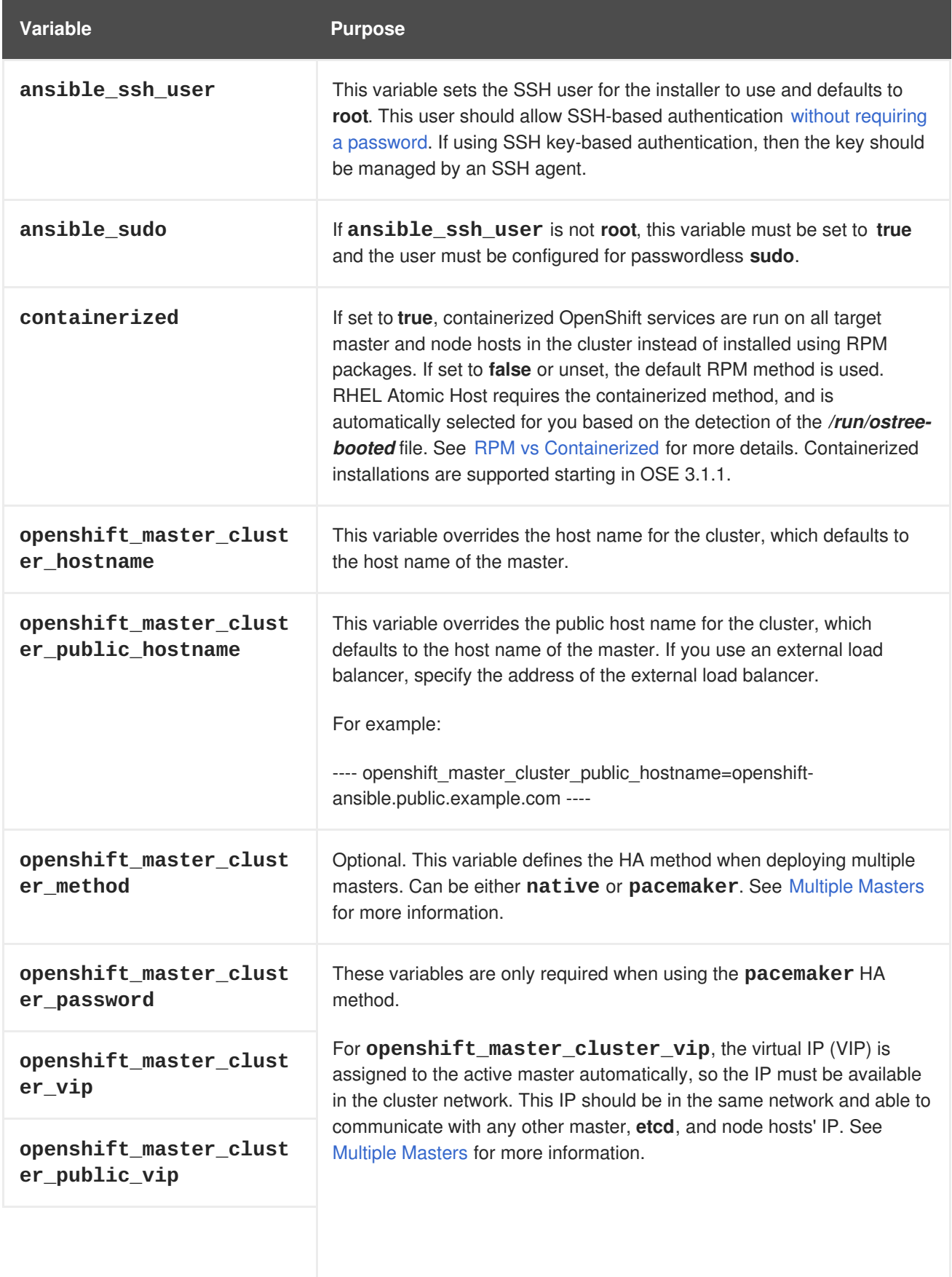

<span id="page-45-0"></span>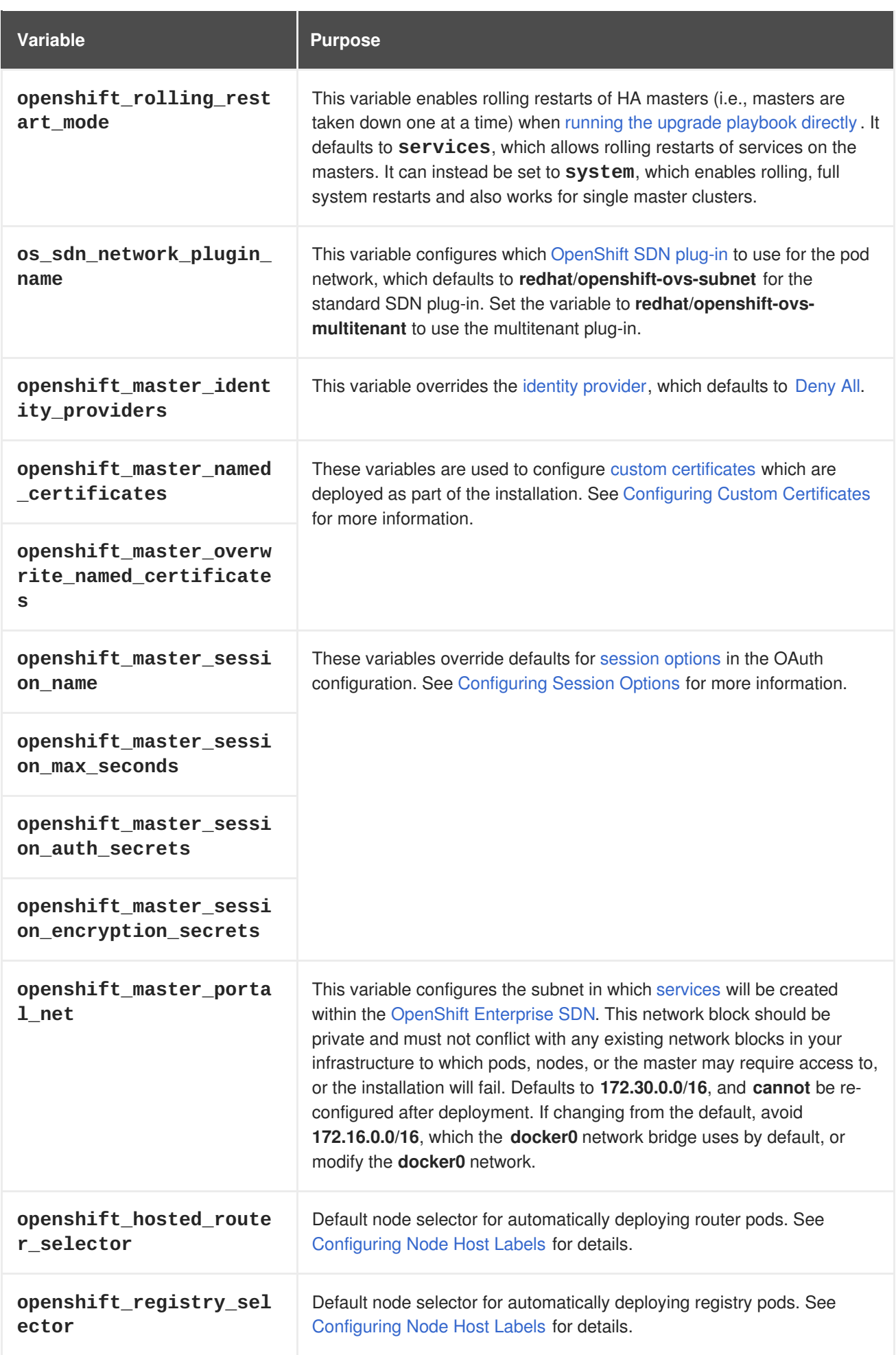

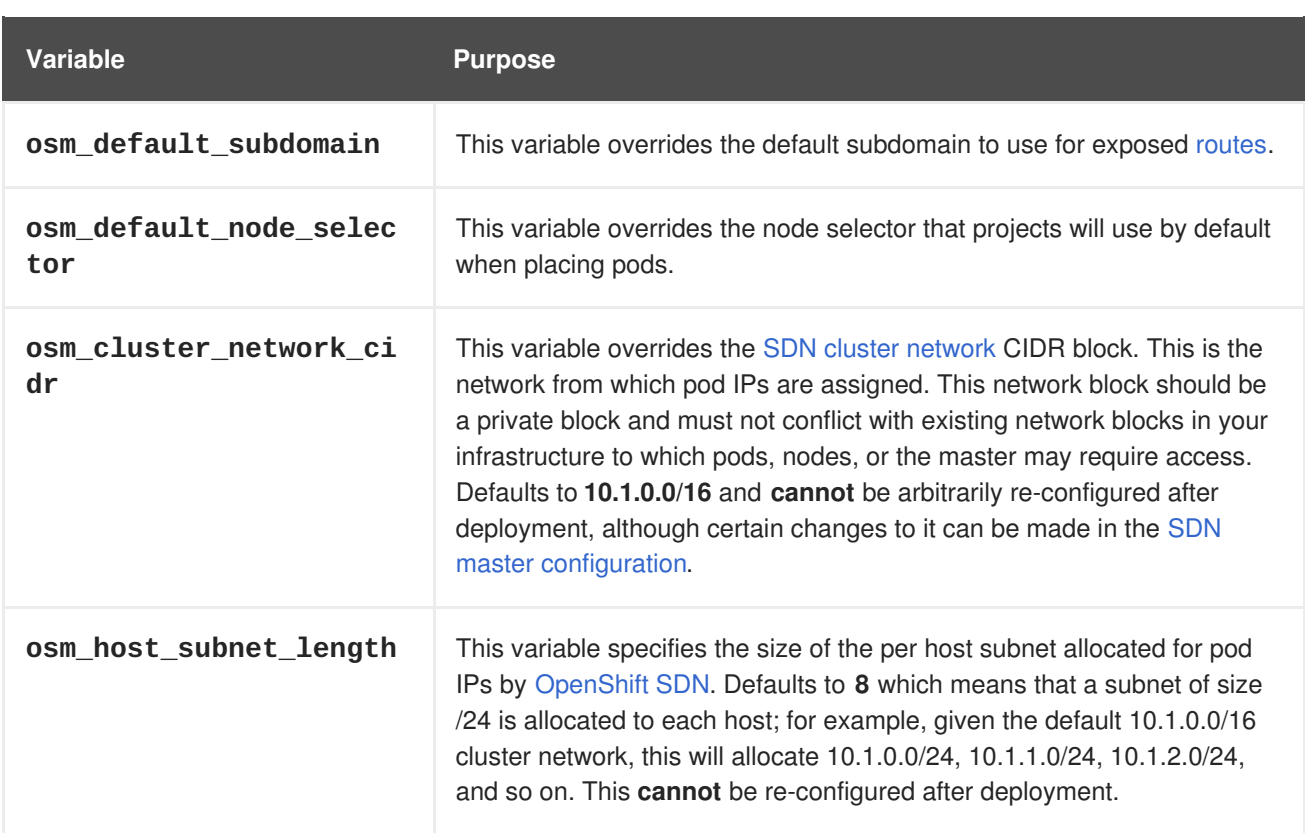

### <span id="page-46-0"></span>**2.5.3.3. Configuring Node Host Labels**

You can assign [labels](https://access.redhat.com/documentation/en-us/openshift_enterprise/3.1/html-single/architecture/#labels) to node hosts during the Ansible install by configuring the */etc/ansible/hosts* file. Labels are useful for determining the placement of pods onto nodes using the [scheduler](https://access.redhat.com/documentation/en-us/openshift_enterprise/3.1/html-single/cluster_administration/#configurable-predicates). Other than **region=infra** (discussed below), the actual label names and values are arbitrary and can be assigned however you see fit per your cluster's requirements.

To assign labels to a node host during an Ansible install, use the **openshift\_node\_labels** variable with the desired labels added to the desired node host entry in the **[nodes]** section. In the following example, labels are set for a region called **primary** and a zone called **east**:

```
[nodes]
node1.example.com openshift_node_labels="{'region': 'primary', 'zone':
'east'}"
```
The **openshift\_router\_selector** and **openshift\_registry\_selector** Ansible settings are set to **region=infra** by default:

# default selectors for router and registry services

- # openshift\_router\_selector='region=infra'
- # openshift\_registry\_selector='region=infra'

The default router and registry will be automatically deployed if nodes exist that match the selector settings above. For example:

```
[nodes]
node1.example.com openshift_node_labels="
{'region':'infra','zone':'default'}"
```
#### **2.5.3.4. Marking Masters as Unschedulable Nodes**

Any hosts you designate as masters during the installation process should also be configured as nodes by adding them to the **[nodes]** section so that the masters are configured as part of the [OpenShift](https://access.redhat.com/documentation/en-us/openshift_enterprise/3.1/html-single/architecture/#openshift-sdn) SDN.

However, in order to ensure that your masters are not burdened with running pods, you can make them [unschedulable](https://access.redhat.com/documentation/en-us/openshift_enterprise/3.1/html-single/cluster_administration/#marking-nodes-as-unschedulable-or-schedulable) by adding the **openshift\_scheduleable=false** option any node that is also a master. For example:

```
[nodes]
master.example.com openshift_node_labels="
{'region':'infra','zone':'default'}" openshift_schedulable=false
```
# <span id="page-47-0"></span>**2.5.3.5. Configuring Session Options**

[Session](#page-164-0) options in the OAuth configuration are configurable in the inventory file. By default, Ansible populates a **sessionSecretsFile** with generated authentication and encryption secrets so that sessions generated by one master can be decoded by the others. The default location is */etc/origin/master/session-secrets.yaml*, and this file will only be re-created if deleted on all masters.

You can set the session name and maximum number of seconds with **openshift\_master\_session\_name** and **openshift\_master\_session\_max\_seconds**:

openshift\_master\_session\_name=ssn openshift\_master\_session\_max\_seconds=3600

If provided, **openshift\_master\_session\_auth\_secrets** and **openshift\_master\_encryption\_secrets** must be equal length.

For **openshift\_master\_session\_auth\_secrets**, used to authenticate sessions using HMAC, it is recommended to use secrets with 32 or 64 bytes:

openshift\_master\_session\_auth\_secrets=['DONT+USE+THIS+SECRET+b4NV+pmZNSO']

For **openshift\_master\_encryption\_secrets**, used to encrypt sessions, secrets must be 16, 24, or 32 characters long, to select AES-128, AES-192, or AES-256:

openshift\_master\_session\_encryption\_secrets= ['DONT+USE+THIS+SECRET+b4NV+pmZNSO']

### **2.5.3.6. Configuring Custom Certificates**

Custom serving [certificates](#page-143-0) for the public host names of the OpenShift API and web [console](https://access.redhat.com/documentation/en-us/openshift_enterprise/3.1/html-single/architecture/#architecture-infrastructure-components-web-console) can be deployed during an advanced installation and are configurable in the inventory file.

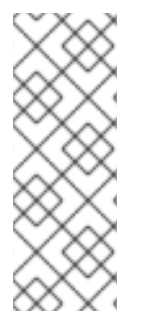

## **NOTE**

Custom certificates should only be configured for the host name associated with the **publicMasterURL** which can be set using

**openshift\_master\_cluster\_public\_hostname**. Using a custom serving certificate for the host name associated with the **masterURL**

(**openshift\_master\_cluster\_hostname**) will result in TLS errors as infrastructure components will attempt to contact the master API using the internal **masterURL** host.

<span id="page-48-0"></span>Certificate and key file paths can be configured using the **openshift\_master\_named\_certificates** cluster variable:

```
openshift_master_named_certificates=[{"certfile": "/path/to/custom1.crt",
"keyfile": "/path/to/custom1.key"}]
```
File paths must be local to the system where Ansible will be run. Certificates are copied to master hosts and are deployed within the */etc/origin/master/named\_certificates/* directory.

Ansible detects a certificate's **Common Name** and **Subject Alternative Names**. Detected names can be overridden by providing the **"names"** key when setting **openshift\_master\_named\_certificates**:

```
openshift_master_named_certificates=[{"certfile": "/path/to/custom1.crt",
"keyfile": "/path/to/custom1.key", "names": ["public-master-host.com"]}]
```
Certificates configured using **openshift\_master\_named\_certificates** are cached on masters, meaning that each additional Ansible run with a different set of certificates results in all previously deployed certificates remaining in place on master hosts and within the master configuration file.

If you would like **openshift\_master\_named\_certificates** to be overwritten with the provided value (or no value), specify the **openshift\_master\_overwrite\_named\_certificates** cluster variable:

```
openshift_master_overwrite_named_certificates=true
```
For a more complete example, consider the following cluster variables in an inventory file:

```
openshift_master_cluster_method=native
openshift_master_cluster_hostname=lb.openshift.com
openshift_master_cluster_public_hostname=custom.openshift.com
```
To overwrite the certificates on a subsequent Ansible run, you could set the following:

```
openshift_master_named_certificates=[{"certfile":
"/root/STAR.openshift.com.crt", "keyfile":
"/root/STAR.openshift.com.key"}, "names": ["custom.openshift.com"]}]
openshift_master_overwrite_named_certificates=true
```
## **2.5.4. Single Master Examples**

You can configure an environment with a single master and multiple nodes, and either a single embedded **etcd** or multiple external **etcd** hosts.

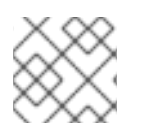

### **NOTE**

Moving from a single master cluster to multiple masters after installation is not supported.

#### **Single Master and Multiple Nodes**

The following table describes an example environment for a single [master](https://access.redhat.com/documentation/en-us/openshift_enterprise/3.1/html-single/architecture/#master) (with embedded **etcd**) and two [nodes](https://access.redhat.com/documentation/en-us/openshift_enterprise/3.1/html-single/architecture/#node):

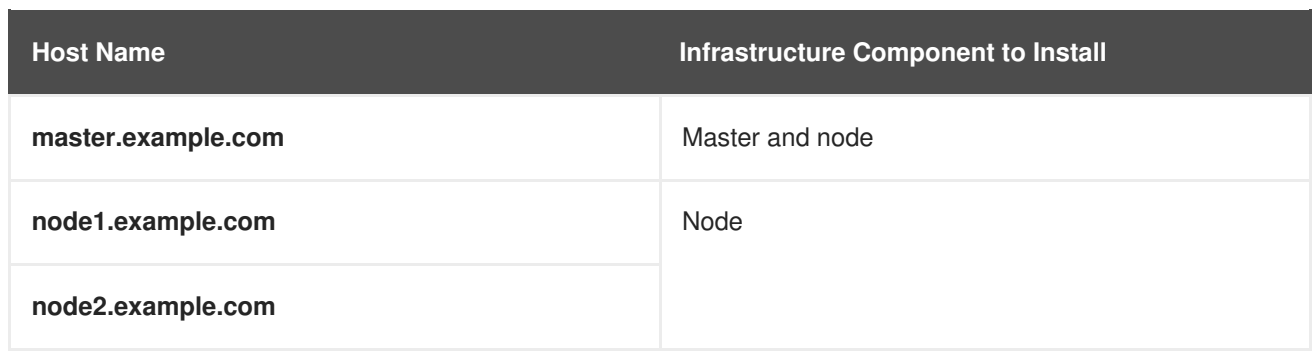

You can see these example hosts present in the **[masters]** and **[nodes]** sections of the following example inventory file:

```
Example 2.2. Single Master and Multiple Nodes Inventory File
  # Create an OSEv3 group that contains the masters and nodes groups
  [OSEv3:children]
  masters
  nodes
  # Set variables common for all OSEv3 hosts
  [OSEv3:vars]
  # SSH user, this user should allow ssh based auth without requiring a
  password
  ansible_ssh_user=root
  # If ansible_ssh_user is not root, ansible_sudo must be set to true
  #ansible_sudo=true
  deployment_type=openshift-enterprise
  # uncomment the following to enable htpasswd authentication; defaults to
  DenyAllPasswordIdentityProvider
  #openshift_master_identity_providers=[{'name': 'htpasswd_auth', 'login':
  'true', 'challenge': 'true', 'kind': 'HTPasswdPasswordIdentityProvider',
  'filename': '/etc/origin/master/htpasswd'}]
  # host group for masters
  [masters]
  master.example.com
  # host group for nodes, includes region info
  [nodes]
  master.example.com openshift_node_labels="{'region': 'infra', 'zone':
  'default'}"
  node1.example.com openshift_node_labels="{'region': 'primary', 'zone':
  'east'}"
  node2.example.com openshift_node_labels="{'region': 'primary', 'zone':
  'west'}"
```
To use this example, modify the file to match your environment and specifications, and save it as */etc/ansible/hosts*.

#### **Single Master, Multiple etcd, and Multiple Nodes**

The following table describes an example environment for a single [master,](https://access.redhat.com/documentation/en-us/openshift_enterprise/3.1/html-single/architecture/#master) three **[etcd](https://access.redhat.com/documentation/en-us/openshift_enterprise/3.1/html-single/architecture/#master)** hosts, and two [nodes:](https://access.redhat.com/documentation/en-us/openshift_enterprise/3.1/html-single/architecture/#node)

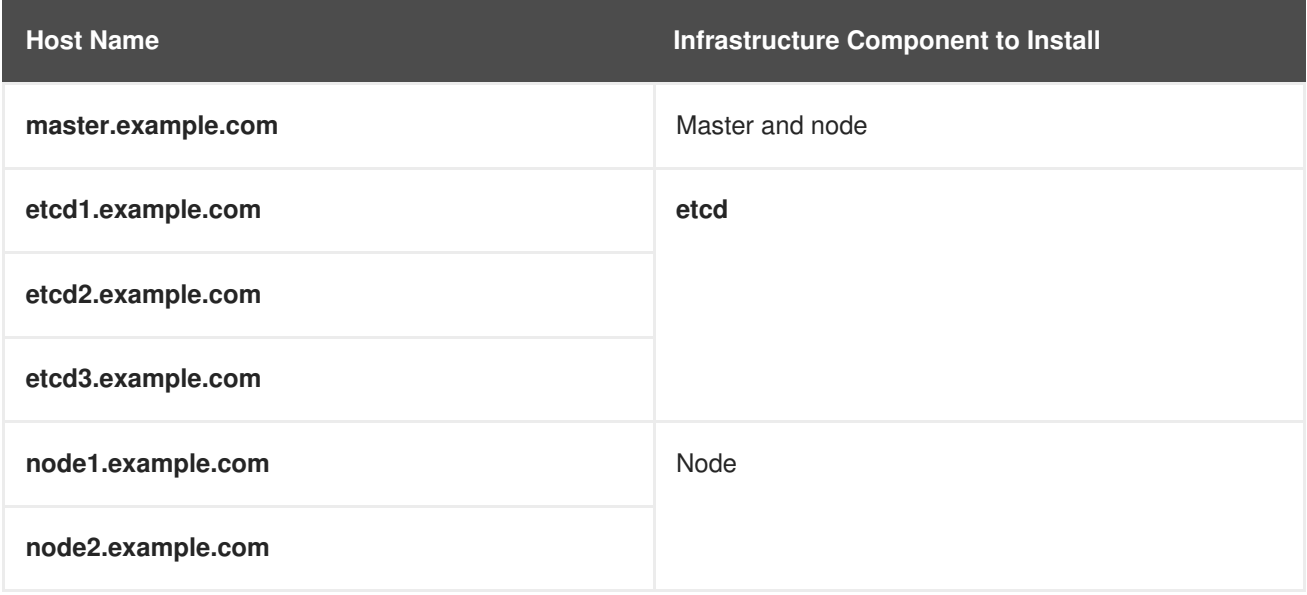

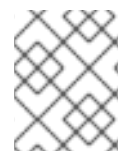

### **NOTE**

When specifying multiple **etcd** hosts, external **etcd** is installed and configured. Clustering of OpenShift's embedded **etcd** is not supported.

You can see these example hosts present in the **[masters]**, **[nodes]**, and **[etcd]** sections of the following example inventory file:

### **Example 2.3. Single Master, Multiple etcd, and Multiple Nodes Inventory File**

```
# Create an OSEv3 group that contains the masters, nodes, and etcd
groups
[OSEv3:children]
masters
nodes
etcd
# Set variables common for all OSEv3 hosts
[OSEv3:vars]
ansible_ssh_user=root
deployment_type=openshift-enterprise
# uncomment the following to enable htpasswd authentication; defaults to
DenyAllPasswordIdentityProvider
#openshift_master_identity_providers=[{'name': 'htpasswd_auth', 'login':
'true', 'challenge': 'true', 'kind': 'HTPasswdPasswordIdentityProvider',
'filename': '/etc/origin/master/htpasswd'}]
# host group for masters
[masters]
master.example.com
# host group for etcd
[etcd]
etcd1.example.com
```

```
etcd2.example.com
etcd3.example.com
# host group for nodes, includes region info
[nodes]
master.example.com openshift_node_labels="{'region': 'infra', 'zone':
'default'}"
node1.example.com openshift_node_labels="{'region': 'primary', 'zone':
'east'}"
node2.example.com openshift_node_labels="{'region': 'primary', 'zone':
'west'}"
```
To use this example, modify the file to match your environment and specifications, and save it as */etc/ansible/hosts*.

# **2.5.5. Multiple Masters Examples**

You can configure an environment with multiple masters, multiple **etcd** hosts, and multiple nodes. Configuring multiple masters for high [availability](https://access.redhat.com/documentation/en-us/openshift_enterprise/3.1/html-single/architecture/#high-availability-masters) (HA) ensures that the cluster has no single point of failure.

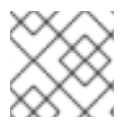

# **NOTE**

Moving from a single master cluster to multiple masters after installation is not supported.

When configuring multiple masters, the advanced installation supports two high availability (HA) methods:

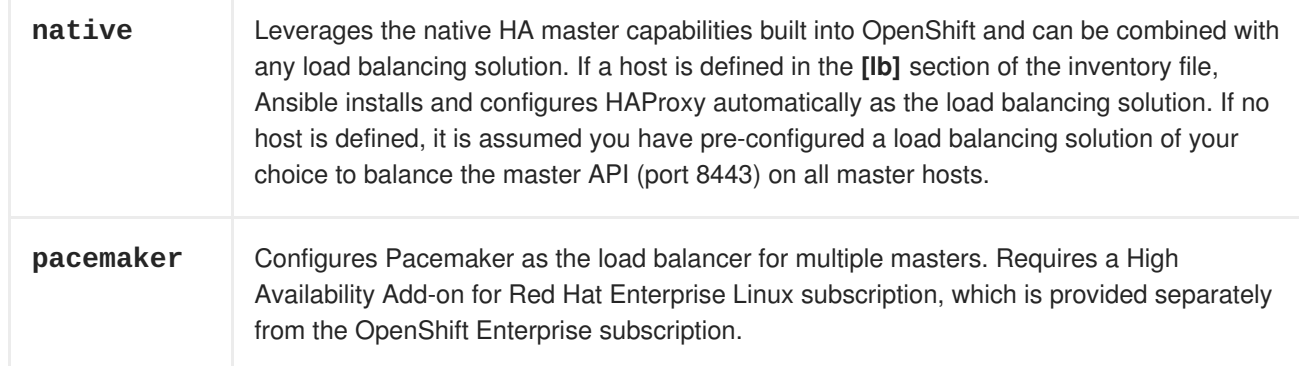

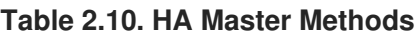

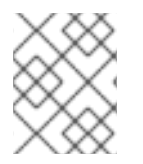

## **NOTE**

For more on these methods and the high availability master architecture, see Kubernetes [Infrastructure.](https://access.redhat.com/documentation/en-us/openshift_enterprise/3.1/html-single/architecture/#master)

To configure multiple masters, choose one of the above HA methods, and refer to the relevant example section that follows.

## **Multiple Masters Using Native HA**

The following describes an example environment for three [masters](https://access.redhat.com/documentation/en-us/openshift_enterprise/3.1/html-single/architecture/#master), one HAProxy load balancer, three **[etcd](https://access.redhat.com/documentation/en-us/openshift_enterprise/3.1/html-single/architecture/#master)** hosts, and two [nodes](https://access.redhat.com/documentation/en-us/openshift_enterprise/3.1/html-single/architecture/#node) using the **native** HA method:

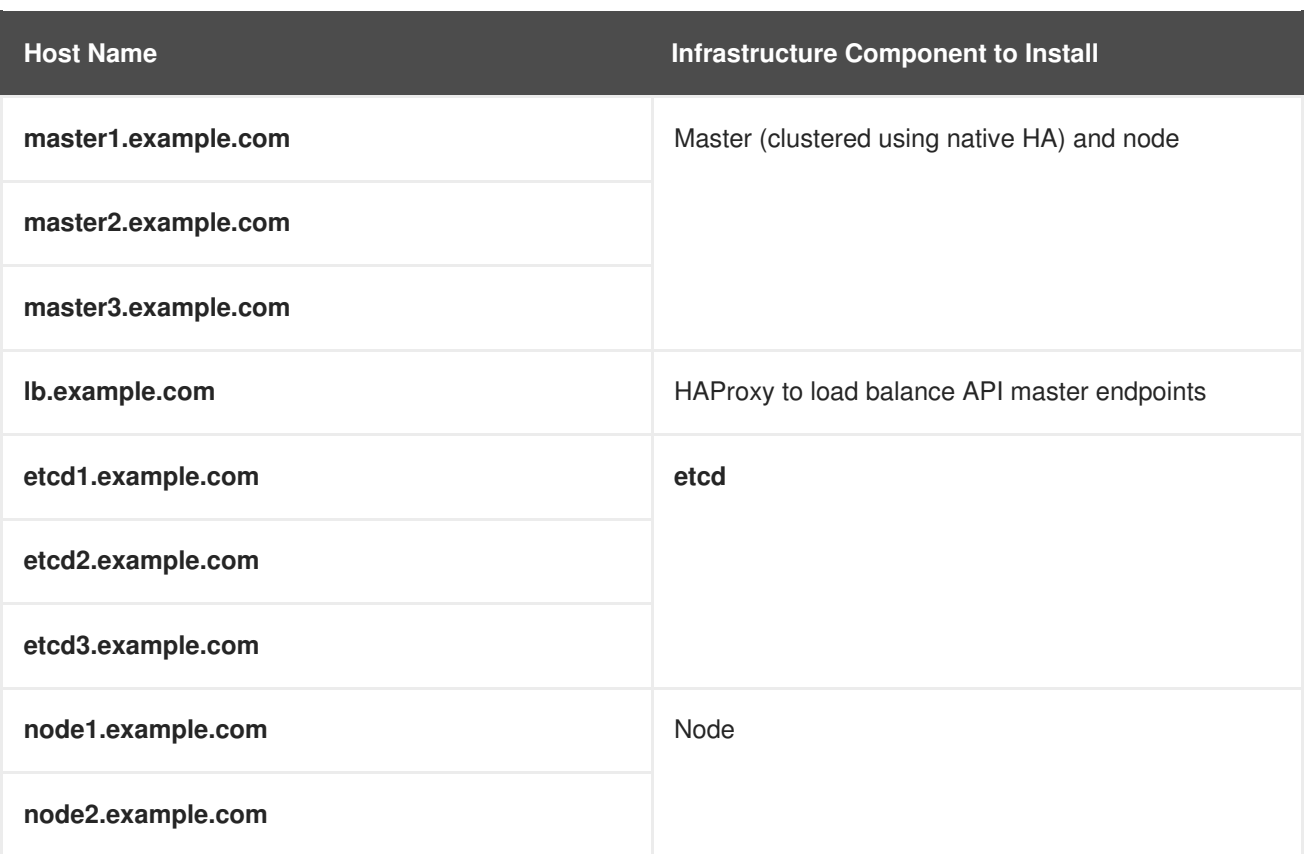

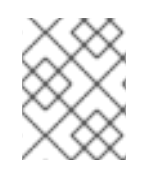

## **NOTE**

When specifying multiple **etcd** hosts, external **etcd** is installed and configured. Clustering of OpenShift's embedded **etcd** is not supported.

You can see these example hosts present in the **[masters]**, **[etcd]**, **[lb]**, and **[nodes]** sections of the following example inventory file:

#### **Example 2.4. Multiple Masters Using HAProxy Inventory File**

```
# Create an OSEv3 group that contains the master, nodes, etcd, and lb
groups.
# The lb group lets Ansible configure HAProxy as the load balancing
solution.
# Comment lb out if your load balancer is pre-configured.
[OSEv3:children]
masters
nodes
etcd
lb
# Set variables common for all OSEv3 hosts
[OSEv3:vars]
ansible_ssh_user=root
deployment_type=openshift-enterprise
# Uncomment the following to enable htpasswd authentication; defaults to
# DenyAllPasswordIdentityProvider.
#openshift_master_identity_providers=[{'name': 'htpasswd_auth', 'login':
'true', 'challenge': 'true', 'kind': 'HTPasswdPasswordIdentityProvider',
```

```
'filename': '/etc/origin/master/htpasswd'}]
# Native high availbility cluster method with optional load balancer.
# If no lb group is defined installer assumes that a load balancer has
# been preconfigured. For installation the value of
# openshift_master_cluster_hostname must resolve to the load balancer
# or to one or all of the masters defined in the inventory if no load
# balancer is present.
openshift_master_cluster_method=native
openshift_master_cluster_hostname=openshift-cluster.example.com
openshift_master_cluster_public_hostname=openshift-cluster.example.com
# override the default controller lease ttl
#osm_controller_lease_ttl=30
# enable ntp on masters to ensure proper failover
openshift_clock_enabled=true
# host group for masters
[masters]
master1.example.com
master2.example.com
master3.example.com
# host group for etcd
[etcd]
etcd1.example.com
etcd2.example.com
etcd3.example.com
# Specify load balancer host
[1b]lb.example.com
# host group for nodes, includes region info
[nodes]
master[1:3].example.com openshift_node_labels="{'region': 'infra',
'zone': 'default'}"
node1.example.com openshift_node_labels="{'region': 'primary', 'zone':
'east'}"
node2.example.com openshift_node_labels="{'region': 'primary', 'zone':
'west'}"
```
To use this example, modify the file to match your environment and specifications, and save it as */etc/ansible/hosts*.

Note the following when using the **native** HA method:

- The advanced installation method does not currently support multiple HAProxy load balancers in an active-passive setup. See the Load Balancer Administration [documentation](https://access.redhat.com/documentation/en-US/Red_Hat_Enterprise_Linux/7/html/Load_Balancer_Administration/ch-lvs-overview-VSA.html) for postinstallation amendments, or use the **pacemaker** method if you require this capability.
- In a HAProxy setup, controller manager servers run as standalone processes. They elect their active leader with a lease stored in **etcd**. The lease expires after 30 seconds by default. If a failure happens on an active controller server, it will take up to this number of seconds to elect

another leader. The interval can be configured with the **osm\_controller\_lease\_ttl** variable.

### **Multiple Masters Using Pacemaker**

The following describes an example environment for three [masters](https://access.redhat.com/documentation/en-us/openshift_enterprise/3.1/html-single/architecture/#master), three **[etcd](https://access.redhat.com/documentation/en-us/openshift_enterprise/3.1/html-single/architecture/#master)** hosts, and two [nodes](https://access.redhat.com/documentation/en-us/openshift_enterprise/3.1/html-single/architecture/#node) using the **pacemaker** HA method:

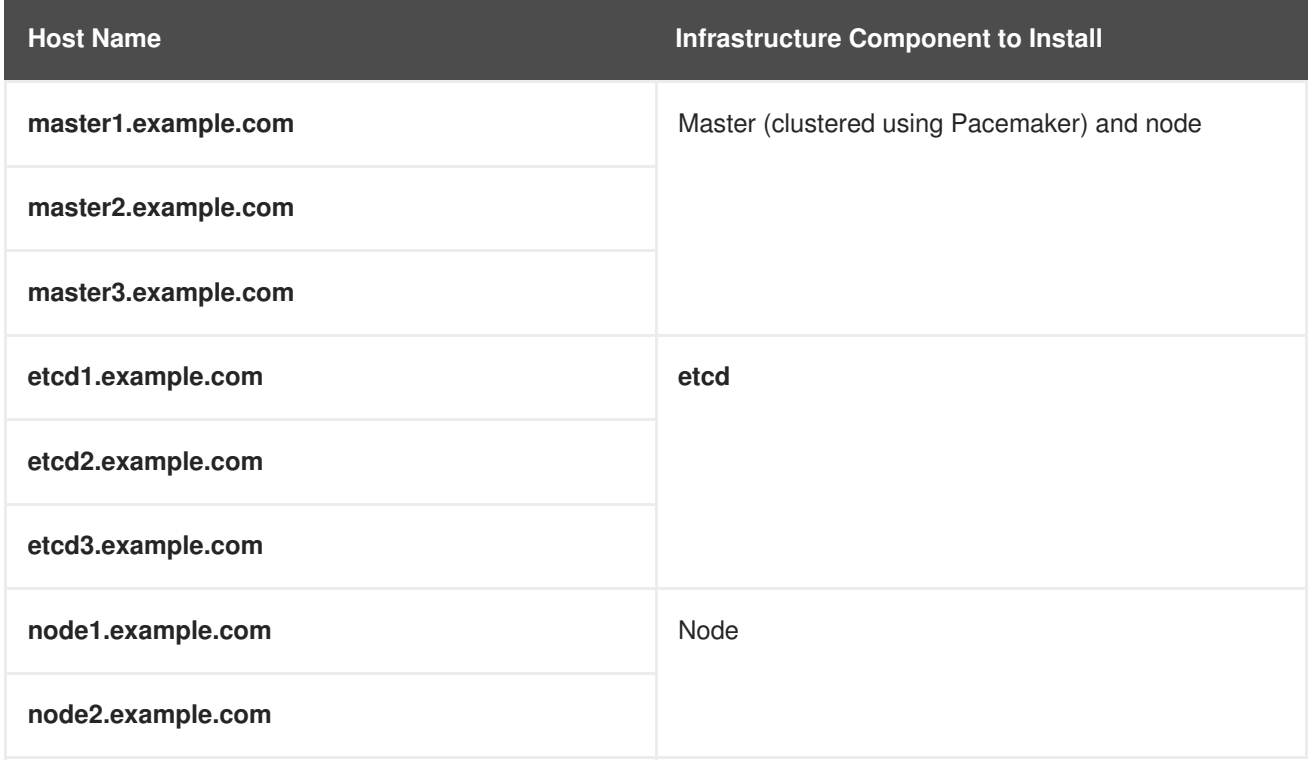

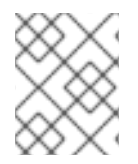

### **NOTE**

When specifying multiple **etcd** hosts, external **etcd** is installed and configured. Clustering of OpenShift's embedded **etcd** is not supported.

You can see these example hosts present in the **[masters]**, **[nodes]**, and **[etcd]** sections of the following example inventory file:

### **Example 2.5. Multiple Masters Using Pacemaker Inventory File**

```
# Create an OSEv3 group that contains the masters, nodes, and etcd
groups
[OSEv3:children]
masters
nodes
etcd
# Set variables common for all OSEv3 hosts
[OSEv3:vars]
ansible_ssh_user=root
deployment_type=openshift-enterprise
# Uncomment the following to enable htpasswd authentication; defaults to
# DenyAllPasswordIdentityProvider.
#openshift_master_identity_providers=[{'name': 'htpasswd_auth', 'login':
```

```
'true', 'challenge': 'true', 'kind': 'HTPasswdPasswordIdentityProvider',
'filename': '/etc/origin/master/htpasswd'}]
# Pacemaker high availability cluster method.
# Pacemaker HA environment must be able to self provision the
# configured VIP. For installation openshift_master_cluster_hostname
# must resolve to the configured VIP.
openshift master cluster method=pacemaker
openshift_master_cluster_password=openshift_cluster
openshift_master_cluster_vip=192.168.133.25
openshift_master_cluster_public_vip=192.168.133.25
openshift_master_cluster_hostname=openshift-cluster.example.com
openshift_master_cluster_public_hostname=openshift-cluster.example.com
# override the default controller lease ttl
#osm_controller_lease_ttl=30
# host group for masters
[masters]
master1.example.com
master2.example.com
master3.example.com
# host group for etcd
[etcd]
etcd1.example.com
etcd2.example.com
etcd3.example.com
# host group for nodes, includes region info
[nodes]
master[1:3].example.com openshift_node_labels="{'region': 'infra',
'zone': 'default'}"
node1.example.com openshift_node_labels="{'region': 'primary', 'zone':
'east'}"
node2.example.com openshift_node_labels="{'region': 'primary', 'zone':
'west'}"
```
To use this example, modify the file to match your environment and specifications, and save it as */etc/ansible/hosts*.

Note the following when using this configuration:

- Installing multiple masters with Pacemaker requires that you [configure](#page-56-1) a fencing device after running the installer.
- When specifying multiple masters, the installer handles creating and starting the HA cluster. If during that process the **pcs status** command indicates that an HA cluster already exists, the installer skips HA cluster configuration.

## **2.5.6. Running the Advanced Installation**

After you have [configured](#page-45-0) Ansible by defining an inventory file in */etc/ansible/hosts*, you can run the advanced installation using the following playbook:

### <span id="page-56-0"></span># ansible-playbook /usr/share/ansible/openshiftansible/playbooks/byo/config.yml

If for any reason the installation fails, before re-running the installer, see [Known](#page-61-0) Issues to check for any specific instructions or workarounds.

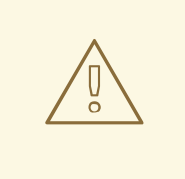

### **WARNING**

The installer caches playbook configuration values for 10 minutes, by default. If you change any system, network, or inventory configuration, and then re-run the installer within that 10 minute period, the new values are not used, and the previous values are used instead. You can delete the contents of the cache, which is defined by the **fact\_caching\_connection** value in the */etc/ansible/ansible.cfg* file.

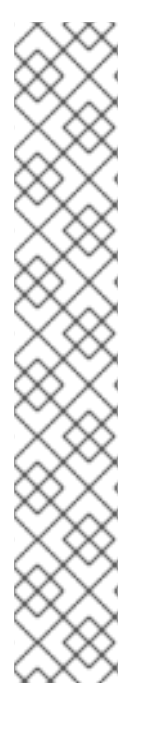

# **NOTE**

Due to a known issue, after running the installation, if NFS volumes are provisioned for any component, the following directories might be created whether their components are being deployed to NFS volumes or not:

- */exports/logging-es*
- */exports/logging-es-ops/*
- */exports/metrics/*
- */exports/prometheus*
- */exports/prometheus-alertbuffer/*
- */exports/prometheus-alertmanager/*

You can delete these directories after installation, as needed.

# <span id="page-56-1"></span>**2.5.7. Configuring Fencing**

If you installed OpenShift using a [configuration](#page-53-0) for multiple masters with Pacemaker as a load balancer, you must configure a fencing device. See Fencing: [Configuring](https://access.redhat.com/documentation/en-US/Red_Hat_Enterprise_Linux/7/html/High_Availability_Add-On_Reference/ch-fencing-HAAR.html) STONITH in the High Availability Add-on for Red Hat Enterprise Linux documentation for instructions, then continue to Verifying the [Installation](#page-57-0).

# **2.5.8. Verifying the Installation**

After the installation completes:

1. Verify that the master is started and nodes are registered and reporting in **Ready** status. **On the master host**, run the following as root:

# oc get nodes

NAME LABELS

<span id="page-57-0"></span>**STATUS** master.example.com kubernetes.io/hostname=master.example.com,region=infra,zone=default Ready, SchedulingDisabled node1.example.com kubernetes.io/hostname=node1.example.com,region=primary,zone=east Ready node2.example.com kubernetes.io/hostname=node2.example.com,region=primary,zone=west Ready

2. To verify that the web console is installed correctly, use the master host name and the console port number to access the console with a web browser. For example, for a master host with a hostname of **master.openshift.com** and using the default port of **8443**, the web console would be found at:

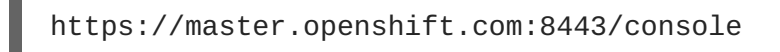

3. Now that the install has been verified, run the following command on each master and node host to add the **atomic-openshift** packages back to the list of yum excludes on the host:

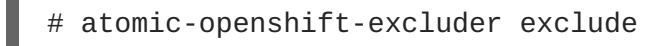

### **Multiple etcd Hosts**

If you installed multiple **etcd** hosts:

1. On a etcd host, verify the **etcd** cluster health, substituting for the FQDNs of your **etcd** hosts in the following:

```
# etcdctl -C \setminushttps://etcd1.example.com:2379,https://etcd2.example.com:2379,https:
//etcd3.example.com:2379 \
    --ca-file=/etc/origin/master/master.etcd-ca.crt \
    --cert-file=/etc/origin/master/master.etcd-client.crt \
    --key-file=/etc/origin/master/master.etcd-client.key cluster-
health
```
2. Also verify the member list is correct:

```
# etcdctl -C \setminushttps://etcd1.example.com:2379,https://etcd2.example.com:2379,https:
//etcd3.example.com:2379 \
    --ca-file=/etc/origin/master/master.etcd-ca.crt \
    --cert-file=/etc/origin/master/master.etcd-client.crt \
    --key-file=/etc/origin/master/master.etcd-client.key member list
```
## **Multiple Masters Using Pacemaker**

If you installed multiple masters using Pacemaker as a load balancer:

1. On a master host, determine which host is currently running as the active master:

# pcs status

2. After determining the active master, put the specified host into standby mode:

# pcs cluster standby <host1\_name>

3. Verify the master is now running on another host:

# pcs status

4. After verifying the master is running on another node, re-enable the host on standby for normal operation by running:

# pcs cluster unstandby <host1\_name>

Red Hat recommends that you also verify your installation by consulting the High Availability Add-on for Red Hat Enterprise Linux [documentation.](https://access.redhat.com/documentation/en-US/Red_Hat_Enterprise_Linux/7/html-single/High_Availability_Add-On_Reference/index.html)

#### **Multiple Masters Using HAProxy**

If you installed multiple masters using HAProxy as a load balancer, browse to the following URL according to your **[lb]** section definition and check HAProxy's status:

http://<lb hostname>:9000

You can verify your installation by consulting the HAProxy Configuration [documentation](https://access.redhat.com/documentation/en-US/Red_Hat_Enterprise_Linux/7/html/Load_Balancer_Administration/ch-haproxy-setup-VSA.html).

### **2.5.9. Adding Nodes to an Existing Cluster**

After your cluster is installed, you can install additional nodes (including masters) and add them to your cluster by running the *scaleup.yml* playbook. This playbook queries the master, generates and distributes new certificates for the new nodes, then runs the configuration playbooks on the new nodes only.

This process is similar to re-running the installer in the quick [installation](#page-40-0) method to add nodes, however you have more configuration options available when using the advanced method and running the playbooks directly.

You must have an existing inventory file (for example, */etc/ansible/hosts*) that is representative of your current cluster configuration in order to run the *scaleup.yml* playbook. If you previously used the **atomic-openshift-installer** command to run your installation, you can check *~/.config/openshift/.ansible/hosts* for the last inventory file that the installer generated and use or modify that as needed as your inventory file. You must then specify the file location with **-i** when calling **ansible-playbook** later.

To add nodes to an existing cluster:

1. Ensure you have the latest playbooks by updating the **atomic-openshift-utils** package:

# yum update atomic-openshift-utils

2. Edit your */etc/ansible/hosts* file and add **new\_nodes** to the **[OSEv3:children]** section:

<span id="page-59-0"></span>[OSEv3:children] masters nodes new\_nodes

3. Then, create a **[new\_nodes]** section much like the existing **[nodes]** section, specifying host information for any new nodes you want to add. For example:

```
[nodes]
master[1:3].example.com openshift_node_labels="{'region': 'infra',
'zone': 'default'}"
node1.example.com openshift node labels="{'region': 'primary',
'zone': 'east'}"
node2.example.com openshift_node_labels="{'region': 'primary',
'zone': 'west'}"
[new_nodes]
node3.example.com openshift_node_labels="{'region': 'primary',
'zone': 'west'}"
```
See [Configuring](#page-43-0) Host Variables for more options.

4. Now run the *scaleup.yml* playbook. If your inventory file is located somewhere other than the default */etc/ansible/hosts*, specify the location with the **-i option**: For additional nodes:

```
# ansible-playbook [-i /path/to/file] \
    /usr/share/ansible/openshift-ansible/playbooks/byo/openshift-
node/scaleup.yml
```
For additional masters:

```
# ansible-playbook [-i /path/to/file] \
    usr/share/ansible/openshift-ansible/playbooks/byo/openshift-
master/scaleup.yml
```
- 5. After the playbook completes successfully, verify the [installation](#page-57-0).
- 6. Finally, move any hosts you had defined in the **[new\_nodes]** section up into the **[nodes]** section (but leave the **[new\_nodes]** section definition itself in place) so that subsequent runs using this inventory file are aware of the nodes but do not handle them as new nodes. For example:

```
[nodes]
master[1:3].example.com openshift node labels="{'region': 'infra',
'zone': 'default'}"
node1.example.com openshift_node_labels="{'region': 'primary',
'zone': 'east'}"
node2.example.com openshift node labels="{'region': 'primary',
'zone': 'west'}"
node3.example.com openshift_node_labels="{'region': 'primary',
'zone': 'west'}"
[new_nodes]
```
# <span id="page-60-0"></span>**2.5.10. Uninstalling OpenShift Enterprise**

You can uninstall OpenShift Enterprise hosts in your cluster by running the *uninstall.yml* playbook. This playbook deletes OpenShift Enterprise content installed by Ansible, including:

- Configuration
- Containers
- Default templates and image streams
- Images
- RPM packages

The playbook will delete content for any hosts defined in the inventory file that you specify when running the playbook. If you want to uninstall OpenShift Enterprise across all hosts in your cluster, run the playbook using the inventory file you used when installing OpenShift Enterprise initially or ran most recently:

# ansible-playbook [-i /path/to/file] \ /usr/share/ansible/openshift-ansible/playbooks/adhoc/uninstall.yml

# **2.5.10.1. Uninstalling Nodes**

You can also uninstall node components from specific hosts using the *uninstall.yml* playbook while leaving the remaining hosts and cluster alone:

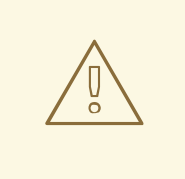

## **WARNING**

This method should only be used when attempting to uninstall specific node hosts and not for specific masters or etcd hosts, which would require further configuration changes within the cluster.

- 1. First follow the steps in [Deleting](https://access.redhat.com/documentation/en-us/openshift_enterprise/3.1/html-single/cluster_administration/#deleting-nodes) Nodes to remove the node object from the cluster, then continue with the remaining steps in this procedure.
- 2. Create a different inventory file that only references those hosts. For example, to only delete content from one node:

```
[OSEv3:children]
nodes 1
[OSEv3:vars]
ansible_ssh_user=root
deployment_type=openshift-enterprise
[nodes]
node3.example.com openshift_node_labels="{'region': 'primary',
'zone': 'west'}" 2
```
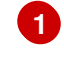

**[2](#page-60-2)**

Only include the sections that pertain to the hosts you are interested in uninstalling.

Only include hosts that you want to uninstall.

3. Specify that new inventory file using the **-i** option when running the *uninstall.yml* playbook:

```
# ansible-playbook -i /path/to/new/file \
    /usr/share/ansible/openshift-
ansible/playbooks/adhoc/uninstall.yml
```
When the playbook completes, all OpenShift Enterprise content should be removed from any specified hosts.

### <span id="page-61-0"></span>**2.5.11. Known Issues**

The following are known issues for specified installation configurations.

#### **Multiple Masters**

- On failover, it is possible for the controller manager to overcorrect, which causes the system to run more pods than what was intended. However, this is a transient event and the system does correct itself over time. See <https://github.com/GoogleCloudPlatform/kubernetes/issues/10030> for details.
- On failure of the Ansible installer, you must start from a clean operating system installation. If you are using virtual machines, start from a fresh image. If you are use bare metal machines:
	- 1. Run the following on a master host with Pacemaker:

# pcs cluster destroy --all

2. Then, run the following on all node hosts:

```
# yum -y remove openshift openshift-* etcd docker
# rm -rf /etc/origin /var/lib/openshift /etc/etcd \
  /var/lib/etcd /etc/sysconfig/atomic-openshift*
/etc/sysconfig/docker* \
    /root/.kube/config /etc/ansible/facts.d /usr/share/openshift
```
### **2.5.12. What's Next?**

Now that you have a working OpenShift instance, you can:

- Configure [authentication;](#page-154-0) by default, authentication is set to [Deny](#page-146-0) All.
- Deploy an [integrated](#page-78-0) Docker registry.
- Deploy a [router.](#page-90-0)

# **2.6. DISCONNECTED INSTALLATION**

### **2.6.1. Overview**

Frequently, portions of a datacenter may not have access to the Internet, even via proxy servers. Installing OpenShift Enterprise in these environments is considered a disconnected installation.

An OpenShift Enterprise disconnected installation differs from a regular installation in two primary ways:

- The OpenShift Enterprise software channels and repositories are not available via Red Hat's content distribution network.
- OpenShift Enterprise uses several containerized components. Normally, these images are pulled directly from Red Hat's Docker registry. In a disconnected environment, this is not possible.

A disconnected installation ensures the OpenShift Enterprise software is made available to the relevant servers, then follows the same installation process as a standard connected installation. This topic additionally details how to manually download the Docker images and transport them onto the relevant servers.

Once installed, in order to use OpenShift Enterprise, you will need source code in a source control repository (for example, Git). This topic assumes that an internal Git repository is available that can host source code and this repository is accessible from the OpenShift Enterprise nodes. Installing the source control repository is outside the scope of this document.

Also, when building applications in OpenShift Enterprise, your build may have some external dependencies, such as a Maven Repository or Gem files for Ruby applications. For this reason, and because they might require certain tags, many of the Quickstart templates offered by OpenShift Enterprise may not work on a disconnected environment. However, while Red Hat Docker images try to reach out to external repositories by default, you can configure OpenShift Enterprise to use your own internal repositories. For the purposes of this document, we assume that such internal repositories already exist and are accessible from the OpenShift Enterprise nodes hosts. Installing such repositories is outside the scope of this document.

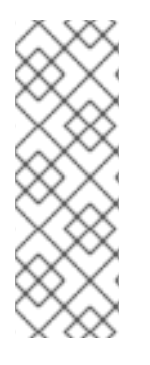

## **NOTE**

You can also have a Red Hat [Satellite](http://www.redhat.com/en/technologies/linux-platforms/satellite) server that provides access to Red Hat content via an intranet or LAN. For environments with Satellite, you can synchronize the OpenShift Enterprise software onto the Satellite for use with the OpenShift Enterprise servers.

Red Hat [Satellite](https://access.redhat.com/documentation/en/red-hat-satellite/) 6.1 also introduces the ability to act as a Docker registry, and it can be used to host the OpenShift Enterprise containerized components. Doing so is outside of the scope of this document.

# **2.6.2. Prerequisites**

This document assumes that you understand [OpenShift's](https://access.redhat.com/documentation/en-us/openshift_enterprise/3.1/html-single/architecture/#architecture-index) overall architecture and that you have already planned out what the topology of your environment will look like.

## **2.6.3. Required Software and Components**

In order to pull down the required software repositories and Docker images, you will need a Red Hat Enterprise Linux (RHEL) 7 server with access to the Internet and at least 100GB of additional free space. All steps in this section should be performed on the Internet-connected server as the root system user.

## **2.6.3.1. Syncing Repositories**

Before you sync with the required repositories, you may need to import the appropriate GPG key:

# rpm --import /etc/pki/rpm-gpg/RPM-GPG-KEY-redhat-release

If the key is not imported, the indicated package is deleted after syncing the repository.

To sync the required repositories:

1. Register the server with the Red Hat Customer Portal. You must use the login and password associated with the account that has access to the OpenShift Enterprise subscriptions:

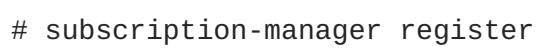

2. Attach to a subscription that provides OpenShift Enterprise channels. You can find the list of available subscriptions using:

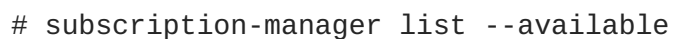

Then, find the pool ID for the subscription that provides OpenShift Enterprise, and attach it:

```
# subscription-manager attach --pool=<pool_id>
# subscription-manager repos --disable="*"
# subscription-manager repos \
    --enable="rhel-7-server-rpms" \
    --enable="rhel-7-server-extras-rpms" \
    --enable="rhel-7-server-ose-3.1-rpms"
```
3. The **yum-utils** command provides the **reposync** utility, which lets you mirror yum repositories, and **createrepo** can create a usable **yum** repository from a directory:

```
# yum -y install yum-utils createrepo docker git
```
You will need up to 110GB of free space in order to sync the software. Depending on how restrictive your organization's policies are, you could re-connect this server to the disconnected LAN and use it as the repository server. You could use USB-connected storage and transport the software to another server that will act as the repository server. This topic covers these options.

4. Make a path to where you want to sync the software (either locally or on your USB or other device):

```
# mkdir -p </path/to/repos>
```
5. Sync the packages and create the repository for each of them. You will need to modify the command for the appropriate path you created above:

```
# for repo in \setminusrhel-7-server-rpms rhel-7-server-extras-rpms \
rhel-7-server-ose-3.1-rpms
do
  reposync --gpgcheck -lm --repoid=${repo} --
download_path=/path/to/repos
  createrepo -v </path/to/repos/>${repo} -o </path/to/repos/>${repo}
done
```
### **2.6.3.2. Syncing Images**

To sync the Docker images:

1. Start the Docker daemon:

# systemctl start docker

2. Pull all of the required OpenShift Enterprise containerized components:

```
# docker pull registry.access.redhat.com/openshift3/ose-haproxy-
router:v3.1.1.11
# docker pull registry.access.redhat.com/openshift3/ose-
deployer:v3.1.1.11
# docker pull registry.access.redhat.com/openshift3/ose-sti-
builder:v3.1.1.11
# docker pull registry.access.redhat.com/openshift3/ose-docker-
builder:v3.1.1.11
# docker pull registry.access.redhat.com/openshift3/ose-
pod:v3.1.1.11
# docker pull registry.access.redhat.com/openshift3/ose-docker-
registry:v3.1.1.11
```
3. Pull all of the required OpenShift Enterprise containerized components for the additional centralized log aggregation and metrics aggregation components:

```
# docker pull registry.access.redhat.com/openshift3/logging-
deployment
# docker pull reqistry.access.redhat.com/openshift3/logging-
elasticsearch
# docker pull registry.access.redhat.com/openshift3/logging-kibana
# docker pull registry.access.redhat.com/openshift3/logging-fluentd
# docker pull registry.access.redhat.com/openshift3/logging-auth-
proxy
# docker pull registry.access.redhat.com/openshift3/metrics-deployer
# docker pull registry.access.redhat.com/openshift3/metrics-
hawkular-metrics
# docker pull registry.access.redhat.com/openshift3/metrics-
cassandra
# docker pull registry.access.redhat.com/openshift3/metrics-heapster
```
- 4. Pull the Red Hat-certified [Source-to-Image](https://access.redhat.com/documentation/en-us/openshift_enterprise/3.1/html-single/architecture/#source-build) (S2I) builder images that you intend to use in your OpenShift environment. You can pull the following images:
	- iboss-eap70-openshift
	- $\bullet$  iboss-amq-62
	- jboss-datagrid65-openshift
	- jboss-decisionserver62-openshift
	- iboss-eap64-openshift
	- iboss-eap70-openshift
- jboss-webserver30-tomcat7-openshift
- iboss-webserver30-tomcat8-openshift
- mongodb
- mysql
- nodeis
- perl
- $\bullet$  php
- postgresql
- python
- redhat-sso70-openshift
- ruby

Make sure to indicate the correct tag specifying the desired version number. For example, to pull both the previous and latest version of the Tomcat image:

```
# docker pull \setminusregistry.access.redhat.com/jboss-webserver-3/webserver30-tomcat7-
openshift:latest
# docker pull \setminusregistry.access.redhat.com/jboss-webserver-3/webserver30-tomcat7-
openshift:1.1
```
### **2.6.3.3. Preparing Images for Export**

Docker images can be exported from a system by first saving them to a tarball and then transporting them:

- 1. Make and change into a repository home directory:
	- # mkdir </path/to/repos/images> # cd </path/to/repos/images>
- 2. Export the OpenShift Enterprise containerized components:

```
# docker save -o ose3-images.tar \
    registry.access.redhat.com/openshift3/ose-haproxy-router \
    registry.access.redhat.com/openshift3/ose-deployer \
    registry.access.redhat.com/openshift3/ose-sti-builder \
    registry.access.redhat.com/openshift3/ose-docker-builder \
    registry.access.redhat.com/openshift3/ose-pod \
    registry.access.redhat.com/openshift3/ose-docker-registry
```
3. If you synchronized the metrics and log aggregation images, export:

```
# docker save -o ose3-logging-metrics-images.tar \
    registry.access.redhat.com/openshift3/logging-deployment \
```
registry.access.redhat.com/openshift3/logging-elasticsearch \ registry.access.redhat.com/openshift3/logging-kibana \ registry.access.redhat.com/openshift3/logging-fluentd \ registry.access.redhat.com/openshift3/logging-auth-proxy \ registry.access.redhat.com/openshift3/metrics-deployer \ registry.access.redhat.com/openshift3/metrics-hawkular-metrics \ registry.access.redhat.com/openshift3/metrics-cassandra \ registry.access.redhat.com/openshift3/metrics-heapster

4. Export the S2I builder images that you synced in the previous section. For example, if you synced only the Tomcat image:

```
# docker save -o ose3-builder-images.tar \
    registry.access.redhat.com/jboss-webserver-3/webserver30-
tomcat7-openshift:latest \
    registry.access.redhat.com/jboss-webserver-3/webserver30-
tomcat7-openshift:1.1
```
# **2.6.4. Repository Server**

During the installation (and for later updates, should you so choose), you will need a webserver to host the repositories. RHEL 7 can provide the Apache webserver.

**Option 1**: Re-configuring as a Web server

If you can re-connect the server where you synchronized the software and images to your LAN, then you can simply install Apache on the server:

# yum install httpd

Skip to Placing the [Software.](#page-66-0)

**Option 2**: Building a Repository Server

If you need to build a separate server to act as the repository server, install a new RHEL 7 system with at least 110GB of space. On this repository server during the installation, make sure you select the **Basic Web Server** option.

### <span id="page-66-0"></span>**2.6.4.1. Placing the Software**

1. If necessary, attach the external storage, and then copy the repository files into Apache's root folder. Note that the below copy step (**cp -a**) should be substituted with move (**mv**) if you are repurposing the server you used to sync:

```
# cp -a /path/to/repos /var/www/html/
# chmod -R +r /var/www/html/repos
# restorecon -vR /var/www/html
```
2. Add the firewall rules:

```
# firewall-cmd --permanent --add-service=http
# firewall-cmd --reload
```
3. Enable and start Apache for the changes to take effect:

# systemctl enable httpd # systemctl start httpd

# **2.6.5. OpenShift Enterprise Systems**

## **2.6.5.1. Building Your Hosts**

At this point you can perform the initial creation of the hosts that will be part of the OpenShift Enterprise environment. It is recommended to use the latest version of RHEL 7 and to perform a minimal installation. You will also want to pay attention to the other OpenShift [Enterprise-specific](#page-24-0) prerequisites.

Once the hosts are initially built, the repositories can be set up.

# **2.6.5.2. Connecting the Repositories**

On all of the relevant systems that will need OpenShift Enterprise software components, create the required repository definitions. Place the following text in the */etc/yum.repos.d/ose.repo* file, replacing **<server\_IP>** with the IP or host name of the Apache server hosting the software repositories:

```
[rhel-7-server-rpms]
name=rhel-7-server-rpms
baseurl=http://<server_IP>/repos/rhel-7-server-rpms
enabled=1
gpgcheck=0
[rhel-7-server-extras-rpms]
name=rhel-7-server-extras-rpms
baseurl=http://<server_IP>/repos/rhel-7-server-extras-rpms
enabled=1
gpgcheck=0
[rhel-7-server-ose-3.1-rpms]
name=rhel-7-server-ose-3.1-rpms
baseurl=http://<server_IP>/repos/rhel-7-server-ose-3.1-rpms
enabled=1
gpgcheck=0
```
### **2.6.5.3. Host Preparation**

At this point, the systems are ready to continue to be prepared following the OpenShift Enterprise [documentation.](#page-28-0)

Skip the section titled **Registering the Hosts** and start with **Managing Packages**.

# **2.6.6. Installing OpenShift Enterprise**

## **2.6.6.1. Importing OpenShift Enterprise Containerized Components**

To import the relevant components, securely copy the images from the connected host to the individual OpenShift Enterprise hosts:

```
# scp /var/www/html/repos/images/ose3-images.tar
root@<openshift host name>:
# ssh root@<openshift_host_name> "docker load -i ose3-images.tar"
```
If you prefer, you could use **wget** on each OpenShift Enterprise host to fetch the tar file, and then perform the Docker import command locally. Perform the same steps for the metrics and logging images, if you synchronized them.

On the host that will act as an OpenShift Enterprise master, copy and import the builder images:

```
# scp /var/www/html/images/ose3-builder-images.tar
root@<openshift_master_host_name>:
# ssh root@<openshift_master_host_name> "docker load -i ose3-builder-
images.tar"
```
### **2.6.6.2. Running the OpenShift Enterprise Installer**

You can now choose to follow the [quick](#page-38-15) or [advanced](#page-51-0) OpenShift Enterprise installation instructions in the documentation.

#### **2.6.6.3. Creating the Internal Docker Registry**

You now need to create the internal Docker [registry](#page-78-0).

### **2.6.7. Post-Installation Changes**

In one of the previous steps, the S2I images were imported into the Docker daemon running on one of the OpenShift Enterprise master hosts. In a connected installation, these images would be pulled from Red Hat's registry on demand. Since the Internet is not available to do this, the images must be made available in another Docker registry.

OpenShift Enterprise provides an internal registry for storing the images that are built as a result of the S2I process, but it can also be used to hold the S2I builder images. The following steps assume you did not customize the service IP subnet (172.30.0.0/16) or the Docker registry port (5000).

### **2.6.7.1. Re-tagging S2I Builder Images**

1. On the master host where you imported the S2I builder images, obtain the service address of your Docker registry that you installed on the master:

# export REGISTRY=\$(oc get service docker-registry -t '{{.spec.clusterIP}}{{"\n"}}')

2. Next, tag all of the builder images that you synced and exported before pushing them into the OpenShift Enterprise Docker registry. For example, if you synced and exported only the Tomcat image:

```
# docker tag \setminusregistry.access.redhat.com/jboss-webserver-3/webserver30-tomcat7-
openshift: 1.1 \ \backslash$REGISTRY:5000/openshift/webserver30-tomcat7-openshift:1.1
# docker tag \setminusregistry.access.redhat.com/jboss-webserver-3/webserver30-tomcat7-
openshift:latest \
$REGISTRY:5000/openshift/webserver30-tomcat7-openshift:1.2
# docker tag \setminus
```
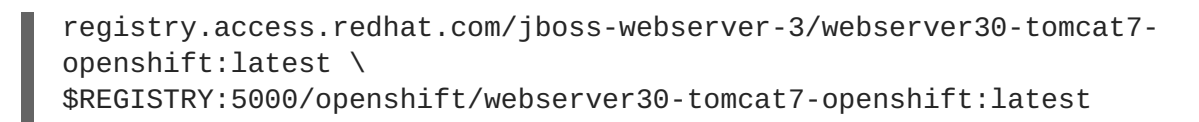

## **2.6.7.2. Creating an Administrative User**

Pushing the Docker images into OpenShift Enterprise's Docker registry requires a user with **clusteradmin** privileges. Because the default OpenShift system administrator does not have a standard authorization token, they cannot be used to log in to the Docker registry.

To create an administrative user:

1. Create a new user account in the authentication system you are using with OpenShift Enterprise. For example, if you are using local **htpasswd**-based authentication:

```
# htpasswd -b /etc/openshift/openshift-passwd <admin_username>
<password>
```
2. The external authentication system now has a user account, but a user must log in to OpenShift Enterprise before an account is created in the internal database. Log in to OpenShift Enterprise for this account to be created. This assumes you are using the self-signed certificates generated by OpenShift Enterprise during the installation:

# oc login --certificate-authority=/etc/origin/master/ca.crt \ -u <admin\_username> https://<openshift\_master\_host>:8443

3. Get the user's authentication token:

```
# MYTOKEN=$(oc whoami -t)
# echo $MYTOKEN
iwo7hc4XilD2KOLL4V1O55ExH2VlPmLD-W2-JOd6Fko
```
## **2.6.7.3. Modifying the Security Policies**

1. Using **oc login** switches to the new user. Switch back to the OpenShift Enterprise system administrator in order to make policy changes:

```
# oc login -u system:admin
```
2. In order to push images into the OpenShift Enterprise Docker registry, an account must have the **image-builder** security role. Add this to your OpenShift Enterprise administrative user:

# oadm policy add-role-to-user system:image-builder <admin\_username>

3. Next, add the administrative role to the user in the **openshift** project. This allows the administrative user to edit the **openshift** project, and, in this case, push the Docker images:

# oadm policy add-role-to-user admin <admin\_username> -n openshift

## **2.6.7.4. Editing the Image Stream Definitions**

The **openshift** project is where all of the image streams for builder images are created by the installer.

They are loaded by the installer from the */usr/share/openshift/examples* directory. Change all of the definitions by deleting the image streams which had been loaded into OpenShift Enterprise's database, then re-create them:

1. Delete the existing image streams:

```
# oc delete is -n openshift --all
```
2. Make a backup of the files in */usr/share/openshift/examples/* if you desire. Next, edit the file *image-streams-rhel7.json* in the */usr/share/openshift/examples/image-streams* folder. You will find an image stream section for each of the builder images. Edit the **spec** stanza to point to your internal Docker registry.

For example, change:

```
"spec": {
 "dockerImageRepository":
"registry.access.redhat.com/rhscl/mongodb-26-rhel7",
```
to:

```
"spec": {
  "dockerImageRepository": "172.30.69.44:5000/openshift/mongodb-26-
rhel7",
```
In the above, the repository name was changed from **rhscl** to **openshift**. You will need to ensure the change, regardless of whether the repository is **rhscl**, **openshift3**, or another directory. Every definition should have the following format:

```
<registry_ip>:5000/openshift/<image_name>
```
Repeat this change for every image stream in the file. Ensure you use the correct IP address that you determined earlier. When you are finished, save and exit. Repeat the same process for the JBoss image streams in the */usr/share/openshift/examples/xpaas-streams/jboss-imagestreams.json* file.

3. Load the updated image stream definitions:

```
# oc create -f /usr/share/openshift/examples/image-streams/image-
streams-rhel7.json -n openshift
# oc create -f /usr/share/openshift/examples/xpaas-streams/jboss-
image-streams.json -n openshift
```
### **2.6.7.5. Loading the Docker Images**

At this point the system is ready to load the Docker images.

1. Log in to the Docker registry using the token and registry service IP obtained earlier:

# docker login -u adminuser -e mailto:adminuser@abc.com \ -p \$MYTOKEN \$REGISTRY:5000

2. Push the Docker images:

# docker push \$REGISTRY:5000/openshift/webserver30-tomcat7 openshift:1.1 # docker push \$REGISTRY:5000/openshift/webserver30-tomcat7 openshift:1.2 # docker push \$REGISTRY:5000/openshift/webserver30-tomcat7 openshift:latest

3. Verify that all the image streams now have the tags populated:

```
# oc get imagestreams -n openshift
NAME DOCKER REPO
TAGS UPDATED
jboss-webserver30-tomcat7-openshift $REGISTRY/jboss-webserver-
3/webserver30-jboss-tomcat7-openshift 1.1,1.1-2,1.1-6 + 2 more...2 weeks ago
...
```
# **2.6.8. Installing a Router**

At this point, the OpenShift Enterprise environment is almost ready for use. It is likely that you will want to install and [configure](#page-90-0) a router.

# **2.7. DEPLOYING A DOCKER REGISTRY**

# **2.7.1. Overview**

OpenShift can build Docker [images](https://access.redhat.com/documentation/en-us/openshift_enterprise/3.1/html-single/architecture/#docker-images) from your source code, deploy them, and manage their lifecycle. To enable this, OpenShift provides an internal, [integrated](https://access.redhat.com/documentation/en-us/openshift_enterprise/3.1/html-single/architecture/#integrated-openshift-registry) Docker registry that can be deployed in your OpenShift environment to locally manage images.

# **2.7.2. Deploying the Registry**

To deploy the integrated Docker registry, use the **oadm registry** command as a user with cluster administrator privileges. For example:

```
$ oadm registry --config=/etc/origin/master/admin.kubeconfig \ 1
    --credentials=/etc/origin/master/openshift-registry.kubeconfig \ 2
    --images='registry.access.redhat.com/openshift3/ose-
${component}:${version}' 3
```
- **[1](#page-71-0) --config** is the path to the CLI [configuration](https://access.redhat.com/documentation/en-us/openshift_enterprise/3.1/html-single/cli_reference/#cli-reference-manage-cli-profiles) file for the cluster [administrator](https://access.redhat.com/documentation/en-us/openshift_enterprise/3.1/html-single/architecture/#roles).
- **[2](#page-71-1) --credentials** is the path to the CLI [configuration](https://access.redhat.com/documentation/en-us/openshift_enterprise/3.1/html-single/cli_reference/#cli-reference-manage-cli-profiles) file for the **openshift-registry**.

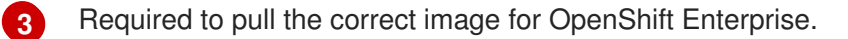

This creates a service and a deployment configuration, both called **docker-registry**. Once deployed successfully, a pod is created with a name similar to **docker-registry-1-cpty9**.

Use **--selector** to deploy the registry to any node(s) that match a specified node label:
```
$ oadm registry <registry name> --replicas=<number> --selector=<label> \
    --service-account=registry
```
For example, if you want to create a registry named **registry** and have it placed on a node labeled with **region=infra**:

```
$ oadm registry registry --replicas=1 --selector='region=infra' \
  --service-account=registry
```
To see a full list of options that you can specify when creating the registry:

\$ oadm registry --help

### **2.7.2.1. Storage for the Registry**

The registry stores Docker images and metadata. If you simply deploy a pod with the registry, it uses an ephemeral volume that is destroyed if the pod exits. Any images anyone has built or pushed into the registry would disappear.

### **2.7.2.1.1. Production Use**

For [production](#page-195-0) use, attach a remote volume or define and use the persistent storage method of your choice.

For example, to use an existing persistent volume claim:

```
$ oc volume deploymentconfigs/docker-registry --add --name=registry-
storage -t pvc \
     --claim-name=<pvc_name> --overwrite
```
Or, to attach an existing NFS volume to the registry:

```
$ oc volume deploymentconfigs/docker-registry \
     --add --overwrite --name=registry-storage --mount-path=/registry \
     --source='{"nfs": { "server": "<fqdn>", "path": "/path/to/export"}}'
```
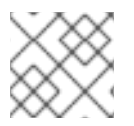

### **NOTE**

See [Known](#page-85-0) Issues if using a scaled registry with a shared NFS volume.

#### **2.7.2.1.2. Non-Production Use**

For non-production use, you can use the **--mount-host=<path>** option to specify a directory for the registry to use for persistent storage. The registry volume is then created as a host-mount at the specified **<path>**.

<span id="page-73-1"></span><span id="page-73-0"></span>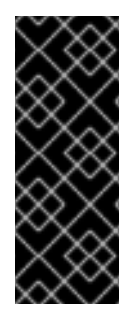

# **IMPORTANT**

The **--mount-host** option mounts a directory from the node on which the registry container lives. If you scale up the **docker-registry** deployment configuration, it is possible that your registry pods and containers will run on different nodes, which can result in two or more registry containers, each with its own local storage. This will lead to unpredictable behavior, as subsequent requests to pull the same image repeatedly may not always succeed, depending on which container the request ultimately goes to.

The **--mount-host** option requires that the registry container run in privileged mode. This is automatically enabled when you specify **--mount-host**. However, not all pods are allowed to run privileged [containers](#page-18-0) by default. If you still want to use this option, create the registry and specify that it use the **registry** service account that was created during installation:

```
$ oadm registry --service-account=registry \
    --config=/etc/origin/master/admin.kubeconfig \
    --credentials=/etc/origin/master/openshift-registry.kubeconfig \
    --images='registry.access.redhat.com/openshift3/ose-
${component}:${version}' \
    --mount-host=<path>
```
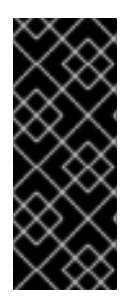

# **IMPORTANT**

The Docker registry pod runs as user **1001**. This user must be able to write to the host directory. You may need to change directory ownership to user ID **1001** with this command:

\$ sudo chown 1001: root <path>

# **2.7.2.2. Maintaining the Registry IP Address**

OpenShift refers to the integrated registry by its service IP address, so if you decide to delete and recreate the **docker-registry** service, you can ensure a completely transparent transition by arranging to re-use the old IP address in the new service. If a new IP address cannot be avoided, you can minimize cluster disruption by rebooting only the masters.

# **Re-using the Address**

To re-use the IP address, you must save the IP address of the old **docker-registry** service prior to deleting it, and arrange to replace the newly assigned IP address with the saved one in the new **docker-registry** service.

1. Make a note of the **ClusterIP** for the service:

\$ oc get svc/docker-registry -o yaml | grep clusterIP:

2. Delete the service:

\$ oc delete svc/docker-registry dc/docker-registry

3. Create the registry definition in *registry.yaml*, replacing **<options>** with, for example, those used in step 3 of the instructions in the [Non-Production](#page-73-0) Use section:

\$ oadm registry <options> -o yaml > registry.yaml

- 4. Edit *registry.yaml*, find the **Service** there, and change its **ClusterIP** to the address noted in step 1.
- 5. Create the registry using the modified *registry.yaml*:

```
$ oc create -f registry.yaml
```
#### **Rebooting the Masters**

If you are unable to re-use the IP address, any operation that uses a pull [specification](https://access.redhat.com/documentation/en-us/openshift_enterprise/3.1/html-single/architecture/#referencing-images-in-image-streams) that includes the old IP address will fail. To minimize cluster disruption, you must reboot the masters:

# systemctl restart atomic-openshift-master

This ensures that the old registry URL, which includes the old IP address, is cleared from the cache.

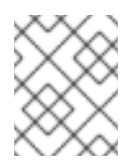

### **NOTE**

We recommend against rebooting the entire cluster because that incurs unnecessary downtime for pods and does not actually clear the cache.

### **2.7.3. Viewing Logs**

To view the logs for the Docker registry, run the **oc logs** indicating the desired pod:

```
$ oc logs docker-registry-1-da73t
2015-05-01T19:48:36.300593110Z time="2015-05-01T19:48:36Z" level=info
msg="version=v2.0.0+unknown"
2015-05-01T19:48:36.303294724Z time="2015-05-01T19:48:36Z" level=info
msg="redis not configured" instance.id=9ed6c43d-23ee-453f-9a4b-
031fea646002
2015-05-01T19:48:36.303422845Z time="2015-05-01T19:48:36Z" level=info
msg="using inmemory layerinfo cache" instance.id=9ed6c43d-23ee-453f-9a4b-
031fea646002
2015-05-01T19:48:36.303433991Z time="2015-05-01T19:48:36Z" level=info
msg="Using OpenShift Auth handler"
2015-05-01T19:48:36.303439084Z time="2015-05-01T19:48:36Z" level=info
msg="listening on :5000" instance.id=9ed6c43d-23ee-453f-9a4b-031fea646002
```
### **2.7.4. File Storage**

Tag and image metadata is stored in OpenShift, but the registry stores layer and signature data in a volume that is mounted into the registry container at */registry*. As **oc exec** does not work on privileged containers, to view a registry's contents you must manually SSH into the node housing the registry pod's container, then run **docker exec** on the container itself:

1. List the current pods to find the pod name of your Docker registry:

# oc get pods

Then, use **oc describe** to find the host name for the node running the container:

# oc describe pod <pod\_name>

2. Log into the desired node:

# ssh node.example.com

3. List the running containers on the node host and identify the container ID for the Docker registry:

# docker ps | grep ose-docker-registry

4. List the registry contents using the **docker exec** command:

```
# docker exec -it 4c01db0b339c find /registry
/registry/docker
/registry/docker/registry
/registry/docker/registry/v2
/registry/docker/registry/v2/blobs 1
/registry/docker/registry/v2/blobs/sha256
/registry/docker/registry/v2/blobs/sha256/ed
/registry/docker/registry/v2/blobs/sha256/ed/ede17b139a271d6b1331ca3
d83c648c24f92cece5f89d95ac6c34ce751111810
/registry/docker/registry/v2/blobs/sha256/ed/ede17b139a271d6b1331ca3
d83c648c24f92cece5f89d95ac6c34ce751111810/data 2
/registry/docker/registry/v2/blobs/sha256/a3
/registry/docker/registry/v2/blobs/sha256/a3/a3ed95caeb02ffe68cdd9fd
84406680ae93d633cb16422d00e8a7c22955b46d4
/registry/docker/registry/v2/blobs/sha256/a3/a3ed95caeb02ffe68cdd9fd
84406680ae93d633cb16422d00e8a7c22955b46d4/data
/registry/docker/registry/v2/blobs/sha256/f7
/registry/docker/registry/v2/blobs/sha256/f7/f72a00a23f01987b42cb26f
259582bb33502bdb0fcf5011e03c60577c4284845
/registry/docker/registry/v2/blobs/sha256/f7/f72a00a23f01987b42cb26f
259582bb33502bdb0fcf5011e03c60577c4284845/data
/registry/docker/registry/v2/repositories 3
/registry/docker/registry/v2/repositories/p1
/registry/docker/registry/v2/repositories/p1/pause 4
/registry/docker/registry/v2/repositories/p1/pause/_manifests
/registry/docker/registry/v2/repositories/p1/pause/_manifests/revisi
ons
/registry/docker/registry/v2/repositories/p1/pause/_manifests/revisi
ons/sha256
/registry/docker/registry/v2/repositories/p1/pause/_manifests/revisi
ons/sha256/e9a2ac6418981897b399d3709f1b4a6d2723cd38a4909215ce2752a5c
068b1cf
/registry/docker/registry/v2/repositories/p1/pause/_manifests/revisi
ons/sha256/e9a2ac6418981897b399d3709f1b4a6d2723cd38a4909215ce2752a5c
068b1cf/signatures 5
/registry/docker/registry/v2/repositories/p1/pause/_manifests/revisi
ons/sha256/e9a2ac6418981897b399d3709f1b4a6d2723cd38a4909215ce2752a5c
068b1cf/signatures/sha256
/registry/docker/registry/v2/repositories/p1/pause/_manifests/revisi
ons/sha256/e9a2ac6418981897b399d3709f1b4a6d2723cd38a4909215ce2752a5c
```
<span id="page-76-5"></span><span id="page-76-4"></span><span id="page-76-3"></span><span id="page-76-2"></span><span id="page-76-1"></span><span id="page-76-0"></span>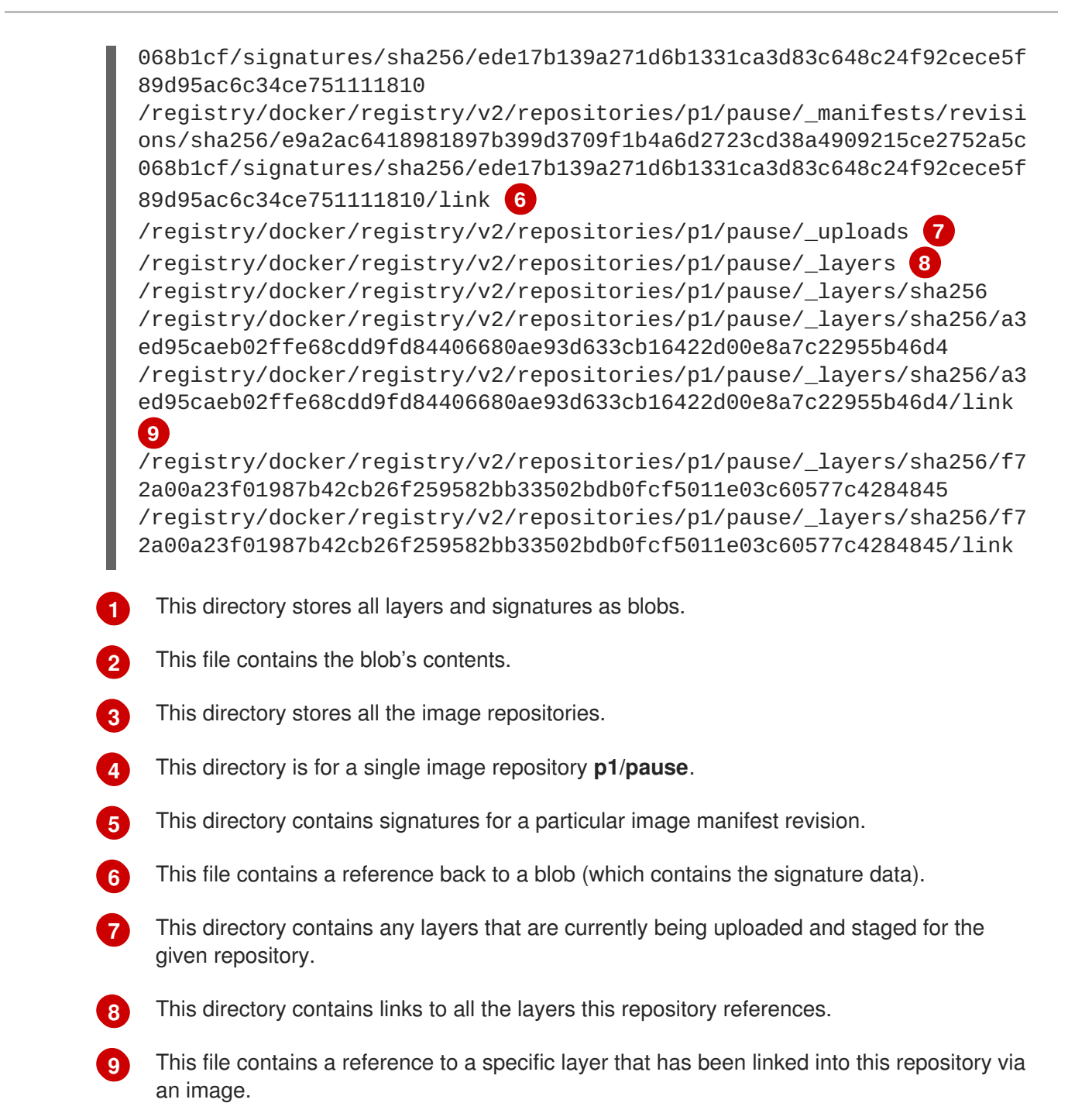

# **2.7.5. Accessing the Registry Directly**

For advanced usage, you can access the registry directly to invoke **docker** commands. This allows you to push images to or pull them from the integrated registry directly using operations like **docker push** or **docker pull**. To do so, you must be logged in to the registry using the **docker login** command. The operations you can perform depend on your user permissions, as described in the following sections.

# **2.7.5.1. User Prerequisites**

To access the registry directly, the user that you use must satisfy the following, depending on your intended usage:

• For any direct access, you must have a [regular](https://access.redhat.com/documentation/en-us/openshift_enterprise/3.1/html-single/architecture/#users) user, if one does not already exist, for your preferred identity [provider](#page-154-0). A regular user can generate an access token required for logging in <span id="page-77-2"></span><span id="page-77-0"></span>to the registry. [System](https://access.redhat.com/documentation/en-us/openshift_enterprise/3.1/html-single/architecture/#users) users, such as **system:admin**, cannot obtain access tokens and, therefore, cannot access the registry directly.

For example, if you are using **HTPASSWD** authentication, you can create one using the following command:

# htpasswd /etc/origin/openshift-htpasswd <user\_name>

The user must have the **system:registry** role. To add this role:  $\bullet$ 

# oadm policy add-role-to-user system:registry <user\_name>

Have the **admin** role for the project associated with the Docker operation. For example, if accessing images in the global **openshift** project:

\$ oadm policy add-role-to-user admin <user\_name> -n openshift

For writing or pushing images, for example when using the **docker push** command, the user must have the **system:image-builder** role. To add this role:

\$ oadm policy add-role-to-user system:image-builder <user\_name>

For more information on user permissions, see [Managing](https://access.redhat.com/documentation/en-us/openshift_enterprise/3.1/html-single/cluster_administration/#managing-role-bindings) Role Bindings.

### <span id="page-77-1"></span>**2.7.5.2. Logging in to the Registry**

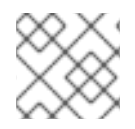

# **NOTE**

Ensure your user satisfies the [prerequisites](#page-77-0) for accessing the registry directly.

To log in to the registry directly:

1. Ensure you are logged in to OpenShift as a **regular user**:

\$ oc login

2. Get your access token:

```
$ oc whoami -t
```
3. Log in to the Docker registry:

```
$ docker login -u <username> -e <any_email_address> \
    -p <token_value> <registry_ip>:<port>
```
### **2.7.5.3. Pushing and Pulling Images**

After [logging](#page-77-1) in to the registry, you can perform **docker pull** and **docker push** operations against your registry.

<span id="page-78-0"></span>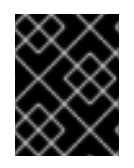

# **IMPORTANT**

You can pull arbitrary images, but if you have the **system:registry** role added, you can only push images to the registry in your project.

In the following examples, we use:

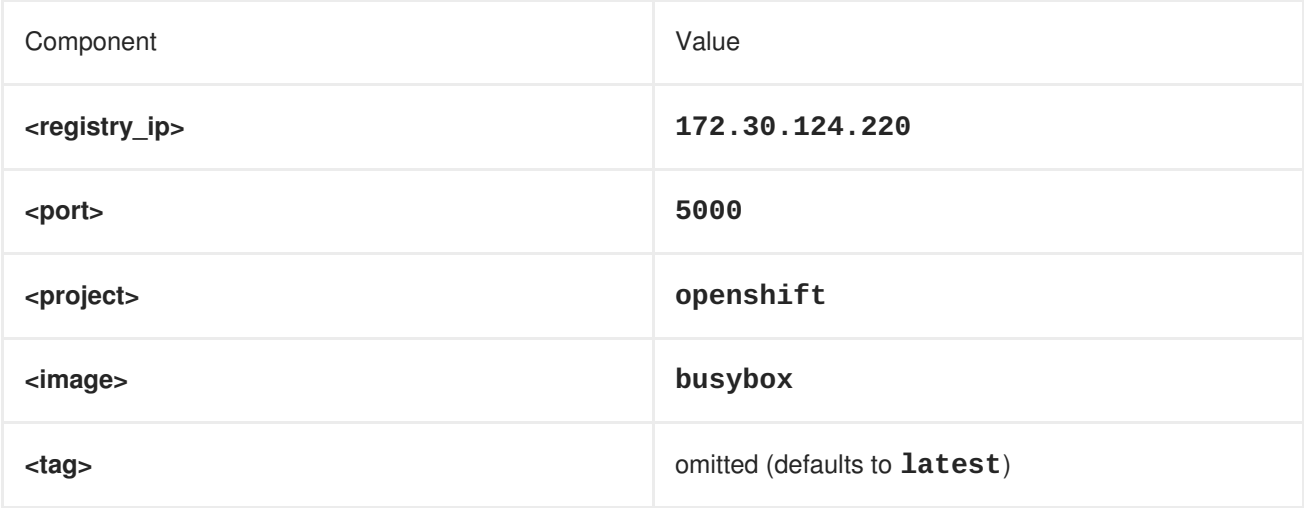

- 1. Pull an arbitrary image:
	- \$ docker pull docker.io/busybox
- 2. Tag the new image with the form **<registry\_ip>:<port>/<project>/<image>**. The project name **must** appear in this pull [specification](https://access.redhat.com/documentation/en-us/openshift_enterprise/3.1/html-single/architecture/#referencing-images-in-image-streams) for OpenShift to correctly place and later access the image in the registry.

\$ docker tag docker.io/busybox 172.30.124.220:5000/openshift/busybox

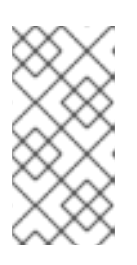

# **NOTE**

Your regular user must have the **system:image-builder** role for the specified project, which allows the user to write or push an image. Otherwise, the **docker push** in the next step will fail. To test, you can create a new [project](https://access.redhat.com/documentation/en-us/openshift_enterprise/3.1/html-single/developer_guide/#create-a-project) to push the **busybox** image.

3. Push the newly-tagged image to your registry:

```
$ docker push 172.30.124.220:5000/openshift/busybox
...
cf2616975b4a: Image successfully pushed
Digest:
sha256:3662dd821983bc4326bee12caec61367e7fb6f6a3ee547cbaff98f77403ca
b55
```
# **2.7.6. Securing the Registry**

Optionally, you can secure the registry so that it serves traffic via TLS:

1. Deploy the [registry.](#page-73-1)

<span id="page-79-0"></span>2. Fetch the service IP and port of the registry:

```
$ oc get svc/docker-registry
NAME LABELS
SELECTOR TP(S) PORT(S)
docker-registry docker-registry=default docker-
registry=default 172.30.124.220 5000/TCP
```
3. You can use an existing server certificate, or create a key and server certificate valid for specified IPs and host names, signed by a specified CA. To create a server certificate for the registry service IP and the **docker-registry.default.svc.cluster.local** host name:

```
$ oadm ca create-server-cert \
    --signer-cert=/etc/origin/master/ca.crt \
    --signer-key=/etc/origin/master/ca.key \
    --signer-serial=/etc/origin/master/ca.serial.txt \
    --hostnames='docker-
registry.default.svc.cluster.local,172.30.124.220' \
    --cert=/etc/secrets/registry.crt \
    --key=/etc/secrets/registry.key
```
4. Create the secret for the registry certificates:

```
$ oc secrets new registry-secret \
   /etc/secrets/registry.crt \
   /etc/secrets/registry.key
```
5. Add the secret to the registry pod's service accounts (including the **default** service account):

```
$ oc secrets add serviceaccounts/registry secrets/registry-secret
$ oc secrets add serviceaccounts/default secrets/registry-secret
```
6. Add the secret volume to the registry deployment configuration:

```
$ oc volume dc/docker-registry --add --type=secret \
    --secret-name=registry-secret -m /etc/secrets
```
7. Enable TLS by adding the following environment variables to the registry deployment configuration:

```
$ oc env dc/docker-registry \
   REGISTRY_HTTP_TLS_CERTIFICATE=/etc/secrets/registry.crt \
   REGISTRY_HTTP_TLS_KEY=/etc/secrets/registry.key
```
See more details on [overriding](https://github.com/docker/distribution/blob/master/docs/configuration.md#override-configuration-options) registry options.

8. Update the scheme used for the registry's liveness probe from HTTP to HTTPS:

```
$ oc patch dc/docker-registry --api-version=v1 -p '{"spec":
{"template": {"spec": {"containers":[{
    "name":"registry",
    "livenessProbe": {"httpGet": {"scheme":"HTTPS"}}
  }]}}}}'
```
9. Validate the registry is running in TLS mode. Wait until the **docker-registry** pod status changes to **Running** and verify the Docker logs for the registry container. You should find an entry for **listening on :5000, tls**.

```
$ oc get pods
POD TP CONTAINER(S) IMAGE(S)
HOST LABELS
STATUS CREATED MESSAGE
docker-registry-1-da73t 172.17.0.1
openshiftdev.local/127.0.0.1 deployment=docker-registry-
4,deploymentconfig=docker-registry,docker-registry=default Running
38 hours
$ oc log docker-registry-1-da73t | grep tls
time="2015-05-27T05:05:53Z" level=info msg="listening on :5000, tls"
instance.id=deeba528-c478-41f5-b751-dc48e4935fc2
```
10. Copy the CA certificate to the Docker certificates directory. This must be done on all nodes in the cluster:

```
$ dcertsdir=/etc/docker/certs.d
$ destdir_addr=$dcertsdir/172.30.124.220:5000
$ destdir_name=$dcertsdir/docker-
registry.default.svc.cluster.local:5000
$ sudo mkdir -p $destdir_addr $destdir_name
$ sudo cp ca.crt $destdir_addr 1
$ sudo cp ca.crt $destdir_name
```
<span id="page-80-0"></span>**[1](#page-80-0)**

The *ca.crt* file is a copy of */etc/origin/master/ca.crt* on the master.

11. Remove the **--insecure-registry** option only for this particular registry in the */etc/sysconfig/docker* file. Then, reload the daemon and restart the **docker** service to reflect this configuration change:

```
$ sudo systemctl daemon-reload
$ sudo systemctl restart docker
```
12. Validate the **docker** client connection. Running **[docker](https://docs.docker.com/reference/commandline/push/) push** to the registry or **[docker](https://docs.docker.com/reference/commandline/pull/) pull** from the registry should succeed. Make sure you have logged into the [registry](#page-77-2).

\$ docker tag|push <registry/image> <internal\_registry/project/image>

For example:

```
$ docker pull busybox
$ docker tag docker.io/busybox 172.30.124.220:5000/openshift/busybox
$ docker push 172.30.124.220:5000/openshift/busybox
...
cf2616975b4a: Image successfully pushed
Digest:
sha256:3662dd821983bc4326bee12caec61367e7fb6f6a3ee547cbaff98f77403ca
b55
```
# **2.7.7. Advanced: Overriding the Registry Configuration**

You can override the integrated registry's default configuration, found by default at */config.yml* in a running registry's container, with your own custom configuration. See the upstream registry documentation's Registry [Configuration](https://docs.docker.com/registry/configuration/) Reference for the full list of available options.

To enable managing the registry configuration file directly, it is recommended that the configuration file be mounted as a secret [volume:](https://access.redhat.com/documentation/en-us/openshift_enterprise/3.1/html-single/developer_guide/#dev-guide-secrets)

- 1. Deploy the [registry.](#page-73-1)
- 2. Edit the registry configuration file locally as needed. The initial YAML file deployed on the registry is provided below:

```
version: 0.1
log:
  level: debug
http:
  addr: :5000
storage:
  cache:
    layerinfo: inmemory
  filesystem:
    rootdirectory: /registry
  delete:
    enabled: true
auth:
  openshift:
    realm: openshift
middleware:
  repository:
    - name: openshift
      options:
        pullthrough: true
```
See Registry [Configuration](https://docs.docker.com/registry/configuration/) Reference for more options.

3. Create a new secret called **registry-config** from your custom registry configuration file you edited locally:

```
$ oc secrets new registry-config config.yml=
</path/to/custom/registry/config.yml>
```
4. Add the **registry-config** secret as a volume to the registry's deployment configuration to mount the custom configuration file at */etc/docker/registry/*:

```
$ oc volume dc/docker-registry --add --type=secret \
    --secret-name=registry-config -m /etc/docker/registry/
```
5. Update the registry to reference the configuration path from the previous step by adding the following environment variable to the registry's deployment configuration:

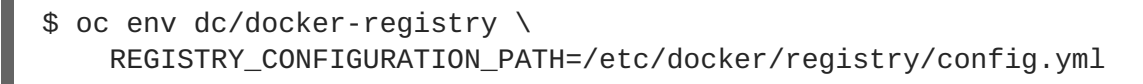

This may be performed as an iterative process to achieve the desired configuration. For example, during troubleshooting, the configuration may be temporarily updated to put it in **debug** mode.

To update an existing configuration:

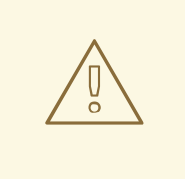

### **WARNING**

This procedure will overwrite the currently deployed registry configuration.

- 1. Edit the local registry configuration file, *config.yml*.
- 2. Delete the **registry-config** secret:

\$ oc delete secret registry-config

3. Recreate the secret to reference the updated configuration file the first step:

\$ oc secrets new registry-config config.yml= </path/to/custom/registry/config.yml>

4. Redeploy the registry to read the updated configuration:

\$ oc deploy docker-registry --latest

### **TIP**

It is recommended that configuration files be maintained in a source control repository.

# **2.7.8. Whitelisting Docker Registries**

You can specify a whitelist of docker registries, allowing you to curate a set of images and templates that are available for download by OpenShift users. This curated set can be placed in one or more docker registries, and then added to the whitelist. When using a whitelist, only the specified registries are accessible within OpenShift, and all other registries are denied access by default.

To configure a whitelist:

1. Edit the */etc/sysconfig/docker* file to block all registries:

BLOCK\_REGISTRY='--block-registry=all'

You may need to uncomment the **BLOCK\_REGISTRY** line.

2. In the same file, add registries to which you want to allow access:

ADD\_REGISTRY='--add-registry=<registry1> --add-registry=<registry2>'

**Example 2.6. Allowing Access to Registries**

ADD\_REGISTRY='--add-registry=registry.access.redhat.com'

This example would restrict access to images available on the Red Hat [Customer](https://access.redhat.com/search/#/container-images) Portal.

Once the whitelist is configured, if a user tries to pull from a docker registry that is not on the whitelist, they will receive an error message stating that this registry is not allowed.

# **2.7.9. Exposing the Registry**

To expose your internal registry externally, it is recommended that you run a secure [registry](#page-79-0). To expose the registry you must first have [deployed](#page-90-0) a router.

- 1. Deploy the [registry.](#page-73-1)
- 2. Secure the [registry.](#page-79-0)
- 3. [Deploy](#page-90-0) a router.
- 4. Create your [passthrough](https://access.redhat.com/documentation/en-us/openshift_enterprise/3.1/html-single/architecture/#passthrough-termination) route with **oc create -f <filename>.json**. The passthrough route will point to the registry service that you have created.

```
apiVersion: v1
kind: Route
metadata:
  name: registry
spec:
  host: <host> 1
  to:
    kind: Service
   name: docker-registry 2
  tls:
    termination: passthrough 3
```
<span id="page-83-2"></span><span id="page-83-1"></span>The host for your route. You must be able to resolve this name externally via DNS to the router's IP address.

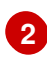

**[1](#page-83-0)**

The service name for your registry.

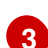

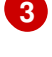

Specify this route as a passthrough route.

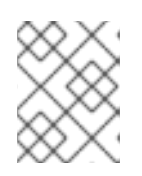

# **NOTE**

Passthrough is currently the only type of route supported for exposing the secure registry.

5. Next, you must trust the certificates being used for the registry on your host system. The certificates referenced were created when you secured your registry.

```
$ sudo mkdir -p /etc/docker/certs.d/<host>
$ sudo cp <ca certificate file> /etc/docker/certs.d/<host>
$ sudo systemctl restart docker
```
6. Log in to the [registry](#page-77-2) using the information from securing the registry. However, this time point to the host name used in the route rather than your service IP. You should now be able to tag and push images using the route host.

```
$ oc get imagestreams -n test
NAME DOCKER REPO TAGS UPDATED
$ docker pull busybox
$ docker tag busybox <host>/test/busybox
$ docker push <host>/test/busybox
The push refers to a repository [<host>/test/busybox] (len: 1)
8c2e06607696: Image already exists
6ce2e90b0bc7: Image successfully pushed
cf2616975b4a: Image successfully pushed
Digest:
sha256:6c7e676d76921031532d7d9c0394d0da7c2906f4cb4c049904c4031147d8c
a31
$ docker pull <host>/test/busybox
latest: Pulling from <host>/test/busybox
cf2616975b4a: Already exists
6ce2e90b0bc7: Already exists
8c2e06607696: Already exists
Digest:
sha256:6c7e676d76921031532d7d9c0394d0da7c2906f4cb4c049904c4031147d8c
a31
Status: Image is up to date for <host>/test/busybox:latest
$ oc get imagestreams -n test
NAME DOCKER REPO TAGS UPDATED
busybox 172.30.11.215:5000/test/busybox latest 2 seconds ago
```
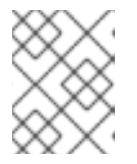

# **NOTE**

Your image streams will have the IP address and port of the registry service, not the route name and port. See **oc get imagestreams** for details.

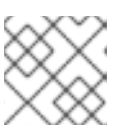

### **NOTE**

In the **<host>/test/busybox** example above, **test** refers to the project name.

# **2.7.10. Known Issues**

The following are the known issues when deploying or using the integrated registry.

### **Image Push Errors with Scaled Registry Using Shared NFS Volume**

When using a scaled registry with a shared NFS volume, you may see one of the following errors during the push of an image:

- **digest invalid: provided digest did not match uploaded content**
- **blob upload unknown**
- **blob upload invalid**

<span id="page-85-0"></span>These errors are returned by an internal registry service when Docker attempts to push the image. Its cause originates in the synchronization of file attributes across nodes. Factors such as NFS client side caching, network latency, and layer size can all contribute to potential errors that might occur when pushing an image using the default round-robin load balancing configuration.

You can perform the following steps to minimize the probability of such a failure:

1. Ensure that the **sessionAffinity** of your **docker-registry** service is set to **ClientIP**:

\$ oc get svc/docker-registry --template='{{.spec.sessionAffinity}}'

This should return **ClientIP**, which is the default in recent OpenShift Enterprise versions. If not, change it:

```
$ oc get -o yaml svc/docker-registry | \
      sed 's/\(sessionAffinity:\s*\).*/\1ClientIP/' | \
      oc replace -f -
```
2. Ensure that the NFS export line of your registry volume on your NFS server has the **no\_wdelay** options listed. See Export [Settings](#page-200-0) in the [Persistent](#page-198-0) Storage Using NFS topic for details.

## **2.7.11. What's Next?**

After you have a registry deployed, you can:

- Configure [authentication;](#page-154-0) by default, authentication is set to [Deny](#page-146-0) All.
- Deploy a [router.](#page-90-0)

# **2.8. DEPLOYING A ROUTER**

### **2.8.1. Overview**

The OpenShift [router](https://access.redhat.com/documentation/en-us/openshift_enterprise/3.1/html-single/architecture/#architecture-core-concepts-routes) is the ingress point for all external traffic destined for [services](https://access.redhat.com/documentation/en-us/openshift_enterprise/3.1/html-single/architecture/#services) in your OpenShift installation. OpenShift provides and supports the following two router plug-ins:

- The [HAProxy](https://access.redhat.com/documentation/en-us/openshift_enterprise/3.1/html-single/architecture/#haproxy-template-router) template router is the default plug-in. It uses the **openshift3/ose-haproxy-router** image to run an HAProxy instance alongside the template router plug-in inside a container on OpenShift. It currently supports HTTP(S) traffic and TLS-enabled traffic via SNI. The router's container listens on the host network interface, unlike most containers that listen only on private IPs. The router proxies external requests for route names to the IPs of actual pods identified by the service associated with the route.
- The F5 [router](https://access.redhat.com/documentation/en-us/openshift_enterprise/3.1/html-single/architecture/#f5-router) integrates with an existing **F5 BIG-IP®** system in your environment to synchronize routes. **F5 BIG-IP®** version 11.4 or newer is required in order to have the F5 iControl REST API.

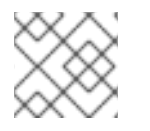

# **NOTE**

The F5 router plug-in is available starting in OpenShift Enterprise 3.0.2.

# **2.8.2. The Router Service Account**

Before deploying an OpenShift cluster, you must have a service account for the router. Starting in

OpenShift Enterprise 3.1, a router service [account](https://access.redhat.com/documentation/en-us/openshift_enterprise/3.1/html-single/cluster_administration/#admin-guide-service-accounts) is automatically created during a quick or advanced installation (previously, this required manual creation). This service account has permissions to a security context [constraint](https://access.redhat.com/documentation/en-us/openshift_enterprise/3.1/html-single/architecture/#security-context-constraints) (SCC) that allows it to specify host ports.

# **2.8.3. Deploying the Default HAProxy Router**

The **oadm router** command is provided with the administrator CLI to simplify the tasks of setting up routers in a new installation. Just about every form of communication between OpenShift components is secured by TLS and uses various certificates and authentication methods. Use the **--credentials** option to specify what credentials the router should use to contact the master.

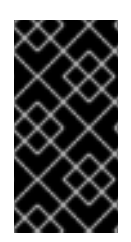

# **IMPORTANT**

Routers directly attach to port 80 and 443 on all interfaces on a host. Restrict routers to hosts where port 80/443 is available and not being consumed by another service, and set this using node selectors and the scheduler [configuration](https://access.redhat.com/documentation/en-us/openshift_enterprise/3.1/html-single/cluster_administration/#admin-guide-scheduler). As an example, you can achieve this by dedicating infrastructure nodes to run services such as routers.

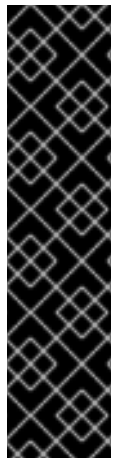

# **IMPORTANT**

It is recommended to use separate distinct **openshift-router** credentials with your router. The credentials can be provided using the **--credentials** flag to the **oadm router** command. Alternatively, the default cluster administrator credentials can be used from the **\$KUBECONFIG** environment variable.

# \$ oadm router --dry-run --service-account=router \ --credentials='/etc/origin/master/openshiftrouter.kubeconfig' **1**

<span id="page-86-0"></span>**--credentials** is the path to the CLI [configuration](https://access.redhat.com/documentation/en-us/openshift_enterprise/3.1/html-single/cli_reference/#cli-reference-manage-cli-profiles) file for the **openshift-router**.

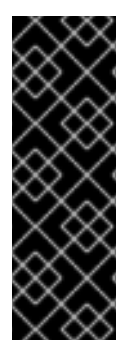

# **IMPORTANT**

**[1](#page-86-0)**

Router pods created using **oadm router** have default resource requests that a node must satisfy for the router pod to be deployed. In an effort to increase the reliability of infrastructure components, the default resource requests are used to increase the QoS tier of the router pods above pods without resource requests. The default values represent the observed minimum resources required for a basic router to be deployed and can be edited in the routers deployment configuration and you may want to increase them based on the load of the router.

The default router service account, named **router**, is automatically created during quick and advanced installations. To verify that this account already exists:

```
$ oadm router --dry-run \
    --credentials='/etc/origin/master/openshift-router.kubeconfig' \
    --service-account=router
```
To see what the default router would look like if created:

```
$ oadm router -o vaml \
    --credentials='/etc/origin/master/openshift-router.kubeconfig' \
    --service-account=router
```
 $\blacksquare$ 

To create a router if it does not exist:

```
$ oadm router <router_name> --replicas=<number> \
    --credentials='/etc/origin/master/openshift-router.kubeconfig' \
    --service-account=router
```
Multiple instances are created on different hosts according to the [scheduler](https://access.redhat.com/documentation/en-us/openshift_enterprise/3.1/html-single/cluster_administration/#admin-guide-scheduler) policy.

To use a different router image and view the router configuration that would be used:

```
$ oadm router <router_name> -o <format> --images=<image> \
    --credentials='/etc/origin/master/openshift-router.kubeconfig' \
    --service-account=router
```
For example:

```
$ oadm router region-west -o yaml --images=myrepo/somerouter:mytag \
    --credentials='/etc/origin/master/openshift-router.kubeconfig' \
    --service-account=router
```
To deploy the router to any node(s) that match a specified node label:

```
$ oadm router <router_name> --replicas=<number> --selector=<label> \
    --service-account=router
```
For example, if you want to create a router named **router** and have it placed on a node labeled with **region=infra**:

```
$ oadm router router --replicas=1 --selector='region=infra' \
  --service-account=router
```
### **2.8.3.1. High Availability**

You can set up a [highly-available](https://access.redhat.com/documentation/en-us/openshift_enterprise/3.1/html-single/cluster_administration/#admin-guide-high-availability) router on your OpenShift Enterprise cluster using IP failover.

### **2.8.3.2. Customizing the Default Routing Subdomain**

You can customize the suffix used as the default routing subdomain for your environment using the master [configuration](#page-136-0) file (the */etc/origin/master/master-config.yaml* file by default). The following example shows how you can set the configured suffix to **v3.openshift.test**:

#### **Example 2.7. Master Configuration Snippet**

```
routingConfig:
  subdomain: v3.openshift.test
```
# **NOTE**

This change requires a restart of the master if it is running.

<span id="page-88-0"></span>With the OpenShift master(s) running the above configuration, the [generated](https://access.redhat.com/documentation/en-us/openshift_enterprise/3.1/html-single/architecture/#route-hostnames) host name for the example of a host added to a namespace **mynamespace** would be:

### **Example 2.8. Generated Host Name**

```
myroute-mynamespace.v3.openshift.test
```
### **2.8.3.3. Using Wildcard Certificates**

A TLS-enabled route that does not include a certificate uses the router's default certificate instead. In most cases, this certificate should be provided by a trusted certificate authority, but for convenience you can use the OpenShift CA to create the certificate. For example:

```
$ CA=/etc/origin/master
$ oadm ca create-server-cert --signer-cert=$CA/ca.crt \
      --signer-key=$CA/ca.key --signer-serial=$CA/ca.serial.txt \
      --hostnames='*.cloudapps.example.com' \
      --cert=cloudapps.crt --key=cloudapps.key
```
The router expects the certificate and key to be in PEM format in a single file:

\$ cat cloudapps.crt cloudapps.key \$CA/ca.crt > cloudapps.router.pem

From there you can use the **--default-cert** flag:

```
$ oadm router --default-cert=cloudapps.router.pem --service-account=router
```
--credentials=\${ROUTER\_KUBECONFIG:-"\$KUBECONFIG"}

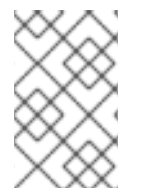

\

### **NOTE**

Browsers only consider wildcards valid for subdomains one level deep. So in this example, the certificate would be valid for *a.cloudapps.example.com* but not for *a.b.cloudapps.example.com*.

### **2.8.3.4. Using Secured Routes**

Currently, password protected key files are not supported. HAProxy prompts for a password upon starting and does not have a way to automate this process. To remove a passphrase from a keyfile, you can run:

```
# openssl rsa -in <passwordProtectedKey.key> -out <new.key>
```
Here is an example of how to use a secure edge terminated route with TLS termination occurring on the router before traffic is proxied to the destination. The secure edge terminated route specifies the TLS certificate and key information. The TLS certificate is served by the router front end.

First, start up a router instance:

```
# oadm router --replicas=1 --service-account=router \
    --credentials=${ROUTER_KUBECONFIG:-"$KUBECONFIG"}
```
Next, create a private key, csr and certificate for our edge secured route. The instructions on how to do that would be specific to your certificate authority and provider. For a simple self-signed certificate for a domain named **www.example.test**, see the example shown below:

```
# sudo openssl genrsa -out example-test.key 2048
## sudo openssl req -new -key example-test.key -out example-test.csr \setminus-subj "/C=US/ST=CA/L=Mountain View/O=OS3/OU=Eng/CN=www.example.test"
#
# sudo openssl x509 -req -days 366 -in example-test.csr \
      -signkey example-test.key -out example-test.crt
```
Generate a route configuration file using the above certificate and key. Make sure to replace servicename **my-service** with the name of your service.

```
# servicename="my-service"
# echo "
apiVersion: v1
kind: Route
metadata:
 name: secured-edge-route
spec:
  host: www.example.test
  to:
    kind: Service
    name: $servicename
  tls:
    termination: edge
    key: |
$(openssl rsa -in example-test.key | sed 's/^/ /')
    certificate: |
$(opens1 x509 - in example-test.crt | sed 's/\n/')
" > example-test-route.yaml
```
Finally add the route to OpenShift (and the router) via:

```
# oc create -f example-test-route.yaml
```
Make sure your DNS entry for **www.example.test** points to your router instance(s) and the route to your domain should be available. The example below uses curl along with a local resolver to simulate the DNS lookup:

```
# routerip="4.1.1.1" # replace with IP address of one of your router
instances.
# curl -k --resolve www.example.test:443:$routerip
https://www.example.test/
```
### **2.8.3.5. Using the Container Network Stack**

The OpenShift router runs inside a Docker container and the default behavior is to use the network stack of the host (i.e., the node where the router container runs). This default behavior benefits performance because network traffic from remote clients does not need to take multiple hops through user space to

<span id="page-90-0"></span>reach the target service and container.

Additionally, this default behavior enables the router to get the actual source IP address of the remote connection rather than getting the node's IP address. This is useful for defining ingress rules based on the originating IP, supporting sticky sessions, and monitoring traffic, among other uses.

This host network behavior is controlled by the **--host-network** router command line option, and the default behaviour is the equivalent of using **--host-network=true**. If you wish to run the router with the container network stack, use the **--host-network=false** option when creating the router. For example:

### \$ oadm router \

- --credentials='/etc/origin/master/openshift-router.kubeconfig' \
- --service-account=router \
- --host-network=false

Internally, this means the router container must publish the 80 and 443 ports in order for the external network to communicate with the router.

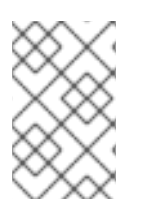

# **NOTE**

Running with the container network stack means that the router sees the source IP address of a connection to be the NATed IP address of the node, rather than the actual remote IP address.

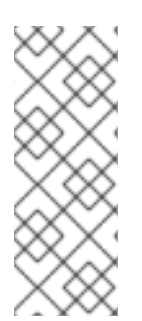

# **NOTE**

On OpenShift clusters using [multi-tenant](https://access.redhat.com/documentation/en-us/openshift_enterprise/3.1/html-single/architecture/#network-isolation-multitenant) network isolation, routers on a non-default namespace with the **--host-network=false** option will load all routes in the cluster, but routes across the namespaces will not be reachable due to network isolation. With the **--host-network=true** option, routes bypass the container network and it can access any pod in the cluster. If isolation is needed in this case, then do not add routes across the namespaces.

# **2.8.3.6. Exposing Router metrics**

Using the **--metrics-image** and **--expose-metrics** options, you can configure the OpenShift Enterprise router to run a sidecar container that exposes or publishes router metrics for consumption by external metrics collection and aggregation systems (e.g. Prometheus, statsd).

Depending on your router implementation, the image is appropriately set up and the metrics sidecar container is started when the router is deployed. For example, the HAProxy-based router implementation defaults to using the **prom/haproxy-exporter** image to run as a sidecar container, which can then be used as a metrics datasource by the Prometheus server.

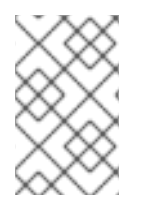

# **NOTE**

The **--metrics-image** option overrides the defaults for HAProxy-based router implementations and, in the case of custom implementations, enables the image to use for a custom metrics exporter or publisher.

1. Grab the HAProxy Prometheus exporter image from the Docker registry:

\$ sudo docker pull prom/haproxy-exporter

2. Create the OpenShift Enterprise router:

```
$ oadm router \
    --credentials='/etc/origin/master/openshift-router.kubeconfig' \
    --service-account=router --expose-metrics
```
Or, optionally, use the **--metrics-image** option to override the HAProxy defaults:

```
$ oadm router \
    --credentials='/etc/origin/master/openshift-router.kubeconfig' \
    --service-account=router --expose-metrics \
    --metrics-image=prom/haproxy-exporter
```
3. Once the haproxy-exporter containers (and your HAProxy router) have started, point Prometheus to the sidecar container on port 9101 on the node where the haproxy-exporter container is running:

```
$ haproxy_exporter_ip="<enter-ip-address-or-hostname>"
$ cat > haproxy-scraper.yml <<CFGEOF
---
global:
  scrape_interval: "60s"
  scrape_timeout: "10s"
  # external_labels:
    # source: openshift-router
scrape_configs:
  - job_name: "haproxy"
    target_groups:
      - targets:
        - "${haproxy_exporter_ip}:9101"
CFGEOF
$ # And start prometheus as you would normally using the above
config file.
$ echo " - Example: prometheus -config.file=haproxy-scraper.yml "
$ echo " or you can start it as a container on
OpenShift!!
$ echo " - Once the prometheus server is up, view the OpenShift
HAProxy "
          router metrics at:
http://<ip>:9090/consoles/haproxy.html "
```
# **2.8.4. Deploying a Customized HAProxy Router**

The HAProxy router is based on a **golang** [template](http://golang.org/pkg/text/template/) that generates the HAProxy configuration file from a list of routes. If you want a customized template router to meet your needs, you can customize the template file, build a new Docker image, and run a customized router.

One common case for this might be implementing new features within the application back ends. For example, it might be desirable in a highly-available setup to use [stick-tables](#page-92-0) that synchronizes between peers. The router plug-in provides all the facilities necessary to make this customization.

You can obtain a new *haproxy-config.template* file from the latest router image by running:

```
# docker run --rm --interactive=true --tty --entrypoint=cat \
    registry.access.redhat.com/openshift3/ose-haproxy-router:v3.0.2.0
haproxy-config.template
```
Save this content to a file for use as the basis of your customized template.

### <span id="page-92-0"></span>**2.8.4.1. Using Stick Tables**

The following example customization can be used in a [highly-available](https://access.redhat.com/documentation/en-us/openshift_enterprise/3.1/html-single/cluster_administration/#configuring-a-highly-available-routing-service) routing setup to use stick-tables that synchronize between peers.

#### **Adding a Peer Section**

In order to synchronize stick-tables amongst peers you must a define a peers section in your HAProxy configuration. This section determines how HAProxy will identify and connect to peers. The plug-in provides data to the template under the **.PeerEndpoints** variable to allow you to easily identify members of the router service. You may add a peer section to the *haproxy-config.template* file inside the router image by adding:

```
{f \in \text{len} \cdot \text{PerEndpoints}} \quad \text{gt} \quad \text{P}peers openshift_peers
  {{ range $endpointID, $endpoint := .PeerEndpoints }}
     peer {{$endpoint.TargetName}} {{$endpoint.IP}}:1937
  {{ end }}
{{ end }}
```
### **Changing the Reload Script**

When using stick-tables, you have the option of telling HAProxy what it should consider the name of the local host in the peer section. When creating endpoints, the plug-in attempts to set the **TargetName** to the value of the endpoint's **TargetRef.Name**. If **TargetRef** is not set, it will set the **TargetName** to the IP address. The **TargetRef.Name** corresponds with the Kubernetes host name, therefore you can add the **-L** option to the **reload-haproxy** script to identify the local host in the peer section.

```
peer_name=$HOSTNAME 1
if [ -n "$old_pid" ]; then
 /usr/sbin/haproxy -f $config_file -p $pid_file -L $peer_name -sf
$old_pid
else
  /usr/sbin/haproxy -f $config_file -p $pid_file -L $peer_name
fi
```
Must match an endpoint target name that is used in the peer section.

#### **Modifying Back Ends**

**[1](#page-92-1)**

Finally, to use the stick-tables within back ends, you can modify the HAProxy configuration to use the stick-tables and peer set. The following is an example of changing the existing back end for TCP connections to use stick-tables:

```
{{ if eq $cfg.TLSTermination "passthrough" }}
backend be_tcp_{{$cfgIdx}}
  balance leastconn
  timeout check 5000ms
  stick-table type ip size 1m expire 5m{{ if (len $.PeerEndpoints) gt 0 }}
peers openshift_peers {{ end }}
  stick on src
                {{ range $endpointID, $endpoint :=
$serviceUnit.EndpointTable }}
  server {{$endpointID}} {{$endpoint.IP}}:{{$endpoint.Port}} check inter
5000ms
                {{ end }}
            {{ end }}
```
After this modification, you can [rebuild](#page-93-0) your router.

# <span id="page-93-0"></span>**2.8.4.2. Rebuilding Your Router**

After you have made any desired modifications to the template, such as the example stick [tables](#page-92-0) customization, you must rebuild your router for your changes to go in effect:

- 1. Rebuild the Docker image to include your [customized](https://access.redhat.com/articles/881893#createimage) template.
- 2. Push the resulting image to your [repository](#page-77-2).
- 3. Create the router specifying your new image, either:
	- a. in the pod's object definition directly, or
	- b. by adding the **--images=<repo>/<image>:<tag>** flag to the **oadm router** command when creating a [highly-available](https://access.redhat.com/documentation/en-us/openshift_enterprise/3.1/html-single/cluster_administration/#configuring-a-highly-available-routing-service) routing service.

# **2.8.5. Deploying the F5 Router**

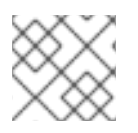

### **NOTE**

The F5 router plug-in is available starting in OpenShift Enterprise 3.0.2.

The F5 router plug-in is provided as a Docker image and run as a pod, just like the default HAProxy router. [Deploying](#page-88-0) the F5 router is done similarly as well, using the **oadm router** command but providing additional flags (or environment variables) to specify the following parameters for the **F5 BIG-IP®** host:

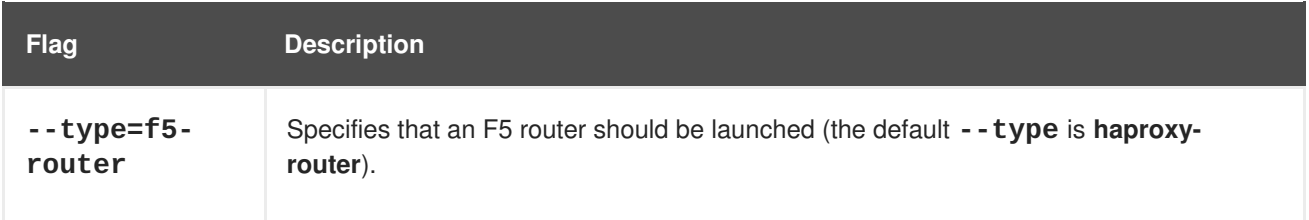

<span id="page-94-0"></span>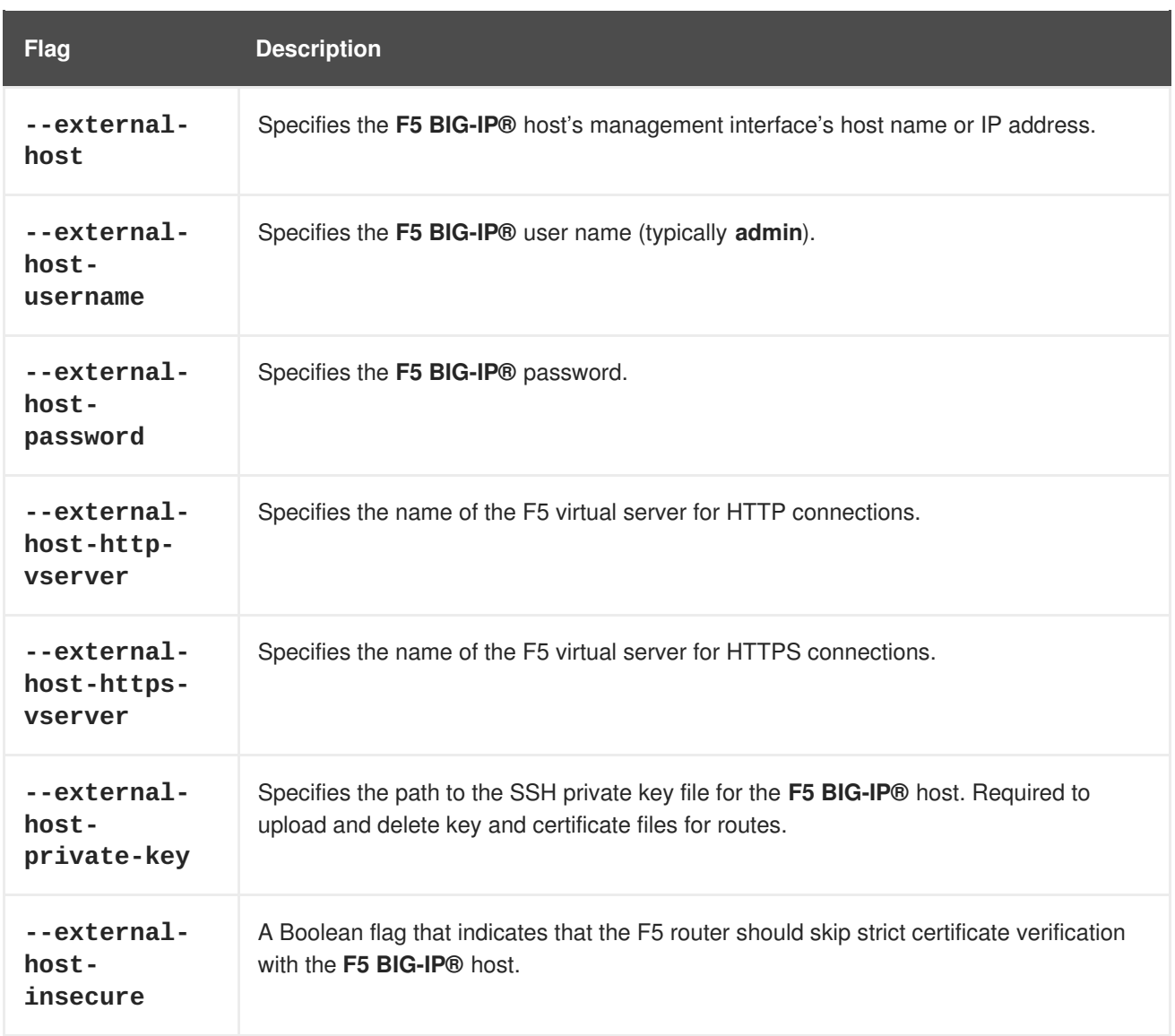

As with the HAProxy router, the **oadm router** command creates the service and deployment configuration objects, and thus the replication controllers and pod(s) in which the F5 router itself runs. The replication controller restarts the F5 router in case of crashes. Because the F5 router is only watching routes and endpoints and configuring **F5 BIG-IP®** accordingly, running the F5 router in this way along with an appropriately configured **F5 BIG-IP®** deployment should satisfy high-availability requirements.

To deploy the F5 router:

- 1. First, [establish](#page-272-0) a tunnel using a ramp node, which allows for the routing of traffic to pods through the [OpenShift](https://access.redhat.com/documentation/en-us/openshift_enterprise/3.1/html-single/architecture/#architecture-additional-concepts-sdn) SDN.
- 2. Run the **oadm router** command with the [appropriate](#page-94-0) flags. For example:

```
$ oadm router \
    --type=f5-router \
    -external-host=10.0.0.2 \
    --external-host-username=admin \
    --external-host-password=mypassword \
    --external-host-http-vserver=ose-vserver \
    --external-host-https-vserver=https-ose-vserver \
    --external-host-private-key=/path/to/key \
```
--credentials='/etc/origin/master/openshift-router.kubeconfig' \

--service-account=router

**--credentials** is the path to the CLI [configuration](https://access.redhat.com/documentation/en-us/openshift_enterprise/3.1/html-single/cli_reference/#cli-reference-manage-cli-profiles) file for the **openshift-router**. It is recommended using an **openshift-router** specific profile with appropriate permissions.

# **2.8.6. What's Next?**

<span id="page-95-0"></span>**1**

**[1](#page-95-0)**

If you deployed an HAProxy router, you can learn more about [monitoring](https://access.redhat.com/documentation/en-us/openshift_enterprise/3.1/html-single/cluster_administration/#admin-guide-router) the router.

If you have not yet done so, you can:

- Configure [authentication;](#page-154-0) by default, authentication is set to [Deny](#page-146-0) All.
- Deploy an [integrated](#page-78-0) Docker registry.

# **CHAPTER 3. UPGRADING**

# **3.1. OVERVIEW**

When new versions of OpenShift are released, you can upgrade your existing cluster to apply the latest enhancements and bug fixes. This includes upgrading from previous minor versions, such as release 3.0 to 3.1, and applying asynchronous errata updates within a minor version (3.1.z releases). See the OpenShift [Enterprise](https://access.redhat.com/documentation/en-us/openshift_enterprise/3.1/html-single/release_notes/#release-notes-ose-3-1-release-notes) 3.1 Release Notes to review the latest changes.

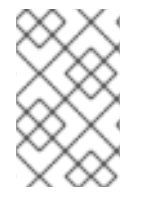

## **NOTE**

Due to the core architectural changes between the major versions, OpenShift Enterprise 2 environments cannot be upgraded to OpenShift Enterprise 3 and require a fresh installation.

Unless noted otherwise, node and masters within a major version are forward and backward compatible, so upgrading your cluster should go smoothly. However, you should not run mismatched versions longer than necessary to upgrade the entire cluster.

If you installed using the [quick](#page-38-0) or advanced [installation](#page-51-0) and the *~/.config/openshift/installer.cfg.yml* or inventory file that was used is available, you can perform an [automated](#page-100-0) upgrade. Alternatively, you can upgrade [OpenShift](#page-112-0) manually.

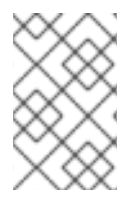

# **NOTE**

The Upgrading topics pertains to RPM-based installations only (i.e., the [quick](#page-38-0) and advanced [installation](#page-51-0) methods) and does not currently cover container-based installations.

If you are using the [Pacemaker](#page-53-0) method for high availability (HA) masters, you can upgrade to the native HA method either using Ansible playbooks or manually.

# **3.2. PERFORMING AUTOMATED CLUSTER UPGRADES**

# **3.2.1. Overview**

Starting with OpenShift 3.0.2, if you installed using the advanced [installation](#page-51-0) and the inventory file that was used is available, you can use the upgrade playbook to automate the OpenShift cluster upgrade process. If you installed using the quick [installation](#page-38-0) method and a *~/.config/openshift/installer.cfg.yml* file is available, you can use the installer to perform the automated upgrade.

The automated upgrade performs the following steps for you:

- Applies the latest configuration.
- Upgrades and restart master services.
- Upgrades and restart node services.
- Applies the latest cluster policies.
- Updates the default router if one exists.
- Updates the default registry if one exists.
- Updates default image streams and InstantApp templates.

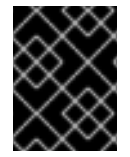

## **IMPORTANT**

Running Ansible playbooks with the **--tags** or **--check** options is not supported by Red Hat.

# <span id="page-97-0"></span>**3.2.2. Preparing for an Automated Upgrade**

1. If you are upgrading from OpenShift Enterprise 3.0 to 3.1, on each master and node host you must manually disable the 3.0 channel and enable the 3.1 channel:

```
# subscription-manager repos --disable="rhel-7-server-ose-3.0-rpms"
\setminus--enable="rhel-7-server-ose-3.1-rpms" \
    --enable="rhel-7-server-rpms"
```
2. For any upgrade path, always ensure that you have the latest version of the **atomic-openshiftutils** package, which should also update the **openshift-ansible-**\* packages:

```
# yum update atomic-openshift-utils
```
3. Install or update to the following latest available **\*-excluder** packages on each RHEL 7 system, which helps ensure your systems stay on the correct versions of **atomic-openshift** and **docker** packages when you are not trying to upgrade, according to the OpenShift Enterprise version:

```
# yum install atomic-openshift-excluder atomic-openshift-docker-
excluder
```
These packages add entries to the **exclude** directive in the host's */etc/yum.conf* file.

4. You must be logged in as a cluster administrative user on the master host for the upgrade to succeed:

\$ oc login

There are two methods for running the [automated](#page-99-0) upgrade: using the [installer](#page-98-0) or running the upgrade playbook directly. Choose and follow one method.

# **3.2.3. Using the Installer to Upgrade**

If you installed OpenShift using the quick [installation](#page-38-0) method, you should have an installation configuration file located at *~/.config/openshift/installer.cfg.yml*. The installer requires this file to start an upgrade.

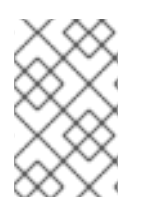

# **NOTE**

The installer currently only supports upgrading from OpenShift Enterprise 3.0 to 3.1. See Upgrading to OpenShift Enterprise 3.1 [Asynchronous](#page-99-1) Releases for instructions on using Ansible directly.

<span id="page-98-0"></span>If you have an older format installation configuration file in *~/.config/openshift/installer.cfg.yml* from an existing OpenShift Enterprise 3.0 installation, the installer will attempt to upgrade the file to the new supported format. If you do not have an installation [configuration](#page-38-1) file of any format, you can create one manually.

To start the upgrade, run the installer with the **upgrade** subcommand:

- 1. Satisfy the steps in Preparing for an [Automated](#page-97-0) Upgrade to ensure you are using the latest upgrade playbooks.
- 2. Run the following command on each host to remove the **atomic-openshift** packages from the list of yum excludes on the host:

# atomic-openshift-excluder unexclude

3. Run the installer with the **upgrade** subcommand:

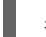

- # atomic-openshift-installer upgrade
- 4. Follow the on-screen instructions to upgrade to the latest release.
- 5. After all master and node upgrades have completed, a recommendation will be printed to reboot all hosts. Before rebooting, run the following command on each master and node host to add the **atomic-openshift** packages back to the list of yum excludes on the host:
	- # atomic-openshift-excluder exclude

Then reboot all hosts.

6. After rebooting, continue to Updating Master and Node Certificates.

# **3.2.4. Running the Upgrade Playbook Directly**

Alternatively, you can run the upgrade playbook with Ansible directly, similar to the advanced installation method, if you have an inventory file.

### **3.2.4.1. Upgrading to OpenShift Enterprise 3.1.0**

Before running the upgrade, first update your inventory file to change the **deployment\_type** parameter from **enterprise** to **openshift-enterprise**; this is required when upgrading from OpenShift Enterprise 3.0 to 3.1:

Before running the upgrade, first ensure the **deployment\_type** parameter in your inventory file is set to **openshift-enterprise**.

If you have multiple masters configured and want to enable rolling, full system restarts of the hosts, you can set the **openshift\_rolling\_restart\_mode** parameter in your inventory file to **system**. Otherwise, the default value **services** performs rolling service restarts on HA masters, but does not reboot the systems. See [Configuring](#page-45-0) Cluster Variables for details.

Then, run the **v3\_0\_to\_v3\_1** upgrade playbook. If your inventory file is located somewhere other than the default */etc/ansible/hosts*, add the **-i** flag to specify the location. If you previously used the **atomicopenshift-installer** command to run your installation, you can check *~/.config/openshift/.ansible/hosts* for the last inventory file that was used, if needed.

<span id="page-99-0"></span># ansible-playbook [-i </path/to/inventory/file>] \ /usr/share/ansible/openshift-ansible/playbooks/byo/openshiftcluster/upgrades/v3\_0\_to\_v3\_1/upgrade.yml

When the upgrade finishes, a recommendation will be printed to reboot all hosts. After rebooting, continue to Updating Master and Node Certificates.

### <span id="page-99-1"></span>**3.2.4.2. Upgrading to OpenShift Enterprise 3.1 Asynchronous Releases**

To apply [asynchronous](https://access.redhat.com/documentation/en-us/openshift_enterprise/3.1/html-single/release_notes/#ose-31-asynchronous-errata-updates) errata updates to an existing OpenShift Enterprise 3.1 cluster, first upgrade the **atomic-openshift-utils** package on the Red Hat Enterprise Linux 7 system where you will be running Ansible:

```
# yum update atomic-openshift-utils
```
Then, run the *v3\_1\_minor* upgrade playbook. If your inventory file is located somewhere other than the default */etc/ansible/hosts*, add the **-i** flag to specify the location. If you previously used the **atomicopenshift-installer** command to run your installation, you can check *~/.config/openshift/.ansible/hosts* for the last inventory file that was used, if needed.

```
# ansible-playbook [-i </path/to/inventory/file>] \
    /usr/share/ansible/openshift-ansible/playbooks/byo/openshift-
cluster/upgrades/v3_1_minor/upgrade.yml
```
When the upgrade finishes, a recommendation will be printed to reboot all hosts. After rebooting, continue to [Verifying](#page-103-0) the Upgrade.

# **3.2.5. Updating Master and Node Certificates**

The following steps may be required for any OpenShift cluster that was originally installed prior to the OpenShift [Enterprise](https://access.redhat.com/documentation/en-us/openshift_enterprise/3.1/html-single/release_notes/#release-notes-ose-3-1-release-notes) 3.1 release. This may include any and all updates from that version.

### **3.2.5.1. Node Certificates**

With the 3.1 release, certificates for each of the kubelet nodes were updated to include the IP address of the node. Any node certificates generated before the 3.1 release may not contain the IP address of the node.

If a node is missing the IP address as part of its certificate, clients may refuse to connect to the kubelet endpoint. Usually this will result in errors regarding the certificate not containing an **IP SAN**.

In order to remedy this situation, you may need to manually update the certificates for your node.

### **3.2.5.1.1. Checking the Node's Certificate**

The following command can be used to determine which Subject Alternative Names (SANs) are present in the node's serving certificate. In this example, the Subject Alternative Names are **mynode**, **mynode.mydomain.com**, and **1.2.3.4**:

```
# openssl x509 -in /etc/origin/node/server.crt -text -noout | grep -A 1
"Subject Alternative Name"
X509v3 Subject Alternative Name:
DNS:mynode, DNS:mynode.mydomain.com, IP: 1.2.3.4
```
<span id="page-100-0"></span>Ensure that the **nodeIP** value set in the */etc/origin/node/node-config.yaml* file is present in the IP values from the Subject Alternative Names listed in the node's serving certificate. If the **nodeIP** is not present, then it will need to be added to the node's certificate.

If the nodeIP value is already contained within the Subject Alternative Names, then no further steps are required.

You will need to know the Subject Alternative Names and **nodeIP** value for the following steps.

#### **3.2.5.1.2. Generating a New Node Certificate**

If your current node certificate does not contain the proper IP address, then you must regenerate a new certificate for your node.

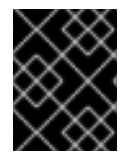

## **IMPORTANT**

Node certificates will be regenerated on the master (or first master) and are then copied into place on node systems.

- 1. Create a temporary directory in which to perform the following steps:
	- # mkdir /tmp/node certificate update # cd /tmp/node certificate update
	-
- 2. Export the signing options:

```
# export signing_opts="--signer-cert=/etc/origin/master/ca.crt \
    --signer-key=/etc/origin/master/ca.key \
    --signer-serial=/etc/origin/master/ca.serial.txt"
```
3. Generate the new certificate:

```
# oadm ca create-server-cert --cert=server.crt \
  --key=server.key $signing_opts \
  --hostnames=<existing_SANs>,<nodeIP>
```
For example, if the Subject Alternative Names from before were **mynode**, **mynode.mydomain.com**, and **1.2.3.4**, and the **nodeIP** was 10.10.10.1, then you would need to run the following command:

# oadm ca create-server-cert --cert=server.crt \ --key=server.key \$signing\_opts \ --hostnames=mynode,mynode.mydomain.com,1.2.3.4,10.10.10.1

### **3.2.5.1.3. Replace Node Serving Certificates**

Back up the existing */etc/origin/node/server.crt* and */etc/origin/node/server.key* files for your node:

```
# mv /etc/origin/node/server.crt /etc/origin/node/server.crt.bak
# mv /etc/origin/node/server.key /etc/origin/node/server.key.bak
```
You must now copy the new *server.crt* and *server.key* created in the temporary directory during the previous step:

# mv /tmp/node\_certificate\_update/server.crt /etc/origin/node/server.crt # mv /tmp/node\_certificate\_update/server.key /etc/origin/node/server.key

After you have replaced the node's certificate, restart the node service:

```
# systemctl restart atomic-openshift-node
```
### **3.2.5.2. Master Certificates**

With the 3.1 release, certificates for each of the masters were updated to include all names that pods may use to communicate with masters. Any master certificates generated before the 3.1 release may not contain these additional service names.

#### **3.2.5.2.1. Checking the Master's Certificate**

The following command can be used to determine which Subject Alternative Names (SANs) are present in the master's serving certificate. In this example, the Subject Alternative Names are **mymaster**, **mymaster.mydomain.com**, and **1.2.3.4**:

```
# openssl x509 -in /etc/origin/master/master.server.crt -text -noout |
grep -A 1 "Subject Alternative Name"
X509v3 Subject Alternative Name:
DNS:mymaster, DNS:mymaster.mydomain.com, IP: 1.2.3.4
```
Ensure that the following entries are present in the Subject Alternative Names for the master's serving certificate:

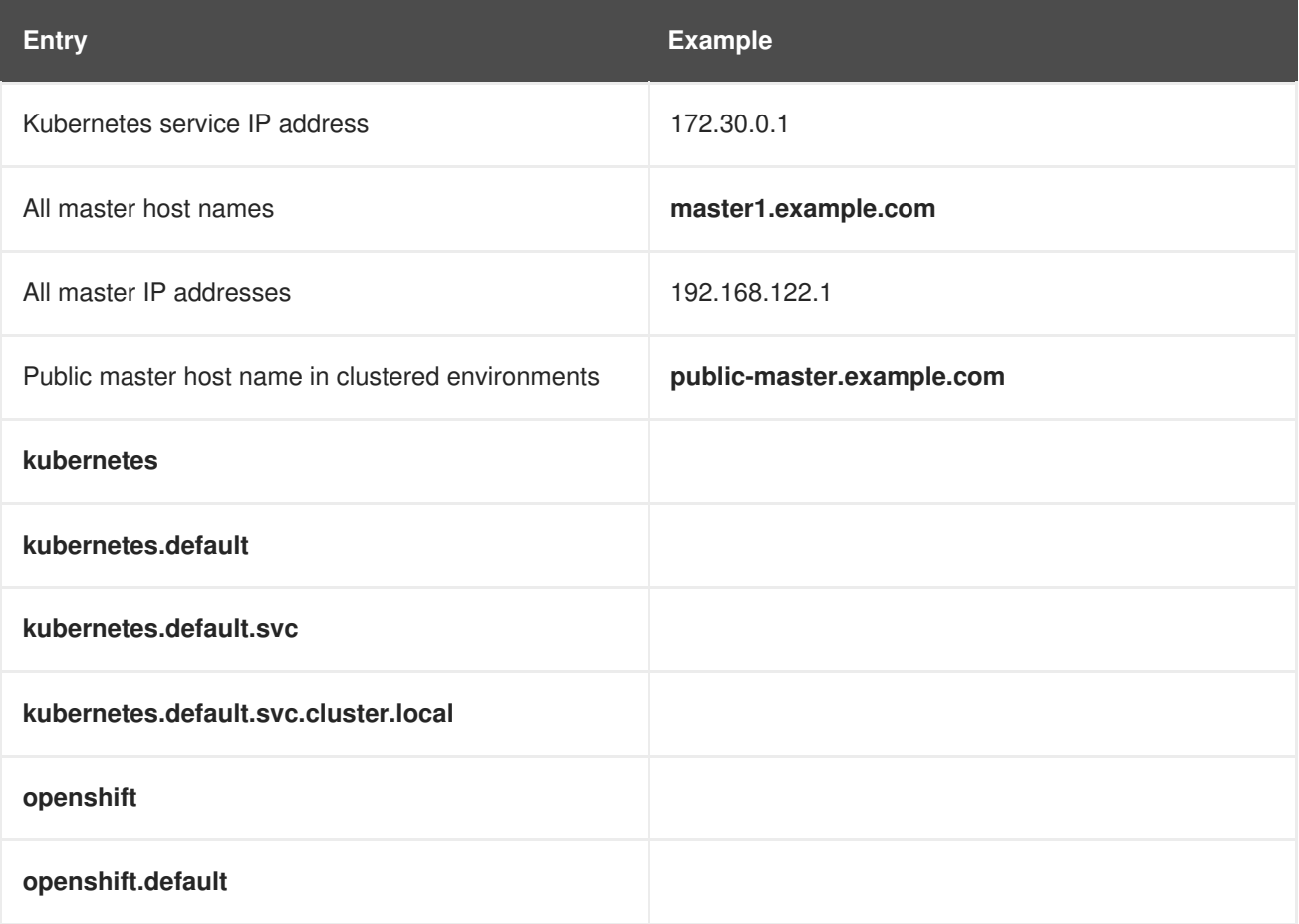

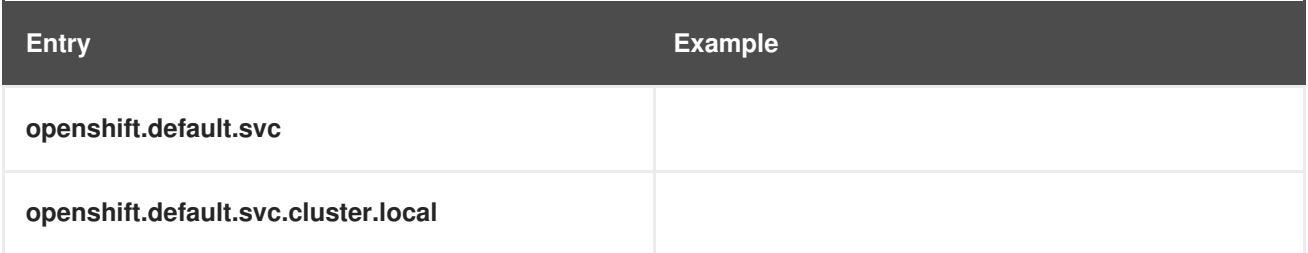

If these names are already contained within the Subject Alternative Names, then no further steps are required.

### **3.2.5.2.2. Generating a New Master Certificate**

If your current master certificate does not contain all names from the list above, then you must generate a new certificate for your master:

1. Back up the existing */etc/origin/master/master.server.crt* and */etc/origin/master/master.server.key* files for your master:

# mv /etc/origin/master/master.server.crt /etc/origin/master/master.server.crt.bak # mv /etc/origin/master/master.server.key /etc/origin/master/master.server.key.bak

2. Export the service names. These names will be used when generating the new certificate:

```
# export
service_names="kubernetes,kubernetes.default,kubernetes.default.svc,
kubernetes.default.svc.cluster.local,openshift,openshift.default,ope
nshift.default.svc,openshift.default.svc.cluster.local"
```
3. You will need the first IP in the services subnet (the **kubernetes** service IP) as well as the values of **masterIP**, **masterURL** and **publicMasterURL** contained in the */etc/origin/master/master-config.yaml* file for the following steps. The **kubernetes** service IP can be obtained with:

# oc get svc/kubernetes --template='{{.spec.clusterIP}}'

4. Generate the new certificate:

**[1](#page-102-0)**

**[2](#page-102-0)**

```
# oadm ca create-master-certs \
      --hostnames=<master_hostnames>,<master_IP_addresses>,
\leq kubernetes service IP>,$service names \ 1 2 3
      --master=<internal_master_address> \ 4
      --public-master=<public_master_address> \ 5
      --cert-dir=/etc/origin/master/ \
      --overwrite=false
```
<span id="page-102-2"></span>Adjust **<master\_hostnames>** to match your master host name. In a clustered environment, add all master host names.

Adjust **<master\_IP\_addresses>** to match the value of **masterIP**. In a clustered environment, add all master IP addresses.

**[3](#page-102-0)** Adjust **<kubernetes\_service\_IP>** to the first IP in the **kubernetes** services subnet.

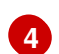

Adjust **<internal master address>** to match the value of **masterURL**.

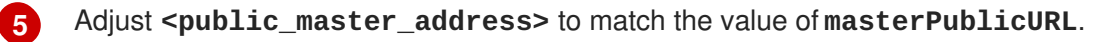

5. Restart master services. For single master deployments:

# systemctl restart atomic-openshift-master

For native HA multiple master deployments:

# systemctl restart atomic-openshift-master-api # systemctl restart atomic-openshift-master-controllers

For Pacemaker HA multiple master deployments:

# pcs resource restart master

After the service restarts, the certificate update is complete.

# **3.2.6. Upgrading the EFK Logging Stack**

If you have previously [deployed](#page-280-0) the EFK logging stack and want to upgrade to the latest logging component images, the steps must be performed manually as shown in Manual [Upgrades.](#page-117-0)

# <span id="page-103-0"></span>**3.2.7. Verifying the Upgrade**

To verify the upgrade, first check that all nodes are marked as **Ready**:

```
# oc get nodes
NAME LABELS
STATUS
master.example.com
kubernetes.io/hostname=master.example.com,region=infra,zone=default
Ready
node1.example.com
kubernetes.io/hostname=node1.example.com,region=primary,zone=east
Ready
```
Then, verify that you are running the expected versions of the **docker-registry** and **router** images, if deployed:

```
# oc get -n default dc/docker-registry -o json | grep \"image\"
    "image": "openshift3/ose-docker-registry:v3.1.1.11",
# oc get -n default dc/router -o json | grep \"image\"
    "image": "openshift3/ose-haproxy-router:v3.1.1.11",
```
If you upgraded from OSE 3.0 to OSE 3.1, verify in your old */etc/sysconfig/openshift-master* and */etc/sysconfig/openshift-node* files that any custom configuration is added to your new */etc/sysconfig/atomic-openshift-master* and */etc/sysconfig/atomic-openshift-node* files.

After upgrading, you can use the experimental diagnostics tool to look for common issues:

```
# openshift ex diagnostics
...
[Note] Summary of diagnostics execution:
[Note] Completed with no errors or warnings seen.
```
# **3.3. PERFORMING MANUAL CLUSTER UPGRADES**

# **3.3.1. Overview**

As an alternative to performing an [automated](#page-100-0) upgrade, you can manually upgrade your OpenShift cluster. To manually upgrade without disruption, it is important to upgrade each component as documented in this topic.

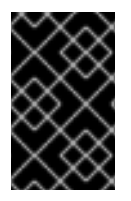

# **IMPORTANT**

Before you begin your upgrade, familiarize yourself now with the entire procedure. Specific releases may require [additional](#page-119-0) steps to be performed at key points before or during the standard upgrade process.

### **3.3.2. Preparing for a Manual Upgrade**

- 1. If you are upgrading from OpenShift Enterprise 3.0 to 3.1, perform the following steps:
	- a. On each master and node host, manually disable the 3.0 channel and enable the 3.1 channel:

```
# subscription-manager repos --disable="rhel-7-server-ose-3.0-
rpms" \
    --enable="rhel-7-server-ose-3.1-rpms"
```
b. Create an **etcd** backup on each master:

```
# yum install etcd
# etcdctl backup --data-dir
/var/lib/openshift/openshift.local.etcd \
    --backup-dir /var/lib/openshift/openshift.local.etcd.bak
```
- c. Remove support for the **v1beta3** API. Update the */etc/openshift/master/masterconfig.yml* file on each master, and remove **v1beta3** from the **apiLevels** and **kubernetesMasterConfig.apiLevels** parameters.
- d. During this upgrade, some directories are renamed from **openshift** to **origin**, so create the following symlinks on each host:

# ln -s /var/lib/openshift /var/lib/origin # ln -s /etc/openshift /etc/origin

2. Install or update to the following latest available **\*-excluder** packages on each RHEL 7 system, which helps ensure your systems stay on the correct versions of **atomic-openshift** and **docker** packages when you are not trying to upgrade, according to the OpenShift Enterprise version:

# yum install atomic-openshift-excluder atomic-openshift-dockerexcluder

These packages add entries to the **exclude** directive in the host's */etc/yum.conf* file.

3. If you are already running OpenShift Enterprise 3.1 or later, create an **etcd** backup by running:

```
# yum install etcd
# etcdctl backup --data-dir /var/lib/origin/openshift.local.etcd \
    --backup-dir /var/lib/origin/openshift.local.etcd.bak
```
4. For any upgrade path, always ensure that you are running the latest kernel:

# yum update kernel

# **3.3.3. Upgrading Masters**

Upgrade your master hosts first:

1. Run the following command on each master to remove the **atomic-openshift** packages from the list of yum excludes on the host:

# atomic-openshift-excluder unexclude

2. Upgrade the **atomic-openshift** packages or related images.

# yum upgrade atomic-openshift-master

- 3. If you are upgrading from OpenShift Enterprise 3.0 to 3.1:
	- a. Create the following master proxy client certificates:

```
# cd /etc/origin/master/
# oadm ca create-master-certs --cert-dir=/etc/origin/master/ \
            --master=https://<internal-master-fqdn>:8443 \
            --public-master=https://<external-master-fqdn>:8443 \
            --hostnames=<external-master-fqdn>,<internal-master-
fqdn>,localhost,127.0.0.1,<master-ip-
address>, kubernetes.default.local \
            --overwrite=false
```
This creates files at */etc/origin/master/master.proxy-client.{crt,key}*.

b. Then, add the master proxy client certificates to the */etc/origin/master/master-config.yml* file on each master:

```
kubernetesMasterConfig:
 proxyClientInfo:
    certFile: master.proxy-client.crt
    keyFile: master.proxy-client.key
```
c. Enable the following renamed service on master hosts:

# systemctl enable atomic-openshift-master

4. For any upgrade path, now restart the **atomic-openshift-master** service and review its logs to ensure services have been restarted successfully:

# systemctl restart atomic-openshift-master # journalctl -r -u atomic-openshift-master

5. Run the following command on each master to add the **atomic-openshift** packages back to the list of yum excludes on the host:

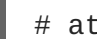

# atomic-openshift-excluder exclude

# **3.3.4. Updating Policy Definitions**

After a cluster upgrade, the recommended [default](https://access.redhat.com/documentation/en-us/openshift_enterprise/3.1/html-single/architecture/#roles) cluster roles may have been updated. To check if an update is recommended for your environment, you can run:

# oadm policy reconcile-cluster-roles

This command outputs a list of roles that are out of date and their new proposed values. For example:

```
# oadm policy reconcile-cluster-roles
apiVersion: v1
items:
- apiVersion: v1
  kind: ClusterRole
 metadata:
    creationTimestamp: null
    name: admin
  rules:
  - attributeRestrictions: null
    resources:
    - builds/custom
...
```
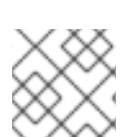

### **NOTE**

Your output will vary based on the OpenShift version and any local customizations you have made. Review the proposed policy carefully.

You can either modify this output to re-apply any local policy changes you have made, or you can automatically apply the new policy using the following process:

1. Reconcile the cluster roles:

# oadm policy reconcile-cluster-roles --confirm

2. Restart the master service:

# systemctl restart atomic-openshift-master

3. Reconcile security context constraints:

```
# oadm policy reconcile-sccs \
    --additive-only=true \
    --confirm
```
# **3.3.5. Upgrading Nodes**

After upgrading your masters, you can upgrade your nodes. When restarting the **atomic-openshift-node** service, there will be a brief disruption of outbound network connectivity from running pods to services while the [service](https://access.redhat.com/documentation/en-us/openshift_enterprise/3.1/html-single/architecture/#service-proxy) proxy is restarted. The length of this disruption should be very short and scales based on the number of services in the entire cluster.

To upgrade nodes:

1. Run the following command on each node to remove the **atomic-openshift** packages from the list of yum excludes on the host:

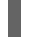

- # atomic-openshift-excluder unexclude
- 2. As a user with **cluster-admin** privileges, disable scheduling for the node:

# oadm manage-node <node> --schedulable=false

3. On each node host, upgrade all **atomic-openshift** packages:

# yum upgrade atomic-openshift\\*

4. If you are upgrading from OpenShift Enterprise 3.0 to 3.1, enable the following renamed service on node hosts:

# systemctl enable atomic-openshift-node

5. For any upgrade path, now restart the **atomic-openshift-node** service:

# systemctl restart atomic-openshift-node

6. Enable scheduling again for any non-master nodes that you disabled:

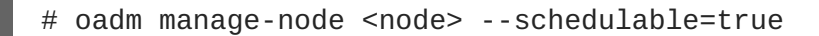

7. Run the following command on the node to add the **atomic-openshift** packages back to the list of yum excludes on the host:

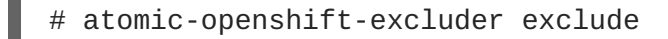

- 8. Repeat these steps on the next node, and continue repeating these steps until all nodes have been upgraded.
- 9. After all nodes have been upgraded, as a user with **cluster-admin** privileges, verify that all nodes are showing as **Ready**:

# oc get nodes
NAME LABELS **STATUS** master.example.com kubernetes.io/hostname=master.example.com Ready,SchedulingDisabled node1.example.com kubernetes.io/hostname=node1.example.com Ready node2.example.com kubernetes.io/hostname=node2.example.com Ready

#### **3.3.6. Upgrading the Router**

If you have previously [deployed](#page-90-0) a router, the router deployment configuration must be upgraded to apply updates contained in the router image. To upgrade your router without disrupting services, you must have previously deployed a [highly-available](https://access.redhat.com/documentation/en-us/openshift_enterprise/3.1/html-single/cluster_administration/#configuring-a-highly-available-routing-service) routing service.

Edit your router's deployment configuration. For example, if it has the default **router** name:

```
# oc edit dc/router
```
Apply the following changes:

```
...
spec:
 template:
    spec:
      containers:
      - env:
        ...
        image: registry.access.redhat.com/openshift3/ose-haproxy-
router:v3.1.1.11 1
        imagePullPolicy: IfNotPresent
        ...
```
<span id="page-108-0"></span>Adjust the image version to match the version you are upgrading to.

You should see one router pod updated and then the next.

#### **3.3.7. Upgrading the Registry**

The registry must also be upgraded for changes to take effect in the registry image. If you have used a **PersistentVolumeClaim** or a host mount point, you may restart the registry without losing the contents of your registry. [Deploying](#page-72-0) a Docker Registry details how to configure persistent storage for the registry.

Edit your registry's deployment configuration:

```
# oc edit dc/docker-registry
```
Apply the following changes:

```
...
spec:
 template:
```
**[1](#page-108-0)**

```
spec:
      containers:
      - env:
        ...
        image: registry.access.redhat.com/openshift3/ose-docker-
registry:v3.1.1.11 1
        imagePullPolicy: IfNotPresent
        ...
```
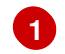

<span id="page-109-0"></span>Adjust the image version to match the version you are upgrading to.

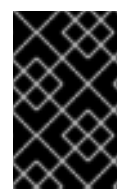

### **IMPORTANT**

Images that are being pushed or pulled from the internal registry at the time of upgrade will fail and should be restarted automatically. This will not disrupt pods that are already running.

### **3.3.8. Updating the Default Image Streams and Templates**

By default, the [quick](#page-38-0) and advanced [installation](#page-51-0) methods automatically create default image streams, InstantApp templates, and database service templates in the **openshift** project, which is a default project to which all users have view access. These objects were created during installation from the JSON files located under the */usr/share/ansible/openshift-ansible/roles/openshift\_examples/files/examples/* directory.

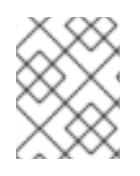

## **NOTE**

Because RHEL Atomic Host 7 cannot use **yum** to update packages, the following steps must take place on a RHEL 7 system.

1. Update the packages that provide the example JSON files. On a subscribed Red Hat Enterprise Linux 7 system where you can run the CLI as a user with **cluster-admin** permissions, install or update to the latest version of the **atomic-openshift-utils** package, which should also update the **openshift-ansible-** packages:

# yum update atomic-openshift-utils

The **openshift-ansible-roles** package provides the latest example JSON files.

2. Update the global **openshift** project by running the following commands. Receiving warnings about items that already exist is expected.

```
# oc create -n openshift -f /usr/share/openshift/examples/image-
streams/image-streams-rhel7.json
# oc create -n openshift -f /usr/share/openshift/examples/db-
templates
# oc create -n openshift -f
/usr/share/openshift/examples/quickstart-templates
# oc create -n openshift -f /usr/share/openshift/examples/xpaas-
streams
# oc create -n openshift -f /usr/share/openshift/examples/xpaas-
templates
# oc replace -n openshift -f /usr/share/openshift/examples/image-
```

```
streams/image-streams-rhel7.json
# oc replace -n openshift -f /usr/share/openshift/examples/db-
templates
# oc replace -n openshift -f
/usr/share/openshift/examples/quickstart-templates
# oc replace -n openshift -f /usr/share/openshift/examples/xpaas-
streams
# oc replace -n openshift -f /usr/share/openshift/examples/xpaas-
templates
```
3. After a manual upgrade, get the latest templates from **openshift-ansible-roles**:

```
rpm -ql openshift-ansible-roles | grep examples | grep v1.2
```
In this example, */usr/share/ansible/openshiftansible/roles/openshift\_examples/files/examples/v1.2/image-streams/image-streamsrhel7.json* is the latest file that you want in the latest **openshift-ansible-roles** package.

*/usr/share/openshift/examples/image-streams/image-streams-rhel7.json* is not owned by a package, but is updated by Ansible. If you are upgrading outside of Ansible. you need to get the latest .json files on the system where you are running **oc**, which can run anywhere that has access to the master.

4. Install **atomic-openshift-utils** and its dependencies to install the new content into */usr/share/ansible/openshift-ansible/roles/openshift\_examples/files/examples/v1.2/*.:

```
$ oc create -n openshift -f /usr/share/ansible/openshift-
ansible/roles/openshift_examples/files/examples/v1.2/image-
streams/image-streams-rhel7.json
$ oc replace -n openshift -f /usr/share/ansible/openshift-
ansible/roles/openshift_examples/files/examples/v1.2/image-
streams/image-streams-rhel7.json
```
5. Update the templates:

```
$ oc create -n openshift -f /usr/share/ansible/openshift-
ansible/roles/openshift_examples/files/examples/v1.2/quickstart-
templates/
$ oc create -n openshift -f /usr/share/ansible/openshift-
ansible/roles/openshift_examples/files/examples/v1.2/db-templates/
$ oc create -n openshift -f /usr/share/ansible/openshift-
ansible/roles/openshift_examples/files/examples/v1.2/infrastructure-
templates/
$ oc create -n openshift -f /usr/share/ansible/openshift-
ansible/roles/openshift_examples/files/examples/v1.2/xpaas-
templates/
$ oc create -n openshift -f /usr/share/ansible/openshift-
ansible/roles/openshift_examples/files/examples/v1.2/xpaas-streams/
$ oc replace -n openshift -f /usr/share/ansible/openshift-
ansible/roles/openshift_examples/files/examples/v1.2/quickstart-
templates/
$ oc replace -n openshift -f /usr/share/ansible/openshift-
ansible/roles/openshift_examples/files/examples/v1.2/db-templates/
$ oc replace -n openshift -f /usr/share/ansible/openshift-
ansible/roles/openshift_examples/files/examples/v1.2/infrastructure-
```

```
templates/
$ oc replace -n openshift -f /usr/share/ansible/openshift-
ansible/roles/openshift_examples/files/examples/v1.2/xpaas-
templates/
$ oc replace -n openshift -f /usr/share/ansible/openshift-
ansible/roles/openshift_examples/files/examples/v1.2/xpaas-streams/
```
Errors are generated for items that already exist. This is expected behavior:

```
# oc create -n openshift -f /usr/share/ansible/openshift-
ansible/roles/openshift_examples/files/examples/v1.2/quickstart-
templates/
Error from server: error when creating
"/usr/share/ansible/openshift-
ansible/roles/openshift_examples/files/examples/v1.2/quickstart-
templates/cakephp-mysql.json": templates "cakephp-mysql-example"
already exists
Error from server: error when creating
"/usr/share/ansible/openshift-
ansible/roles/openshift_examples/files/examples/v1.2/quickstart-
templates/cakephp.json": templates "cakephp-example" already exists
Error from server: error when creating
"/usr/share/ansible/openshift-
ansible/roles/openshift_examples/files/examples/v1.2/quickstart-
templates/dancer-mysql.json": templates "dancer-mysql-example"
already exists
Error from server: error when creating
"/usr/share/ansible/openshift-
ansible/roles/openshift_examples/files/examples/v1.2/quickstart-
templates/dancer.json": templates "dancer-example" already exists
Error from server: error when creating
"/usr/share/ansible/openshift-
ansible/roles/openshift_examples/files/examples/v1.2/quickstart-
templates/django-postgresql.json": templates "django-psql-example"
already exists
```
Now, content can be updated. Without running the automated upgrade playbooks, the content is not updated in */usr/share/openshift/*.

#### **3.3.9. Importing the Latest Images**

After [updating](#page-110-0) the default image streams, you may also want to ensure that the images within those streams are updated. For each image stream in the default **openshift** project, you can run:

# oc import-image -n openshift <imagestream>

For example, get the list of all image streams in the default **openshift** project:

```
# oc get is -n openshift
NAME DOCKER REPO
TAGS UPDATED
mongodb registry.access.redhat.com/openshift3/mongodb-24-rhel7
2.4,latest,v3.1 16 hours ago
mysql registry.access.redhat.com/openshift3/mysql-55-rhel7
```

```
5.5,latest,v3.1 16 hours ago
nodejs registry.access.redhat.com/openshift3/nodejs-010-rhel7
0.10,latest,v3.1 16 hours ago
...
```
Update each image stream one at a time:

```
# oc import-image -n openshift nodejs
Waiting for the import to complete, CTRL+C to stop waiting.
The import completed successfully.
Name: nodejs
Created: 16 hours ago
Labels: <none>
Annotations: openshift.io/image.dockerRepositoryCheck=2015-07-
21T13:17:00Z
Docker Pull Spec: registry.access.redhat.com/openshift3/nodejs-010-
rhel7
Tag Spec Spected PullSpec
Image
0.10 latest 16 hours ago
registry.access.redhat.com/openshift3/nodejs-010-rhel7:latest
66d92cebc0e48e4e4be3a93d0f9bd54f21af7928ceaa384d20800f6e6fcf669f
latest 16 hours ago
registry.access.redhat.com/openshift3/nodejs-010-rhel7:latest
66d92cebc0e48e4e4be3a93d0f9bd54f21af7928ceaa384d20800f6e6fcf669f
v3.1 <pushed> 16 hours ago
registry.access.redhat.com/openshift3/nodejs-010-rhel7:v3.1
66d92cebc0e48e4e4be3a93d0f9bd54f21af7928ceaa384d20800f6e6fcf669f
```
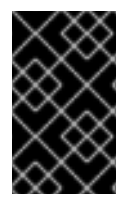

#### **IMPORTANT**

In order to update your S2I-based applications, you must manually trigger a new build of those applications after importing the new images using **oc start-build <appname>**.

### **3.3.10. Updating Master and Node Certificates**

The following steps may be required for any OpenShift cluster that was originally installed prior to the OpenShift [Enterprise](https://access.redhat.com/documentation/en-us/openshift_enterprise/3.1/html-single/release_notes/#release-notes-ose-3-1-release-notes) 3.1 release. This may include any and all updates from that version.

#### **3.3.10.1. Node Certificates**

With the 3.1 release, certificates for each of the kubelet nodes were updated to include the IP address of the node. Any node certificates generated before the 3.1 release may not contain the IP address of the node.

If a node is missing the IP address as part of its certificate, clients may refuse to connect to the kubelet endpoint. Usually this will result in errors regarding the certificate not containing an **IP SAN**.

In order to remedy this situation, you may need to manually update the certificates for your node.

#### **3.3.10.1.1. Checking the Node's Certificate**

The following command can be used to determine which Subject Alternative Names (SANs) are present in the node's serving certificate. In this example, the Subject Alternative Names are **mynode**, **mynode.mydomain.com**, and **1.2.3.4**:

```
# openssl x509 -in /etc/origin/node/server.crt -text -noout | grep -A 1
"Subject Alternative Name"
X509v3 Subject Alternative Name:
DNS:mynode, DNS:mynode.mydomain.com, IP: 1.2.3.4
```
Ensure that the **nodeIP** value set in the */etc/origin/node/node-config.yaml* file is present in the IP values from the Subject Alternative Names listed in the node's serving certificate. If the **nodeIP** is not present, then it will need to be added to the node's certificate.

If the nodeIP value is already contained within the Subject Alternative Names, then no further steps are required.

You will need to know the Subject Alternative Names and **nodeIP** value for the following steps.

#### **3.3.10.1.2. Generating a New Node Certificate**

If your current node certificate does not contain the proper IP address, then you must regenerate a new certificate for your node.

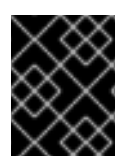

#### **IMPORTANT**

Node certificates will be regenerated on the master (or first master) and are then copied into place on node systems.

- 1. Create a temporary directory in which to perform the following steps:
	- # mkdir /tmp/node\_certificate\_update # cd /tmp/node\_certificate\_update
- 2. Export the signing options:

```
# export signing_opts="--signer-cert=/etc/origin/master/ca.crt \
    --signer-key=/etc/origin/master/ca.key \
    --signer-serial=/etc/origin/master/ca.serial.txt"
```
3. Generate the new certificate:

```
# oadm ca create-server-cert --cert=server.crt \
  --key=server.key $signing_opts \
  --hostnames=<existing_SANs>,<nodeIP>
```
For example, if the Subject Alternative Names from before were **mynode**, **mynode.mydomain.com**, and **1.2.3.4**, and the **nodeIP** was 10.10.10.1, then you would need to run the following command:

```
# oadm ca create-server-cert --cert=server.crt \
```

```
--key=server.key $signing_opts \
```
--hostnames=mynode,mynode.mydomain.com,1.2.3.4,10.10.10.1

#### **3.3.10.1.3. Replace Node Serving Certificates**

Back up the existing */etc/origin/node/server.crt* and */etc/origin/node/server.key* files for your node:

```
# mv /etc/origin/node/server.crt /etc/origin/node/server.crt.bak
# mv /etc/origin/node/server.key /etc/origin/node/server.key.bak
```
You must now copy the new *server.crt* and *server.key* created in the temporary directory during the previous step:

```
# mv /tmp/node_certificate_update/server.crt /etc/origin/node/server.crt
# mv /tmp/node_certificate_update/server.key /etc/origin/node/server.key
```
After you have replaced the node's certificate, restart the node service:

```
# systemctl restart atomic-openshift-node
```
#### **3.3.10.2. Master Certificates**

With the 3.1 release, certificates for each of the masters were updated to include all names that pods may use to communicate with masters. Any master certificates generated before the 3.1 release may not contain these additional service names.

#### **3.3.10.2.1. Checking the Master's Certificate**

The following command can be used to determine which Subject Alternative Names (SANs) are present in the master's serving certificate. In this example, the Subject Alternative Names are **mymaster**, **mymaster.mydomain.com**, and **1.2.3.4**:

```
# openssl x509 -in /etc/origin/master/master.server.crt -text -noout |
grep -A 1 "Subject Alternative Name"
X509v3 Subject Alternative Name:
DNS:mymaster, DNS:mymaster.mydomain.com, IP: 1.2.3.4
```
Ensure that the following entries are present in the Subject Alternative Names for the master's serving certificate:

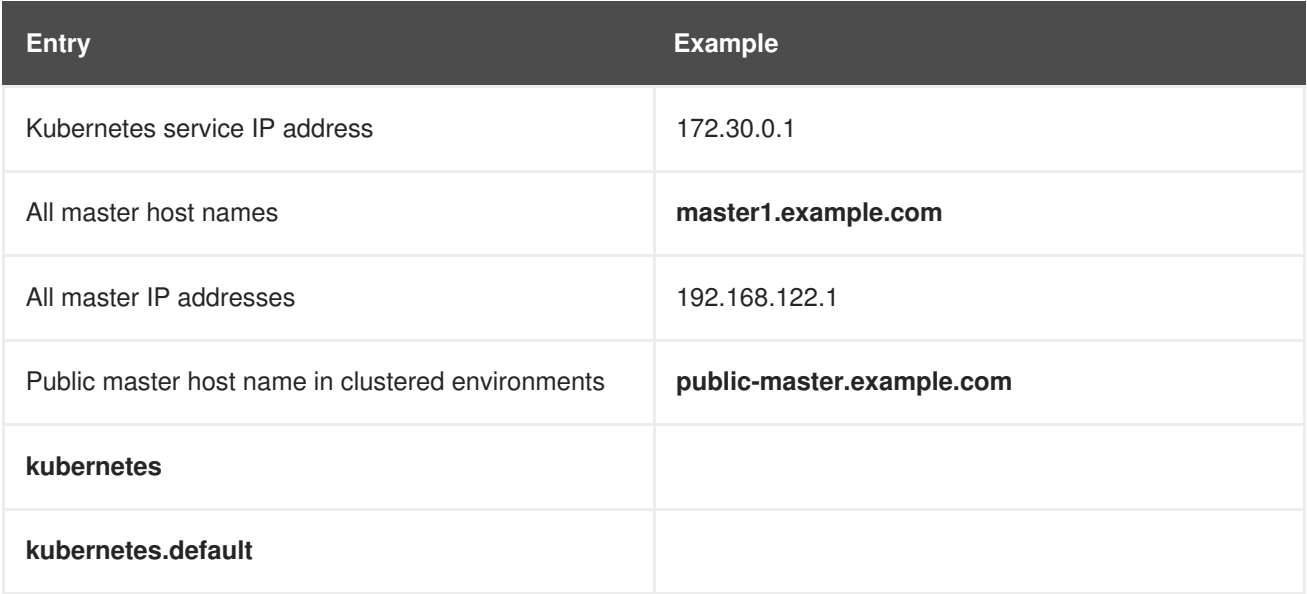

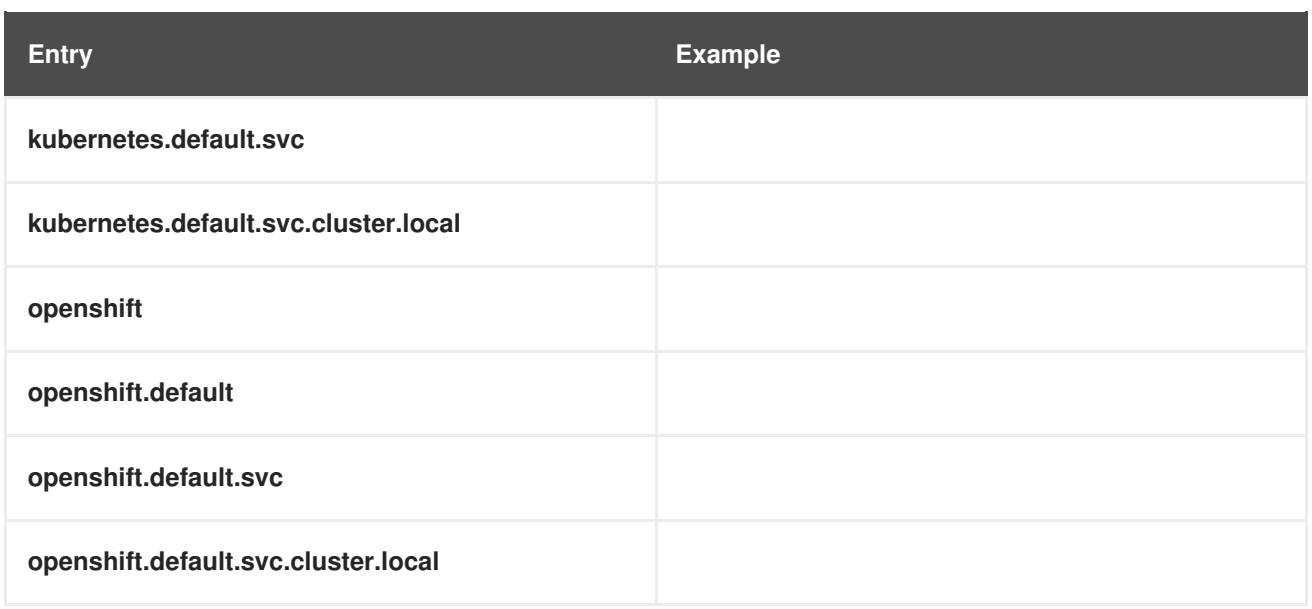

If these names are already contained within the Subject Alternative Names, then no further steps are required.

#### **3.3.10.2.2. Generating a New Master Certificate**

If your current master certificate does not contain all names from the list above, then you must generate a new certificate for your master:

1. Back up the existing */etc/origin/master/master.server.crt* and */etc/origin/master/master.server.key* files for your master:

# mv /etc/origin/master/master.server.crt /etc/origin/master/master.server.crt.bak # mv /etc/origin/master/master.server.key /etc/origin/master/master.server.key.bak

2. Export the service names. These names will be used when generating the new certificate:

```
# export
service_names="kubernetes,kubernetes.default,kubernetes.default.svc,
kubernetes.default.svc.cluster.local,openshift,openshift.default,ope
nshift.default.svc,openshift.default.svc.cluster.local"
```
3. You will need the first IP in the services subnet (the **kubernetes** service IP) as well as the values of **masterIP**, **masterURL** and **publicMasterURL** contained in the */etc/origin/master/master-config.yaml* file for the following steps. The **kubernetes** service IP can be obtained with:

# oc get svc/kubernetes --template='{{.spec.clusterIP}}'

4. Generate the new certificate:

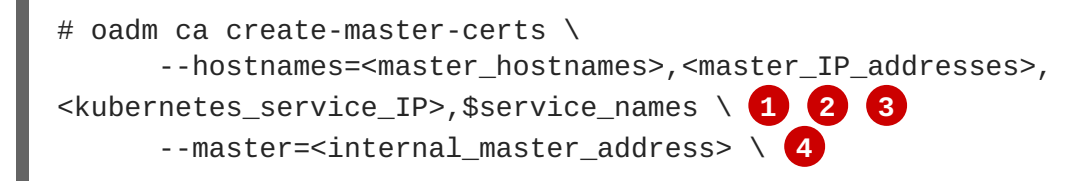

<span id="page-116-2"></span><span id="page-116-1"></span><span id="page-116-0"></span>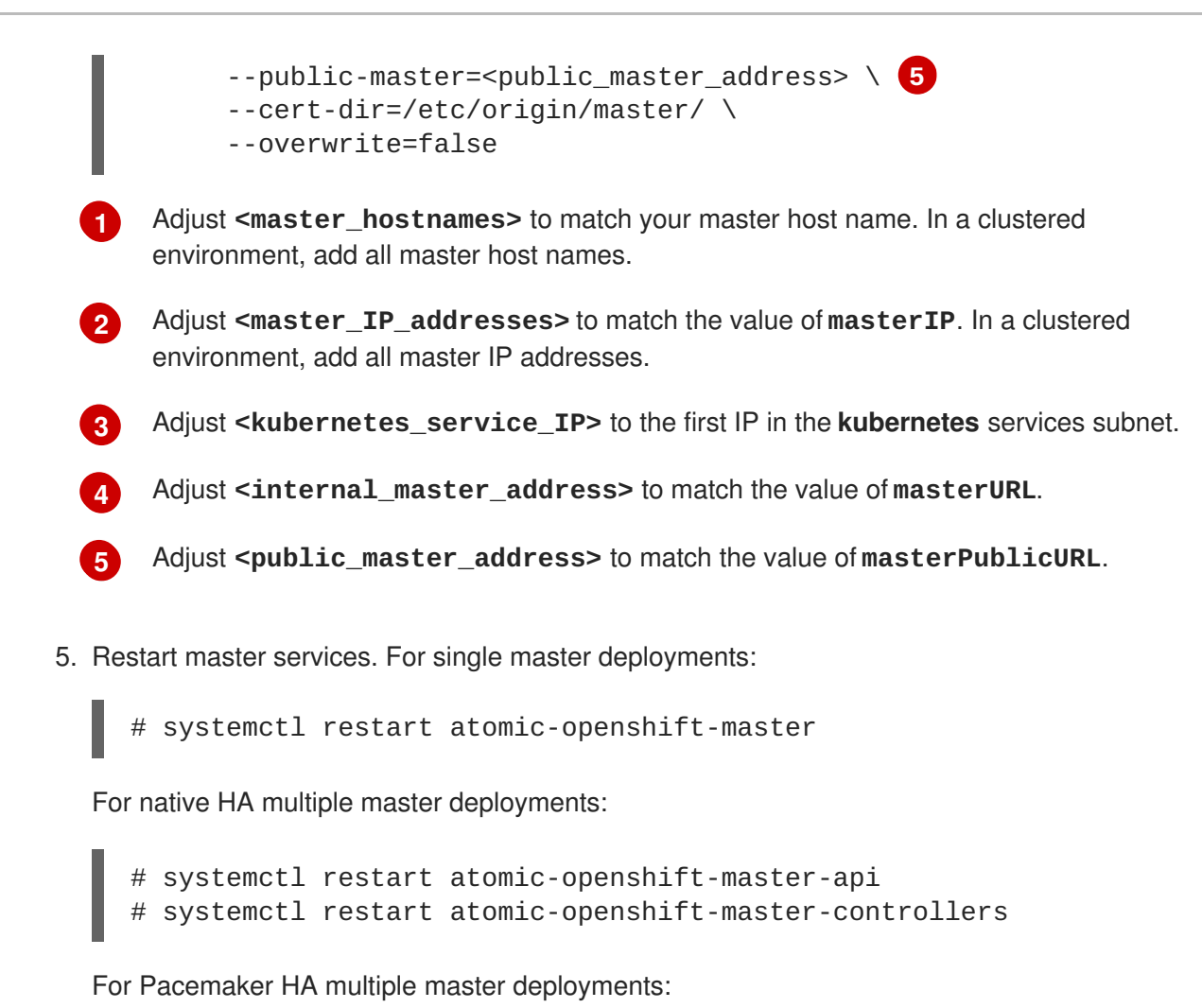

# pcs resource restart master

After the service restarts, the certificate update is complete.

## **3.3.11. Upgrading the EFK Logging Stack**

If you have previously [deployed](#page-280-0) the EFK logging stack and want to upgrade to the latest logging component images, you must take the following steps to safely upgrade with minimal disruption to your log data.

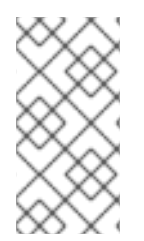

#### **NOTE**

The following steps apply when you want to update to newer OpenShift Enterprise 3.1 logging images, but are not yet fully upgrading your cluster to a later minor or major release of OpenShift Enterprise. The **IMAGE\_VERSION** variable is used in a later step to ensure that you do not accidentally pull the wrong images.

1. Ensure you are working in the project where the EFK stack was previously deployed, and stay in that project for the remainder of these steps. For example, if the project is named **logging**:

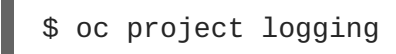

- 2. Scale down your Fluentd instances to 0:
	- \$ oc scale dc/logging-fluentd --replicas=0

Wait until they have properly terminated. This helps prevent loss of data by giving them time to properly flush their current buffer and send any logs they were processing to Elasticsearch.

3. Scale down your Kibana instances:

\$ oc scale dc/logging-kibana --replicas=0

If you have an operations deployment, also run:

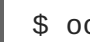

\$ oc scale dc/logging-kibana-ops --replicas=0

4. Once your Fluentd and Kibana pods are confirmed to be terminated, you can safely scale down the Elasticsearch pods:

\$ oc scale dc/logging-es-<unique\_name> --replicas=0

If you have an operations deployment, also run:

\$ oc scale dc/logging-es-ops-<unique\_name> --replicas=0

5. After your Elasticsearch pods are confirmed to be terminated, pull in the latest EFK images using the same procedure described in [Importing](#page-112-0) the Latest Images, replacing the **openshift** project with the project where the EFK stack was previously deployed. For example, if the project is named **logging**:

```
$ oc import-image -n logging <imagestream>
```
The list of image streams are:

```
logging-auth-proxy
logging-elasticsearch
logging-fluentd
logging-kibana
```
- 6. With the latest images in your repository, you can now rerun the deployer to generate any missing or changed features.
	- a. First, ensure that your OAuth client has been deleted:

\$ oc delete oauthclient --selector logging-infra=support

b. Then, proceed to follow the same steps as done previously in [Deploying](#page-278-0) the EFK Stack, but ensure that you add **IMAGE\_VERSION** to the list of variables and set it to the appropriate version. For example, for the latest 3.1.1 image:

```
$ oc process logging-deployer-template -n openshift \
           -v
IMAGE_VERSION=3.1.1,KIBANA_HOSTNAME=kibana.example.com,ES_CLUSTER
_SIZE=1,PUBLIC_MASTER_URL=https://localhost:8443 \
           | oc create -f -
```
See [Deploying](#page-278-0) the EFK Stack for the full instructions. After the deployer completes, re-attach your persistent volumes you were using previously.

- 7. Next, scale Elasticsearch back up incrementally so that the cluster has time to rebuild.
	- a. To begin, scale up to 1:

\$ oc scale dc/logging-es-<unique name> --replicas=1

Follow the logs of the resulting pod to ensure that it is able to recover its indices correctly and that there are no errors:

\$ oc logs -f <pod name>

If that is successful, you can then do the same for the operations cluster, if one was previously used.

- b. After all Elasticsearch nodes have recovered their indices, continue to scale it back up to the size it was prior to doing maintenance. Check the logs of the Elasticsearch members to verify that they have correctly joined the cluster and recovered.
- 8. Now scale Kibana and Fluentd back up to their previous state. Because Fluentd was shut down and allowed to push its remaining records to Elasticsearch in the previous steps, it can now pick back up from where it left off with no loss of logs, provided any unread log files are still available on the node.
- 9. In the latest version, Kibana will display indices differently now in order to prevent users from being able to access the logs of previously created projects that have been deleted. Due to this change, your old logs will not appear automatically. To migrate your old indices to the new format, rerun the deployer with **-v MODE=migrate** in addition to your prior flags. This should be run while your Elasticsearch cluster is running, as the script must connect to it to make changes.

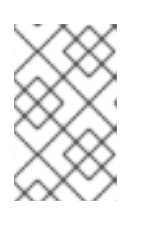

#### **NOTE**

This only impacts non-operations logs. Operations logs will appear the same as in previous versions. There should be minimal performance impact to Elasticsearch while running this and it will not perform an install.

#### **3.3.12. Additional Manual Steps Per Release**

Some OpenShift releases may have additional instructions specific to that release that must be performed to fully apply the updates across the cluster. Read through the following sections carefully depending on your upgrade path, as you may be required to perform certain steps at key points during the standard upgrade process described earlier in this topic.

See the OpenShift [Enterprise](https://access.redhat.com/documentation/en-us/openshift_enterprise/3.1/html-single/release_notes/#release-notes-ose-3-1-release-notes) 3.1 Release Notes to review the latest release notes.

#### **3.3.12.1. OpenShift Enterprise 3.1.0**

There are no additional manual steps for these releases that are not already mentioned inline during the [standard](#page-104-0) manual upgrade process.

#### **3.3.12.2. OpenShift Enterprise 3.1.1**

There was an issue with OpenShift Enterprise 3.1.1 where hosts with host names that resolved to IP addresses that were not local to the host would run into problems with liveness and readiness probes on newly-created HAProxy routers. This was resolved in [RHBA-2016:0293](https://access.redhat.com/errata/product/290/ver=3.1/rhel---7/x86_64/RHBA-2016:0293) by configuring the probes to use **localhost** as the hostname for pods with **hostPort** values.

If you created a router under the affected version, and your liveness or readiness probes unexpectedly fail for your router, then add **host: localhost**:

```
# oc edit dc/router
```
Apply the following changes:

```
spec:
 template:
    spec:
      containers:
      ...
        livenessProbe:
          httpGet:
            host: localhost 1
             path: /healthz
            port: 1936
             scheme: HTTP
          initialDelaySeconds: 10
          timeoutSeconds: 1
        ...
        readinessProbe:
          httpGet:
             host: localhost 2
             path: /healthz
             port: 1936
             scheme: HTTP
          timeoutSeconds: 1
 Add 'host: localhost' to your liveness probe.
```
Add 'host: localhost' to your readiness probe.

#### **3.3.12.3. OpenShift Enterprise 3.1.1.11**

There are no additional manual steps for the upgrade to OpenShift [Enterprise](https://access.redhat.com/documentation/en-us/openshift_enterprise/3.1/html-single/release_notes/#ose-3-1-1-11) 3.1.1.11 that are not already mentioned inline during the standard manual upgrade process.

### **3.3.13. Verifying the Upgrade**

To verify the upgrade, first check that all nodes are marked as **Ready**:

```
# oc get nodes
NAME LABELS
STATUS
master.example.com
kubernetes.io/hostname=master.example.com,region=infra,zone=default
Ready
node1.example.com
kubernetes.io/hostname=node1.example.com,region=primary,zone=east
Ready
```
<span id="page-119-1"></span>**[1](#page-119-0)**

**[2](#page-119-1)**

Then, verify that you are running the expected versions of the **docker-registry** and **router** images, if deployed:

```
# oc get -n default dc/docker-registry -o json | grep \"image\"
    "image": "openshift3/ose-docker-registry:v3.1.1.11",
# oc get -n default dc/router -o json | grep \"image\"
    "image": "openshift3/ose-haproxy-router:v3.1.1.11",
```
If you upgraded from OSE 3.0 to OSE 3.1, verify in your old */etc/sysconfig/openshift-master* and */etc/sysconfig/openshift-node* files that any custom configuration is added to your new */etc/sysconfig/atomic-openshift-master* and */etc/sysconfig/atomic-openshift-node* files.

After upgrading, you can use the experimental diagnostics tool to look for common issues:

```
# openshift ex diagnostics
...
[Note] Summary of diagnostics execution:
[Note] Completed with no errors or warnings seen.
```
# **3.4. UPGRADING FROM PACEMAKER TO NATIVE HA**

#### **3.4.1. Overview**

If you are using the Pacemaker method for high availability (HA) masters, you can upgrade to the native HA method either using Ansible playbooks or manually. Both methods are described in the following sections.

#### **3.4.2. Using Ansible Playbooks**

These steps assume that cluster has been upgraded to OpenShift Enterprise 3.1 using either the [manual](#page-112-1) or [automated](#page-100-0) method.

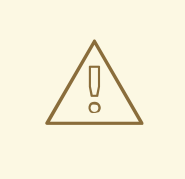

#### **WARNING**

Playbooks used for the Pacemaker to native HA upgrade will re-run cluster configuration steps, therefore any settings that are not stored in your inventory file will be overwritten. Back up any configuration files that have been modified since installation before beginning this upgrade.

#### **3.4.2.1. Modifying the Ansible Inventory**

Your original Ansible inventory file's Pacemaker configuration contains a VIP and a cluster host name which should resolve to this VIP. Native HA requires a cluster host name which resolves to the load balancer being used.

Consider the following example configuration:

```
# Pacemaker high availability cluster method.
```
<span id="page-121-1"></span># Pacemaker HA environment must be able to self provision the # configured VIP. For installation openshift\_master\_cluster\_hostname # must resolve to the configured VIP. #openshift\_master\_cluster\_method=pacemaker #openshift\_master\_cluster\_password=openshift\_cluster #openshift\_master\_cluster\_vip=192.168.133.35 #openshift\_master\_cluster\_public\_vip=192.168.133.35 #openshift\_master\_cluster\_hostname=openshift-cluster.example.com #openshift\_master\_cluster\_public\_hostname=openshift-cluster.example.com

Remove or comment the above section in your inventory file. Then, add the following section, modifying the host names to match your current cluster host names:

```
# Native high availability cluster method with optional load balancer.
# If no lb group is defined, the installer assumes that a load balancer
has
# been preconfigured. For installation the value of
# openshift master cluster hostname must resolve to the load balancer
# or to one or all of the masters defined in the inventory if no load
# balancer is present.
openshift_master_cluster_method=native
openshift_master_cluster_hostname=openshift-cluster.example.com
openshift master cluster public hostname=openshift-cluster.example.com
```
Native HA requires a load balancer to balance the master API (port 8443). When modifying your inventory file, specify an **[lb]** group and add **lb** to the **[OSEv3:children]** section if you would like the playbooks to configure an HAProxy instance as the load balancer. This instance must be on a separate host from the masters and nodes:

```
[OSEv3:children]
masters
nodes
lb
...
[1b]lb1.example.com 1
```
<span id="page-121-0"></span>Host name of the HAProxy load balancer.

Any external load balancer may be used in place of the default HAProxy host, but it must be preconfigured and allow API traffic to masters on port 8443.

#### **3.4.2.1.1. Destroying the Pacemaker Cluster**

On any master, run the following to destroy the Pacemaker cluster.

**[1](#page-121-0)**

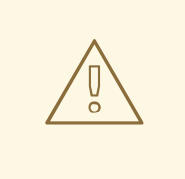

#### **WARNING**

After the Pacemaker cluster has been destroyed, the OpenShift cluster will be in outage until the remaining steps are completed.

# pcs cluster destroy --all

#### **3.4.2.2. Updating DNS**

Modify your cluster host name DNS entries such that the host name used resolves to the load balancer that will be used with native HA.

In the earlier example [configuration](#page-121-1), **openshift-cluster.example.com** resolves to 192.168.133.35. DNS must be modified such that **openshift-cluster.example.com** now resolves to the load balancer host or to the master API balancer in an alternative load balancing solution.

#### **3.4.2.3. Running the Ansible Playbook**

You can now run the following Ansible playbook:

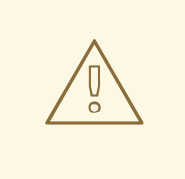

#### **WARNING**

Back up any configuration files that have been modified since installation before beginning this upgrade.

# ansible-playbook /usr/share/ansible/openshiftansible/playbooks/byo/config.yml

After the playbook finishes successfully, your upgrade to the native HA method is complete. Restore any configuration files if you backed up any that had been modified since installation, and restart any relevant OpenShift services, if necessary.

#### **3.4.3. Manually Upgrading**

These steps assume that cluster has been upgraded to OpenShift Enterprise 3.1 using either the [manual](#page-112-1) or [automated](#page-100-0) method. They also assume that you are bringing your own load balancer which has been configured to balance the master API on port 8443.

#### **3.4.3.1. Creating Unit and System Configuration for New Services**

The Systemd unit files for the **atomic-openshift-master-api** and **atomic-openshift-master-controllers** services are not yet provided by packaging. Ansible creates unit and system configuration when installing with the native HA method.

Therefore, create the following files:

#### **Example 3.1.** */usr/lib/systemd/system/atomic-openshift-master-api.service* **File**

```
[Unit]
Description=Atomic OpenShift Master API
Documentation=https://github.com/openshift/origin
After=network.target
After=etcd.service
Before=atomic-openshift-node.service
Requires=network.target
```

```
[Service]
Type=notify
EnvironmentFile=/etc/sysconfig/atomic-openshift-master-api
Environment=GOTRACEBACK=crash
ExecStart=/usr/bin/openshift start master api --config=${CONFIG_FILE}
$OPTIONS
LimitNOFILE=131072
LimitCORE=infinity
WorkingDirectory=/var/lib/origin/
SyslogIdentifier=atomic-openshift-master-api
```

```
[Install]
WantedBy=multi-user.target
WantedBy=atomic-openshift-node.service
```
#### **Example 3.2.** */usr/lib/systemd/system/atomic-openshift-master-controllers.service* **File**

```
[Unit]
Description=Atomic OpenShift Master Controllers
Documentation=https://github.com/openshift/origin
After=network.target
After=atomic-openshift-master-api.service
Before=atomic-openshift-node.service
Requires=network.target
```

```
[Service]
Type=notify
EnvironmentFile=/etc/sysconfig/atomic-openshift-master-controllers
Environment=GOTRACEBACK=crash
ExecStart=/usr/bin/openshift start master controllers --
config=${CONFIG_FILE} $OPTIONS
LimitNOFILE=131072
LimitCORE=infinity
WorkingDirectory=/var/lib/origin/
SyslogIdentifier=atomic-openshift-master-controllers
Restart=on-failure
```

```
[Install]
WantedBy=multi-user.target
WantedBy=atomic-openshift-node.service
```
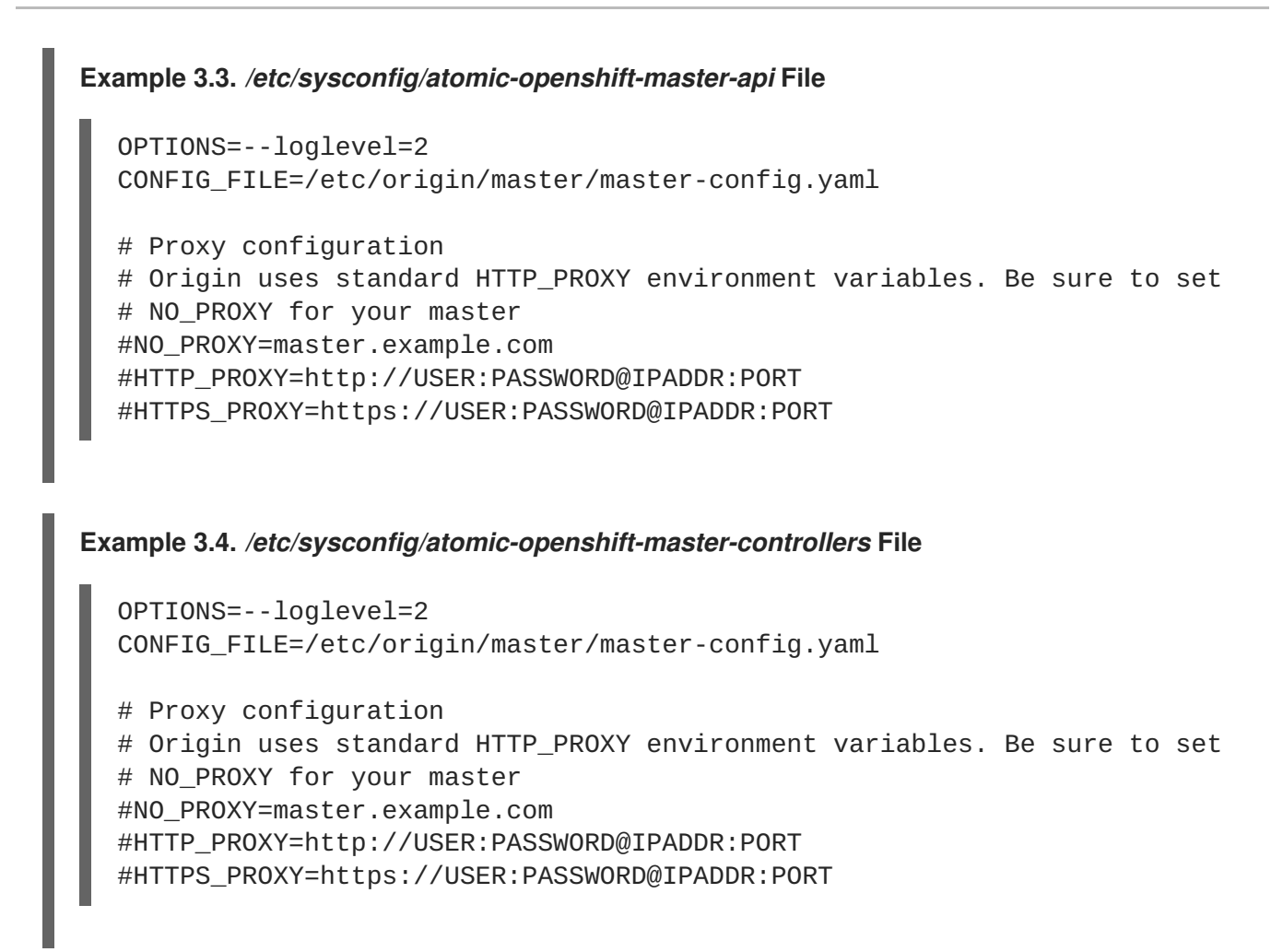

Then, reload Systemd to pick up your changes:

```
# systemctl daemon-reload
```
## **3.4.3.2. Destroying the Pacemaker Cluster**

On any master, run the following to destroy the Pacemaker cluster.

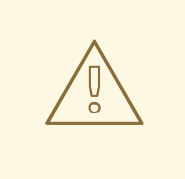

# **WARNING**

After the Pacemaker cluster has been destroyed, the OpenShift cluster will be in outage until the remaining steps are completed.

# pcs cluster destroy --all

### **3.4.3.3. Updating DNS**

Modify your cluster host name DNS entries such that the host name used resolves to the load balancer that will be used with native HA.

For example, if the cluster host name is **openshift-cluster.example.com** and it resolved to a VIP of 192.168.133.35, then DNS must be modified such that **openshift-cluster.example.com** now resolves to the master API balancer.

#### **3.4.3.4. Modifying Master and Node Configuration**

Edit the master configuration in the */etc/origin/master/master-config.yaml* file and ensure that **kubernetesMasterConfig.masterCount** is updated to the total number of masters. Perform this step on all masters:

<span id="page-125-0"></span>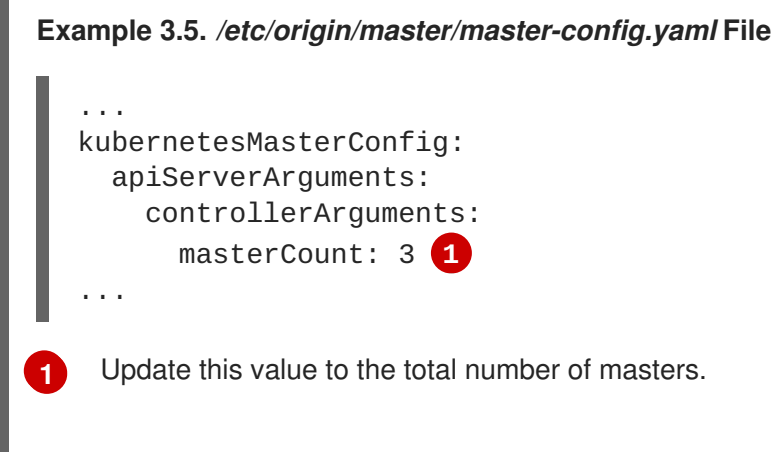

Edit the node configuration in the */etc/orign/node/node-config.yaml* file and remove the **dnsIP** setting. OpenShift will use the Kubernetes service IP as the **dnsIP** by default. Perform this step on all nodes:

**Example 3.6.** */etc/origin/node/node-config.yaml* **File**

```
1
  ...
  allowDisabledDocker: false
  apiVersion: v1
  dnsDomain: cluster.local
  dnsIP: 10.6.102.3 1
  dockerConfig:
    execHandlerName: ""
  ...
   Remove this line.
```
#### **3.4.3.4.1. Starting the API Service**

Start and enable the API service on all masters:

# systemctl start atomic-openshift-master-api # systemctl enable atomic-openshift-master-api

#### **3.4.3.4.2. Starting the Controller Service**

Start and enable the controllers service on all masters:

# systemctl start atomic-openshift-master-controllers

#### # systemctl enable atomic-openshift-master-controllers

After the service restarts, your upgrade to the native HA method is complete.

#### **3.4.3.5. Modifying the Ansible Inventory**

ı

Optionally, modify your Ansible inventory file for future runs per the [instructions](#page-121-1) above in the playbooks method.

# **CHAPTER 4. DOWNGRADING OPENSHIFT**

# **4.1. OVERVIEW**

Following an OpenShift Enterprise [upgrade,](#page-96-0) it may be desirable in extreme cases to downgrade your cluster to a previous version. The following sections outline the required steps for each system in a cluster to perform such a downgrade, currently supported for the OpenShift Enterprise 3.1 to 3.0 downgrade path.

# **4.2. VERIFYING BACKUPS**

The Ansible playbook used during the [upgrade](#page-96-0) process should have created a backup of the *masterconfig.yaml* file and the etcd data directory. Ensure these exist on your masters and etcd members:

/etc/openshift/master/master-config.yaml.<timestamp> /var/lib/openshift/etcd-backup-<timestamp>

If you use a separate etcd cluster instead of a single embedded etcd instance, the backup is likely created on all etcd members, though only one is required for the recovery process. You can run a separate etcd instance that is co-located with your master nodes.

The RPM downgrade process in a later step should create *.rpmsave* backups of the following files, but it may be a good idea to keep a separate copy regardless:

<span id="page-127-0"></span>/etc/sysconfig/openshift-master /etc/etcd/etcd.conf **1**

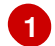

**[1](#page-127-1)**

Only required if using a separate etcd cluster.

# **4.3. SHUTTING DOWN THE CLUSTER**

On all masters, nodes, and etcd members, if you use a separate etcd cluster that runs on different nodes, ensure the relevant services are stopped:

# systemctl stop atomic-openshift-master # systemctl stop atomic-openshift-node # systemctl stop etcd **1**

<span id="page-127-1"></span>Only required if using external etcd.

# **4.4. REMOVING RPMS**

On all masters, nodes, and etcd members (if using an external etcd cluster), remove the following packages:

```
# yum remove atomic-openshift \
    atomic-openshift-clients \
    atomic-openshift-node \
    atomic-openshift-master \
```

```
openvswitch \
atomic-openshift-sdn-ovs \
tuned-profiles-atomic-openshift-node
```
If you are using external etcd, also remove the **etcd** package:

```
# yum remove etcd
```
For embedded etcd, you can leave the **etcd** package installed, as the package is only required so that the **etcdctl** command is available to issue operations in later steps.

## **4.5. REINSTALLING RPMS**

Disable the OpenShift Enteprise 3.1 repositories, and re-enable the 3.0 repositories:

```
# subscription-manager repos \
    --disable=rhel-7-server-ose-3.1-rpms \
    --enable=rhel-7-server-ose-3.0-rpms
```
On each master, install the following packages:

```
# yum install openshift \lambdaopenshift-master \
    openshift-node \
    openshift-sdn-ovs
```
On each node, install the following packages:

```
# yum install openshift \setminusopenshift-node \
    openshift-sdn-ovs
```
If using a separate etcd cluster, install the following package on each etcd member:

# yum install etcd

### **4.6. RESTORING ETCD**

Whether using embedded or external etcd, you must first restore the etcd backup by creating a new, single node etcd cluster. If using external etcd with multiple members, you must then also add any additional etcd members to the cluster one by one.

However, the details of the restoration process differ between [embedded](#page-129-0) and [external](#page-131-0) etcd. See the following section that matches your etcd configuration and follow the relevant steps before continuing to Bringing [OpenShift](#page-133-0) Services Back Online.

#### **4.6.1. Embedded etcd**

Restore your etcd backup and configuration:

- 1. Run the following on the master with the embedded etcd:
	- п

<span id="page-129-0"></span>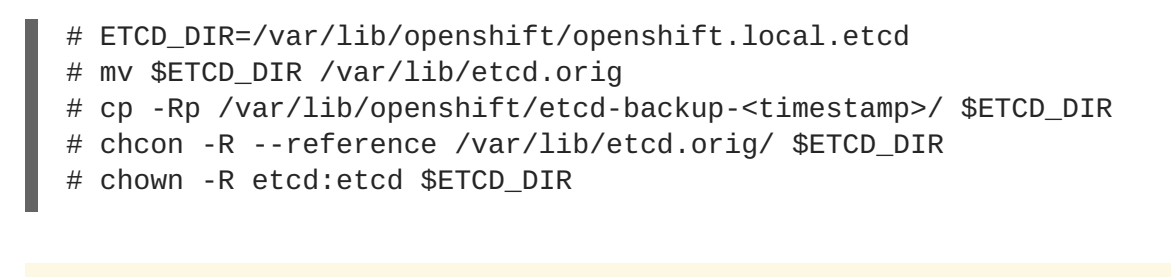

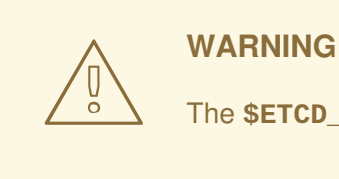

The **\$ETCD** DIR location differs between external and embedded etcd.

2. Create the new, single node etcd cluster:

```
# etcd -data-dir=/var/lib/openshift/openshift.local.etcd \
    -force-new-cluster
```
Verify etcd has started successfully by checking the output from the above command, which should look similar to the following at the end:

```
[...]
2016/01/8 13:24:21 etcdserver: starting server... [version: 2.1.1,
cluster version: 2.1.0]
2016/01/8 13:24:22 raft: 5168c093630001 is starting a new election
at term 13
2016/01/8 13:24:22 raft: 5168c093630001 became candidate at term 14
2016/01/8 13:24:22 raft: 5168c093630001 received vote from
5168c093630001 at term 14
2016/01/8 13:24:22 raft: 5168c093630001 became leader at term 14
2016/01/8 13:24:22 raft: raft.node: 5168c093630001 elected leader
5168c093630001 at term 14
2016/01/8 13:24:22 etcdserver: published {Name:default ClientURLs:
[http://localhost:2379 http://localhost:4001]} to cluster
5168c093630002
```
3. Shut down the process by running the following from a separate terminal:

```
# pkill etcd
```
4. Continue to Bringing [OpenShift](#page-133-0) Services Back Online.

## **4.6.2. External etcd**

Choose a system to be the initial etcd member, and restore its etcd backup and configuration:

1. Run the following on the etcd host:

```
# ETCD_DIR=/var/lib/etcd/
# mv $ETCD_DIR /var/lib/etcd.orig
# cp -Rp /var/lib/openshift/etcd-backup-<timestamp>/ $ETCD_DIR
```

```
# chcon -R --reference /var/lib/etcd.orig/ $ETCD_DIR
  # chown -R etcd:etcd $ETCD_DIR
           WARNING
           The $ETCD DIR location differs between external and embedded etcd.
```
- 2. Restore your */etc/etcd/etcd.conf* file from backup or *.rpmsave*.
- 3. Create the new single node cluster using etcd's **--force-new-cluster** option. You can do this with a long complex command using the values from the */etc/etcd/etcd.conf*, or you can temporarily modify the **systemd** file and start the service normally. To do so, edit the */usr/lib/systemd/system/etcd.service* and add **--force-new-cluster**:

```
# sed -i '/ExecStart/s/"$/ --force-new-cluster"/'
/usr/lib/systemd/system/etcd.service
# cat /usr/lib/systemd/system/etcd.service | grep ExecStart
ExecStart=/bin/bash -c "GOMAXPROCS=$(nproc) /usr/bin/etcd --force-
new-cluster"
```
Then restart the **etcd** service:

```
# systemctl daemon-reload
# systemctl start etcd
```
4. Verify the **etcd** service started correctly, then re-edit the */usr/lib/systemd/system/etcd.service* file and remove the **--force-new-cluster** option:

```
# sed -i '/ExecStart/s/ --force-new-cluster//'
/usr/lib/systemd/system/etcd.service
# cat /usr/lib/systemd/system/etcd.service | grep ExecStart
ExecStart=/bin/bash -c "GOMAXPROCS=$(nproc) /usr/bin/etcd"
```
5. Restart the **etcd** service, then verify the etcd cluster is running correctly and displays OpenShift's configuration:

```
# systemctl daemon-reload
# systemctl restart etcd
# etcdctl --cert-file=/etc/etcd/peer.crt \
    --key-file=/etc/etcd/peer.key \
    --ca-file=/etc/etcd/ca.crt \
    --peers="https://172.16.4.18:2379,https://172.16.4.27:2379" \
    ls /
```
<span id="page-131-0"></span>6. If you have additional etcd members to add to your cluster, continue to Adding Additional etcd Members. [Otherwise,](#page-131-1) if you only want a single node external etcd, continue to Bringing OpenShift Services Back Online.

#### <span id="page-131-1"></span>**4.6.2.1. Adding Additional etcd Members**

To add additional etcd members to the cluster, you must first adjust the default **localhost peerURLs** for the first member:

1. Get the member ID for the first member using the **member list** command:

```
# etcdctl --cert-file=/etc/etcd/peer.crt \
    --key-file=/etc/etcd/peer.key \
    --ca-file=/etc/etcd/ca.crt \
    --
peers="https://172.18.1.18:2379,https://172.18.9.202:2379,https://17
2.18.0.75:2379" \
    member list
```
2. Update the **peerURLs**. In etcd 2.2 and beyond, this can be done with the **etcdctl member update** command. However, OpenShift Enterprise 3.1 uses etcd 2.1, so you must use **curl**:

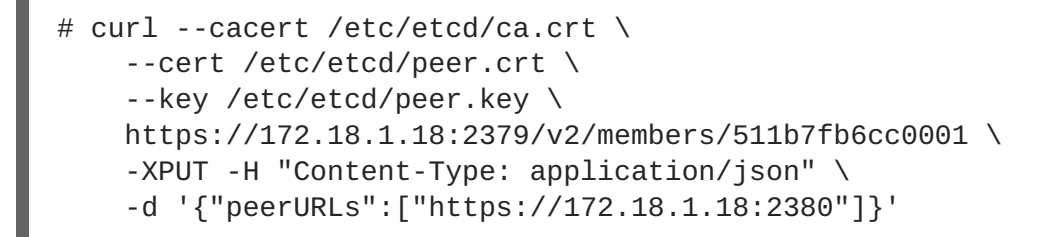

- 3. Re-run the **member list** command and ensure the **peerURLs** no longer points to **localhost**.
- 4. Now add each additional member to the cluster, one at a time.

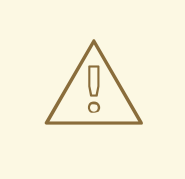

**WARNING**

Each member must be fully added and brought online one at a time. When adding each additional member to the cluster, the **peerURLs** list must be correct for that point in time, so it will grow by one for each member added. The **etcdctl member add** command will output the values that need to be set in the *etcd.conf* file as you add each member, as described in the following instructions.

a. For each member, add it to the cluster using the values that can be found in that system's *etcd.conf* file:

```
# etcdctl --cert-file=/etc/etcd/peer.crt \
    --key-file=/etc/etcd/peer.key \
    --ca-file=/etc/etcd/ca.crt \
    --peers="https://172.16.4.18:2379,https://172.16.4.27:2379" \
```

```
member add 10.3.9.222 https://172.16.4.27:2380
Added member named 10.3.9.222 with ID 4e1db163a21d7651 to cluster
ETCD_NAME="10.3.9.222"
ETCD_INITIAL_CLUSTER="10.3.9.221=https://172.16.4.18:2380,10.3.9.
222=https://172.16.4.27:2380"
ETCD_INITIAL_CLUSTER_STATE="existing"
```
- b. Using the environment variables provided in the output of the above **etcdctl member add** command, edit the */etc/etcd/etcd.conf* file on the member system itself and ensure these settings match.
- c. Now start etcd on the new member:

```
# rm -rf /var/lib/etcd/member
# systemctl enable etcd
# systemctl start etcd
```
d. Ensure the service starts correctly and the etcd cluster is now healthy:

```
# etcdctl --cert-file=/etc/etcd/peer.crt \
    --key-file=/etc/etcd/peer.key \
    --ca-file=/etc/etcd/ca.crt \
    --peers="https://172.16.4.18:2379,https://172.16.4.27:2379" \
    member list
51251b34b80001: name=10.3.9.221 peerURLs=https://172.16.4.18:2380
clientURLs=https://172.16.4.18:2379
d266df286a41a8a4: name=10.3.9.222
peerURLs=https://172.16.4.27:2380
clientURLs=https://172.16.4.27:2379
# etcdctl --cert-file=/etc/etcd/peer.crt \
    --key-file=/etc/etcd/peer.key \
    --ca-file=/etc/etcd/ca.crt \
    --peers="https://172.16.4.18:2379,https://172.16.4.27:2379" \
    cluster-health
cluster is healthy
member 51251b34b80001 is healthy
member d266df286a41a8a4 is healthy
```
- e. Now repeat this process for the next member to add to the cluster.
- 5. After all additional etcd members have been added, continue to Bringing [OpenShift](#page-133-0) Services Back Online.

# **4.7. BRINGING OPENSHIFT SERVICES BACK ONLINE**

On each OpenShift master, restore your **openshift-master** configuration from backup and restart relevant services:

# cp /etc/sysconfig/openshift-master.rpmsave /etc/sysconfig/openshift-

```
master
# cp /etc/openshift/master/master-config.yaml.2015-11-20\@08\:36\:51~
/etc/openshift/master/master-config.yaml
# systemctl enable openshift-master
# systemctl enable openshift-node
# systemctl start openshift-master
# systemctl start openshift-node
```
On each OpenShift node, enable and restart the **openshift-node** service:

```
# systemctl enable openshift-node
# systemctl start openshift-node
```
Your OpenShift cluster should now be back online.

# **CHAPTER 5. MASTER AND NODE CONFIGURATION**

# **5.1. OVERVIEW**

The **openshift start** command is used to launch OpenShift servers. The command and its subcommands (**master** to launch a [master](https://access.redhat.com/documentation/en-us/openshift_enterprise/3.1/html-single/architecture/#master) server and **node** to launch a node [server\)](https://access.redhat.com/documentation/en-us/openshift_enterprise/3.1/html-single/architecture/#node) all take a limited set of arguments that are sufficient for launching servers in a development or experimental environment.

However, these arguments are insufficient to describe and control the full set of configuration and security options that are necessary in a production environment. To provide those options, it is necessary to use the dedicated master and node configuration files.

Master [configuration](#page-136-0) files and node [configuration](#page-138-0) files are fully specified with no default values. Therefore, any empty value indicates that you want to start up with an empty value for that parameter. This makes it easy to reason about exactly what your configuration is, but it also makes it difficult to remember all of the options to specify. To make this easier, the configuration files can be created with the **--write-config** option and then used with the **--config** option.

# <span id="page-134-0"></span>**5.2. CREATING NEW CONFIGURATION FILES**

For masters, the **openshift start** command accepts options that indicate that it should simply write the configuration files that it would have used, then terminate. For nodes, a configuration file can be written using the **oadm create-node-config** command. Creating new configuration files is useful to get a starting point for defining your configuration.

The following commands write the relevant launch configuration file(s), certificate files, and any other necessary files to the specified **--write-config** or **--node-dir** directory.

To create configuration files for an all-in-one server (a master and a node on the same host) in the specified directory:

\$ openshift start --write-config=/openshift.local.config

To create a master [configuration](#page-136-0) file and other required files in the specified directory:

\$ openshift start master --write-config=/openshift.local.config/master

To create a node [configuration](#page-138-0) file and other related files in the specified directory:

\$ oadm create-node-config --node-dir=/openshift.local.config/node- <node\_hostname> --node=<node\_hostname> --hostnames=<hostname>,<ip\_address>

For the **--hostnames** option in the above command, use a comma-delimited list of every host name or IP address you want server certificates to be valid for. The above command also assumes that certificate files are located in an *openshift.local.config/master/* directory. If they are not, you can include options to specify their location. Run the command with the **-h** option to see details.

# **5.3. LAUNCHING SERVERS USING CONFIGURATION FILES**

Once you have modified the master and/or node configuration files to your specifications, you can use them when launching servers by specifying them as an argument. Keep in mind that if you specify a configuration file, none of the other command line options you pass are respected.

To launch an all-in-one server using a master configuration and a node configuration file:

```
$ openshift start --master-config=/openshift.local.config/master/master-
config.yaml --node-config=/openshift.local.config/node-
<node_hostname>/node-config.yaml
```
To launch a master server using a master configuration file:

```
$ openshift start master --config=/openshift.local.config/master/master-
config.yaml
```
To launch a node server using a node configuration file:

```
$ openshift start node --config=/openshift.local.config/node-
<node_hostname>/node-config.yaml
```
## **5.4. MASTER CONFIGURATION FILES**

The following *master-config.yaml* file is a sample master configuration file that was generated with the default values as of writing. You can create a new master [configuration](#page-134-0) file to see the valid options for your installed version of OpenShift.

#### **Example 5.1. Sample Master Configuration File**

```
apiLevels:
- v1beta3
- v1
apiServerArguments:
  event-ttl: 1
  - "15m"
apiVersion: v1
assetConfig:
  logoutURL: ""
  masterPublicURL: https://10.0.2.15:8443
  publicURL: https://10.0.2.15:8443/console/
  servingInfo:
    bindAddress: 0.0.0.0:8443
    certFile: master.server.crt
    clientCA: ""
    keyFile: master.server.key
    maxRequestsInFlight: 0
    requestTimeoutSeconds: 0
controllers: '*'
corsAllowedOrigins:
- 10.0.2.15:8443
-127.0.0.1- localhost
disabledFeatures: null
dnsConfig: allowRecursiveQueries: false
  bindAddress: 0.0.0.0:8053
  bindNetwork: tcp4
etcdClientInfo:
  ca: ca.crt
  certFile: master.etcd-client.crt
```

```
keyFile: master.etcd-client.key
  urls:
  - https://10.0.2.15:4001
etcdConfig:
  address: 10.0.2.15:4001
  peerAddress: 10.0.2.15:7001
  peerServingInfo:
    bindAddress: 0.0.0.0:7001
    certFile: etcd.server.crt
    clientCA: ca.crt
    keyFile: etcd.server.key
  servingInfo:
    bindAddress: 0.0.0.0:4001
    certFile: etcd.server.crt
    clientCA: ca.crt
    keyFile: etcd.server.key
  storageDirectory: /root/openshift.local.etcd
etcdStorageConfig:
  kubernetesStoragePrefix: kubernetes.io
  kubernetesStorageVersion: v1
  openShiftStoragePrefix: openshift.io
  openShiftStorageVersion: v1
imageConfig:
  format: openshift/origin-${component}:${version}
  latest: false
kind: MasterConfig
kubeletClientInfo:
  ca: ca.crt
  certFile: master.kubelet-client.crt
  keyFile: master.kubelet-client.key
  port: 10250
kubernetesMasterConfig:
  apiLevels:
  - v1beta3
  - v1
  apiServerArguments: null
  controllerArguments: null
  masterCount: 1
  masterIP: 10.0.2.15
  podEvictionTimeout: 5m
  schedulerConfigFile: ""
  servicesNodePortRange: 30000-32767
  servicesSubnet: 172.30.0.0/16
  staticNodeNames: []
masterClients:
  externalKubernetesKubeConfig: ""
  openshiftLoopbackKubeConfig: openshift-master.kubeconfig
masterPublicURL: https://10.0.2.15:8443
networkConfig:
  clusterNetworkCIDR: 10.1.0.0/16
  hostSubnetLength: 8
  networkPluginName: ""
  serviceNetworkCIDR: 172.30.0.0/16
oauthConfig:
  assetPublicURL: https://10.0.2.15:8443/console/
  grantConfig:
```

```
method: auto
  identityProviders:
  - challenge: true
    login: true
    name: anypassword
    provider:
      apiVersion: v1
      kind: AllowAllPasswordIdentityProvider
 masterPublicURL: https://10.0.2.15:8443
 masterURL: https://10.0.2.15:8443
  sessionConfig:
    sessionMaxAgeSeconds: 300
    sessionName: ssn
    sessionSecretsFile: ""
  tokenConfig:
    accessTokenMaxAgeSeconds: 86400
    authorizeTokenMaxAgeSeconds: 300
policyConfig:
  bootstrapPolicyFile: policy.json
  openshiftInfrastructureNamespace: openshift-infra
  openshiftSharedResourcesNamespace: openshift
projectConfig:
  defaultNodeSelector: ""
  projectRequestMessage: ""
  projectRequestTemplate: ""
  securityAllocator:
    mcsAllocatorRange: s0:/2
    mcsLabelsPerProject: 5
    uidAllocatorRange: 1000000000-1999999999/10000
routingConfig:
  subdomain: router.default.svc.cluster.local
serviceAccountConfig:
 managedNames:
  - default
  - builder
  - deployer
 masterCA: ca.crt
  privateKeyFile: serviceaccounts.private.key
  publicKeyFiles:
  - serviceaccounts.public.key
servingInfo:
  bindAddress: 0.0.0.0:8443
  certFile: master.server.crt
  clientCA: ca.crt
  keyFile: master.server.key
  maxRequestsInFlight: 0
  requestTimeoutSeconds: 3600
```
**[1](#page-136-1)** Prevents memory overload by defining a lower limit (for example, 15m) for stored events. This prevents excessive memory growth that can be the result of etcd storing too many events. By default, this is set to two hours.

# **5.5. NODE CONFIGURATION FILES**

<span id="page-138-0"></span>The following *node-config.yaml* file is a sample node configuration file that was generated with the default values as of writing. You can create a new node [configuration](#page-134-0) file to see the valid options for your installed version of OpenShift.

```
Example 5.2. Sample Node Configuration File
  allowDisabledDocker: true
  apiVersion: v1
  dnsDomain: cluster.local
  dnsIP: 10.0.2.15
  dockerConfig:
    execHandlerName: native
  imageConfig:
    format: openshift/origin-${component}:${version}
    latest: false
  kind: NodeConfig
  masterKubeConfig: node.kubeconfig
  networkConfig:
    mtu: 1450
    networkPluginName: ""
  nodeIP: ""
  nodeName: node1.example.com
  podManifestConfig: 1
    path: "/path/to/pod-manifest-file" 2
    fileCheckIntervalSeconds: 30 3
  servingInfo:
    bindAddress: 0.0.0.0:10250
    certFile: server.crt
    clientCA: node-client-ca.crt
    keyFile: server.key
  volumeDirectory: /root/openshift.local.volumes
```
**[1](#page-138-1)**

- <span id="page-138-3"></span><span id="page-138-2"></span><span id="page-138-1"></span>Allows pods to be placed directly on certain set of nodes, or on all nodes without going through the scheduler. You can then use pods to perform the same administrative tasks and support the same services on each node.
- **[2](#page-138-2)** Specifies the path for the pod [manifest](https://access.redhat.com/documentation/en-us/openshift_enterprise/3.1/html-single/architecture/#pods) file or directory. If it is a directory, then it is expected to contain one or more manifest files. This is used by the Kubelet to create pods on the node.
- **[3](#page-138-3)** This is the interval (in seconds) for checking the manifest file for new data. The interval must be a positive value.

# **CHAPTER 6. LOADING THE DEFAULT IMAGE STREAMS AND TEMPLATES**

# **6.1. OVERVIEW**

Your OpenShift installation includes useful sets of Red Hat-provided image [streams](https://access.redhat.com/documentation/en-us/openshift_enterprise/3.1/html-single/architecture/#image-streams) and [templates](https://access.redhat.com/documentation/en-us/openshift_enterprise/3.1/html-single/architecture/#architecture-core-concepts-templates) to make it easy for developers to create new applications. By default, the [quick](#page-38-0) and advanced [installation](#page-51-0) methods automatically create these sets in the **openshift** project, which is a default global project to which all users have view access.

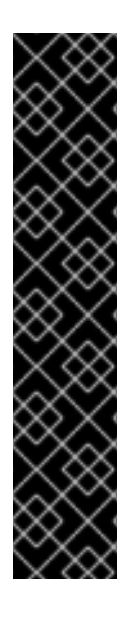

## **IMPORTANT**

Before you consider using this topic, confirm if these image streams and templates are already registered in your OpenShift cluster by doing one of the following:

- Log into the web console and click **Add to Project**.
- List them for the **openshift** project using the CLI:

```
$ oc get is -n openshift
$ oc get templates -n openshift
```
If the default image streams and templates are ever removed or changed, you can follow this topic to create the default objects yourself. Otherwise, the following instructions are not necessary.

The core set of image streams and templates are provided and supported by Red Hat with an active OpenShift Enterprise subscription for the following technologies:

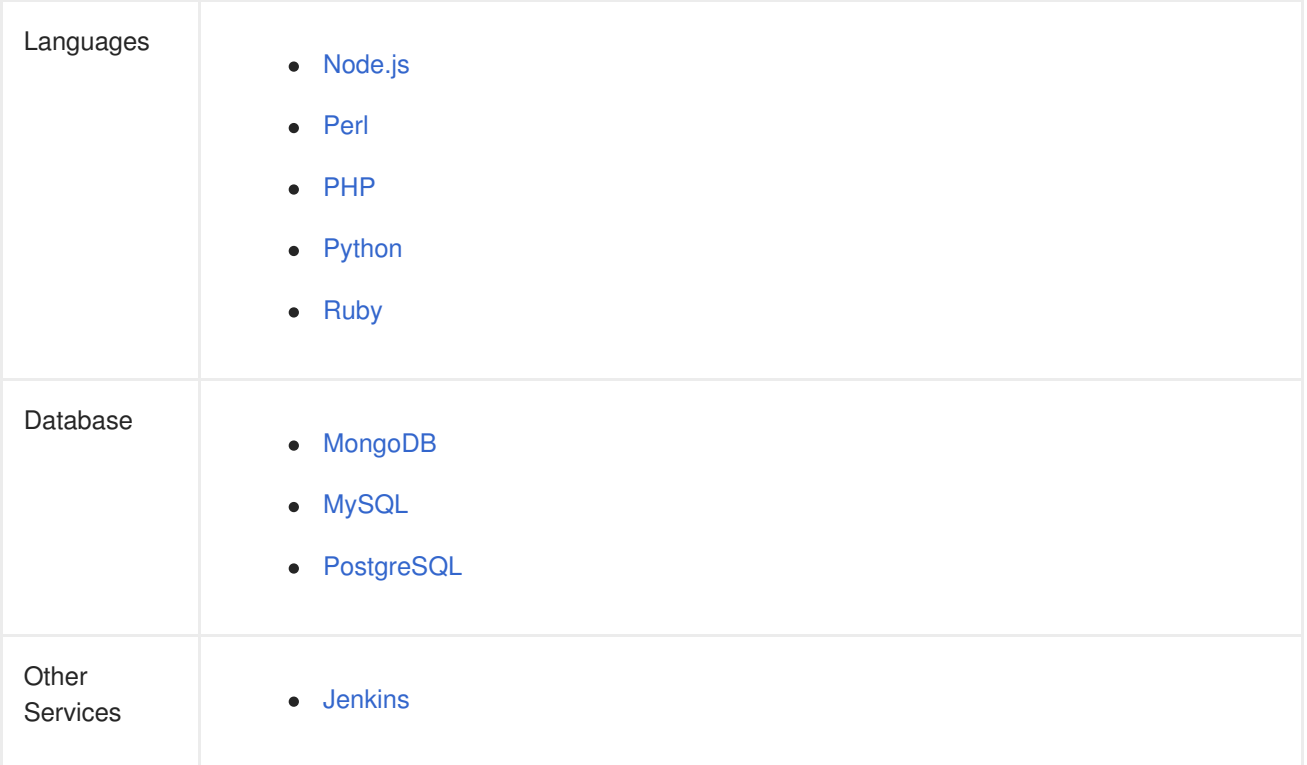

If you also have the relevant xPaaS Middleware subscription active on your account, image streams and templates are also provided and supported by Red Hat for each of following middleware services:

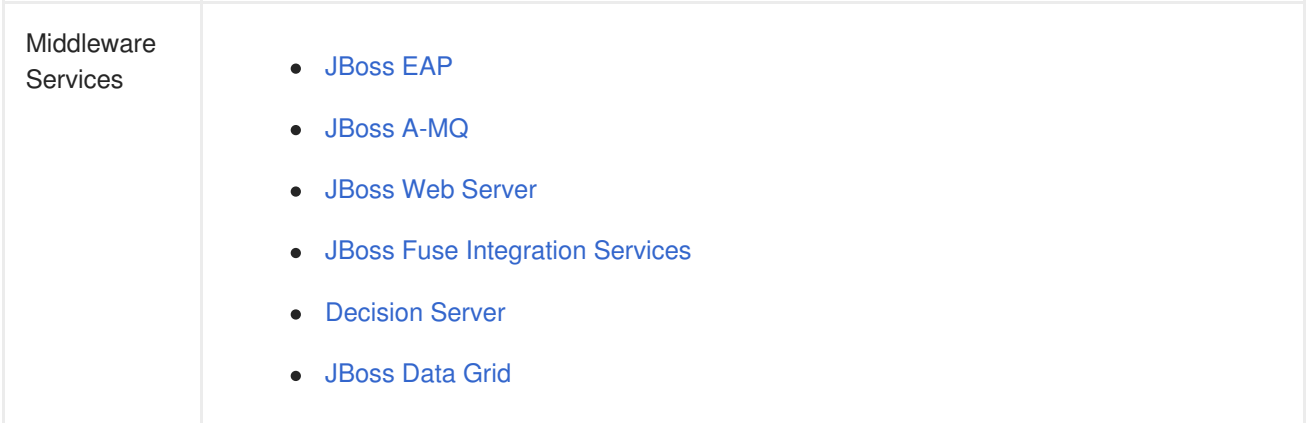

# **6.2. PREREQUISITES**

Before you can create the default image streams and templates:

- The [integrated](#page-78-0) Docker registry service must be deployed in your OpenShift installation.
- You must be able to run the **oc create** command with **[cluster-admin](https://access.redhat.com/documentation/en-us/openshift_enterprise/3.1/html-single/architecture/#roles)** privileges, because they operate on the default **openshift**[project.](https://access.redhat.com/documentation/en-us/openshift_enterprise/3.1/html-single/architecture/#projects)
- You must have installed the **atomic-openshift-utils** RPM package. See Software [Prerequisites](#page-26-0) for instructions.
- Define shell variables for the directories containing image streams and templates. This significantly shortens the commands in the following sections. To do this:

```
$ IMAGESTREAMDIR="/usr/share/ansible/openshift-
ansible/roles/openshift_examples/files/examples/v1.1/image-streams";
\
    XPAASSTREAMDIR="/usr/share/ansible/openshift-
ansible/roles/openshift_examples/files/examples/v1.1/xpaas-streams";
\lambdaXPAASTEMPLATES="/usr/share/ansible/openshift-
ansible/roles/openshift_examples/files/examples/v1.1/xpaas-
templates"; \
    DBTEMPLATES="/usr/share/ansible/openshift-
ansible/roles/openshift_examples/files/examples/v1.1/db-templates";
\
    QSTEMPLATES="/usr/share/ansible/openshift-
ansible/roles/openshift_examples/files/examples/v1.1/quickstart-
templates"
```
# **6.3. CREATING IMAGE STREAMS FOR OPENSHIFT IMAGES**

The core set of image streams provide images that can be used to build **[Node.js](https://access.redhat.com/documentation/en-us/openshift_enterprise/3.1/html-single/using_images/#using-images-s2i-images-nodejs)**, **[Perl](https://access.redhat.com/documentation/en-us/openshift_enterprise/3.1/html-single/using_images/#using-images-s2i-images-perl)**, **[PHP](https://access.redhat.com/documentation/en-us/openshift_enterprise/3.1/html-single/using_images/#using-images-s2i-images-php)**, **[Python](https://access.redhat.com/documentation/en-us/openshift_enterprise/3.1/html-single/using_images/#using-images-s2i-images-python)**, and **[Ruby](https://access.redhat.com/documentation/en-us/openshift_enterprise/3.1/html-single/using_images/#using-images-s2i-images-ruby)** applications. It also defines images for **[MongoDB](https://access.redhat.com/documentation/en-us/openshift_enterprise/3.1/html-single/using_images/#using-images-db-images-mongodb)**, **[MySQL](https://access.redhat.com/documentation/en-us/openshift_enterprise/3.1/html-single/using_images/#using-images-db-images-mysql)**, and **[PostgreSQL](https://access.redhat.com/documentation/en-us/openshift_enterprise/3.1/html-single/using_images/#using-images-db-images-postgresql)** to support data storage.

If your node hosts are subscribed using Red Hat Subscription Manager and you want to use the Red Hat Enterprise Linux (RHEL) 7 based images:

\$ oc create -f \$IMAGESTREAMDIR/image-streams-rhel7.json -n openshift

Alternatively, to create the core set of image streams that use the CentOS 7 based images:

\$ oc create -f \$IMAGESTREAMDIR/image-streams-centos7.json -n openshift

It is not possible to create both the CentOS and RHEL sets of image streams because they use the same names. If you desire to have both sets of image streams available to users, either create one set in a different project, or edit one of the files and modify the image stream names to make them unique.

# <span id="page-141-0"></span>**6.4. CREATING IMAGE STREAMS FOR XPAAS MIDDLEWARE IMAGES**

The xPaaS Middleware image streams provide images for **[JBoss](https://access.redhat.com/documentation/en-us/openshift_enterprise/3.1/html-single/using_images/#using-images-xpaas-images-eap) EAP**, **[JBoss](https://access.redhat.com/documentation/en-us/openshift_enterprise/3.1/html-single/using_images/#using-images-xpaas-images-jws) JWS**, **[JBoss](https://access.redhat.com/documentation/en-us/openshift_enterprise/3.1/html-single/using_images/#using-images-xpaas-images-a-mq) A-MQ**, **JBoss Fuse [Integration](https://access.redhat.com/documentation/en-us/openshift_enterprise/3.1/html-single/using_images/#using-images-xpaas-images-fuse) Services**, **[Decision](https://access.redhat.com/documentation/en-us/openshift_enterprise/3.1/html-single/using_images/#using-images-xpaas-images-decision-server) Server**, and **[JBoss](https://access.redhat.com/documentation/en-us/openshift_enterprise/3.1/html-single/using_images/#using-images-xpaas-images-data-grid) Data Grid**. They can be used to build applications for those platforms using the provided templates.

To create the xPaaS Middleware set of image streams:

\$ oc create -f \$XPAASSTREAMDIR/jboss-image-streams.json -n openshift

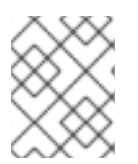

#### **NOTE**

Access to the images referenced by these image streams requires the relevant xPaaS Middleware subscriptions.

## **6.5. CREATING DATABASE SERVICE TEMPLATES**

The database service templates make it easy to run a database image which can be utilized by other components. For each database (**[MongoDB](https://access.redhat.com/documentation/en-us/openshift_enterprise/3.1/html-single/using_images/#using-images-db-images-mongodb)**, **[MySQL](https://access.redhat.com/documentation/en-us/openshift_enterprise/3.1/html-single/using_images/#using-images-db-images-mysql)**, and **[PostgreSQL](https://access.redhat.com/documentation/en-us/openshift_enterprise/3.1/html-single/using_images/#using-images-db-images-postgresql)**), two templates are defined.

One template uses ephemeral storage in the container which means data stored will be lost if the container is restarted, for example if the pod moves. This template should be used for demonstration purposes only.

The other template defines a persistent volume for storage, however it requires your OpenShift installation to have [persistent](#page-198-0) volumes configured.

To create the core set of database templates:

```
$ oc create -f $DBTEMPLATES -n openshift
```
After creating the templates, users are able to easily instantiate the various templates, giving them quick access to a database deployment.

# **6.6. CREATING INSTANT APP AND QUICKSTART TEMPLATES**

The Instant App and Quickstart templates define a full set of objects for a running application. These include:

- Build [configurations](https://access.redhat.com/documentation/en-us/openshift_enterprise/3.1/html-single/architecture/#builds) to build the application from source located in a GitHub public repository
- Deployment [configurations](https://access.redhat.com/documentation/en-us/openshift_enterprise/3.1/html-single/architecture/#deployments-and-deployment-configurations) to deploy the application image after it is built.
- **•** [Services](https://access.redhat.com/documentation/en-us/openshift_enterprise/3.1/html-single/architecture/#services) to provide load balancing for the application [pods](https://access.redhat.com/documentation/en-us/openshift_enterprise/3.1/html-single/architecture/#pods).

• [Routes](https://access.redhat.com/documentation/en-us/openshift_enterprise/3.1/html-single/architecture/#architecture-core-concepts-routes) to provide external access to the application.

Some of the templates also define a database deployment and service so the application can perform database operations.

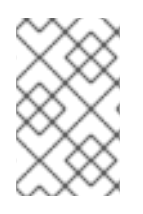

#### **NOTE**

The templates which define a database use ephemeral storage for the database content. These templates should be used for demonstration purposes only as all database data will be lost if the database pod restarts for any reason.

After creating the templates, users are able to easily instantiate full applications using the various language images provided with OpenShift. They can also customize the template parameters during instantiation so that it builds source from their own repository rather than the sample repository, so this provides a simple starting point for building new applications.

To create the core Instant App and Quickstart templates:

\$ oc create -f \$QSTEMPLATES -n openshift

There is also a set of templates for creating applications using various xPaaS Middleware products (**[JBoss](https://access.redhat.com/documentation/en-us/openshift_enterprise/3.1/html-single/using_images/#using-images-xpaas-images-eap) EAP**, **[JBoss](https://access.redhat.com/documentation/en-us/openshift_enterprise/3.1/html-single/using_images/#using-images-xpaas-images-jws) JWS**, **[JBoss](https://access.redhat.com/documentation/en-us/openshift_enterprise/3.1/html-single/using_images/#using-images-xpaas-images-a-mq) A-MQ**, **JBoss Fuse [Integration](https://access.redhat.com/documentation/en-us/openshift_enterprise/3.1/html-single/using_images/#using-images-xpaas-images-fuse) Services**, **[Decision](https://access.redhat.com/documentation/en-us/openshift_enterprise/3.1/html-single/using_images/#using-images-xpaas-images-decision-server) Server**, and **[JBoss](https://access.redhat.com/documentation/en-us/openshift_enterprise/3.1/html-single/using_images/#using-images-xpaas-images-data-grid) Data Grid**), which can be registered by running:

oc create -f \$XPAASTEMPLATES -n openshift

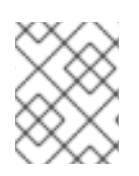

### **NOTE**

The xPaaS Middleware templates require the xPaaS [Middleware](#page-141-0) image streams, which in turn require the relevant xPaaS Middleware subscriptions.

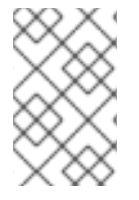

### **NOTE**

The templates which define a database use ephemeral storage for the database content. These templates should be used for demonstration purposes only as all database data will be lost if the database pod restarts for any reason.

# **6.7. WHAT'S NEXT?**

With these artifacts created, [developers](https://access.redhat.com/documentation/en-us/openshift_enterprise/3.1/html-single/developer_guide/#creating-from-templates-using-the-web-console) can now log into the web [console](https://access.redhat.com/documentation/en-us/openshift_enterprise/3.1/html-single/developer_guide/#dev-guide-authentication) and follow the flow for creating from a template. Any of the database or application templates can be selected to create a running database service or application in the current project. Note that some of the application templates define their own database services as well.

The example applications are all built out of GitHub repositories which are referenced in the templates by default, as seen in the **SOURCE\_REPOSITORY\_URL** parameter value. Those repositories can be forked, and the fork can be provided as the **SOURCE\_REPOSITORY\_URL** parameter value when creating from the templates. This allows developers to experiment with creating their own applications.

You can direct your developers to the Using the Instant App and Quickstart [Templates](https://access.redhat.com/documentation/en-us/openshift_enterprise/3.1/html-single/developer_guide/#using-the-instantapp-templates) section in the Developer Guide for these instructions.

# **CHAPTER 7. CONFIGURING CUSTOM CERTIFICATES**

# **7.1. OVERVIEW**

Administrators can configure custom serving certificates for the public host names of the OpenShift API and web [console.](https://access.redhat.com/documentation/en-us/openshift_enterprise/3.1/html-single/architecture/#architecture-infrastructure-components-web-console) This can be done during an advanced [installation](#page-48-0) or configured after installation.

# **7.2. CONFIGURING CUSTOM CERTIFICATES**

The **namedCertificates** section may be listed in the **servingInfo** and **assetConfig.servingInfo** sections of the master [configuration](#page-136-0) file or in the **servingInfo** section of the node [configuration](#page-138-0) file. Multiple certificates can be configured this way and each certificate may be associated with multiple host names or wildcards.

A default certificate must be configured in the **servingInfo.certFile** and **servingInfo.keyFile** configuration sections in addition to **namedCertificates**.

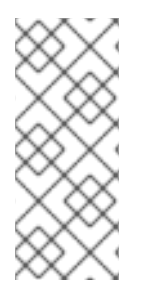

### **NOTE**

The **namedCertificates** section should only be configured for the host name associated with the **masterPublicURL**, **assetConfig.publicURL**, and **oauthConfig.assetPublicURL** settings. Using a custom serving certificate for the host name associated with the **masterURL** will result in TLS errors as infrastructure components will attempt to contact the master API using the internal **masterURL** host.

### **Example 7.1. Custom Certificates Configuration** servingInfo: ... namedCertificates: - certFile: custom.crt keyFile: custom.key names: - "customhost.com" - "api.customhost.com" - "console.customhost.com" - certFile: wildcard.crt keyFile: wildcard.key names: - "\*.wildcardhost.com" ...

Relative paths are resolved relative to the master configuration file. Restart the server to pick up the configuration changes.
# **CHAPTER 8. CONFIGURING AUTHENTICATION**

## **8.1. OVERVIEW**

The OpenShift [master](https://access.redhat.com/documentation/en-us/openshift_enterprise/3.1/html-single/architecture/#master) includes a built-in OAuth [server.](https://access.redhat.com/documentation/en-us/openshift_enterprise/3.1/html-single/architecture/#oauth) Developers and [administrators](https://access.redhat.com/documentation/en-us/openshift_enterprise/3.1/html-single/architecture/#api-authentication) obtain OAuth access tokens to authenticate themselves to the API.

As an [administrator,](#page-153-0) you can configure OAuth using the master [configuration](#page-136-0) file to specify an identity provider. If you installed OpenShift Enterprise using the Quick [Installation](#page-38-0) or Advanced [Installation](#page-51-0) method, the [Deny](#page-146-0) All identity provider is used by default, which denies access for all user names and passwords. To allow access, you must choose a different identity provider and configure the master configuration file appropriately (located at */etc/origin/master/master-config.yaml* by default).

When running a master without a configuration file, the [Allow](#page-146-1) All identity provider is used by default, which allows any non-empty user name and password to log in. This is useful for testing purposes. To use other identity providers, or to modify any [token](#page-163-0), [grant](#page-164-0), or [session](#page-164-1) options, you must run the master from a configuration file.

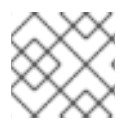

## **NOTE**

[Roles](https://access.redhat.com/documentation/en-us/openshift_enterprise/3.1/html-single/architecture/#roles) need to be assigned to administer the setup with an external user.

## **8.2. IDENTITY PROVIDERS**

You can configure the master host for authentication using your desired identity provider by modifying the master [configuration](#page-136-0) file. The following sections detail the identity providers supported by OpenShift.

There are four parameters common to all identity providers:

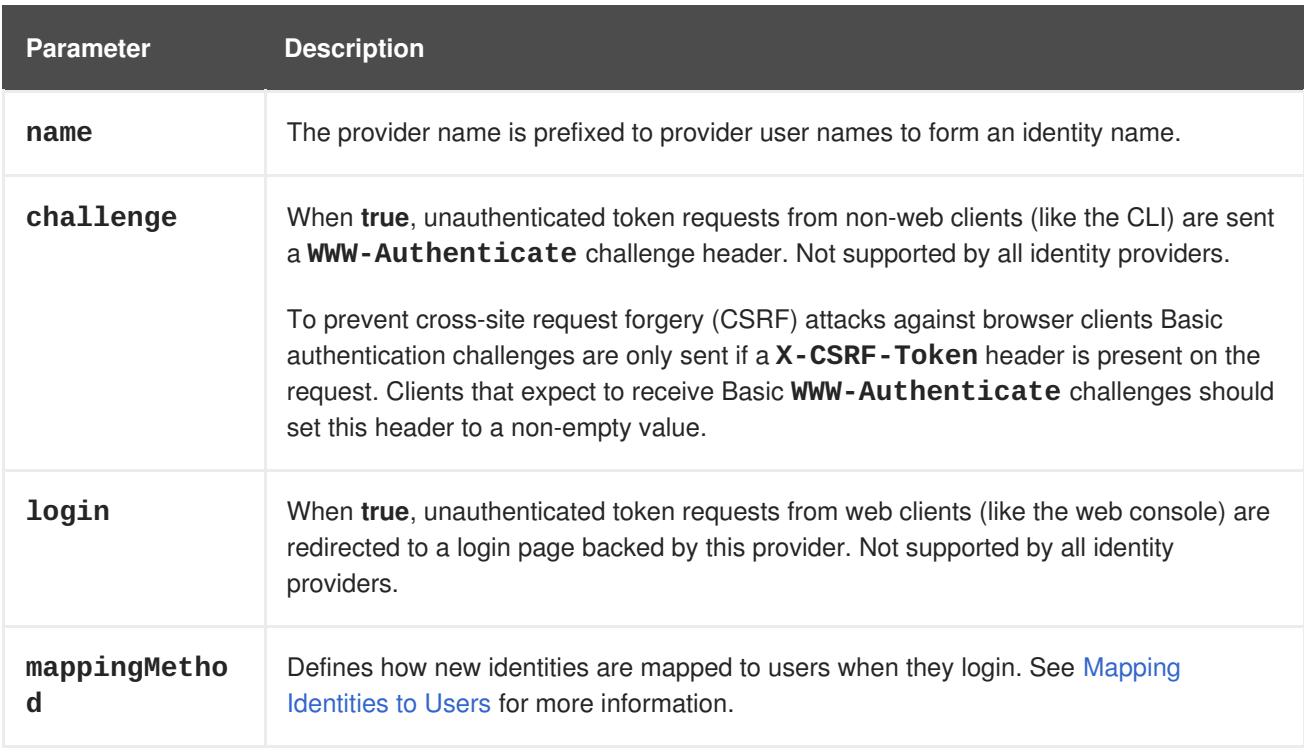

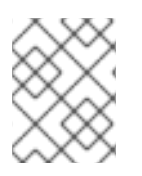

## **NOTE**

When adding or changing identity providers, you can map identities from the new provider to existing users by setting the **mappingMethod** parameter to **add**.

## <span id="page-145-0"></span>**8.2.1. Mapping Identities to Users**

Setting the **mappingMethod** parameter in a master [configuration](#page-136-0) file determines how identities are mapped to users:

```
...
oauthConfig:
  identityProviders:
  - name: htpasswd_auth
    challenge: true
    login: false
    mappingMethod: "claim"
...
```
When set to the default **claim** value, OAuth will fail if the identity is mapped to a previously-existing user name. The following table outlines the use cases for the available **mappingMethod** parameter values:

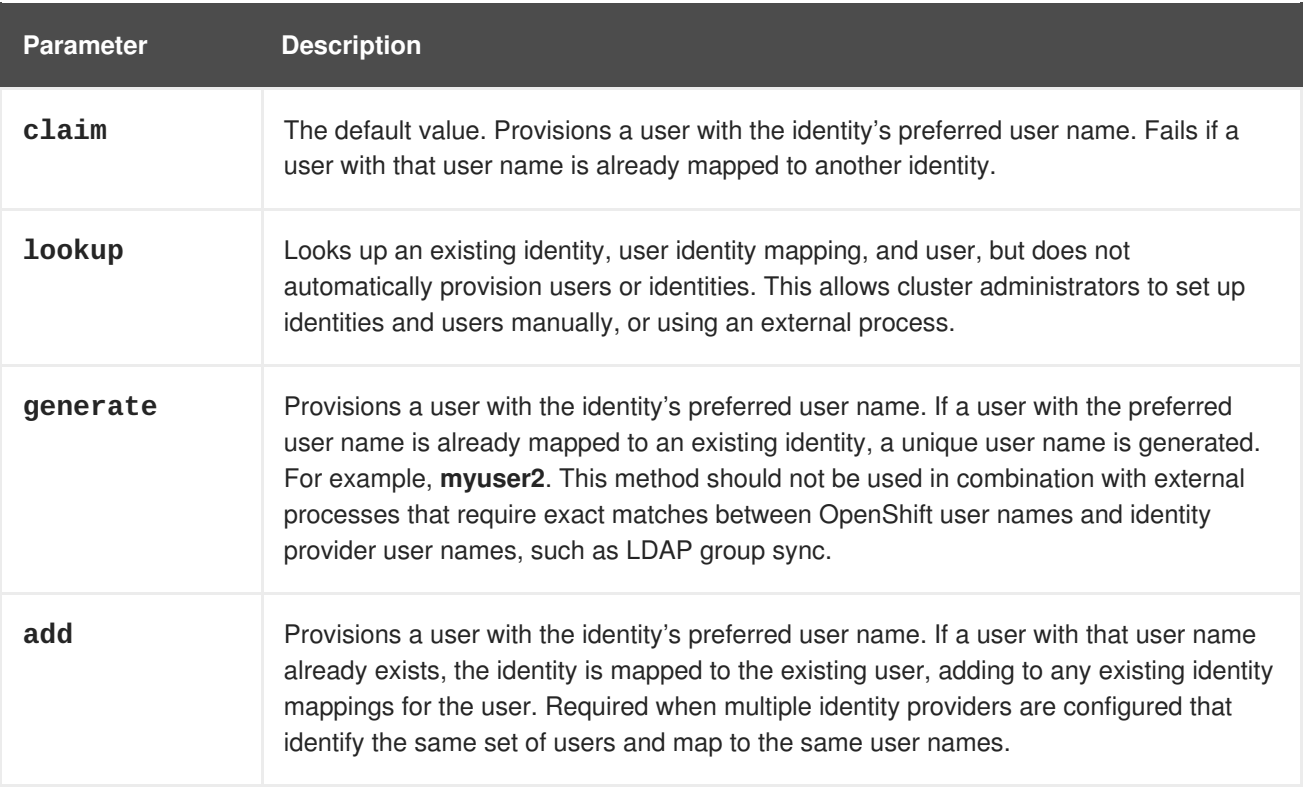

## **8.2.2. Allow All**

Set **AllowAllPasswordIdentityProvider** in the **identityProviders** stanza to allow any non-empty user name and password to log in. This is the default identity provider when running OpenShift without a master [configuration](#page-136-0) file.

## **Example 8.1. Master Configuration Using AllowAllPasswordIdentityProvider**

```
oauthConfig:
  ...
```
<span id="page-146-5"></span><span id="page-146-4"></span><span id="page-146-3"></span><span id="page-146-2"></span><span id="page-146-1"></span>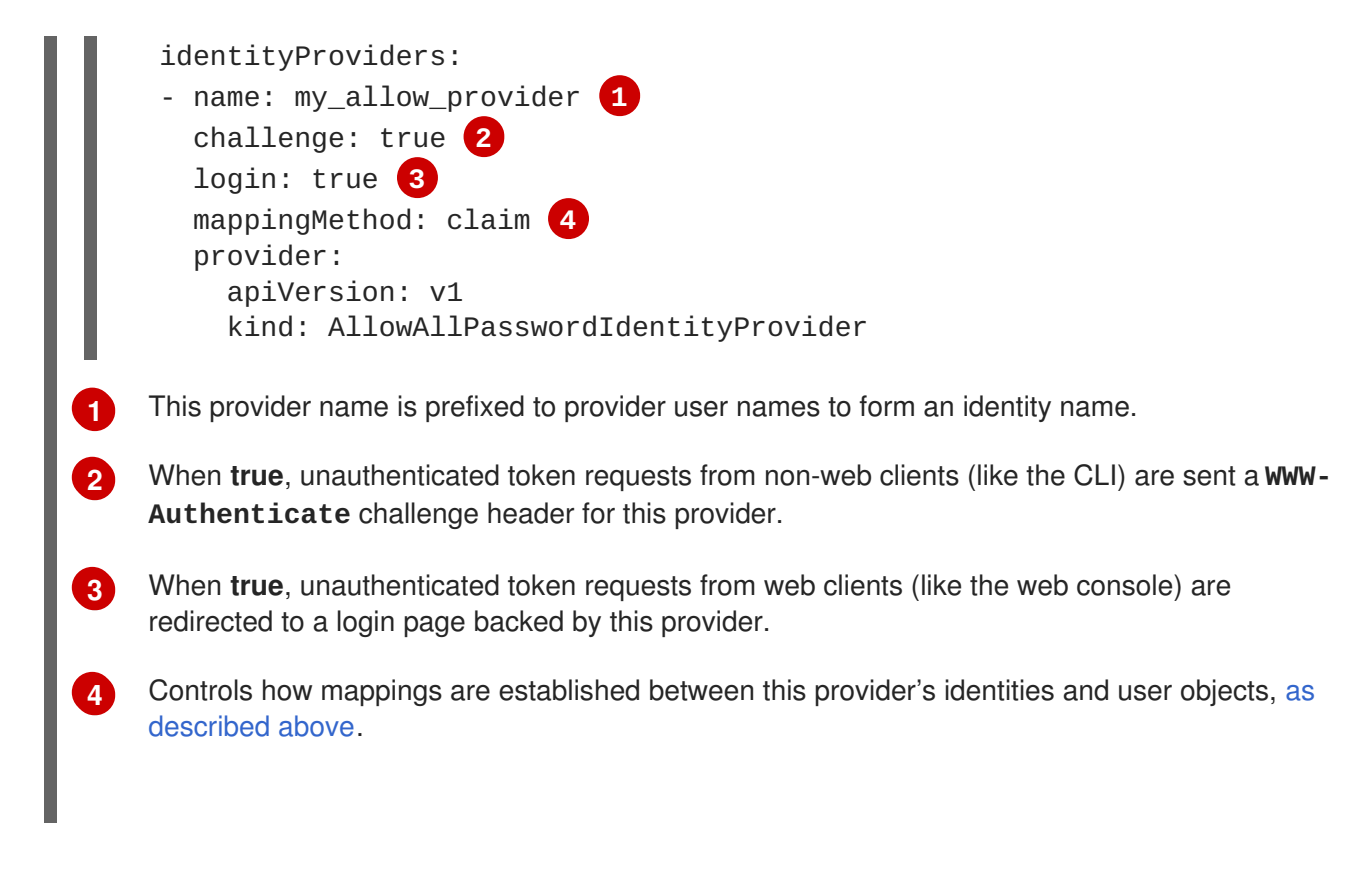

## <span id="page-146-0"></span>**8.2.3. Deny All**

Set **DenyAllPasswordIdentityProvider** in the **identityProviders** stanza to deny access for all user names and passwords.

<span id="page-146-9"></span><span id="page-146-8"></span><span id="page-146-7"></span><span id="page-146-6"></span>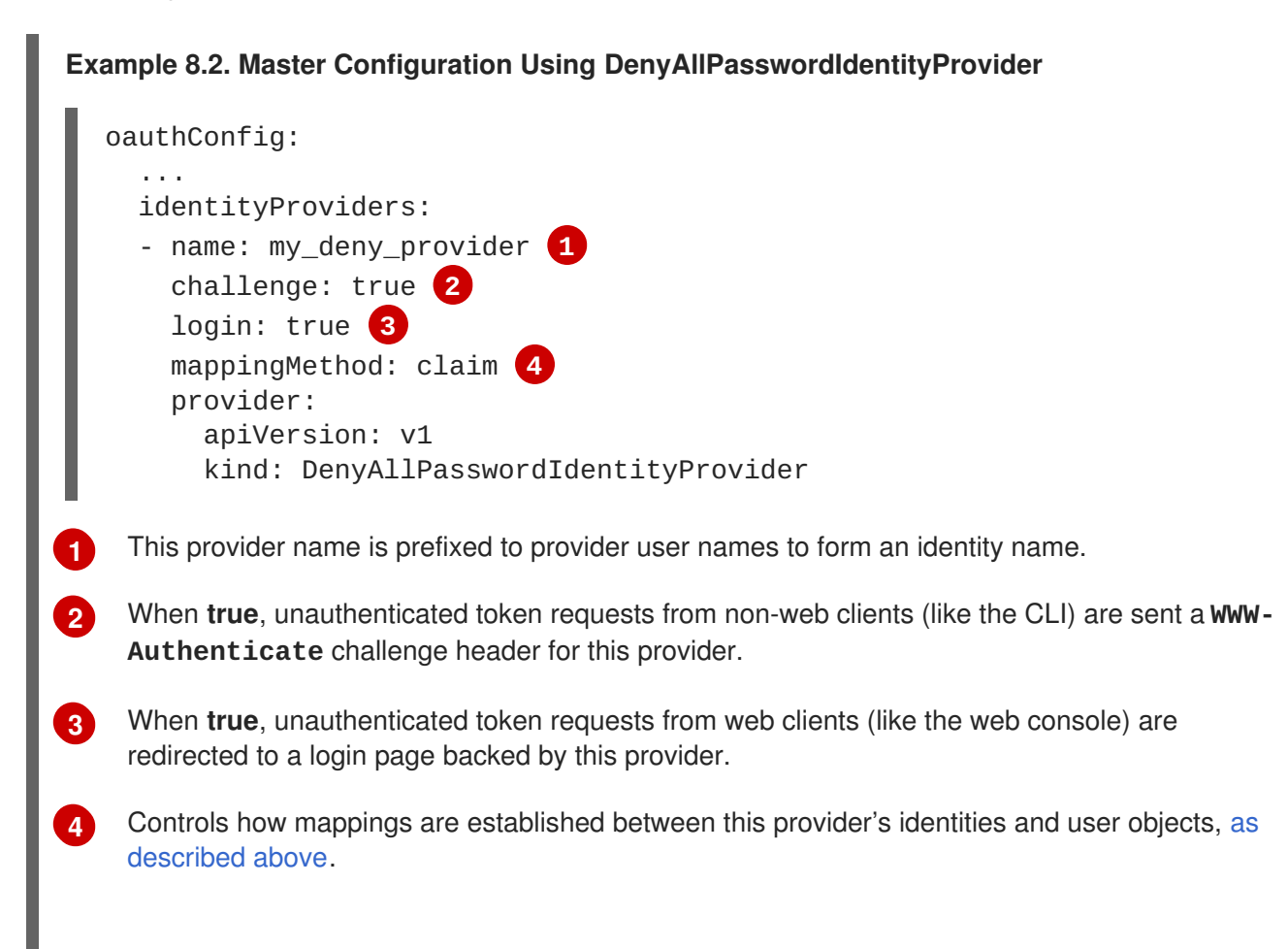

## **8.2.4. HTPasswd**

Set **HTPasswdPasswordIdentityProvider** in the **identityProviders** stanza to validate user names and passwords against a flat file generated using **[htpasswd](http://httpd.apache.org/docs/2.4/programs/htpasswd.html)**.

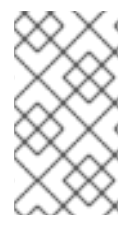

## **NOTE**

The **htpasswd** utility is in the **httpd-tools** package:

# yum install httpd-tools

Only MD5, bcrypt, and SHA encryption types are supported. MD5 encryption is recommended, and is the default for **htpasswd**. Plaintext and crypt hashes are not currently supported.

The flat file is re-read if its modification time changes, without requiring a server restart.

To create the file, run:

```
$ htpasswd -c </path/to/users.htpasswd> <user_name>
```
To add or update a login to the file, run:

```
$ htpasswd </path/to/users.htpasswd> <user_name>
```
To remove a login from the file, run:

```
$ htpasswd -D </path/to/users.htpasswd> <user_name>
```
**Example 8.3. Master Configuration Using HTPasswdPasswordIdentityProvider**

```
1
2
   oauthConfig:
     ...
     identityProviders:
     - name: my_htpasswd_provider 1
       challenge: true 2
       login: true 3
       mappingMethod: claim 4
       provider:
         apiVersion: v1
         kind: HTPasswdPasswordIdentityProvider
          file: /path/to/users.htpasswd 5
    This provider name is prefixed to provider user names to form an identity name.
    When true, unauthenticated token requests from non-web clients (like the CLI) are sent a WWW-
    Authenticate challenge header for this provider.
```
<span id="page-147-4"></span>When **true**, unauthenticated token requests from web clients (like the web console) are redirected to a login page backed by this provider.

Controls how mappings are [established](#page-145-0) between this provider's identities and user objects, as described above.

**[3](#page-147-2)**

**[4](#page-147-3)**

File generated using **[htpasswd](http://httpd.apache.org/docs/2.4/programs/htpasswd.html)**.

## **8.2.5. Keystone**

**[5](#page-147-4)**

Set **KeystonePasswordIdentityProvider** in the **identityProviders** stanza to validate user names and passwords against an OpenStack Keystone v3 server. This enables shared authentication with an OpenStack server configured to store users in an internal Keystone database.

<span id="page-148-7"></span><span id="page-148-6"></span><span id="page-148-5"></span><span id="page-148-4"></span><span id="page-148-3"></span><span id="page-148-2"></span><span id="page-148-1"></span><span id="page-148-0"></span>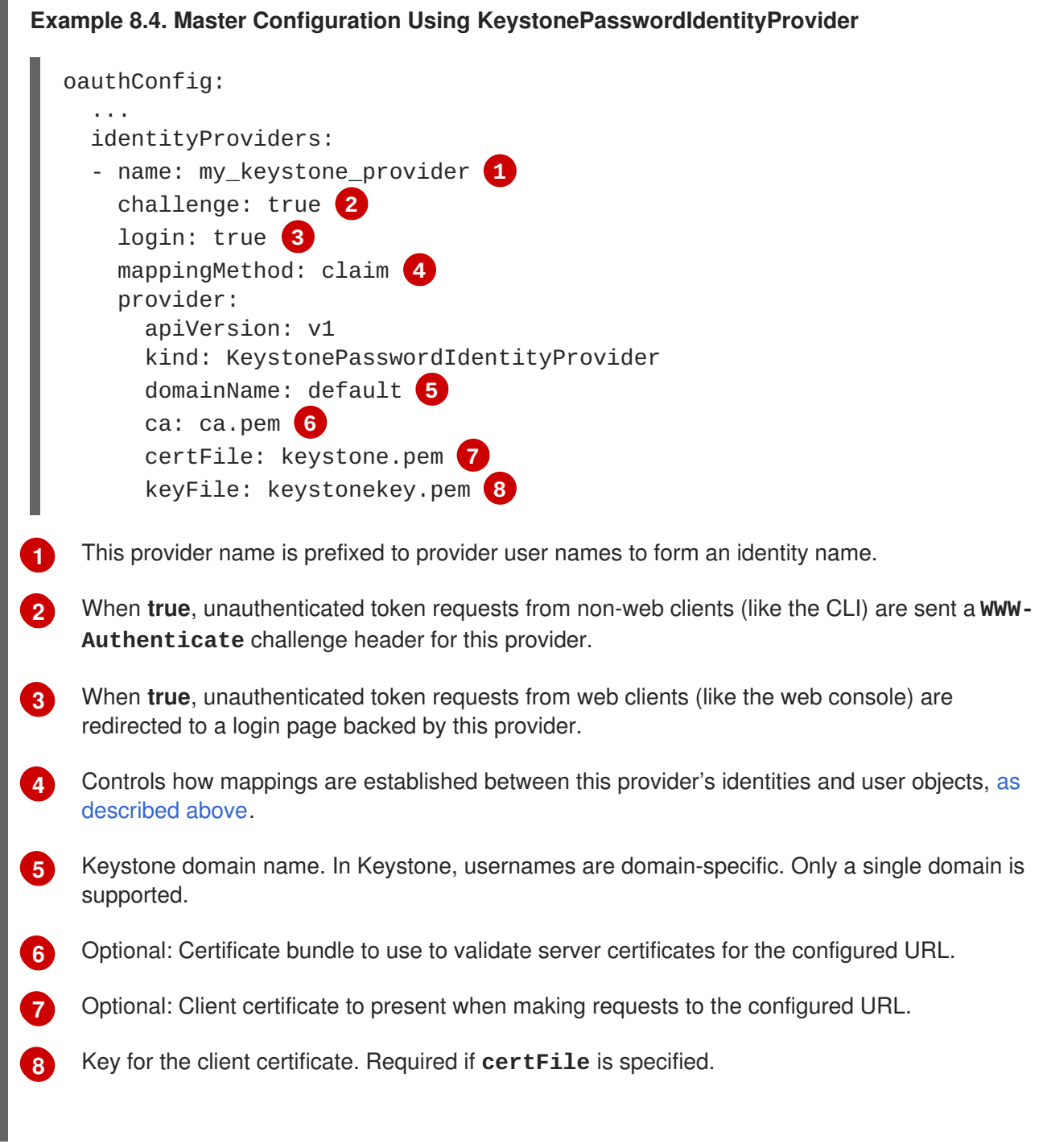

## **8.2.6. LDAP Authentication**

Set **LDAPPasswordIdentityProvider** in the **identityProviders** stanza to validate user names and passwords against an LDAPv3 server, using simple bind authentication.

During authentication, the LDAP directory is searched for an entry that matches the provided user name. If a single unique match is found, a simple bind is attempted using the distinguished name (DN) of the entry plus the provided password. Here are the steps taken:

- 1. Generate a search filter by combining the attribute and filter in the configured **url** with the userprovided user name.
- 2. Search the directory using the generated filter. If the search does not return exactly one entry, deny access.
- 3. Attempt to bind to the LDAP server using the DN of the entry retrieved from the search, and the user-provided password.
- 4. If the bind is unsuccessful, deny access.
- 5. If the bind is successful, build an identity using the configured attributes as the identity, email address, display name, and preferred user name.

<span id="page-149-0"></span>The configured **url** is an RFC 2255 URL, which specifies the LDAP host and search parameters to use. The syntax of the URL is:

ldap://host:port/basedn?attribute?scope?filter

For the above example:

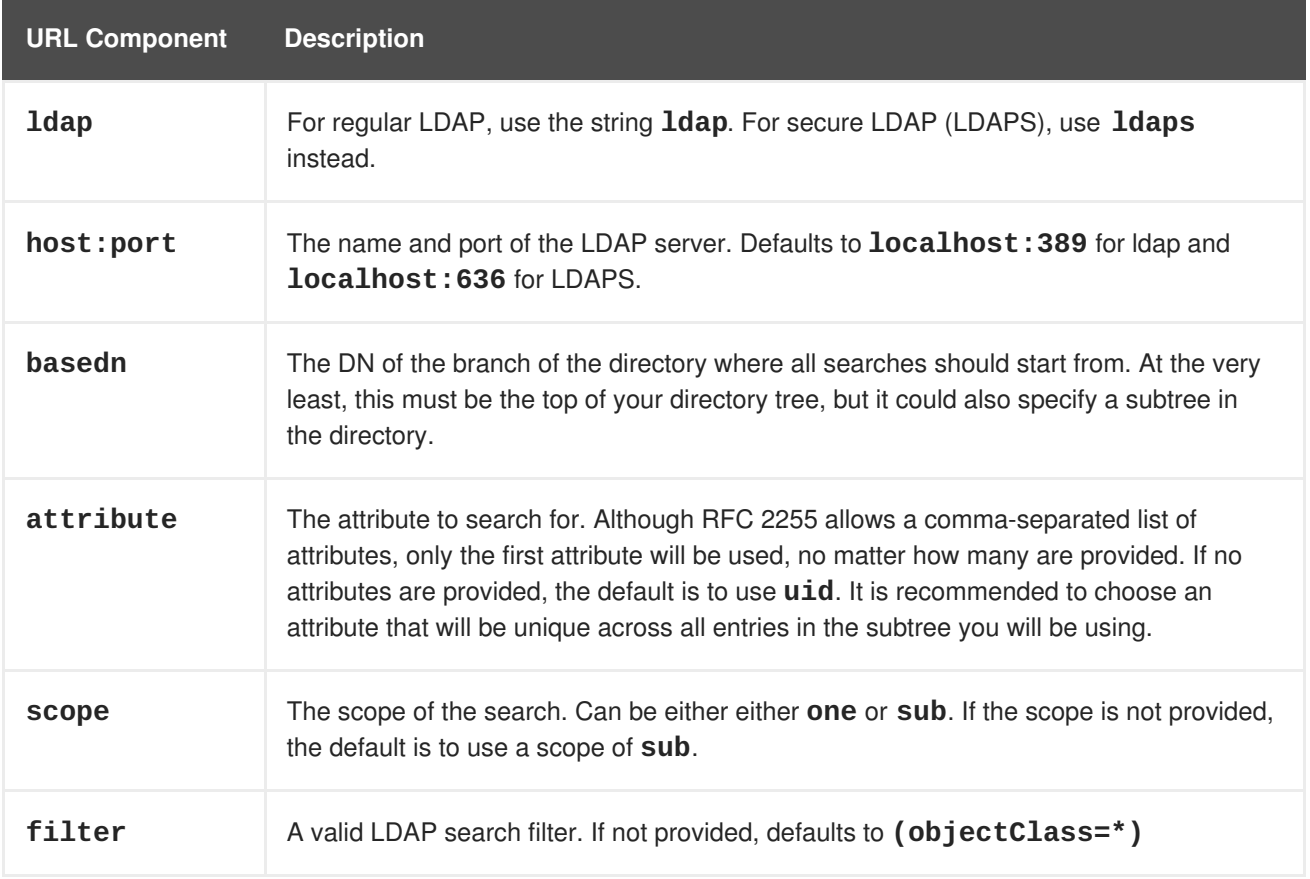

When doing searches, the attribute, filter, and provided user name are combined to create a search filter that looks like:

```
(&(<filter>)(<attribute>=<username>))
```
<span id="page-150-13"></span>For example, consider a URL of:

```
ldap://ldap.example.com/o=Acme?cn?sub?(enabled=true)
```
When a client attempts to connect using a user name of **bob**, the resulting search filter will be **(& (enabled=true)(cn=bob))**.

If the LDAP directory requires authentication to search, specify a **bindDN** and **bindPassword** to use to perform the entry search.

```
1
2
3
4
5
6
Example 8.5. Master Configuration Using LDAPPasswordIdentityProvider
   oauthConfig:
      ...
      identityProviders:
      - name: "my_ldap_provider" 1
        challenge: true 2
        login: true 3
        mappingMethod: claim 4
        provider:
          apiVersion: v1
          kind: LDAPPasswordIdentityProvider
          attributes:
             id: 5
             - dn
             email: 6
             - mail
             name: 7
             - cn
             preferredUsername: 8
             - uid
          bindDN: "" 9
          bindPassword: "" 10
          ca: my-ldap-ca-bundle.crt 11
          insecure: false 12
          url: "ldap://ldap.example.com/ou=users,dc=acme,dc=com?uid" 13
     This provider name is prefixed to the returned user ID to form an identity name.
     When true, unauthenticated token requests from non-web clients (like the CLI) are sent a WWW-
     Authenticate challenge header for this provider.
     When true, unauthenticated token requests from web clients (like the web console) are
     redirected to a login page backed by this provider.
     Controls how mappings are established between this provider's identities and user objects, as
     described above.
     List of attributes to use as the identity. First non-empty attribute is used. At least one attribute is
     required. If none of the listed attribute have a value, authentication fails.
     List of attributes to use as the email address. First non-empty attribute is used.
```
**[7](#page-150-6) [8](#page-150-7) [9](#page-150-8) [10](#page-150-9) [11](#page-150-10) [12](#page-150-11) [13](#page-150-12)** List of attributes to use as the display name. First non-empty attribute is used. List of attributes to use as the preferred user name when provisioning a user for this identity. First non-empty attribute is used. Optional DN to use to bind during the search phase. Optional password to use to bind during the search phase. Certificate bundle to use to validate server certificates for the configured URL. If empty, system trusted roots are used. Only applies if **insecure: false**. When **true**, no TLS connection is made to the server. When **false**, **ldaps://** URLs connect using TLS, and **ldap://** URLs are upgraded to TLS. An RFC 2255 URL which specifies the LDAP host and search [parameters](#page-149-0) to use, as described above.

## **8.2.7. Basic Authentication (Remote)**

Set **BasicAuthPasswordIdentityProvider** in the **identityProviders** stanza to validate user names and passwords against a remote server using a server-to-server Basic authentication request. User names and passwords are validated against a remote URL that is protected by Basic authentication and returns JSON.

A **401** response indicates failed authentication.

A non-**200** status, or the presence of a non-empty "error" key, indicates an error:

```
{"error":"Error message"}
```
A **200** status with a **sub** (subject) key indicates success:

{"sub":"userid"} **1**

<span id="page-151-0"></span>The subject must be unique to the authenticated user and must not be able to be modified.

A successful response may optionally provide additional data, such as:

A display name using the **name** key. For example:

{"sub":"userid", "name": "User Name", ...}

An email address using the **email** key. For example:

{"sub":"userid", "email":"user@example.com", ...}

A preferred user name using the **preferred\_username** key. This is useful when the unique, unchangeable subject is a database key or UID, and a more human-readable name exists. This is used as a hint when provisioning the OpenShift user for the authenticated identity. For example:

**[1](#page-151-0)**

<span id="page-152-7"></span><span id="page-152-6"></span><span id="page-152-5"></span><span id="page-152-4"></span><span id="page-152-3"></span><span id="page-152-2"></span><span id="page-152-1"></span><span id="page-152-0"></span>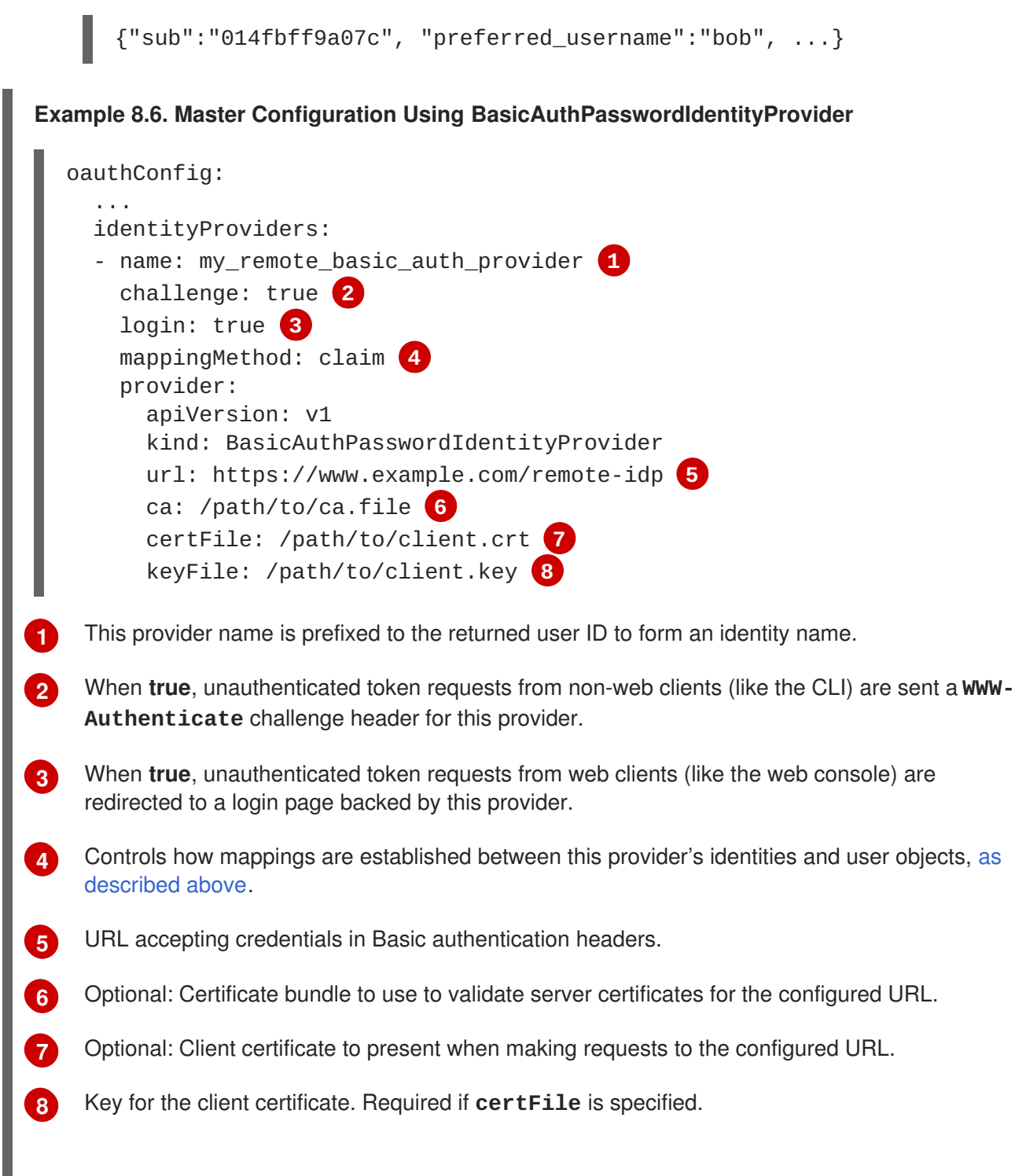

## **8.2.8. Request Header**

Set **RequestHeaderIdentityProvider** in the **identityProviders** stanza to identify users from request header values, such as **X-Remote-User**. It is typically used in combination with an authenticating proxy, which sets the request header value. This is similar to how the remote user plug-in in OpenShift Enterprise 2 allowed [administrators](https://access.redhat.com/documentation/en-US/OpenShift_Enterprise/2/html/Deployment_Guide/Configuring_OpenShift_Enterprise_Authentication.html) to provide Kerberos, LDAP, and many other forms of enterprise authentication.

For users to authenticate using this identity provider, they must access *<master>/oauth/authorize* via an authenticating proxy. You can either proxy the entire master API server so that all access goes through the proxy, or you can configure the OAuth server to redirect unauthenticated requests to the proxy.

To redirect unauthenticated requests from clients expecting login flows:

- <span id="page-153-0"></span>1. Set the **login** parameter to **true**.
- 2. Set the **provider.loginURL** parameter to the proxy URL to send those clients to.

To redirect unauthenticated requests from clients expecting **WWW-Authenticate** challenges:

- 1. Set the **challenge** parameter to **true**.
- 2. Set the **provider.challengeURL** parameter to the proxy URL to send those clients to.

The **provider.challengeURL** and **provider.loginURL** parameters can include the following tokens in the query portion of the URL:

- **\${url}** is replaced with the current URL, escaped to be safe in a query parameter. For example: **[https://www.example.com/sso-login?then=\\${url}](https://www.example.com/sso-login?then=${url})**
- **\${query}** is replaced with the current query string, unescaped. For example: **[https://www.example.com/auth-proxy/oauth/authorize?\\${query}](https://www.example.com/auth-proxy/oauth/authorize?${query})**

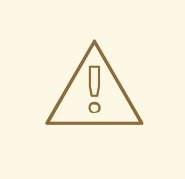

#### **WARNING**

If you expect unauthenticated requests to reach the OAuth server, a **clientCA** parameter should be set for this identity provider, so that incoming requests are checked for a valid client certificate before the request's headers are checked for a user name. Otherwise, any direct request to the OAuth server can impersonate any identity from this provider, merely by setting a request header.

#### **Example 8.7. Master Configuration Using RequestHeaderIdentityProvider**

```
oauthConfig:
  ...
  identityProviders:
  - name: my_request_header_provider 1
    challenge: true 2
    login: true 3
    mappingMethod: claim 4
    provider:
      apiVersion: v1
      kind: RequestHeaderIdentityProvider
     challengeURL: "https://www.example.com/challenging-
proxy/oauth/authorize?${query}" 5
      loginURL: "https://www.example.com/login-proxy/oauth/authorize?
${query}" 6
      clientCA: /path/to/client-ca.file 7
     headers: 8
      - X-Remote-User
      - SSO-User
```
<span id="page-153-8"></span><span id="page-153-7"></span><span id="page-153-6"></span><span id="page-153-5"></span>This provider name is prefixed to the user name in the request header to form an identity name.

**150**

**[1](#page-153-1)**

- **[2](#page-153-2) RequestHeaderIdentityProvider** can only respond to clients that request **WWW-Authenticate** challenges by redirecting to a configured **challengeURL**. The configured URL should respond with a **WWW-Authenticate** challenge.
- **[3](#page-153-3) RequestHeaderIdentityProvider** can only respond to clients requesting a login flow by redirecting to a configured **loginURL**. The configured URL should respond with a login flow.
- **[4](#page-153-4)** Controls how mappings are [established](#page-145-0) between this provider's identities and user objects, as described above.
- **[5](#page-153-5)** Optional: URL to redirect unauthenticated */oauth/authorize* requests to, for clients which expect interactive logins. *\${url}* is replaced with the current URL, escaped to be safe in a query parameter. *\${query}* is replaced with the current query string.
- **[6](#page-153-6)** Optional: URL to redirect unauthenticated */oauth/authorize* requests to, for clients which expect **WWW-Authenticate** challenges. *\${url}* is replaced with the current URL, escaped to be safe in a query parameter. *\${query}* is replaced with the current query string.
- **[7](#page-153-7)** Optional: PEM-encoded certificate bundle. If set, a valid client certificate must be presented and validated against the certificate authorities in the specified file before the request headers are checked for user names.
- **[8](#page-153-8)** Header names to check, in order, for user names. The first header containing a value is used as the user name. Required, case-insensitive.

#### **Example 8.8. Apache Authentication Using RequestHeaderIdentityProvider**

This example configures an authentication proxy on the same host as the master. Having the proxy and master on the same host is merely a convenience and may not be suitable for your environment. For example, if you were already [running](#page-90-0) a router on the master, port 443 would not be available.

It is also important to note that while this reference configuration uses Apache's **mod auth form**, it is by no means required and other proxies can easily be used if the following requirements are met:

- 1. Block the **X-Remote-User** header from client requests to prevent spoofing.
- 2. Enforce client certificate authentication in the **RequestHeaderIdentityProvider** configuration.
- 3. Require the **X-Csrf-Token** header be set for all authentication request using the challenge flow.
- 4. Only the */oauth/authorize* endpoint should be proxied, and redirects should not be rewritten to allow the backend server to send the client to the correct location.

### **Installing the Prerequisites**

The **mod\_auth\_form** module is shipped as part of the **mod\_session** package that is found in the [Optional](https://access.redhat.com/solutions/392003) channel:

# yum install -y httpd mod\_ssl mod\_session apr-util-openssl

Generate a CA for validating requests that submit the trusted header. This CA should be used as the file name for **clientCA** in the master's identity provider [configuration.](#page-157-0)

```
1
2
  # oadm ca create-signer-cert \
     --cert='/etc/origin/master/proxyca.crt' \
     --key='/etc/origin/master/proxyca.key' \
     --name='openshift-proxy-signer@1432232228' \
     --serial='/etc/origin/master/proxyca.serial.txt'
Generate a client certificate for the proxy. This can be done using any x509 certificate tooling. For
convenience, the oadm CLI can be used:
  # oadm create-api-client-config \
     --certificate-authority='/etc/origin/master/proxyca.crt' \
     --client-dir='/etc/origin/master/proxy' \
     --signer-cert='/etc/origin/master/proxyca.crt' \
     --signer-key='/etc/origin/master/proxyca.key' \
     --signer-serial='/etc/origin/master/proxyca.serial.txt' \
     --user='system:proxy' 1
  # pushd /etc/origin/master
  # cp master.server.crt /etc/pki/tls/certs/localhost.crt 2
  # cp master.server.key /etc/pki/tls/private/localhost.key
  # cp ca.crt /etc/pki/CA/certs/ca.crt
  # cat proxy/system\:proxy.crt \
     proxy/system\:proxy.key > \
     /etc/pki/tls/certs/authproxy.pem
  # popd
    The user name can be anything, however it is useful to give it a descriptive name as it will
    appear in logs.
    When running the authentication proxy on a different host name than the master, it is important
    to generate a certificate that matches the host name instead of using the default master
    certificate as shown above. The value for masterPublicURL in the
    /etc/origin/master/master-config.yaml file must be included in the X509v3 Subject
    Alternative Name in the certificate that is specified for SSLCertificateFile. If a new
    certificate needs to be created, the oadm ca create-server-cert command can be used.
Configuring Apache
Unlike OpenShift Enterprise 2, this proxy does not need to reside on the same host as the master. It
uses a client certificate to connect to the master, which is configured to trust the X-Remote-User
header.
Configure Apache per the following:
  LoadModule auth_form_module modules/mod_auth_form.so
  LoadModule session_module modules/mod_session.so
  LoadModule request_module modules/mod_request.so
  # Nothing needs to be served over HTTP. This virtual host simply
  redirects to
  # HTTPS.
   <VirtualHost *:80>
     DocumentRoot /var/www/html
```
RewriteEngine **On** 

RewriteRule  $\wedge$ (.\*)\$ https://%{HTTP\_HOST}\$1 [R,L] </VirtualHost> <VirtualHost \*:443> # This needs to match the certificates you generated. See the CN and X509v3 # Subject Alternative Name in the output of: # openssl x509 -text -in /etc/pki/tls/certs/localhost.crt ServerName www.example.com DocumentRoot /var/www/html SSLEngine on SSLCertificateFile /etc/pki/tls/certs/localhost.crt SSLCertificateKeyFile /etc/pki/tls/private/localhost.key SSLCACertificateFile /etc/pki/CA/certs/ca.crt SSLProxyEngine on SSLProxyCACertificateFile /etc/pki/CA/certs/ca.crt # It's critical to enforce client certificates on the Master. Otherwise # requests could spoof the X-Remote-User header by accessing the Master's # /oauth/authorize endpoint directly. SSLProxyMachineCertificateFile /etc/pki/tls/certs/authproxy.pem # Send all requests to the console RewriteEngine On RewriteRule ^/console(.\*)\$ https://% {HTTP\_HOST}:8443/console\$1 [R,L] # In order to using the challenging-proxy an X-Csrf-Token must be present. RewriteCond %{REQUEST\_URI} ^/challenging-proxy RewriteCond %{HTTP:X-Csrf-Token} ^\$ [NC] RewriteRule ^.\* - [F,L] <Location /challenging-proxy/oauth/authorize> # Insert your backend server name/ip here. ProxyPass https://[MASTER]:8443/oauth/authorize AuthType basic </Location> <Location /login-proxy/oauth/authorize> # Insert your backend server name/ip here. ProxyPass https://[MASTER]:8443/oauth/authorize # mod auth form providers are implemented by mod authn dbm, mod\_authn\_file, # mod\_authn\_dbd, mod\_authnz\_ldap and mod\_authn\_socache. AuthFormProvider file AuthType form AuthName openshift ErrorDocument 401 /login.html </Location> <ProxyMatch /oauth/authorize>

```
AuthUserFile /etc/origin/master/htpasswd
    AuthName openshift
    Require valid-user
    RequestHeader set X-Remote-User %{REMOTE_USER}s
   # For ldap:
    # AuthBasicProvider ldap
    # AuthLDAPURL "ldap://ldap.example.com:389/ou=People,dc=my-
domain,dc=com?uid?sub?(objectClass=*)"
   # It's possible to remove the mod_auth_form usage and replace it
with
    # something like mod_auth_kerb, mod_auth_gsspai or even
mod_auth_mellon.
    # The former would be able to support both the login and challenge
flows
   # from the Master. Mellon would likely only support the login flow.
   # For Kerberos
   # yum install mod_auth_gssapi
    # AuthType GSSAPI
    # GssapiCredStore keytab:/etc/httpd.keytab
  </ProxyMatch>
</VirtualHost>
RequestHeader unset X-Remote-User
```
#### **Additional mod\_auth\_form Requirements**

A sample login page is available from the openshift extras repository. This file should be placed in the **DocumentRoot** location (*/var/www/html* by default).

#### **Creating Users**

At this point, you can create the users in the system Apache is using to store accounts information. In this example, file-backed authentication is used:

```
# yum -y install httpd-tools
```
- # touch /etc/origin/master/htpasswd
- # htpasswd /etc/origin/master/htpasswd <user\_name>

#### **Configuring the Master**

<span id="page-157-0"></span>The **identityProviders** stanza in the */etc/origin/master/master-config.yaml* file must be updated as well:

```
identityProviders:
  - name: requestheader
    challenge: true
    login: true
    provider:
      apiVersion: v1
      kind: RequestHeaderIdentityProvider
      challengeURL: "https://[MASTER]/challenging-proxy/oauth/authorize?
${query}"
```

```
loginURL: "https://[MASTER]/login-proxy/oauth/authorize?${query}"
clientCA: /etc/origin/master/proxyca.crt
headers:
- X-Remote-User
```
#### **Restarting Services**

Finally, restart the following services:

```
# systemctl restart httpd
# systemctl restart atomic-openshift-master
```
## **Verifying the Configuration**

1. Test by bypassing the proxy. You should be able to request a token if you supply the correct client certificate and header:

```
# curl -L -k -H "X-Remote-User: joe" \
   --cert /etc/pki/tls/certs/authproxy.pem \
  https://[MASTER]:8443/oauth/token/request
```
2. If you do not supply the client certificate, the request should be denied:

```
# curl -L -k -H "X-Remote-User: joe" \
   https://[MASTER]:8443/oauth/token/request
```
3. This should show a redirect to the configured **challengeURL** (with additional query parameters):

```
# curl -k -v -H 'X-Csrf-Token: 1' \
   '<masterPublicURL>/oauth/authorize?client_id=openshift-
challenging-client&response_type=token'
```
4. This should show a 401 response with a **WWW-Authenticate** basic challenge:

```
# curl -k -v -H 'X-Csrf-Token: 1' \
    '<redirected challengeURL from step 3 +query>'
```
5. This should show a redirect with an access token:

```
curl -k -v -u <your_user>:<your_password> \
    -H 'X-Csrf-Token: 1' '<redirected_challengeURL_from_step_3
+query>'
```
## **8.2.9. GitHub**

Set **GitHubIdentityProvider** in the **identityProviders** stanza to use [GitHub](https://github.com/) as an identity provider, using the OAuth [integration.](https://developer.github.com/v3/oauth/)

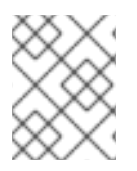

## **NOTE**

Using GitHub as an identity provider requires users to get a token using **<master>/oauth/token/request** to use with command-line tools.

## **Example 8.9. Master Configuration Using GitHubIdentityProvider**

<span id="page-159-5"></span><span id="page-159-4"></span><span id="page-159-3"></span><span id="page-159-2"></span><span id="page-159-1"></span><span id="page-159-0"></span>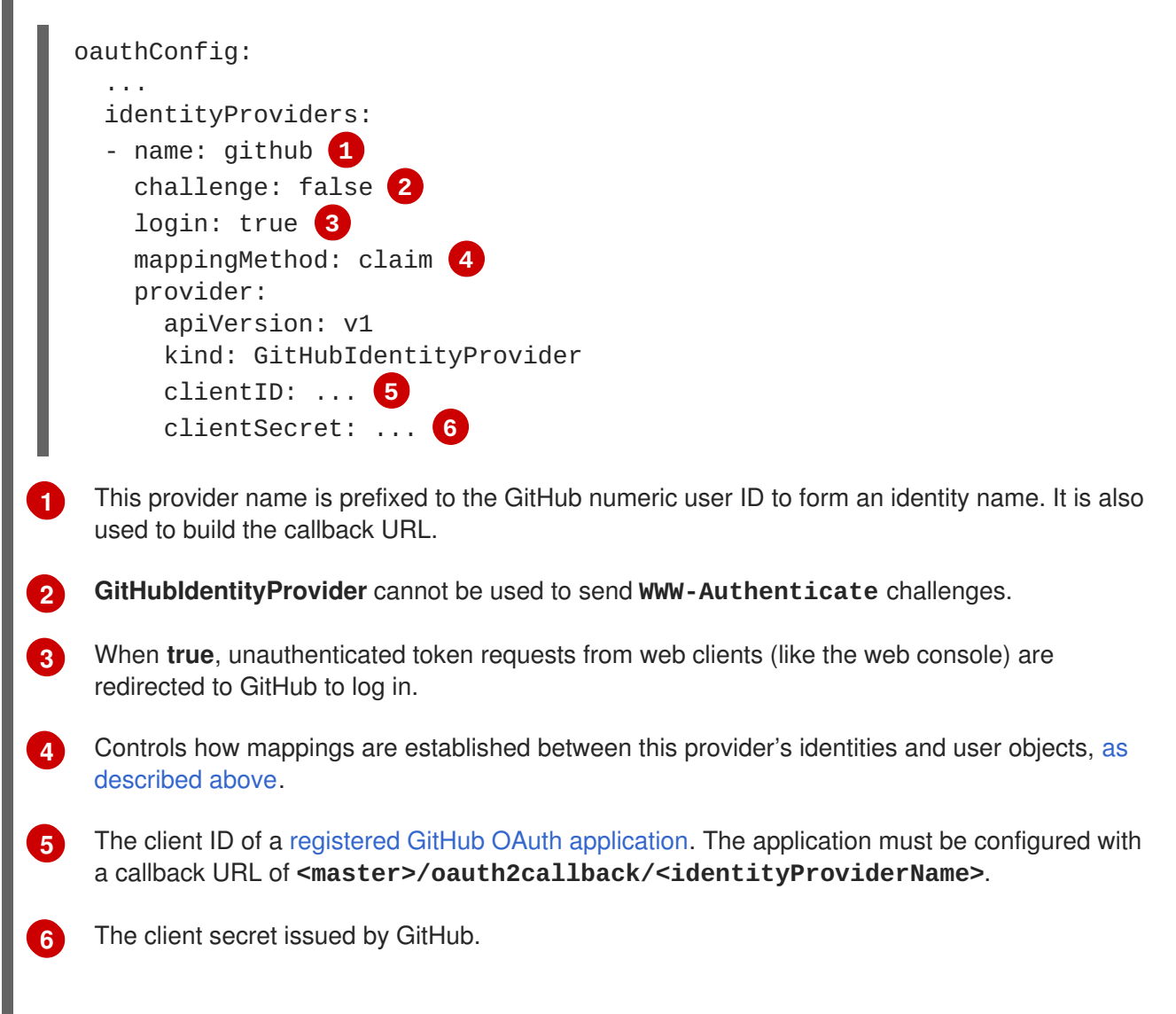

## **8.2.10. Google**

Set **GoogleIdentityProvider** in the **identityProviders** stanza to use Google as an identity provider, using Google's OpenID Connect [integration.](https://developers.google.com/identity/protocols/OpenIDConnect)

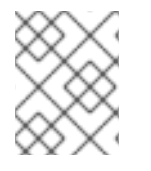

## **NOTE**

Using Google as an identity provider requires users to get a token using **<master>/oauth/token/request** to use with command-line tools.

## **Example 8.10. Master Configuration Using GoogleIdentityProvider**

oauthConfig: ...

identityProviders:

<span id="page-160-6"></span><span id="page-160-5"></span><span id="page-160-4"></span><span id="page-160-3"></span><span id="page-160-2"></span><span id="page-160-1"></span><span id="page-160-0"></span>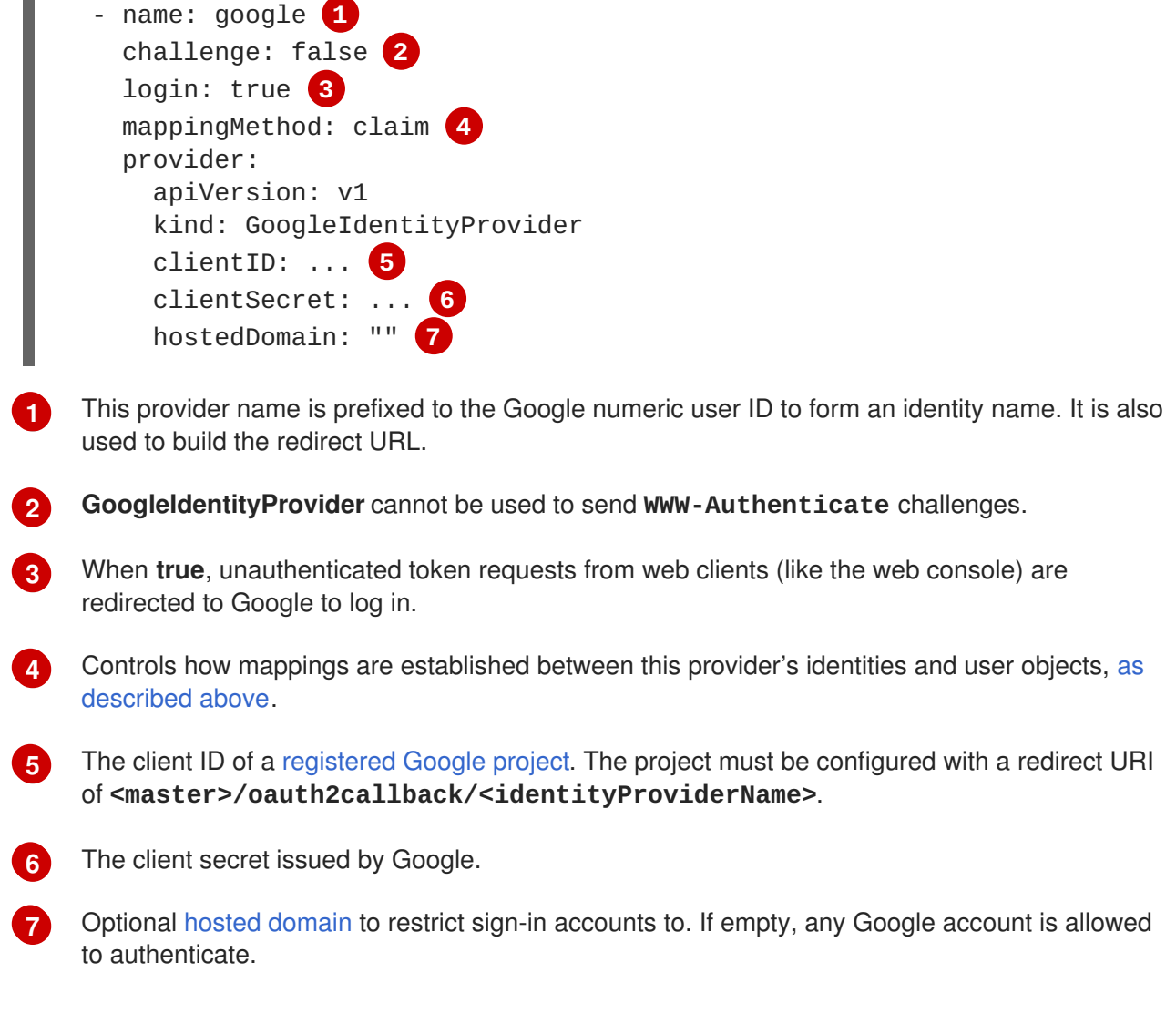

## **8.2.11. OpenID Connect**

Set **OpenIDIdentityProvider** in the **identityProviders** stanza to integrate with an OpenID Connect identity provider using an [Authorization](http://openid.net/specs/openid-connect-core-1_0.html#CodeFlowAuth) Code Flow.

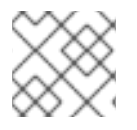

## **NOTE**

**ID Token** and **UserInfo** decryptions are not supported.

By default, the **openid** scope is requested. If required, extra scopes can be specified in the **extraScopes** field.

Claims are read from the JWT **id\_token** returned from the OpenID identity provider and, if specified, from the JSON returned by the **UserInfo** URL.

At least one claim must be configured to use as the user's identity. The [standard](http://openid.net/specs/openid-connect-core-1_0.html#StandardClaims) identity claim is **sub**.

You can also indicate which claims to use as the user's preferred user name, display name, and email address. If multiple claims are specified, the first one with a [non-empty](http://openid.net/specs/openid-connect-core-1_0.html#StandardClaims) value is used. The standard claims are:

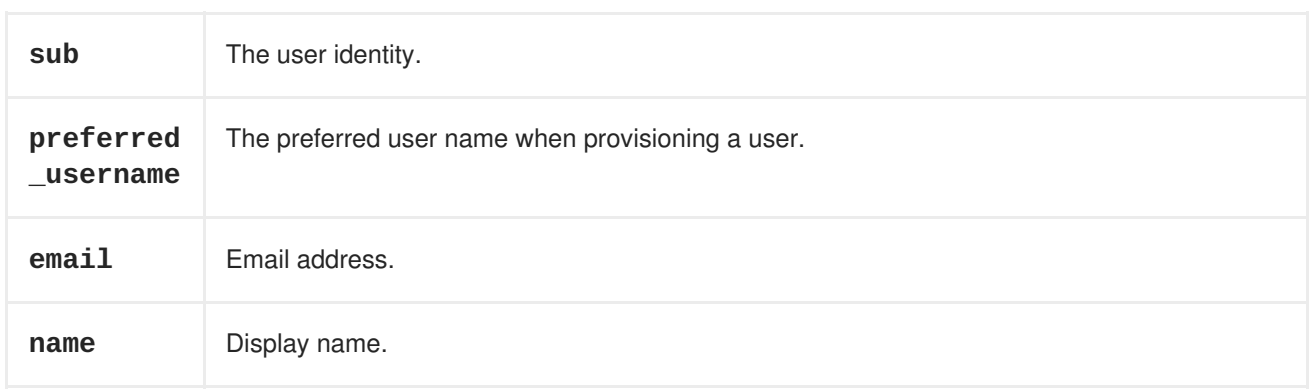

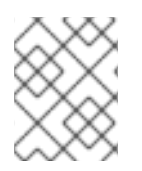

## **NOTE**

Using an OpenID Connect identity provider requires users to get a token using **<master>/oauth/token/request** to use with command-line tools.

## **Example 8.11. Standard Master Configuration Using OpenIDIdentityProvider**

<span id="page-161-6"></span><span id="page-161-5"></span><span id="page-161-4"></span><span id="page-161-3"></span><span id="page-161-2"></span><span id="page-161-1"></span><span id="page-161-0"></span>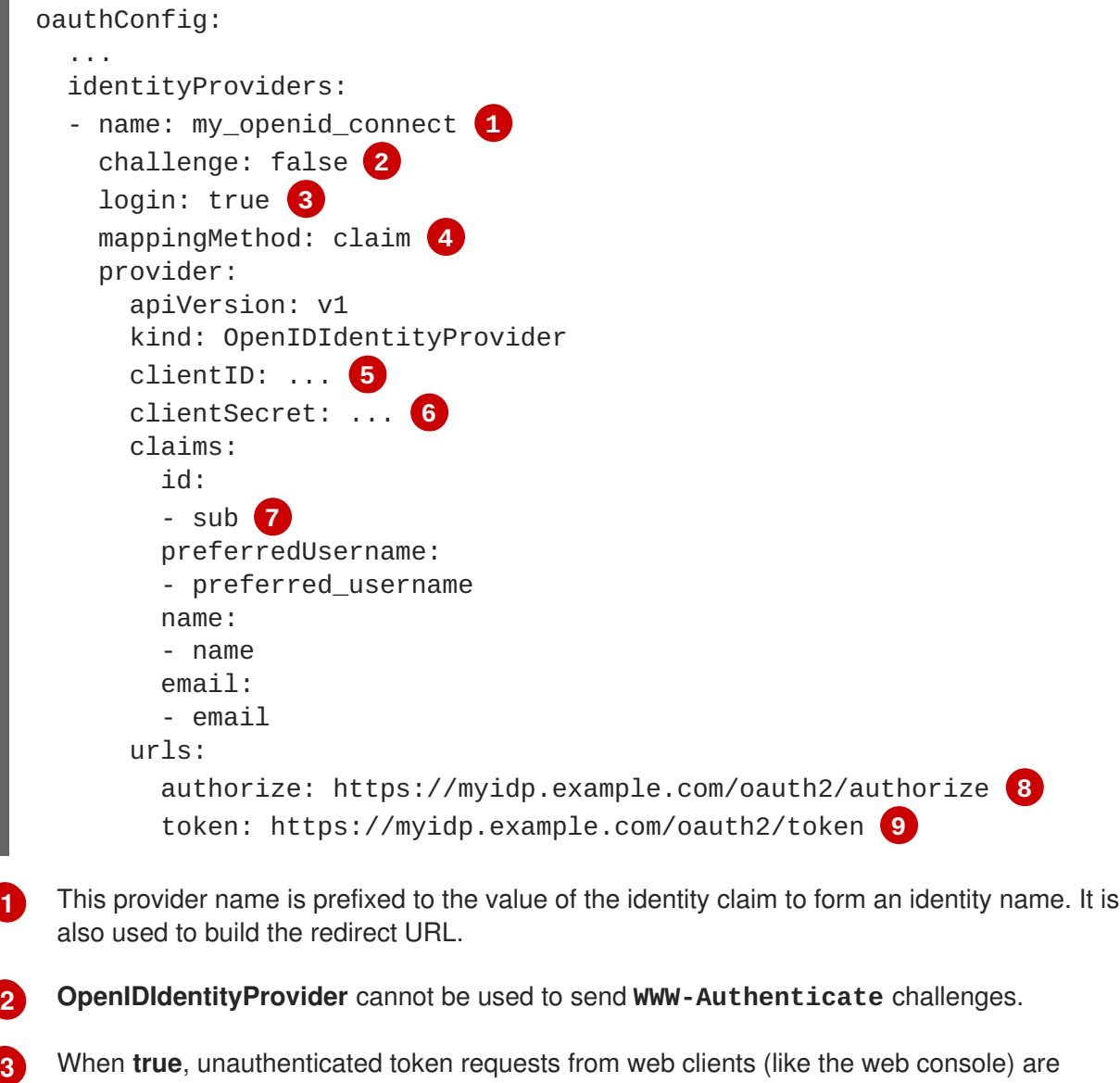

<span id="page-161-8"></span><span id="page-161-7"></span>redirected to the authorize URL to log in.

Controls how mappings are [established](#page-145-0) between this provider's identities and user objects, as described above.

**[4](#page-161-3)**

**[5](#page-161-4)** The client ID of a client registered with the OpenID provider. The client must be allowed to redirect to **<master>/oauth2callback/<identityProviderName>**.

**[6](#page-161-5)** The client secret.

**[9](#page-161-8)**

**[7](#page-161-6)** Use the value of the **sub** claim in the returned **id\_token** as the user's identity.

**[8](#page-161-7)** [Authorization](http://openid.net/specs/openid-connect-core-1_0.html#AuthorizationEndpoint) Endpoint described in the OpenID spec. Must use **https**.

Token [Endpoint](http://openid.net/specs/openid-connect-core-1_0.html#TokenEndpoint) described in the OpenID spec. Must use **https**.

A custom certificate bundle, extra scopes, extra authorization request parameters, and **userInfo** URL can also be specified:

#### **Example 8.12. Full Master Configuration Using OpenIDIdentityProvider**

```
oauthConfig:
  ...
  identityProviders:
  - name: my_openid_connect
    challenge: false
    login: true
    mappingMethod: claim
    provider:
      apiVersion: v1
      kind: OpenIDIdentityProvider
      clientID: ...
      clientSecret: ...
      ca: my-openid-ca-bundle.crt 1
      extraScopes: 2
      - email
      - profile
      extraAuthorizeParameters: 3
        include_granted_scopes: "true"
      claims:
        id: 4
        - custom_id_claim
        - sub
        preferredUsername: 5
        - preferred_username
        - email
        name: 6
        - nickname
        - given_name
        - name
        email: 7
        - custom_email_claim
        - email
      urls:
        authorize: https://myidp.example.com/oauth2/authorize
        token: https://myidp.example.com/oauth2/token
        userInfo: https://myidp.example.com/oauth2/userinfo 8
```
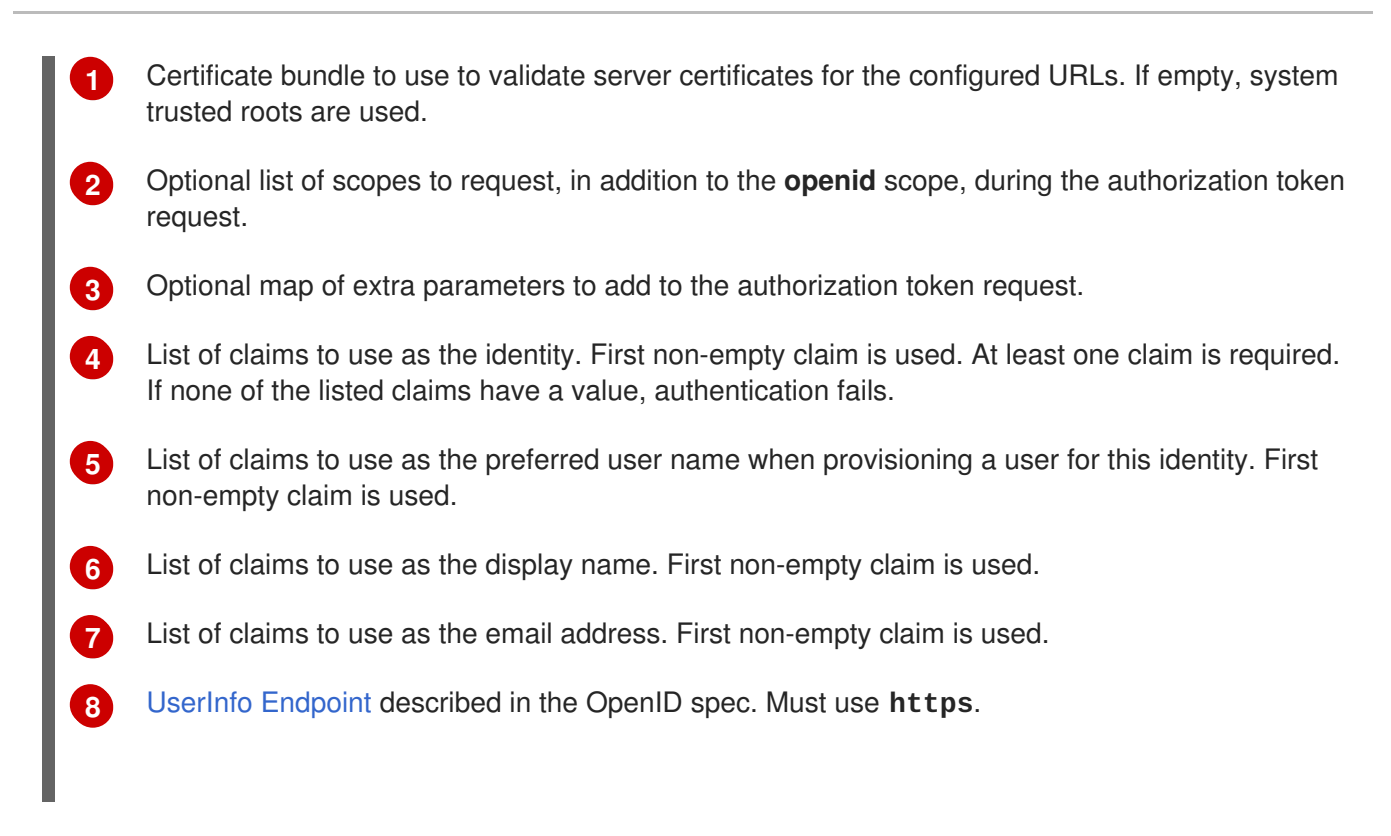

## <span id="page-163-0"></span>**8.3. TOKEN OPTIONS**

The OAuth server generates two kinds of tokens:

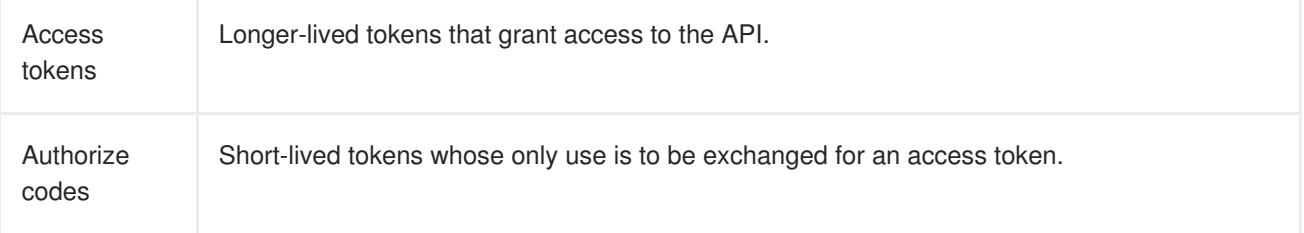

<span id="page-163-2"></span>Use the **tokenConfig** stanza to set token options:

<span id="page-163-1"></span>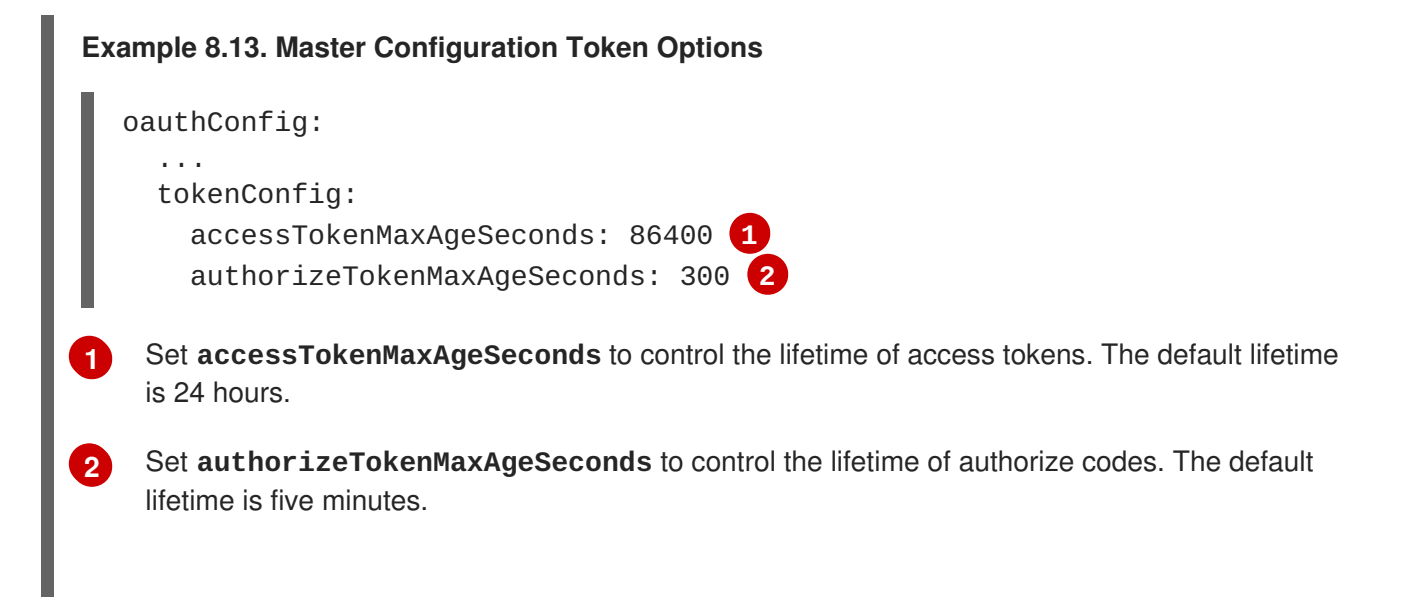

## **8.4. GRANT OPTIONS**

<span id="page-164-0"></span>To configure how the OAuth server responds to token requests for a client the user has not previously granted permission, set the **method** value in the **grantConfig** stanza. Valid values for **method** are:

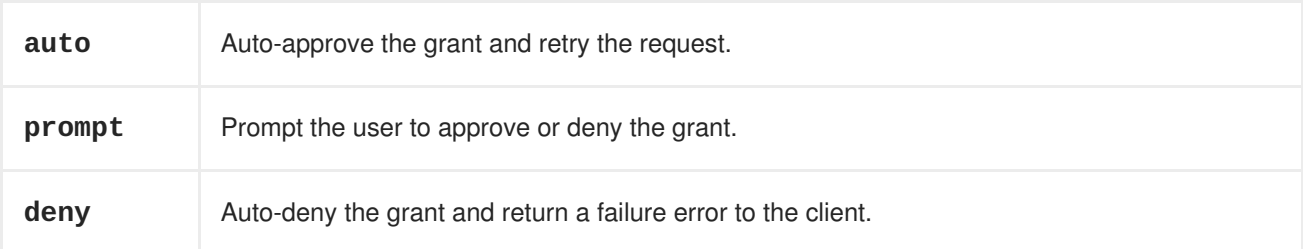

#### **Example 8.14. Master Configuration Grant Options**

```
oauthConfig:
  ...
  grantConfig:
    method: auto
```
## <span id="page-164-1"></span>**8.5. SESSION OPTIONS**

**[2](#page-164-3)**

The OAuth server uses a signed and encrypted cookie-based session during login and redirect flows.

Use the **sessionConfig** stanza to set session options:

## **Example 8.15. Master Configuration Session Options**

```
1
  oauthConfig:
    ...
    sessionConfig:
      sessionMaxAgeSeconds: 300 1
      sessionName: ssn 2
      sessionSecretsFile: "..." 3
```
- <span id="page-164-4"></span><span id="page-164-3"></span>Controls the maximum age of a session; sessions auto-expire once a token request is complete. If [auto-grant](#page-164-0) is not enabled, sessions must last as long as the user is expected to take to approve or reject a client authorization request.
	- Name of the cookie used to store the session.
- **[3](#page-164-4)** File name containing serialized **SessionSecrets** object. If empty, a random signing and encryption secret is generated at each server start.

If no **sessionSecretsFile** is specified, a random signing and encryption secret is generated at each start of the master server. This means that any logins in progress will have their sessions invalidated if the master is restarted. It also means that if multiple masters are configured, they will not be able to decode sessions generated by one of the other masters.

To specify the signing and encryption secret to use, specify a **sessionSecretsFile**. This allows you separate secret values from the configuration file and keep the configuration file distributable, for example for debugging purposes.

Multiple secrets can be specified in the **sessionSecretsFile** to enable rotation. New sessions are signed and encrypted using the first secret in the list. Existing sessions are decrypted and authenticated by each secret until one succeeds.

**Example 8.16. Session Secret Configuration:**

```
apiVersion: v1
kind: SessionSecrets
secrets: 1
- authentication: "..." 2
  encryption: "..." 3
- authentication: "..."
  encryption: "..."
...
```
**[1](#page-165-0)**

**[2](#page-165-1)**

List of secrets used to authenticate and encrypt cookie sessions. At least one secret must be specified. Each secret must set an authentication and encryption secret.

Signing secret, used to authenticate sessions using HMAC. Recommended to use a secret with 32 or 64 bytes.

**[3](#page-165-2)** Encrypting secret, used to encrypt sessions. Must be 16, 24, or 32 characters long, to select AES-128, AES-192, or AES-256.

# **CHAPTER 9. SYNCING GROUPS WITH LDAP**

## **9.1. OVERVIEW**

As an OpenShift administrator, you can use groups to manage users, change their permissions, and enhance collaboration. Your organization may have already created user groups and stored them in an LDAP server. OpenShift can sync those LDAP records with internal OpenShift records, enabling you to manage your groups in one place. OpenShift currently supports group sync with LDAP servers using three common schemas for defining group membership: RFC 2307, Active Directory, and augmented Active Directory.

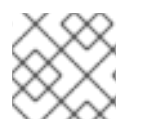

## **NOTE**

You must have **[cluster-admin](https://access.redhat.com/documentation/en-us/openshift_enterprise/3.1/html-single/architecture/#roles)** privileges to sync groups.

# **9.2. CONFIGURING LDAP SYNC**

Before you can run [LDAP](#page-168-0) sync, you need a sync configuration file. This file contains LDAP client configuration details:

- Configuration for connecting to your LDAP server.
- Sync configuration options that are dependent on the schema used in your LDAP server.

A sync configuration file can also contain an administrator-defined list of name mappings that maps OpenShift Group names to groups in your LDAP server.

## **9.2.1. LDAP Client Configuration**

<span id="page-166-4"></span><span id="page-166-3"></span><span id="page-166-2"></span><span id="page-166-1"></span><span id="page-166-0"></span>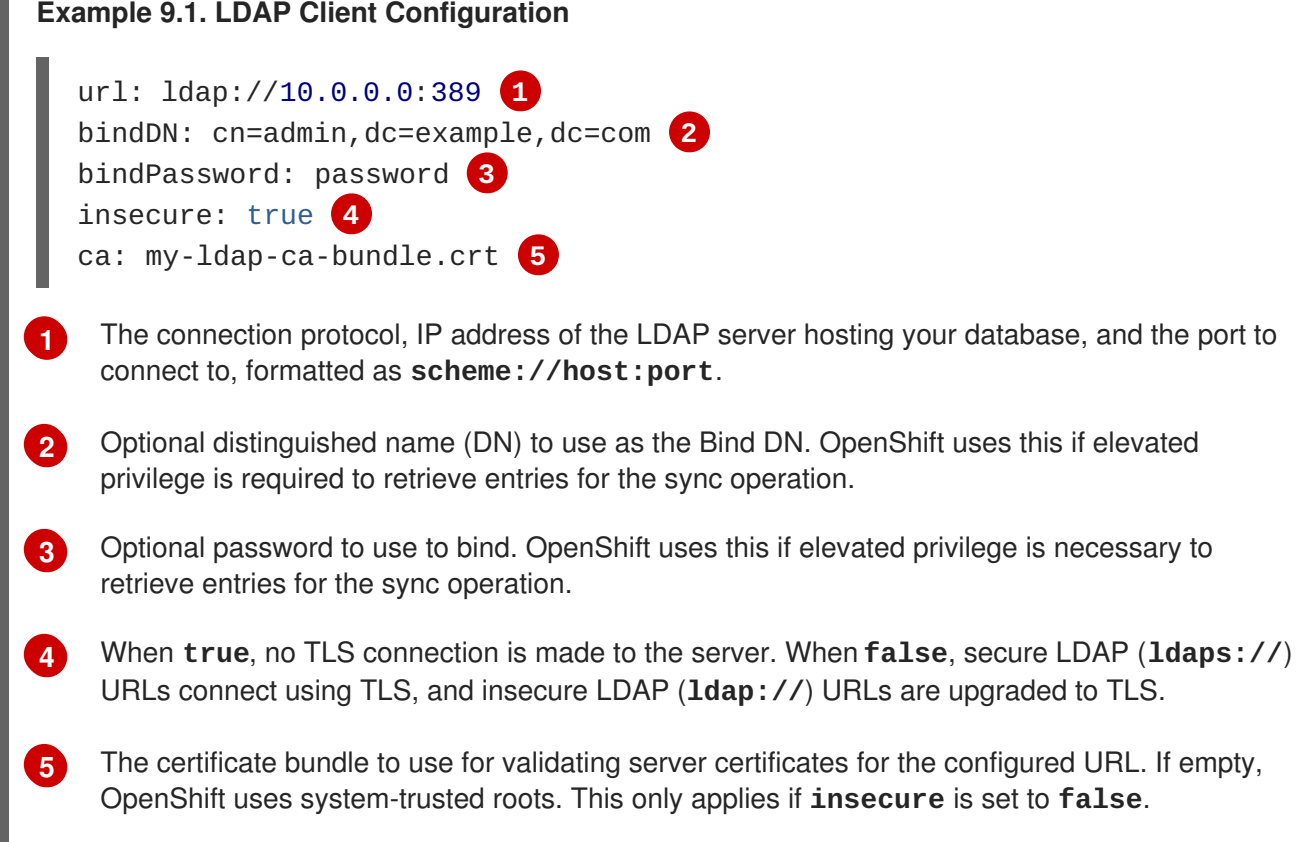

# <span id="page-167-6"></span>**9.2.2. LDAP Query Definition**

Sync configurations consist of LDAP query definitions for the entries that are required for synchronization. The specific definition of an LDAP query depends on the schema used to store membership information in the LDAP server.

<span id="page-167-5"></span><span id="page-167-4"></span><span id="page-167-3"></span><span id="page-167-1"></span><span id="page-167-0"></span>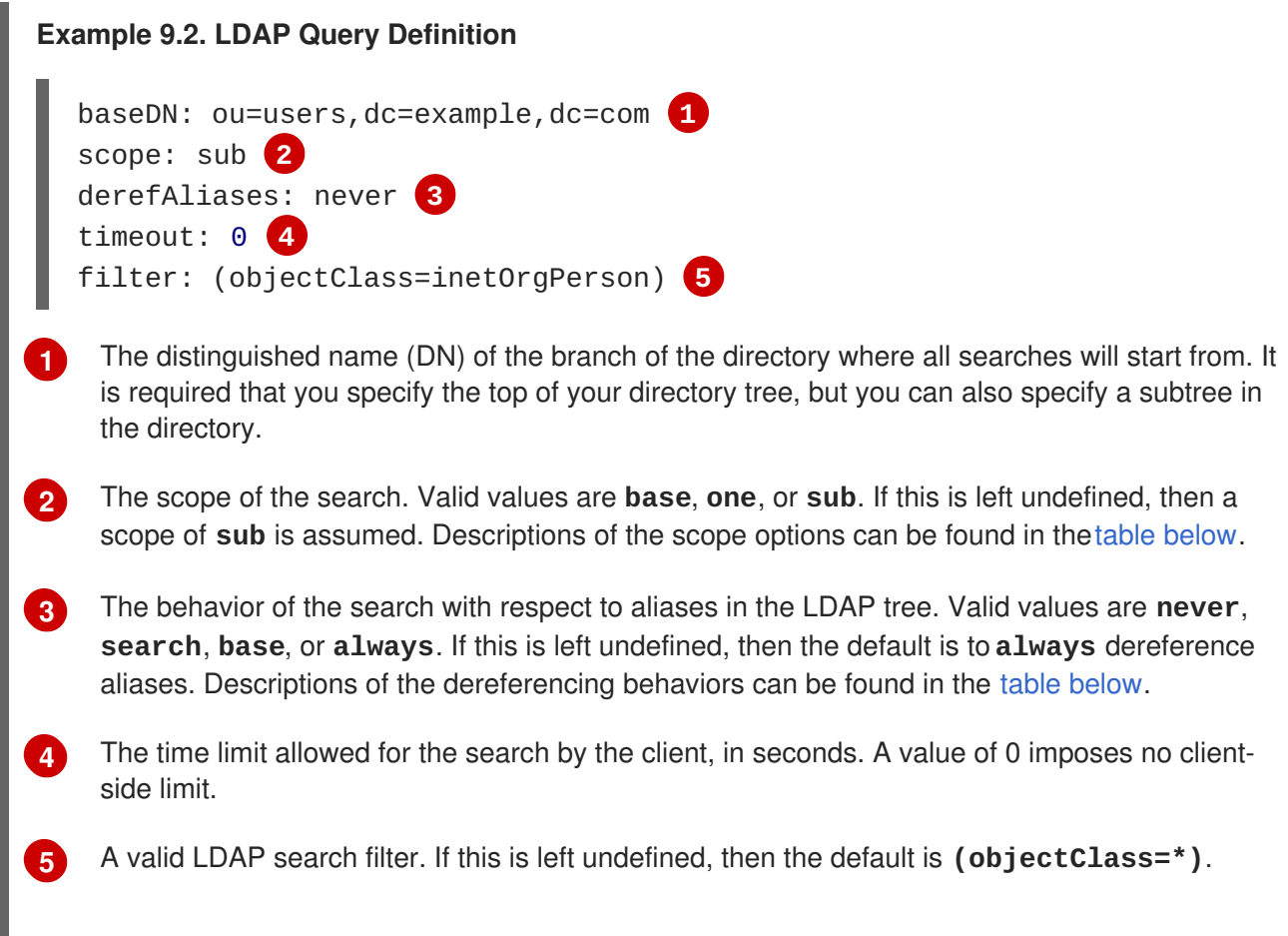

#### <span id="page-167-2"></span>**Table 9.1. LDAP Search Scope Options**

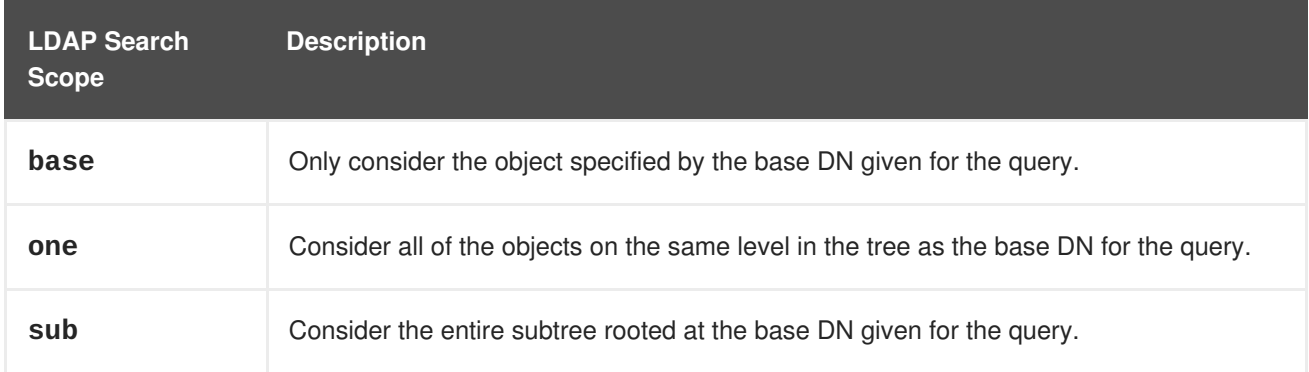

#### **Table 9.2. LDAP Dereferencing Behaviors**

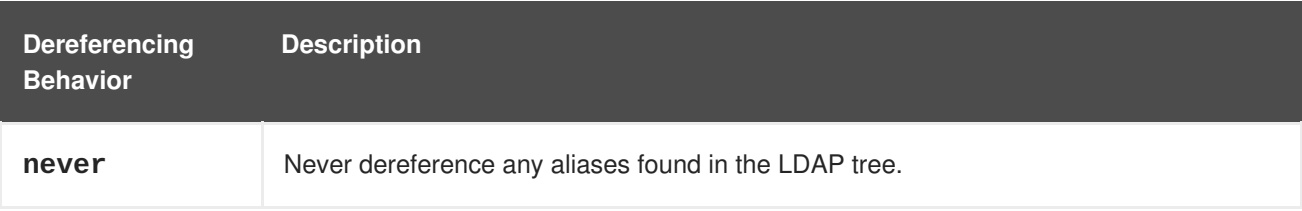

<span id="page-168-1"></span>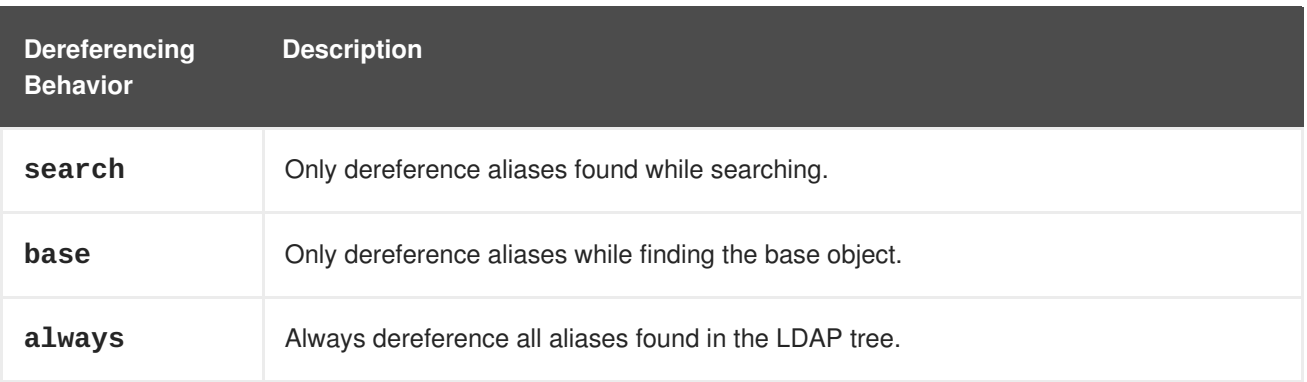

## **9.2.3. User-Defined Name Mapping**

A user-defined name mapping explicitly maps the names of OpenShift Groups to unique identifiers that find groups on your LDAP server. The mapping uses normal YAML syntax. A user-defined mapping can contain an entry for every group in your LDAP server or only a subset of those groups. If there are groups on the LDAP server that do not have a user-defined name mapping, the default behavior during sync is to use the attribute specified as the Group's name.

## **Example 9.3. User-Defined Name Mapping**

```
groupUIDNameMapping:
  "cn=group1,ou=groups,dc=example,dc=com": firstgroup
  "cn=group2,ou=groups,dc=example,dc=com": secondgroup
  "cn=group3,ou=groups,dc=example,dc=com": thirdgroup
```
## <span id="page-168-0"></span>**9.3. RUNNING LDAP SYNC**

Once you have created a sync [configuration](#page-167-6) file, then sync can begin. OpenShift allows administrators to perform a number of different sync types with the same server.

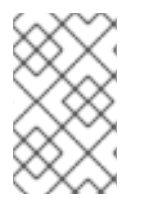

## **NOTE**

By default, all group synchronization or pruning operations are dry-run, so you must set the **--confirm** flag on the **sync-groups** command in order to make changes to OpenShift Group records.

To sync all groups from the LDAP server with OpenShift:

```
$ oadm groups sync --sync-config=config.yaml --confirm
```
To sync all Groups already in OpenShift that correspond to groups in the LDAP server specified in the configuration file:

\$ oadm groups sync --type=openshift --sync-config=config.yaml --confirm

To sync a subset of LDAP groups with OpenShift, you can use whitelist files, blacklist files, or both:

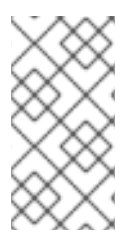

## **NOTE**

Any combination of blacklist files, whitelist files, or whitelist literals will work; whitelist literals can be included directly in the command itself. This applies to groups found on LDAP servers, as well as Groups already present in OpenShift. Your files must contain one unique group identifier per line.

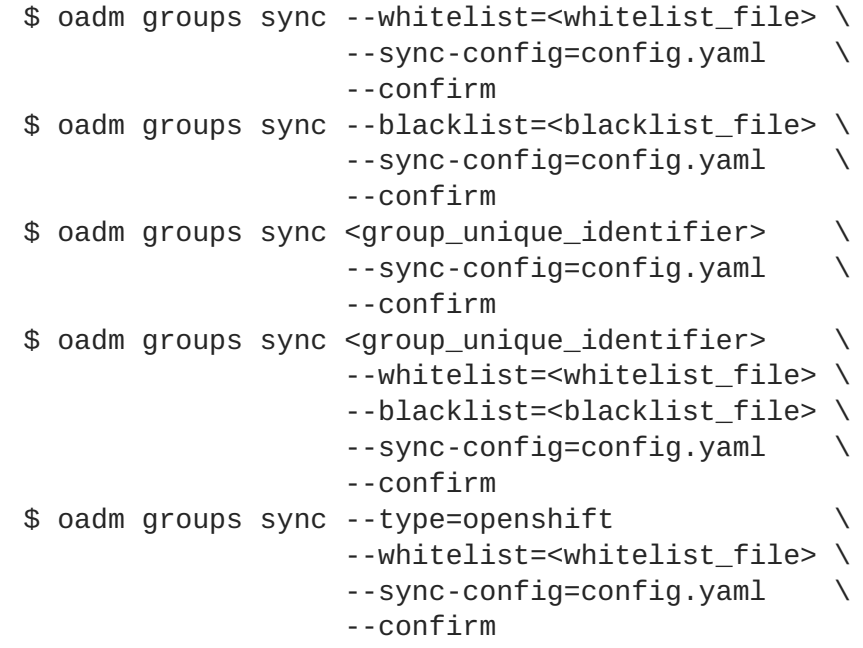

## **9.4. RUNNING A GROUP PRUNING JOB**

An administrator can also choose to remove groups from OpenShift records if the records on the LDAP server that created them are no longer present. The prune job will accept the same sync configuration file and white- or black-lists as used for the sync job.

For example, if groups had previously been synchronized from LDAP using some *config.yaml* file, and some of those groups no longer existed on the LDAP server, the following command would determine which Groups in OpenShift corresponded to the deleted groups in LDAP and then remove them from OpenShift:

\$ oadm groups prune --sync-config=config.yaml --confirm

## **9.5. SYNC EXAMPLES**

This section contains examples for the RFC [2307,](#page-171-0) Active [Directory](#page-174-0), and [augmented](#page-176-0) Active Directory schemas. All of the following examples synchronize a group named **admins** that has two members: **Jane** and **Jim**. Each example explains:

- How the group and users are added to the LDAP server.
- What the LDAP sync configuration file looks like.
- What the resulting Group record in OpenShift will be after synchronization.

## **9.5.1. RFC 2307**

In the RFC 2307 schema, both users (Jane and Jim) and groups exist on the LDAP server as first-class entries, and group membership is stored in attributes on the group. The following snippet of **ldif** defines the users and group for this schema:

```
1
2
Example 9.4. LDAP Entries Using RFC 2307 Schema: rfc2307.ldif
    The group is a first-class entry in the LDAP server.
    Members of a group are listed with an identifying reference as attributes on the group.
    dn: ou=users,dc=example,dc=com
    objectClass: organizationalUnit
    ou: users
    dn: cn=Jane,ou=users,dc=example,dc=com
    objectClass: person
    objectClass: organizationalPerson
    objectClass: inetOrgPerson
    cn: Jane
     sn: Smith
    displayName: Jane Smith
    mail: jane.smith@example.com
    dn: cn=Jim,ou=users,dc=example,dc=com
    objectClass: person
    objectClass: organizationalPerson
    objectClass: inetOrgPerson
    cn: Jim
     sn: Adams
    displayName: Jim Adams
    mail: jim.adams@example.com
    dn: ou=groups,dc=example,dc=com
    objectClass: organizationalUnit
    ou: groups
    dn: cn=admins,ou=groups,dc=example,dc=com 1
    objectClass: groupOfNames
    cn: admins
     owner: cn=admin,dc=example,dc=com
     description: System Administrators
    member: cn=Jane,ou=users,dc=example,dc=com 2
    member: cn=Jim,ou=users,dc=example,dc=com
```
<span id="page-170-1"></span><span id="page-170-0"></span>To sync this group, you must first create the configuration file. The RFC 2307 schema requires you to provide an LDAP query definition for both user and group entries, as well as the attributes with which to represent them in the internal OpenShift records.

For clarity, the Group you create in OpenShift should use attributes other than the distinguished name whenever possible for user- or administrator-facing fields. For example, identify the users of a Group by their e-mail, and use the name of the group as the common name. The following configuration file creates these relationships:

## <span id="page-171-0"></span>**NOTE**

If using user-defined name mappings, your [configuration](#page-173-0) file will differ.

## <span id="page-171-6"></span><span id="page-171-5"></span><span id="page-171-4"></span><span id="page-171-3"></span><span id="page-171-2"></span><span id="page-171-1"></span>**[1](#page-171-1) [2](#page-171-2) [3](#page-171-3) [4](#page-171-4) [5](#page-171-5) [6](#page-171-6) [7](#page-171-7) Example 9.5. LDAP Sync Configuration Using RFC 2307 Schema:** *rfc2307\_config.yaml* The IP address and host of the LDAP server where this group's record is stored. When **true**, no TLS connection is made to the server. When **false**, secure LDAP (**ldaps://**) URLs connect using TLS, and insecure LDAP (**ldap://**) URLs are upgraded to TLS. The attribute that uniquely identifies a group on the LDAP server. The attribute to use as the name of the Group. The attribute on the group that stores the membership information. The attribute that uniquely identifies a user on the LDAP server. The attribute to use as the name of the user in the OpenShift Group record. To run sync with the *rfc2307\_config.yaml* file: kind: LDAPSyncConfig apiVersion: v1 url: ldap://LDAP\_SERVICE\_IP:389 **1** insecure: true **2** rfc2307: groupsQuery: baseDN: "ou=groups,dc=example,dc=com" scope: sub derefAliases: never filter: (objectclass=groupOfNames) groupUIDAttribute: dn **3** groupNameAttributes: [ cn ] **4** groupMembershipAttributes: [ member ] **5** usersQuery: baseDN: "ou=users,dc=example,dc=com" scope: sub derefAliases: never filter: (objectclass=inetOrgPerson) userUIDAttribute: dn **6** userNameAttributes: [ mail ] **7**

<span id="page-171-7"></span>\$ oadm groups sync --sync-config=rfc2307\_config.yaml --confirm

OpenShift creates the following Group record as a result of the above sync operation:

## **Example 9.6. OpenShift Group Created Using** *rfc2307\_config.yaml*

```
apiVersion: v1
kind: Group
```
<span id="page-172-4"></span><span id="page-172-3"></span><span id="page-172-2"></span><span id="page-172-1"></span><span id="page-172-0"></span>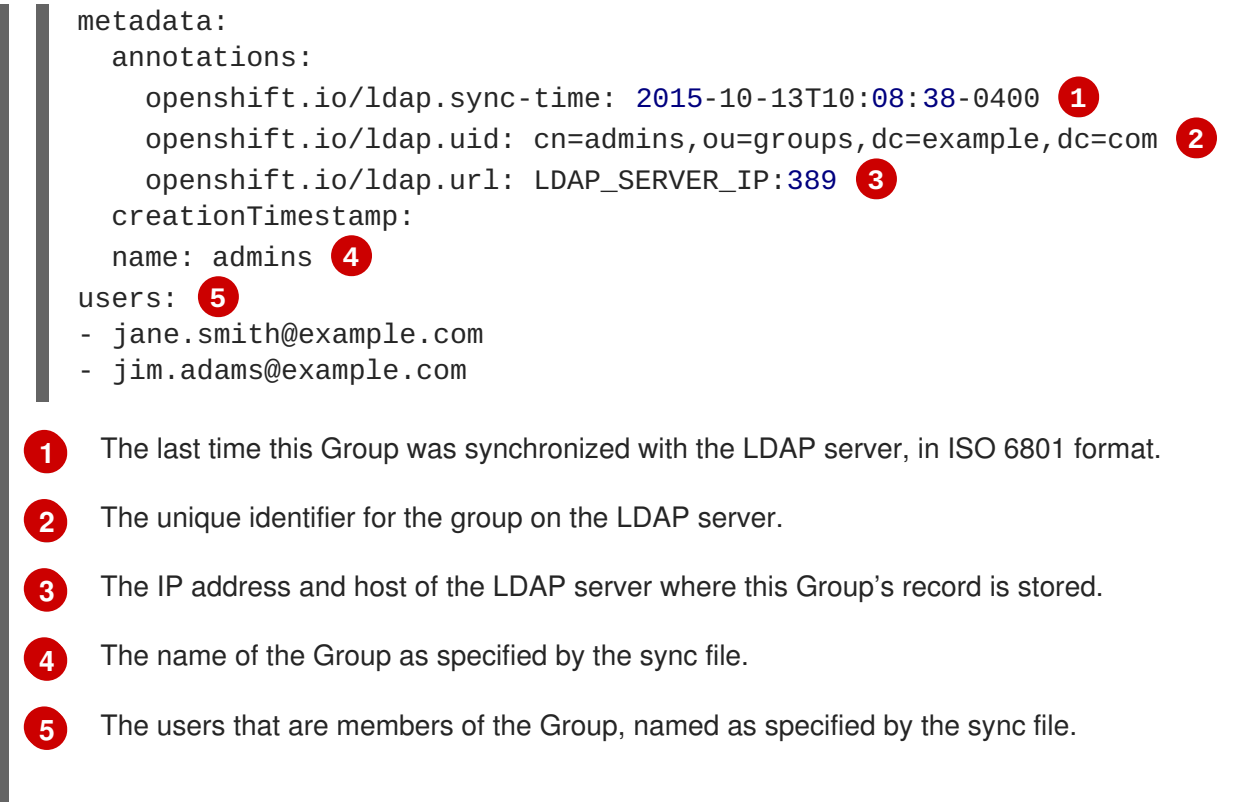

## **9.5.1.1. RFC2307 with User-Defined Name Mappings**

<span id="page-172-7"></span>**[1](#page-172-5)**

When syncing groups with user-defined name mappings, the configuration file changes to contain these mappings as shown below.

## **Example 9.7. LDAP Sync Configuration Using RFC 2307 Schema With User-Defined Name Mappings:** *rfc2307\_config\_user\_defined.yaml*

```
The user-defined name mapping.
kind: LDAPSyncConfig
apiVersion: v1
groupUIDNameMapping:
  "cn=admins,ou=groups,dc=example,dc=com": Administrators 1
rfc2307:
    groupsQuery:
        baseDN: "ou=groups,dc=example,dc=com"
        scope: sub
        derefAliases: never
        filter: (objectclass=groupOfNames)
    groupUIDAttribute: dn 2
    groupNameAttributes: [ cn ] 3
    groupMembershipAttributes: [ member ]
    usersQuery:
        baseDN: "ou=users,dc=example,dc=com"
        scope: sub
        derefAliases: never
        filter: (objectclass=inetOrgPerson)
    userUIDAttribute: dn
    userNameAttributes: [ mail ]
```
**[3](#page-172-7)**

<span id="page-173-0"></span>**[2](#page-172-6)** The unique identifier attribute that is used for the keys in the user-defined name mapping.

The attribute to name OpenShift Groups with if their unique identifier is not in the user-defined name mapping.

To run sync with the *rfc2307\_config\_user\_defined.yaml* file:

```
$ oadm groups sync --sync-config=rfc2307_config_user_defined.yaml --
confirm
```
OpenShift creates the following Group record as a result of the above sync operation:

#### **Example 9.8. OpenShift Group Created Using** *rfc2307\_config\_user\_defined.yaml*

```
1
    The name of the Group as specified by the user-defined name mapping.
  apiVersion: v1
  kind: Group
  metadata:
    annotations:
      openshift.io/ldap.sync-time: 2015-10-13T10:08:38-0400
      openshift.io/ldap.uid: cn=admins,ou=groups,dc=example,dc=com
      openshift.io/ldap.url: LDAP_SERVER_IP:389
    creationTimestamp:
    name: Administrators 1
  users:
  - jane.smith@example.com
  - jim.adams@example.com
```
## **9.5.2. Active Directory**

In the Active Directory schema, both users (Jane and Jim) exist in the LDAP server as first-class entries, and group membership is stored in attributes on the user. The following snippet of **ldif** defines the users and group for this schema:

```
Example 9.9. LDAP Entries Using Active Directory Schema: active_directory.ldif
```

```
dn: ou=users,dc=example,dc=com
objectClass: organizationalUnit
ou: users
dn: cn=Jane,ou=users,dc=example,dc=com
objectClass: person
objectClass: organizationalPerson
objectClass: inetOrgPerson
objectClass: testPerson
cn: Jane
sn: Smith
displayName: Jane Smith
mail: jane.smith@example.com
```
<span id="page-174-1"></span><span id="page-174-0"></span>testMemberOf: admins **1** dn: cn=Jim,ou=users,dc=example,dc=com objectClass: person objectClass: organizationalPerson objectClass: inetOrgPerson objectClass: testPerson cn: Jim sn: Adams displayName: Jim Adams mail: jim.adams@example.com testMemberOf: admins

**[1](#page-174-1)**

The user's group memberships are listed as attributes on the user, and the group does not exist as an entry on the server. The **testMemberOf** attribute cannot be a literal attribute on the user; it can be created during search and returned to the client but not committed to the database.

To sync this group, you must first create the configuration file. The Active Directory schema requires you to provide an LDAP query definition for user entries, as well as the attributes to represent them with in the internal OpenShift Group records.

For clarity, the Group you create in OpenShift should use attributes other than the distinguished name whenever possible for user- or administrator-facing fields. For example, identify the users of a Group by their e-mail, but define the name of the Group by the name of the group on the LDAP server. The following configuration file creates these relationships:

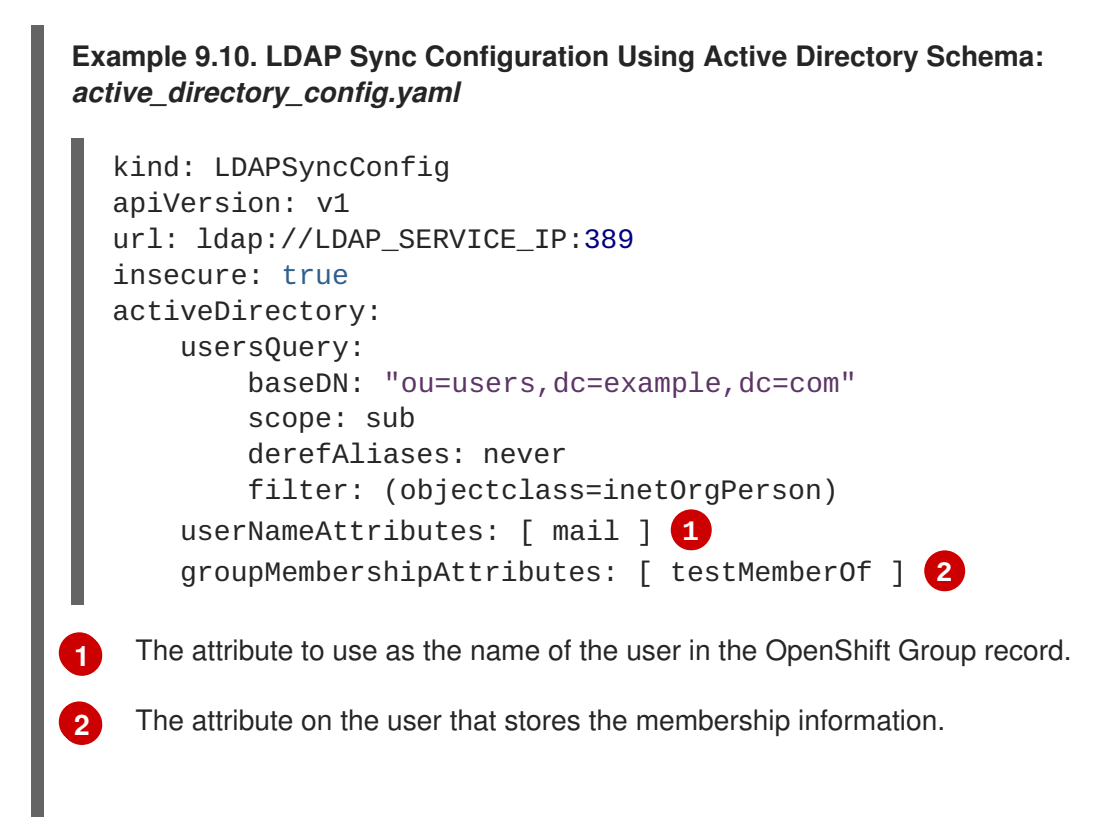

<span id="page-174-3"></span><span id="page-174-2"></span>To run sync with the *active\_directory\_config.yaml* file:

\$ oadm groups sync --sync-config=active\_directory\_config.yaml --confirm

OpenShift creates the following Group record as a result of the above sync operation:

```
1
2
3
4
5
Example 9.11. OpenShift Group Created Using active_directory_config.yaml
    The last time this Group was synchronized with the LDAP server, in ISO 6801 format.
    The unique identifier for the group on the LDAP server.
    The IP address and host of the LDAP server where this Group's record is stored.
    The name of the group as listed in the LDAP server.
    The users that are members of the Group, named as specified by the sync file.
   apiVersion: v1
   kind: Group
   metadata:
     annotations:
        openshift.io/ldap.sync-time: 2015-10-13T10:08:38-0400 1
        openshift.io/ldap.uid: admins 2
        openshift.io/ldap.url: LDAP_SERVER_IP:389 3
     creationTimestamp:
     name: admins 4
   users: 5
   - jane.smith@example.com
   - jim.adams@example.com
```
## **9.5.3. Augmented Active Directory**

In the augmented Active Directory schema, both users (Jane and Jim) and groups exist in the LDAP server as first-class entries, and group membership is stored in attributes on the user. The following snippet of **ldif** defines the users and group for this schema:

```
Example 9.12. LDAP Entries Using Augmented Active Directory Schema:
augmented_active_directory.ldif
  dn: ou=users,dc=example,dc=com
  objectClass: organizationalUnit
  ou: users
  dn: cn=Jane,ou=users,dc=example,dc=com
  objectClass: person
  objectClass: organizationalPerson
  objectClass: inetOrgPerson
  objectClass: testPerson
  cn: Jane
  sn: Smith
  displayName: Jane Smith
  mail: jane.smith@example.com
  testMemberOf: cn=admins,ou=groups,dc=example,dc=com 1
  dn: cn=Jim,ou=users,dc=example,dc=com
```

```
1
2
    The user's group memberships are listed as attributes on the user.
    The group is a first-class entry on the LDAP server.
  objectClass: person
  objectClass: organizationalPerson
  objectClass: inetOrgPerson
  objectClass: testPerson
  cn: Jim
  sn: Adams
  displayName: Jim Adams
  mail: jim.adams@example.com
  testMemberOf: cn=admins,ou=groups,dc=example,dc=com
  dn: ou=groups,dc=example,dc=com
  objectClass: organizationalUnit
  ou: groups
  dn: cn=admins,ou=groups,dc=example,dc=com 2
  objectClass: groupOfNames
  cn: admins
  owner: cn=admin,dc=example,dc=com
  description: System Administrators
  member: cn=Jane, ou=users, dc=example, dc=com
  member: cn=Jim,ou=users,dc=example,dc=com
```
To sync this group, you must first create the configuration file. The augmented Active Directory schema requires you to provide an LDAP query definition for both user entries and group entries, as well as the attributes with which to represent them in the internal OpenShift Group records.

For clarity, the Group you create in OpenShift should use attributes other than the distinguished name whenever possible for user- or administrator-facing fields. For example, identify the users of a Group by their e-mail, and use the name of the Group as the common name. The following configuration file creates these relationships.

#### **Example 9.13. LDAP Sync Configuration Using Augmented Active Directory Schema:** *augmented\_active\_directory\_config.yaml*

```
kind: LDAPSyncConfig
apiVersion: v1
url: ldap://LDAP_SERVICE_IP:389
insecure: true
augmentedActiveDirectory:
    groupsQuery:
        baseDN: "ou=groups,dc=example,dc=com"
        scope: sub
        derefAliases: never
        filter: (objectclass=groupOfNames)
    groupUIDAttribute: dn 1
    groupNameAttributes: [ cn ] 2
    usersQuery:
        baseDN: "ou=users,dc=example,dc=com"
        scope: sub
```
<span id="page-177-1"></span><span id="page-177-0"></span>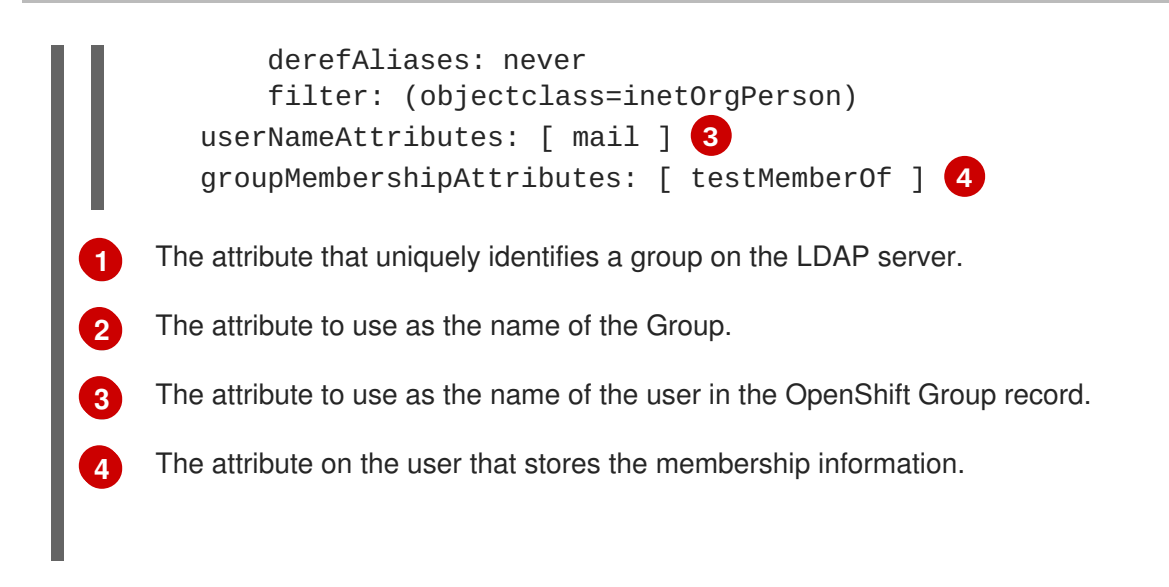

To run sync with the *augmented\_active\_directory\_config.yaml* file:

```
$ oadm groups sync --sync-config=augmented_active_directory_config.yaml --
confirm
```
OpenShift creates the following Group record as a result of the above sync operation:

# **Example 9.14. OpenShift Group Created Using** *augmented\_active\_directory\_config.yaml*

<span id="page-177-6"></span><span id="page-177-5"></span><span id="page-177-4"></span><span id="page-177-3"></span><span id="page-177-2"></span>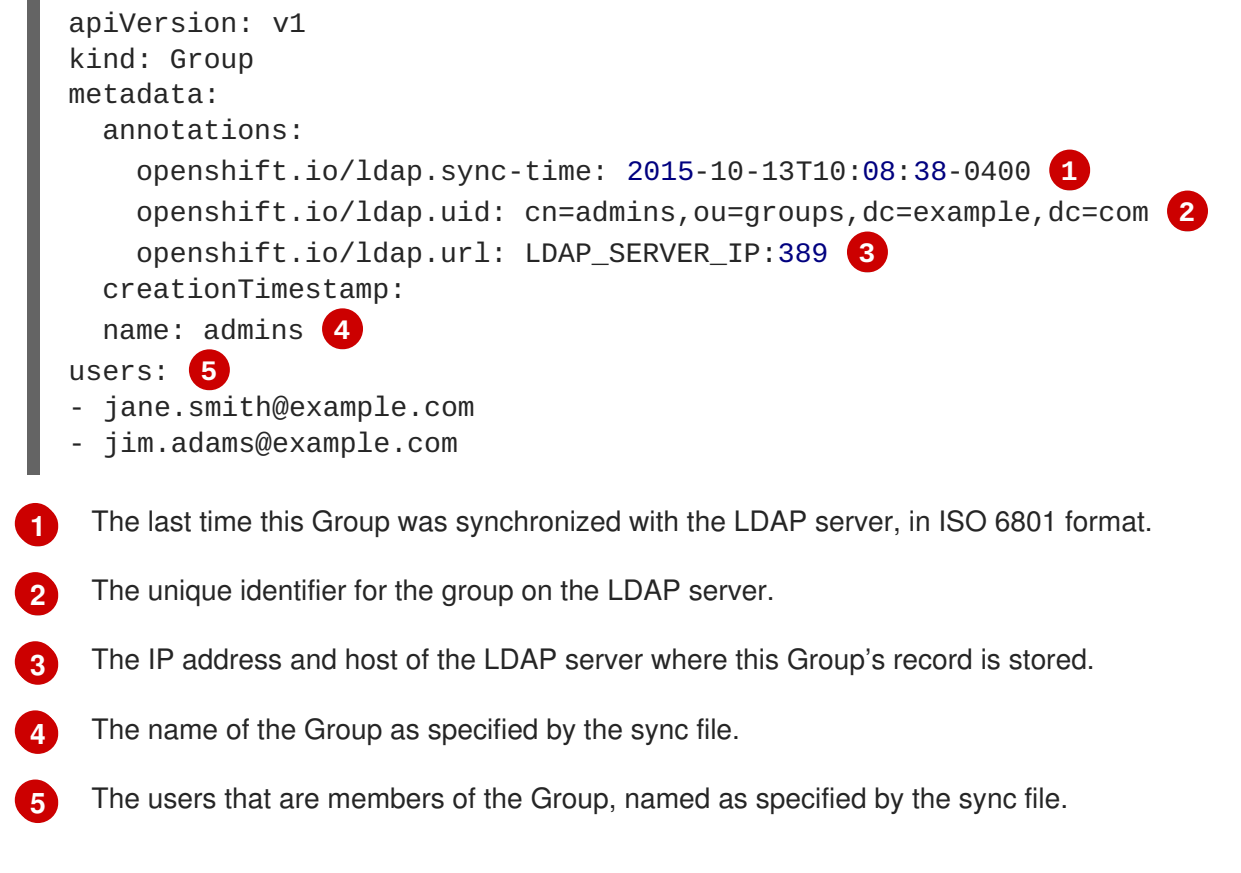

# **CHAPTER 10. ADVANCED LDAP CONFIGURATION**

## **10.1. OVERVIEW**

OpenShift Enterprise Advanced Lightweight Directory Access Protocol (LDAP) Configuration covers the following topics:

- Setting up SSSD for LDAP [Failover](#page-181-0)
- Configuring Form-Based [Authentication](#page-184-0)
- [Configuring](#page-186-0) Extended LDAP Attributes

## **10.2. SETTING UP SSSD FOR LDAP FAILOVER**

## **10.2.1. Overview**

OpenShift Enterprise provides an [authentication](#page-150-13) provider for use with Lightweight Directory Access Protocol (LDAP) setups, but it can only connect to a single LDAP server. This can be problematic if that LDAP server becomes unavailable. System Security Services Daemon (SSSD) can be used to solve the issue.

Originally designed to manage local and remote authentication to the host operating system, SSSD can now be configured to provide identity, authentication, and authorization services to web services like OpenShift Enterprise. SSSD provides advantages over the built-in LDAP provider, including the ability to connect to any number of failover LDAP servers, as well as the ability to cache authentication attempts in case it can no longer reach any of those servers.

The setup for this configuration is advanced and requires a separate authentication server (also called an **authenticating proxy**) for OpenShift Enterprise to communicate with. This topic describes how to do this setup on a dedicated physical or virtual machine (VM), but the concepts are also applicable to a setup in a container.

## **10.2.2. Prerequisites for Authenticating Proxy Setup**

- 1. Before starting setup, you need to know the following information about your LDAP server.
	- Whether the directory server is powered by [FreeIPA,](http://www.freeipa.org/page/Main_Page) Active Directory, or another LDAP solution.
	- The Uniform Resource Identifier (URI) for the LDAP server (for example, ldap.example.com).
	- The location of the CA certificate for the LDAP server.
	- Whether the LDAP server corresponds to RFC 2307 or RFC2307bis for user groups.
- 2. Prepare the VMs:
	- *proxy.example.com*: A VM to use as the authenticating proxy. This machine must have at least SSSD 1.12.0 available, which means a fairly recent operating system. This topic uses a Red Hat Enterprise Linux 7.2 server for its examples.
	- *openshift.example.com*: A VM to use to run OpenShift Enterprise.

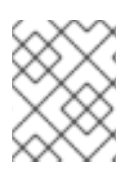

## **NOTE**

These VMs can be configured to run on the same system, but for the examples used in this topic they are kept separate.

## **10.2.3. Phase 1: Certificate Generation**

1. To ensure that communication between the authenticating proxy and OpenShift Enterprise is trustworthy, create a set of Transport Layer Security (TLS) certificates to use during the other phases of this setup. In the OpenShift Enterprise system, start by using the auto-generated certificates created as part of running:

```
# openshift start \
    --public-master=https://openshift.example.com:8443 \
    --write-config=/etc/origin/
```
Among other things, this generates a */etc/origin/master/ca.{cert|key}*. Use this signing certificate to generate keys to use on the authenticating proxy.

```
# mkdir -p /etc/origin/proxy/
# oadm ca create-server-cert \
    --cert='/etc/origin/proxy/proxy.example.com.crt' \
    --key='/etc/origin/proxy/proxy.example.com.key' \
    --hostnames=proxy.example.com \
    --signer-cert=/etc/origin/master/ca.crt \
    --signer-key='/etc/origin/master/ca.key' \
    --signer-serial='/etc/origin/master/ca.serial.txt'
```
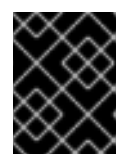

## **IMPORTANT**

Ensure that any host names and interface IP addresses that need to access the proxy are listed. Otherwise, the HTTPS connection will fail.

- 2. Generate the API client certificate that the authenticating proxy will use to prove its identity to OpenShift Enterprise. This is necessary and prevents malicious users from impersonating the proxy and sending fake identities.
- 3. Create a new CA to sign this client certificate:

```
# mkdir -p /etc/origin/proxy/
# oadm ca create-server-cert \
    --cert='/etc/origin/proxy/proxy.example.com.crt' \
    --key='/etc/origin/proxy/proxy.example.com.key' \
    --hostnames=proxy.example.com,1.2.3.4 \
    --signer-cert=/etc/origin/master/ca.crt \
    --signer-key='/etc/origin/master/ca.key' \
    --signer-serial='/etc/origin/master/ca.serial.txt'
```
Make **UNIQUESTRING`** something unique:

```
# oadm ca create-signer-cert \
  --cert='/etc/origin/proxy/proxyca.crt' \
  --key='/etc/origin/proxy/proxyca.key' \
```
--name='openshift-proxy-signer@UNIQUESTRING' \ --serial='/etc/origin/proxy/proxyca.serial.txt'

# **10.2.4. Phase 2: Authenticating Proxy Setup**

This section guides you through the steps to authenticate the proxy setup.

#### **10.2.4.1. Step 1: Copy Certificates**

From *openshift.example.com*, securely copy the necessary certificates to the proxy machine:

```
# scp /etc/origin/proxy/master/ca.crt \
      root@proxy.example.com:/etc/pki/CA/certs/
# scp /etc/origin/proxy/proxy.example.com.crt \
      /etc/origin/proxy/authproxy.pem \
      root@proxy.example.com:/etc/pki/tls/certs/
# scp /etc/origin/proxy/proxy.example.com.key \
      root@proxy.example.com:/etc/pki/tls/private/
```
#### **10.2.4.2. Step 2: SSSD Configuration**

- 1. Install a new VM with an operating system that includes 1.12.0 or later so that you can use the **mod identity lookup** module. The examples in this topic use a Red Hat Enterprise Linux 7.2 Server.
- 2. Install all of the necessary dependencies:

```
# yum install -y sssd \
                  sssd-dbus \
                  realmd \
                  httpd \lambdamod_session \
                  mod_ssl \
                  mod_lookup_identity \
                  mod_authnz_pam
```
This gives you the needed SSSD and the web server components.

3. Set up SSSD to authenticate this VM against the LDAP server. If the LDAP server is a FreeIPA or Active Directory environment, then **realmd** can be used to join this machine to the domain.

realm join ldap.example.com

For more advanced case, see the System-Level [Authentication](https://access.redhat.com/documentation/en-US/Red_Hat_Enterprise_Linux/7/html/System-Level_Authentication_Guide/authconfig-ldap.html) Guide

If you want to use SSSD to manage failover situations for LDAP, this can be configured by adding additional entries in */etc/sssd/sssd.conf* on the **ldap\_uri** line. Systems enrolled with FreeIPA can automatically handle failover using DNS SRV records.

4. Restart SSSD to ensure that all of the changes are applied properly:

```
$ systemctl restart sssd.service
```
5. Test that the user information can be retrieved properly:

```
$ getent passwd <username>
username:*:12345:12345:Example User:/home/username:/usr/bin/bash
```
6. Attempt to log into the VM as an LDAP user and confirm that the authentication is properly set up. This can be done via the local console or a remote service such as SSH.

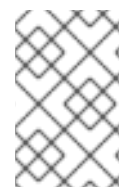

<span id="page-181-0"></span> $\overline{a}$ 

#### **NOTE**

If you do not want LDAP users to be able to log into this machine, it is recommended to modify */etc/pam.d/system-auth* and */etc/pam.d/password-auth* to remove the lines containing **pam\_sss.so**.

### **10.2.4.3. Step 3: Apache Configuration**

You need to set up Apache to communicate with SSSD. Create a PAM stack file for use with Apache. To do so:

1. Create the */etc/pam.d/openshift* file and add the following contents:

auth required pam\_sss.so account required pam\_sss.so

This configuration enables PAM (the pluggable authentication module) to use **pam\_sss.so** to determine authentication and access control when an authentication request is issued for the **openshift** stack.

2. Configure the Apache *httpd.conf*. The steps in this section focus on setting up the challenge authentication, which is useful for logging in with **oc login** and similar automated tools.

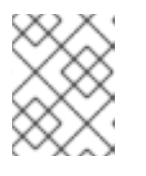

#### **NOTE**

Configuring Form-Based [Authentication](#page-184-0) explains how to set up a graphical login using SSSD as well, but it requires the rest of this setup as a prerequisite.

3. Create the new file *openshift-proxy.conf* in */etc/httpd/conf.d* (substituting the correct host names where indicated):

```
LoadModule request_module modules/mod_request.so
LoadModule lookup_identity_module modules/mod_lookup_identity.so
# Nothing needs to be served over HTTP. This virtual host simply
redirects to
# HTTPS.
<VirtualHost *:80>
  DocumentRoot /var/www/html
  RewriteEngine On
  RewriteRule \wedge(.*)$ https://%{HTTP_HOST}$1 [R,L]
</VirtualHost>
<VirtualHost *:443>
  # This needs to match the certificates you generated. See the CN
and X509v3
```

```
# Subject Alternative Name in the output of:
  # openssl x509 -text -in /etc/pki/tls/certs/proxy.example.com.crt
  ServerName proxy.example.com
  DocumentRoot /var/www/html
  SSLEngine on
  SSLCertificateFile /etc/pki/tls/certs/proxy.example.com.crt
  SSLCertificateKeyFile /etc/pki/tls/private/proxy.example.com.key
  SSLCACertificateFile /etc/pki/CA/certs/ca.crt
  # Send logs to a specific location to make them easier to find
  ErrorLog logs/proxy_error_log
  TransferLog logs/proxy_access_log
  LogLevel warn
  SSLProxyEngine on
  SSLProxyCACertificateFile /etc/pki/CA/certs/ca.crt
  # It's critical to enforce client certificates on the Master.
Otherwise
  # requests could spoof the X-Remote-User header by accessing the
Master's
  # /oauth/authorize endpoint directly.
  SSLProxyMachineCertificateFile /etc/pki/tls/certs/authproxy.pem
  # Send all requests to the console
  RewriteEngine On
  RewriteRule ^/console(.*)$ https://%
{HTTP_HOST}:8443/console$1 [R,L]
  # In order to using the challenging-proxy an X-Csrf-Token must be
present.
  RewriteCond %{REQUEST_URI} ^/challenging-proxy
  RewriteCond %{HTTP:X-Csrf-Token} ^$ [NC]
  RewriteRule \wedge.* - [F, L]
  <Location /challenging-proxy/oauth/authorize>
    # Insert your backend server name/ip here.
    ProxyPass https://openshift.example.com:8443/oauth/authorize
    AuthType Basic
    AuthBasicProvider PAM
    AuthPAMService openshift
    Require valid-user
  </Location>
  <ProxyMatch /oauth/authorize>
    AuthName openshift
    RequestHeader set X-Remote-User %{REMOTE_USER}s
  </ProxyMatch>
</VirtualHost>
RequestHeader unset X-Remote-User
```
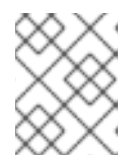

#### **NOTE**

Configuring Form-Based [Authentication](#page-184-0) explains how to add the **login-proxy** block to support form authentication.

4. Set a boolean to tell SELinux that it is acceptable for Apache to contact the PAM subsystem:

```
# setsebool -P allow_httpd_mod_auth_pam on
```
5. Start up Apache:

```
# systemctl start httpd.service
```
## **10.2.5. Phase 3: OpenShift Enterprise Configuration**

This section describes how to set up an OpenShift Enterprise server from scratch in an "all in one" configuration. Master and Node [Configuration](#page-136-0) provides more information on alternate configurations.

Modify the default configuration to use the new identity provider just created. To do so:

- 1. Modify the */etc/origin/master/master-config.yaml* file.
- 2. Scan through it and locate the **identityProviders** section and replace it with:

```
identityProviders:
  - name: any_provider_name
    challenge: true
    login: false
    mappingMethod: claim
    provider:
      apiVersion: v1
      kind: RequestHeaderIdentityProvider
      challengeURL: "https://proxy.example.com/challenging-
proxy/oauth/authorize?${query}"
      clientCA: /etc/origin/master/proxy/proxyca.crt
      headers:
      - X-Remote-User
```
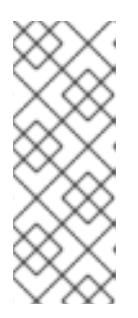

### **NOTE**

Configuring Form-Based [Authentication](#page-184-0) explains how to add the login URL to support web logins.

[Configuring](#page-186-0) Extended LDAP Attributes explains how to add the email and fullname attributes. Note that the full-name attributes are only stored to the database on the first login.

3. Start OpenShift Enterprise with the updated configuration:

```
# openshift start \setminus--public-master=https://openshift.example.com:8443 \
    --master-config=/etc/origin/master/master-config.yaml \
    --node-config=/etc/origin/node-node1.example.com/node-
config.yaml
```
4. Test logins:

oc login https://openshift.example.com:8443

It should now be possible to log in with only valid LDAP credentials.

# <span id="page-184-0"></span>**10.3. CONFIGURING FORM-BASED AUTHENTICATION**

#### **10.3.1. Overview**

This topic builds upon Setting up SSSD for LDAP [Failover](#page-181-0) and describes how to set up form-based authentication for signing into the OpenShift Enterprise web console.

#### **10.3.2. Prepare a Login Page**

The OpenShift Enterprise upstream repositories have a template for forms. Copy that to your authenticating proxy on *proxy.example.com*:

```
# curl -o /var/www/html/login.html \
    https://raw.githubusercontent.com/openshift/openshift-
extras/master/misc/form_auth/login.html
```
Modify this .html file to change the logo icon and "Welcome" content for your environment.

#### **10.3.3. Install Another Apache Module**

To intercept form-based authentication, install an Apache module:

# yum -y install mod\_intercept\_form\_submit

#### **10.3.4. Apache Configuration**

- 1. Modify */etc/httpd/conf.modules.d/55-intercept\_form\_submit.conf* and uncomment the **LoadModule** line.
- 2. Add a new section to your *openshift-proxy.conf* file inside the **<VirtualHost \*:443>** block.

```
<Location /login-proxy/oauth/authorize>
 # Insert your backend server name/ip here.
 ProxyPass https://openshift.example.com:8443/oauth/authorize
 InterceptFormPAMService openshift
 InterceptFormLogin httpd_username
 InterceptFormPassword httpd_password
 RewriteCond %{REQUEST_METHOD} GET
 RewriteRule ^.*$ /login.html [L]
</Location>
```
This tells Apache to listen for POST requests on the */login-proxy/oauth/authorize* and to pass the user name and password over to the **openshift** PAM service.

3. Restart the service and move back over to the OpenShift Enterprise configuration.

#### **10.3.5. OpenShift Enterprise Configuration**

1. In the *master-config.yaml* file, update the **identityProviders** section:

```
identityProviders:
- name: any_provider_name
  challenge: true
  login: true 1
 mappingMethod: claim
  provider:
    apiVersion: v1
    kind: RequestHeaderIdentityProvider
    challengeURL: "https://proxy.example.com/challenging-
proxy/oauth/authorize?${query}"
    loginURL: "https://proxy.example.com/login-
proxy/oauth/authorize?${query}" 2
   clientCA: /etc/origin/master/proxy/proxyca.crt
   headers:
    - X-Remote-User
```
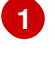

<span id="page-185-1"></span>Note that **login** is set to **true**, not **false**.

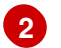

Newly added line.

2. Restart OpenShift Enterprise with the updated configuration.

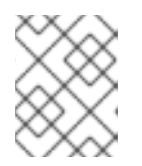

# **NOTE**

You should be able to browse to *<https://openshift.example.com:8443>* and use your LDAP credentials to sign in via the login form.

# **10.4. CONFIGURING EXTENDED LDAP ATTRIBUTES**

# **10.4.1. Overview**

This topic builds upon Setting up SSSD for LDAP [Failover](#page-181-0) and Configuring Form-Based [Authentication](#page-184-0) and focuses on configuring extended Lightweight Directory Access Protocol (LDAP) attributes.

# **10.4.2. Prerequisites**

- SSSD 1.12.0 or later. This is available on Red Hat Enterprise Linux 7.0 and later.
- mod\_lookup\_identity 0.9.4 or later.
	- The required version is not yet available on any version of Red Hat Enterprise Linux. However, compatible packages (RPMs) are available from [upstream](https://copr.fedorainfracloud.org/coprs/adelton/identity_demo/) until they arrive in Red Hat Enterprise Linux.

# **10.4.3. Configuring SSSD**

You need to ask System Security Services Daemon (SSSD) to look up attributes in LDAP that it normally does not care about for simple system-login use-cases. In the case of OpenShift Enterprise, there is only one such attribute: email. So, you need to:

<span id="page-186-0"></span>1. Modify the **[domain/DOMAINNAME]** section of */etc/sssd/sssd.conf* on the authenticating proxy and add this attribute:

```
[domain/example.com]
...
ldap_user_extra_attrs = mail
```
2. Tell SSSD that it is acceptable for this attribute to be retrieved by Apache. Add the following two lines to the **[ifp]** section of */etc/sssd/sssd.conf*:

```
[ifn]user_{\text{attributes}} = +mailallowed_uids = apache, root
```
3. Restart SSSD:

# systemctl restart sssd.service

4. Test this configuration.

# **10.4.4. Configuring Apache**

Now that SSSD is set up and successfully serving extended attributes, configure the web server to ask for them and to insert them in the correct places.

1. Enable the module to be loaded by Apache. To do so, modify */etc/httpd/conf.modules.d/55 lookup\_identity.conf* and uncomment the line:

LoadModule lookup\_identity\_module modules/mod\_lookup\_identity.so

2. Set an SELinux boolean so that SElinux allows Apache to connect to SSSD over D-BUS:

# setsebool -P httpd\_dbus\_sssd on

3. Edit */etc/httpd/conf.d/openshift-proxy.conf* and add the following lines inside the **<ProxyMatch /oauth/authorize>** section:

```
<ProxyMatch /oauth/authorize>
  AuthName openshift
  LookupOutput Headers 1
  LookupUserAttr mail X-Remote-User-Email 2
  LookupUserGECOS X-Remote-User-Display-Name 3
  RequestHeader set X-Remote-User %{REMOTE_USER}s env=REMOTE_USER
</ProxyMatch>
```
<span id="page-186-3"></span>**[1](#page-186-1) [2](#page-186-2) [3](#page-186-3)** Added line.

- 4. Restart Apache to pick up the changes:
	- # systemctl restart httpd.service

# **10.4.5. Configuring OpenShift Enterprise**

Tell OpenShift Enterprise where to find these new attributes during login. To do so:

1. Edit the */etc/origin/master/master-config.yaml* file and add the following lines to the **identityProviders** section:

```
1 2 3 4
Added line.
  identityProviders:
   - name: sssd
   challenge: true
   login: true
   mappingMethod: claim
   provider:
     apiVersion: v1
     kind: RequestHeaderIdentityProvider
     challengeURL: "https://proxy.example.com/challenging-
  proxy/oauth/authorize?${query}"
     loginURL: "https://proxy.example.com/login-proxy/oauth/authorize?
  ${query}"
     clientCA:
  /home/example/workspace/openshift/configs/openshift.example.com/prox
  y/proxyca.crt
     headers:
     - X-Remote-User
     emailHeaders: 1
     - X-Remote-User-Email 2
     nameHeaders: 3
     - X-Remote-User-Display-Name 4
```
<span id="page-187-2"></span><span id="page-187-1"></span><span id="page-187-0"></span>2. Launch OpenShift Enterprise with this updated configuration and log in to the web as a new user.

<span id="page-187-3"></span>You should see their full name appear in the upper-right of the screen. You can also verify with **oc get identities -o yaml** that both email addresses and full names are available.

# **10.4.6. Debugging Notes**

Currently, OpenShift Enterprise only saves these attributes to the user at the time of the first login and does not update them again after that. So, while you are testing (and only while testing), run **oc delete users,identities --all** to clear the identities out so you can log in again.

# **CHAPTER 11. CONFIGURING THE SDN**

# **11.1. OVERVIEW**

The [OpenShift](https://access.redhat.com/documentation/en-us/openshift_enterprise/3.1/html-single/architecture/#architecture-additional-concepts-sdn) SDN enables communication between pods across the OpenShift cluster, establishing a *pod network*. Two SDN [plug-ins](https://access.redhat.com/documentation/en-us/openshift_enterprise/3.1/html-single/architecture/#architecture-additional-concepts-sdn) are currently available (**ovs-subnet** and **ovs-multitenant**), which provide different methods for configuring the pod network.

For initial advanced [installations,](#page-51-0) the **ovs-subnet** plug-in is installed and configured by default, though it can be overridden during [installation](#page-45-0) using the **os\_sdn\_network\_plugin\_name** parameter.

For initial quick [installations,](#page-38-0) the **ovs-subnet** plug-in is installed and configured by default as well, and can be reconfigured post-installation.

# <span id="page-188-4"></span>**11.2. CONFIGURING THE POD NETWORK ON MASTERS**

Cluster administrators can control pod network settings on masters by modifying parameters in the **networkConfig** section of the master [configuration](#page-136-0) file (located at */etc/origin/master/masterconfig.yaml* by default):

<span id="page-188-2"></span><span id="page-188-1"></span><span id="page-188-0"></span>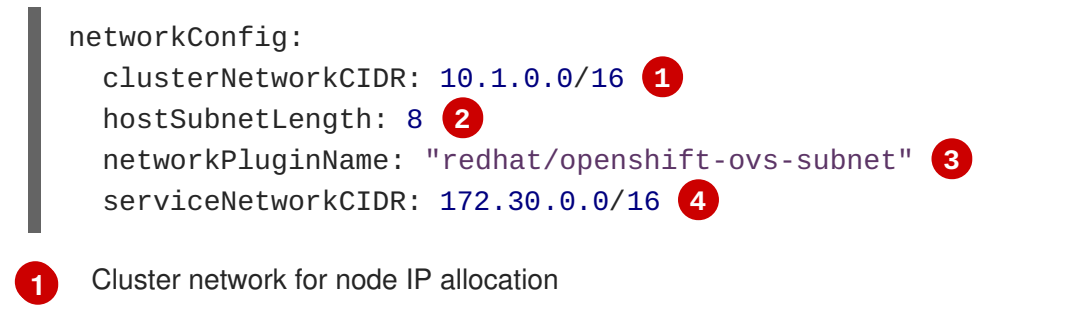

- **[2](#page-188-1)** Number of bits for pod IP allocation within a node
- **[3](#page-188-2)** Set to **redhat/openshift-ovs-subnet** for the **ovs-subnet** plug-in or **redhat/openshift-ovsmultitenant** for the **ovs-multitenant** plug-in
- **[4](#page-188-3)** Service IP allocation for the cluster

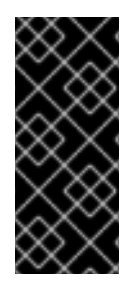

# <span id="page-188-3"></span>**IMPORTANT**

The **serviceNetworkCIDR** and **hostSubnetLength** values cannot be changed after the cluster is first created, and **clusterNetworkCIDR** can only be changed to be a larger network that still contains the original network. For example, given the default value of **10.1.0.0/16**, you could change **clusterNetworkCIDR** to **10.0.0.0/15** (i.e., **10.0.0.0/16** plus **10.1.0.0/16**) but not to **10.2.0.0/16**, because that does not overlap the original value.

# **11.3. CONFIGURING THE POD NETWORK ON NODES**

Cluster administrators can control pod network settings on nodes by modifying parameters in the **networkConfig** section of the node [configuration](#page-136-0) file (located at */etc/origin/node/node-config.yaml* by default):

<span id="page-189-2"></span><span id="page-189-0"></span>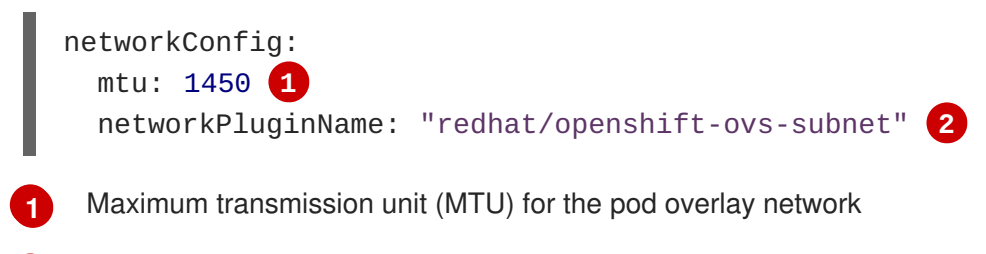

<span id="page-189-1"></span>**[2](#page-189-1)** Set to **redhat/openshift-ovs-subnet** for the **ovs-subnet** plug-in or **redhat/openshift-ovsmultitenant** for the **ovs-multitenant** plug-in

# **11.4. MIGRATING BETWEEN SDN PLUG-INS**

If you are already using one SDN plug-in and want to switch to another:

- 1. Change the **networkPluginName** parameter on all [masters](#page-188-4) and [nodes](#page-189-2) in their configuration files.
- 2. Restart the **atomic-openshift-master** service on masters and the **atomic-openshift-node** service on nodes.

When switching from the **ovs-subnet** to the **ovs-multitenant** plug-in, all the existing projects in the cluster will be fully isolated (assigned unique VNIDs). Cluster [administrators](https://access.redhat.com/documentation/en-us/openshift_enterprise/3.1/html-single/cluster_administration/#admin-guide-pod-network) can choose to modify the project networks using the administrator CLI.

# **11.5. EXTERNAL ACCESS TO THE CLUSTER NETWORK**

If a host that is external to OpenShift requires access to the cluster network, you have two options:

- 1. Configure the host as an OpenShift node but mark it [unschedulable](https://access.redhat.com/documentation/en-us/openshift_enterprise/3.1/html-single/cluster_administration/#marking-nodes-as-unschedulable-or-schedulable) so that the master does not schedule containers on it.
- 2. Create a tunnel between your host and a host that is on the cluster network.

Both options are presented as part of a practical use-case in the [documentation](#page-272-0) for configuring routing from an edge load-balancer to containers within OpenShift SDN.

# **CHAPTER 12. CONFIGURING FOR AWS**

# <span id="page-190-1"></span>**12.1. OVERVIEW**

OpenShift can be configured to access an AWS EC2 [infrastructure,](#page-215-0) including using AWS volumes as persistent storage for application data. After AWS is configured properly, some additional configurations will need to be completed on the OpenShift hosts.

# **12.2. CONFIGURING AWS VARIABLES**

To set the required AWS variables, create a */etc/aws/aws.conf* file with the following contents on all of your OpenShift hosts, both masters and nodes:

<span id="page-190-0"></span>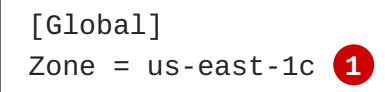

**[1](#page-190-0)** This is the Availability Zone of your AWS Instance and where your EBS Volume resides; this information is obtained from the AWS Managment Console.

# **12.3. CONFIGURING MASTERS**

Edit or [create](#page-134-0) the master configuration file on all masters (*/etc/origin/master/master-config.yaml* by default) and update the contents of the **apiServerArguments** and **controllerArguments** sections:

```
kubernetesMasterConfig:
  ...
  apiServerArguments:
    cloud-provider:
      - "aws"
    cloud-config:
      - "/etc/aws/aws.conf"
  controllerArguments:
    cloud-provider:
      - "aws"
    cloud-config:
      - "/etc/aws/aws.conf"
```
# **12.4. CONFIGURING NODES**

Edit or [create](#page-134-0) the node configuration file on all nodes (*/etc/origin/node/node-config.yaml* by default) and update the contents of the **kubeletArguments** section:

```
kubeletArguments:
  cloud-provider:
    - "aws"
  cloud-config:
    - "/etc/aws/aws.conf"
```
# **12.5. SETTING KEY VALUE ACCESS PAIRS**

Make sure the following environment variables are set in the */etc/sysconfig/atomic-openshift-master* file on masters and the */etc/sysconfig/atomic-openshift-node* file on nodes:

```
AWS_ACCESS_KEY_ID=<key_ID>
AWS_SECRET_ACCESS_KEY=<secret_key>
```
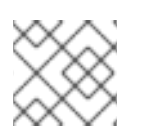

# **NOTE**

Access keys are obtained when setting up your AWS IAM user.

# **12.6. APPLYING CONFIGURATION CHANGES**

Start or restart OpenShift services on all master and node hosts to apply your configuration changes:

# systemctl restart atomic-openshift-master # systemctl restart atomic-openshift-node

Switching from not using a cloud provider to using a cloud provider produces an error message. Adding the cloud provider tries to delete the node because the node switches from using the **hostname** as the externalID (which would have been the case when no cloud provider was being used) to using the AWS **instance-id** (which is what the AWS cloud provider specifies). To resolve this issue:

- 1. Log in to the CLI as a cluster administrator.
- 2. Delete the nodes:

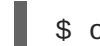

\$ oc delete node <node\_name>

- 3. On each node host, restart the **atomic-openshift-node** service.
- 4. Add back any [labels](https://access.redhat.com/documentation/en-us/openshift_enterprise/3.1/html-single/cluster_administration/#updating-labels-on-nodes) on each node that you previously had.

# **CHAPTER 13. CONFIGURING FOR OPENSTACK**

# <span id="page-192-0"></span>**13.1. OVERVIEW**

When deployed on [OpenStack](https://www.openstack.org/), OpenShift can be configured to access OpenStack infrastructure, including using [OpenStack](#page-209-0) Cinder volumes as persistent storage for application data.

# **13.2. CONFIGURING OPENSTACK VARIABLES**

To set the required OpenStack variables, create a */etc/cloud.conf* file with the following contents on all of your OpenShift hosts, both masters and nodes:

```
[Global]
auth-url = <OS_AWTH_URLusername = <0S_USERNAME>
password = <password>
tenant-id = <OS_TENANT_ID>
region = <OS_REGION_NAME>
[LoadBalancer]
subnet-id = <UUID of the load balancer subnet>
```
Consult your OpenStack administrators for values of the **OS\_** variables, which are commonly used in OpenStack configuration.

# **13.3. CONFIGURING MASTERS**

Edit or [create](#page-134-0) the master configuration file on all masters (*/etc/origin/master/master-config.yaml* by default) and update the contents of the **apiServerArguments** and **controllerArguments** sections:

```
kubernetesMasterConfig:
  ...
  apiServerArguments:
    cloud-provider:
      - "openstack"
    cloud-config:
      - "/etc/cloud.conf"
 controllerArguments:
    cloud-provider:
      - "openstack"
    cloud-config:
      - "/etc/cloud.conf"
```
# **13.4. CONFIGURING NODES**

Edit or [create](#page-134-0) the node configuration file on all nodes (*/etc/origin/node/node-config.yaml* by default) and update the contents of the **kubeletArguments** and **nodeName** sections:

```
nodeName:
  <instance_name> 1
kubeletArguments:
```

```
cloud-provider:
  - "openstack"
cloud-config:
  - "/etc/cloud.conf"
```
[1](#page-193-0) Name of the OpenStack instance where the node runs (i.e., name of the virtual machine)

# **CHAPTER 14. CONFIGURING FOR GCE**

# **14.1. OVERVIEW**

OpenShift can be configured to access an GCE [infrastructure,](#page-216-0) including using GCE volumes as persistent storage for application data. After GCE is configured properly, some additional configurations will need to be completed on the OpenShift hosts.

# **14.2. CONFIGURING MASTERS**

Edit or [create](#page-134-0) the master configuration file on all masters (*/etc/origin/master/master-config.yaml* by default) and update the contents of the **apiServerArguments** and **controllerArguments** sections:

```
kubernetesMasterConfig:
  ...
  apiServerArguments:
    cloud-provider:
      - "gce"
  controllerArguments:
    cloud-provider:
      - "gce"
```
# **14.3. CONFIGURING NODES**

Edit or [create](#page-134-0) the node configuration file on all nodes (*/etc/origin/node/node-config.yaml* by default) and update the contents of the **kubeletArguments** section:

```
kubeletArguments:
  cloud-provider:
    - "gce"
```
Then, start or restart the OpenShift services on the master and all nodes.

# **CHAPTER 15. CONFIGURING PERSISTENT STORAGE**

# **15.1. OVERVIEW**

The Kubernetes [persistent](https://access.redhat.com/documentation/en-us/openshift_enterprise/3.1/html-single/architecture/#architecture-additional-concepts-storage) volume framework allows you to provision an OpenShift cluster with persistent storage using networked storage available in your environment. This can be done after completing the initial OpenShift installation depending on your application needs, giving users a way to request those resources without having any knowledge of the underlying infrastructure.

These topics show how to configure persistent volumes in OpenShift using the following supported volume plug-ins:

- [NFS](#page-198-0)
- **•** [GlusterFS](#page-205-0)
- [OpenStack](#page-209-0) Cinder
- [Ceph](#page-212-0) RBD
- AWS [Elastic](#page-215-0) Block Store (EBS)
- **GCE [Persistent](#page-216-0) Disk**
- [iSCSI](#page-218-0)
- **•** Fibre [Channel](#page-219-0)

# **15.2. PERSISTENT STORAGE USING NFS**

### **15.2.1. Overview**

OpenShift clusters can be provisioned with [persistent](https://access.redhat.com/documentation/en-us/openshift_enterprise/3.1/html-single/architecture/#architecture-additional-concepts-storage) storage using NFS. Persistent volumes (PVs) and persistent volume claims (PVCs) provide a convenient method for sharing a volume across a project. While the NFS-specific information contained in a PV definition could also be defined directly in a pod definition, doing so does not create the volume as a distinct cluster resource, making the volume more susceptible to conflicts.

This topic covers the specifics of using the NFS persistent storage type. Some familiarity with OpenShift and [NFS](https://access.redhat.com/documentation/en-US/Red_Hat_Enterprise_Linux/7/html/Storage_Administration_Guide/ch-nfs.html) is beneficial. See the [Persistent](https://access.redhat.com/documentation/en-us/openshift_enterprise/3.1/html-single/architecture/#architecture-additional-concepts-storage) Storage concept topic for details on the OpenShift persistent volume (PV) framework in general.

# **15.2.2. Provisioning**

Storage must exist in the underlying infrastructure before it can be mounted as a volume in OpenShift. To provision NFS volumes, a list of NFS servers and export paths are all that is required.

You must first create an object definition for the PV:

```
Example 15.1. PV Object Definition Using NFS
```

```
apiVersion: v1
kind: PersistentVolume
metadata:
```
<span id="page-196-6"></span><span id="page-196-5"></span><span id="page-196-4"></span><span id="page-196-3"></span><span id="page-196-2"></span><span id="page-196-1"></span><span id="page-196-0"></span>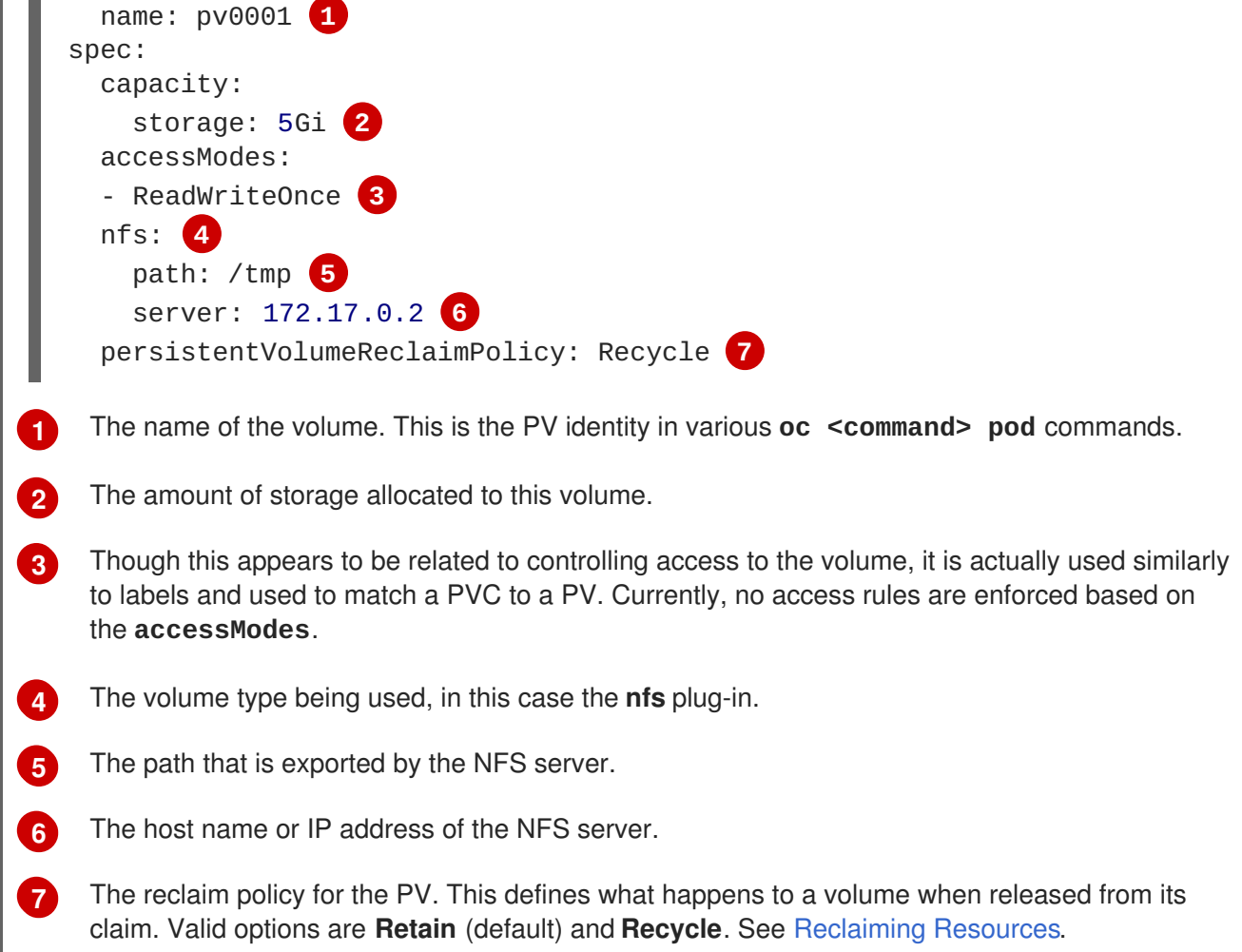

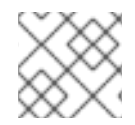

### **NOTE**

Each NFS volume must be mountable by all schedulable nodes in the cluster.

Save the definition to a file, for example *nfs-pv.yaml*, and create the PV:

```
$ oc create -f nfs-pv.yaml
persistentvolume "pv0001" created
```
Verify that the PV was created:

# oc get pv NAME LABELS CAPACITY ACCESSMODES STATUS CLAIM REASON AGE pv0001 <none> 5368709120 RWO Available 31s

The next step can be to create a PVC, which binds to the new PV:

#### **Example 15.2. PVC Object Definition**

```
apiVersion: v1
kind: PersistentVolumeClaim
```
<span id="page-197-0"></span>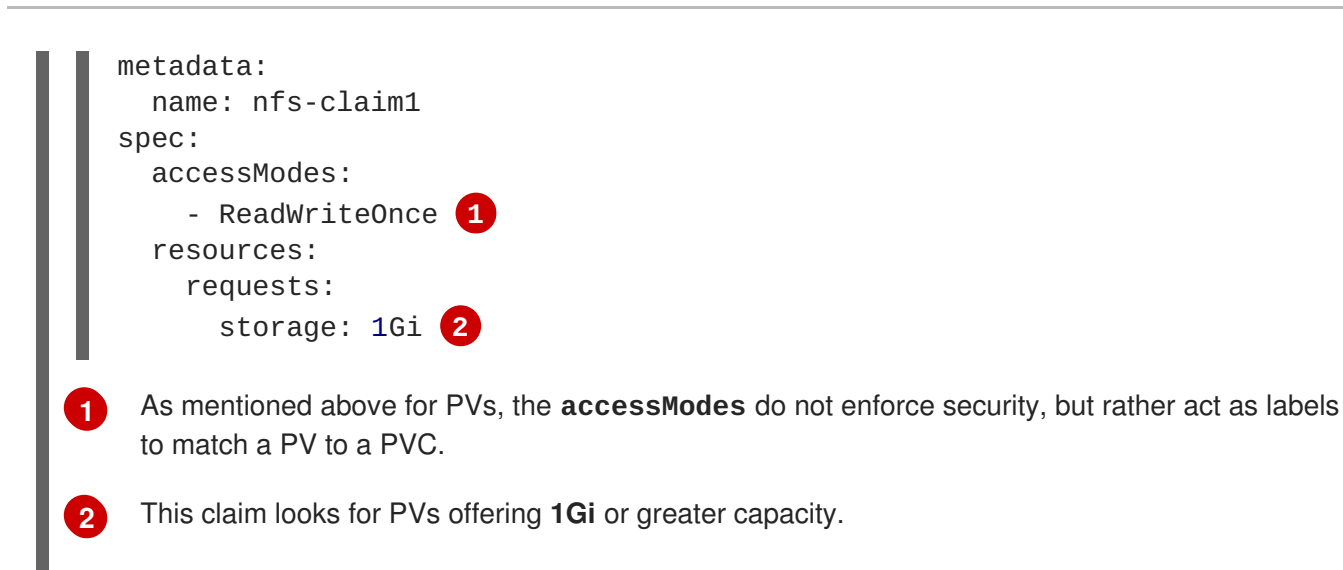

<span id="page-197-1"></span>Save the definition to a file, for example *nfs-claim.yaml*, and create the PVC:

```
# oc create -f nfs-claim.yaml
```
# <span id="page-197-3"></span>**15.2.3. Enforcing Disk Quotas**

You can use disk partitions to enforce disk quotas and size constraints. Each partition can be its own export. Each export is one PV. OpenShift enforces unique names for PVs, but the uniqueness of the NFS volume's server and path is up to the administrator.

Enforcing quotas in this way allows the developer to request persistent storage by a specific amount (for example, 10Gi) and be matched with a corresponding volume of equal or greater capacity.

### **15.2.4. NFS Volume Security**

This section covers NFS volume security, including matching permissions and SELinux considerations. The user is expected to understand the basics of POSIX permissions, process UIDs, supplemental groups, and SELinux.

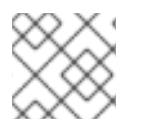

### **NOTE**

See the full Volume [Security](#page-228-0) topic before implementing NFS volumes.

Developers request NFS storage by referencing, in the **volumes** section of their pod definition, either a PVC by name or the NFS volume plug-in directly.

The */etc/exports* file on the NFS server contains the accessible NFS directories. The target NFS directory has POSIX owner and group IDs. The OpenShift NFS plug-in mounts the container's NFS directory with the same POSIX ownership and permissions found on the exported NFS directory. However, the container is not run with its effective UID equal to the owner of the NFS mount, which is the desired behavior.

As an example, if the target NFS directory appears on the NFS server as:

```
# ls -lZ /opt/nfs -d
drwxrws---. nfsnobody 5555 unconfined_u:object_r:usr_t:s0 /opt/nfs
```

```
# id nfsnobody
```

```
uid=65534(nfsnobody) gid=65534(nfsnobody) groups=65534(nfsnobody)
```
Then the container must match SELinux labels, and either run with a UID of **65534** (**nfsnobody** owner) or with **5555** in its supplemental groups in order to access the directory.

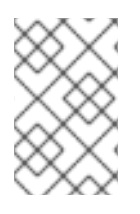

# **NOTE**

The owner ID of 65534 is used as an example. Even though NFS's **root\_squash** maps **root** (0) to **nfsnobody** (65534), NFS exports can have arbitrary owner IDs. Owner 65534 is not required for NFS exports.

# <span id="page-198-3"></span>**15.2.4.1. Group IDs**

The recommended way to handle NFS access (assuming it is not an option to change permissions on the NFS export) is to use supplemental groups. Supplemental groups in OpenShift are used for shared storage, of which NFS is an example. In contrast, block storage, such as Ceph RBD or iSCSI, use the **fsGroup** SCC strategy and the **fsGroup** value in the pod's **securityContext**.

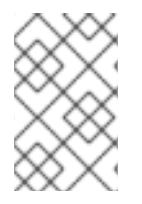

### **NOTE**

It is generally preferable to use supplemental group IDs to gain access to persistent storage versus using [user](#page-199-0) IDs. Supplemental groups are covered further in the full Volume [Security](#page-227-0) topic.

Because the group ID on the example target NFS [directory](#page-197-2) shown above is 5555, the pod can define that group ID using **supplementalGroups** under the pod-level **securityContext** definition. For example:

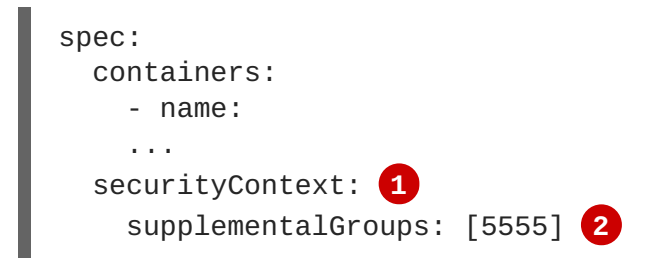

<span id="page-198-2"></span><span id="page-198-1"></span>**[1](#page-198-1) securityContext** must be defined at the pod level, not under a specific container.

**[2](#page-198-2)** An array of GIDs defined for the pod. In this case, there is one element in the array; additional GIDs would be comma-separated.

Assuming there are no custom SCCs that might satisfy the pod's requirements, the pod likely matches the **restricted** SCC. This SCC has the **supplementalGroups** strategy set to **RunAsAny**, meaning that any supplied group ID is accepted without range checking.

As a result, the above pod passes admissions and is launched. However, if group ID range checking is desired, a custom SCC, as described in pod [security](#page-228-1) and custom SCCs, is the preferred solution. A custom SCC can be created such that minimum and maximum group IDs are defined, group ID range checking is enforced, and a group ID of 5555 is allowed.

### **15.2.4.2. User IDs**

<span id="page-199-3"></span><span id="page-199-0"></span>User IDs can be defined in the container image or in the pod definition. The full Volume [Security](#page-232-0) topic covers controlling storage access based on user IDs, and should be read prior to setting up NFS persistent storage.

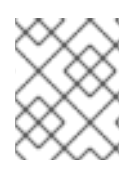

# **NOTE**

It is generally preferable to use [supplemental](#page-198-3) group IDs to gain access to persistent storage versus using user IDs.

In the example target NFS [directory](#page-197-2) shown above, the container needs its UID set to 65534 (ignoring group IDs for the moment), so the following can be added to the pod definition:

<span id="page-199-1"></span>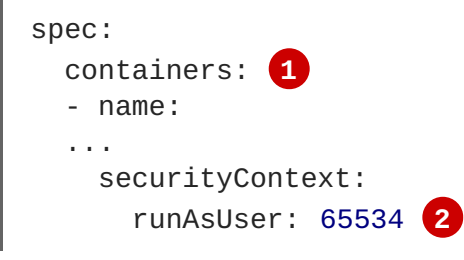

<span id="page-199-2"></span>**[1](#page-199-1)** Pods contain a **securityContext** specific to each container (shown here) and a pod-level **securityContext** which applies to all containers defined in the pod.

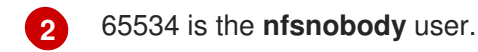

Assuming the **default** project and the **restricted** SCC, the pod's requested user ID of 65534 is not allowed, and therefore the pod fails. The pod fails for the following reasons:

- $\bullet$  It requests 65534 as its user ID.
- All SCCs available to the pod are examined to see which SCC allows a user ID of 65534 (actually, all policies of the SCCs are checked but the focus here is on user ID).
- Because all available SCCs use **MustRunAsRange** for their **runAsUser** strategy, UID range checking is required.
- 65534 is not included in the SCC or project's user ID range.

It is generally considered a good practice not to modify the predefined SCCs. The preferred way to fix this situation is to create a custom SCC, as described in the full Volume [Security](#page-232-1) topic. A custom SCC can be created such that minimum and maximum user IDs are defined, UID range checking is still enforced, and the UID of 65534 is allowed.

### **15.2.4.3. SELinux**

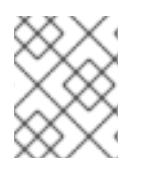

### **NOTE**

See the full Volume [Security](#page-234-0) topic for information on controlling storage access in conjunction with using SELinux.

By default, SELinux does not allow writing from a pod to a remote NFS server. The NFS volume mounts correctly, but is read-only.

To enable writing to NFS volumes with SELinux enforcing on each node, run:

```
# setsebool -P virt use nfs 1
# setsebool -P virt sandbox use nfs 1
```
The **-P** option above makes the bool persistent between reboots.

The **virt\_use\_nfs** boolean is defined by the *docker-selinux* package. If an error is seen indicating that this bool is not defined, ensure this package has been installed.

#### **15.2.4.4. Export Settings**

In order to enable arbitrary container users to read and write the volume, each exported volume on the NFS server should conform to the following conditions:

• Each export must be:

```
/<example_fs> *(rw,root_squash,no_wdelay)
```
The **no\_wdelay** option prevents the server from delaying writes, which greatly improves readafter-write consistency.

The firewall must be configured to allow traffic to the mount point. For NFSv4, the default port is 2049 (**nfs**). For NFSv3, there are three ports to configure: 2049 (**nfs**), 20048 (**mountd**), and 111 (**portmapper**).

**NFSv4**

```
# iptables -I INPUT 1 -p tcp --dport 2049 -j ACCEPT
```
**NFSv3**

```
# iptables -I INPUT 1 -p tcp --dport 2049 -j ACCEPT
# iptables -I INPUT 1 -p tcp --dport 20048 -j ACCEPT
# iptables -I INPUT 1 -p tcp --dport 111 -j ACCEPT
```
• The NFS export and directory must be set up so that it is accessible by the target pods. Either set the export to be owned by the container's primary UID, or supply the pod group access using **supplementalGroups**, as shown in [Group](#page-198-3) IDs above. See the full Volume [Security](#page-228-0) topic for additional pod security information as well.

#### **15.2.5. Reclaiming Resources**

NFS implements the OpenShift **Recyclable** plug-in interface. Automatic processes handle reclamation tasks based on policies set on each persistent volume.

By default, PVs are set to **Retain**. NFS volumes which are set to **Recycle** are scrubbed (i.e., **rm -rf** is run on the volume) after being released from their claim (i.e, after the user's **PersistentVolumeClaim** bound to the volume is deleted). Once recycled, the NFS volume can be bound to a new claim.

Once claim to a PV is released (that is, the PVC is deleted), the PV object should not be re-used. Instead, a new PV should be created with the same basic volume details as the original.

For example, the administrator creates a PV named **nfs1**:

```
apiVersion: v1
kind: PersistentVolume
metadata:
 name: nfs1
spec:
  capacity:
    storage: 1Mi
  accessModes:
    - ReadWriteMany
 nfs:
    server: 192.168.1.1
    path: "/"
```
The user creates **PVC1**, which binds to **nfs1**. The user then deletes **PVC1**, releasing claim to **nfs1**, which causes **nfs1** to be **Released**. If the administrator wishes to make the same NFS share available, they should create a new PV with the same NFS server details, but a different PV name:

```
apiVersion: v1
kind: PersistentVolume
metadata:
 name: nfs2
spec:
  capacity:
    storage: 1Mi
  accessModes:
    - ReadWriteMany
 nfs:
    server: 192.168.1.1
    path: "/"
```
Deleting the original PV and re-creating it with the same name is discouraged. Attempting to manually change the status of a PV from **Released** to **Available** causes errors and potential data loss.

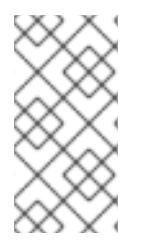

# **NOTE**

A PV with retention policy of **Recycle** scrubs (**rm -rf**) the data and marks it as **Available** for claim. The **Recycle** retention policy is deprecated starting in OpenShift Enterprise 3.6 and should be avoided. Anyone using recycler should use dynamic provision and volume deletion instead.

# **15.2.6. Automation**

Clusters can be provisioned with persistent storage using NFS in the following ways:

- [Enforce](#page-197-3) storage quotas using disk partitions.
- Enforce security by [restricting](#page-199-3) volumes to the project that has a claim to them.
- Configure [reclamation](#page-201-0) of discarded resources for each PV.

They are many ways that you can use scripts to [automate](https://github.com/openshift/openshift-ansible/tree/master/roles/kube_nfs_volumes) the above tasks. You can use an example Ansible playbook to help you get started.

# **15.2.7. Additional Configuration and Troubleshooting**

Depending on what version of NFS is being used and how it is configured, there may be additional configuration steps needed for proper export and security mapping. The following are some that may apply:

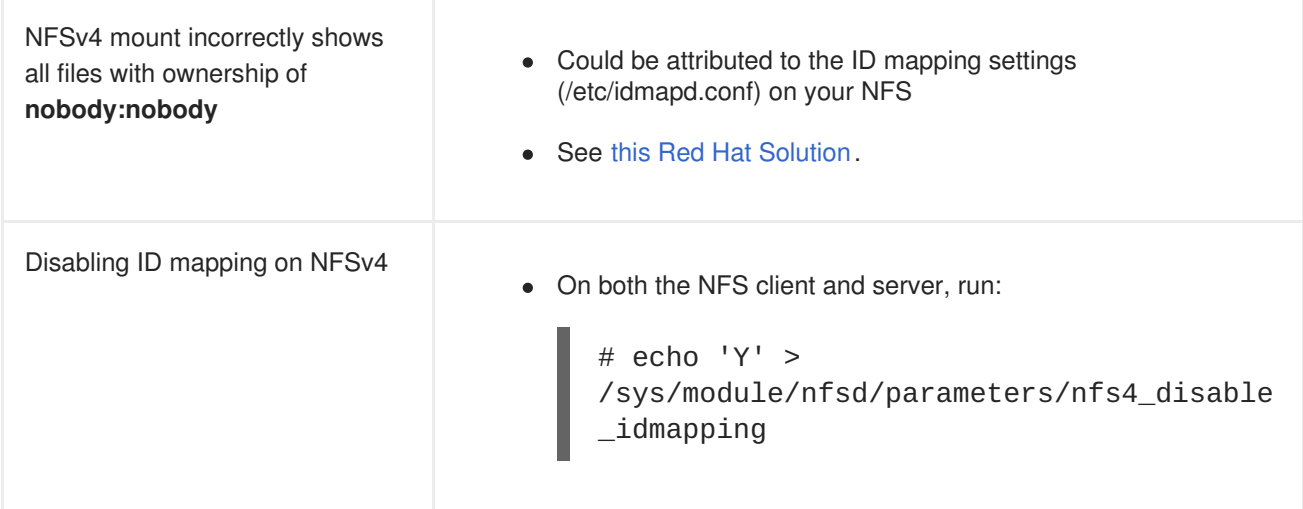

# **15.3. PERSISTENT STORAGE USING GLUSTERFS**

# **15.3.1. Overview**

OpenShift Enterprise clusters can be provisioned with [persistent](https://access.redhat.com/documentation/en-us/openshift_enterprise/3.1/html-single/architecture/#architecture-additional-concepts-storage) storage using GlusterFS.

Persistent volumes (PVs) and persistent volume claims (PVCs) can share volumes across a single project. While the GlusterFS-specific information contained in a PV definition could also be defined directly in a pod definition, doing so does not create the volume as a distinct cluster resource, making the volume more susceptible to conflicts.

This topic presumes some familiarity with OpenShift Enterprise and [G](https://access.redhat.com/documentation/en-us/openshift_enterprise/3.1/html-single/architecture/#architecture-additional-concepts-storage)[lusterF](https://access.redhat.com/documentation/en-US/Red_Hat_Storage/3/html/Administration_Guide/index.html)[S.](https://access.redhat.com/documentation/en-us/openshift_enterprise/3.1/html-single/architecture/#architecture-additional-concepts-storage) See the Persistent Storage topic for details on the OpenShift Enterprise PV framework in general.

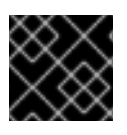

# **IMPORTANT**

High-availability of storage in the infrastructure is left to the underlying storage provider.

# **15.3.2. Provisioning**

To provision GlusterFS volumes the following are required:

- An existing storage device in your underlying infrastructure.
- A distinct list of servers (IP addresses) in the Gluster cluster, to be defined as endpoints.
- A service, to persist the endpoints (optional).
- An existing Gluster volume to be referenced in the persistent volume object.
- **glusterfs-fuse** installed on each schedulable OpenShift Enterprise node in your cluster:

# yum install glusterfs-fuse

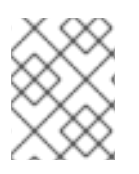

# **NOTE**

OpenShift Enterprise nodes can also host a gluster node (referred to as *hyperconverged* storage). However, performance may be less predictable and harder to manage.

#### <span id="page-203-3"></span>**15.3.2.1. Creating Gluster Endpoints**

An endpoints definition defines the GlusterFS cluster as **EndPoints** and includes the IP addresses of your Gluster servers. The port value can be any numeric value within the accepted range of ports. Optionally, you can create a [service](https://access.redhat.com/documentation/en-us/openshift_enterprise/3.1/html-single/architecture/#services) that persists the endpoints.

1. Define the following service:

<span id="page-203-0"></span>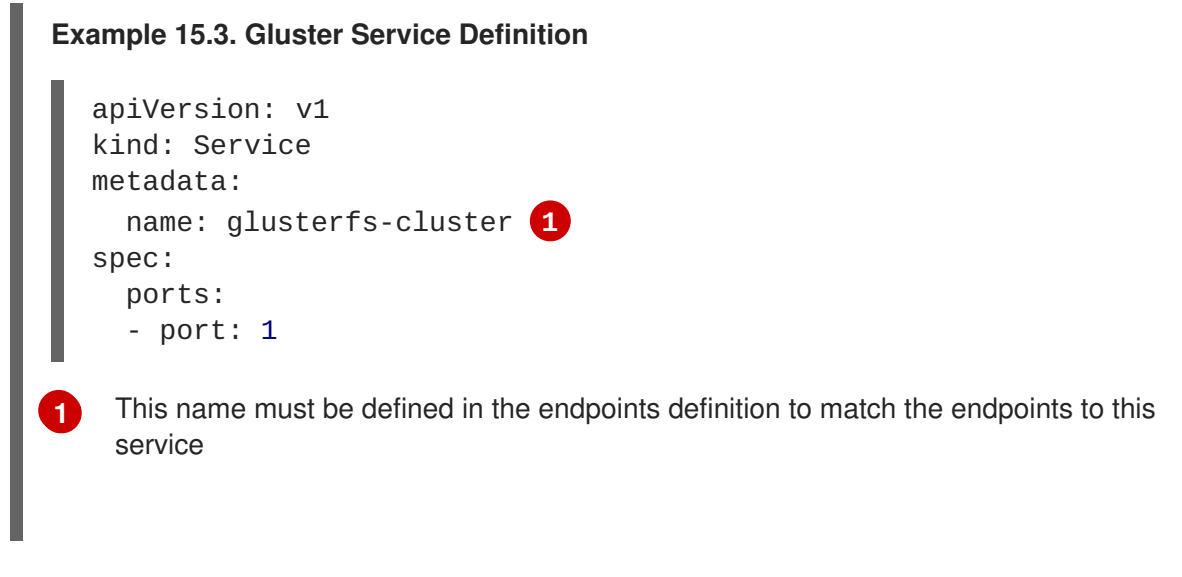

2. Save the service definition to a file, for example *gluster-service.yaml*, then create the service:

\$ oc create -f gluster-service.yaml

3. Verify that the service was created:

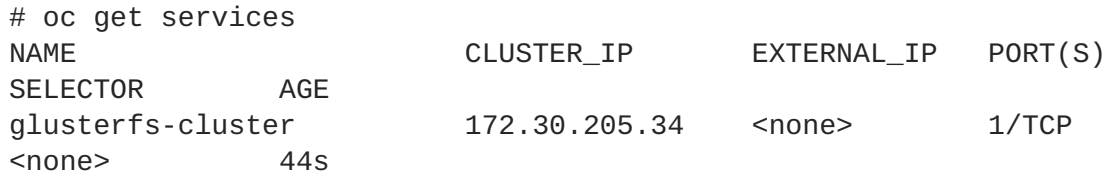

4. Define the Gluster endpoints:

```
Example 15.4. Gluster Endpoints Definition
  apiVersion: v1
  kind: Endpoints
  metadata:
    name: glusterfs-cluster 1
  subsets:
    - addresses:
         - ip: 192.168.122.221 2
      ports:
         - port: 1
    - addresses:
```
<span id="page-204-1"></span><span id="page-204-0"></span>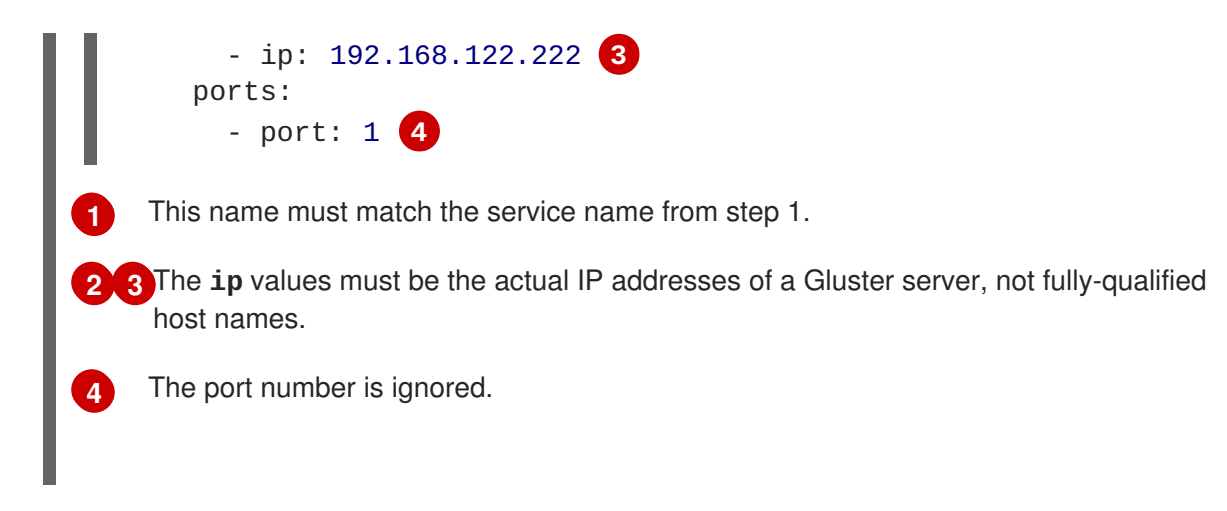

5. Save the endpoints definition to a file, for example *gluster-endpoints.yaml*, then create the endpoints:

```
$ oc create -f gluster-endpoints.yaml
endpoints "glusterfs-cluster" created
```
6. Verify that the endpoints were created:

```
$ oc get endpoints
NAME ENDPOINTS AGE
docker-registry 10.1.0.3:5000 4h
glusterfs-cluster 192.168.122.221:1,192.168.122.222:1 11s
kubernetes 172.16.35.3:8443 4d
```
#### **15.3.2.2. Creating the Persistent Volume**

<span id="page-204-7"></span><span id="page-204-6"></span><span id="page-204-5"></span>**[2](#page-204-3)**

**[3](#page-204-4)**

1. Next, define the PV in an object definition before creating it in OpenShift Enterprise:

```
Example 15.5. Persistent Volume Object Definition Using GlusterFS
```

```
1
   The name of the volume. This is how it is identified via persistent volume claims or from
   pods.
   The amount of storage allocated to this volume.
  apiVersion: v1
  kind: PersistentVolume
  metadata:
    name: gluster-default-volume 1
  spec:
    capacity:
      storage: 2Gi 2
    accessModes: 3
      - ReadWriteMany
    glusterfs: 4
      endpoints: glusterfs-cluster 5
      path: myVol1 6
      readOnly: false
    persistentVolumeReclaimPolicy: Recycle
```
**[4](#page-204-5)**

**[5](#page-204-6)**

**[6](#page-204-7)**

<span id="page-205-0"></span>**accessModes** are used as labels to match a PV and a PVC. They currently do not define any form of access control.

The volume type being used, in this case the **glusterfs** plug-in.

The endpoints name that defines the Gluster cluster created in Creating Gluster [Endpoints.](#page-203-3)

The Gluster volume that will be accessed, as shown in the **gluster volume status** command.

2. Save the definition to a file, for example *gluster-pv.yaml*, and create the persistent volume:

```
# oc create -f gluster-pv.yaml
```
3. Verify that the persistent volume was created:

```
# oc get pv
NAME LABELS CAPACITY ACCESSMODES
STATUS CLAIM REASON AGE
gluster-default-volume <none> 2147483648 RWX
Available 2s
```
#### **15.3.2.3. Creating the Persistent Volume Claim**

Developers request GlusterFS storage by referencing either a PVC or the Gluster volume plug-in directly in the **volumes** section of a pod spec. A PVC exists only in the user's project and can only be referenced by pods within that project. Any attempt to access a PV across a project causes the pod to fail.

1. Create a PVC that will bind to the new PV:

```
1
2
Example 15.6. PVC Object Definition
    accessModes do not enforce security, but rather act as labels to match a PV to a PVC.
    This claim will look for PVs offering 1Gi or greater capacity.
   apiVersion: v1
   kind: PersistentVolumeClaim
   metadata:
     name: gluster-claim
   spec:
     accessModes:
     - ReadWriteMany 1
     resources:
        requests:
           storage: 1Gi 2
```
2. Save the definition to a file, for example *gluster-claim.yaml*, and create the PVC:

```
# oc create -f gluster-claim.yaml
```
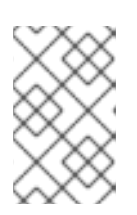

 $\overline{a}$ 

# **NOTE**

PVs and PVCs make sharing a volume across a project simpler. The glusterspecific information contained in the PV definition can also be defined directly in a pod specification.

# **15.3.3. Gluster Volume Security**

This section covers Gluster volume security, including matching permissions and SELinux considerations. Understanding the basics of POSIX permissions, process UIDs, supplemental groups, and SELinux is presumed.

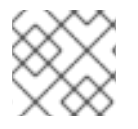

# **NOTE**

See the full Volume [Security](#page-228-0) topic before implementing Gluster volumes.

As an example, assume that the target Gluster volume, **HadoopVol** is mounted under */mnt/glusterfs/*, with the following POSIX permissions and SELinux labels:

```
# ls -lZ /mnt/glusterfs/
drwxrwx---. yarn hadoop system_u:object_r:fusefs_t:s0 HadoopVol
# id yarn
uid=592(yarn) gid=590(hadoop) groups=590(hadoop)
```
In order to access the **HadoopVol** volume, containers must match the SELinux label, and run with a UID of 592 or 590 in their supplemental groups. The OpenShift Enterprise GlusterFS plug-in mounts the volume in the container with the same POSIX ownership and permissions found on the target gluster mount, namely the owner will be **592** and group ID will be **590**. However, the container is not run with its effective UID equal to **592**, nor with its GID equal to **590**, which is the desired behavior. Instead, a container's UID and supplemental groups are determined by Security Context Constraints (SCCs) and the project defaults.

# <span id="page-206-1"></span>**15.3.3.1. Group IDs**

Configure Gluster volume access by using supplemental groups, assuming it is not an option to change permissions on the Gluster mount. Supplemental groups in OpenShift Enterprise are used for shared storage, such as GlusterFS. In contrast, block storage, such as Ceph RBD or iSCSI, use the **fsGroup** SCC strategy and the **fsGroup** value in the pod's **securityContext**.

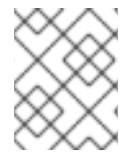

### **NOTE**

Use supplemental group IDs instead of [user](#page-207-0) IDs to gain access to persistent storage. Supplemental groups are covered further in the full Volume [Security](#page-227-0) topic.

The group ID on the target Gluster mount [example](#page-206-0) above is 590. Therefore, a pod can define that group ID using **supplementalGroups** under the pod-level **securityContext** definition. For example:

```
spec:
  containers:
    - name:
```
<span id="page-207-2"></span><span id="page-207-1"></span>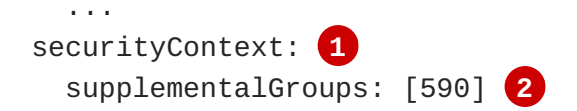

**[1](#page-207-1) securityContext** must be defined at the pod level, not under a specific container.

An array of GIDs defined at the pod level.

Assuming there are no custom SCCs that satisfy the pod's requirements, the pod matches the **restricted** SCC. This SCC has the **supplementalGroups** strategy set to **RunAsAny**, meaning that any supplied group IDs are accepted without range checking.

As a result, the above pod will pass admissions and can be launched. However, if group ID range checking is desired, use a custom SCC, as described in pod [security](#page-228-1) and custom SCCs. A custom SCC can be created to define minimum and maximum group IDs, enforce group ID range checking, and allow a group ID of **590**.

#### <span id="page-207-0"></span>**15.3.3.2. User IDs**

User IDs can be defined in the container image or in the pod definition. The full Volume [Security](#page-232-0) topic covers controlling storage access based on user IDs, and should be read prior to setting up NFS persistent storage.

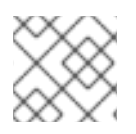

**[2](#page-207-2)**

### **NOTE**

Use [supplemental](#page-206-1) group IDs instead of user IDs to gain access to persistent storage.

In the target Gluster mount [example](#page-206-0) above, the container needs a UID set to **592**, so the following can be added to the pod definition:

<span id="page-207-3"></span>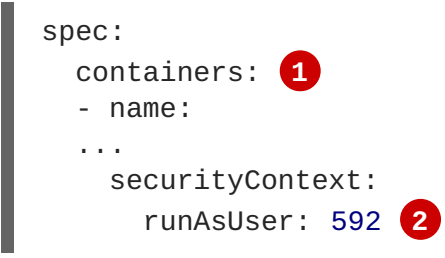

<span id="page-207-4"></span>**[1](#page-207-3)** Pods contain a **securtityContext** specific to each container and a pod-level **securityContext**, which applies to all containers defined in the pod.

**[2](#page-207-4)** The UID defined on the Gluster mount.

With the **default** project and the **restricted** SCC, a pod's requested user ID of **592** will not be allowed, and the pod will fail. This is because:

- The pod requests **592** as its user ID.
- All SCCs available to the pod are examined to see which SCC will allow a user ID of **592**.
- Because all available SCCs use **MustRunAsRange** for their **runAsUser** strategy, UID range checking is required.

**592** is not included in the SCC or project's user ID range.

Do not modify the predefined SCCs. Insead, create a [custom](#page-232-1) SCC so that minimum and maximum user IDs are defined, UID range checking is still enforced, and the UID of **592** will be allowed.

### **15.3.3.3. SELinux**

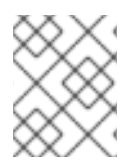

### **NOTE**

See the full Volume [Security](#page-234-0) topic for information on controlling storage access in conjunction with using SELinux.

By default, SELinux does not allow writing from a pod to a remote Gluster server.

To enable writing to GlusterFS volumes with SELinux enforcing on each node, run:

 $$$  sudo setsebool -P virt sandbox use fusefs on

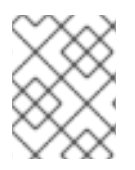

# **NOTE**

The **virt\_sandbox\_use\_fusefs** boolean is defined by the **docker-selinux** package. If you get an error saying it is not defined, please ensure that this package is installed.

The **-P** option makes the bool persistent between reboots.

# **15.4. PERSISTENT STORAGE USING OPENSTACK CINDER**

### **15.4.1. Overview**

You can provision your OpenShift cluster with [persistent](https://access.redhat.com/documentation/en-us/openshift_enterprise/3.1/html-single/architecture/#architecture-additional-concepts-storage) storage using [OpenStack](https://access.redhat.com/documentation/en/red-hat-enterprise-linux-openstack-platform/version-7/red-hat-enterprise-linux-openstack-platform-7-architecture-guide/chapter-1-components#comp-cinder) Cinder. Some familiarity with Kubernetes and OpenStack is assumed.

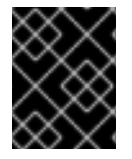

### **IMPORTANT**

Before creating persistent volumes using Cinder, OpenShift must first be properly configured for [OpenStack](#page-192-0).

The Kubernetes [persistent](https://access.redhat.com/documentation/en-us/openshift_enterprise/3.1/html-single/architecture/#architecture-additional-concepts-storage) volume framework allows administrators to provision a cluster with persistent storage and gives users a way to request those resources without having any knowledge of the underlying infrastructure. Persistent volumes are not bound to a single project or namespace; they can be shared across the OpenShift cluster. [Persistent](https://access.redhat.com/documentation/en-us/openshift_enterprise/3.1/html-single/architecture/#persistent-volume-claims) volume claims, however, are specific to a project or namespace and can be requested by users.

For a detailed example, see the guide for [WordPress](https://github.com/openshift/origin/tree/master/examples/wordpress) and MySQL using persistent volumes.

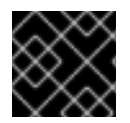

# **IMPORTANT**

High-availability of storage in the infrastructure is left to the underlying storage provider.

### **15.4.2. Provisioning**

<span id="page-209-0"></span>Storage must exist in the underlying infrastructure before it can be mounted as a volume in OpenShift. After ensuring OpenShift is configured for [OpenStack,](#page-192-0) all that is required for Cinder is a Cinder volume ID and the **PersistentVolume** API.

# **15.4.2.1. Creating the Persistent Volume**

You must define your persistent volume in an object definition before creating it in OpenShift:

<span id="page-209-4"></span><span id="page-209-3"></span><span id="page-209-2"></span><span id="page-209-1"></span>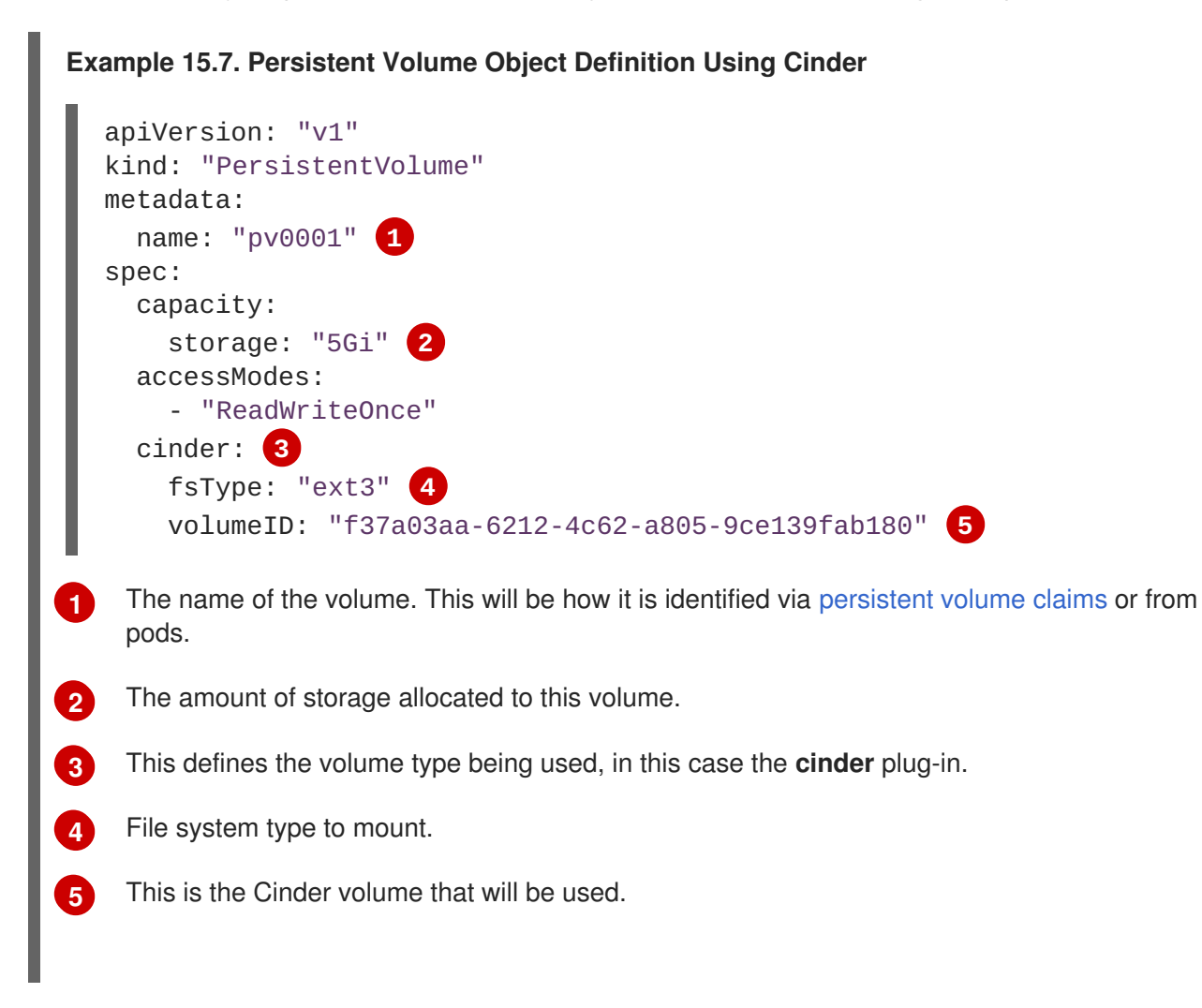

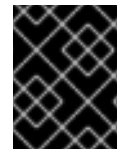

### <span id="page-209-5"></span>**IMPORTANT**

Changing the value of the **fstype** parameter after the volume has been formatted and provisioned can result in data loss and pod failure.

Save your definition to a file, for example *cinder-pv.yaml*, and create the persistent volume:

```
# oc create -f cinder-pv.yaml
persistentvolume "pv0001" created
```
Verify that the persistent volume was created:

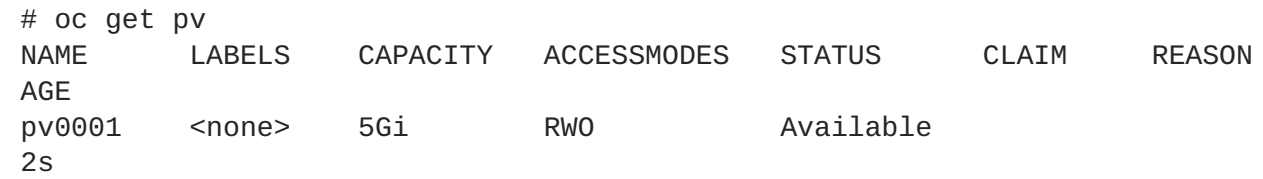

Users can then request storage using [persistent](https://access.redhat.com/documentation/en-us/openshift_enterprise/3.1/html-single/developer_guide/#dev-guide-persistent-volumes) volume claims, which can now utilize your new persistent volume.

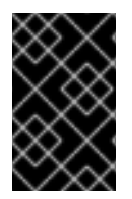

## **IMPORTANT**

Persistent volume claims only exist in the user's namespace and can only be referenced by a pod within that same namespace. Any attempt to access a persistent volume from a different namespace causes the pod to fail.

### **15.4.2.2. Volume Format**

Before OpenShift mounts the volume and passes it to a container, it checks that it contains a file system as specified by the **fsType** parameter in the persistent volume definition. If the device is not formatted with the file system, all data from the device is erased and the device is automatically formatted with the given file system.

This allows using unformatted Cinder volumes as persistent volumes, because OpenShift Enterprise formats them before the first use.

# **15.5. PERSISTENT STORAGE USING CEPH RADOS BLOCK DEVICE (RBD)**

### **15.5.1. Overview**

OpenShift Enterprise clusters can be provisioned with [persistent](https://access.redhat.com/documentation/en-us/openshift_enterprise/3.1/html-single/architecture/#architecture-additional-concepts-storage) storage using Ceph RBD.

Persistent volumes (PVs) and [persistent](https://access.redhat.com/documentation/en-us/openshift_enterprise/3.1/html-single/developer_guide/#dev-guide-persistent-volumes) volume claims (PVCs) can share volumes across a single project. While the Ceph RBD-specific information contained in a PV definition could also be defined directly in a pod definition, doing so does not create the volume as a distinct cluster resource, making the volume more susceptible to conflicts.

This topic presumes some familiarity with OpenShift Enterprise and [Ceph](https://access.redhat.com/products/red-hat-ceph-storage) RBD. See the Persistent Storage concept topic for details on the OpenShift Enterprise persistent volume (PV) [framework](https://access.redhat.com/documentation/en-us/openshift_enterprise/3.1/html-single/architecture/#architecture-additional-concepts-storage) in general.

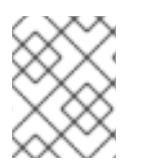

### **NOTE**

*Project* and *namespace* are used interchangeably throughout this document. See [Projects](https://access.redhat.com/documentation/en-us/openshift_enterprise/3.1/html-single/architecture/#namespaces) and Users for details on the relationship.

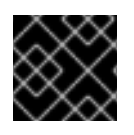

### **IMPORTANT**

High-availability of storage in the infrastructure is left to the underlying storage provider.

### **15.5.2. Provisioning**

To provision Ceph volumes, the following are required:

- An existing storage device in your underlying infrastructure.
- The Ceph key to be used in an OpenShift Enterprise secret object.
- The Ceph image name.
- The file system type on top of the block storage (e.g., ext4).
- **ceph-common** installed on each schedulable OpenShift Enterprise node in your cluster:

# yum install ceph-common

#### **15.5.2.1. Creating the Ceph Secret**

Define the authorization key in a secret configuration, which is then converted to base64 for use by OpenShift Enterprise.

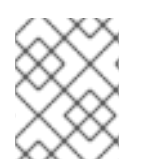

## **NOTE**

In order to use Ceph storage to back a persistent volume, the secret must be created in the same project as the PVC and pod. The secret cannot simply be in the default project.

1. Run **ceph auth get-key** on a Ceph MON node to display the key value for the **client.admin** user:

```
apiVersion: v1
kind: Secret
metadata:
  name: ceph-secret
data:
  key: QVFBOFF2SlZheUJQRVJBQWgvS2cwT1laQUhPQno3akZwekxxdGc9PQ==
```
2. Save the secret definition to a file, for example *ceph-secret.yaml*, then create the secret:

\$ oc create -f ceph-secret.yaml

3. Verify that the secret was created:

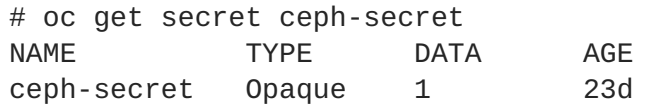

#### **15.5.2.2. Creating the Persistent Volume**

Developers request Ceph RBD storage by referencing either a PVC, or the Gluster volume plug-in directly in the **volumes** section of a pod specification. A PVC exists only in the user's namespace and can be referenced only by pods within that same namespace. Any attempt to access a PV from a different namespace causes the pod to fail.

1. Define the PV in an object definition before creating it in OpenShift Enterprise:

```
Example 15.8. Persistent Volume Object Definition Using Ceph RBD
  apiVersion: v1
  kind: PersistentVolume
  metadata:
    name: ceph-pv 1
  spec:
    capacity:
```
<span id="page-212-7"></span><span id="page-212-6"></span><span id="page-212-5"></span><span id="page-212-4"></span><span id="page-212-3"></span><span id="page-212-2"></span><span id="page-212-1"></span><span id="page-212-0"></span>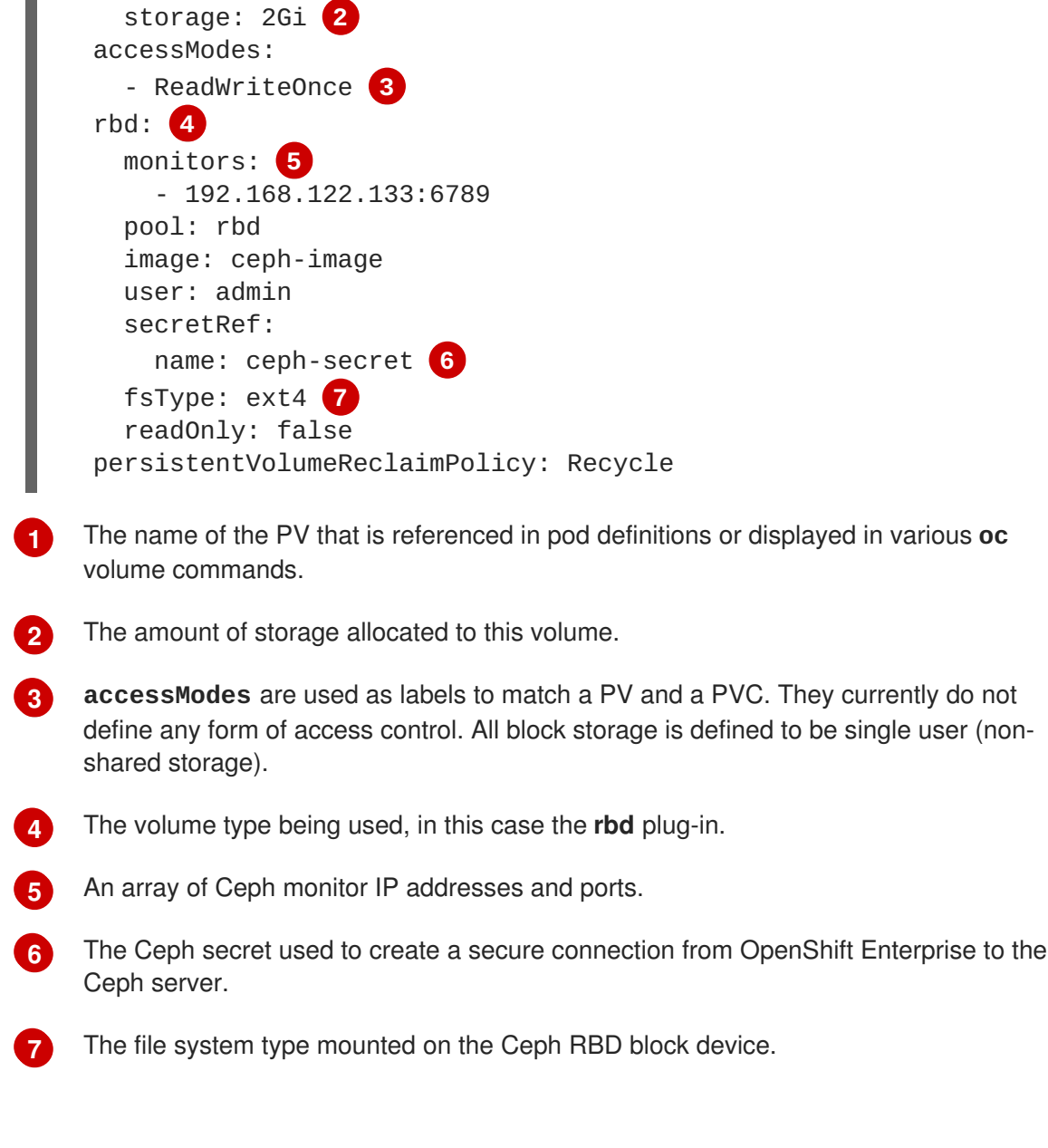

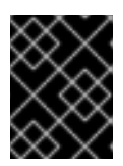

## **IMPORTANT**

Changing the value of the **fstype** parameter after the volume has been formatted and provisioned can result in data loss and pod failure.

2. Save your definition to a file, for example *ceph-pv.yaml*, and create the PV:

```
# oc create -f ceph-pv.yaml
```
3. Verify that the persistent volume was created:

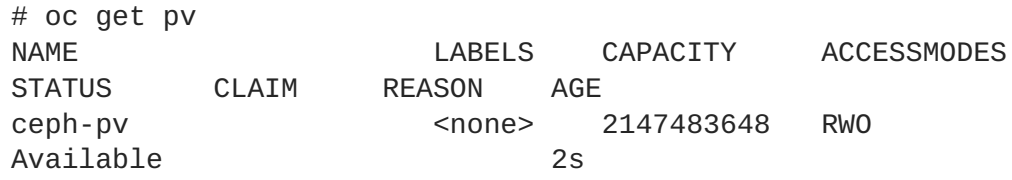

4. Create a PVC that will bind to the new PV:

<span id="page-213-1"></span><span id="page-213-0"></span>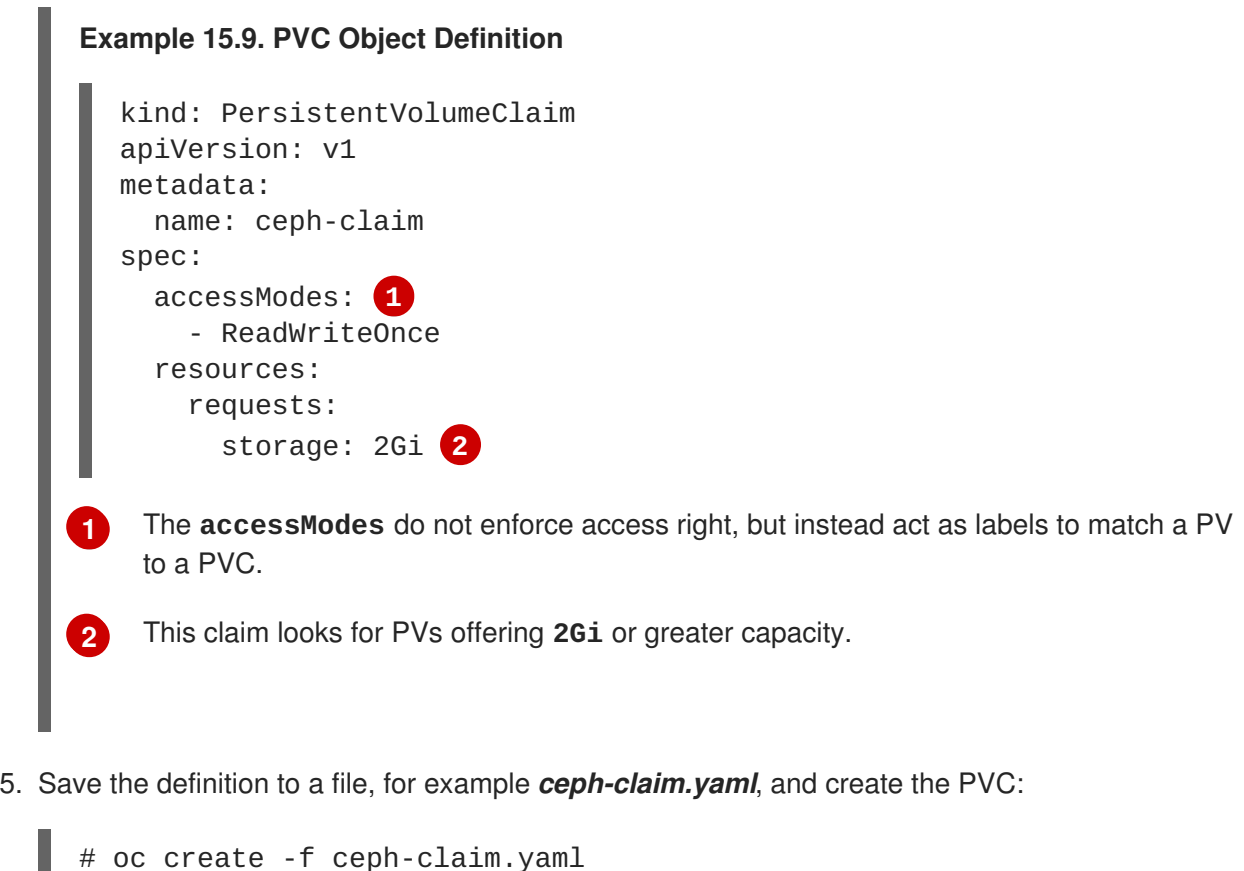

# **15.5.3. Ceph Volume Security**

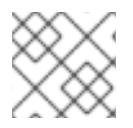

# **NOTE**

See the full Volume [Security](#page-228-0) topic before implementing Ceph RBD volumes.

A significant difference between shared volumes (NFS and GlusterFS) and block volumes (Ceph RBD, iSCSI, and most cloud storage), is that the user and group IDs defined in the pod definition or docker image are applied to the target physical storage. This is referred to as managing ownership of the block device. For example, if the Ceph RBD mount has its owner set to **123** and its group ID set to **567**, and if the pod defines its **runAsUser** set to **222** and its **fsGroup** to be **7777**, then the Ceph RBD physical mount's ownership will be changed to **222:7777**.

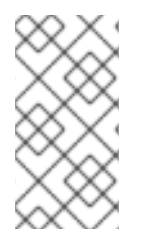

#### **NOTE**

Even if the user and group IDs are not defined in the pod specification, the resulting pod may have defaults defined for these IDs based on its matching SCC, or its project. See the full Volume [Security](#page-228-0) topic which covers storage aspects of SCCs and defaults in greater detail.

A pod defines the group ownership of a Ceph RBD volume using the **fsGroup** stanza under the pod's **securityContext** definition:

```
spec:
  containers:
    - name:
```
<span id="page-214-1"></span><span id="page-214-0"></span>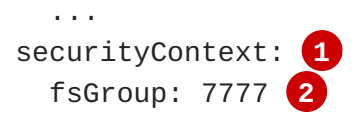

**[1](#page-214-0)** The **securityContext** must be defined at the pod level, not under a specific container.

**[2](#page-214-1)** All containers in the pod will have the same fsGroup ID.

# **15.6. PERSISTENT STORAGE USING AWS ELASTIC BLOCK STORE**

### **15.6.1. Overview**

OpenShift supports AWS Elastic Block Store volumes (EBS). You can provision your OpenShift cluster with [persistent](https://access.redhat.com/documentation/en-us/openshift_enterprise/3.1/html-single/architecture/#architecture-additional-concepts-storage) storage using [AWS](https://docs.aws.amazon.com/AWSEC2/latest/UserGuide/concepts.html) EC2. Some familiarity with Kubernetes and AWS is assumed.

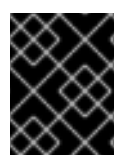

#### **IMPORTANT**

Before creating persistent volumes using AWS, OpenShift must first be properly configured for AWS [ElasticBlockStore.](#page-190-1)

The Kubernetes [persistent](https://access.redhat.com/documentation/en-us/openshift_enterprise/3.1/html-single/architecture/#architecture-additional-concepts-storage) volume framework allows administrators to provision a cluster with persistent storage and gives users a way to request those resources without having any knowledge of the underlying infrastructure. Persistent volumes are not bound to a single project or namespace; they can be shared across the OpenShift cluster. [Persistent](https://access.redhat.com/documentation/en-us/openshift_enterprise/3.1/html-single/architecture/#persistent-volume-claims) volume claims, however, are specific to a project or namespace and can be requested by users.

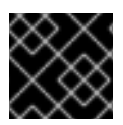

#### **IMPORTANT**

High-availability of storage in the infrastructure is left to the underlying storage provider.

#### **15.6.2. Provisioning**

Storage must exist in the underlying infrastructure before it can be mounted as a volume in OpenShift. After ensuring OpenShift is [configured](#page-190-1) for AWS Elastic Block Store, all that is required for OpenShift and AWS is an AWS EBS volume ID and the **PersistentVolume** API.

#### **15.6.2.1. Creating the Persistent Volume**

You must define your persistent volume in an object definition before creating it in OpenShift:

**Example 15.10. Persistent Volume Object Definition Using AWS**

```
apiVersion: "v1"
kind: "PersistentVolume"
metadata:
  name: "pv0001" 1
spec:
  capacity:
    storage: "5Gi" 2
  accessModes:
    - "ReadWriteOnce"
```
<span id="page-215-3"></span><span id="page-215-2"></span><span id="page-215-1"></span><span id="page-215-0"></span>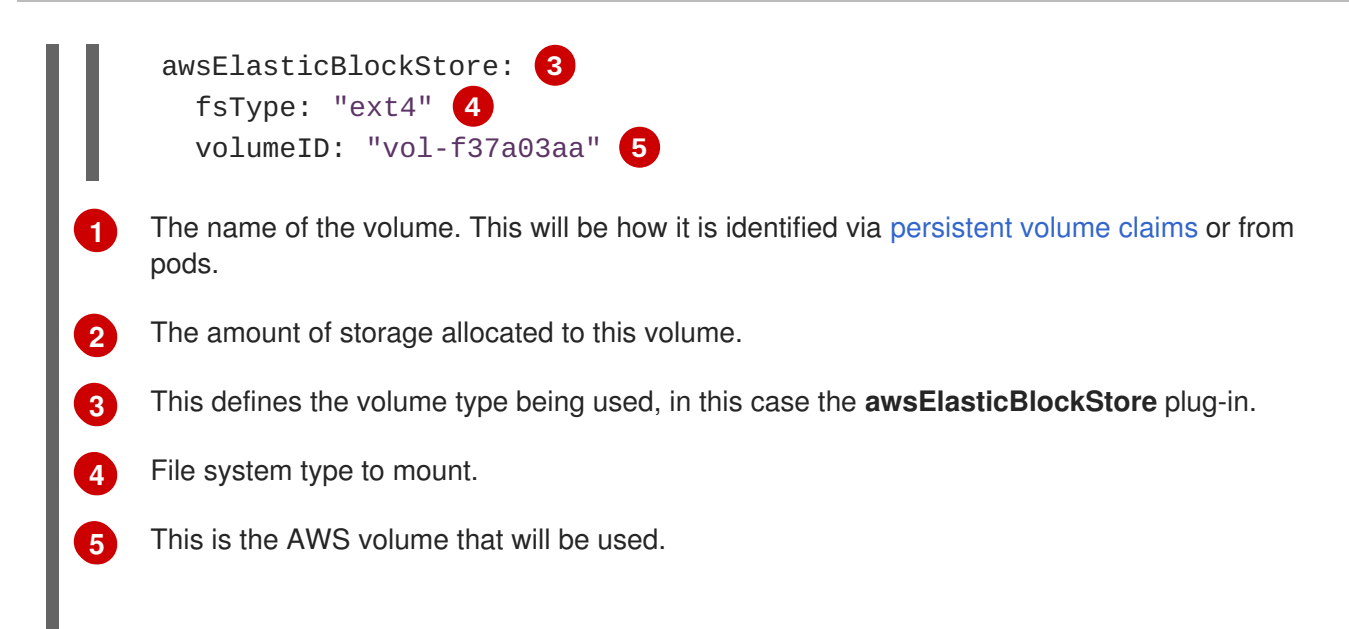

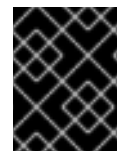

### **IMPORTANT**

Changing the value of the **fstype** parameter after the volume has been formatted and provisioned can result in data loss and pod failure.

Save your definition to a file, for example *aws-pv.yaml*, and create the persistent volume:

# oc create -f aws-pv.yaml persistentvolume "pv0001" created

Verify that the persistent volume was created:

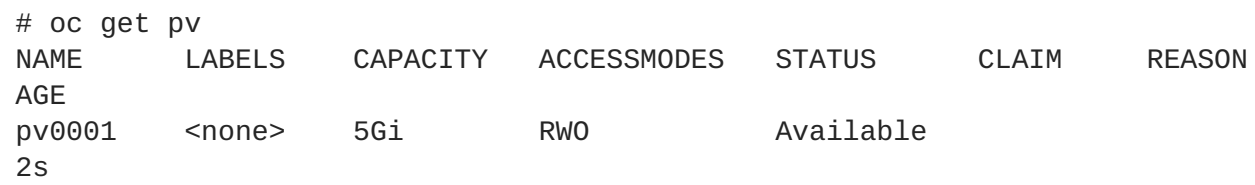

Users can then request storage using [persistent](https://access.redhat.com/documentation/en-us/openshift_enterprise/3.1/html-single/developer_guide/#dev-guide-persistent-volumes) volume claims, which can now utilize your new persistent volume.

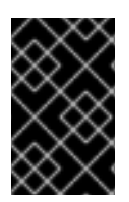

### **IMPORTANT**

Persistent volume claims only exist in the user's namespace and can only be referenced by a pod within that same namespace. Any attempt to access a persistent volume from a different namespace causes the pod to fail.

### **15.6.2.2. Volume Format**

Before OpenShift mounts the volume and passes it to a container, it checks that it contains a file system as specified by the **fsType** parameter in the persistent volume definition. If the device is not formatted with the file system, all data from the device is erased and the device is automatically formatted with the given file system.

This allows using unformatted AWS volumes as persistent volumes, because OpenShift Enterprise formats them before the first use.
# **15.7. PERSISTENT STORAGE USING GCE PERSISTENT DISK**

# **15.7.1. Overview**

OpenShift supports GCE Persistent Disk volumes (gcePD). You can provision your OpenShift cluster with [persistent](https://access.redhat.com/documentation/en-us/openshift_enterprise/3.1/html-single/architecture/#architecture-additional-concepts-storage) storage using [GCE](https://cloud.google.com/compute/docs/disks/). Some familiarity with Kubernetes and GCE is assumed.

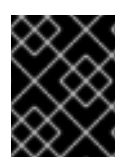

# **IMPORTANT**

Before creating persistent volumes using GCE, OpenShift must first be properly [configured](#page-194-0) for GCE Persistent Disk.

The Kubernetes [persistent](https://access.redhat.com/documentation/en-us/openshift_enterprise/3.1/html-single/architecture/#architecture-additional-concepts-storage) volume framework allows administrators to provision a cluster with persistent storage and gives users a way to request those resources without having any knowledge of the underlying infrastructure. Persistent volumes are not bound to a single project or namespace; they can be shared across the OpenShift cluster. [Persistent](https://access.redhat.com/documentation/en-us/openshift_enterprise/3.1/html-single/architecture/#persistent-volume-claims) volume claims, however, are specific to a project or namespace and can be requested by users.

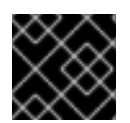

**[1](#page-216-0)**

**[2](#page-216-1)**

# **IMPORTANT**

High-availability of storage in the infrastructure is left to the underlying storage provider.

# **15.7.2. Provisioning**

Storage must exist in the underlying infrastructure before it can be mounted as a volume in OpenShift. After ensuring OpenShift is configured for GCE [PersistentDisk](#page-194-0), all that is required for Openshift and GCE is an GCE Persistent Disk volume ID and the **PersistentVolume** API.

# **15.7.2.1. Creating the Persistent Volume**

You must define your persistent volume in an object definition before creating it in OpenShift:

### **Example 15.11. Persistent Volume Object Definition Using GCE**

<span id="page-216-1"></span><span id="page-216-0"></span>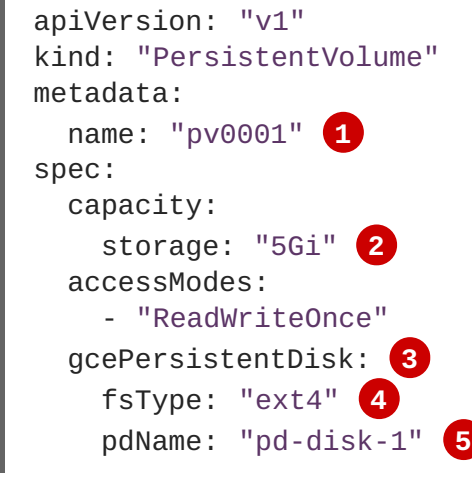

<span id="page-216-4"></span><span id="page-216-3"></span><span id="page-216-2"></span>The name of the volume. This will be how it is identified via [persistent](https://access.redhat.com/documentation/en-us/openshift_enterprise/3.1/html-single/architecture/#architecture-additional-concepts-storage) volume claims or from pods.

The amount of storage allocated to this volume.

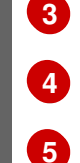

This defines the volume type being used, in this case the **gcePersistentDisk** plug-in.

File system type to mount.

This is the GCE Persistent Disk volume that will be used.

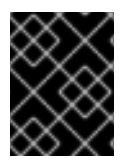

## **IMPORTANT**

Changing the value of the **fstype** parameter after the volume has been formatted and provisioned can result in data loss and pod failure.

Save your definition to a file, for example *gce-pv.yaml*, and create the persistent volume:

```
# oc create -f gce-pv.yaml
persistentvolume "pv0001" created
```
Verify that the persistent volume was created:

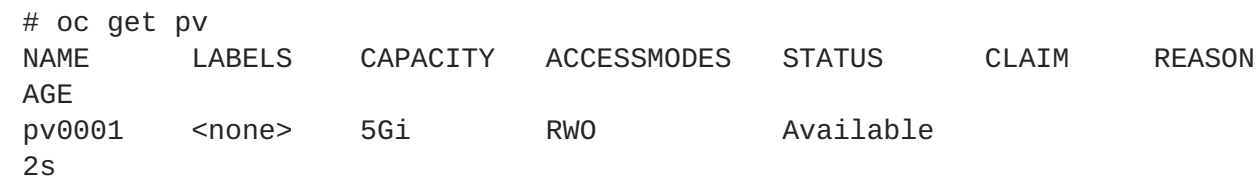

Users can then request storage using [persistent](https://access.redhat.com/documentation/en-us/openshift_enterprise/3.1/html-single/developer_guide/#dev-guide-persistent-volumes) volume claims, which can now utilize your new persistent volume.

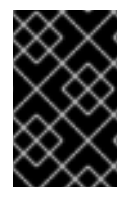

### **IMPORTANT**

Persistent volume claims only exist in the user's namespace and can only be referenced by a pod within that same namespace. Any attempt to access a persistent volume from a different namespace causes the pod to fail.

### **15.7.2.2. Volume Format**

Before OpenShift mounts the volume and passes it to a container, it checks that it contains a file system as specified by the **fsType** parameter in the persistent volume definition. If the device is not formatted with the file system, all data from the device is erased and the device is automatically formatted with the given file system.

This allows using unformatted GCE volumes as persistent volumes, because OpenShift Enterprise formats them before the first use.

# **15.8. PERSISTENT STORAGE USING ISCSI**

### **15.8.1. Overview**

You can provision your OpenShift cluster with [persistent](https://access.redhat.com/documentation/en-us/openshift_enterprise/3.1/html-single/architecture/#architecture-additional-concepts-storage) storage using [iSCSI](https://access.redhat.com/documentation/en-US/Red_Hat_Enterprise_Linux/7/html/Storage_Administration_Guide/ch25.html). Some familiarity with Kubernetes and iSCSI is assumed.

The Kubernetes [persistent](https://access.redhat.com/documentation/en-us/openshift_enterprise/3.1/html-single/developer_guide/#dev-guide-persistent-volumes) volume framework allows administrators to provision a cluster with persistent storage and gives users a way to request those resources without having any knowledge of the underlying infrastructure.

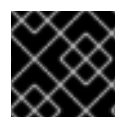

### **IMPORTANT**

High-availability of storage in the infrastructure is left to the underlying storage provider.

### **15.8.2. Provisioning**

Storage must exist in the underlying infrastructure before it can be mounted as a volume in OpenShift. All that is required for iSCSI is iSCSI target portal, valid iSCSI IQN, valid LUN number, and filesystem type, and the **PersistentVolume** API.

```
Example 15.12. Persistent Volume Object Definition
  apiVersion: v1
  kind: PersistentVolume
  metadata:
    name: iscsi-pv
  spec:
    capacity:
      storage: 1Gi
    accessModes:
      - ReadWriteOnce
    iscsi:
       targetPortal: 10.16.154.81
       iqn: iqn.2014-12.example.server:storage.target00
       lun: 0
       fsType: 'ext4'
        readOnly: false
```
### **15.8.2.1. Enforcing Disk Quotas**

Use LUN partitions to enforce disk quotas and size constraints. Each LUN is one persistent volume. Kubernetes enforces unique names for persistent volumes.

Enforcing quotas in this way allows the end user to request persistent storage by a specific amount (e.g, 10Gi) and be matched with a corresponding volume of equal or greater capacity.

### **15.8.2.2. iSCSI Volume Security**

Users request storage with a **PersistentVolumeClaim**. This claim only lives in the user's namespace and can only be referenced by a pod within that same namespace. Any attempt to access a persistent volume across a namespace causes the pod to fail.

Each iSCSI LUN must be accessible by all nodes in the cluster.

# **15.9. PERSISTENT STORAGE USING FIBRE CHANNEL**

# **15.9.1. Overview**

You can provision your OpenShift cluster with [persistent](https://access.redhat.com/documentation/en-us/openshift_enterprise/3.1/html-single/architecture/#architecture-additional-concepts-storage) storage using Fibre [Channel.](https://access.redhat.com/documentation/en-US/Red_Hat_Enterprise_Linux/7/html/Storage_Administration_Guide/ch25.html) Some familiarity with Kubernetes and Fibre Channel is assumed.

The Kubernetes [persistent](https://access.redhat.com/documentation/en-us/openshift_enterprise/3.1/html-single/developer_guide/#dev-guide-persistent-volumes) volume framework allows administrators to provision a cluster with persistent storage and gives users a way to request those resources without having any knowledge of the underlying infrastructure.

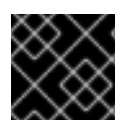

## **IMPORTANT**

High-availability of storage in the infrastructure is left to the underlying storage provider.

## **15.9.2. Provisioning**

Storage must exist in the underlying infrastructure before it can be mounted as a volume in OpenShift. All that is required for Fibre Channel persistent storage is the targetWWNs (array of Fibre Channel target's World Wide Names), a valid LUN number, and filesystem type, and the **PersistentVolume** API. Note, the number of LUNs must correspond to the number of Persistent Volumes that are created. In the example below, we have LUN as 2, therefore we have created two Persistent Volume definitions.

#### **Example 15.13. Persistent Volumes Object Definition**

```
apiVersion: v1
kind: PersistentVolume
metadata:
 name: pv0001
spec:
  capacity:
    storage: 1Gi
  accessModes:
    - ReadWriteOnce
  fc:
    targetWWNs: ['500a0981891b8dc5', '500a0981991b8dc5']
    lun: 2
    fsType: ext4
apiVersion: v1
kind: PersistentVolume
metadata:
  name: pv0002
spec:
  capacity:
    storage: 1Gi
  accessModes:
    - ReadOnlyMany
  fc:
    targetWWNs: ['500a0981891b8dc5', '500a0981991b8dc5']
    lun: 2
    fsType: ext4
```
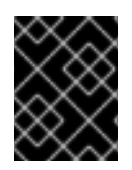

# **IMPORTANT**

Changing the value of the **fstype** parameter after the volume has been formatted and provisioned can result in data loss and pod failure.

# **15.9.2.1. Enforcing Disk Quotas**

Use LUN partitions to enforce disk quotas and size constraints. Each LUN is one persistent volume. Kubernetes enforces unique names for persistent volumes.

Enforcing quotas in this way allows the end user to request persistent storage by a specific amount (e.g, 10Gi) and be matched with a corresponding volume of equal or greater capacity.

## **15.9.2.2. Fibre Channel Volume Security**

Users request storage with a **PersistentVolumeClaim**. This claim only lives in the user's namespace and can only be referenced by a pod within that same namespace. Any attempt to access a persistent volume across a namespace causes the pod to fail.

Each Fibre Channel LUN must be accessible by all nodes in the cluster.

# **15.10. DYNAMICALLY PROVISIONING PERSISTENT VOLUMES**

# **15.10.1. Overview**

You can provision your OpenShift cluster with storage dynamically when running in a cloud environment. The Kubernetes [persistent](https://access.redhat.com/documentation/en-us/openshift_enterprise/3.1/html-single/architecture/#architecture-additional-concepts-storage) volume framework allows administrators to provision a cluster with persistent storage and gives users a way to request those resources without having any knowledge of the underlying infrastructure.

Many storage types are available for use as persistent volumes in OpenShift. While all of them can be statically provisioned by an administrator, some types of storage can be created dynamically using an API. These types of storage can be provisioned in an OpenShift cluster using the new and experimental dynamic storage feature.

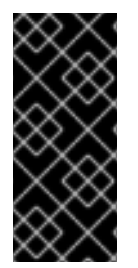

# **IMPORTANT**

Dynamic provisioning of persistent volumes is currently a Technology Preview feature, introduced in OpenShift Enterprise 3.1.1. This feature is experimental and expected to change in the future as it matures and feedback is received from users. New ways to provision the cluster are planned and the means by which one accesses this feature is going to change. Backwards compatibility is not guaranteed.

# **15.10.2. Enabling Provisioner Plug-ins**

OpenShift provides the following *provisioner plug-ins*, which have generic implementations for dynamic provisioning that use the cluster's configured cloud provider's API to create new storage resources:

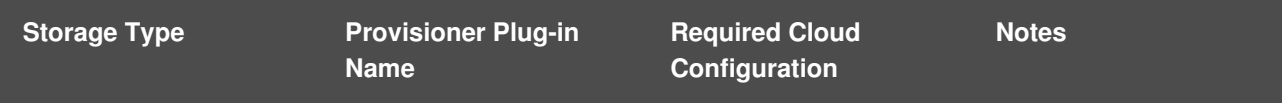

<span id="page-221-0"></span>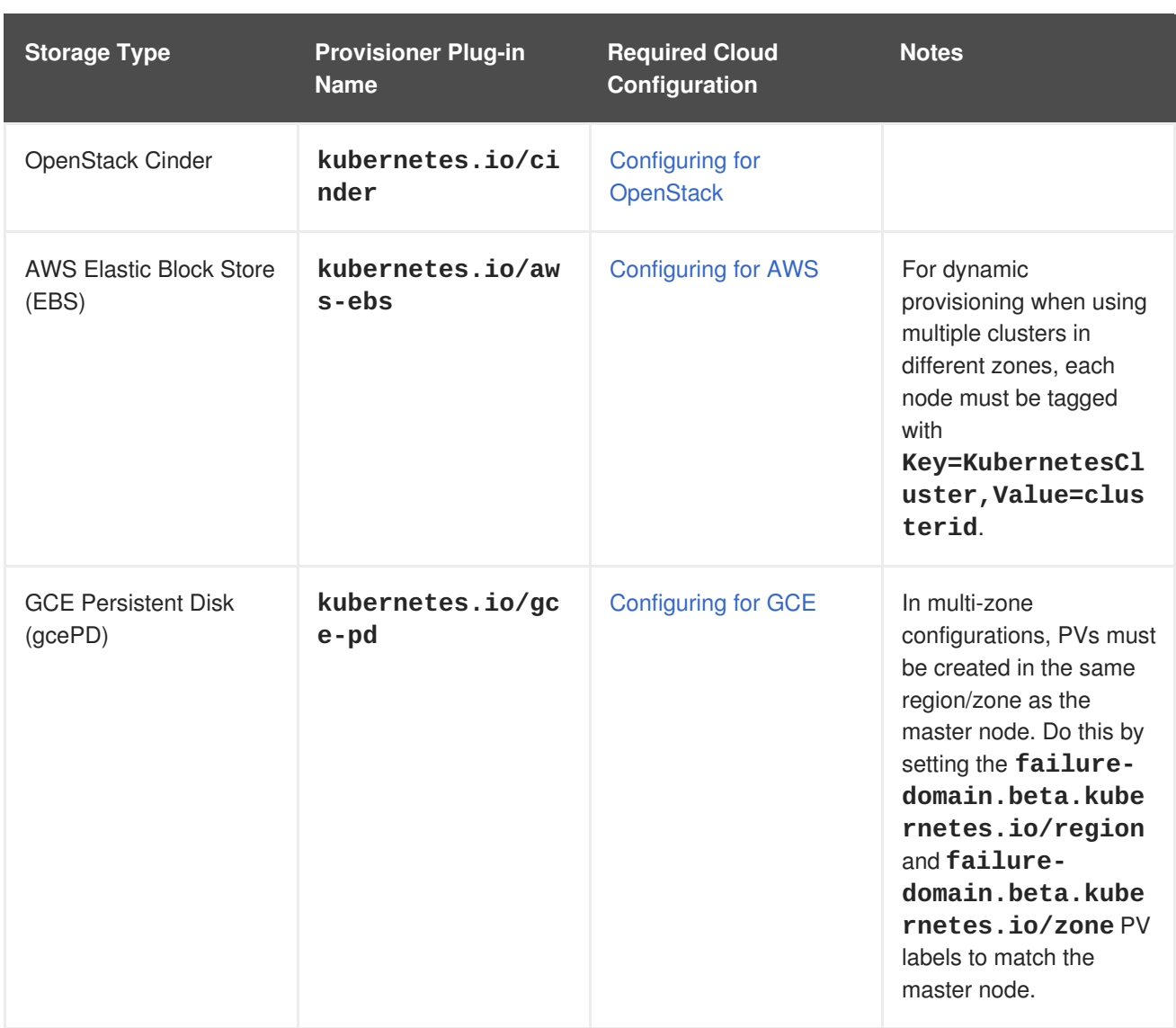

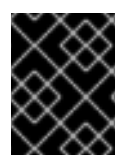

# **IMPORTANT**

For any chosen provisioner plug-ins, the relevant cloud configuration must also be set up, per **Required Cloud Configuration** in the above table.

When your OpenShift cluster is configured for EBS, GCE, or Cinder, the associated provisioner plug-in is implied and automatically enabled. No additional OpenShift configuration by the cluster administration is required for dynamic provisioning.

For example, if your OpenShift cluster is configured to run in AWS, the EBS provisioner plug-in is automatically available for creating [dynamically](#page-222-0) provisioned storage requested by a user.

Future provisioner plug-ins will include the many types of storage a single provider offers. AWS, for example, has several types of EBS volumes to offer, each with its own performance characteristics; there is also an NFS-like storage option. More provisioner plug-ins will be implemented for the supported storage types available in OpenShift.

# **15.10.3. Requesting Dynamically Provisioned Storage**

Users can request dynamically provisioned storage by including a storage class annotation in their [persistent](https://access.redhat.com/documentation/en-us/openshift_enterprise/3.1/html-single/developer_guide/#dev-guide-persistent-volumes) volume claim:

```
1
Example 15.14. Persistent Volume Claim Requesting Dynamic Storage
    The value of the volume.alpha.kubernetes.io/storage-class annotation is not
    meaningful at this time. The presence of the annotation, with any arbitrary value, triggers
    provisioning using the single implied provisioner plug-in per cloud.
  kind: "PersistentVolumeClaim"
  apiVersion: "v1"
  metadata:
     name: "claim1"
     annotations:
       volume.alpha.kubernetes.io/storage-class: "foo" 1
  spec:
     accessModes:
       - "ReadWriteOnce"
     resources:
       requests:
         storage: "3Gi"
```
# **15.10.4. Volume Recycling**

Volumes created dynamically by a provisioner have their **persistentVolumeReclaimPolicy** set to **Delete**. When a persistent volume claim is deleted, its backing persistent volume is considered released of its claim, and that resource can be reclaimed by the cluster. Dynamic provisioning utilizes the provider's API to delete the volume from the provider and then removes the persistent volume from the cluster.

# **15.11. VOLUME SECURITY**

# **15.11.1. Overview**

This topic provides a general guide on pod security as it relates to volume security. For information on pod-level security in general, see Managing Security Context [Constraints](https://access.redhat.com/documentation/en-us/openshift_enterprise/3.1/html-single/cluster_administration/#admin-guide-manage-scc) (SCC) and the Security Context Constraint concept topic. For information on the OpenShift persistent volume (PV) framework in general, see the [Persistent](https://access.redhat.com/documentation/en-us/openshift_enterprise/3.1/html-single/architecture/#architecture-additional-concepts-storage) Storage concept topic.

Accessing persistent storage requires coordination between the cluster and/or storage administrator and the end developer. The cluster administrator creates PVs, which abstract the underlying physical storage. The developer creates pods and, optionally, PVCs, which bind to PVs, based on matching criteria, such as capacity.

Multiple persistent volume claims (PVCs) within the same project can bind to the same PV. However, once a PVC binds to a PV, that PV cannot be bound by a claim outside of the first claim's project. If the underlying storage needs to be accessed by multiple projects, then each project needs its own PV, which can point to the same physical storage. In this sense, a bound PV is tied to a project. For a detailed PV and PVC example, see the guide for [WordPress](https://github.com/openshift/origin/tree/master/examples/wordpress) and MySQL using NFS.

For the cluster administrator, granting pods access to PVs involves:

- knowing the group ID and/or user ID assigned to the actual storage.
- understanding SELinux considerations, and

ensuring that these IDs are allowed in the range of legal IDs defined for the project and/or the SCC that matches the requirements of the pod.

Group IDs, the user ID, and SELinux values are defined in the **SecurityContext** section in a pod definition. Group IDs are global to the pod and apply to all containers defined in the pod. User IDs can also be global, or specific to each container. Four sections control access to volumes:

- **[supplementalGroups](#page-227-0)**
- **[fsGroup](#page-230-0)**
- **[runAsUser](#page-232-0)**
- **[seLinuxOptions](#page-234-0)**

## **15.11.2. SCCs, Defaults, and Allowed Ranges**

SCCs influence whether or not a pod is given a default user ID, **fsGroup** ID, supplemental group ID, and SELinux label. They also influence whether or not IDs supplied in the pod definition (or in the image) will be validated against a range of allowable IDs. If validation is required and fails, then the pod will also fail.

SCCs define strategies, such as **runAsUser**, **supplementalGroups**, and **fsGroup**. These strategies help decide whether the pod is authorized. Strategy values set to **RunAsAny** are essentially stating that the pod can do what it wants regarding that strategy. Authorization is skipped for that strategy and no OpenShift default is produced based on that strategy. Therefore, IDs and SELinux labels in the resulting container are based on container defaults instead of OpenShift policies.

For a quick summary of **RunAsAny**:

- Any ID defined in the pod definition (or image) is allowed.
- Absence of an ID in the pod definition (and in the image) results in the container assigning an ID, which is **root** (0) for Docker.
- No SELinux labels are defined, so Docker will assign a unique label.

For these reasons, SCCs with **RunAsAny** for ID-related strategies should be protected so that ordinary developers do not have access to the SCC. On the other hand, SCC strategies set to **MustRunAs** or **MustRunAsRange** trigger ID validation (for ID-related strategies), and cause default values to be supplied by OpenShift to the container when those values are not supplied directly in the pod definition or image.

SCCs may define the range of allowed IDs (user or groups). If range checking is required (for example, using **MustRunAs**) and the allowable range is not defined in the SCC, then the project determines the ID range. Therefore, projects support ranges of allowable ID. However, unlike SCCs, projects do not define strategies, such as **runAsUser**.

Allowable ranges are helpful not only because they define the boundaries for container IDs, but also because the minimum value in the range becomes the default value for the ID in question. For example, if the SCC ID strategy value is **MustRunAs**, the minimum value of an ID range is **100**, and the ID is absent from the pod definition, then 100 is provided as the default for this ID.

As part of pod admission, the SCCs available to a pod are examined (roughly, in priority order followed by most restrictive) to best match the requests of the pod. Setting a SCC's strategy type to **RunAsAny** is less restrictive, whereas a type of **MustRunAs** is more restrictive. All of these strategies are evaluated. To see which SCC was assigned to a pod, use the **oc get pod** command:

```
# oc get pod <pod name> -o yaml
...
metadata:
  annotations:
    openshift.io/scc: nfs-scc 1
  name: nfs-pod1 2
  namespace: default 3
...
```
<span id="page-224-2"></span><span id="page-224-1"></span>**[1](#page-224-0)** Name of the SCC that the pod used (in this case, a custom SCC).

Name of the pod.

**[2](#page-224-1)**

**[3](#page-224-2)**

Name of the project. "Namespace" is [interchangeable](https://access.redhat.com/documentation/en-us/openshift_enterprise/3.1/html-single/architecture/#namespaces) with "project" in OpenShift. See Projects and Users for details.

It may not be immediately obvious which SCC was matched by a pod, so the command above can be very useful in understanding the UID, supplemental groups, and SELinux relabeling in a live container.

Any SCC with a strategy set to **RunAsAny** allows specific values for that strategy to be defined in the pod definition (and/or image). When this applies to the user ID (**runAsUser**) it is prudent to restrict access to the SCC to prevent a container from being able to run as root.

Because pods often match the **restricted** SCC, it is worth knowing the security this entails. The **restricted** SCC has the following characteristics:

- User IDs are constrained due to the **runAsUser** strategy being set to **MustRunAsRange**. This forces user ID validation.
- Because a range of allowable user IDs is not defined in the SCC (see **oc export scc restricted** for more details), the project's **openshift.io/sa.scc.uid-range** range will be used for range checking and for a default ID, if needed.
- A default user ID is produced when a user ID is not specified in the pod definition due to **runAsUser** being set to **MustRunAsRange**.
- An SELinux label is required (**seLinuxContext** set to *MustRunAs*), which uses the project's default MCS label.
- Arbitrary supplemental group IDs are allowed because no range checking is required. This is a result of both the **supplementalGroups** and **fsGroup** strategies being set to **RunAsAny**.
- Default supplemental groups are not produced for the running pod due to **RunAsAny** for the two group strategies above. Therefore, if no groups are defined in the pod definition (or in the image), the container(s) will have no supplemental groups predefined.

The following shows the **default** project and a custom SCC (**my-custom-scc**), which summarizes the interactions of the SCC and the project:

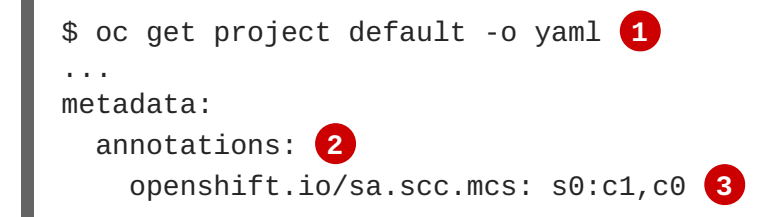

<span id="page-225-9"></span><span id="page-225-8"></span><span id="page-225-7"></span><span id="page-225-6"></span><span id="page-225-5"></span><span id="page-225-4"></span><span id="page-225-3"></span><span id="page-225-2"></span><span id="page-225-1"></span><span id="page-225-0"></span>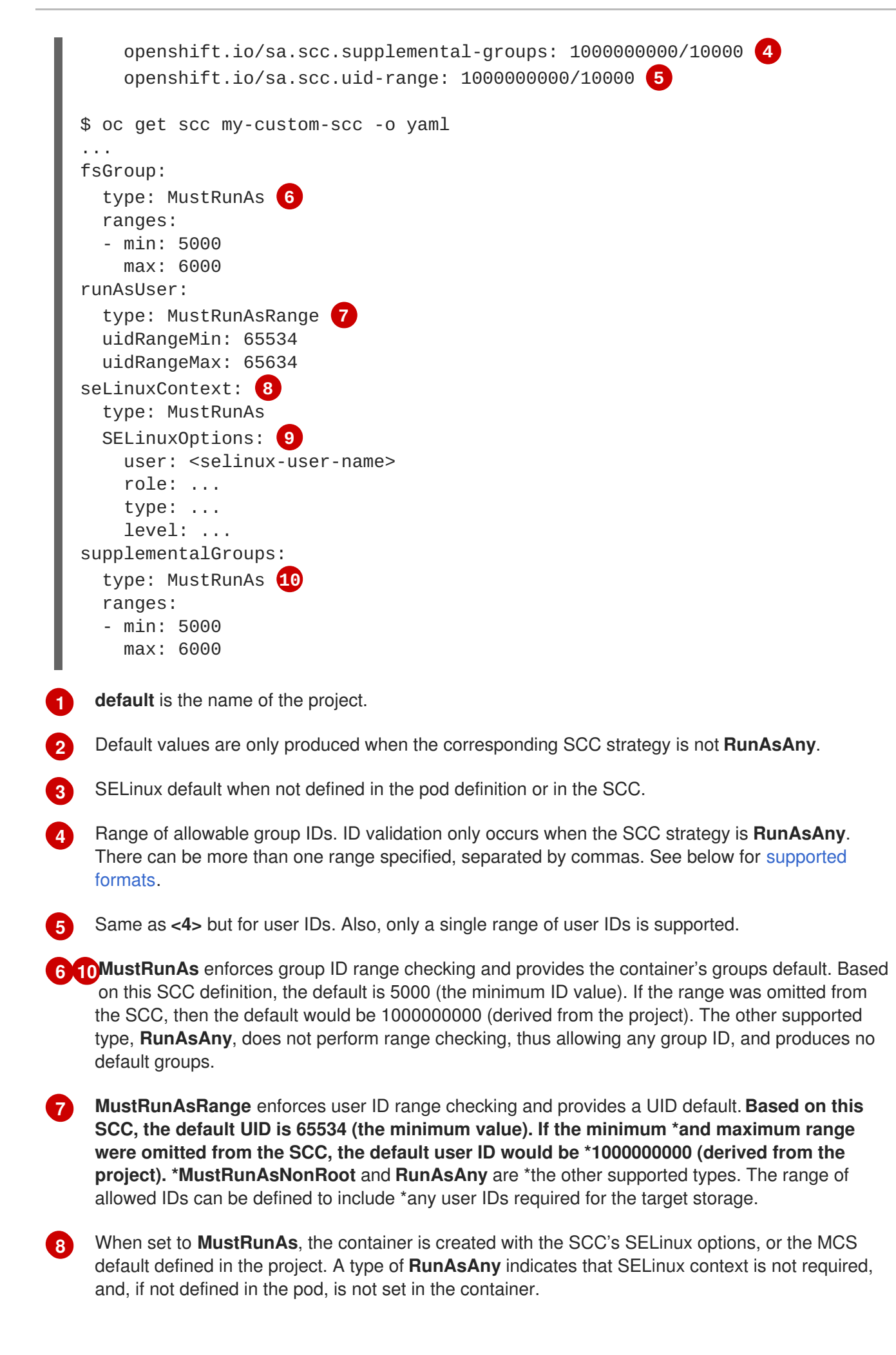

**[9](#page-225-9)** The SELinux user name, role name, type, and labels can be defined here.

<span id="page-226-0"></span>Two formats are supported for allowed ranges:

- 1. **M/N**, where **M** is the starting ID and **N** is the count, so the range becomes **M** through (and including) **M+N-1**.
- 2. **M-N**, where **M** is again the starting ID and **N** is the ending ID. The default group ID is the starting ID in the first range, which is **1000000000** in this project. If the SCC did not define a minimum group ID, then the project's default ID is applied.

### **15.11.3. Supplemental Groups**

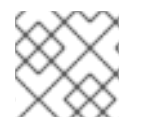

#### **NOTE**

Read SCCs, [Defaults,](#page-224-3) and Allowed Ranges before working with supplemental groups.

#### **TIP**

It is generally preferable to use group IDs (supplemental or [fsGroup\)](#page-230-0) to gain access to persistent storage versus using [user](#page-232-0) IDs.

Supplemental groups are regular Linux groups. When a process runs in Linux, it has a UID, a GID, and one or more supplemental groups. These attributes can be set for a container's main process. The **supplementalGroups** IDs are typically used for controlling access to shared storage, such as NFS and GlusterFS, whereas [fsGroup](#page-230-0) is used for controlling access to block storage, such as Ceph RBD and iSCSI.

The OpenShift shared storage plug-ins mount volumes such that the POSIX permissions on the mount match the permissions on the target storage. For example, if the target storage's owner ID is **1234** and its group ID is **5678**, then the mount on the host node and in the container will have those same IDs. Therefore, the container's main process must match one or both of those IDs in order to access the volume.

<span id="page-226-1"></span>For example, consider the following NFS export.

On an OpenShift node:

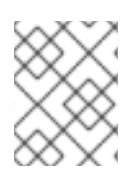

#### **NOTE**

**showmount** requires access to the ports used by **rpcbind** and **rpc.mount** on the NFS server

```
# showmount -e <nfs-server-ip-or-hostname>
Export list for f21-nfs.vm:
/opt/nfs *
```
On the NFS server:

```
# cat /etc/exports
/opt/nfs *(rw,sync,no_root_squash)
...
```

```
# ls -lZ /opt/nfs -d
drwxrws---. nfsnobody 5555 unconfined_u:object_r:usr_t:s0 /opt/nfs
# id nfsnobody
```

```
uid=65534(nfsnobody) gid=65534(nfsnobody) groups=65534(nfsnobody)
```
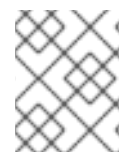

# **NOTE**

In the above, the owner is 65534 (**nfsnobody**), but the suggestions and examples in this topic apply to any non-root owner.

The */opt/nfs/* export is accessible by UID **65534** and the group **5555**. In general, containers should not run as root, so in this NFS example, containers which are not run as UID **65534** or are not members the group **5555** will not be able to access the NFS export.

Often, the SCC matching the pod does not allow a specific user ID to be specified, thus using supplemental groups is a more flexible way to grant storage access to a pod. For example, to grant NFS access to the export above, the group **5555** can be defined in the pod definition:

```
apiVersion: v1
kind: Pod
...
spec:
 containers:
  - name: ...
    volumeMounts:
    - name: nfs 1
      mountPath: /usr/share/... 2
  securityContext: 3
    supplementalGroups: [5555] 4
  volumes:
  - name: nfs 5
    nfs:
      server: <nfs_server_ip_or_host>
      path: /opt/nfs 6
```
<span id="page-227-6"></span><span id="page-227-5"></span><span id="page-227-4"></span><span id="page-227-3"></span>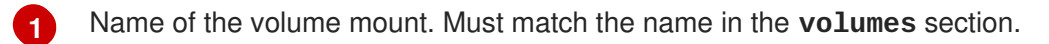

- **[2](#page-227-2)** NFS export path as seen in the container.
- **[3](#page-227-3)** Pod global security context. Applies to all containers in the pod. Each container can also define its **securityContext**, however group IDs are global to the pod and cannot be defined for individual containers.
- **[4](#page-227-4)** Supplemental groups, which is an array of IDs, is set to 5555. This grants group access to the export.
- **[5](#page-227-5)** Name of the volume. Must match the name in the **volumeMounts** section.
- **[6](#page-227-6)** Actual NFS export path on the NFS server.

All containers in the above pod (assuming the matching SCC or project allows the group **5555**) will be

members of the group **5555** and have access to the volume, regardless of the container's user ID. However, the assumption above is critical. Sometimes, the SCC does not define a range of allowable group IDs but requires group ID validation (due to **supplementalGroups** set to **MustRunAs**; note this is not the case for the **restricted** SCC). The project will not likely allow a group ID of**5555**, unless the project has been customized for access to this NFS export. So in this scenario, the above pod will fail because its group ID of **5555** is not within the SCC's or the project's range of allowed group IDs.

#### **Supplemental Groups and Custom SCCs**

To remedy the situation in the previous [example,](#page-226-1) a custom SCC can be created such that:

- a minimum and max group ID are defined,
- ID range checking is enforced, and
- the group ID of **5555** is allowed.

It is better to create new SCCs versus modifying a predefined SCC, or changing the range of allowed IDs in the predefined projects.

The easiest way to create a new SCC is to export an existing SCC and customize the YAML file to meet the requirements of the new SCC. For example:

1. Use the **restricted** SCC as a template for the new SCC:

\$ oc export scc restricted > new-scc.yaml

- 2. Edit the *new-scc.yaml* file to your desired specifications.
- 3. Create the new SCC:

\$ oc create -f new-scc.yaml

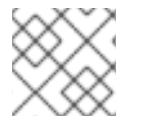

#### **NOTE**

The **oc edit scc** command can be used to modify an instantiated SCC.

Here is a fragment of a new SCC named **nfs-scc**:

```
$ oc export scc nfs-scc
allowHostDirVolumePlugin: false 1
...
kind: SecurityContextConstraints
metadata:
  ...
  name: nfs-scc 2
priority: 9 3
...
supplementalGroups:
  type: MustRunAs 4
  ranges:
```
<span id="page-229-0"></span>- min: 5000 **5** max: 6000

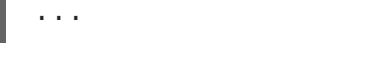

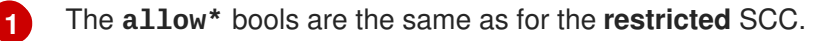

**[2](#page-228-1)** Name of the new SCC.

**[3](#page-228-2)** Numerically larger numbers have greater priority. Nil or omitted is the lowest priority. Higher priority SCCs sort before lower priority SCCs and thus have a better chance of matching a new pod.

**[4](#page-228-3) supplementalGroups** is a strategy and it is set to **MustRunAs**, which means group ID checking is required.

**[5](#page-229-0)** Multiple ranges are supported. The allowed group ID range here is 5000 through 5999, with the default supplemental group being 5000.

When the same pod shown earlier runs against this new SCC (assuming, of course, the pod has access to the new SCC), it will start because the group **5555**, supplied in the pod definition, is now allowed by the custom SCC.

# **15.11.4. fsGroup**

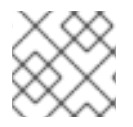

# **NOTE**

Read SCCs, [Defaults,](#page-224-3) and Allowed Ranges before working with supplemental groups.

### **TIP**

It is generally preferable to use group IDs [\(supplemental](#page-227-0) or **fsGroup**) to gain access to persistent storage versus using [user](#page-232-0) IDs.

**fsGroup** defines a pod's "file system group" ID, which is added to the container's supplemental groups. The **supplementalGroups** ID applies to shared storage, whereas the **fsGroup** ID is used for block storage.

Block storage, such as Ceph RBD, iSCSI, and various cloud storage, is typically dedicated to a single pod which has requested the block storage volume, either directly or using a PVC. Unlike shared storage, block storage is taken over by a pod, meaning that user and group IDs supplied in the pod definition (or image) are applied to the actual, physical block device. Typically, block storage is not shared.

A **fsGroup** definition is shown below in the following pod definition fragment:

```
kind: Pod
...
spec:
  containers:
  - name: ...
  securityContext: 1
    fsGroup: 5555 2
  ...
```
- <span id="page-230-0"></span>**[1](#page-229-1)** As with **supplementalGroups**, **fsGroup** must be defined globally to the pod, not per container.
- **[2](#page-229-2)** 5555 will become the group ID for the volume's group permissions and for all new files created in the volume.

As with **supplementalGroups**, all containers in the above pod (assuming the matching SCC or project allows the group **5555**) will be members of the group **5555**, and will have access to the block volume, regardless of the container's user ID. If the pod matches the **restricted** SCC, whose **fsGroup** strategy is **RunAsAny**, then any **fsGroup** ID (including **5555**) will be accepted. However, if the SCC has its **fsGroup** strategy set to **MustRunAs**, and **5555** is not in the allowable range of **fsGroup** IDs, then the pod will fail to run.

#### **fsGroups and Custom SCCs**

To remedy the situation in the previous example, a custom SCC can be created such that:

- a minimum and maximum group ID are defined,
- ID range checking is enforced, and
- the group ID of **5555** is allowed.

It is better to create new SCCs versus modifying a predefined SCC, or changing the range of allowed IDs in the predefined projects.

Consider the following fragment of a new SCC definition:

<span id="page-230-1"></span>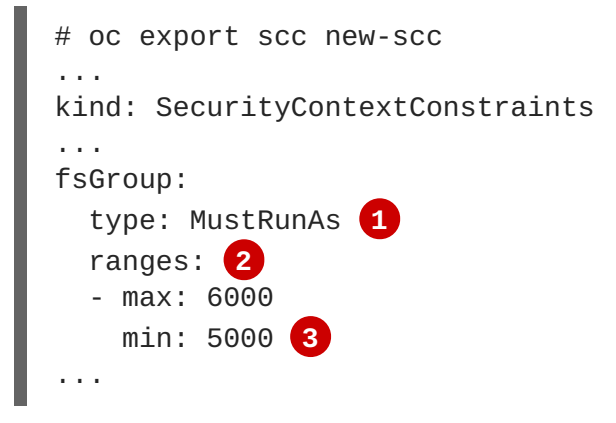

<span id="page-230-3"></span><span id="page-230-2"></span>**[1](#page-230-1) MustRunAs** triggers group ID range checking, whereas **RunAsAny** does not require range checking.

**[2](#page-230-2)** The range of allowed group IDs is 5000 through, and including, 5999. Multiple ranges are supported. The allowed group ID range here is 5000 through 5999, with the default **fsGroup** being 5000.

**[3](#page-230-3)** The minimum value (or the entire range) can be omitted from the SCC, and thus range checking and generating a default value will defer to the project's **openshift.io/sa.scc.supplemental-groups** range. **fsGroup** and **supplementalGroups** use the same group field in the project; there is not a separate range for **fsGroup**.

When the pod shown above runs against this new SCC (assuming, of course, the pod has access to the new SCC), it will start because the group **5555**, supplied in the pod definition, is allowed by the custom SCC. Additionally, the pod will "take over" the block device, so when the block storage is viewed by a process outside of the pod, it will actually have **5555** as its group ID.

Currently the list of volumes which support block ownership (block) management include:

- AWS Elastic Block Store
- OpenStack Cinder
- Ceph RBD
- **GCE Persistent Disk**
- iSCSI
- emptyDir
- gitRepo

# **15.11.5. User IDs**

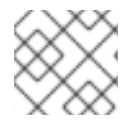

## **NOTE**

Read SCCs, [Defaults,](#page-224-3) and Allowed Ranges before working with supplemental groups.

#### **TIP**

It is generally preferable to use group IDs [\(supplemental](#page-227-0) or [fsGroup](#page-230-0)) to gain access to persistent storage versus using user IDs.

User IDs can be defined in the container image or in the pod definition. In the pod definition, a single user ID can be defined globally to all containers, or specific to individual containers (or both). A user ID is supplied as shown in the pod definition fragment below:

```
spec:
  containers:
  - name: ...
    securityContext:
      runAsUser: 65534
```
ID 65534 in the above is container-specific and matches the owner ID on the export. If the NFS export's owner ID was **54321**, then that number would be used in the pod definition. Specifying **securityContext** outside of the container definition makes the ID global to all containers in the pod.

Similar to group IDs, user IDs may be validated according to policies set in the SCC and/or project. If the SCC's **runAsUser** strategy is set to **RunAsAny**, then any user ID defined in the pod definition or in the image is allowed.

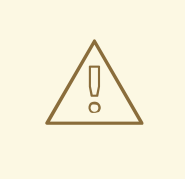

### **WARNING**

This means even a UID of **0** (root) is allowed.

<span id="page-232-0"></span>If, instead, the **runAsUser** strategy is set to **MustRunAsRange**, then a supplied user ID will be validated against a range of allowed IDs. If the pod supplies no user ID, then the default ID is the minimum value of the range of allowable user IDs.

Returning to the earlier NFS [example,](#page-226-1) the container needs its UID set to **65534**, which is shown in the pod fragment above. Assuming the **default** project and the **restricted** SCC, the pod's requested user ID of **65534** will **not** be allowed, and therefore the pod will fail. The pod fails because:

- it requests **65534** as its user ID,
- all available SCCs use **MustRunAsRange** for their **runAsUser** strategy, so UID range checking is required, and
- **65534** is not included in the SCC or project's user ID range.

To address this situation, the recommended path would be to create a new SCC with the appropriate user ID range. A new project could also be created with the appropriate user ID range defined. There are other, less-preferred options:

- The **restricted** SCC could be modified to include **65534** within its minimum and maximum user ID range. This is not recommended as you should avoid modifying the predefined SCCs if possible.
- The **restricted** SCC could be modified to use **RunAsAny** for the **runAsUser** value, thus eliminating ID range checking. This is strongly not recommended, as containers could run as root.
- The **default** project's UID range could be changed to allow a user ID of**65534**. This is not generally advisable because only a single range of user IDs can be specified.

#### **User IDs and Custom SCCs**

It is good practice to avoid modifying the predefined SCCs if possible. The preferred approach is to create a custom SCC that better fits an organization's security needs, or create a new [project](https://access.redhat.com/documentation/en-us/openshift_enterprise/3.1/html-single/developer_guide/#create-a-project) that supports the desired user IDs.

To remedy the situation in the previous example, a custom SCC can be created such that:

- a minimum and maximum user ID is defined,
- UID range checking is still enforced, and
- the UID of **65534** will be allowed.

For example:

<span id="page-232-1"></span>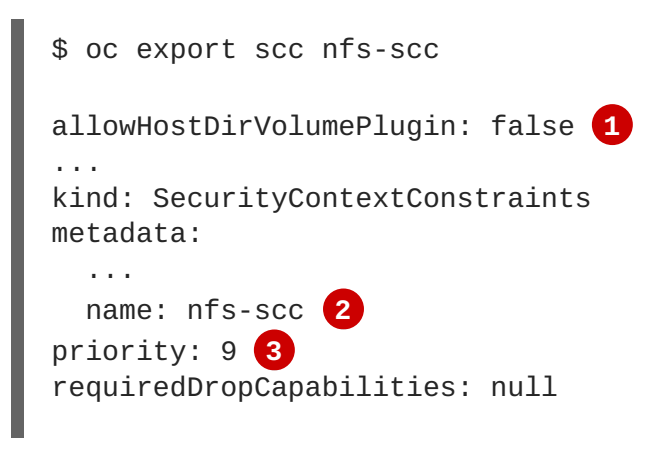

<span id="page-233-3"></span><span id="page-233-2"></span><span id="page-233-1"></span><span id="page-233-0"></span>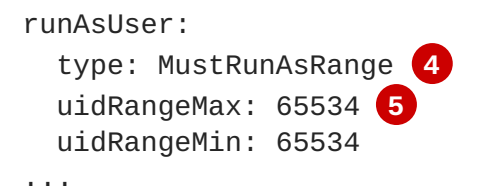

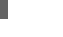

**[1](#page-232-1)**

The **allow\*** bools are the same as for the **restricted** SCC.

- **[2](#page-233-0)** The name of this new SCC is **nfs-scc**.
- **[3](#page-233-1)** Numerically larger numbers have greater priority. Nil or omitted is the lowest priority. Higher priority SCCs sort before lower priority SCCs, and thus have a better chance of matching a new pod.
- **[4](#page-233-2)** The **runAsUser** strategy is set to **MustRunAsRange**, which means UID range checking is enforced.
- **[5](#page-233-3)** The UID range is 65534 through 65534 (a range of one value).

Now, with **runAsUser: 65534** shown in the previous pod definition fragment, the pod matches the new **nfs-scc** and is able to run with a UID of 65534.

# **15.11.6. SELinux Options**

All predefined SCCs, except for the **privileged** SCC, set the **seLinuxContext** to **MustRunAs**. So the SCCs most likely to match a pod's requirements will force the pod to use an SELinux policy. The SELinux policy used by the pod can be defined in the pod itself, in the image, in the SCC, or in the project (which provides the default).

SELinux labels can be defined in a pod's **securityContext.seLinuxOptions** section, and supports **user**, **role**, **type**, and **level**:

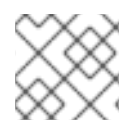

# **NOTE**

Level and MCS label are used interchangeably in this topic.

<span id="page-233-4"></span>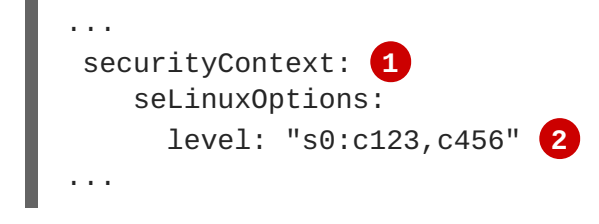

<span id="page-233-5"></span>**level** can be defined globally for the entire pod, or individually for each container.

SELinux level label.

Here are fragments from an SCC and from the **default** project:

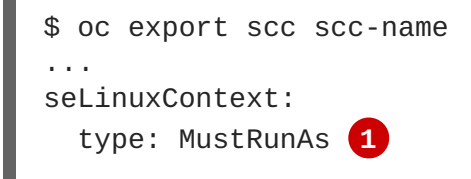

**[1](#page-233-4)**

**[2](#page-233-5)**

```
# oc export project default
...
metadata:
  annotations:
    openshift.io/sa.scc.mcs: s0:c1,c0 2
...
```
<span id="page-234-2"></span>**[1](#page-234-1) MustRunAs** causes volume relabeling.

**[2](#page-234-2)**

If the label is not provided in the pod or in the SCC, then the default comes from the project.

All predefined SCCs, except for the **privileged** SCC, set the **seLinuxContext** to **MustRunAs**. This forces pods to use MCS labels, which can be defined in the pod definition, the image, or provided as a default.

The SCC determines whether or not to require an SELinux label and can provide a default label. If the **seLinuxContext** strategy is set to **MustRunAs** and the pod (or image) does not define a label, OpenShift defaults to a label chosen from the SCC itself or from the project.

If **seLinuxContext** is set to **RunAsAny**, then no default labels are provided, and the container determines the final label. In the case of Docker, the container will use a unique MCS label, which will not likely match the labeling on existing storage mounts. Volumes which support SELinux management will be relabeled so that they are accessible by the specified label and, depending on how exclusionary the label is, only that label.

This means two things for unprivileged containers:

- The volume will be given a **type** which is accessible by unprivileged containers. This **type** is usually **svirt\_sandbox\_file\_t**.
- If a **level** is specified, the volume will be labeled with the given MCS label.

For a volume to be accessible by a pod, the pod must have both categories of the volume. So a pod with **s0:c1,c2** will be able to access a volume with **s0:c1,c2**. A volume with **s0** will be accessible by all pods.

If pods fail authorization, or if the storage mount is failing due to permissions errors, then there is a possibility that SELinux enforcement is interfering. One way to check for this is to run:

```
# ausearch -m avc --start recent
```
This examines the log file for AVC (Access Vector Cache) errors.

# **CHAPTER 16. PERSISTENT STORAGE EXAMPLES**

# **16.1. OVERVIEW**

The following sections provide detailed, comprehensive instructions on setting up and configuring common storage use cases. These examples cover both the administration of persistent volumes and their security, and how to claim against the volumes as a user of the system.

- [Sharing](#page-239-0) an NFS PV Across Two Pods
- [Ceph-RBD](#page-246-0) Block Storage Volume
- Shared Storage Using a [GlusterFS](#page-252-0) Volume
- **Backing Docker Registry with [GlusterFS](#page-257-0) Storage**
- Mounting a PV to [Privileged](#page-260-0) Pods

# **16.2. SHARING AN NFS PERSISTENT VOLUME (PV) ACROSS TWO PODS**

## **16.2.1. Overview**

The following use case describes how a cluster administrator wanting to leverage shared storage for use by two separate containers would configure the solution. This example highlights the use of NFS, but can easily be adapted to other shared storage types, such as GlusterFS. In addition, this example will show configuration of pod security as it relates to shared storage.

[Persistent](#page-198-0) Storage Using NFS provides an explanation of persistent volumes (PVs), persistent volume claims (PVCs), and using NFS as persistent storage. This topic shows and end-to-end example of using an existing NFS cluster and OpenShift Enterprise persistent store, and assumes an existing NFS server and exports exist in your OpenShift Enterprise infrastructure.

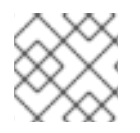

# **NOTE**

All **oc** commands are executed on the OpenShift Enterprise master host.

# **16.2.2. Creating the Persistent Volume**

Before creating the PV object in OpenShift Enterprise, the persistent volume (PV) file is defined:

#### **Example 16.1. Persistent Volume Object Definition Using NFS**

```
apiVersion: v1
kind: PersistentVolume
metadata:
 name: nfs-pv 1
spec:
  capacity:
    storage: 1Gi 2
  accessModes:
    - ReadWriteMany 3
```
<span id="page-236-5"></span><span id="page-236-4"></span><span id="page-236-3"></span><span id="page-236-2"></span><span id="page-236-1"></span><span id="page-236-0"></span>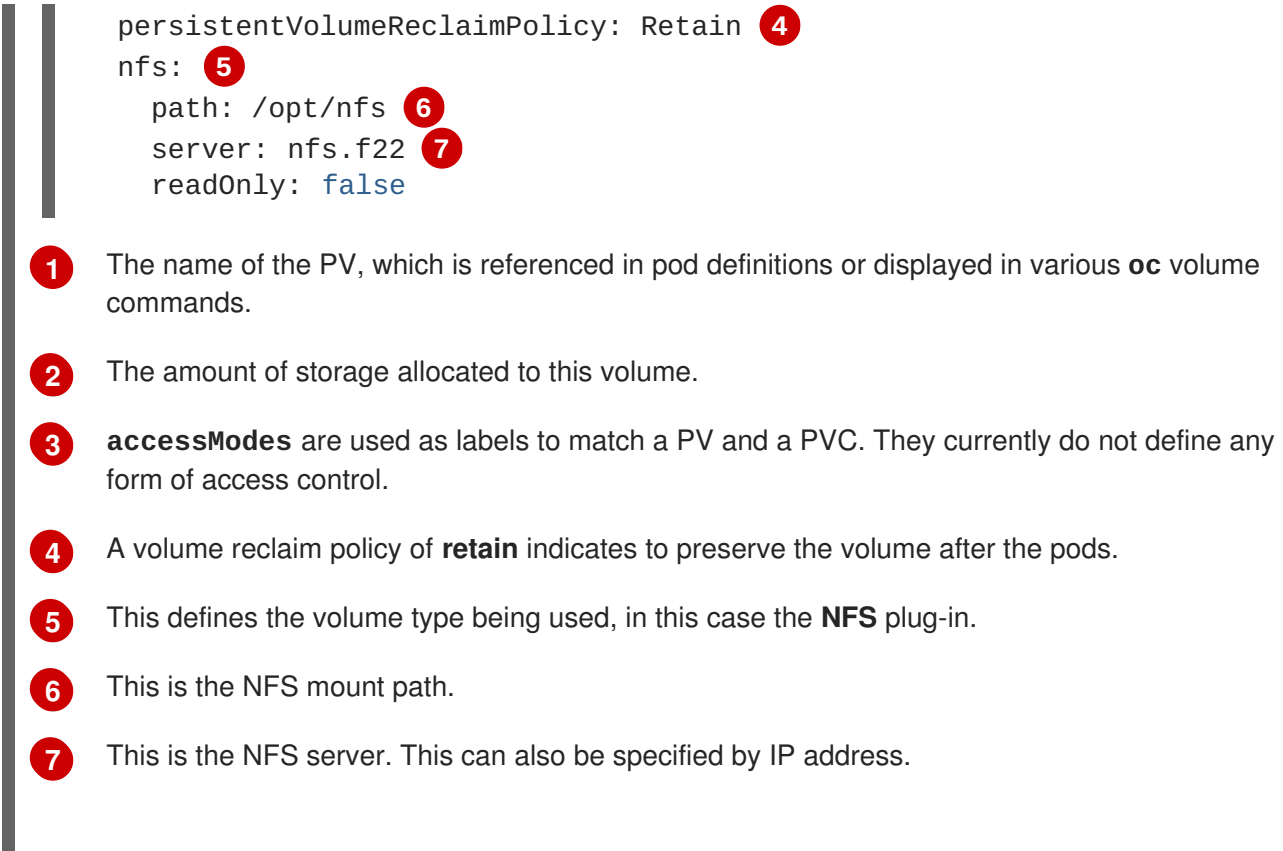

Save the PV definition to a file, for example *nfs-pv.yaml*, and create the persistent volume:

```
# oc create -f nfs-pv.yaml
persistentvolume "nfs-pv" created
```
Verify that the persistent volume was created:

```
# oc get pv
NAME LABELS CAPACITY ACCESSMODES STATUS CLAIM
REASON AGE
nfs-pv <none> 1Gi RWX Available
37s
```
### **16.2.3. Creating the Persistent Volume Claim**

A persistent volume claim (PVC) specifies the desired access mode and storage capacity. Currently, based on only these two attributes, a PVC is bound to a single PV. Once a PV is bound to a PVC, that PV is essentially tied to the PVC's project and cannot be bound to by another PVC. There is a one-toone mapping of PVs and PVCs. However, multiple pods in the same project can use the same PVC. This is the use case we are highlighting in this example.

```
Example 16.2. PVC Object Definition
```

```
apiVersion: v1
kind: PersistentVolumeClaim
metadata:
  name: nfs-pvc 1
spec:
  accessModes:
```
<span id="page-237-2"></span><span id="page-237-1"></span><span id="page-237-0"></span>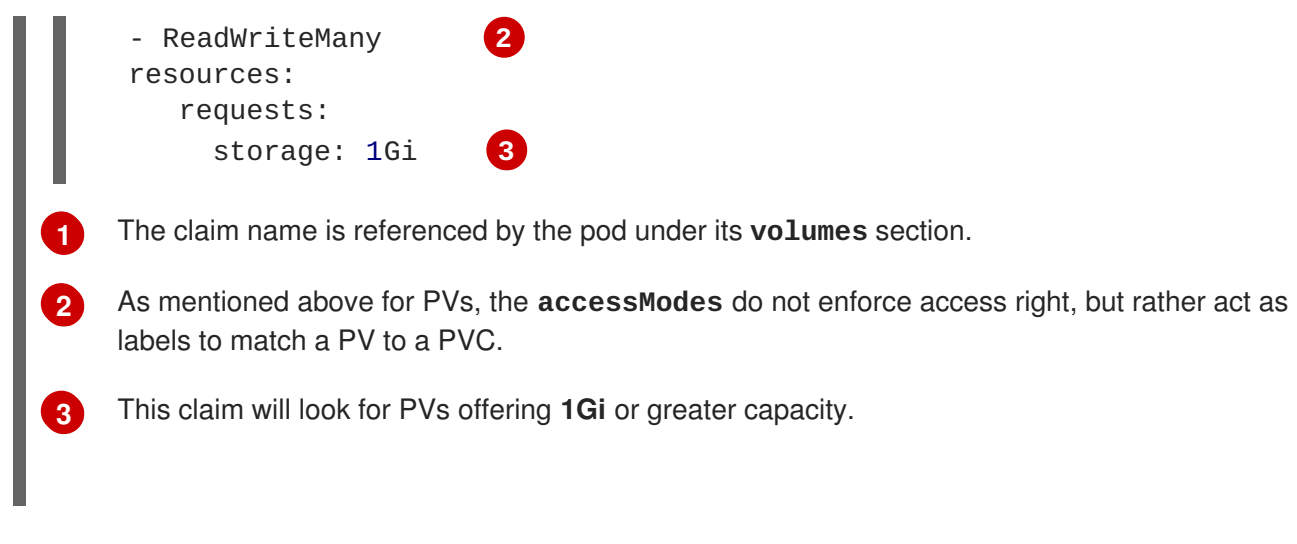

Save the PVC definition to a file, for example *nfs-pvc.yaml*, and create the PVC:

```
# oc create -f nfs-pvc.yaml
persistentvolumeclaim "nfs-pvc" created
```
Verify that the PVC was created and bound to the expected PV:

<span id="page-237-3"></span>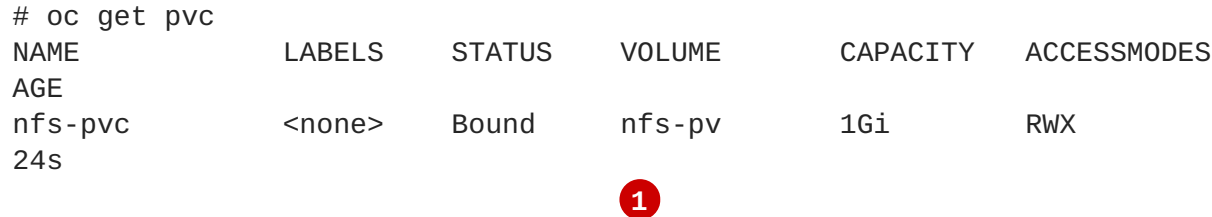

**[1](#page-237-3)** The claim, **nfs-pvc**, was bound to the **nfs-pv** PV.

# **16.2.4. Ensuring NFS Volume Access**

Access is necessary to a node in the NFS server. On this node, examine the NFS export mount:

```
1
2
  [root@nfs nfs]# ls -lZ /opt/nfs/
  total 8
  -rw-r--r--. 1 root 100003 system_u:object_r:usr_t:s0 10 Oct 12 23:27
  test2b
                  1
                         2
   the owner has ID 0.
   the group has ID 100003.
```
In order to access the NFS mount, the container must match the SELinux label, and either run with a UID of 0, or with 100003 in its supplemental groups range. Gain access to the volume by matching the NFS mount's groups, which will be defined in the pod definition below.

By default, SELinux does not allow writing from a pod to a remote NFS server. To enable writing to NFS volumes with SELinux enforcing on each node, run:

```
# setsebool -P virt_sandbox_use_nfs on
# setsebool -P virt_use_nfs on
```
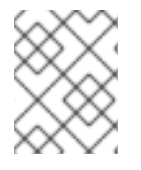

**[3](#page-238-2)**

**[6](#page-238-5)**

### **NOTE**

The **virt\_sandbox\_use\_nfs** boolean is defined by the **docker-selinux** package. If you get an error saying it is not defined, ensure that this package is installed.

### **16.2.5. Creating the Pod**

A pod definition file or a template file can be used to define a pod. Below is a pod specification that creates a single container and mounts the NFS volume for read-write access:

#### **Example 16.3. Pod Object Definition**

```
1
2
    The name of this pod as displayed by oc get pod.
    The image run by this pod.
  apiVersion: v1
  kind: Pod
  metadata:
    name: nginx-nfs-pod 1
    labels:
      name: nginx-nfs-pod
  spec:
    containers:
      - name: nginx-nfs-pod
        image: fedora/nginx 2
        ports:
           - name: web
             containerPort: 80
        volumeMounts:
           - name: nfsvol 3
             mountPath: /usr/share/nginx/html 4
    securityContext:
         supplementalGroups: [100003] 5
        privileged: false
    volumes:
      - name: nfsvol
        persistentVolumeClaim:
           claimName: nfs-pvc 6
```
<span id="page-238-5"></span><span id="page-238-4"></span><span id="page-238-3"></span><span id="page-238-2"></span>The name of the volume. This name must be the same in both the **containers** and **volumes** sections.

- **[4](#page-238-3)** The mount path as seen in the container.
- **[5](#page-238-4)** The group ID to be assigned to the container.
	- The PVC that was created in the previous step.

<span id="page-239-0"></span>Save the pod definition to a file, for example *nfs.yaml*, and create the pod:

```
# oc create -f nfs.yaml
pod "nginx-nfs-pod" created
```
Verify that the pod was created:

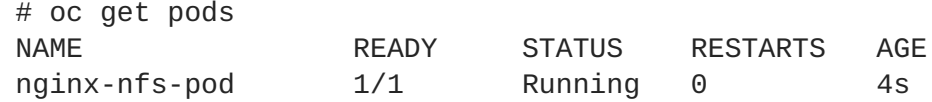

More details are shown in the **oc describe pod** command:

```
[root@ose70 nfs]# oc describe pod nginx-nfs-pod
Name: nginx-nfs-pod
Namespace: default 1
Image(s): fedora/nginx
Node: ose70.rh7/192.168.234.148 2
Start Time: Mon, 21 Mar 2016 09:59:47 -0400
Labels: name=nginx-nfs-pod
Status: Running
Reason:
Message:
IP: 10.1.0.4
Replication Controllers: <none>
Containers:
 nginx-nfs-pod:
   Container ID:
docker://a3292104d6c28d9cf49f440b2967a0fc5583540fc3b062db598557b93893bc6f
    Image: fedora/nginx
   Image ID:
docker://403d268c640894cbd76d84a1de3995d2549a93af51c8e16e89842e4c3ed6a00a
   QoS Tier:
     cpu: BestEffort
     memory: BestEffort
   State: Running
     Started: Mon, 21 Mar 2016 09:59:49 -0400
   Ready: True
   Restart Count: 0
   Environment Variables:
Conditions:
 Type Status
 Ready True
Volumes:
 nfsvol:
   Type: PersistentVolumeClaim (a reference to a PersistentVolumeClaim in
the same namespace)
   ClaimName: nfs-pvc 3
   ReadOnly: false
  default-token-a06zb:
   Type: Secret (a secret that should populate this volume)
   SecretName: default-token-a06zb
Events: 4
  FirstSeen LastSeen Count From SubobjectPath Reason Message
```

```
1
    ───────── ──────── ───── ──── ───────────── ────── ───────
    4m 4m 1 {scheduler } Scheduled Successfully assigned nginx-nfs-
 pod to ose70.rh7
   4m 4m 1 {kubelet ose70.rh7} implicitly required container POD Pulled
 Container image "openshift3/ose-pod:v3.1.0.4" already present on machine
   4m 4m 1 {kubelet ose70.rh7} implicitly required container POD Created
 Created with docker id 866a37108041
   4m 4m 1 {kubelet ose70.rh7} implicitly required container POD Started
 Started with docker id 866a37108041
    4m 4m 1 {kubelet ose70.rh7} spec.containers{nginx-nfs-pod} Pulled
 Container image "fedora/nginx" already present on machine
   4m 4m 1 {kubelet ose70.rh7} spec.containers{nginx-nfs-pod} Created
 Created with docker id a3292104d6c2
   4m 4m 1 {kubelet ose70.rh7} spec.containers{nginx-nfs-pod} Started
 Started with docker id a3292104d6c2
  The project (namespace) name.
```

```
2
  The IP address of the OpenShift Enterprise node running the pod.
```
**[3](#page-240-0)** The PVC name used by the pod.

**[4](#page-240-1)** The list of events resulting in the pod being launched and the NFS volume being mounted. The container will not start correctly if the volume cannot mount.

There is more internal information, including the SCC used to authorize the pod, the pod's user and group IDs, the SELinux label, and more, shown in the **oc get pod <name> -o yaml** command:

```
[root@ose70 nfs]# oc get pod nginx-nfs-pod -o yaml
apiVersion: v1
kind: Pod
metadata:
  annotations:
    openshift.io/scc: restricted 1
  creationTimestamp: 2016-03-21T13:59:47Z
  labels:
    name: nginx-nfs-pod
  name: nginx-nfs-pod
  namespace: default 2
  resourceVersion: "2814411"
  selflink: /api/v1/namespaces/default/pods/nginx-nfs-pod
  uid: 2c22d2ea-ef6d-11e5-adc7-000c2900f1e3
spec:
  containers:
  - image: fedora/nginx
    imagePullPolicy: IfNotPresent
    name: nginx-nfs-pod
    ports:
    - containerPort: 80
      name: web
      protocol: TCP
    resources: {}
    securityContext:
      privileged: false
    terminationMessagePath: /dev/termination-log
```

```
2
3
The supplemental group ID for the pod (all containers).
4
      volumeMounts:
       - mountPath: /usr/share/nginx/html
        name: nfsvol
       - mountPath: /var/run/secrets/kubernetes.io/serviceaccount
        name: default-token-a06zb
         readOnly: true
    dnsPolicy: ClusterFirst
    host: ose70.rh7
    imagePullSecrets:
    - name: default-dockercfg-xvdew
    nodeName: ose70.rh7
    restartPolicy: Always
    securityContext:
      supplementalGroups:
       - 100003 3
    serviceAccount: default
    serviceAccountName: default
    terminationGracePeriodSeconds: 30
    volumes:
    - name: nfsvol
      persistentVolumeClaim:
         claimName: nfs-pvc 4
    - name: default-token-a06zb
      secret:
        secretName: default-token-a06zb
  status:
    conditions:
    - lastProbeTime: null
      lastTransitionTime: 2016-03-21T13:59:49Z
      status: "True"
      type: Ready
    containerStatuses:
    - containerID:
  docker://a3292104d6c28d9cf49f440b2967a0fc5583540fc3b062db598557b93893bc6f
      image: fedora/nginx
      imageID:
  docker://403d268c640894cbd76d84a1de3995d2549a93af51c8e16e89842e4c3ed6a00a
      lastState: {}
      name: nginx-nfs-pod
      ready: true
      restartCount: 0
      state:
         running:
          startedAt: 2016-03-21T13:59:49Z
    hostIP: 192.168.234.148
    phase: Running
    podIP: 10.1.0.4
    startTime: 2016-03-21T13:59:47Z
   The SCC used by the pod.
   The project (namespace) name.
   The PVC name used by the pod.
```
**[1](#page-241-0)**

# **16.2.6. Creating an Additional Pod to Reference the Same PVC**

This pod definition, created in the same namespace, uses a different container. However, we can use the same backing storage by specifying the claim name in the volumes section below:

```
1
2
3
4
5
6
Example 16.4. Pod Object Definition
    The name of this pod as displayed by oc get pod.
    The image run by this pod.
    The name of the volume. This name must be the same in both the containers and volumes
    sections.
    The mount path as seen in the container.
    The group ID to be assigned to the container.
    The PVC that was created earlier and is also being used by a different container.
   apiVersion: v1
   kind: Pod
   metadata:
     name: busybox-nfs-pod 1
     labels:
       name: busybox-nfs-pod
   spec:
     containers:
     - name: busybox-nfs-pod
       image: busybox 2
       command: ["sleep", "60000"]
       volumeMounts:
       - name: nfsvol-2 3
         mountPath: /usr/share/busybox 4
         readOnly: false
     securityContext:
       supplementalGroups: [100003] 5
       privileged: false
     volumes:
     - name: nfsvol-2
       persistentVolumeClaim:
         claimName: nfs-pvc 6
```
<span id="page-242-5"></span>Save the pod definition to a file, for example *nfs-2.yaml*, and create the pod:

```
# oc create -f nfs-2.yaml
pod "busybox-nfs-pod" created
```
Verify that the pod was created:

# oc get pods NAME READY STATUS RESTARTS AGE busybox-nfs-pod 1/1 Running 0 3s More details are shown in the **oc describe pod** command: [root@ose70 nfs]# oc describe pod busybox-nfs-pod Name: busybox-nfs-pod Namespace: default Image(s): busybox Node: ose70.rh7/192.168.234.148 Start Time: Mon, 21 Mar 2016 10:19:46 -0400 Labels: name=busybox-nfs-pod Status: Running Reason: Message: IP: 10.1.0.5 Replication Controllers: <none> Containers: busybox-nfs-pod: Container ID: docker://346d432e5a4824ebf5a47fceb4247e0568ecc64eadcc160e9bab481aecfb0594 Image: busybox Image ID: docker://17583c7dd0dae6244203b8029733bdb7d17fccbb2b5d93e2b24cf48b8bfd06e2 QoS Tier: cpu: BestEffort memory: BestEffort State: Running Started: Mon, 21 Mar 2016 10:19:48 -0400 Ready: True Restart Count: 0 Environment Variables: Conditions: Type Status Ready True Volumes: nfsvol-2: Type: PersistentVolumeClaim (a reference to a PersistentVolumeClaim in the same namespace) ClaimName: nfs-pvc ReadOnly: false default-token-32d2z: Type: Secret (a secret that should populate this volume) SecretName: default-token-32d2z Events: FirstSeen LastSeen Count From SubobjectPath Reason Message ───────── ──────── ───── ──── ───────────── ────── ─────── 4m 4m 1 {scheduler } Scheduled Successfully assigned busyboxnfs-pod to ose70.rh7 4m 4m 1 {kubelet ose70.rh7} implicitly required container POD Pulled Container image "openshift3/ose-pod:v3.1.0.4" already present on machine 4m 4m 1 {kubelet ose70.rh7} implicitly required container POD Created Created with docker id 249b7d7519b1 4m 4m 1 {kubelet ose70.rh7} implicitly required container POD Started

```
Started with docker id 249b7d7519b1
  4m 4m 1 {kubelet ose70.rh7} spec.containers{busybox-nfs-pod} Pulled
Container image "busybox" already present on machine
  4m 4m 1 {kubelet ose70.rh7} spec.containers{busybox-nfs-pod} Created
Created with docker id 346d432e5a48
  4m 4m 1 {kubelet ose70.rh7} spec.containers{busybox-nfs-pod} Started
Started with docker id 346d432e5a48
```
As you can see, both containers are using the same storage claim that is attached to the same NFS mount on the back end.

# **16.3. COMPLETE EXAMPLE USING CEPH RBD**

# **16.3.1. Overview**

This topic provides an end-to-end example of using an existing Ceph cluster as an OpenShift Enterprise [persistent](https://access.redhat.com/products/red-hat-ceph-storage) store. It is assumed that a working Ceph cluster is already set up. If not, consult the Overview of Red Hat Ceph Storage.

[Persistent](#page-212-0) Storage Using Ceph Rados Block Device provides an explanation of persistent volumes (PVs), persistent volume claims (PVCs), and using Ceph RBD as persistent storage.

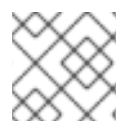

# **NOTE**

All **oc …** commands are executed on the OpenShift Enterprise master host.

# **16.3.2. Installing the ceph-common Package**

The **ceph-common** library must be installed on **all schedulable** OpenShift Enterprise nodes:

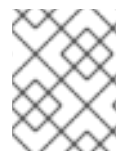

### **NOTE**

The OpenShift Enterprise all-in-one host is not often used to run pod workloads and, thus, is not included as a schedulable node.

```
# yum install -y ceph-common
```
# **16.3.3. Creating the Ceph Secret**

The **ceph auth get-key** command is run on a Ceph **MON** node to display the key value for the **client.admin** user:

#### **Example 16.5. Ceph Secret Definition**

```
apiVersion: v1
kind: Secret
metadata:
  name: ceph-secret
data:
  key: QVFBOFF2SlZheUJQRVJBQWgvS2cwT1laQUhPQno3akZwekxxdGc9PQ== 1
```
This base64 key is generated on one of the Ceph MON nodes using the **ceph auth get-key client.admin | base64** command, then copying the output and pasting it as the secret key's value.

Save the secret definition to a file, for example *ceph-secret.yaml*, then create the secret:

```
$ oc create -f ceph-secret.yaml
secret "ceph-secret" created
```
Verify that the secret was created:

**[1](#page-244-0)**

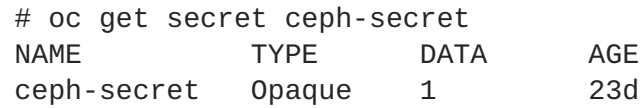

### **16.3.4. Creating the Persistent Volume**

Next, before creating the PV object in OpenShift Enterprise, define the persistent volume file:

```
1
2
3
4
Example 16.6. Persistent Volume Object Definition Using Ceph RBD
    The name of the PV, which is referenced in pod definitions or displayed in various oc volume
    commands.
    The amount of storage allocated to this volume.
    accessModes are used as labels to match a PV and a PVC. They currently do not define any
    form of access control. All block storage is defined to be single user (non-shared storage).
    This defines the volume type being used. In this case, the rbd plug-in is defined.
   apiVersion: v1
   kind: PersistentVolume
   metadata:
     name: ceph-pv 1
   spec:
     capacity:
       storage: 2Gi 2
     accessModes:
       - ReadWriteOnce 3
     rbd: 4
       monitors: 5
          - 192.168.122.133:6789
       pool: rbd
       image: ceph-image
       user: admin
       secretRef:
         name: ceph-secret 6
       fsType: ext4 7
       readOnly: false
     persistentVolumeReclaimPolicy: Recycle
```
<span id="page-246-0"></span>**[5](#page-245-4)** This is an array of Ceph monitor IP addresses and ports.

**[6](#page-245-5)** This is the Ceph secret, defined above. It is used to create a secure connection from OpenShift Enterprise to the Ceph server.

This is the file system type mounted on the Ceph RBD block device.

Save the PV definition to a file, for example *ceph-pv.yaml*, and create the persistent volume:

```
# oc create -f ceph-pv.yaml
persistentvolume "ceph-pv" created
```
Verify that the persistent volume was created:

**[7](#page-245-6)**

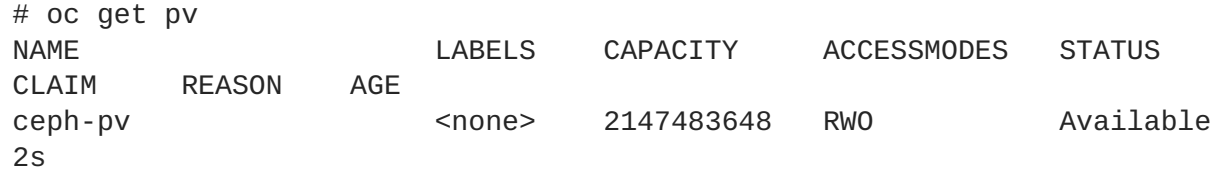

#### **16.3.5. Creating the Persistent Volume Claim**

A persistent volume claim (PVC) specifies the desired access mode and storage capacity. Currently, based on only these two attributes, a PVC is bound to a single PV. Once a PV is bound to a PVC, that PV is essentially tied to the PVC's project and cannot be bound to by another PVC. There is a one-toone mapping of PVs and PVCs. However, multiple pods in the same project can use the same PVC.

```
1
2
Example 16.7. PVC Object Definition
    As mentioned above for PVs, the accessModes do not enforce access right, but rather act as
    labels to match a PV to a PVC.
    This claim will look for PVs offering 2Gi or greater capacity.
   kind: PersistentVolumeClaim
   apiVersion: v1
   metadata:
     name: ceph-claim
   spec:
     accessModes: 1
       - ReadWriteOnce
     resources:
       requests:
          storage: 2Gi 2
```
<span id="page-246-2"></span>Save the PVC definition to a file, for example *ceph-claim.yaml*, and create the PVC:

```
# oc create -f ceph-claim.yaml
persistentvolumeclaim "ceph-claim" created
```

```
#and verify the PVC was created and bound to the expected PV:
# oc get pvc
NAME LABELS STATUS VOLUME CAPACITY ACCESSMODES AGE
ceph-claim <none> Bound ceph-pv 1Gi RWX 21s
                          1
```
<span id="page-247-0"></span>the claim was bound to the **ceph-pv** PV.

#### **16.3.6. Creating the Pod**

**[1](#page-247-0)**

A pod definition file or a template file can be used to define a pod. Below is a pod specification that creates a single container and mounts the Ceph RBD volume for read-write access:

```
1
2
3 5
The name of the volume. This name must be the same in both the containers and volumes
4
6
Example 16.8. Pod Object Definition
    The name of this pod as displayed by oc get pod.
    The image run by this pod. In this case, we are telling busybox to sleep.
    sections.
    The mount path as seen in the container.
    The PVC that is bound to the Ceph RBD cluster.
   apiVersion: v1
   kind: Pod
   metadata:
     name: ceph-pod1 1
   spec:
     containers:
     - name: ceph-busybox
       image: busybox 2
       command: ["sleep", "60000"]
       volumeMounts:
       - name: ceph-vol1 3
         mountPath: /usr/share/busybox 4
         readOnly: false
     volumes:
     - name: ceph-vol1 5
       persistentVolumeClaim:
         claimName: ceph-claim 6
```
<span id="page-247-6"></span>Save the pod definition to a file, for example *ceph-pod1.yaml*, and create the pod:

```
# oc create -f ceph-pod1.yaml
pod "ceph-pod1" created
#verify pod was created
```
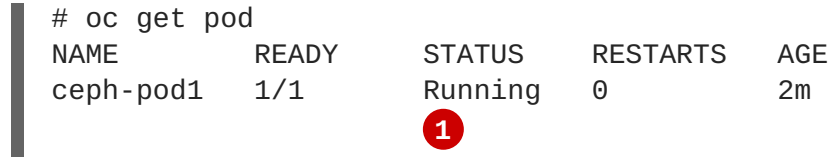

<span id="page-248-0"></span>**[1](#page-248-0)** After a minute or so, the pod will be in the **Running** state.

# **16.3.7. Defining Group and Owner IDs (Optional)**

When using block storage, such as Ceph RBD, the physical block storage is **managed** by the pod. The group ID defined in the pod becomes the group ID of **both** the Ceph RBD mount inside the container, and the group ID of the actual storage itself. Thus, it is usually unnecessary to define a group ID in the pod specifiation. However, if a group ID is desired, it can be defined using **fsGroup**, as shown in the following pod definition fragment:

# <span id="page-248-2"></span><span id="page-248-1"></span>**[1](#page-248-1) [2](#page-248-2) Example 16.9. Group ID Pod Definition securityContext** must be defined at the pod level, not under a specific container. All containers in the pod will have the same **fsGroup** ID. ... spec: containers: - name: ... securityContext: **1** fsGroup: 7777 **2** ...

# **16.4. COMPLETE EXAMPLE USING GLUSTERFS**

# **16.4.1. Overview**

This topic provides an end-to-end example of how to use an existing Gluster cluster as an OpenShift Enterprise persistent store. It is assumed that a working Gluster cluster is already set up. If not, consult the Red Hat Gluster Storage [Administration](https://access.redhat.com/documentation/en-US/Red_Hat_Storage/3/html/Administration_Guide/index.html) Guide.

[Persistent](#page-205-0) Storage Using GlusterFS provides an explanation of persistent volumes (PVs), persistent volume claims (PVCs), and using GlusterFS as persistent storage.

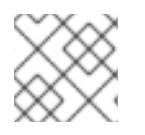

# **NOTE**

All **oc …** commands are executed on the OpenShift Enterprise master host.

# **16.4.2. Installing the glusterfs-fuse Package**

The **glusterfs-fuse** library must be installed on all **schedulable** OpenShift Enterprise nodes:

# yum install -y glusterfs-fuse

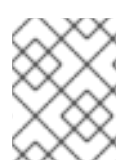

# **NOTE**

The OpenShift Enterprise all-in-one host is often not used to run pod workloads and, thus, is not included as a schedulable node.

# **16.4.3. Creating the Gluster Endpoints**

The named endpoints define each node in the Gluster-trusted storage pool:

```
1
2
Example 16.10. GlusterFS Endpoint Definition
    The name of the endpoints is used in the PV definition below.
    An array of IP addresses for each node in the Gluster pool. Currently, host names are not
    supported.
  apiVersion: v1
  kind: Endpoints
  metadata:
    name: gluster-endpoints 1
  subsets:
   - addresses: 2
     - ip: 192.168.122.21
    ports: 3
     - port: 1
      protocol: TCP
    - addresses:
     - ip: 192.168.122.22
    ports:
     - port: 1
      protocol: TCP
```
The port numbers are ignored, but must be legal port numbers. The value **1** is commonly used.

Save the endpoints definition to a file, for example *gluster-endpoints.yaml*, then create the endpoints object:

```
# oc create -f gluster-endpoints.yaml
endpoints "gluster-endpoints" created
```
Verify that the endpoints were created:

```
# oc get endpoints gluster-endpoints
NAME ENDPOINTS AGE
gluster-endpoints 192.168.122.21:1,192.168.122.22:1 1m
```
# **16.4.4. Creating the Persistent Volume**

**[3](#page-249-2)**

Next, before creating the PV object, define the persistent volume in OpenShift Enterprise:

#### **Example 16.11. Persistent Volume Object Definition Using GlusterFS**

<span id="page-250-6"></span><span id="page-250-5"></span><span id="page-250-4"></span><span id="page-250-3"></span><span id="page-250-2"></span><span id="page-250-1"></span><span id="page-250-0"></span>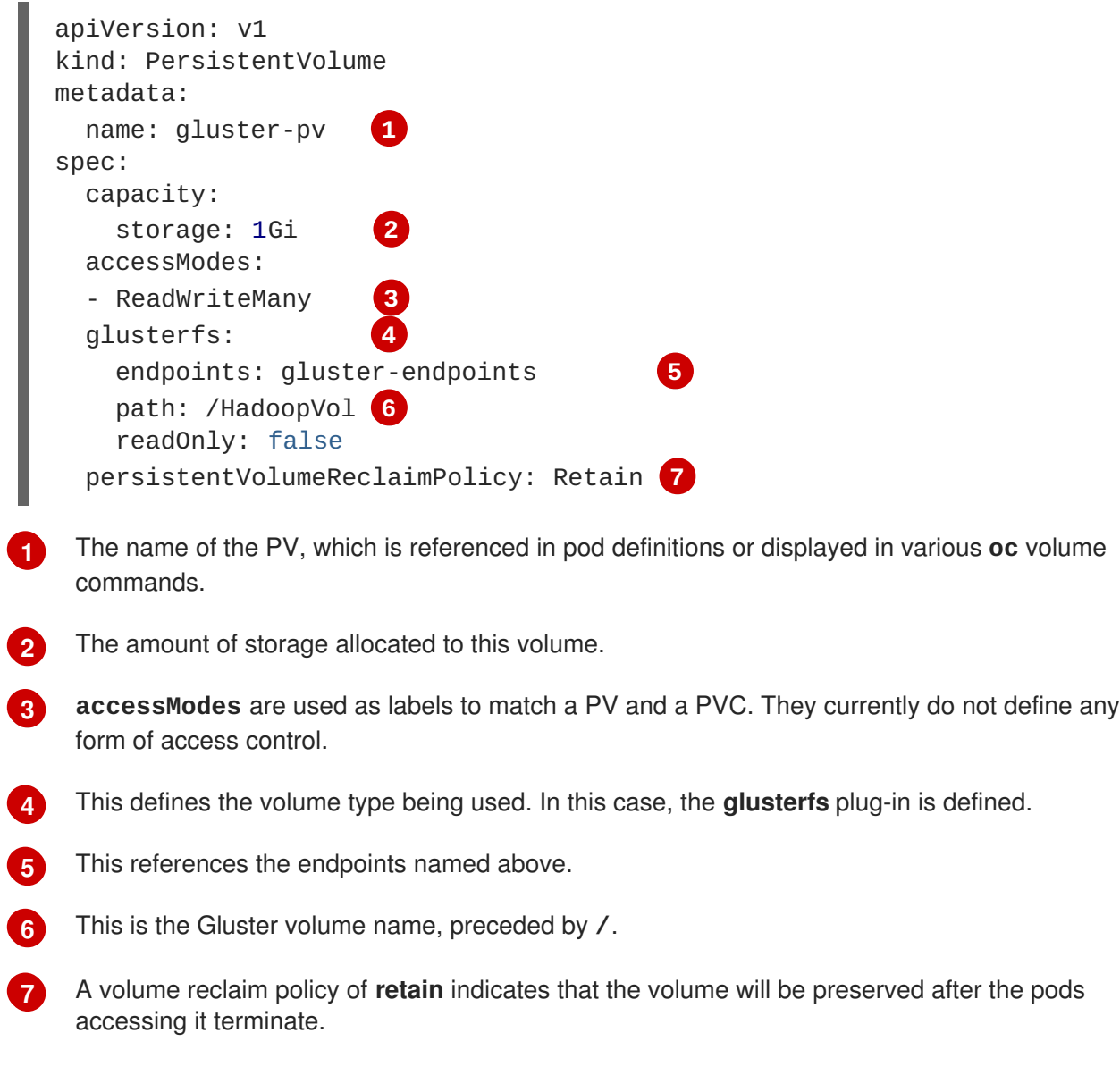

Save the PV definition to a file, for example *gluster-pv.yaml*, and create the persistent volume:

```
# oc create -f gluster-pv.yaml
persistentvolume "gluster-pv" created
```
Verify that the persistent volume was created:

```
# oc get pv
NAME LABELS CAPACITY ACCESSMODES STATUS CLAIM
REASON AGE
gluster-pv <none> 1Gi RWX Available
37s
```
#### **16.4.5. Creating the Persistent Volume Claim**

A persistent volume claim (PVC) specifies the desired access mode and storage capacity. Currently, based on only these two attributes, a PVC is bound to a single PV. Once a PV is bound to a PVC, that PV is essentially tied to the PVC's project and cannot be bound to by another PVC. There is a one-toone mapping of PVs and PVCs. However, multiple pods in the same project can use the same PVC.

```
1
2
3
Example 16.12. PVC Object Definition
    The claim name is referenced by the pod under its volumes section.
    As mentioned above for PVs, the accessModes do not enforce access rights, but rather act as
    labels to match a PV to a PVC.
    This claim will look for PVs offering 1Gi or greater capacity.
   apiVersion: v1
   kind: PersistentVolumeClaim
   metadata:
     name: gluster-claim 1
   spec:
     accessModes:
     - ReadWriteMany 2
     resources:
        requests:
           storage: 1Gi 3
```
<span id="page-251-2"></span>Save the PVC definition to a file, for example *gluster-claim.yaml*, and create the PVC:

```
# oc create -f gluster-claim.yaml
persistentvolumeclaim "gluster-claim" created
```
Verify the PVC was created and bound to the expected PV:

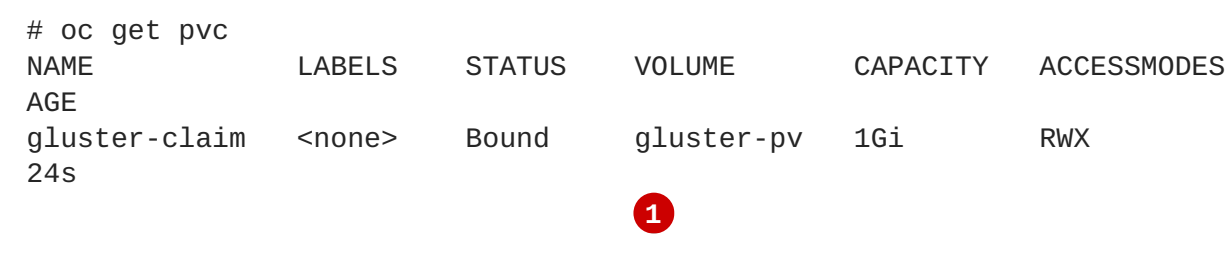

**[1](#page-251-3)**

<span id="page-251-3"></span>The claim was bound to the **gluster-pv** PV.

# **16.4.6. Defining GlusterFS Volume Access**

Access is necessary to a node in the Gluster-trusted storage pool. On this node, examine the **glusterfsfuse** mount:

```
# ls -lZ /mnt/glusterfs/
drwxrwx---. yarn hadoop system_u:object_r:fusefs_t:s0 HadoopVol
# id yarn
```
<span id="page-252-1"></span><span id="page-252-0"></span>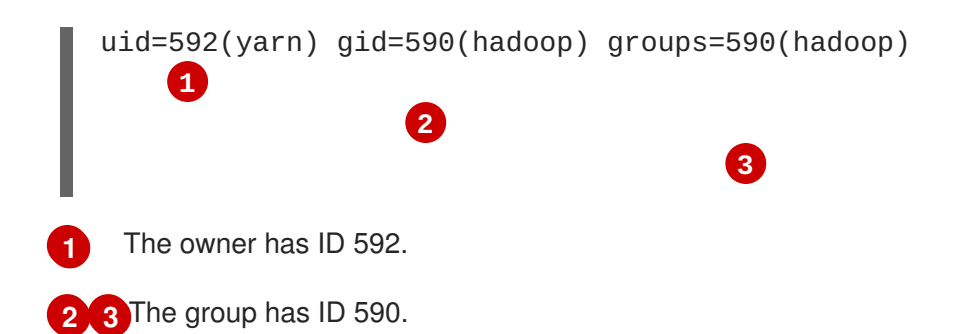

<span id="page-252-2"></span>In order to access the **HadoopVol** volume, the container must match the SELinux label, and either run with a UID of 592, or with 590 in its supplemental groups. It is recommended to gain access to the volume by matching the Gluster mount's groups, which is defined in the pod definition below.

By default, SELinux does not allow writing from a pod to a remote Gluster server. To enable writing to GlusterFS volumes with SELinux enforcing on each node, run:

```
# setsebool -P virt_sandbox_use_fusefs on
```
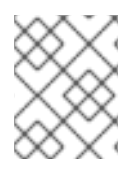

## **NOTE**

The **virt\_sandbox\_use\_fusefs** boolean is defined by the **docker-selinux** package. If you get an error saying it is not defined, ensure that this package is installed.

## **16.4.7. Creating the Pod**

A pod definition file or a template file can be used to define a pod. Below is a pod specification that creates a single container and mounts the Gluster volume for read-write access:

```
Example 16.13. Pod Object Definition
  apiVersion: v1
  kind: Pod
  metadata:
    name: gluster-pod1
    labels:
      name: gluster-pod1 1
  spec:
    containers:
    - name: gluster-pod1
      image: busybox 2
      command: ["sleep", "60000"]
      volumeMounts:
      - name: gluster-vol1 3
        mountPath: /usr/share/busybox 4
        readOnly: false
    securityContext:
      supplementalGroups: [590] 5
      privileged: false
    volumes:
    - name: gluster-vol1 6
      persistentVolumeClaim:
        claimName: gluster-claim 7
```
**[1](#page-252-3) [2](#page-252-4) [3](#page-252-5) [6](#page-252-6)** The name of the volume. This name must be the same in both the **containers** and **volumes [4](#page-252-7) [5](#page-252-8) [7](#page-252-9)** The name of this pod as displayed by **oc get pod**. The image run by this pod. In this case, we are telling **busybox** to sleep. sections. The mount path as seen in the container. The group ID to be assigned to the container. The PVC that is bound to the Gluster cluster. Save the pod definition to a file, for example *gluster-pod1.yaml*, and create the pod:

```
# oc create -f gluster-pod1.yaml
pod "gluster-pod1" created
```
Verify the pod was created:

```
# oc get pod
NAME READY STATUS RESTARTS AGE
gluster-pod1 1/1 Running 0 31s
```
<span id="page-253-0"></span>**1**

After a minute or so, the pod will be in the **Running** state.

More details are shown in the **oc describe pod** command:

```
# oc describe pod gluster-pod1
Name: gluster-pod1
Namespace: default 1
Image(s): busybox
Node: rhel7.2-dev/192.168.122.177
Start Time: Tue, 22 Mar 2016 10:55:57 -0700
Labels: name=gluster-pod1
Status: Running
Reason:
Message:
IP: 10.1.0.2 2
Replication Controllers: <none>
Containers:
 gluster-pod1:
   Container ID:
docker://acc0c80c28a5cd64b6e3f2848052ef30a21ee850d27ef5fe959d11da4e5a3f4f
   Image: busybox
   Image ID:
docker://964092b7f3e54185d3f425880be0b022bfc9a706701390e0ceab527c84dea3e3
   QoS Tier:
     cpu: BestEffort
     memory: BestEffort
```
**[1](#page-253-0)**

```
State: Running
     Started: Tue, 22 Mar 2016 10:56:00 -0700
   Ready: True
   Restart Count: 0
   Environment Variables:
Conditions:
 Type Status
 Ready True
Volumes:
 gluster-vol1:
   Type: PersistentVolumeClaim (a reference to a PersistentVolumeClaim in
the same namespace)
   ClaimName: gluster-claim 3
   ReadOnly: false
 default-token-rbi9o:
   Type: Secret (a secret that should populate this volume)
   SecretName: default-token-rbi9o
Events: 4
 FirstSeen LastSeen Count From SubobjectPath Reason Message
  ───────── ──────── ───── ──── ───────────── ────── ───────
  2m 2m 1 {scheduler } Scheduled Successfully assigned gluster-pod1
to rhel7.2-dev
 2m 2m 1 {kubelet rhel7.2-dev} implicitly required container POD Pulled
Container image "openshift3/ose-pod:v3.1.1.6" already present on machine
  2m 2m 1 {kubelet rhel7.2-dev} implicitly required container POD
Created Created with docker id d5c66b4f3aaa
  2m 2m 1 {kubelet rhel7.2-dev} implicitly required container POD
Started Started with docker id d5c66b4f3aaa
  2m 2m 1 {kubelet rhel7.2-dev} spec.containers{gluster-pod1} Pulled
Container image "busybox" already present on machine
  2m 2m 1 {kubelet rhel7.2-dev} spec.containers{gluster-pod1} Created
Created with docker id acc0c80c28a5
 2m 2m 1 {kubelet rhel7.2-dev} spec.containers{gluster-pod1} Started
Started with docker id acc0c80c28a5
The project (namespace) name.
```
- **[2](#page-254-1)** The IP address of the OpenShift Enterprise node running the pod.
- **[3](#page-254-2)** The PVC name used by the pod.

**[1](#page-254-0)**

**[4](#page-254-3)** The list of events resulting in the pod being launched and the Gluster volume being mounted.

There is more internal information, including the SCC used to authorize the pod, the pod's user and group IDs, the SELinux label, and more shown in the **oc get pod <name> -o yaml** command:

```
# oc get pod gluster-pod1 -o yaml
apiVersion: v1
kind: Pod
metadata:
  annotations:
    openshift.io/scc: restricted 1
  creationTimestamp: 2016-03-22T17:55:57Z
  labels:
```

```
name: gluster-pod1
  name: gluster-pod1
 namespace: default 2
  resourceVersion: "511908"
  selflink: /api/v1/namespaces/default/pods/gluster-pod1
 uid: 545068a3-f057-11e5-a8e5-5254008f071b
spec:
 containers:
  - command:
    - sleep
    - "60000"
   image: busybox
   imagePullPolicy: IfNotPresent
   name: gluster-pod1
   resources: {}
   securityContext:
     privileged: false
     runAsUser: 1000000000 3
     seLinuxOptions:
       level: s0:c1,c0 4
   terminationMessagePath: /dev/termination-log
   volumeMounts:
    - mountPath: /usr/share/busybox
     name: gluster-vol1
    - mountPath: /var/run/secrets/kubernetes.io/serviceaccount
     name: default-token-rbi9o
      readOnly: true
  dnsPolicy: ClusterFirst
 host: rhel7.2-dev
  imagePullSecrets:
  - name: default-dockercfg-2g6go
 nodeName: rhel7.2-dev
  restartPolicy: Always
 securityContext:
   seLinuxOptions:
      level: s0:c1,c0 5
   supplementalGroups:
    - 590 6
  serviceAccount: default
  serviceAccountName: default
  terminationGracePeriodSeconds: 30
 volumes:
  - name: gluster-vol1
   persistentVolumeClaim:
     claimName: gluster-claim 7
  - name: default-token-rbi9o
   secret:
     secretName: default-token-rbi9o
status:
 conditions:
  - lastProbeTime: null
   lastTransitionTime: 2016-03-22T17:56:00Z
   status: "True"
   type: Ready
  containerStatuses:
  - containerID:
```
<span id="page-256-0"></span>**[1](#page-255-0) [2](#page-255-1) [3](#page-255-2) [4](#page-255-3) [5](#page-255-4)** The SELinux label for the container, and the default SELinux label for the entire pod, which happen **[6](#page-255-5) [7](#page-256-0)** docker://acc0c80c28a5cd64b6e3f2848052ef30a21ee850d27ef5fe959d11da4e5a3f4f image: busybox imageID: docker://964092b7f3e54185d3f425880be0b022bfc9a706701390e0ceab527c84dea3e3 lastState: {} name: gluster-pod1 ready: true restartCount: 0 state: running: startedAt: 2016-03-22T17:56:00Z hostIP: 192.168.122.177 phase: Running podIP: 10.1.0.2 startTime: 2016-03-22T17:55:57Z The SCC used by the pod. The project (namespace) name. The UID of the busybox container. to be the same here. The supplemental group ID for the pod (all containers). The PVC name used by the pod.

## **16.5. BACKING DOCKER REGISTRY WITH GLUSTERFS STORAGE**

## **16.5.1. Overview**

This topic reviews how to attach a GlusterFS persistent volume to the Docker Registry.

It is assumed that the Docker registry service has already been started and the Gluster volume has been created.

## **16.5.2. Prerequisites**

- The [docker-registry](#page-73-0) was deployed **without** configuring storage.
- A Gluster volume exists and **glusterfs-fuse** is installed on schedulable nodes.
- [Definitions](https://access.redhat.com/documentation/en-us/openshift_enterprise/3.1/html-single/architecture/#persistent-volume-claims) written for GlusterFS [endpoints](#page-203-0) and service, [persistent](#page-204-0) volume (PV), and persistent volume claim (PVC).
	- For this guide, these will be:
		- *gluster-endpoints-service.yaml*
		- *gluster-endpoints.yaml*
		- *gluster-pv.yaml*
- *gluster-pvc.yaml*
- A user with the **[cluster-admin](https://access.redhat.com/documentation/en-us/openshift_enterprise/3.1/html-single/cluster_administration/#managing-role-bindings)** role binding.
	- For this guide, that user is **admin**.

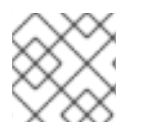

## **NOTE**

All **oc** commands are executed on the master node as the **admin** user.

## **16.5.3. Create the Gluster Persistent Volume**

First, make the Gluster volume available to the registry.

```
$ oc create -f gluster-endpoints-service.yaml
$ oc create -f gluster-endpoints.yaml
$ oc create -f gluster-pv.yaml
$ oc create -f gluster-pvc.yaml
```
Check to make sure the PV and PVC were created and bound successfully. The expected output should resemble the following. Note that the PVC status is **Bound**, indicating that it has bound to the PV.

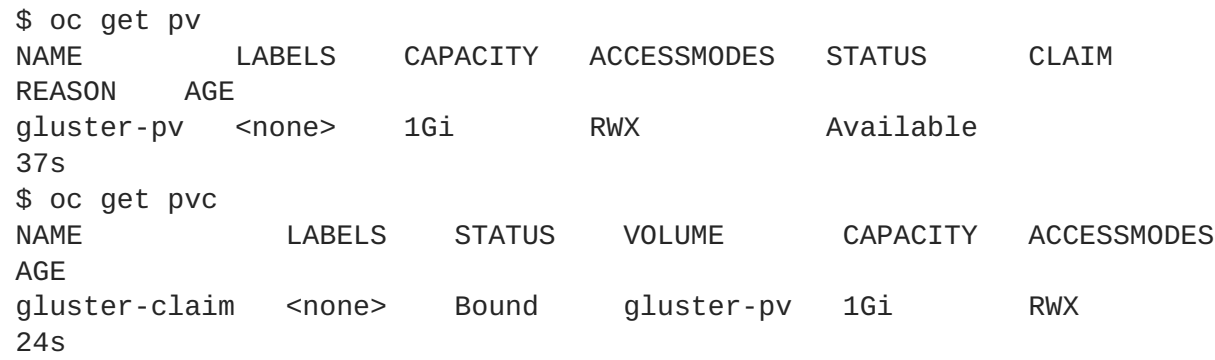

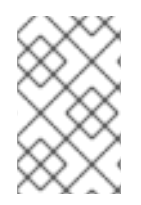

## **NOTE**

If either the PVC or PV failed to create or the PVC failed to bind, refer back to the [GlusterFS](#page-205-0) Persistent Storage guide. **Do not** proceed until they initialize and the PVC status is **Bound**.

## **16.5.4. Attach the PVC to the Docker Registry**

Before moving forward, ensure that the **docker-registry** service is running.

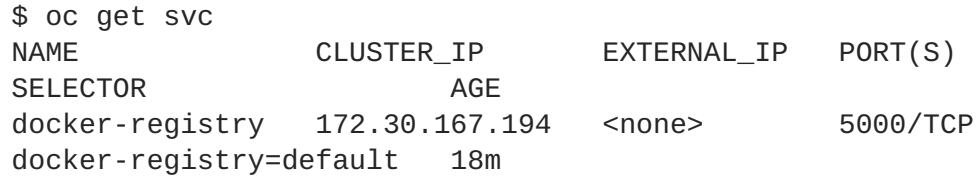

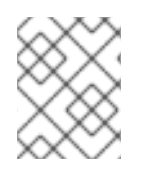

## **NOTE**

If either the **docker-registry** service or its associated pod is not running, refer back to the **[docker-registry](#page-73-0)** setup instructions for troubleshooting before continuing.

Then, attach the PVC:

\$ oc volume deploymentconfigs/docker-registry --add --name=v1 -t pvc \ --claim-name=gluster-claim --overwrite

[Deploying](#page-78-0) a Docker Registry provides more information on using the Docker registry.

#### **16.5.5. Known Issues**

#### **16.5.5.1. Pod Cannot Resolve the Volume Host**

In non-production cases where the **dnsmasq** server is located on the same node as the OpenShift Enterprise master service, pods might not resolve to the host machines when mounting the volume, causing errors in the **docker-registry-1-deploy** pod. This can happen when **dnsmasq.service** fails to start because of a collision with OpenShift DNS on port 53. To run the DNS server on the master host, some configurations needs to be changed.

In */etc/dnsmasq.conf*, add:

```
# Reverse DNS record for master
host-record=master.example.com,<master-IP>
# Wildcard DNS for OpenShift Applications - Points to Router
address=/apps.example.com/<master-IP>
# Forward .local queries to SkyDNS
server=/local/127.0.0.1#8053
# Forward reverse queries for service network to SkyDNS.
# This is for default OpenShift SDN - change as needed.
server=/17.30.172.in-addr.arpa/127.0.0.1#8053
```
With these settings, **dnsmasq** will pull from the */etc/hosts* file on the master node.

Add the appropriate host names and IPs for all necessary hosts.

In *master-config.yaml*, change **bindAddress** to:

dnsConfig: bindAddress: 127.0.0.1:8053

When pods are created, they receive a copy of **/etc/resolv.conf**, which typically contains only the master DNS server so they can resolve external DNS requests. To enable internal DNS resolution, insert the **dnsmasq** server at the top of the server list. This way, **dnsmasq** will attempt to resolve requests internally first.

In */etc/resolv.conf* all scheduled nodes:

<span id="page-258-0"></span>nameserver 192.168.1.100 **1** nameserver 192.168.1.1 **2**

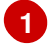

**[2](#page-258-1)**

<span id="page-258-1"></span>Add the internal DNS server.

Pre-existing external DNS server.

Once the configurations are changed, restart the OpenShift Enterprise master and **dnsmasq** services.

```
$ systemctl restart atomic-openshift-master
$ systemctl restart dnsmasq
```
## **16.6. MOUNTING VOLUMES ON PRIVILEGED PODS**

#### **16.6.1. Overview**

Persistent volumes can be mounted to pods with the **privileged** security context constraint (SCC) attached.

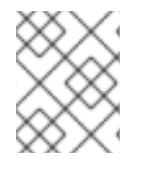

#### **NOTE**

While this topic uses GlusterFS as a sample use-case for mounting volumes onto privileged pods, it can be adapted to use any [supported](#page-195-0) storage plug-in.

#### **16.6.2. Prerequisites**

- An existing Gluster volume.
- **glusterfs-fuse** installed on all hosts.
- Definitions for GlusterFS:
	- [Endpoints](#page-203-0) and services: *gluster-endpoints-service.yaml* and *gluster-endpoints.yaml*
	- [Persistent](#page-204-0) volumes: *gluster-pv.yaml*
	- [Persistent](https://access.redhat.com/documentation/en-us/openshift_enterprise/3.1/html-single/architecture/#persistent-volume-claims) volume claims: *gluster-pvc.yaml*
	- [Privileged](#page-260-0) pods: *gluster-nginx-pod.yaml*
- A user with the **[cluster-admin](https://access.redhat.com/documentation/en-us/openshift_enterprise/3.1/html-single/cluster_administration/#managing-role-bindings)** role binding. For this guide, that user is called**admin**.

#### **16.6.3. Creating the Persistent Volume**

Creating the **PersistentVolume** makes the storage accessible to users, regardless of projects.

1. As the admin, create the service, endpoint object, and persistent volume:

```
$ oc create -f gluster-endpoints-service.yaml
$ oc create -f gluster-endpoints.yaml
$ oc create -f gluster-pv.yaml
```
2. Verify that the objects were created:

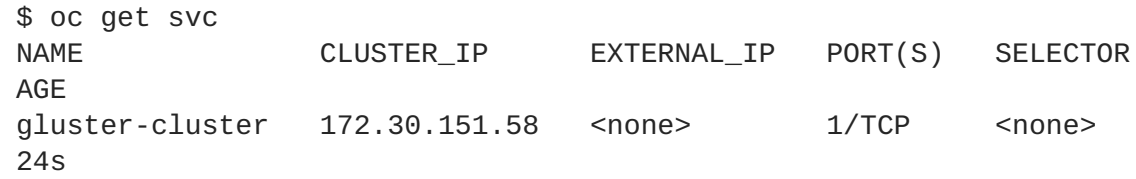

\$ oc get ep NAME ENDPOINTS AGE gluster-cluster 192.168.59.102:1,192.168.59.103:1 2m \$ oc get pv NAME LABELS CAPACITY ACCESSMODES STATUS CLAIM REASON AGE gluster-default-volume <none> 2Gi RWX Available 2d

#### **16.6.4. Creating a Regular User**

Adding a [regular](https://access.redhat.com/documentation/en-us/openshift_enterprise/3.1/html-single/architecture/#users) user to the **privileged** SCC (or to a group given access to the SCC) allows them to run **privileged** pods:

1. As the admin, add a user to the SCC:

```
$ oadm policy add-scc-to-user privileged <username>
```
1. Log in as the regular user:

```
$ oc login -u <username> -p <password>
```
- 1. Then, create a new project:
- \$ oc new-project <project\_name>

#### <span id="page-260-0"></span>**16.6.5. Creating the Persistent Volume Claim**

1. As a regular user, create the **PersistentVolumeClaim** to access the volume:

\$ oc create -f gluster-pvc.yaml -n <project\_name>

2. Define your pod to access the claim:

#### **Example 16.14. Pod Definition**

```
apiVersion: v1
id: gluster-nginx-pvc
kind: Pod
metadata:
  name: gluster-nginx-priv
spec:
  containers:
    - name: gluster-nginx-priv
      image: fedora/nginx
      volumeMounts:
        - mountPath: /mnt/gluster 1
          name: gluster-volume-claim
      securityContext:
        privileged: true
  volumes:
```
<span id="page-261-0"></span>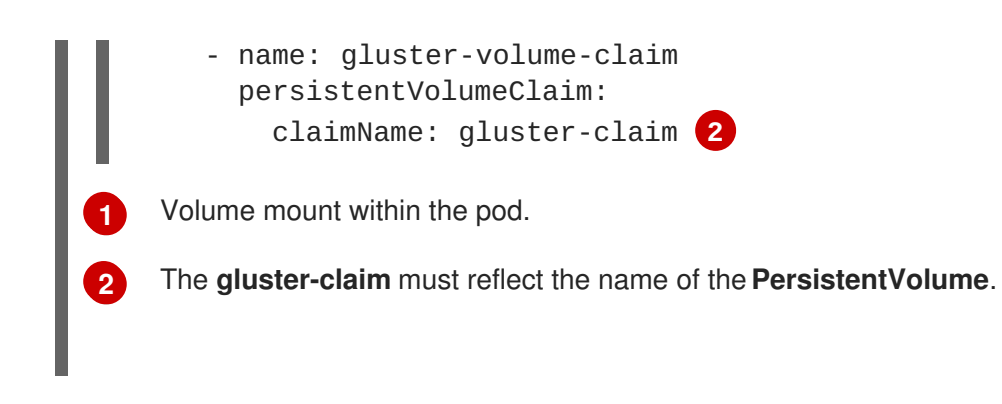

3. Upon pod creation, the mount directory is created and the volume is attached to that mount point.

As regular user, create a pod from the definition:

\$ oc create -f gluster-nginx-pod.yaml

4. Verify that the pod created successfully:

\$ oc get pods NAME READY STATUS RESTARTS AGE gluster-nginx-pod 1/1 Running 0 36m

It can take several minutes for the pod to create.

## **16.6.6. Verifying the Setup**

## **16.6.6.1. Checking the Pod SCC**

1. Export the pod configuration:

\$ oc export pod <pod\_name>

2. Examine the output. Check that **openshift.io/scc** has the value of **privileged**:

```
Example 16.15. Export Snippet
  metadata:
    annotations:
       openshift.io/scc: privileged
```
## **16.6.6.2. Verifying the Mount**

1. Access the pod and check that the volume is mounted:

```
$ oc rsh <pod_name>
[root@gluster-nginx-pvc /]# mount
```
2. Examine the output for the Gluster volume:

**Example 16.16. Volume Mount**

```
192.168.59.102:gv0 on /mnt/gluster type fuse.gluster
(rw,relatime,user_id=0,group_id=0,default_permissions,allow_other,
max_read=131072)
```
# **CHAPTER 17. WORKING WITH HTTP PROXIES**

## **17.1. OVERVIEW**

Production environments can deny direct access to the Internet and instead have an HTTP or HTTPS proxy available. Configuring OpenShift to use these proxies can be as simple as setting standard environment variables in configuration or JSON files.

## **17.2. CONFIGURING HOSTS FOR PROXIES**

1. Add the **NO\_PROXY**, **HTTP\_PROXY**, and **HTTPS\_PROXY** environment variables to each host's */etc/sysconfig/atomic-openshift-master* file (for single master configuration), */etc/sysconfig/atomic-openshift-master-api*, or */etc/sysconfig/atomic-openshift-mastercontrollers* files (for multi-master configuration) and */etc/sysconfig/atomic-openshift-node* file (for node configuration) depending on the type of host:

HTTP\_PROXY=http://USERNAME:PASSWORD@10.0.1.1:8080/ HTTPS\_PROXY=https://USERNAME:PASSWORD@10.0.0.1:8080/ NO\_PROXY=master.hostname.example.com

**NO\_PROXY** accepts a comma-separated list of hosts:

#### **For master hosts**

- Node hostname
- Master IP or hostname
- Service IP
- **•** Cluster IP

#### **For node hosts**

- Master IP or hostname
- **Service IP**
- **•** Cluster IP

#### **For the Docker service**

• Registry service IP and hostname

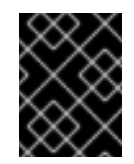

## **IMPORTANT**

Currently, using CIDR for IP addressing is not supported by **NO\_PROXY**. You must add individual IP addresses for values, such as, the registry.

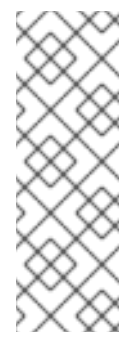

## **NOTE**

The only wildcard **NO\_PROXY** accepts is a single **\*** character, which matches all hosts, and effectively disables the proxy. Each name in this list is matched as either a domain which contains the host name as a suffix, or the host name itself.

For instance, **example.com** would match **example.com**, **example.com:80**, and **www.example.com**.

2. Restart the master or node host as appropriate:

```
# systemctl restart atomic-openshift-master
# systemctl restart atomic-openshift-node
```
For multi-master installations:

```
# systemctl restart atomic-openshift-master-controllers
# systemctl restart atomic-openshift-master-api
```
OpenShift does not accept **\*** as a wildcard attached to a domain suffix. For example, this works:

NO\_PROXY=.example.com

However, this does not:

NO\_PROXY=\*.example.com

To deploy Hawkular Metrics on a proxied OpenShift Enterprise environment, include the following services in the **NO\_PROXY** configuration:

- Hawkular Cassandra
- **Hawkular Metrics**
- Heapster
- **•** Kubernetes
- Application

\$ oc get svc

OpenShift infra domain (added when using two DNS zones)

To obtain the service IPs, run:

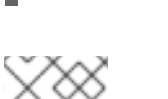

## **NOTE**

AutoScaling does not work on a proxied environment.

## **17.3. PROXYING DOCKER PULL**

OpenShift node hosts need to perform push and pull operations to Docker registries. If you have a registry that does not need a proxy for nodes to access, include the **NO\_PROXY** parameter with the registry's host name, the registry service's IP address, and service name. This blacklists that registry, leaving the external HTTP proxy as the only option.

1. Edit the */etc/sysconfig/docker* file and add the variables in shell format:

HTTP\_PROXY=http://USERNAME:PASSWORD@10.0.1.1:8080/ HTTPS\_PROXY=https://USERNAME:PASSWORD@10.0.0.1:8080/ NO\_PROXY=master.hostname.example.com,172.30.123.45,dockerregistry.default.svc.cluster.local

2. Restart the Docker service:

# systemctl restart docker

## **17.4. USING MAVEN BEHIND A PROXY**

There are three options for using Maven behind a proxy on OpenShift Enterprise:

Generate the *settings.xml* file for the user by setting the **\$HTTP\_PROXY\_HOST** and **\$HTTP\_PROXY\_PORT** environment variables in the *.s2i/environment* file:

HTTP\_PROXY\_HOST=<hostname> HTTP\_PROXY\_PORT=<port\_number>

Optionally, you can also set the **\$HTTP\_PROXY\_USERNAME**, **HTTP\_PROXY\_PASSWORD**, and **HTTP\_PROXY\_NONPROXYHOSTS** variables:

HTTP\_PROXY\_USERNAME=<user\_name> HTTP\_PROXY\_PASSWORD=<password> HTTP\_PROXY\_NONPROXYHOSTS=<hostname>

Move the *settings.xml* file into your application's local Git repository:

\$ mv settings.xml <git\_repo>/configuration/settings.xml

Point the **MAVEN\_ARGS\_APPEND** environment variable to the location of the*settings.xml* file:

MAVEN\_ARGS\_APPEND=" -s path/to/file"

## **17.5. CONFIGURING S2I BUILDS FOR PROXIES**

S2I builds fetch dependencies from various locations. You can use a *[.sti/environment](https://access.redhat.com/documentation/en-us/openshift_enterprise/3.1/html-single/developer_guide/#environment-files)* file to specify simple shell variables and OpenShift will react accordingly when seeing build images.

The following are the supported proxy environment variables with example values:

```
HTTP_PROXY=http://USERNAME:PASSWORD@10.0.1.1:8080/
HTTPS_PROXY=https://USERNAME:PASSWORD@10.0.0.1:8080/
NO_PROXY=master.hostname.example.com
```
## **17.6. CONFIGURING DEFAULT TEMPLATES FOR PROXIES**

The example [templates](#page-142-0) available in OpenShift by default do not include settings for HTTP proxies. For existing applications based on these templates, modify the **source** section of the application's build configuration and add proxy settings:

```
...
source:
 type: Git
  git:
    uri: https://github.com/openshift/ruby-hello-world
    httpProxy: http://proxy.example.com
    httpsProxy: https://proxy.example.com
...
```
This is similar to the process for using [proxies](#page-266-0) for Git cloning.

## **17.7. SETTING PROXY ENVIRONMENT VARIABLES IN PODS**

You can set the **NO\_PROXY**, **HTTP\_PROXY**, and **HTTPS\_PROXY** environment variables in the **templates.spec.containers** stanza in a deployment configuration to pass proxy connection information. The same can be done for configuring a Pod's proxy at runtime:

```
...
containers:
- env:
  - name: "HTTP_PROXY"
    value: "http://USER:PASSWORD@IPADDR:PORT"
...
```
You can also use the **oc env** command to update an existing deployment configuration with a new environment variable:

```
$ oc env dc/frontend HTTP_PROXY=http://USER:PASSWORD@IPADDR:PORT
```
If you have a [ConfigChange](https://access.redhat.com/documentation/en-us/openshift_enterprise/3.1/html-single/developer_guide/#triggers) trigger set up in your OpenShift instance, the changes happen automatically. Otherwise, manually redeploy your application for the changes to take effect.

## <span id="page-266-0"></span>**17.8. GIT REPOSITORY ACCESS**

If your Git repository can only be accessed using a proxy, you can define the proxy to use in the **source** section of the **BuildConfig**. You can configure both a HTTP and HTTPS proxy to use. Both fields are optional.

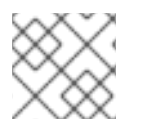

## **NOTE**

Your source URI must use the HTTP or HTTPS protocol for this to work.

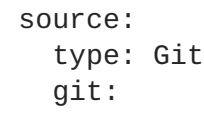

uri: "https://github.com/openshift/ruby-hello-world" httpProxy: http://proxy.example.com httpsProxy: https://proxy.example.com

# **CHAPTER 18. NATIVE CONTAINER ROUTING**

## **18.1. OVERVIEW**

This topic describes how to set up container networking using existing switches and routers and the kernel networking stack in Linux. The setup requires that the network administrator or a script modifies the router or routers when new nodes are added to the cluster.

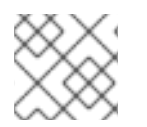

## **NOTE**

The procedures outlined in this topic can be adapted to any type of router.

## **18.2. NETWORK LAYOUT**

The following diagram shows the container networking setup described in this topic. It uses one Linux node with two network interface cards serving as a router, two switches, and three nodes connected to these switches.

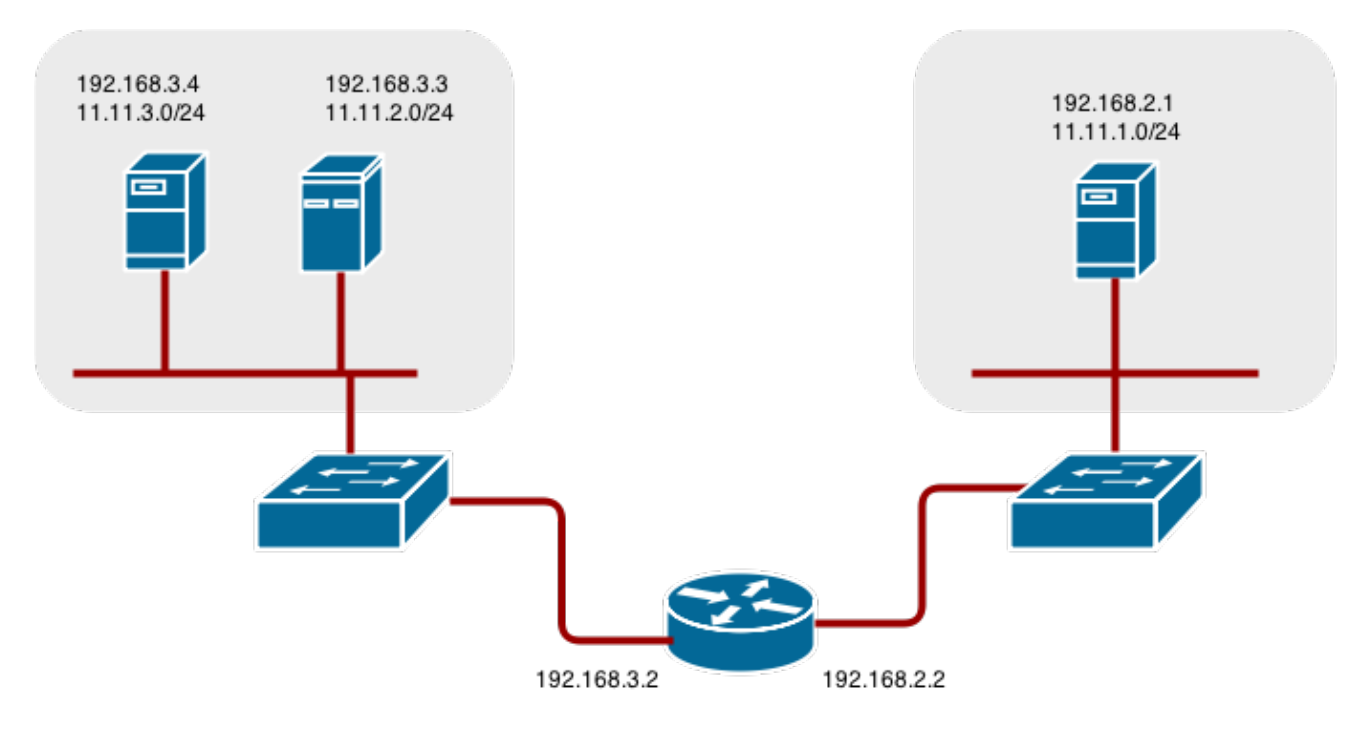

## **18.3. NETWORK OVERVIEW**

The following describes a general network setup:

- $\bullet$  11.11.0.0/16 is the container network.
- The 11.11.x.0/24 subnet is reserved for each node and assigned to the Docker Linux bridge.
- Each node has a route to the router for reaching anything in the 11.11.0.0/16 range, except the local subnet.
- The router has routes for each node, so it can be directed to the right node.
- Existing nodes do not need any changes when new nodes are added, unless the network topology is modified.

• IP forwarding is enabled on each node.

## **18.4. NODE SETUP**

1. Assign an unused 11.11.x.0/24 subnet IP address to the Linux bridge on the node:

```
# brctl addbr lbr0
# ip addr add 11.11.1.1/24 dev lbr0
# ip link set dev lbr0 up
```
2. Modify the Docker startup script to use the new bridge. By default, the startup script is the **/etc/sysconfig/docker** file:

```
# docker -d -b lbr0 --other-options
```
3. Add a route to the router for the 11.11.0.0/16 network:

# ip route add 11.11.0.0/16 via 192.168.2.2 dev p3p1

4. Enable IP forwarding on the node:

```
# sysctl -w net.ipv4.ip_forward=1
```
## **18.5. ROUTER SETUP**

The following procedure assumes a Linux box with multiple NICs is used as a router. Modify the steps as required to use the syntax for a particular router:

- 1. Enable IP forwarding on the router:
	- # sysctl -w net.ipv4.ip\_forward=1
- 2. Add a route for each node added to the cluster:

# ip route add <node\_subnet> via <node\_ip\_address> dev <interface through which node is L2 accessible> # ip route add 11.11.1.0/24 via 192.168.2.1 dev p3p1 # ip route add 11.11.2.0/24 via 192.168.3.3 dev p3p2 # ip route add 11.11.3.0/24 via 192.168.3.4 dev p3p2

# **CHAPTER 19. ROUTING FROM EDGE LOAD BALANCERS**

## **19.1. OVERVIEW**

[Pods](https://access.redhat.com/documentation/en-us/openshift_enterprise/3.1/html-single/architecture/#pods) inside of an OpenShift cluster are only reachable via their IP addresses on the cluster network. An edge load balancer can be used to accept traffic from outside networks and proxy the traffic to pods inside the OpenShift cluster. In cases where the load balancer is not part of the cluster network, routing becomes a hurdle as the internal cluster network is not accessible to the edge load balancer.

To solve this problem where the OpenShift cluster is using [OpenShift](https://access.redhat.com/documentation/en-us/openshift_enterprise/3.1/html-single/architecture/#openshift-sdn) SDN as the cluster networking solution, there are two ways to achieve network access to the pods.

## **19.2. INCLUDING THE LOAD BALANCER IN THE SDN**

If possible, run an OpenShift node instance on the load balancer itself that uses OpenShift SDN as the networking plug-in. This way, the edge machine gets its own Open vSwitch bridge that the SDN automatically configures to provide access to the pods and nodes that reside in the cluster. The *routing table* is dynamically configured by the SDN as pods are created and deleted, and thus the routing software is able to reach the pods.

Mark the load balancer machine as an [unschedulable](https://access.redhat.com/documentation/en-us/openshift_enterprise/3.1/html-single/cluster_administration/#marking-nodes-as-unschedulable-or-schedulable) node so that no pods end up on the load balancer itself:

\$ oadm manage-node <load\_balancer\_hostname> --schedulable=false

If the load balancer comes packaged as a Docker container, then it is even easier to integrate with OpenShift: Simply run the load balancer as a pod with the host port [exposed](https://access.redhat.com/documentation/en-us/openshift_enterprise/3.1/html-single/rest_api_reference/#v1-containerport). The pre-packaged [HAProxy](https://access.redhat.com/documentation/en-us/openshift_enterprise/3.1/html-single/architecture/#routers) router in OpenShift runs in precisely this fashion.

## **19.3. ESTABLISHING A TUNNEL USING A RAMP NODE**

In some cases, the previous solution is not possible. For example, an **F5 BIG-IP®** host cannot run an OpenShift node instance or the OpenShift SDN because **F5®** uses a custom, incompatible Linux kernel and distribution.

Instead, to enable **F5 BIG-IP®** to reach pods, you can choose an existing node within the cluster network as a *ramp node* and establish a tunnel between the **F5 BIG-IP®** host and the designated ramp node. Because it is otherwise an ordinary OpenShift node, the ramp node has the necessary configuration to route traffic to any pod on any node in the cluster network. The ramp node thus assumes the role of a gateway through which the **F5 BIG-IP®** host has access to the entire cluster network.

Following is an example of establishing an **ipip** tunnel between an **F5 BIG-IP®** host and a designated ramp node.

#### **On the F5 BIG-IP® host:**

1. Set the following variables:

<span id="page-270-3"></span><span id="page-270-2"></span><span id="page-270-1"></span><span id="page-270-0"></span>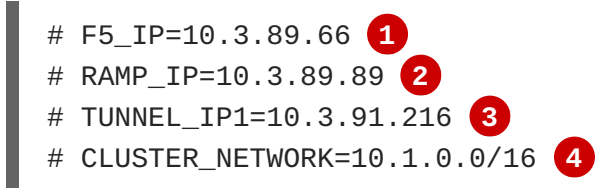

**[1](#page-270-0) [2](#page-270-1)** The **F5\_IP** and **RAMP\_IP** variables refer to the **F5 BIG-IP®** host's and the ramp node's IP addresses, respectively, on a shared, internal network.

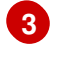

**[4](#page-270-3)**

An arbitrary, non-conflicting IP address for the **F5®** host's end of the **ipip** tunnel.

The overlay network CIDR that the OpenShift SDN uses to assign addresses to pods.

2. Delete any old route, self, tunnel and SNAT pool:

# tmsh delete net route \$CLUSTER\_NETWORK || true # tmsh delete net self SDN || true # tmsh delete net tunnels tunnel SDN || true # tmsh delete ltm snatpool SDN\_snatpool || true

3. Create the new tunnel, self, route and SNAT pool and use the SNAT pool in the virtual servers:

```
# tmsh create net tunnels tunnel SDN \
    \{ description "OpenShift SDN" local-address \
    $F5_IP profile ipip remote-address $RAMP_IP \}
# tmsh create net self SDN \{ address \
    ${TUNNEL_IP1}/24 allow-service all vlan SDN \}
# tmsh create net route $CLUSTER_NETWORK interface SDN
# tmsh create ltm snatpool SDN_snatpool members add { $TUNNEL_IP1 }
# tmsh modify ltm virtual ose-vserver source-address-translation {
type snat pool SDN_snatpool }
# tmsh modify ltm virtual https-ose-vserver source-address-
translation { type snat pool SDN_snatpool }
```
#### **On the ramp node:**

**[1](#page-271-0)**

1. Set the following variables:

# F5\_IP=10.3.89.66 # TUNNEL\_IP1=10.3.91.216 # TUNNEL\_IP2=10.3.91.217 **1**

<span id="page-271-0"></span>A second, arbitrary IP address for the ramp node's end of the **ipip** tunnel.

2. Delete any old tunnel:

# ip tunnel del tun1 || true

3. Create the **ipip** tunnel on the ramp node, using a suitable L2-connected interface (e.g., **eth0**):

```
# ip tunnel add tun1 mode ipip \setminusremote $F5_IP dev eth0
# ip addr add $TUNNEL_IP2 dev tun1
# ip link set tun1 up
# ip route add $TUNNEL_IP1 dev tun1
# ping -c 5 $TUNNEL_IP1
```
4. SNAT the tunnel IP with an unused IP from the SDN subnet:

```
# source /run/openshift-sdn/config.env
# tap1=$(ip -o -4 addr list tun0 | awk '{print $4}' | cut -d/ -f1 |
head -n 1)
# subaddr=$(echo ${OPENSHIFT_SDN_TAP1_ADDR:-"$tap1"} | cut -d "." -f
1,2,3)
# export RAMP_SDN_IP=${subaddr}.254
```
5. Assign this **RAMP\_SDN\_IP** as an additional address to **tun0** (the local SDN's gateway):

```
# ip addr add ${RAMP_SDN_IP} dev tun0
```
6. Modify the OVS rules for SNAT:

```
# # set plugin based on the openshift-sdn plugin used in your
cluster.
# plugin="sdn" # "multitenant"
#
# ipflowopts="cookie=0x999,ip"
# [ "$plugin" == "multitenant" ] &&
ipflowopts="cookie=0x999,table=1,priority=40000,ip"
#
# arpflowopts="cookie=0x999, table=0, arp"
# [ "$plugin" == "multitenant" ] && arpflowopts="cookie=0x999,
table=1,priority=40000, arp"
#
# ovs-ofctl -O OpenFlow13 add-flow br0 \
"${ipflowopts},nw_src=${TUNNEL_IP1},actions=mod_nw_src:${RAMP_SDN_IP
},resubmit(0, 0)"
# ovs-ofctl -O OpenFlow13 add-flow br0 \
"${ipflowopts},nw_dst=${RAMP_SDN_IP},actions=mod_nw_dst:${TUNNEL_IP1
}, resubmit(,0)"
# ovs-ofctl -O OpenFlow13 add-flow br0 \
    "${arpflowopts}, arp_tpa=${RAMP_SDN_IP}, actions=output:2"
# if \lceil "$plugin" == "multitenant" ]; then
    ovs-ofctl -O OpenFlow13 add-flow br0 \
      "cookie=0x999,
table=1,priority=40000,ip,nw_dst=${TUNNEL_IP1},actions=output:2"
  fi
```
- 7. Optionally, if you do not plan on configuring the ramp node to be highly available, mark the ramp node as unschedulable. Skip this step if you do plan to follow the next section and plan on creating a highly available ramp node.
	- \$ oadm manage-node <ramp\_node\_hostname> --schedulable=false

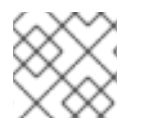

#### **NOTE**

The F5 router [plug-in](#page-94-0) integrates with F5 BIG-IP®.

#### **19.3.1. Configuring a Highly Available Ramp Node**

You can use OpenShift Enterprise's **ipfailover** feature, which uses **keepalived** internally, to make the ramp node highly available from **F5 BIG-IP®**'s point of view. To do so, first bring up two nodes, for example called **ramp-node-1** and **ramp-node-2**, on the same L2 subnet.

Then, choose some unassigned IP address from within the same subnet to use for your virtual IP, or *VIP*. This will be set as the **RAMP\_IP** variable with which you will configure your tunnel on **F5 BIG-IP®**.

For example, suppose you are using the **10.20.30.0/24** subnet for your ramp nodes, and you have assigned **10.20.30.2** to **ramp-node-1** and **10.20.30.3** to **ramp-node-2**. For your VIP, choose some unassigned address from the same **10.20.30.0/24** subnet, for example **10.20.30.4**. Then, to configure **ipfailover**, mark both nodes with a label, such as **f5rampnode**:

```
$ oc label node ramp-node-1 f5rampnode=true
$ oc label node ramp-node-2 f5rampnode=true
```
Similar to instructions from the **ipfailover** [documentation](https://access.redhat.com/documentation/en-us/openshift_enterprise/3.1/html-single/cluster_administration/#ip-failover), you must now create a service account and add it to the **privileged** SCC. First, create the **f5ipfailover** service account:

```
$ echo '
    { "kind": "ServiceAccount",
      "apiVersion": "v1",
      "metadata": { "name": "f5ipfailover" }
    }
  ' | oc create -f -
```
Next, you can manually edit the **privileged** SCC and add the **f5ipfailover** service account, or you can script editing the **privileged** SCC if you have **jq** installed. To manually edit the **privileged** SCC, run:

```
$ oc edit scc privileged
```
Then add the **f5ipfailover** service account in form **system:serviceaccount:<project>:<name>** to the **users** section:

```
...
users:
- system:serviceaccount:openshift-infra:build-controller
- system:serviceaccount:default:router
- system:serviceaccount:default:f5ipfailover
```
Alternatively, to script editing **privileged** SCC if you have **jq** installed, run:

```
$ oc get scc privileged -o json |
   jq '.users |= .+ ["system:serviceaccount:default:f5ipfailover"]' |
      oc replace scc -f -
```
Finally, configure **ipfailover** using your chosen VIP (the **RAMP\_IP** variable) and the **f5ipfailover** service account, assigning the VIP to your two nodes using the **f5rampnode** label you set earlier:

```
# RAMP_IP=10.20.30.4
# IFNAME=eth0 1
# oadm ipfailover <name-tag> \
    --virtual-ips=$RAMP_IP \
    --interface=$IFNAME \
```

```
--watch-port=0 \
--replicas=2 \
--service-account=f5ipfailover \
--selector='f5rampnode=true'
```
The interface where **RAMP\_IP** should be configured.

**[1](#page-273-0)**

With the above setup, the VIP (the **RAMP\_IP** variable) is automatically re-assigned when the ramp node host that currently has it assigned fails.

# **CHAPTER 20. AGGREGATING CONTAINER LOGS**

## **20.1. OVERVIEW**

As an OpenShift Enterprise cluster administrator, you can deploy the EFK stack to aggregate logs for a range of OpenShift Enterprise services. Application developers can view the logs of the projects for which they have view access. The EFK stack aggregates logs from hosts and applications, whether coming from multiple containers or even deleted pods.

The EFK [stack](https://www.elastic.co/videos/introduction-to-the-elk-stack) is a modified version of the ELK stack and is comprised of:

- **[Elasticsearch:](https://www.elastic.co/products/elasticsearch) An object store where all logs are stored.**
- [Fluentd](http://www.fluentd.org/architecture): Gathers logs from nodes and feeds them to Elasticsearch.
- [Kibana](https://www.elastic.co/guide/en/kibana/current/introduction.html): A web UI for Elasticsearch.

Once deployed in a cluster, the stack aggregates logs from all nodes and projects into Elasticsearch, and provides a Kibana UI to view any logs. Cluster administrators can view all logs, but application developers can only view logs for projects they have permission to view. The stack components communicate securely.

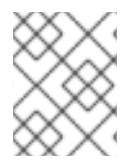

## **NOTE**

[Managing](#page-31-0) Docker Container Logs discusses the use of **json-file** logging driver options to manage container logs and prevent filling node disks.

## **20.2. PRE-DEPLOYMENT CONFIGURATION**

- 1. Ensure that you have [deployed](#page-90-0) a router for the cluster.
- 2. Ensure that you have the [necessary](#page-195-0) storage for Elasticsearch. Note that each Elasticsearch replica requires its own storage volume. See [Elasticsearch](#page-281-0) for more information.
- 3. Ansible-based installs should create the **logging-deployer-template** template in the **openshift** project. Otherwise you can create it with the following command:

 $$$  oc create -n openshift -f \ /usr/share/openshift/examples/infrastructuretemplates/enterprise/logging-deployer.yaml

4. Create a new project. Once implemented in a single project, the EFK stack collects logs for every project within your OpenShift Enterprise cluster. The examples in this topic use **logging** as an example project:

\$ oadm new-project logging --node-selector="" \$ oc project logging

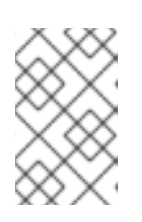

## **NOTE**

Specifying a non-empty node [selector](https://access.redhat.com/documentation/en-us/openshift_enterprise/3.1/html-single/cluster_administration/#using-node-selectors) on the project is not recommended, as this would restrict where Fluentd can be deployed. Instead, specify node selectors for the deployer to be applied to your other deployment configurations.

5. Create a [secret](https://access.redhat.com/documentation/en-us/openshift_enterprise/3.1/html-single/developer_guide/#dev-guide-secrets) to provide security-related files to the deployer. While the secret is necessary, the contents of the secret are optional, and will be generated for you if none are supplied. You can supply the following files when creating a new secret:

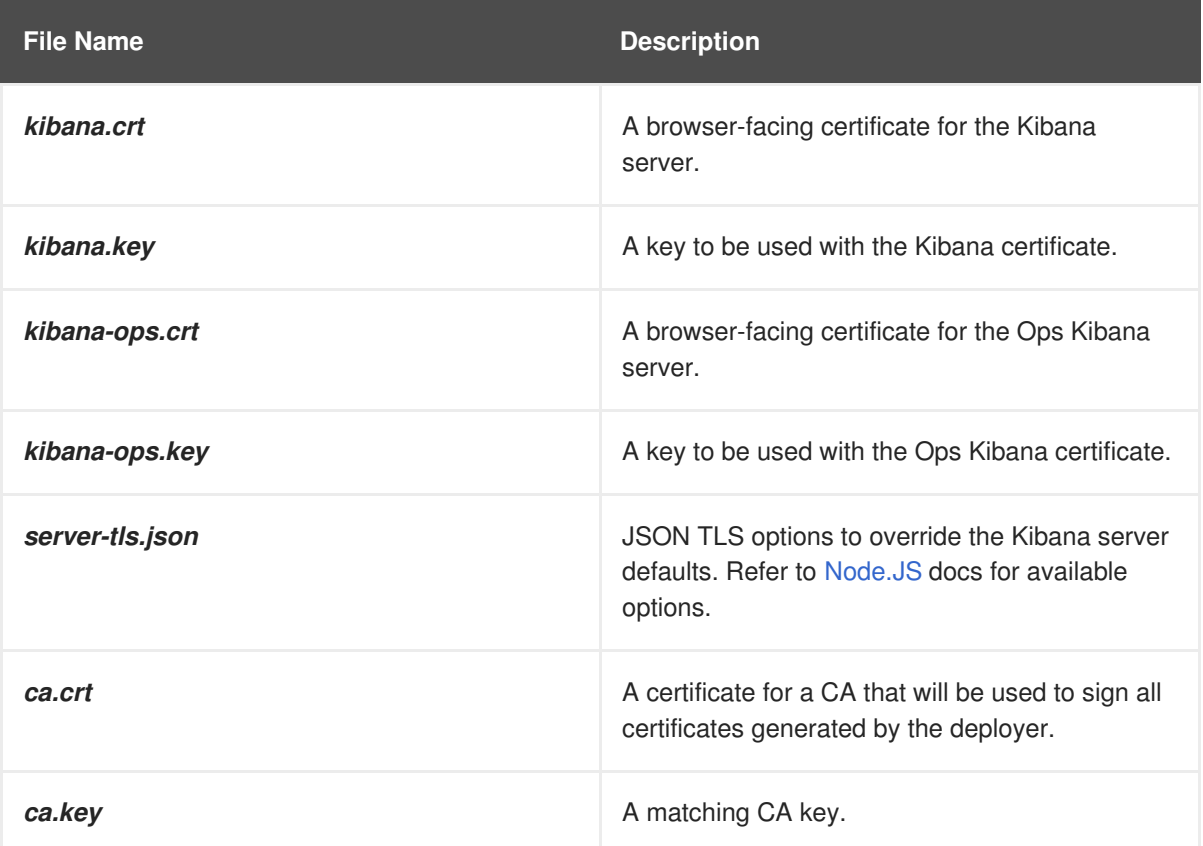

For example:

```
$ oc secrets new logging-deployer \
  kibana.crt=/path/to/cert kibana.key=/path/to/key
```
If a certificate file is not passed as a secret, the deployer will generate a self-signed certificate instead. However, a secret is still required for the deployer to run. In this case, you can create a "dummy" secret that does not specify a certificate value:

\$ oc secrets new logging-deployer nothing=/dev/null

6. Create the deployer service [account](https://access.redhat.com/documentation/en-us/openshift_enterprise/3.1/html-single/cluster_administration/#admin-guide-service-accounts):

```
$ oc create -f - <<API
apiVersion: v1
kind: ServiceAccount
metadata:
  name: logging-deployer
secrets:
- name: logging-deployer
API
```
7. Enable the Fluentd service account, which the deployer will create, that requires special privileges to operate Fluentd. Add the service account user to the security context:

\$ oadm policy add-scc-to-user \

<span id="page-277-0"></span>privileged system:serviceaccount:logging:aggregated-loggingfluentd **1**

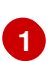

Use the new project you created earlier (e.g., **logging**) when specifying this service account.

Give the Fluentd service account permission to read labels from all pods:

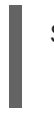

\$ oadm policy add-cluster-role-to-user cluster-reader \ system:serviceaccount:logging:aggregated-logging-fluentd **1**

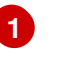

<span id="page-277-1"></span>Use the new project you created earlier (e.g., **logging**) when specifying this service account.

## **20.3. DEPLOYING THE EFK STACK**

The EFK stack is deployed using a [template.](https://access.redhat.com/documentation/en-us/openshift_enterprise/3.1/html-single/developer_guide/#dev-guide-templates)

1. Run the deployer, specifying at least the parameters in the following example (more are described in the table below):

\$ oc new-app logging-deployer-template \ --param KIBANA\_HOSTNAME=kibana.example.com \ --param ES\_CLUSTER\_SIZE=1 \ --param PUBLIC\_MASTER\_URL=https://localhost:8443

Be sure to replace at least **KIBANA\_HOSTNAME** and **PUBLIC\_MASTER\_URL** with values relevant to your deployment.

The available parameters are:

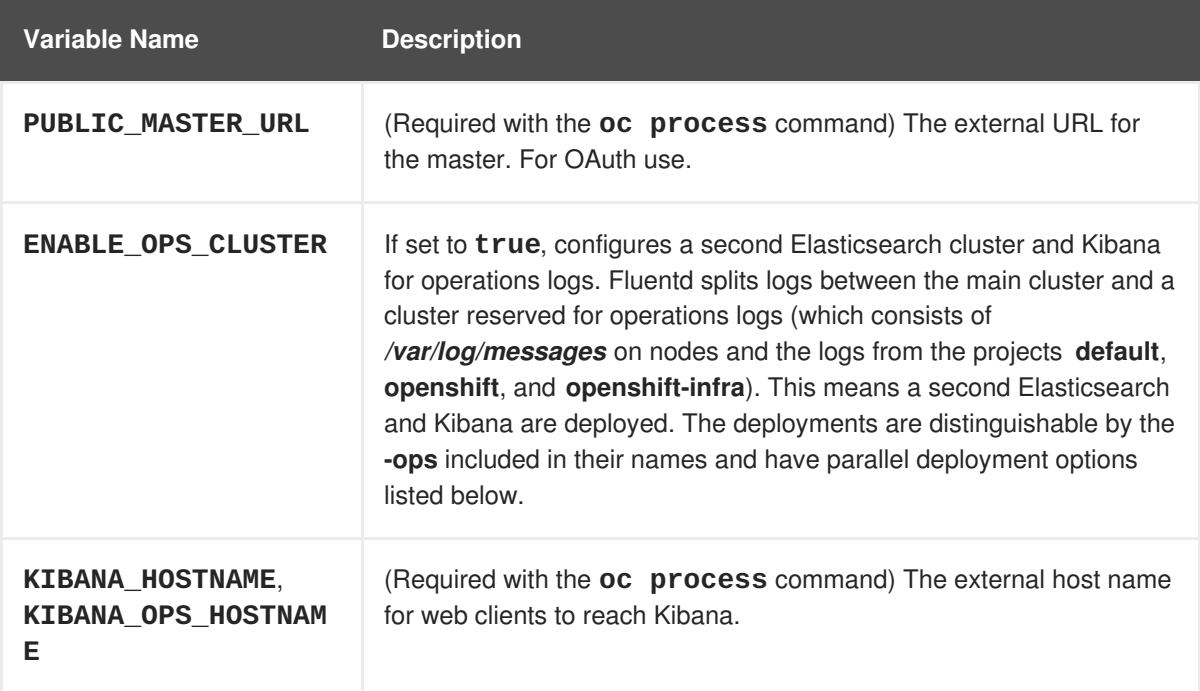

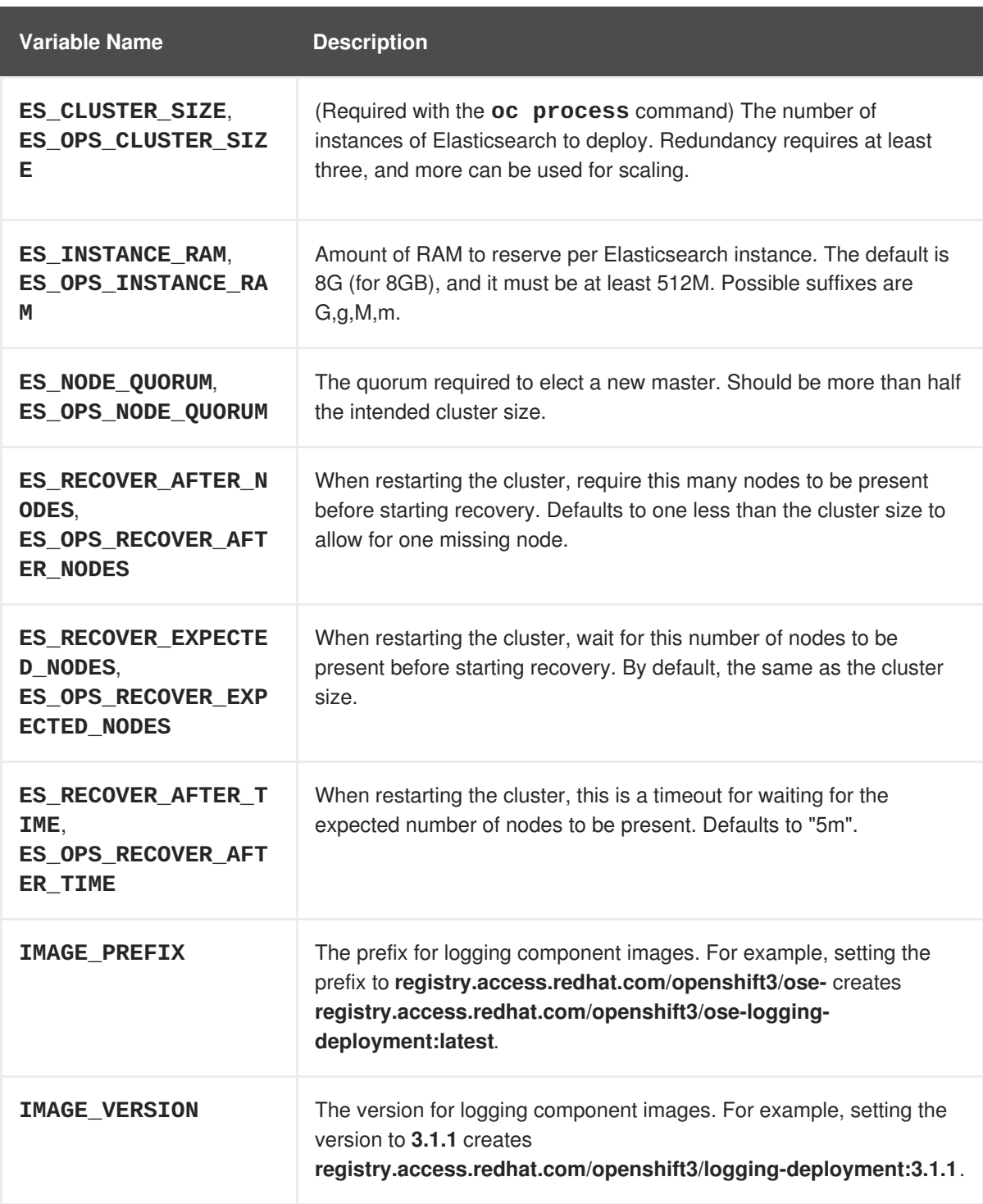

Running the deployer creates a deployer pod and prints its name.

2. Wait until the pod is running. It may take several minutes for OpenShift Enterprise to retrieve the deployer image from the registry.

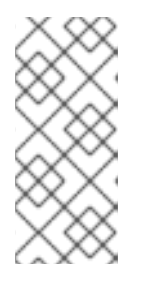

## **NOTE**

The logs for the **openshift** and **openshift-infra** projects are automatically aggregated and grouped into the **.operations** item in the Kibana interface.

The project where you have deployed the EFK stack (**logging**, as documented here) is *not* aggregated into **.operations** and is found under its ID.

You can watch its progress with:

\$ oc get pod/<pod\_name> -w

If it seems to be taking too long to start, you can retrieve more details about the pod and any associated events with:

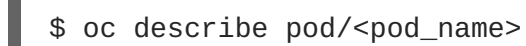

When it runs, you can check the logs of the resulting pod to see if the deployment was successful:

```
$ oc logs -f <pod_name>
```
3. As a cluster administrator, deploy the **logging-support-template** template that the deployer created:

```
$ oc process logging-support-template | oc create -f -
```
## **IMPORTANT**

Deployment of logging components should begin automatically. However, because deployment is triggered based on tags being imported into the ImageStreams created in this step, and not all tags are automatically imported, this mechanism has become unreliable as multiple versions are released. Therefore, manual importing may be necessary as follows.

For each ImageStream **logging-auth-proxy**, **logging-kibana**, **loggingelasticsearch**, and **logging-fluentd**, manually import the tag corresponding to the **IMAGE\_VERSION** specified (or defaulted) for the deployer.

\$ oc import-image <name>:<version> --from <prefix><name>:  $<$ tag $>$ 

For example:

```
$ oc import-image logging-auth-proxy: 3.1.1 \setminus--from
registry.access.redhat.com/openshift3/logging-auth-
proxy:3.1.1
$ oc import-image logging-kibana:3.1.1 \
     --from
registry.access.redhat.com/openshift3/logging-
kibana:3.1.1
$ oc import-image logging-elasticsearch:3.1.1 \
     --from
registry.access.redhat.com/openshift3/logging-
elasticsearch:3.1.1
$ oc import-image logging-fluentd:3.1.1 \
     --from
registry.access.redhat.com/openshift3/logging-
fluentd:3.1.1
```
## **20.4. POST-DEPLOYMENT CONFIGURATION**

## **20.4.1. Elasticsearch**

A highly-available environment requires at least three replicas of Elasticsearch; each on a different host. Elasticsearch replicas require their own storage, but an OpenShift Enterprise deployment configuration shares storage volumes between all its pods. So, when scaled up, the EFK deployer ensures each replica of Elasticsearch has its own deployment configuration.

#### **Viewing all Elasticsearch Deployments**

To view all current Elasticsearch deployments:

\$ oc get dc --selector logging-infra=elasticsearch

#### **Persistent Elasticsearch Storage**

**[1](#page-280-0)**

The deployer creates an ephemeral deployment in which all of a pod's data is lost upon restart. For production usage, add a persistent storage volume to each Elasticsearch deployment configuration.

The best-performing volumes are local disks, if it is possible to use them. Doing so requires some preparation as follows.

1. The relevant service account must be given the privilege to mount and edit a local volume, as follows:

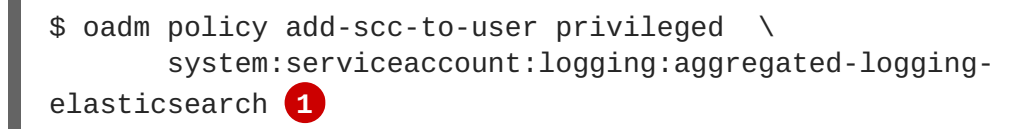

<span id="page-280-0"></span>Use the new project you created earlier (e.g., **logging**) when specifying this service account.

2. Each Elasticsearch replica definition must be patched to claim that privilege, for example:

```
$ for dc in $(oc get deploymentconfig --selector logging-
infra=elasticsearch -o name); do
   oc scale $dc --replicas=0
   oc patch \dots-p '{"spec":{"template":{"spec":{"containers":
[{"name":"elasticsearch","securityContext":{"privileged":
true}}]}}}}'
  done
```
- 3. The Elasticsearch pods must be located on the correct nodes to use the local storage, and should not move around even if those nodes are taken down for a period of time. This requires giving each Elasticsearch replica a node selector that is unique to the node where an administrator has allocated storage for it. See below for [directions](#page-281-1) on setting a node selector.
- 4. Once these steps are taken, a local host mount can be applied to each replica as in this example (where we assume storage is mounted at the same path on each node):

```
$ for dc in $(oc get deploymentconfig --selector logging-
infra=elasticsearch -o name); do
    oc volume $dc \
          --add --overwrite --name=elasticsearch-storage \
```
<span id="page-281-0"></span>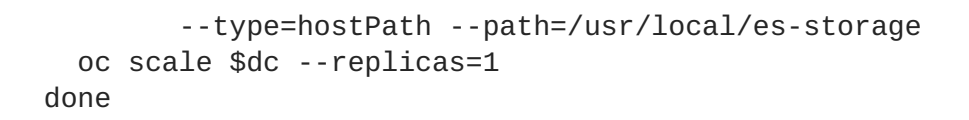

If using host mounts is impractical or undesirable, it may be necessary to attach block storage as a [PersistentVolumeClaim](https://access.redhat.com/documentation/en-us/openshift_enterprise/3.1/html-single/architecture/#persistent-volume-claims) as in the following example:

```
$ oc volume dc/logging-es-<unique> \
          --add --overwrite --name=elasticsearch-storage \
          --type=persistentVolumeClaim --claim-name=logging-es-1
```
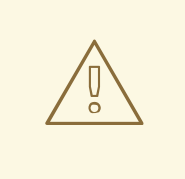

## **WARNING**

Using NFS storage directly or as a PersistentVolume (or via other NAS such as Gluster) is not supported for Elasticsearch storage, as Lucene relies on filesystem behavior that NFS does not supply. Data corruption and other problems can occur. If NFS storage is a requirement, you can allocate a large file on that storage to serve as a storage device and treat it as a host mount on each host. For example:

```
$ truncate -s 1T /nfs/storage/elasticsearch-1
$ mkfs.xfs /nfs/storage/elasticsearch-1
$ mount -o loop /nfs/storage/elasticsearch-1 /usr/local/es-
storage
$ chown 1000:1000 /usr/local/es-storage
```
Then, use */usr/local/es-storage* as a host-mount as described above. Performance under this solution is significantly worse than using actual local drives.

#### <span id="page-281-1"></span>**Node Selector**

Because Elasticsearch can use a lot of resources, all members of a cluster should have low latency network connections to each other. Ensure this by directing the instances to dedicated nodes, or a dedicated region within your cluster, using a node [selector.](https://access.redhat.com/documentation/en-us/openshift_enterprise/3.1/html-single/cluster_administration/#using-node-selectors)

To configure a node selector, edit each deployment configuration and add the **nodeSelector** parameter to specify the label of the desired nodes:

```
apiVersion: v1
kind: DeploymentConfig
spec:
  template:
    spec:
      nodeSelector:
        nodelabel: logging-es-node-1
```
Alternatively you can use the **oc patch** command:

```
$ oc patch dc/logging-es-<unique name> \setminus-p '{"spec":{"template":{"spec":{"nodeSelector":{"<label_name>":"
<label_value>"}}}}}'
```
#### **Changing the Scale of Elasticsearch**

If you need to scale up the number of Elasticsearch instances your cluster uses, it is not as simple as changing the number of Elasticsearch cluster nodes. This is due to the nature of persistent volumes and how Elasticsearch is configured to store its data and recover the cluster. Instead, you must create a deployment configuration for each Elasticsearch cluster node.

During installation, the deployer creates [templates](#page-140-0) with the Elasticsearch configurations provided to it: **logging-es-template** and **logging-es-ops-template** if the deployer was run with **ENABLE\_OPS\_CLUSTER=true**.

The node quorum and recovery settings were initially set based on the **CLUSTER\_SIZE** value provided to the deployer. Since the cluster size is changing, those values need to be updated.

- 1. Prior to changing the number of Elasticsearch cluster nodes, the EFK stack should first be scaled down to preserve log data as described in [Upgrading](#page-117-0) the EFK Logging Stack.
- 2. Edit the cluster template you are scaling up and change the parameters to the desired value:
	- $\bullet$  **NODE** OUORUM is the intended cluster size / 2 (rounded down)  $+ 1$ . For an intended cluster size of 5, the quorum would be 3.
	- **RECOVER\_EXPECTED\_NODES** is the same as the intended cluster size.
	- **RECOVER\_AFTER\_NODES** is the intended cluster size 1.
		- \$ oc edit template logging-es[-ops]-template
- 3. In addition to updating the template, all of the deployment configurations for that cluster also need to have the three environment variable values above updated. To edit each of the configurations for the cluster in series, you use the following.

\$ oc get dc -l component=es[-ops] -o name | xargs -r oc edit

4. Create an additional deployment configuration, run the following command against the Elasticsearch cluster you want to to scale up for (**logging-es-template** or **logging-es-opstemplate**).

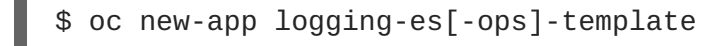

These deployments will be named differently, but all will have the **logging-es** prefix. Be aware of the cluster parameters (described in the deployer parameters) based on cluster size that may need corresponding adjustment in the template, as well as existing deployments.

5. After the intended number of deployment configurations are created, scale up your cluster, starting with Elasticsearch as described in [Upgrading](#page-117-0) the EFK Logging Stack.

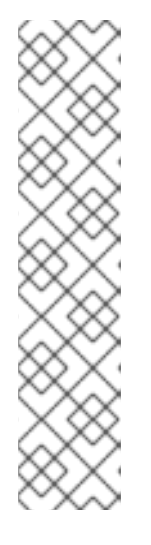

## **NOTE**

The **oc new-app logging-es[-ops]-template** command creates a deployment configuration with a persistent volume. If you want to create a Elasticsearch cluster node with a persistent volume attached to it, upon creation you can instead run the following command to create your deployment configuration with a persistent volume claim (PVC) attached.

```
$ oc process logging-es-template | oc volume -f - \sqrt{ }--add --overwrite --name=elasticsearch-storage
\
          --type=persistentVolumeClaim --claim-name=
{your_pvc}`
```
## **20.4.2. Fluentd**

Once Elasticsearch is running, scale Fluentd to every node to feed logs into Elasticsearch. The following example is for an OpenShift Enterprise instance with three nodes:

```
$ oc scale dc/logging-fluentd --replicas=3
```
You will need to scale Fluentd if nodes are added or subtracted.

When you make changes to any part of the EFK stack, specifically Elasticsearch or Fluentd, you should first scale Elasicsearch down to zero and scale Fluentd so it does not match any other nodes. Then, make the changes and scale Elasicsearch and Fluentd back.

To scale Elasicsearch to zero:

\$ oc scale --replicas=0 dc/<ELASTICSEARCH\_DC>

Change nodeSelector in the daemonset configuration to match zero:

## **Get the fluentd node selector:**

```
$ oc get ds logging-fluentd -o yaml |grep -A 1 Selector
    nodeSelector:
       logging-infra-fluentd: "true"
```
## **Use the oc patch command to modify the daemonset nodeSelector:**

```
$ oc patch ds logging-fluentd -p '{"spec":{"template":{"spec":
{"nodeSelector":{"nonexistlabel":"true"}}}}}'
```
## **Get the fluentd node selector:**

```
$ oc get ds logging-fluentd -o yaml |grep -A 1 Selector
    nodeSelector:
       "nonexistlabel: "true"
```
Scale Elastcsearch back up from zero:

\$ oc scale --replicas=# dc/<ELASTICSEARCH\_DC>

Change nodeSelector in the daemonset configuration back to logging-infra-fluentd: "true".

Use the **oc patch** command to modify the daemonset nodeSelector:

```
oc patch ds logging-fluentd -p '{"spec":{"template":{"spec":
{"nodeSelector":{"logging-infra-fluentd":"true"}}}}}'
```
#### **20.4.3. Kibana**

To access the Kibana console from the OpenShift Enterprise web console, add the **loggingPublicURL** parameter in the */etc/origin/master/master-config.yaml* file, with the URL of the Kibana console (the **KIBANA\_HOSTNAME** parameter). The value must be an HTTPS URL:

```
...
assetConfig:
  ...
  loggingPublicURL: "https://kibana.example.com"
...
```
Setting the **loggingPublicURL** parameter creates a **View Archive** button on the OpenShift Enterprise web console under the **Browse** → **Pods** → **<pod\_name>** → **Logs** tab. This links to the Kibana console.

You can scale the Kibana deployment as usual for redundancy:

\$ oc scale dc/logging-kibana --replicas=2

You can see the UI by visiting the site specified at the **KIBANA\_HOSTNAME** variable.

See the Kibana [documentation](https://www.elastic.co/guide/en/kibana/4.1/discover.html) for more information on Kibana.

#### **20.4.4. Cleanup**

You can remove everything generated during the deployment while leaving other project contents intact:

```
$ oc delete all --selector logging-infra=kibana
$ oc delete all --selector logging-infra=fluentd
$ oc delete all --selector logging-infra=elasticsearch
$ oc delete all --selector logging-infra=curator
$ oc delete all,sa,oauthclient --selector logging-infra=support
$ oc delete secret logging-fluentd logging-elasticsearch \
    logging-es-proxy logging-kibana logging-kibana-proxy \
    logging-kibana-ops-proxy
```
## **20.5. UPGRADING**

To upgrade the EFK logging stack, see Manual [Upgrades.](#page-117-0)

## **20.6. TROUBLESHOOTING KIBANA**

Using the Kibana console with OpenShift Enterprise can cause problems that are easily solved, but are not accompanied with useful error messages. Check the following troubleshooting sections if you are experiencing any problems when deploying Kibana on OpenShift Enterprise:

#### **Login Loop**

The OAuth2 proxy on the Kibana console must share a secret with the master host's OAuth2 server. If the secret is not identical on both servers, it can cause a login loop where you are continuously redirected back to the Kibana login page.

To fix this issue, delete the current oauthclient, and create a new one, using the same template as before:

```
$ oc delete oauthclient/kibana-proxy
$ oc process logging-support-template | oc create -f -
```
#### **Cryptic Error When Viewing the Console**

When attempting to visit the Kibana console, you may instead receive a browser error:

```
{"error":"invalid_request","error_description":"The request is missing a
required parameter,
includes an invalid parameter value, includes a parameter more than once,
or is otherwise malformed."}
```
This can be caused by a mismatch between the OAuth2 client and server. The return address for the client must be in a whitelist so the server can securely redirect back after logging in.

Fix this issue by replacing the OAuth client entry:

```
$ oc delete oauthclient/kibana-proxy
$ oc process logging-support-template | oc create -f -
```
If the problem persists, check that you are accessing Kibana at a URL listed in the OAuth client. This issue can be caused by accessing the URL at a forwarded port, such as 1443 instead of the standard 443 HTTPS port. You can adjust the server whitelist by editing the OAuth client:

\$ oc edit oauthclient/kibana-proxy

#### **503 Error When Viewing the Console**

If you receive a proxy error when viewing the Kibana console, it could be caused by one of two issues.

First, Kibana may not be recognizing pods. If Elasticsearch is slow in starting up, Kibana may timeout trying to reach it. Check whether the relevant service has any endpoints:

```
$ oc describe service logging-kibana
Name: logging-kibana
[...]
Endpoints: <none>
```
If any Kibana pods are live, endpoints will be listed. If they are not, check the state of the Kibana pods and deployment. You may need to scale the deployment down and back up again.

The second possible issue may be caused if the route for accessing the Kibana service is masked. This can happen if you perform a test deployment in one project, then deploy in a different project without completely removing the first deployment. When multiple routes are sent to the same destination, the default router will only route to the first created. Check the problematic route to see if it is defined in multiple places:

\$ oc get route --all-namespaces --selector logging-infra=support

## **20.7. EXTERNAL ELASTICSEARCH INSTANCE WITH FLUENTD**

It is possible to configure the Fluentd pod created with aggregated logging to connect to an externally hosted Elasticsearch instance.

Fluentd knows where to send its logs to based on the **ES\_HOST**, **ES\_PORT**, **OPS\_HOST** and **OPS\_PORT** environment variables. If you have an external Elasticsearch instance that will contain both application and operations logs, ensure that **ES\_HOST** and **OPS\_HOST** are the same and that **ES\_PORT** and **OPS\_PORT** are also the same. Fluentd is configured to send its application logs to the **ES\_HOST** destination and all of its operations logs to **OPS\_HOST**.

If your externally hosted Elasticsearch does not make use of TLS you will need to update the **\*\_CLIENT\_CERT**, **\*\_CLIENT\_KEY** and **\*\_CA** variables to be empty. If it uses TLS but not Mutual TLS, update the **\*\_CLIENT\_CERT** and **\*\_CLIENT\_KEY** variables to be empty and patch or recreate the **logging-fluentd** secret with the appropriate **\*\_CA** for communicating with your Elasticsearch. If it uses Mutual TLS as the provided Elasticsearch does, you will just need to patch or recreate the **logging-fluentd** secret with your client key, client cert, and CA.

You can use **oc edit dc/logging-fluentd** to update your Fluentd configuration. It is advised that you first scale down your number of replicas to 0 before editing the DeploymentConfig.

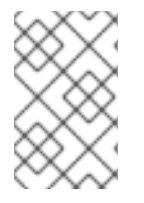

## **NOTE**

If you are not using the provided Kibana and Elasticsearch images, you will not have the same multi-tenant capabilities and your data will not be restricted by user access to a particular project.

# **CHAPTER 21. ENABLING CLUSTER METRICS**

## **21.1. OVERVIEW**

The [kubelet](https://access.redhat.com/documentation/en-us/openshift_enterprise/3.1/html-single/architecture/#kubelet) exposes metrics that can be collected and stored in back-ends by [Heapster](https://github.com/GoogleCloudPlatform/heapster).

As an OpenShift Enterprise administrator, you can view a cluster's metrics from all containers and components in one user interface. These metrics are also used by horizontal pod [autoscalers](https://access.redhat.com/documentation/en-us/openshift_enterprise/3.1/html-single/developer_guide/#dev-guide-pod-autoscaling) in order to determine when and how to scale.

This topic describes using [Hawkular](https://github.com/hawkular/hawkular-metrics) Metrics as a metrics engine which stores the data persistently in a [Cassandra](http://cassandra.apache.org/) database. When this is configured, CPU and memory-based metrics are viewable from the OpenShift Enterprise web console and are available for use by horizontal pod [autoscalers.](https://access.redhat.com/documentation/en-us/openshift_enterprise/3.1/html-single/developer_guide/#dev-guide-pod-autoscaling)

Heapster retrieves a list of all nodes from the master server, then contacts each node individually through the **/stats** endpoint. From there, Heapster scrapes the metrics for CPU and memory usage, then exports them into Hawkular Metrics.

Browsing individual pods in the web console displays separate sparkline charts for memory and CPU. The time range displayed is selectable, and these charts automatically update every 30 seconds. If there are multiple containers on the pod, then you can select a specific container to display its metrics.

If you have [resource](https://access.redhat.com/documentation/en-us/openshift_enterprise/3.1/html-single/developer_guide/#dev-guide-limits) limits defined for your project, then you can also see a donut chart for each pod. The donut chart displays usage against the resource limit. For example: **145 Available of 200 MiB**, with the donut chart showing **55 MiB Used**.

## **21.2. BEFORE YOU BEGIN**

The components for cluster metrics must be deployed to the **openshift-infra** project. This allows horizontal pod [autoscalers](https://access.redhat.com/documentation/en-us/openshift_enterprise/3.1/html-single/developer_guide/#dev-guide-pod-autoscaling) to discover the Heapster service and use it to retrieve metrics that can be used for autoscaling.

All of the following commands in this topic must be executed under the **openshift-infra** project. To switch to the **openshift-infra** project:

\$ oc project openshift-infra

To enable cluster metrics, you must next configure the following:

- Service [Accounts](#page-288-0)
- Metrics Data [Storage](#page-289-0)
- Metrics [Deployer](#page-291-0)

## **21.3. SERVICE ACCOUNTS**

You must configure service [accounts](https://access.redhat.com/documentation/en-us/openshift_enterprise/3.1/html-single/cluster_administration/#admin-guide-service-accounts) for:

- **•** Metrics [Deployer](#page-288-1)
- [Heapster](#page-288-2)
#### **21.3.1. Metrics Deployer Service Account**

The Metrics [Deployer](#page-291-0) will be discussed in a later step, but you must first set up a service account for it:

1. Create a **metrics-deployer** service account:

```
$ oc create -f - <<API
apiVersion: v1
kind: ServiceAccount
metadata:
  name: metrics-deployer
secrets:
- name: metrics-deployer
API
```
2. Before it can deploy components, the **metrics-deployer** service account must also be granted the **edit** permission for the **openshift-infra** project:

```
$ oadm policy add-role-to-user \
    edit system:serviceaccount:openshift-infra:metrics-deployer
```
#### **21.3.2. Heapster Service Account**

The Heapster component requires access to the master server to list all available nodes and access the **/stats** endpoint for each node. Before it can do this, the Heapster service account requires the **cluster-reader** permission:

```
$ oadm policy add-cluster-role-to-user \
    cluster-reader system:serviceaccount:openshift-infra:heapster
```
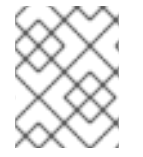

#### **NOTE**

The Heapster service account is created [automatically](#page-293-0) during the Deploying the Metrics Components step.

#### **21.4. METRICS DATA STORAGE**

You can store the metrics data to either [persistent](https://access.redhat.com/documentation/en-us/openshift_enterprise/3.1/html-single/architecture/#architecture-additional-concepts-storage) storage or to a temporary pod [volume.](https://access.redhat.com/documentation/en-us/openshift_enterprise/3.1/html-single/developer_guide/#dev-guide-volumes)

#### **21.4.1. Persistent Storage**

Running OpenShift Enterprise cluster metrics with persistent storage means that your metrics will be stored to a [persistent](https://access.redhat.com/documentation/en-us/openshift_enterprise/3.1/html-single/architecture/#persistent-volumes) volume and be able to survive a pod being restarted or recreated. This is ideal if you require your metrics data to be guarded from data loss.

The size of the persisted volume can be specified with the **CASSANDRA\_PV\_SIZE**template [parameter](#page-292-0). By default it is set to 10 GB, which may or may not be sufficient for the size of the cluster you are using. If you require more space, for instance 100 GB, you could specify it with something like this:

```
$ oc process -f metrics-deployer.yaml -v \
    HAWKULAR_METRICS_HOSTNAME=hawkular-
metrics.example.com,CASSANDRA_PV_SIZE=100Gi \
    | oc create -f -
```
<span id="page-289-0"></span>The size requirement of the Cassandra storage is dependent on the cluster size. It is the administrator's responsibility to ensure that the size requirements are sufficient for their setup and to monitor usage to ensure that the disk does not become full.

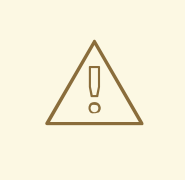

#### **WARNING**

Data loss will result if the Cassandra persisted volume runs out of sufficient space.

For cluster metrics to work with persistent storage, ensure that the persistent volume has the **ReadWriteOnce** access mode. If not, the persistent volume claim will not be able to find the persistent volume, and Cassandra will fail to start.

To use persistent storage with the metric components, ensure that a [persistent](https://access.redhat.com/documentation/en-us/openshift_enterprise/3.1/html-single/architecture/#persistent-volumes) volume of sufficient size is available. The creation of [persistent](https://access.redhat.com/documentation/en-us/openshift_enterprise/3.1/html-single/architecture/#persistent-volume-claims) volume claims is handled by the Metrics [Deployer.](#page-291-0)

#### **21.4.2. Non-Persistent Storage**

Running OpenShift Enterprise cluster metrics with non-persistent storage means that any stored metrics will be deleted when the pod is deleted. While it is much easier to run cluster metrics with non-persistent data, running with non-persistent data does come with the risk of permanent data loss. However, metrics can still survive a container being restarted.

In order to use non-persistent storage, you must set the **USE\_PERSISTENT\_STORAGE**[template](#page-292-1) option to **false** for the Metrics Deployer.

#### **21.5. METRICS DEPLOYER**

The Metrics Deployer deploys and configures all of the metrics components. You can configure it by passing in information from [secrets](https://access.redhat.com/documentation/en-us/openshift_enterprise/3.1/html-single/developer_guide/#dev-guide-secrets) and by passing parameters to the Metrics Deployer's [template](https://access.redhat.com/documentation/en-us/openshift_enterprise/3.1/html-single/architecture/#architecture-core-concepts-templates).

#### **21.5.1. Using Secrets**

By default, the Metrics Deployer auto-generates self-signed certificates for use between components. Because these are self-signed certificates, they are not automatically trusted by a web browser. Therefore, it is recommended to use internal certificates for anything being accessed outside of the OpenShift Enterprise cluster, and then use the re-encrypting route to provide your own custom certificates. This is especially important for the Hawkular Metrics server as it must be accessible in a browser for the web console to function.

The Metrics Deployer requires that you manually create a **metrics-deployer** secret whether you are providing your own [certificates](#page-290-0) or using generated [self-signed](#page-291-1) certificates.

#### **21.5.1.1. Providing Your Own Certificates**

To provide your own certificates and replace the internally used ones, you can pass these values as [secrets](https://access.redhat.com/documentation/en-us/openshift_enterprise/3.1/html-single/developer_guide/#dev-guide-secrets) to the Metrics Deployer.

The preferred metrics deployment method is to pass the metrics secret with no certificates:

#### <span id="page-290-1"></span><span id="page-290-0"></span>\$ oc secrets new metrics-deployer nothing=/dev/null

Then, use the a [re-encrypting](#page-294-0) route to pass your custom certificates to Heapster. This allows for greater control in modifying the certificates in the future.

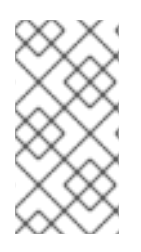

#### **NOTE**

Using a [re-encrypting](#page-294-0) route allows the self-signed certificates to remain in use internally while allowing your own certificates to be used for externally access. To use a reencrypting route, do not set the certificates as a secret, but a secret named **metricsdeployer** must still exist before the Metrics Deployer can complete.

Optionally, provide your own certificate that is configured to be trusted by your browser by pointing your secret to the certificate's *.pem* and certificate authority certificate files:

\$ oc secrets new metrics-deployer \ hawkular-metrics.pem=/home/openshift/metrics/hm.pem \ hawkular-metrics-ca.cert=/home/openshift/metrics/hm-ca.cert

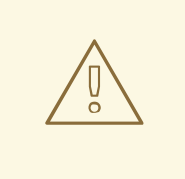

#### **WARNING**

Setting the value using secrets will replace the internally used certificates. Therefore, these certificates must be valid for both the externally used host names as well as the external host name. For **hawkular-metrics**, this means the certificate must have a value of the literal string **hawkular-metrics** as well as the value specified in **HAWKULAR\_METRICS\_HOSTNAME**.

If you are unable to add the internal host name to your certificate, then you can use the [re-encrypting](#page-294-0) route method.

The following table contains more advanced configuration options, detailing all the secrets which can be used by the deployer:

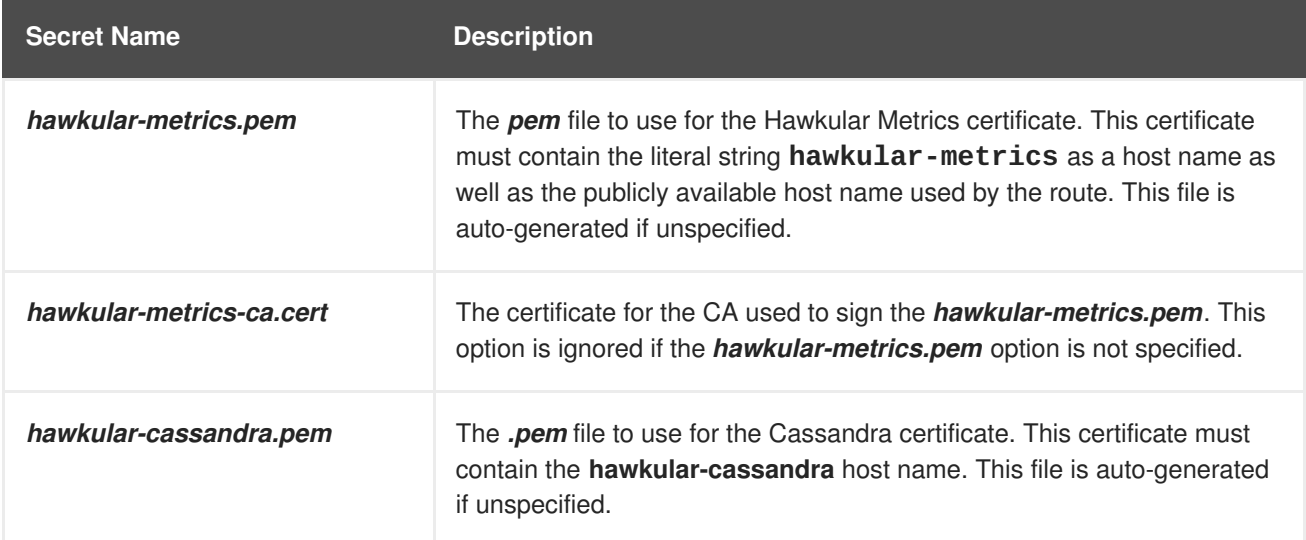

<span id="page-291-2"></span><span id="page-291-0"></span>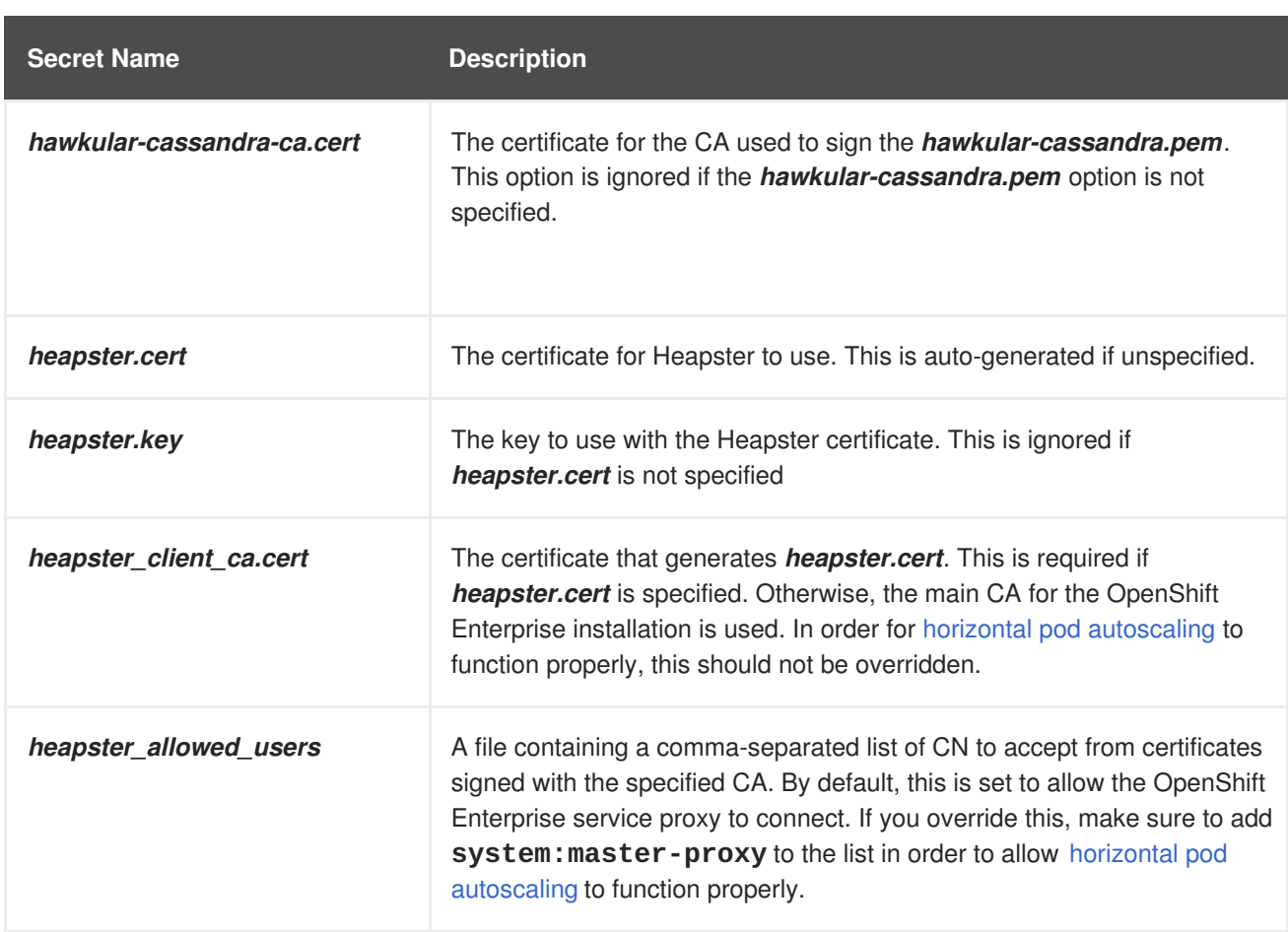

The Heapster component uses the service name DNS registry to connect to Hawkular Metrics. In the metrics code, the URL used by Heapster to connect to Hawkular Metrics is hard-coded. It attaches the search domain and resolves to the service IP.

#### <span id="page-291-1"></span>**21.5.1.2. Using Generated Self-Signed Certificates**

The Metrics Deployer can accept multiple certificates using secrets. If a certificate is not passed as a secret, the deployer will generate a self-signed certificate to be used instead. For the deployer to generate certificates for you, a secret is still required before it can be deployed. In this case, create a "dummy" secret that does not specify a certificate value:

\$ oc secrets new metrics-deployer nothing=/dev/null

#### **21.5.2. Modifying the Deployer Template**

The OpenShift Enterprise installer uses a [template](https://access.redhat.com/documentation/en-us/openshift_enterprise/3.1/html-single/architecture/#architecture-core-concepts-templates) to deploy the metrics components. The default template can be found at the following path:

/usr/share/openshift/examples/infrastructure-templates/enterprise/metricsdeployer.yaml

In case you need to make any changes to this file, copy it to another directory with the file name *metrics-deployer.yaml* and refer to the new location when using it in the following sections.

#### **21.5.2.1. Deployer Template Parameters**

<span id="page-292-1"></span><span id="page-292-0"></span>The deployer template parameter options and their defaults are listed in the default *metrics*deployer.yaml file. If required, you can override these values when creating the Metrics Deployer.

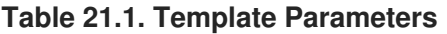

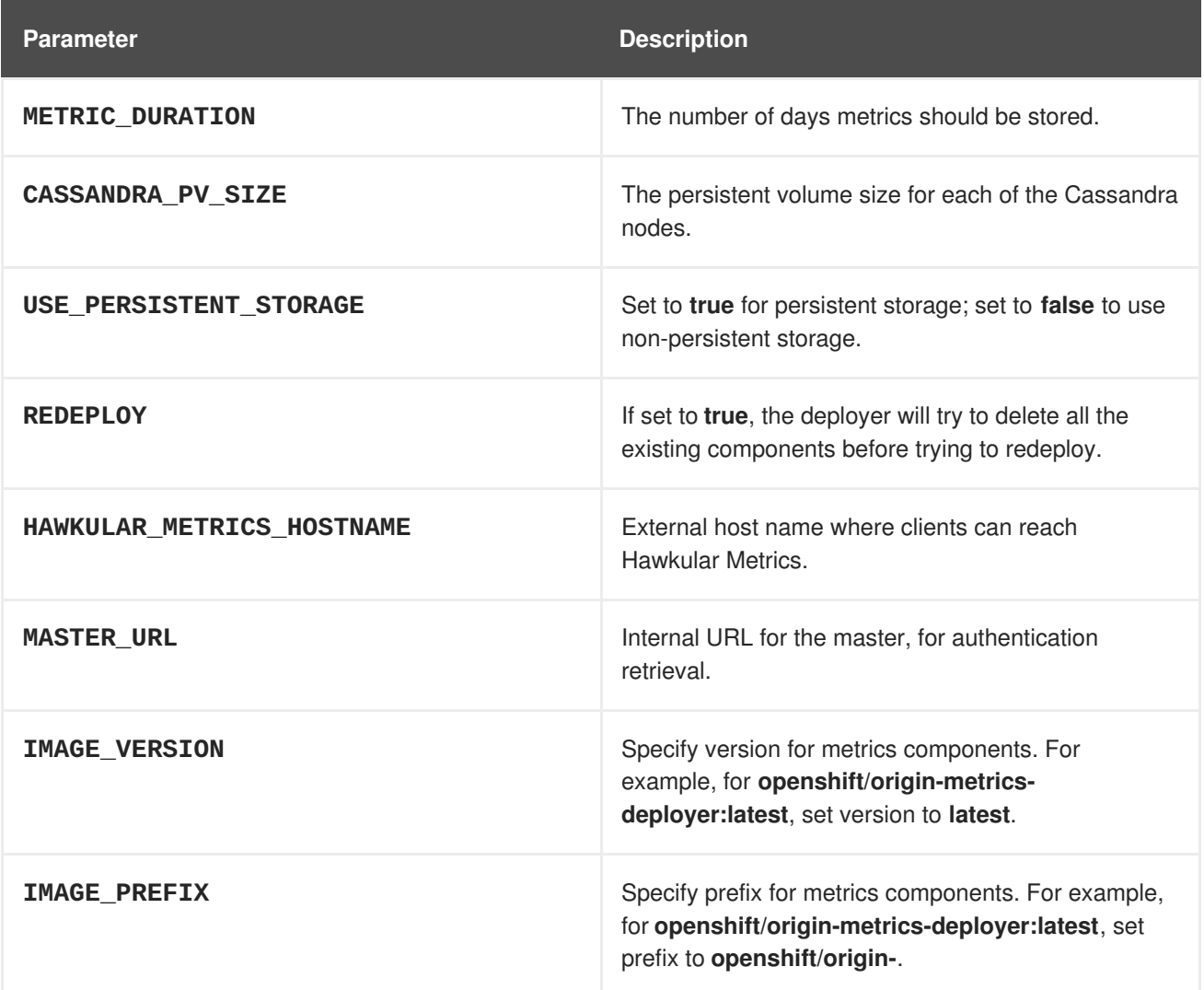

The only required parameter is **HAWKULAR\_METRICS\_HOSTNAME**. This value is required when creating the deployer because it specifies the hostname for the Hawkular Metrics [route.](https://access.redhat.com/documentation/en-us/openshift_enterprise/3.1/html-single/architecture/#architecture-core-concepts-routes) This value should correspond to a fully qualified domain name. You will need to know the value of **HAWKULAR\_METRICS\_HOSTNAME** when [configuring](#page-295-0) the console for metrics access.

If you are using [persistent](#page-289-0) storage with Cassandra, it is the administrator's responsibility to set a sufficient disk size for the cluster using the **CASSANDRA\_PV\_SIZE** parameter. It is also the administrator's responsibility to monitor disk usage to make sure that it does not become full.

**WARNING** 

Data loss will result if the Cassandra persisted volume runs out of sufficient space.

All of the other parameters are optional and allow for greater customization. For instance, if you have a custom install in which the Kubernetes master is not available under

**<https://kubernetes.default.svc:443>** you can specify the value to use instead with the **HAWKULAR\_METRICS\_HOSTNAME** parameter. If you wish to deploy a specific version of the metrics components, you can do so with the **IMAGE\_VERSION** parameter.

### <span id="page-293-0"></span>**21.6. DEPLOYING THE METRIC COMPONENTS**

Because deploying and configuring all the metric components is handled by the Metrics Deployer, you can simply deploy everything in one step.

The following examples show you how to deploy metrics with and without persistent storage using the default template [parameters](#page-292-0). Optionally, you can specify any of the template parameters when calling these commands.

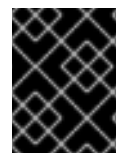

#### **IMPORTANT**

In accordance with upstream Kubernetes rules, metrics can be collected only on the default interface of **eth0**.

#### **Example 21.1. Deploying with Persistent Storage**

The following command sets the Hawkular Metrics route to use **hawkular-metrics.example.com** and is deployed using persistent storage.

You must have a persistent volume of sufficient size available.

```
$ oc process -f metrics-deployer.yaml -v \
    HAWKULAR_METRICS_HOSTNAME=hawkular-metrics.example.com \
    | oc create -f -
```
#### **Example 21.2. Deploying without Persistent Storage**

The following command sets the Hawkular Metrics route to use **hawkular-metrics.example.com** and is deployed without persistent storage. Remember, this is being deployed without persistent storage, so metrics data loss can occur.

```
$ oc process -f metrics-deployer.yaml -v \
    HAWKULAR_METRICS_HOSTNAME=hawkular-
metrics.example.com,USE_PERSISTENT_STORAGE=false \
    | oc create -f -
```
#### **21.7. USING A RE-ENCRYPTING ROUTE**

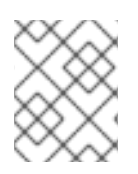

#### **NOTE**

The following section is not required if the **hawkular-metrics.pem** secret was specified as a [deployer](#page-290-1) secret.

By default, the Hawkular Metrics server uses self-signed certificates, which are not trusted by a browser or other external services. If you want to provide your own trusted certificate to be used for external

<span id="page-294-0"></span>access, you can do so using a route with a [re-encryption](https://access.redhat.com/documentation/en-us/openshift_enterprise/3.1/html-single/architecture/#secured-routes) termination after deploying the metrics components.

1. First, delete the default route that uses the self-signed certificates:

```
$ oc delete route hawkular-metrics
```
2. Define a new route with a [re-encryption](https://access.redhat.com/documentation/en-us/openshift_enterprise/3.1/html-single/architecture/#secured-routes) termination:

```
apiVersion: v1
kind: Route
metadata:
  name: hawkular-metrics-reencrypt
spec:
  host: hawkular-metrics.example.com 1
  port:
    targetPort: 8444
  to:
    kind: Service
    name: hawkular-metrics
  tls:
    termination: reencrypt
    key: |-
      -----BEGIN PRIVATE KEY-----
      [...] 2
      -----END PRIVATE KEY-----
    certificate: |-
      -----BEGIN CERTIFICATE-----
      [...] 3
      -----END CERTIFICATE-----
    caCertificate: |-
      -----BEGIN CERTIFICATE-----
      [...] 4
      -----END CERTIFICATE-----
    destinationCACertificate: |-
      -----BEGIN CERTIFICATE-----
      [...] 5
      -----END CERTIFICATE-----
```
<span id="page-294-5"></span><span id="page-294-4"></span><span id="page-294-3"></span>The value specified in the **HAWKULAR\_METRICS\_HOSTNAME** template parameter.

**[2](#page-294-2) [3](#page-294-3) [4](#page-294-4)** These need to define the custom certificate you wish to provide.

This needs to correspond to the CA used to sign the internal Hawkular Metrics certificate

The CA used to sign the internal Hawkular Metrics certificate can be found from the **hawkularmetrics-certificate** secret:

```
$ base64 -d <<< \
    `oc get -o yaml secrets hawkular-metrics-certificate \
    | grep -i hawkular-metrics-ca.certificate | awk '{print $2}'`
```
- 3. Save your route definition to a file, for example *metrics-reencrypt.yaml*, and create it:
	-

**[1](#page-294-1)**

**[5](#page-294-5)**

\$ oc create -f metrics-reencrypt.yaml

#### <span id="page-295-0"></span>**21.8. CONFIGURING OPENSHIFT**

The OpenShift Enterprise web console uses the data coming from the Hawkular Metrics service to display its graphs. The URL for accessing the Hawkular Metrics service must be configured via the **metricsPublicURL** option in the master [configuration](#page-136-0) file (*/etc/origin/master/master-config.yaml*). This URL corresponds to the route created with the **HAWKULAR\_METRICS\_HOSTNAME** template parameter during the [deployment](#page-293-0) of the metrics components.

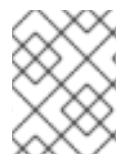

#### **NOTE**

You must be able to resolve the **HAWKULAR\_METRICS\_HOSTNAME** from the browser accessing the console.

For example, if your **HAWKULAR\_METRICS\_HOSTNAME** corresponds to **hawkularmetrics.example.com**, then you must make the following change in the *master-config.yaml* file:

```
assetConfig:
    ...
    metricsPublicURL: "https://hawkular-
metrics.example.com/hawkular/metrics"
```
Once you have updated and saved the *master-config.yaml* file, you must restart your OpenShift Enterprise instance.

When your OpenShift Enterprise server is back up and running, metrics will be displayed on the pod overview pages.

#### **CAUTION**

If you are using self-signed certificates, remember that the Hawkular Metrics service is hosted under a different hostname and uses different certificates than the console. You may need to explicitly open a browser tab to the value specified in **metricsPublicURL** and accept that certificate.

To avoid this issue, use certificates which are configured to be acceptable by your browser.

#### <span id="page-295-1"></span>**21.9. CLEANUP**

You can remove everything deloyed by the metrics deployer by performing the following steps:

```
$ oc delete all --selector="metrics-infra"
$ oc delete sa --selector="metrics-infra"
$ oc delete templates --selector="metrics-infra"
$ oc delete secrets --selector="metrics-infra"
$ oc delete pvc --selector="metrics-infra"
```
If you also wish to remove the deployer components themselves, you can do so by performing the following steps:

```
$ oc delete sa metrics-deployer
$ oc delete secret metrics-deployer
```
# **CHAPTER 22. CUSTOMIZING THE WEB CONSOLE**

#### **22.1. OVERVIEW**

Administrators can customize the web [console](https://access.redhat.com/documentation/en-us/openshift_enterprise/3.1/html-single/architecture/#architecture-infrastructure-components-web-console) using extensions, which let you run scripts and load custom stylesheets when the web console loads. You can change the look and feel of nearly any aspect of the user interface in this way.

### **22.2. LOADING CUSTOM SCRIPTS AND STYLESHEETS**

To add scripts and stylesheets, edit the master [configuration](#page-136-1) file. The scripts and stylesheet files must exist on the Asset Server and are added with the following options:

```
assetConfig:
  ...
  extensionScripts:
    - /path/to/script1.js
    - /path/to/script2.js
    - ...
  extensionStylesheets:
    - /path/to/stylesheet1.css
    - /path/to/stylesheet2.css
    - ...
```
Relative paths are resolved relative to the master configuration file. To pick up configuration changes, restart the server.

Custom scripts and stylesheets are read once at server start time. To make developing extensions easier, you can reload scripts and stylesheets on every request by enabling development mode with the following setting:

```
assetConfig:
  ...
  extensionDevelopment: true
```
When set, the web console reloads any changes to existing extension script or stylesheet files when you refresh the page in your browser. You still must restart the server when adding new extension stylesheets or scripts, however. This setting is only recommended for testing changes and not for production.

The following examples show common ways you can customize the web console.

#### **Customizing the Logo**

The following style changes the logo in the web console header:

```
#header-logo {
  background-image: url("https://www.example.com/images/logo.png");
 width: 160px;
  height: 10px;
}
```
<span id="page-297-0"></span>Replace the **example.com** URL with a URL to an actual image, and adjust the width and height. The ideal height is **10px**.

Save the style to a file, for example *logo.css*, and add it to the master configuration file:

```
assetConfig:
  ...
  extensionStylesheets:
    - /path/to/logo.css
```
#### **Changing the Header Color**

The following style changes the header color to dark blue:

```
.navbar-header {
  background-color: #2B3856;
}
```
Save the style to a file, for example *theme.css*, and add it to the master configuration file:

```
assetConfig:
  ...
  extensionStylesheets:
    - /path/to/theme.css
```
#### **Adding a Link to the Header**

The following script adds a link into the web console header:

```
$(".navbar-utility").prepend('<li><a
href="http://example.com/status/">System Status</a></li>');
```
Save this script to a file, for example *nav-link.js*, and add it to the master configuration file:

```
assetConfig:
  ...
  extensionScripts:
    - /path/to/nav-link.js
```
#### **22.3. SERVING STATIC FILES**

You can serve other files from the Asset Server as well. For example, you might want to make the CLI executable available for download from the web console or add images to use in a custom stylesheet.

Add the directory with the files you want using the following configuration option:

```
assetConfig:
  ...
  extensions:
    - name: images
      sourceDirectory: /path/to/my_images
```
The files under the */path/to/my\_images* directory will be available under the URL */<context>/extensions/images* in the web console.

To reference these files from a stylesheet, you should generally use a relative path. For example:

```
#header-logo {
  background-image: url("../extensions/images/my-logo.png");
}
```
#### **22.3.1. Enabling HTML5 Mode**

The web console has a special mode for supporting certain static web applications that use the HTML5 history API:

```
assetConfig:
  ...
  extensions:
    - name: my_extension
      sourceDirectory: /path/to/myExtension
      html5Mode: true
```
Setting **html5Mode** to **true** enables two behaviors:

- 1. Any request for a non-existent file under */<context>/extensions/my\_extension/* instead serves */path/to/myExtension/index.html* rather than a "404 Not Found" page.
- 2. The element **<base href="/">** will be rewritten in */path/to/myExtension/index.html* to use the actual base depending on the asset configuration; only this exact string is rewritten.

This is needed for JavaScript frameworks such as AngularJS that require **base** to be set in *index.html*.

#### **22.4. CUSTOMIZING THE LOGIN PAGE**

You can also change the login page for the web console. Run the following command to create a template you can modify:

```
$ oadm create-login-template > login-template.html
```
Edit the file to change the styles or add content, but be careful not to remove any required parameters inside curly braces.

To use your custom login page, set the following option in the master configuration file:

```
oauthConfig:
  ...
  templates:
    login: /path/to/login-template.html
```
Relative paths are resolved relative to the master configuration file. You must restart the server after changing this configuration.

When there are multiple login providers configured or when the **[alwaysShowProviderSelection](#page-153-0)** option in the *master-config.yaml* file is set to **true**, each time a user's token to OpenShift Enterprise expires, the user is presented with this custom page before they can proceed with other tasks.

#### <span id="page-299-0"></span>**22.4.1. Example Usage**

Custom login pages can be used to create Terms of Service information. They can also be helpful if you use a third-party login provider, like GitHub or Google, to show users a branded page that they trust and expect before being redirected to the authentication provider.

#### **22.5. CUSTOMIZING THE OAUTH ERROR PAGE**

When errors occur during authentication, you can change the page shown.

1. Run the following command to create a template you can modify:

\$ oadm create-error-template > error-template.html

2. Edit the file to change the styles or add content.

You can use the **Error** and **ErrorCode** variables in the template. To use your custom error page, set the following option in the master configuration file:

```
oauthConfig:
  ...
  templates:
    error: /path/to/error-template.html
```
Relative paths are resolved relative to the master configuration file.

3. You must restart the server after changing this configuration.

### **22.6. CHANGING THE LOGOUT URL**

You can change the location a console user is sent to when logging out of the console by modifying the **logoutURL** parameter in the */etc/origin/master/master-config.yaml* file:

```
...
assetConfig:
  logoutURL: "http://www.example.com"
...
```
This can be useful when authenticating with [Request](#page-155-0) Header and OAuth or [OpenID](#page-161-0) identity providers, which require visiting an external URL to destroy single sign-on sessions.

# **CHAPTER 23. REVISION HISTORY: INSTALLATION AND CONFIGURATION**

### **23.1. WED FEB 01 2017**

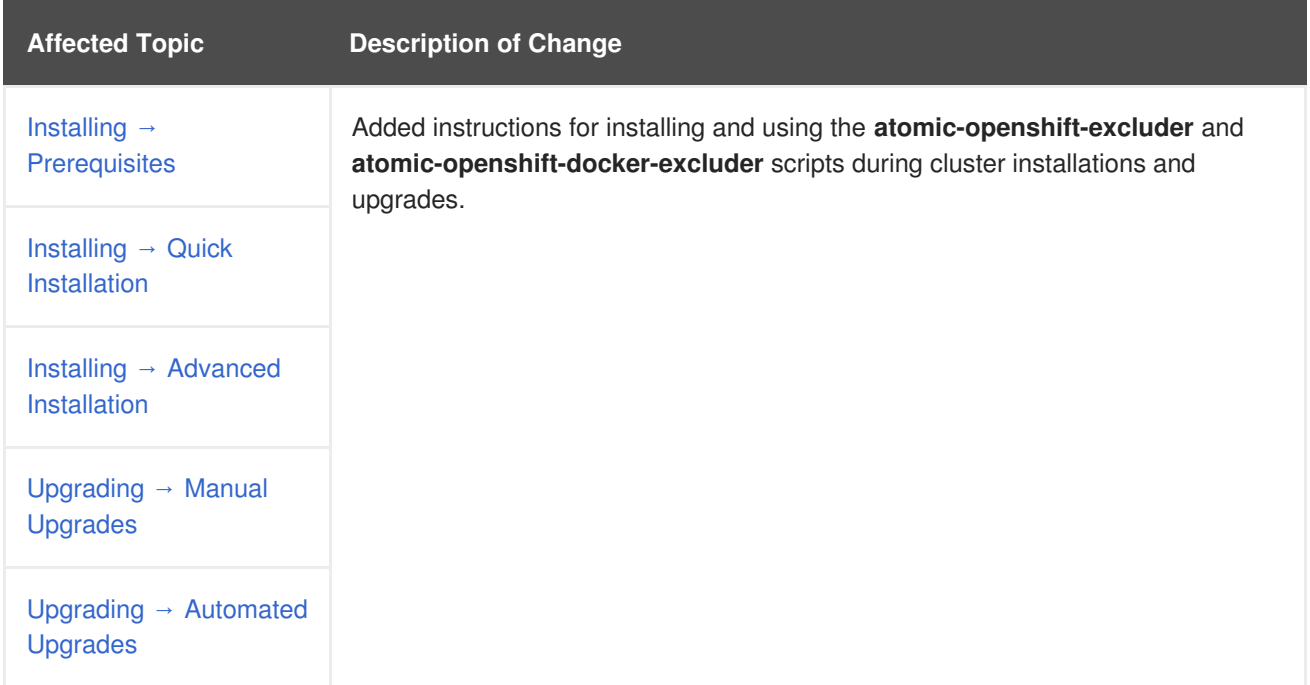

### **23.2. MON OCT 24 2016**

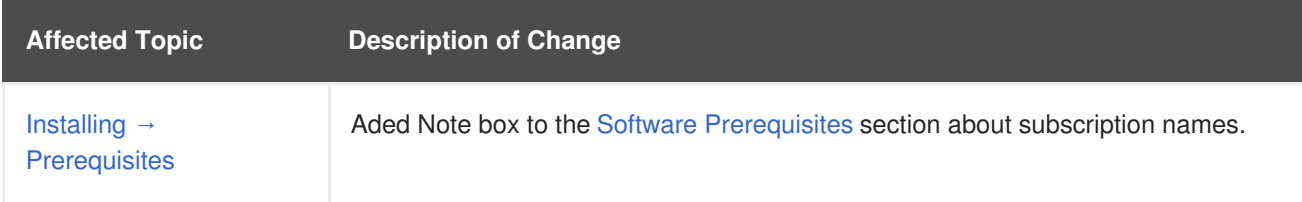

### **23.3. MON OCT 17 2016**

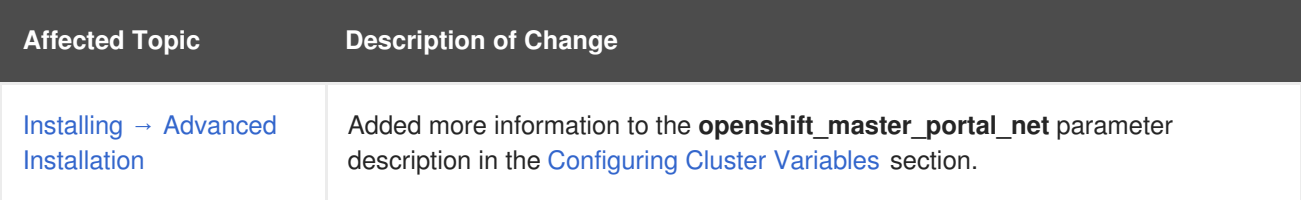

# **23.4. TUE OCT 04 2016**

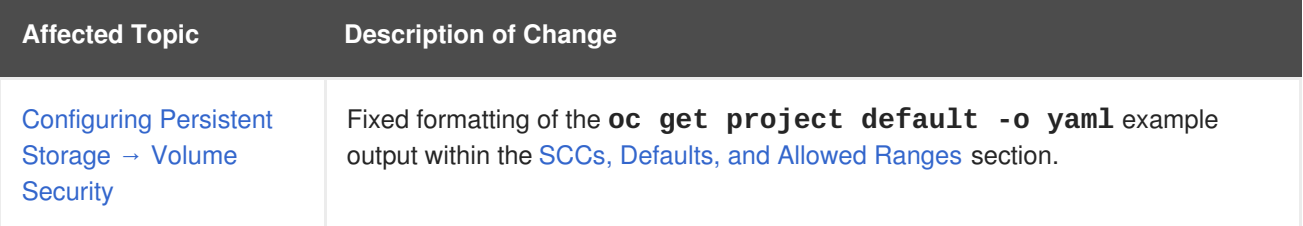

# **23.5. TUE SEP 13 2016**

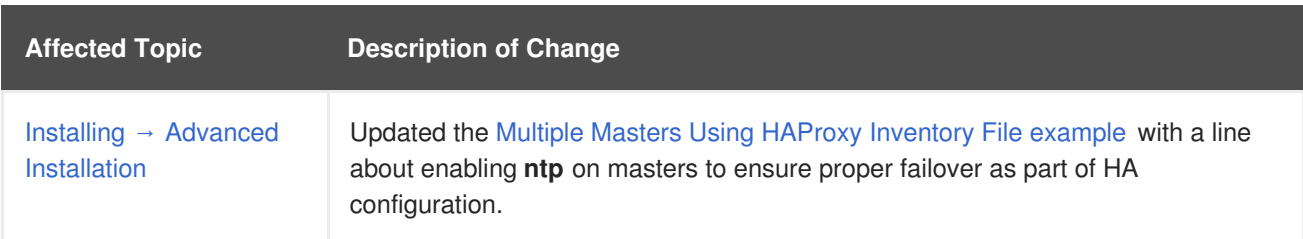

### **23.6. TUE SEP 06 2016**

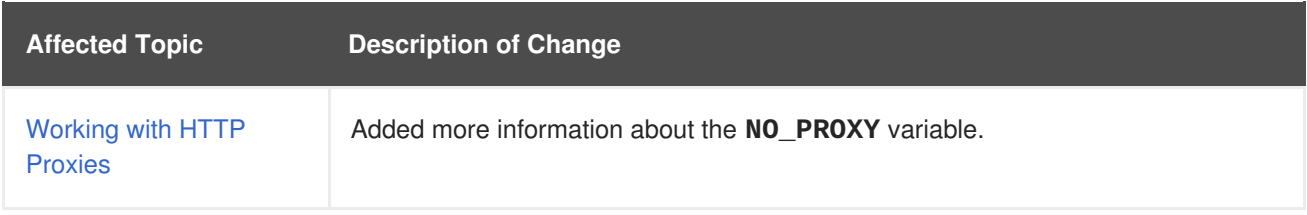

# **23.7. MON AUG 29 2016**

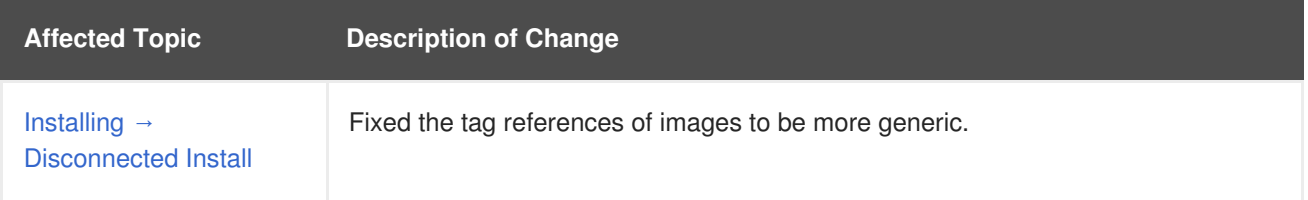

# **23.8. TUE AUG 23 2016**

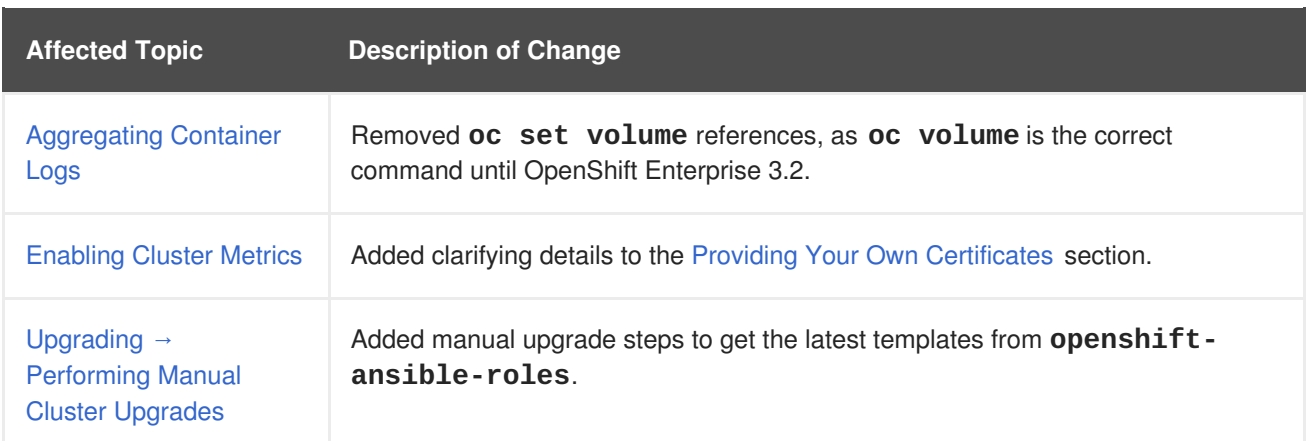

### **23.9. MON AUG 15 2016**

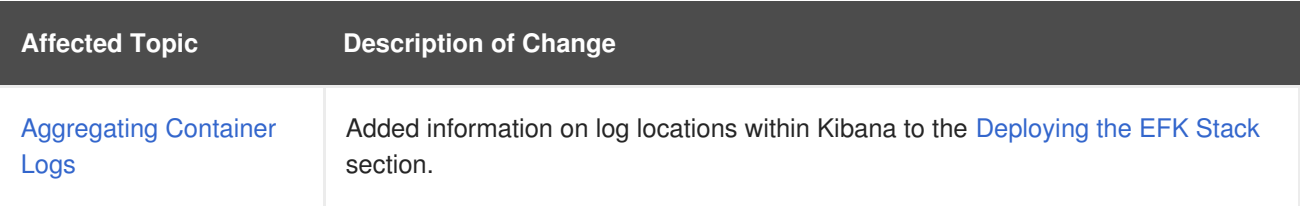

# **23.10. MON AUG 08 2016**

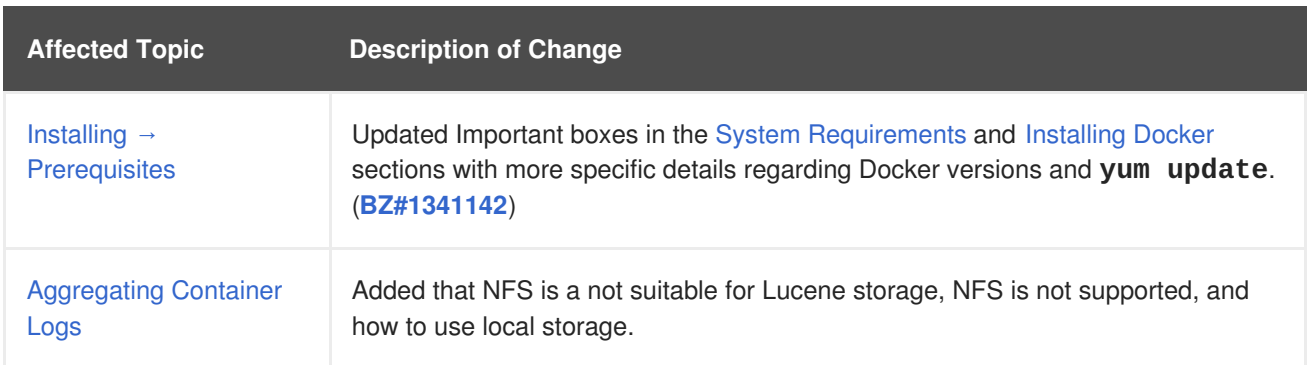

### **23.11. MON AUG 01 2016**

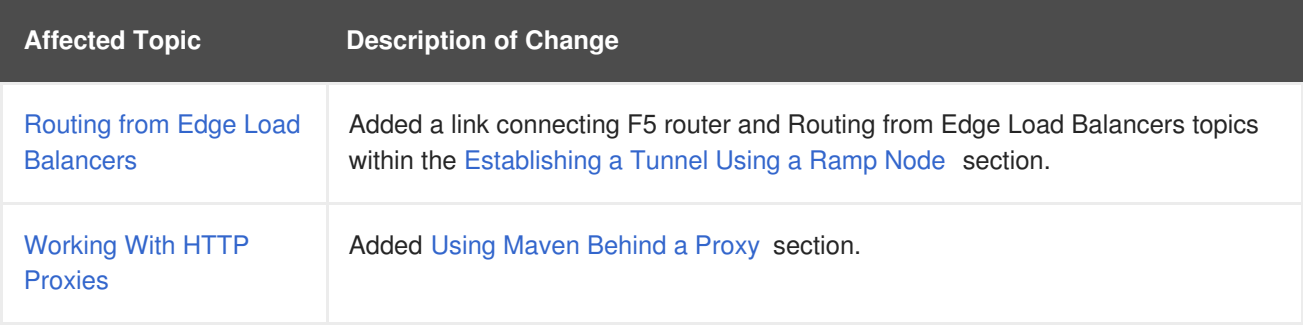

# **23.12. WED JUL 27 2016**

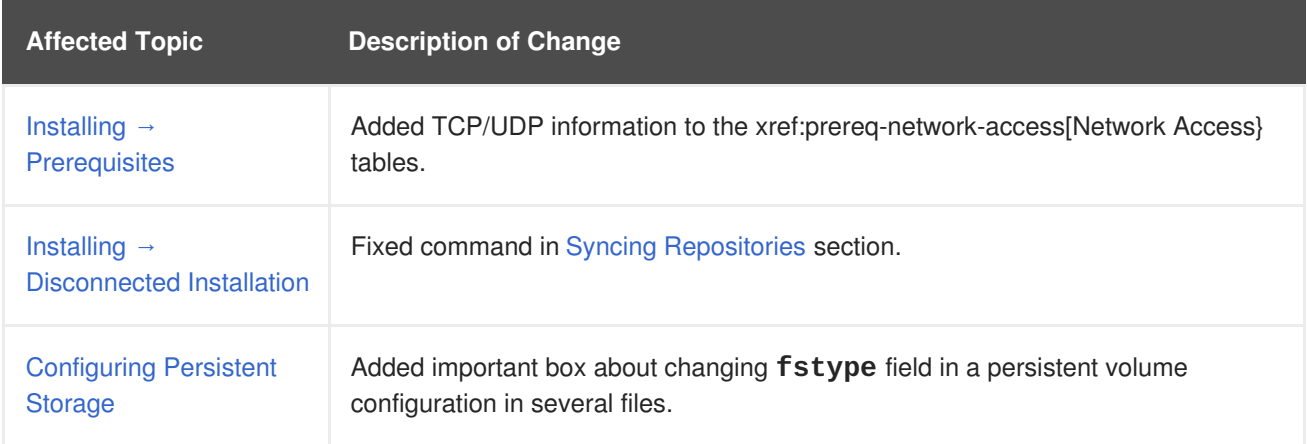

### **23.13. WED JUL 20 2016**

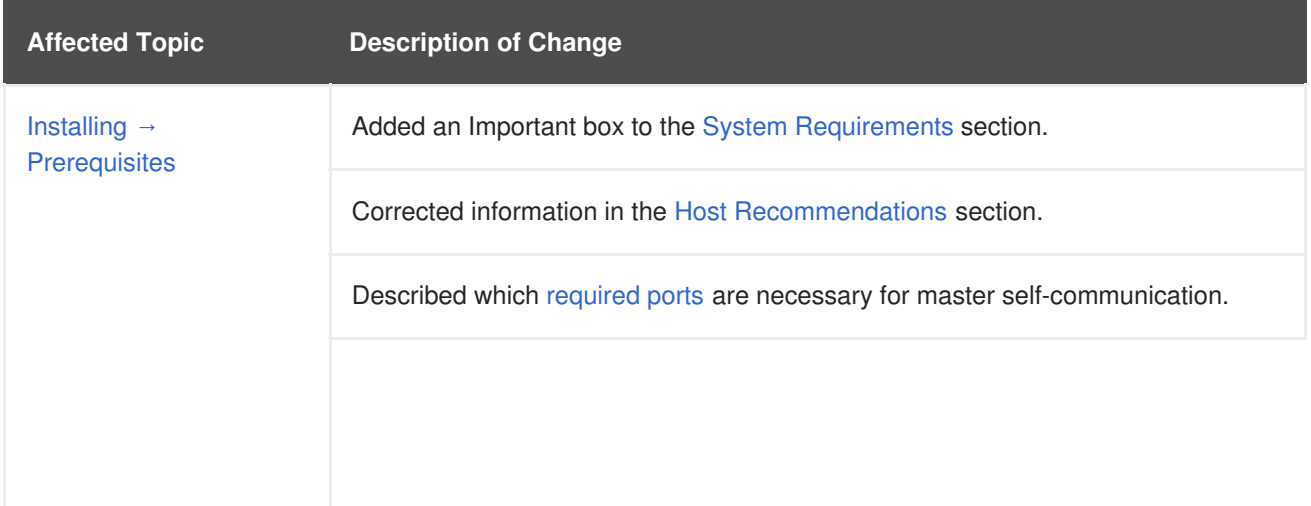

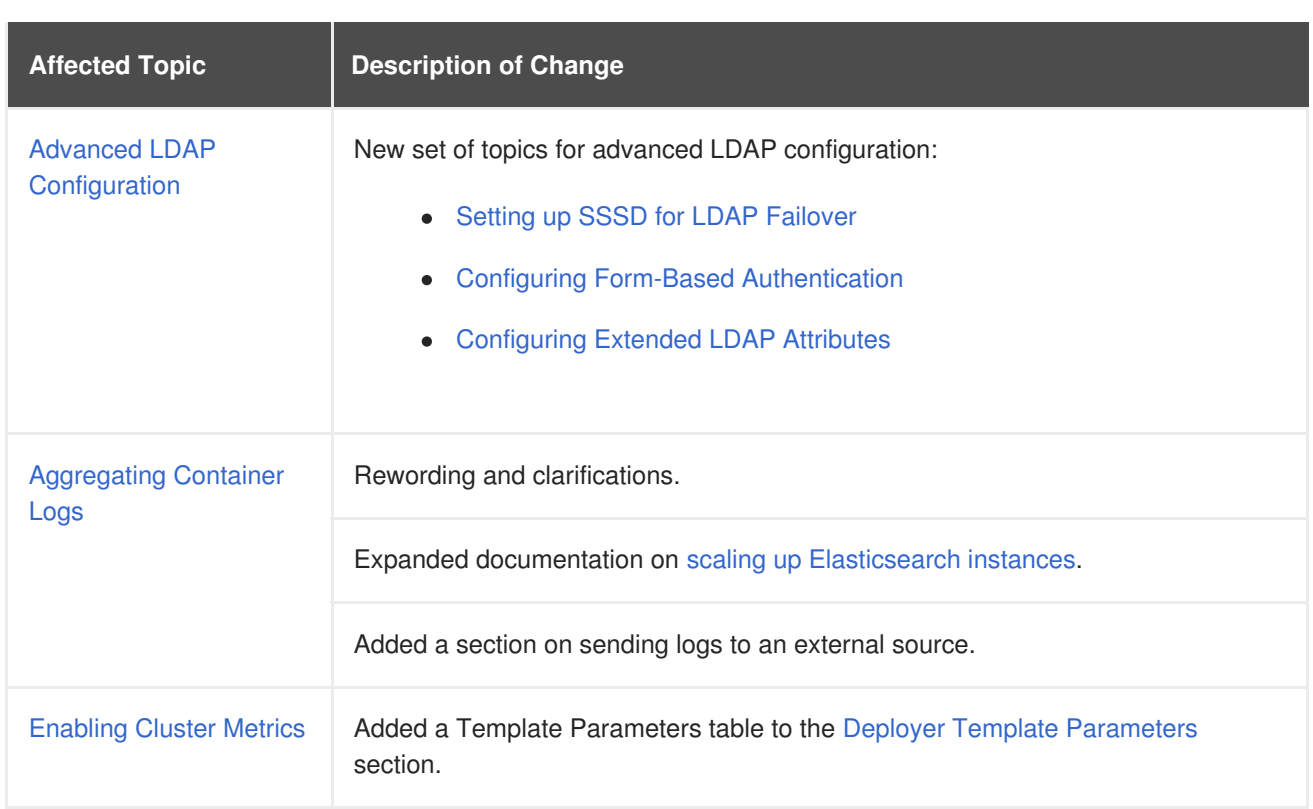

# **23.14. MON JUN 13 2016**

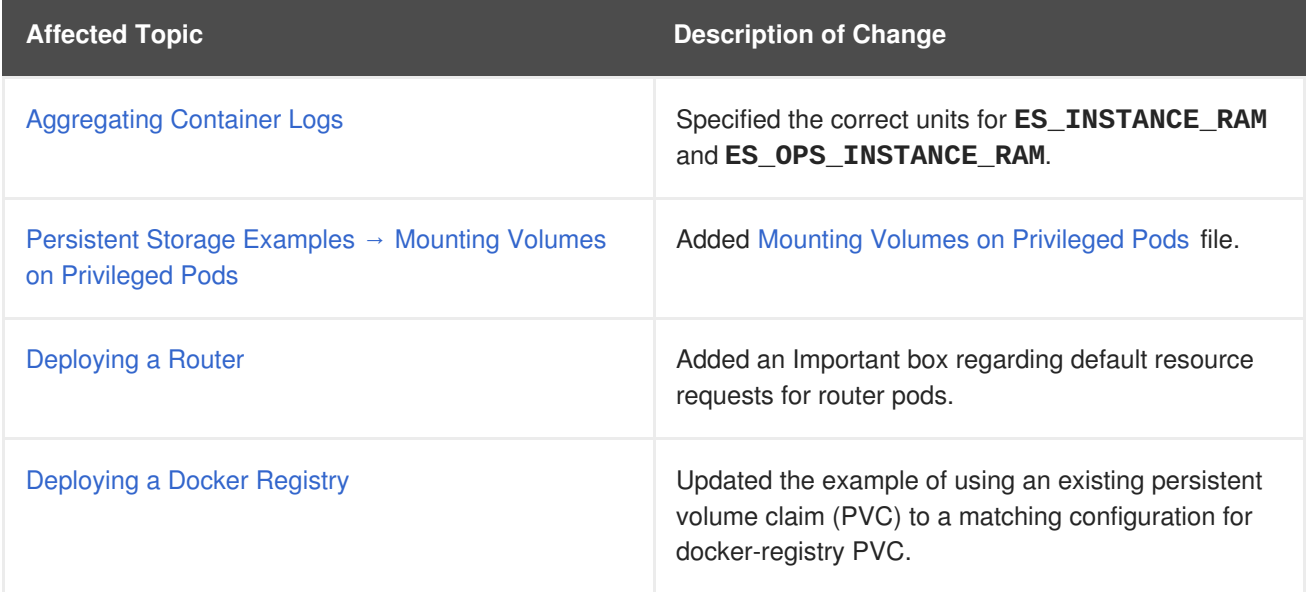

### **23.15. FRI JUN 10 2016**

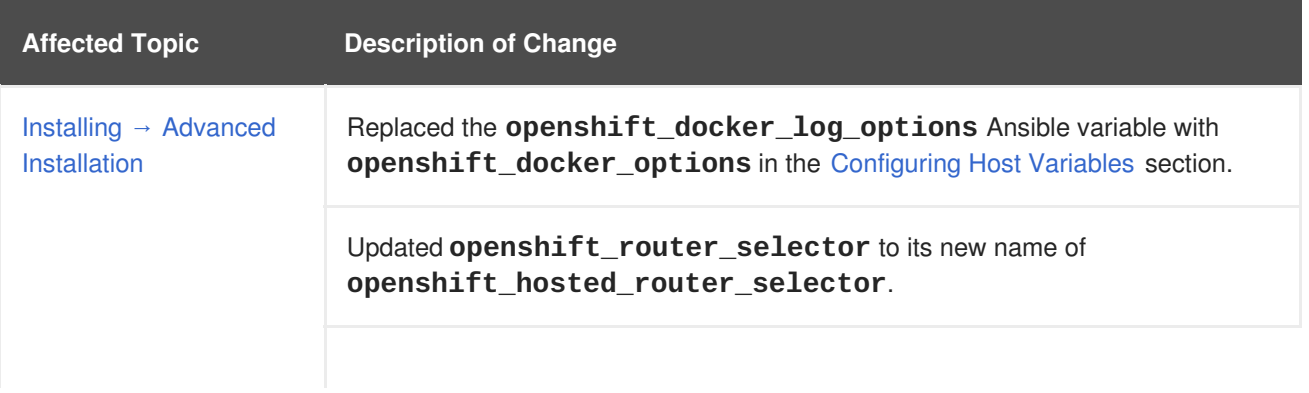

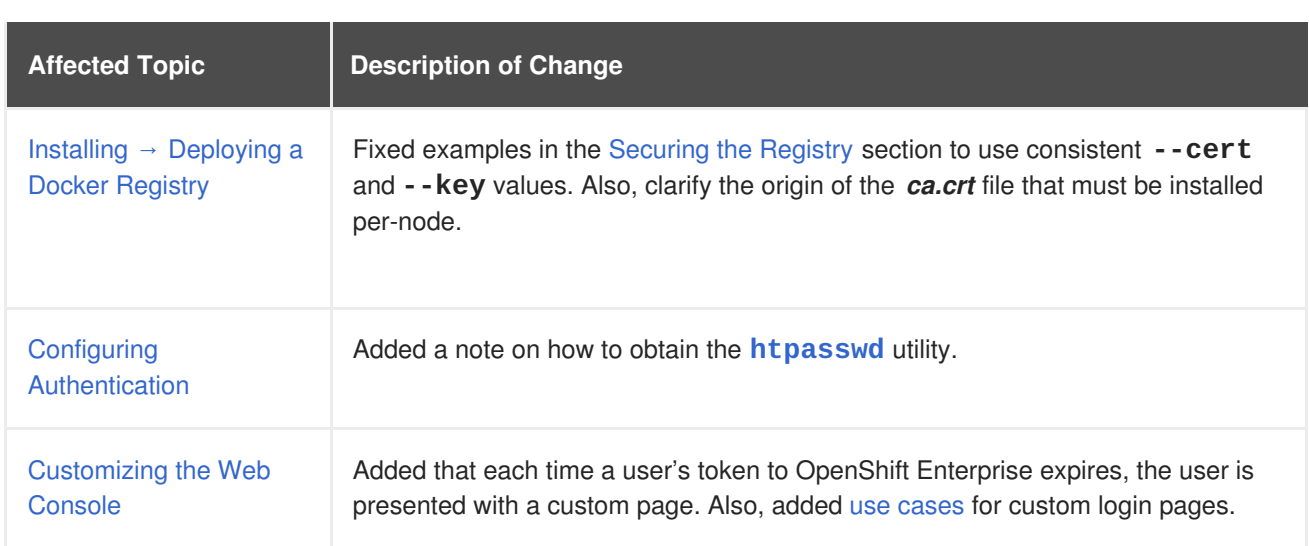

### **23.16. FRI JUN 03 2016**

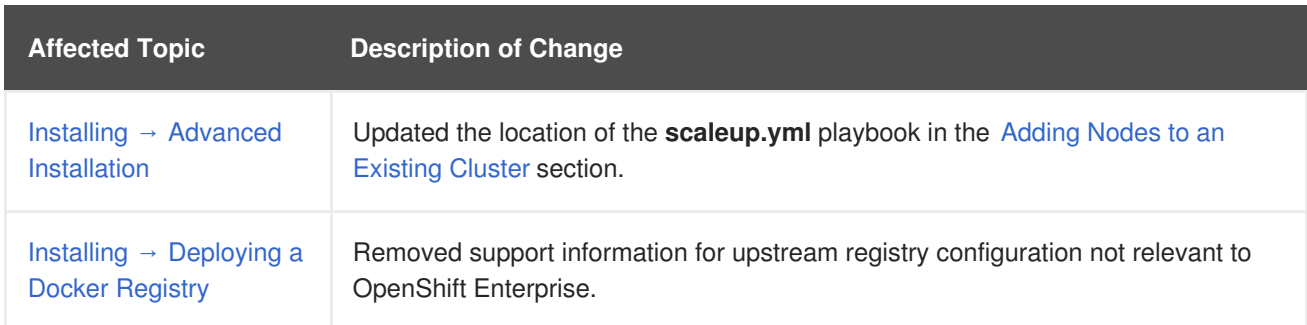

# **23.17. MON MAY 30 2016**

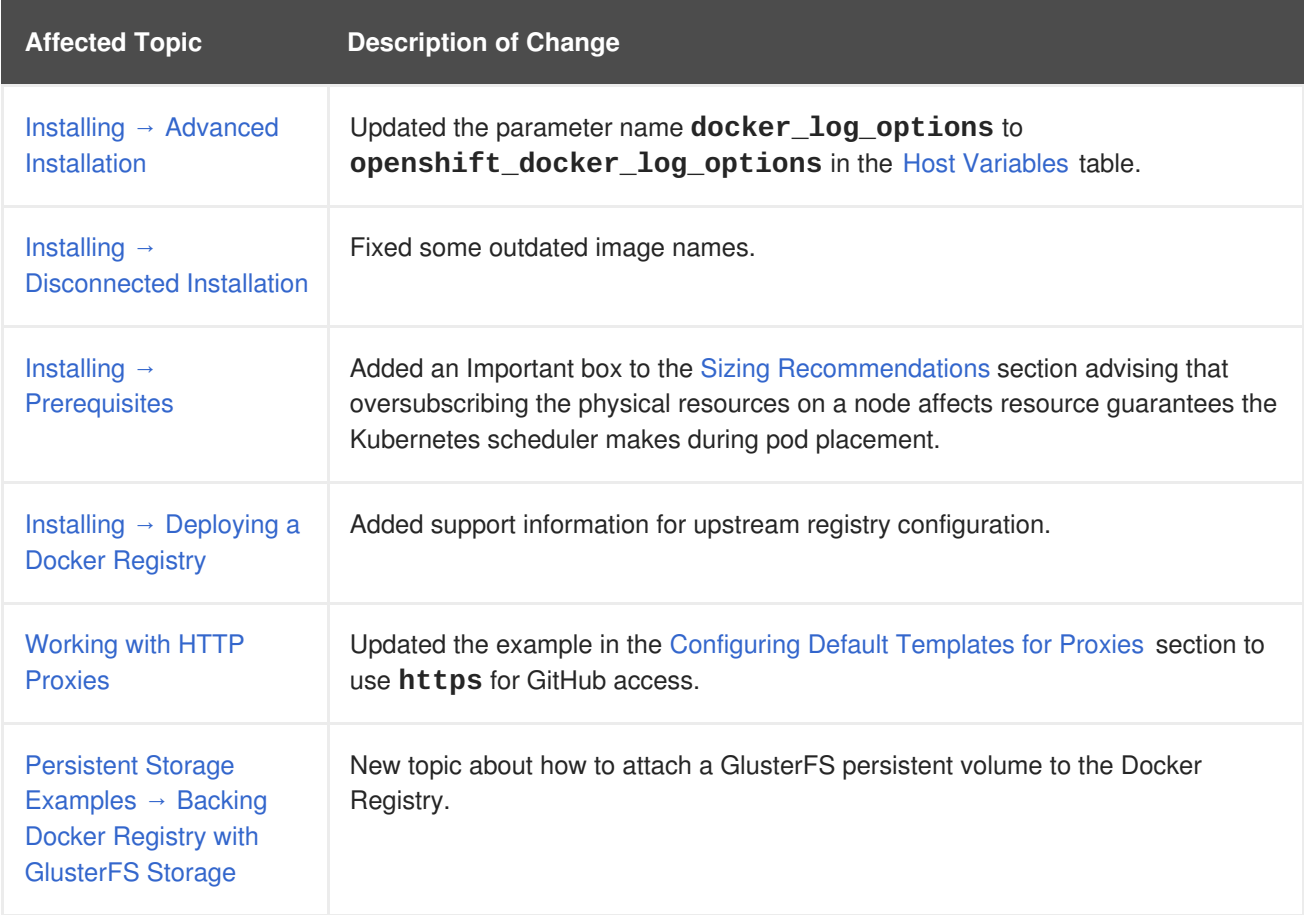

### **23.18. TUE MAY 10 2016**

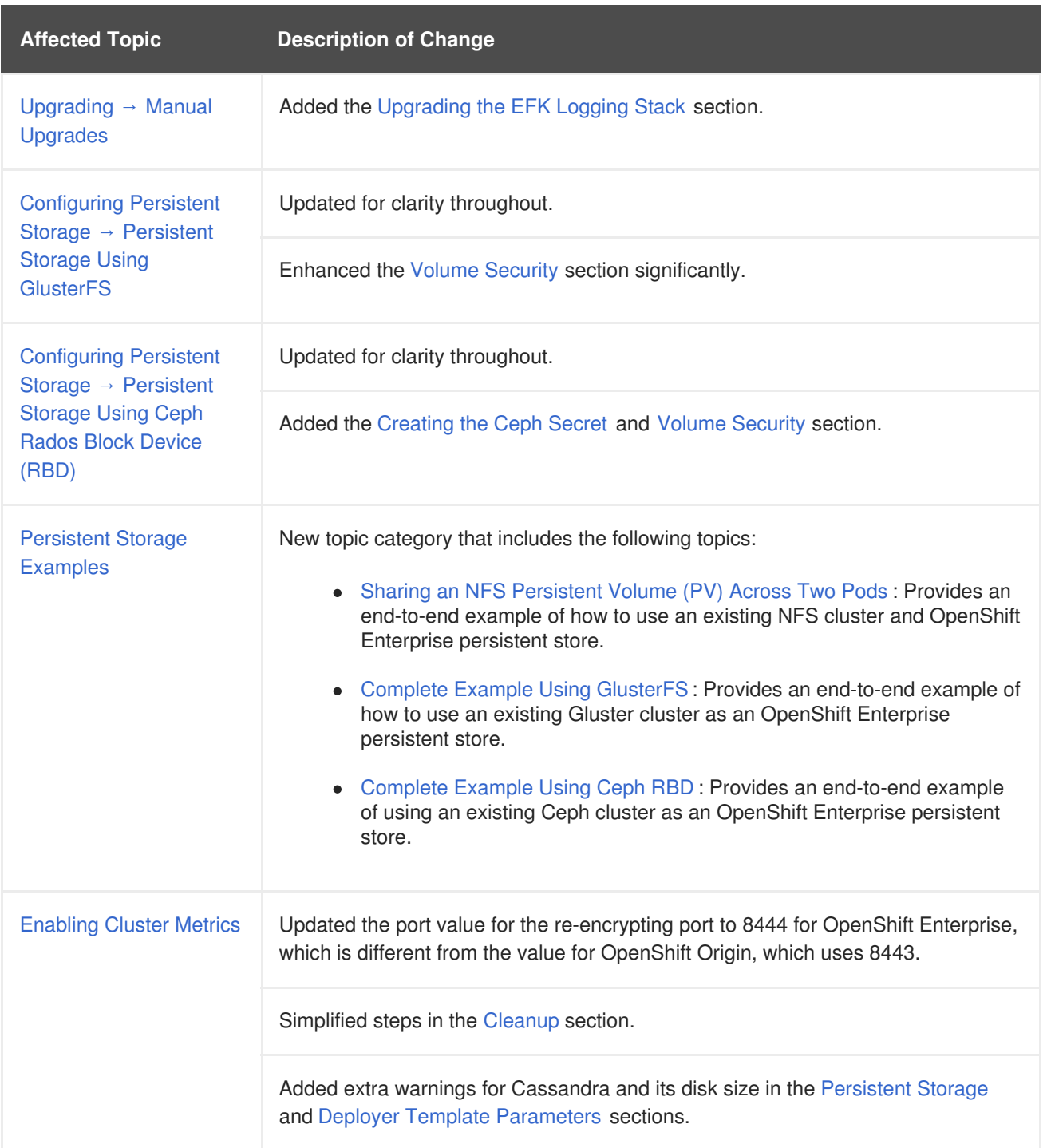

# **23.19. WED APR 27 2016**

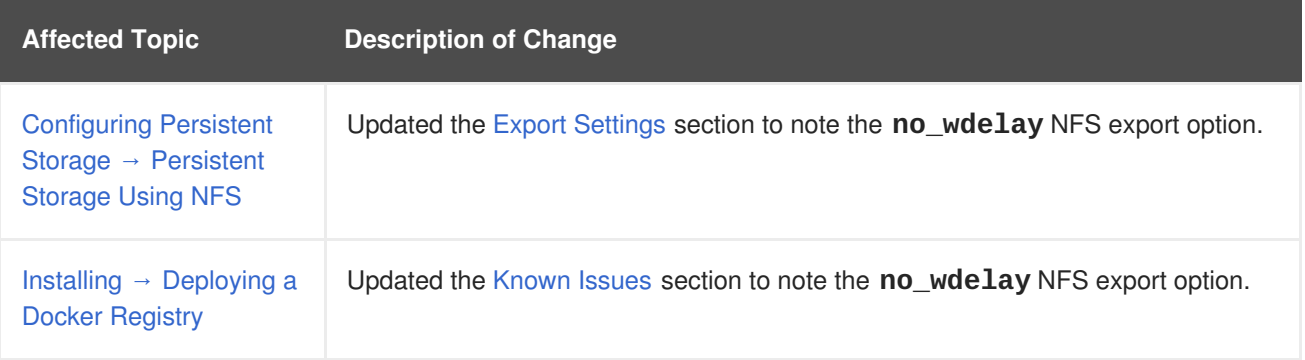

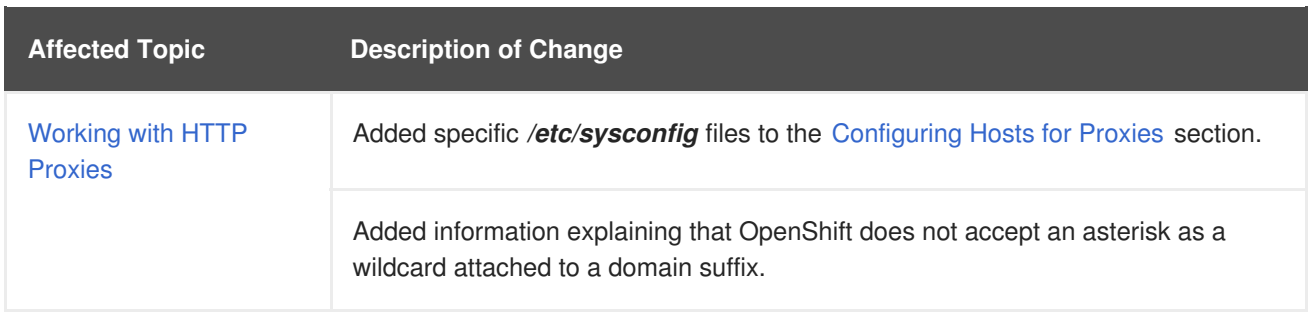

#### **23.20. MON APR 18 2016**

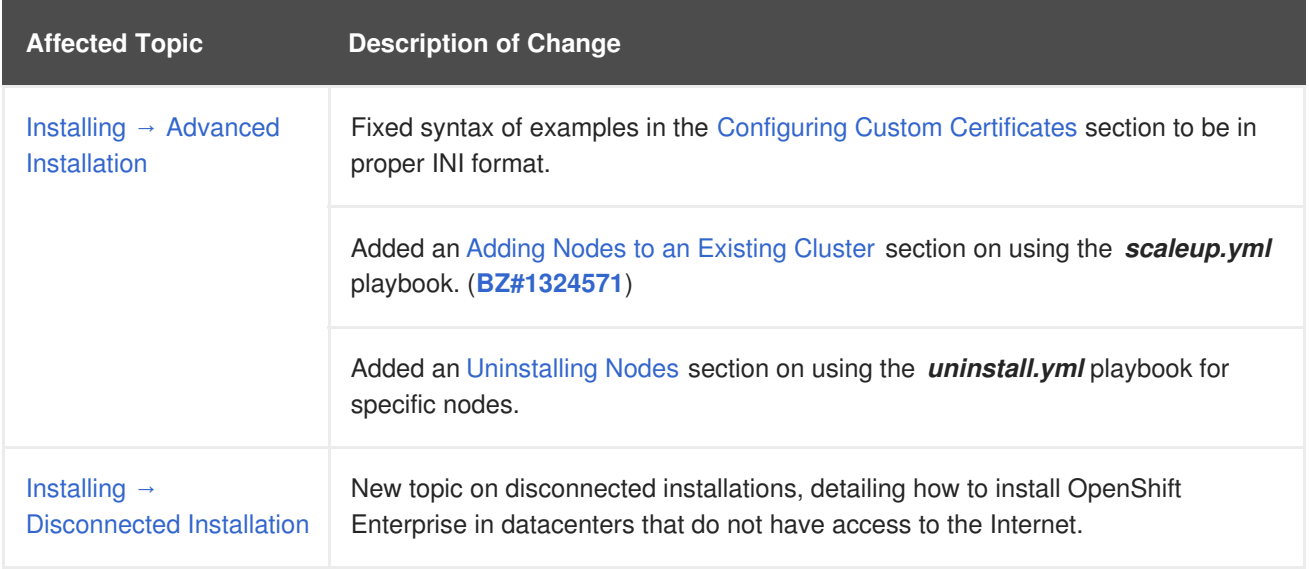

# **23.21. WED APR 06 2016**

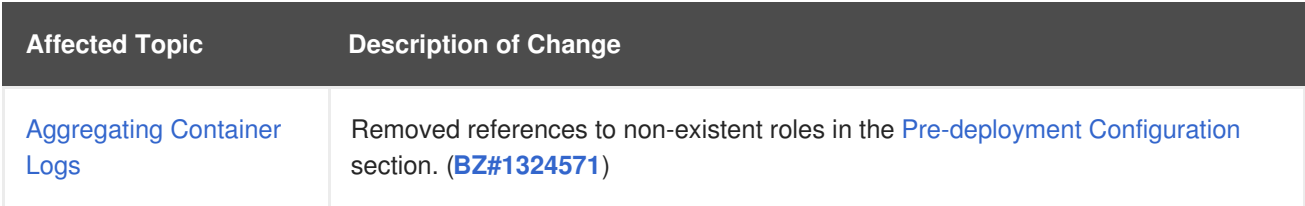

# **23.22. MON APR 04 2016**

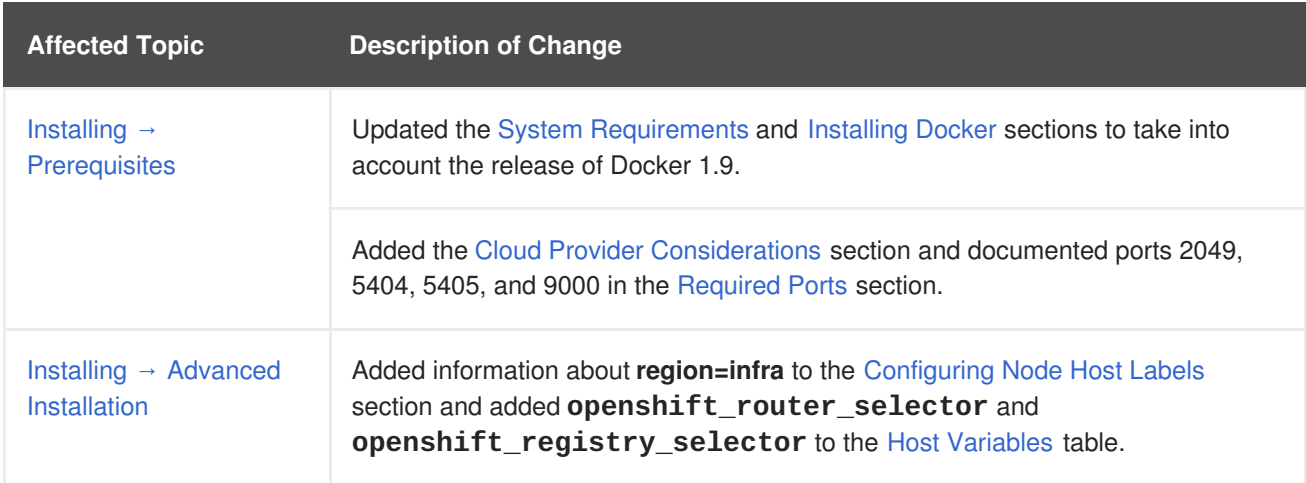

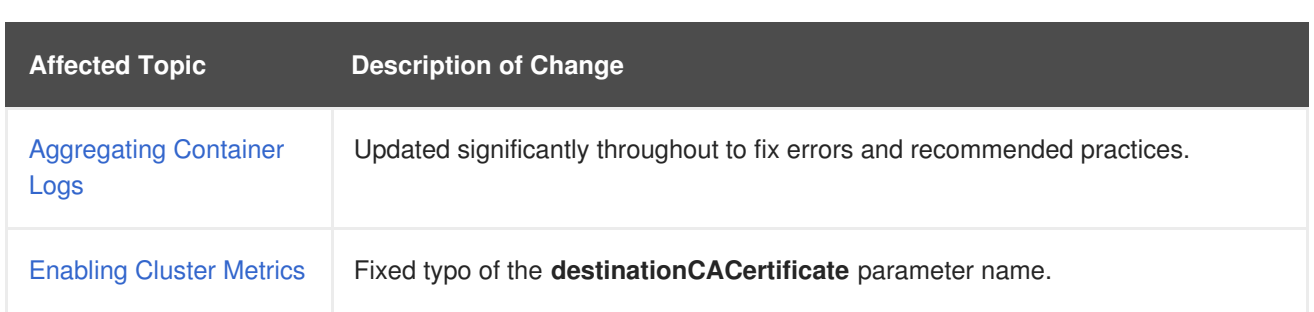

### **23.23. TUE MAR 29 2016**

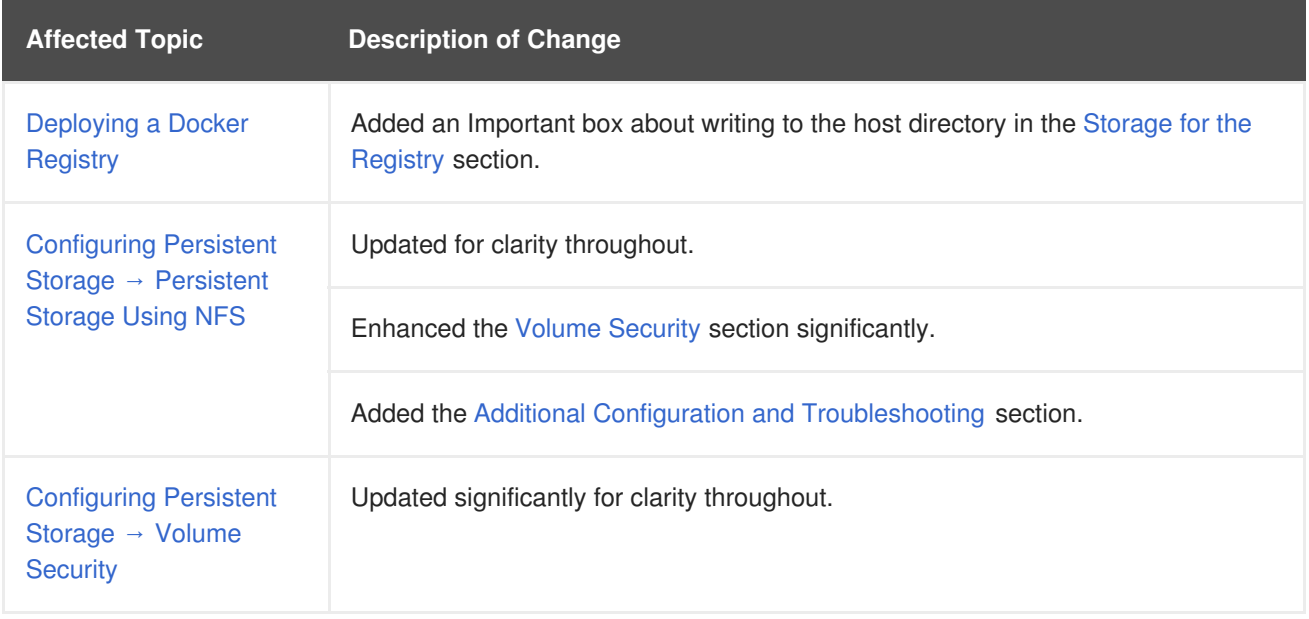

### **23.24. MON MAR 21 2016**

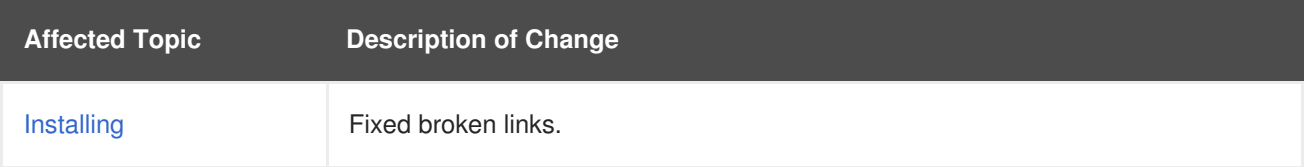

# **23.25. THU MAR 17 2016**

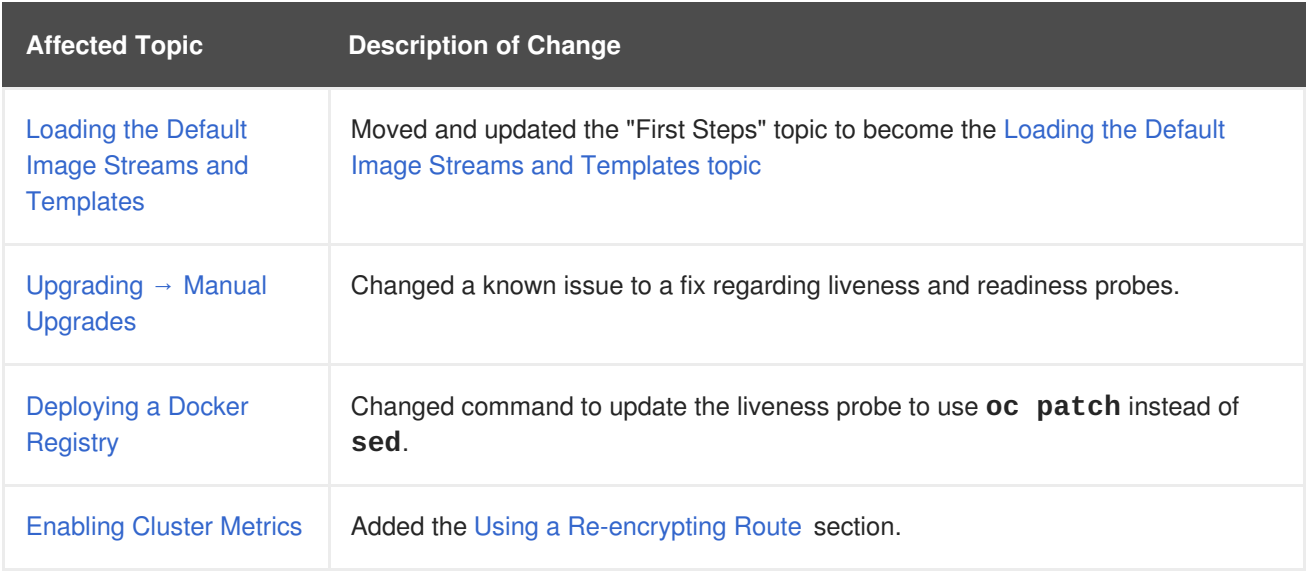

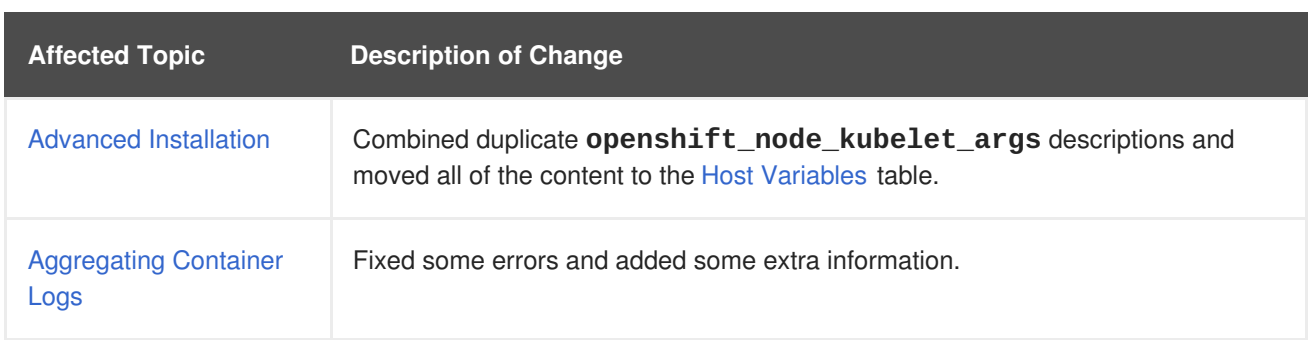

### **23.26. MON MAR 7 2016**

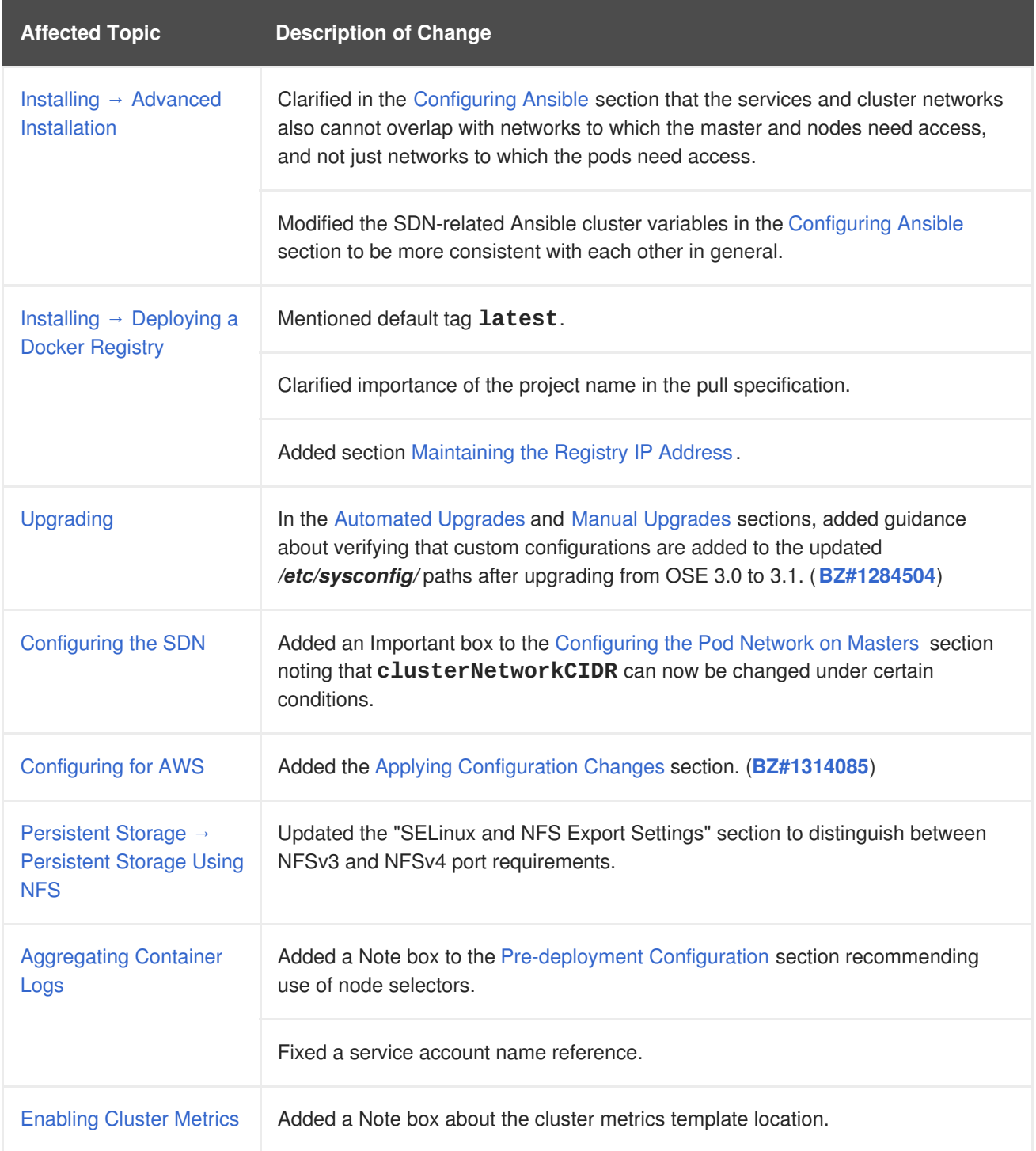

# **23.27. MON FEB 29 2016**

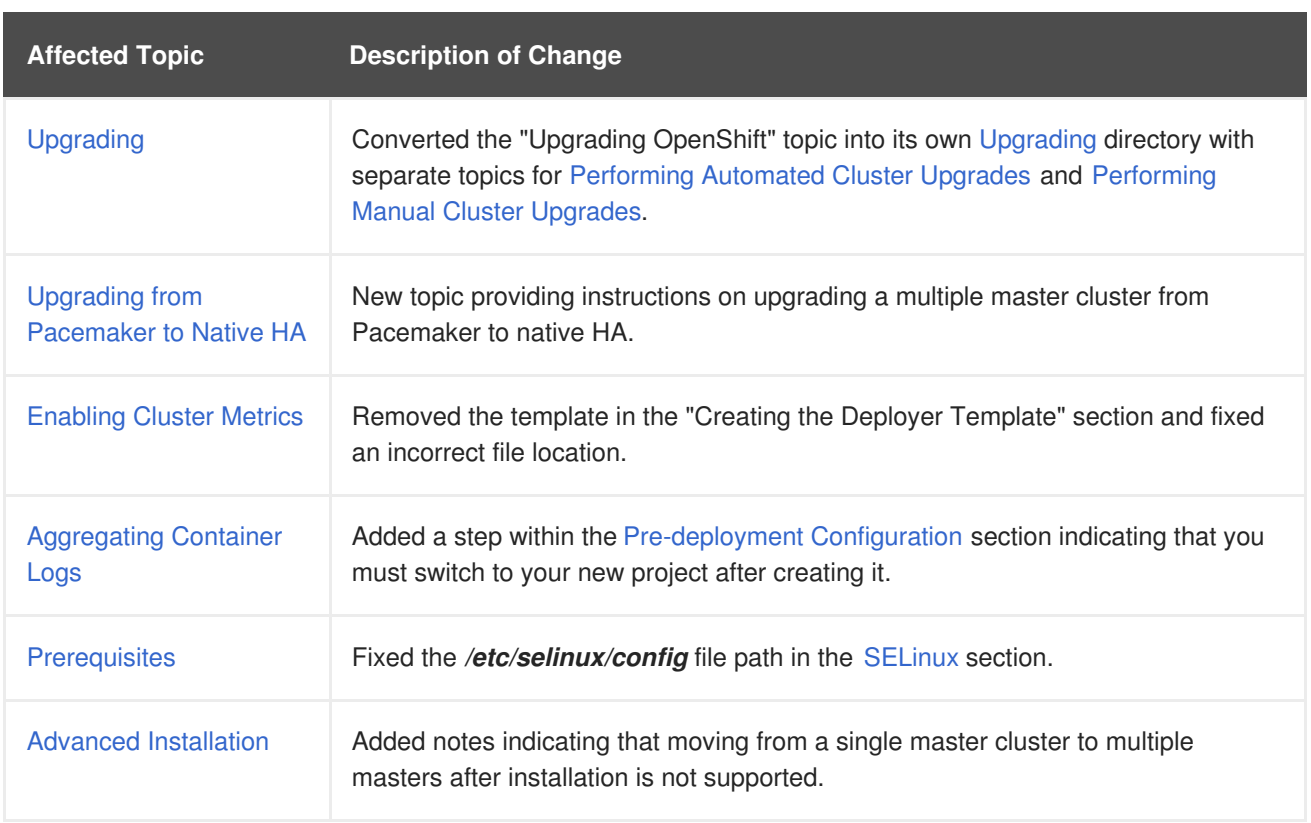

# **23.28. MON FEB 22 2016**

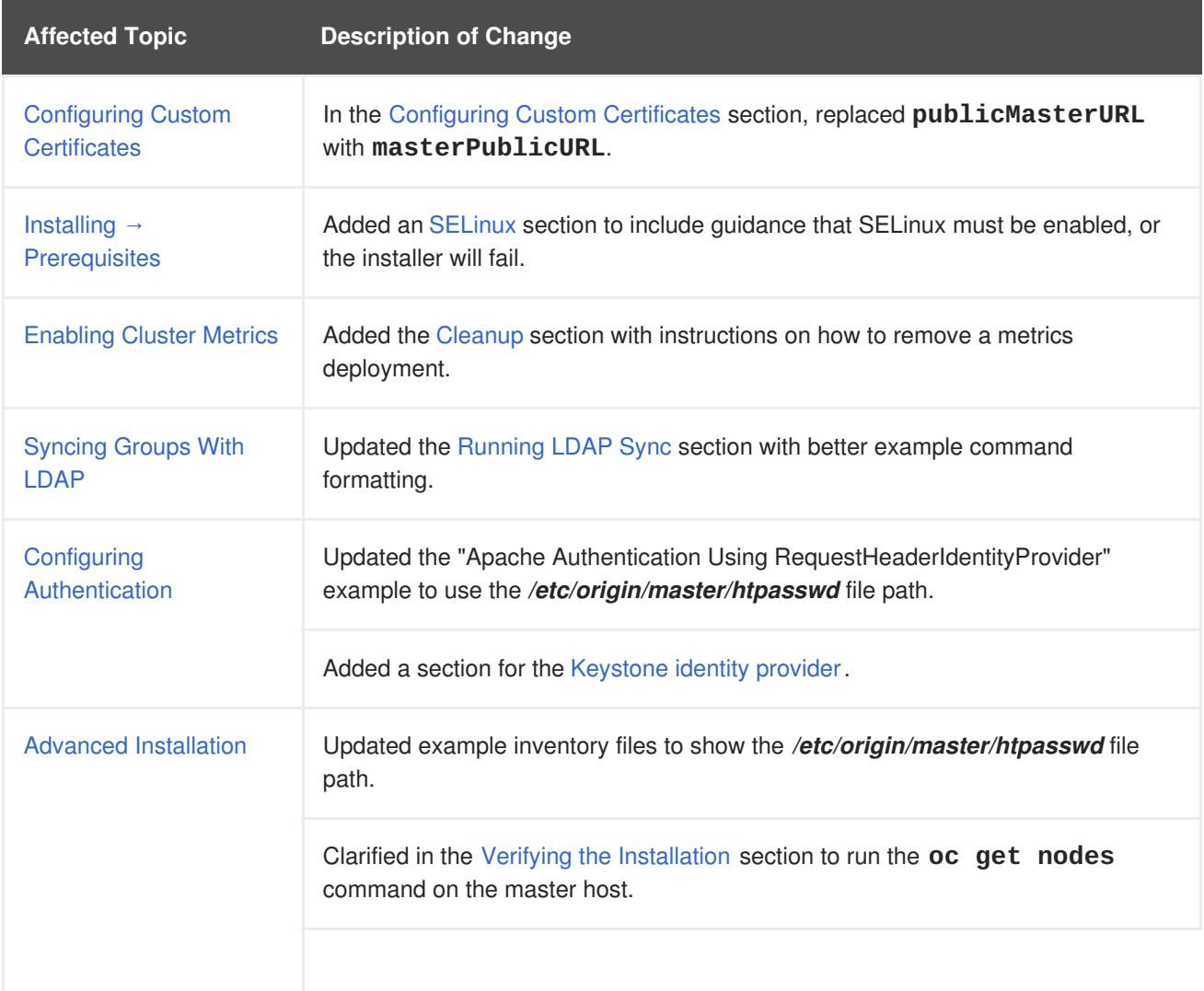

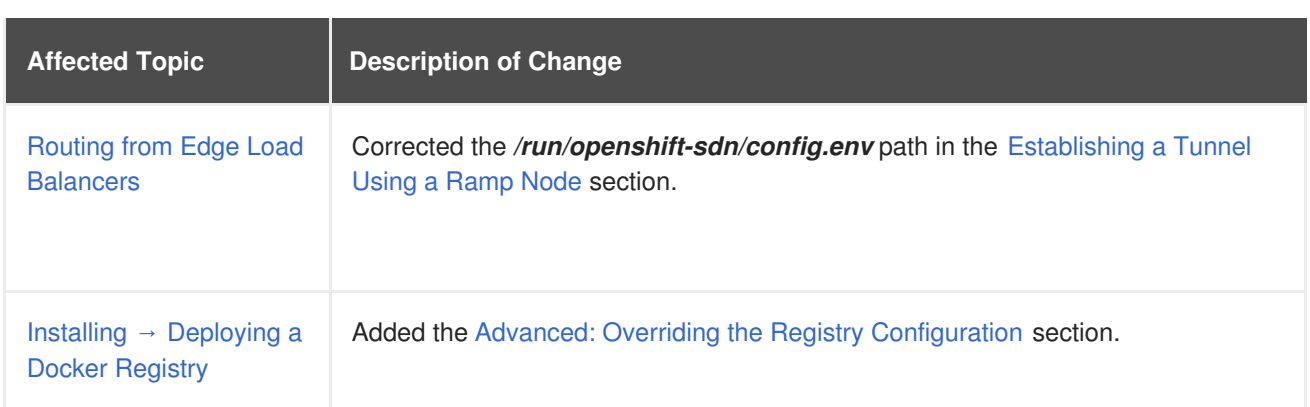

### **23.29. MON FEB 15 2016**

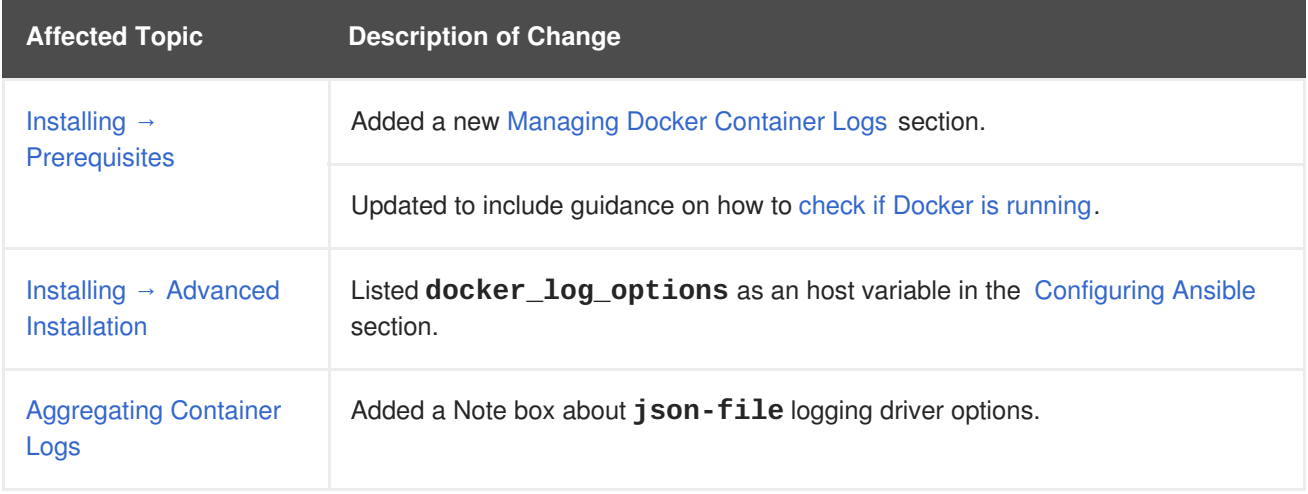

#### **23.30. MON FEB 08 2016**

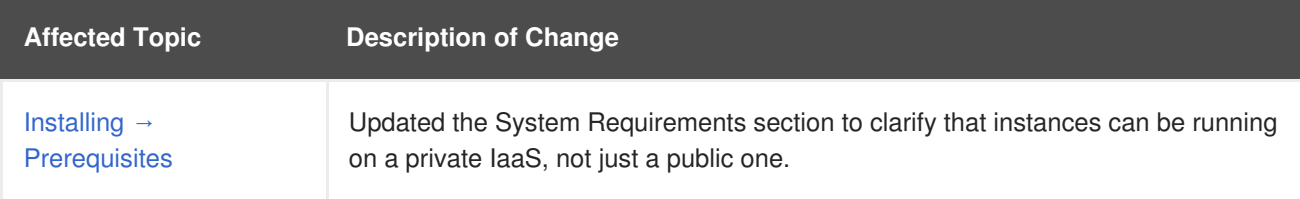

### **23.31. THU FEB 04 2016**

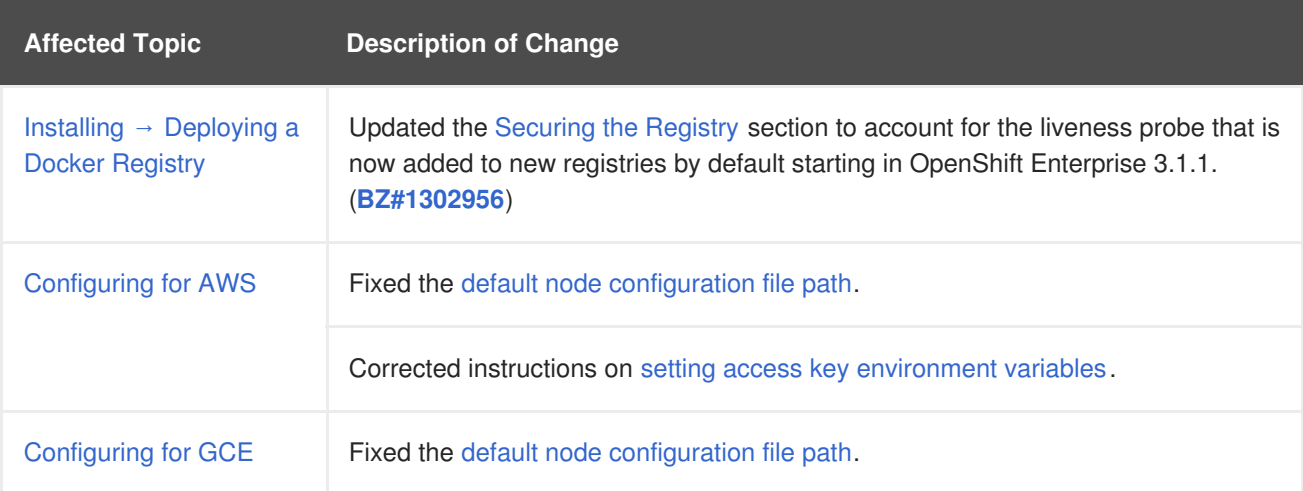

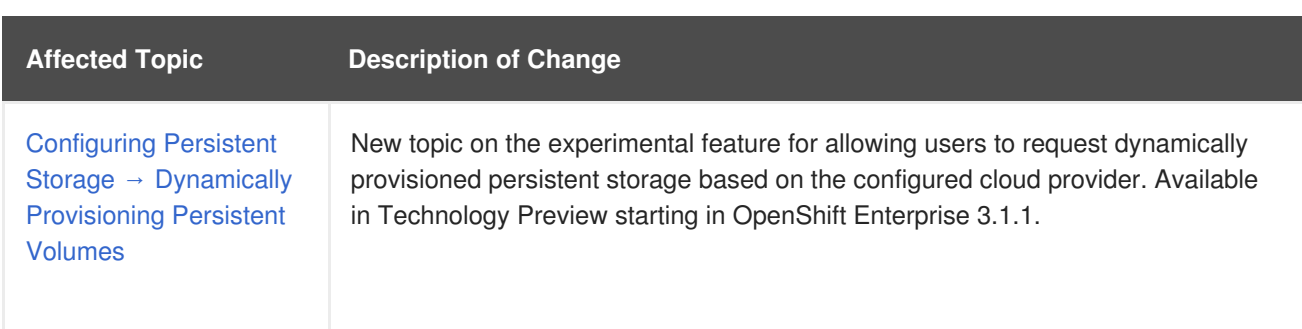

#### **23.32. MON FEB 01 2016**

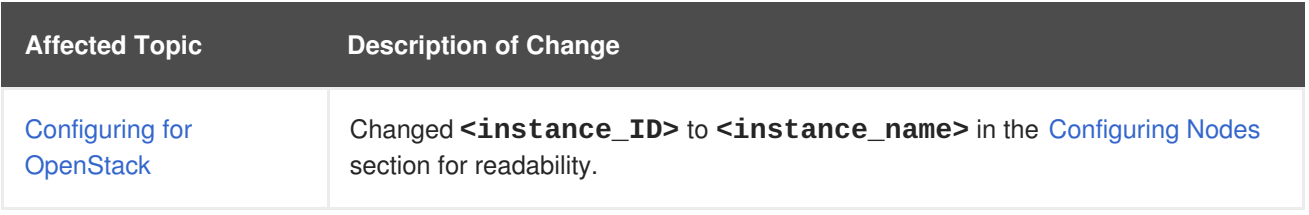

### **23.33. THU JAN 28 2016**

OpenShift Enterprise 3.1.1 release.

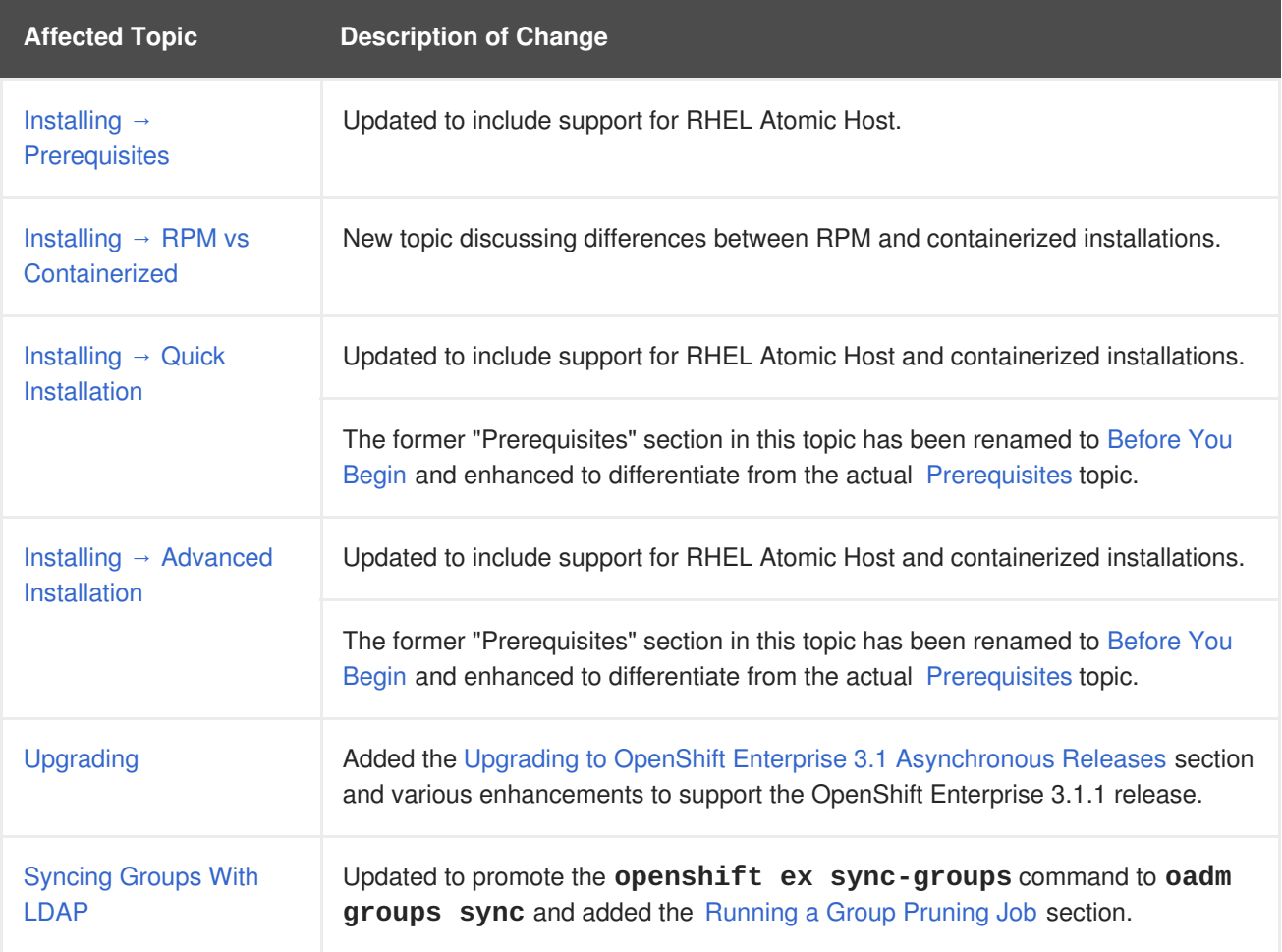

# **23.34. TUE JAN 26 2016**

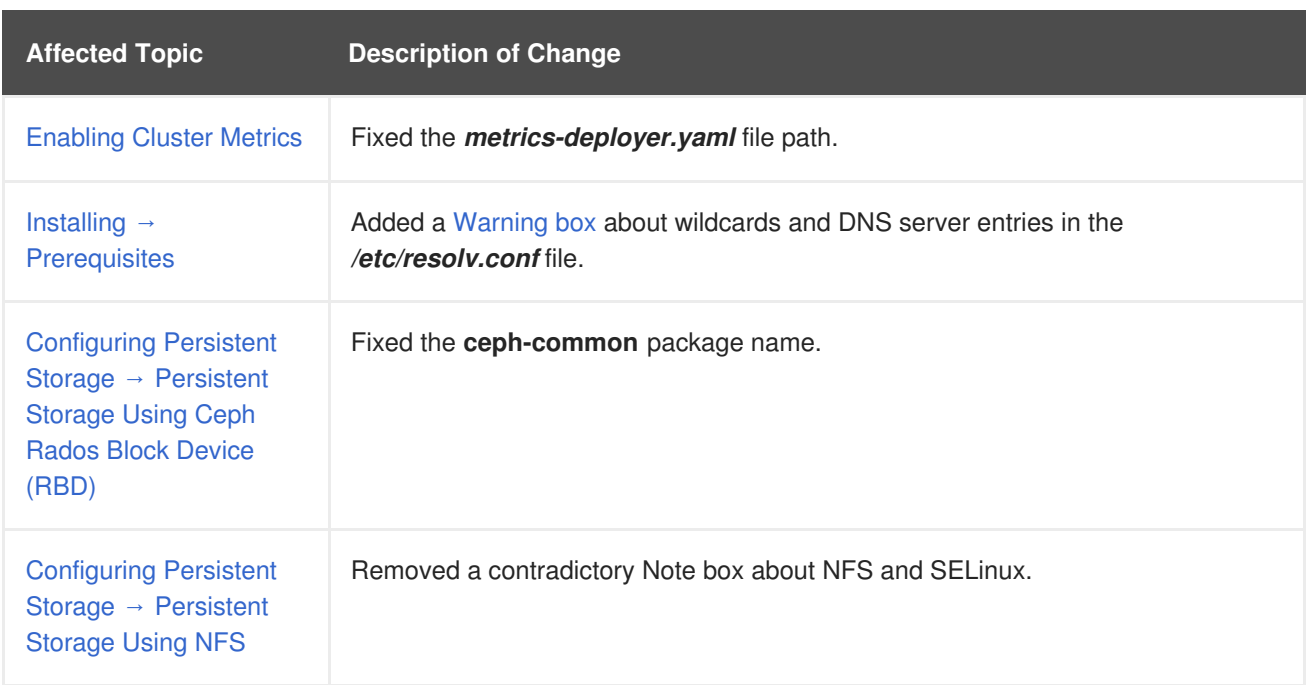

#### **23.35. MON JAN 19 2016**

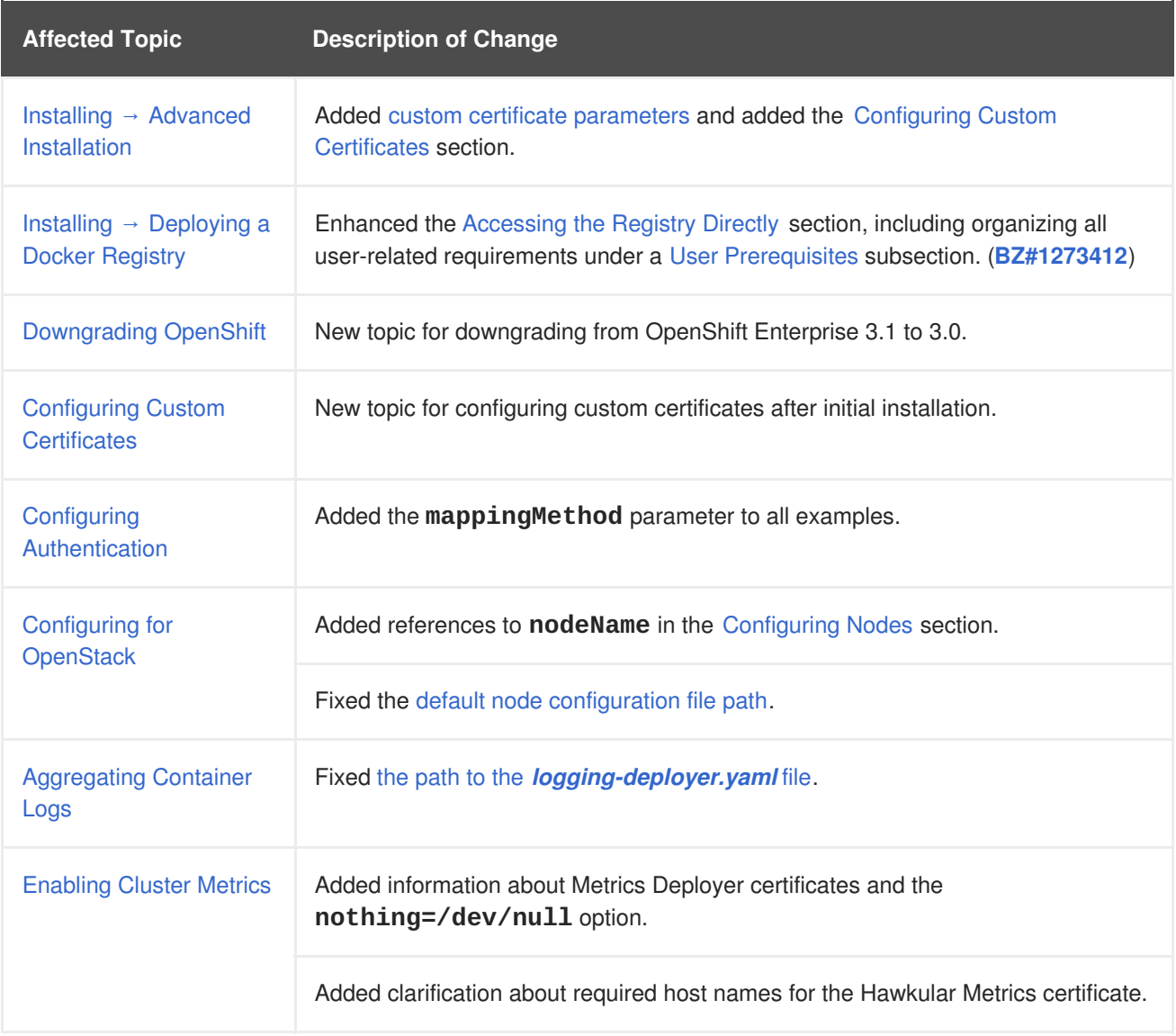

### **23.36. THU NOV 19 2015**

OpenShift Enterprise 3.1 release.